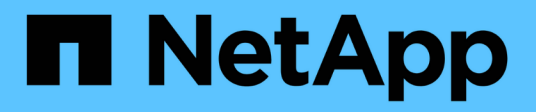

## **Documentación de Cloud Volumes ONTAP**

Cloud Volumes ONTAP

NetApp June 11, 2024

This PDF was generated from https://docs.netapp.com/es-es/bluexp-cloud-volumes-ontap/index.html on June 11, 2024. Always check docs.netapp.com for the latest.

# **Tabla de contenidos**

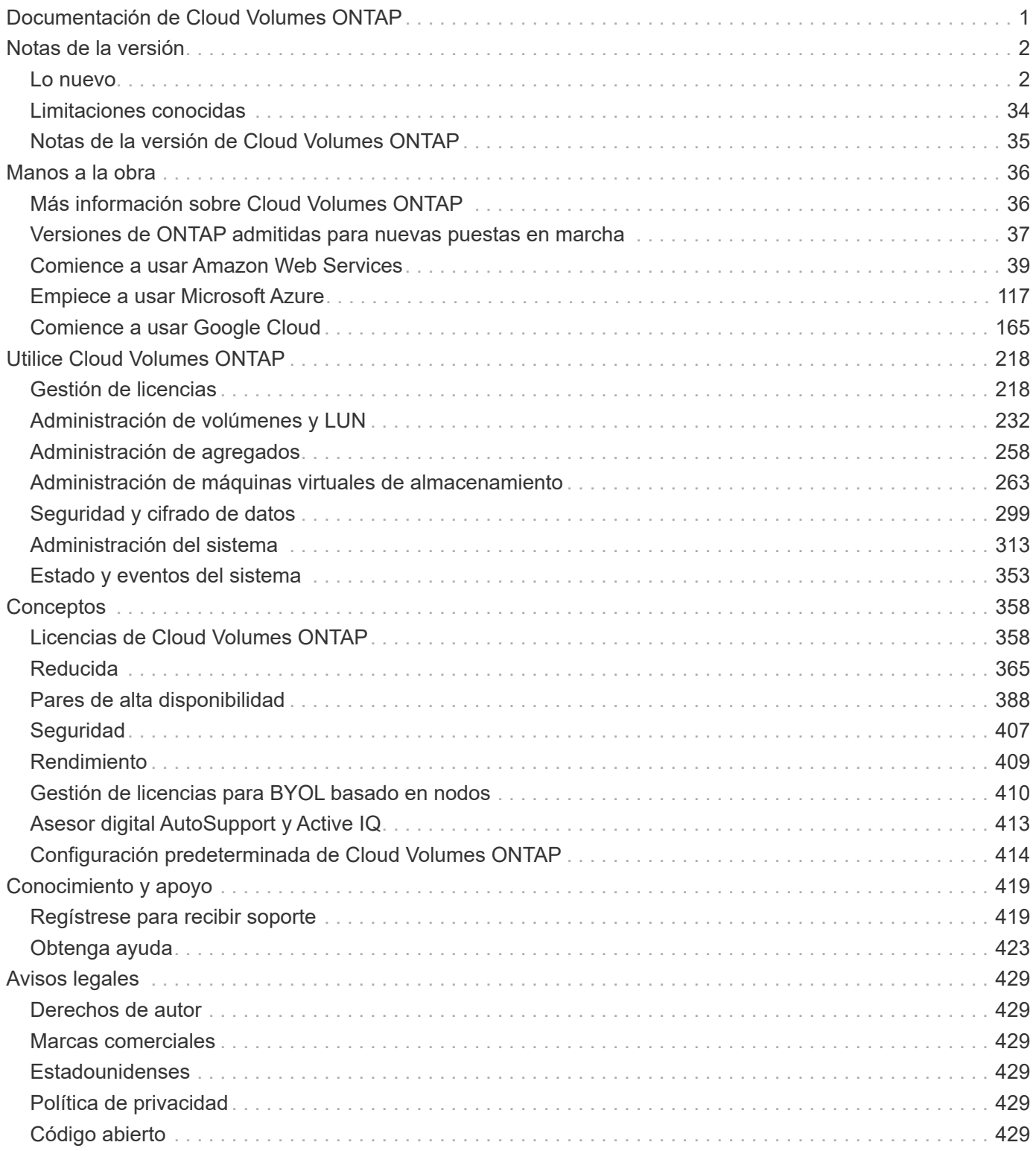

# <span id="page-2-0"></span>**Documentación de Cloud Volumes ONTAP**

# <span id="page-3-0"></span>**Notas de la versión**

## <span id="page-3-1"></span>**Lo nuevo**

Descubre las novedades de la gestión de Cloud Volumes ONTAP en BlueXP.

Las mejoras descritas en esta página son específicas de las funciones de BlueXP que permiten la gestión de Cloud Volumes ONTAP. Para conocer las novedades del propio software Cloud Volumes ONTAP, ["Vaya a las](https://docs.netapp.com/us-en/cloud-volumes-ontap-relnotes/index.html) [notas de la versión de Cloud Volumes ONTAP"](https://docs.netapp.com/us-en/cloud-volumes-ontap-relnotes/index.html)

## **10 de junio de 2024**

#### **Cloud Volumes ONTAP 9.15.0**

Ahora BlueXP puede poner en marcha y gestionar Cloud Volumes ONTAP 9.15.0 en AWS, Azure y Google Cloud.

["Conozca cuáles son las nuevas funciones que se incluyen en esta versión de Cloud Volumes ONTAP"](https://docs.netapp.com/us-en/cloud-volumes-ontap-relnotes/).

## **17 de mayo de 2024**

#### **Compatibilidad con las zonas locales de Amazon Web Services**

La compatibilidad con las zonas locales de AWS está ahora disponible para las puestas en marcha de alta disponibilidad de Cloud Volumes ONTAP. Las zonas locales de AWS son una implementación de infraestructura en la que el almacenamiento, la computación, la base de datos y otros servicios selectos de AWS se encuentran cerca de grandes ciudades y áreas industriales.

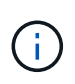

Las zonas locales de AWS son compatibles cuando se utiliza BlueXP en el modo estándar. Por el momento, las zonas locales de AWS no son compatibles si se utiliza BlueXP en el modo restringido o en el modo privado.

Para obtener más información sobre las zonas locales de AWS con puestas en marcha de alta disponibilidad, consulte ["Zonas locales de AWS".](https://docs.netapp.com/us-en/bluexp-cloud-volumes-ontap/concept-ha.html#aws-local-zones)

## **23 de abril de 2024**

#### **Se admiten nuevas regiones para implementaciones de varias zonas de disponibilidad en Azure**

Las siguientes regiones admiten ahora implementaciones de zonas de disponibilidad múltiple de alta disponibilidad en Azure para Cloud Volumes ONTAP 9.12.1 GA y versiones posteriores:

- Alemania Oeste Central
- Polonia Central
- Oeste de EE.UU. 3
- Israel Central
- Italia Norte
- Canada Central

Para ver una lista de todas las regiones, consulte ["Mapa de regiones globales en Azure"](https://bluexp.netapp.com/cloud-volumes-global-regions).

#### **La región de Johannesburgo ahora es compatible con Google Cloud**

La región de Johannesburgo (africa-south1 Región) ahora es compatible con Google Cloud para Cloud Volumes ONTAP 9.12.1 GA y posterior.

Para ver una lista de todas las regiones, consulte ["Mapa de regiones globales en Google Cloud".](https://bluexp.netapp.com/cloud-volumes-global-regions)

#### **Ya no se admiten plantillas y etiquetas de volumen**

Ya no se puede crear un volumen a partir de una plantilla ni editar las etiquetas de un volumen. Estas acciones estaban asociadas al servicio de corrección de BlueXP, que ya no está disponible.

## **8 de marzo de 2024**

#### **Compatibilidad con Amazon Instant Metadata Service v2**

En AWS, Cloud Volumes ONTAP, Mediator y Connector ahora admiten el servicio de metadatos instantáneos de Amazon v2 (IMDSv2) para todas las funciones. IMDSv2 proporciona protección mejorada contra vulnerabilidades. Anteriormente, solo IMDSv1 era compatible.

Si las directivas de seguridad lo requieren, puede configurar las instancias de EC2 para que utilicen IMDSv2. Para obtener instrucciones, consulte ["Documentación de configuración y administración de BlueXP para](https://docs.netapp.com/us-en/bluexp-setup-admin/task-require-imdsv2.html) [gestionar los conectores existentes".](https://docs.netapp.com/us-en/bluexp-setup-admin/task-require-imdsv2.html)

## **5 de marzo de 2024**

#### **Cloud Volumes ONTAP 9.14.1 GA**

BlueXP ahora puede poner en marcha y gestionar el lanzamiento de disponibilidad general de Cloud Volumes ONTAP 9.14.1 en AWS, Azure y Google Cloud.

## **2 de febrero de 2024**

#### **Compatibilidad con máquinas virtuales de la serie Edv5 en Azure**

Cloud Volumes ONTAP ahora es compatible con las siguientes máquinas virtuales de la serie Edv5, a partir de la versión 9.14.1.

- E4ds\_v5
- E8ds\_v5
- E20s\_v5
- E32ds\_v5
- E48ds\_v5
- E64ds\_v5

["Configuraciones compatibles en Azure"](https://docs.netapp.com/us-en/cloud-volumes-ontap-relnotes/reference-configs-azure.html)

## **16 de enero de 2024**

#### **Lanzamientos de parches en BlueXP**

Las versiones de parches solo están disponibles en BlueXP para las tres últimas versiones de Cloud Volumes ONTAP.

["Actualice Cloud Volumes ONTAP"](https://docs.netapp.com/us-en/bluexp-cloud-volumes-ontap/task-updating-ontap-cloud.html#patch-releases)

## **8 de enero de 2024**

#### **Nuevas máquinas virtuales para varias zonas de disponibilidad de Azure**

A partir de Cloud Volumes ONTAP 9.13.1, los siguientes tipos de máquinas virtuales admiten varias zonas de disponibilidad de Azure para implementaciones de pares de alta disponibilidad nuevas y existentes:

- L16s\_v3
- L32s\_v3
- L48s\_v3
- L64s\_v3

["Configuraciones compatibles en Azure"](https://docs.netapp.com/us-en/cloud-volumes-ontap-relnotes/reference-configs-azure.html)

## **6 de diciembre de 2023**

#### **Cloud Volumes ONTAP 9.14.1 RC1**

Ahora BlueXP puede poner en marcha y gestionar Cloud Volumes ONTAP 9.14.1 en AWS, Azure y Google Cloud.

["Conozca cuáles son las nuevas funciones que se incluyen en esta versión de Cloud Volumes ONTAP"](https://docs.netapp.com/us-en/cloud-volumes-ontap-9141-relnotes/).

#### **Límite máximo de volumen FlexVol de 300 TiB**

Ahora puede crear un volumen FlexVol hasta el tamaño máximo de 300 TiB con System Manager y la interfaz de línea de comandos de ONTAP a partir de Cloud Volumes ONTAP 9.12.1 P2 y 9.13.0 P2, y en BlueXP a partir de Cloud Volumes ONTAP 9.13.1.

- ["Límites de almacenamiento en AWS"](https://docs.netapp.com/us-en/cloud-volumes-ontap-relnotes/reference-limits-aws.html#file-and-volume-limits)
- ["Límites de almacenamiento en Azure"](https://docs.netapp.com/us-en/cloud-volumes-ontap-relnotes/reference-limits-azure.html#file-and-volume-limits)
- ["Límites de almacenamiento en Google Cloud"](https://docs.netapp.com/us-en/cloud-volumes-ontap-relnotes/reference-limits-gcp.html#logical-storage-limits)

## **5 de diciembre de 2023**

Se introdujeron los siguientes cambios.

#### **Nuevo soporte regional en Azure**

#### **Soporte de región de zona de disponibilidad única**

Las siguientes regiones ahora admiten implementaciones de zonas de disponibilidad única de alta

disponibilidad en Azure para Cloud Volumes ONTAP 9.12.1 GA y versiones posteriores:

- Tel Aviv
- Milán

#### **Soporte de región de varias zonas de disponibilidad**

Las siguientes regiones admiten ahora implementaciones de zonas de disponibilidad múltiple de alta disponibilidad en Azure para Cloud Volumes ONTAP 9.12.1 GA y versiones posteriores:

- India Central
- Noruega Este
- Suiza Norte
- Sudáfrica Norte
- Emiratos Árabes Unidos del Norte
- China Norte 3

Para ver una lista de todas las regiones, consulte ["Mapa de regiones globales en Azure"](https://bluexp.netapp.com/cloud-volumes-global-regions).

## **10 de noviembre de 2023**

El siguiente cambio se introdujo con la versión 3.9.35 del conector.

#### **La región de Berlín ahora es compatible en Google Cloud**

La región de Berlín ahora es compatible con Google Cloud para Cloud Volumes ONTAP 9.12.1 GA y posterior.

Para ver una lista de todas las regiones, consulte ["Mapa de regiones globales en Google Cloud".](https://bluexp.netapp.com/cloud-volumes-global-regions)

## **8 de noviembre de 2023**

El siguiente cambio se introdujo con la versión 3.9.35 del conector.

#### **La región de Tel Aviv ahora es compatible con AWS**

La región de Tel Aviv ahora es compatible con AWS para Cloud Volumes ONTAP 9.12.1 GA y posterior.

Para ver una lista de todas las regiones, consulte ["Mapa de regiones globales en AWS"](https://bluexp.netapp.com/cloud-volumes-global-regions).

## **1 de noviembre de 2023**

El siguiente cambio se introdujo con la versión 3.9.34 del conector.

#### **La región de Arabia Saudita ahora cuenta con soporte en Google Cloud**

La región de Arabia Saudita ahora es compatible con Google Cloud para Cloud Volumes ONTAP y el conector para Cloud Volumes ONTAP 9.12.1 GA y posteriores.

Para ver una lista de todas las regiones, consulte ["Mapa de regiones globales en Google Cloud".](https://bluexp.netapp.com/cloud-volumes-global-regions)

## **23 de octubre de 2023**

El siguiente cambio se introdujo con la versión 3.9.34 del conector.

#### **Se admiten nuevas regiones para implementaciones de zonas de disponibilidad múltiple de alta disponibilidad en Azure**

Las siguientes regiones de Azure admiten ahora implementaciones de zonas de disponibilidad múltiple de alta disponibilidad para Cloud Volumes ONTAP 9.12.1 GA y versiones posteriores:

- Australia Oriental
- Asia Oriental
- Francia Central
- Europa del Norte
- Qatar Central
- Suecia Central
- Europa Occidental
- Oeste de EE.UU. 2

Para obtener una lista de todas las regiones que admiten varias zonas de disponibilidad, consulte ["Mapa de](https://bluexp.netapp.com/cloud-volumes-global-regions) [regiones globales en Azure".](https://bluexp.netapp.com/cloud-volumes-global-regions)

## **6 de octubre de 2023**

El siguiente cambio se introdujo con la versión 3.9.34 del conector.

#### **Cloud Volumes ONTAP 9.14.0**

BlueXP ahora puede poner en marcha y gestionar el lanzamiento de disponibilidad general de Cloud Volumes ONTAP 9.14.0 en AWS, Azure y Google Cloud.

["Conozca cuáles son las nuevas funciones que se incluyen en esta versión de Cloud Volumes ONTAP"](https://docs.netapp.com/us-en/cloud-volumes-ontap-9140-relnotes/).

## **10 de septiembre de 2023**

El siguiente cambio se introdujo con la versión 3.9.33 del conector.

#### **Compatibilidad con máquinas virtuales de la serie Lsv3 en Azure**

Los tipos de instancia L48s v3 y L64s v3 ahora son compatibles con Cloud Volumes ONTAP en Azure para implementaciones de parejas de nodos únicos y alta disponibilidad con discos gestionados compartidos en zonas de disponibilidad única y múltiple, a partir de la versión 9.13.1. Estos tipos de instancias admiten Flash Cache.

["Vea las configuraciones compatibles para Cloud Volumes ONTAP en Azure"](https://docs.netapp.com/us-en/cloud-volumes-ontap-relnotes/reference-configs-azure.html) ["Echa un vistazo a los límites de almacenamiento para Cloud Volumes ONTAP en Azure"](https://docs.netapp.com/us-en/cloud-volumes-ontap-relnotes/reference-limits-azure.html)

## **30 de julio de 2023**

Los siguientes cambios se introdujeron con la versión 3.9.32 del conector.

#### **Compatibilidad con Flash Cache y alta velocidad de escritura en Google Cloud**

Flash Cache y la alta velocidad de escritura pueden habilitarse por separado en Google Cloud para Cloud Volumes ONTAP 9.13.1 y versiones posteriores. La alta velocidad de escritura está disponible en todos los tipos de instancia admitidos. Flash Cache es compatible con los siguientes tipos de instancia:

- n2-estándar-16
- n2-estándar-32
- n2-estándar-48
- n2-estándar-64

Puede utilizar estas funciones por separado o juntas en implementaciones de parejas de nodo único o de alta disponibilidad.

#### ["Inicie Cloud Volumes ONTAP en Google Cloud"](https://docs.netapp.com/us-en/bluexp-cloud-volumes-ontap/task-deploying-gcp.html)

#### **Mejoras en los informes de uso**

Ya están disponibles varias mejoras en la información mostrada en los informes de uso. A continuación se muestran mejoras en los informes de uso:

- La unidad TiB ahora se incluye en el nombre de las columnas.
- Ahora se incluye un nuevo campo «Nodos» para los números de serie.
- Ahora se incluye una nueva columna «Workload Type» en el informe Storage VMs usage.
- Los nombres de entornos de trabajo ahora se incluyen en las máquinas virtuales de almacenamiento y los informes de uso de volúmenes.
- El tipo de volumen «file» ahora está etiquetado como «Primario (lectura/escritura)».
- El tipo de volumen «secundario» ahora está etiquetado como «secundario (DP)».

Para obtener más información sobre los informes de uso, consulte ["Descargar informes de uso"](https://docs.netapp.com/us-en/bluexp-cloud-volumes-ontap/task-manage-capacity-licenses.html#download-usage-reports).

## **26 de julio de 2023**

Los siguientes cambios se introdujeron con la versión 3.9.31 del conector.

#### **Cloud Volumes ONTAP 9.13.1 GA**

BlueXP ahora puede poner en marcha y gestionar el lanzamiento de disponibilidad general de Cloud Volumes ONTAP 9.13.1 en AWS, Azure y Google Cloud.

["Conozca cuáles son las nuevas funciones que se incluyen en esta versión de Cloud Volumes ONTAP"](https://docs.netapp.com/us-en/cloud-volumes-ontap-9131-relnotes/).

## **2 de julio de 2023**

Los siguientes cambios se introdujeron con la versión 3.9.31 del conector.

#### **Compatibilidad con implementaciones de zonas de disponibilidad múltiple de alta disponibilidad en Azure**

El Japón Este y Corea Central en Azure ahora admiten implementaciones de zonas de disponibilidad múltiple de alta disponibilidad para Cloud Volumes ONTAP 9.12.1 GA y versiones posteriores.

Para obtener una lista de todas las regiones que admiten varias zonas de disponibilidad, consulte ["Mapa de](https://bluexp.netapp.com/cloud-volumes-global-regions) [regiones globales en Azure".](https://bluexp.netapp.com/cloud-volumes-global-regions)

#### **Soporte autónomo de protección frente a ransomware**

Ahora se admite la protección autónoma contra ransomware (ARP) en Cloud Volumes ONTAP. La compatibilidad con ARP está disponible en Cloud Volumes ONTAP versión 9.12.1 y posteriores.

Para obtener más información sobre ARP con Cloud Volumes ONTAP, consulte ["Protección autónoma de](https://docs.netapp.com/us-en/bluexp-cloud-volumes-ontap/task-protecting-ransomware.html#autonomous-ransomware-protection) [ransomware".](https://docs.netapp.com/us-en/bluexp-cloud-volumes-ontap/task-protecting-ransomware.html#autonomous-ransomware-protection)

## **26 de junio de 2023**

El siguiente cambio se introdujo con la versión 3.9.30 del conector.

#### **Cloud Volumes ONTAP 9.13.1 RC1**

Ahora BlueXP puede poner en marcha y gestionar Cloud Volumes ONTAP 9.13.1 en AWS, Azure y Google Cloud.

["Conozca cuáles son las nuevas funciones que se incluyen en esta versión de Cloud Volumes ONTAP"](https://docs.netapp.com/us-en/cloud-volumes-ontap-9131-relnotes).

## **4 de junio de 2023**

El siguiente cambio se introdujo con la versión 3.9.30 del conector.

#### **Actualización del selector de versión de actualización de Cloud Volumes ONTAP**

A través de la página Actualizar Cloud Volumes ONTAP, ahora puede elegir actualizar a la última versión disponible de Cloud Volumes ONTAP o a una versión anterior.

Para obtener más información sobre cómo actualizar Cloud Volumes ONTAP a través de BlueXP, consulte ["Actualice Cloud Volumes ONTAP"](https://docs.netapp.com/us-en/cloud-manager-cloud-volumes-ontap/task-updating-ontap-cloud.html#upgrade-cloud-volumes-ontap).

## **7 de mayo de 2023**

Los siguientes cambios se introdujeron con la versión 3.9.29 del conector.

#### **La región de Qatar ahora es compatible con Google Cloud**

La región de Qatar ahora es compatible con Google Cloud para Cloud Volumes ONTAP y el conector para Cloud Volumes ONTAP 9.12.1 GA y posterior.

#### **La región central de Suecia ahora es compatible con Azure**

La región central de Suecia ahora es compatible con Azure para Cloud Volumes ONTAP y el conector para Cloud Volumes ONTAP 9.12.1 GA y posteriores.

#### **Compatibilidad con implementaciones de zonas de disponibilidad múltiple de alta disponibilidad en Azure Australia East**

La región Australia Este en Azure ahora es compatible con implementaciones de zonas de disponibilidad múltiple de alta disponibilidad para Cloud Volumes ONTAP 9.12.1 GA y versiones posteriores.

#### **Desglose del uso de carga**

Ahora puede averiguar por qué se le cobra cuando está suscrito a licencias basadas en capacidad. Puede descargar los siguientes tipos de informes de uso desde la cartera digital en BlueXP. Los informes de uso proporcionan los detalles de capacidad de las suscripciones y cómo se le cobra por los recursos de sus suscripciones a Cloud Volumes ONTAP. Los informes descargables se pueden compartir fácilmente con otros.

- Uso del paquete Cloud Volumes ONTAP
- Uso de alto nivel
- Uso de los equipos virtuales de almacenamiento
- Uso de volúmenes

Para obtener más información, consulte ["Gestione licencias basadas en capacidad"](https://docs.netapp.com/us-en/bluexp-cloud-volumes-ontap/task-manage-capacity-licenses.html).

#### **Ahora se muestra una notificación al acceder a BlueXP sin una suscripción a Marketplace**

Ahora se mostrará una notificación cada vez que accedas a Cloud Volumes ONTAP en BlueXP sin una suscripción a Marketplace. La notificación indica que se requiere una suscripción al mercado para este entorno de trabajo para cumplir con los términos y condiciones de Cloud Volumes ONTAP.

## **4 de abril de 2023**

A partir de Cloud Volumes ONTAP 9.12.1 GA, las regiones de China ahora son compatibles con AWS de la siguiente manera.

- Los sistemas de un solo nodo son compatibles.
- Se admiten las licencias adquiridas directamente en NetApp.

Para conocer la disponibilidad regional, consulte ["Mapas de regiones globales para Cloud Volumes ONTAP".](https://bluexp.netapp.com/cloud-volumes-global-regions)

## **3 de abril de 2023**

Los siguientes cambios se introdujeron con la versión 3.9.28 del conector.

#### **Región de Turín ahora compatible con Google Cloud**

La región de Turín ahora es compatible con Google Cloud for Cloud Volumes ONTAP y con el conector para Cloud Volumes ONTAP 9.12.1 GA y posterior.

#### **Mejora en la cartera digital de BlueXP**

La cartera digital de BlueXP ahora muestra la capacidad con licencia que adquirió con ofertas privadas del mercado.

["Aprenda a ver la capacidad consumida en su cuenta"](https://docs.netapp.com/us-en/bluexp-cloud-volumes-ontap/task-manage-capacity-licenses.html).

#### **Soporte para comentarios durante la creación de volúmenes**

Esta versión permite realizar comentarios al crear un volumen de Cloud Volumes ONTAP FlexGroup o de FlexVol cuando se utiliza la API.

#### **Rediseño de la interfaz de usuario de BlueXP para páginas de información general, volúmenes y agregados de Cloud Volumes ONTAP**

BlueXP ahora tiene una interfaz de usuario rediseñada para las páginas Descripción general, volúmenes y agregados de Cloud Volumes ONTAP. El diseño basado en azulejos presenta información más completa en cada mosaico para una mejor experiencia de usuario.

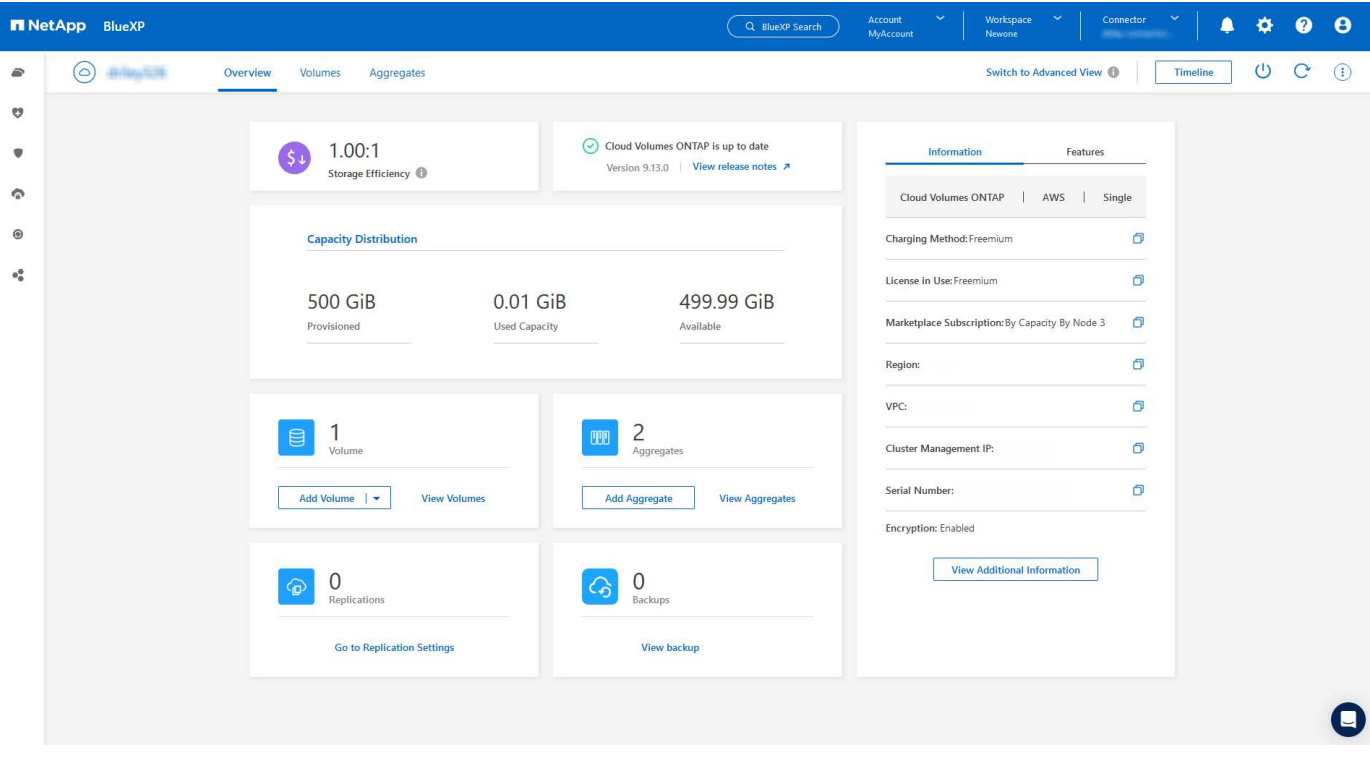

#### **Los volúmenes de FlexGroup se pueden ver en Cloud Volumes ONTAP**

Los volúmenes de FlexGroup creados mediante la interfaz de línea de comandos o System Manager directamente ahora se pueden ver mediante el icono de volúmenes rediseñados en BlueXP. Idéntico a la información proporcionada para volúmenes de FlexVol, BlueXP proporciona información detallada sobre los volúmenes de FlexGroup creados mediante un icono de volúmenes dedicados.

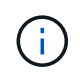

Actualmente, solo puede ver los volúmenes de FlexGroup existentes en BlueXP. La capacidad para crear volúmenes de FlexGroup en BlueXP no está disponible pero está planificada para una versión futura.

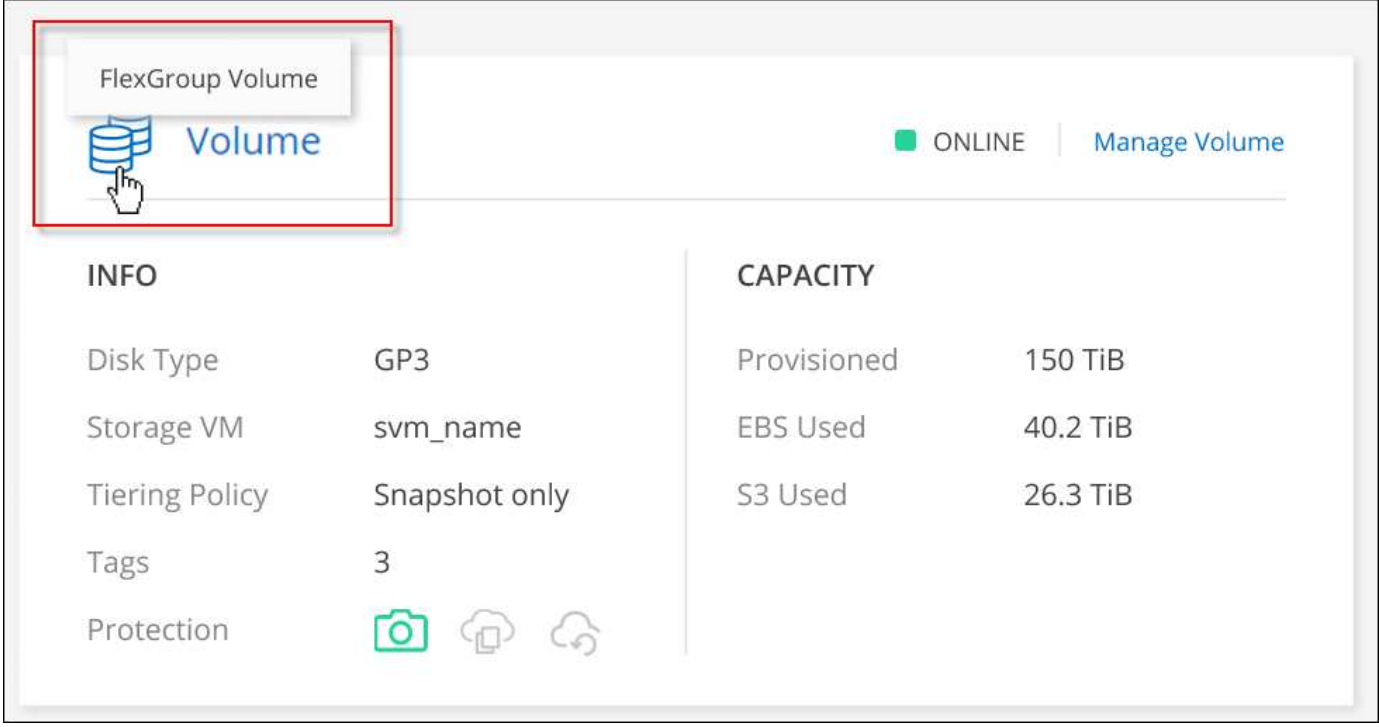

["Obtenga más información sobre cómo ver los volúmenes de FlexGroup que se han creado."](https://docs.netapp.com/us-en/bluexp-cloud-volumes-ontap/task-manage-volumes.html)

## **13 de marzo de 2023**

#### **Apoyo regional a China**

A partir de la versión comercial de Cloud Volumes ONTAP 9.12.1, ahora el soporte de la región de China es compatible con Azure de la siguiente manera.

- Cloud Volumes ONTAP es compatible con China Norte 3.
- Los sistemas de un solo nodo son compatibles.
- Se admiten las licencias adquiridas directamente en NetApp.

Para conocer la disponibilidad regional, consulte ["Mapas de regiones globales para Cloud Volumes ONTAP".](https://bluexp.netapp.com/cloud-volumes-global-regions)

## **5 de marzo de 2023**

Los siguientes cambios se introdujeron con la versión 3.9.27 del conector.

#### **Cloud Volumes ONTAP 9.13.0**

BlueXP ahora puede poner en marcha y gestionar Cloud Volumes ONTAP 9.13.0 en AWS, Azure y Google Cloud.

["Conozca cuáles son las nuevas funciones que se incluyen en esta versión de Cloud Volumes ONTAP"](https://docs.netapp.com/us-en/cloud-volumes-ontap-9130-relnotes).

#### **Compatibilidad con 16 TIB y 32 Tib en Azure**

Cloud Volumes ONTAP ahora admite tamaños de disco de 16 TIB y 32 TIB para puestas en marcha de alta disponibilidad que se ejecutan en discos gestionados en Azure.

Más información acerca de ["Tamaños de disco compatibles en Azure"](https://docs.netapp.com/us-en/cloud-volumes-ontap-relnotes/reference-configs-azure.html#supported-disk-sizes).

#### **Licencia de MTEKM**

La licencia de administración de claves de cifrado multi-tenant (MTEKM) ahora se incluye con sistemas Cloud Volumes ONTAP nuevos y existentes que ejecutan la versión 9.12.1 GA o posterior.

La gestión de claves externas multi-tenant permite que las máquinas virtuales de almacenamiento individuales (SVM) mantengan sus propias claves a través de un servidor KMIP al usar el cifrado de volúmenes de NetApp.

["Aprenda a cifrar volúmenes con las soluciones de cifrado de NetApp"](https://docs.netapp.com/us-en/bluexp-cloud-volumes-ontap/task-encrypting-volumes.html).

#### **Soporte para entornos sin Internet**

Cloud Volumes ONTAP ahora es compatible con cualquier entorno de cloud que tenga un aislamiento completo de Internet. En estos entornos solo se admiten las licencias basadas en nodo (BYOL). No se admite la gestión de licencias basadas en capacidad. Para empezar, instale manualmente el software Connector, inicie sesión en la consola BlueXP que se ejecuta en el conector, añada la licencia BYOL a la cartera digital de BlueXP y, después, implemente Cloud Volumes ONTAP.

- ["Instale el conector en una ubicación sin acceso a Internet"](https://docs.netapp.com/us-en/bluexp-setup-admin/task-quick-start-private-mode.html)
- ["Acceda a la consola BlueXP del conector"](https://docs.netapp.com/us-en/bluexp-setup-admin/task-logging-in.html)
- ["Añada una licencia sin asignar"](https://docs.netapp.com/us-en/bluexp-cloud-volumes-ontap/task-manage-node-licenses.html#manage-byol-licenses)

#### **Flash Cache y una alta velocidad de escritura en Google Cloud**

Ahora se admite Flash Cache, alta velocidad de escritura y una unidad de transmisión máxima (MTU) alta de 8,896 bytes para instancias seleccionadas con la versión Cloud Volumes ONTAP 9.13.0.

Más información acerca de ["Configuraciones compatibles con licencia para Google Cloud"](https://docs.netapp.com/us-en/cloud-volumes-ontap-relnotes/reference-configs-gcp.html).

## **5 de febrero de 2023**

Los siguientes cambios se introdujeron con la versión 3.9.26 del conector.

#### **Creación de grupos de colocación en AWS**

Ahora hay disponible una nueva configuración para la creación de grupos de colocación con las implementaciones de zona de disponibilidad única (AZ) de AWS ha. Ahora puede elegir pasar por alto las creaciones de grupos de colocación fallidas y permitir que las puestas en marcha de AWS ha Single AZ se completen correctamente.

Para obtener información detallada sobre cómo configurar la configuración de creación de grupos de colocación, consulte ["Configurar la creación de grupos de colocación para AWS ha Single AZ".](https://docs.netapp.com/us-en/bluexp-cloud-volumes-ontap/task-configure-placement-group-failure-aws.html#overview)

#### **Actualización de configuración de zona DNS privada**

Ahora hay disponible una nueva configuración para evitar crear un vínculo entre una zona DNS privada y una red virtual cuando se utilizan vínculos privados de Azure. La creación está habilitada de forma predeterminada.

["Proporcione a BlueXP detalles acerca de su DNS privado de Azure"](https://docs.netapp.com/us-en/bluexp-cloud-volumes-ontap/task-enabling-private-link.html#provide-bluexp-with-details-about-your-azure-private-dns)

#### **Almacenamiento WORM y organización en niveles de los datos**

Ahora puede habilitar la segmentación de datos y el almacenamiento WORM junto al crear un sistema Cloud Volumes ONTAP 9.8 o posterior. Habilitar la organización en niveles de datos con el almacenamiento WORM permite organizar los datos en niveles en un almacén de objetos en el cloud.

["Más información sobre el almacenamiento WORM."](https://docs.netapp.com/us-en/bluexp-cloud-volumes-ontap/concept-worm.html)

## **1 de enero de 2023**

Los siguientes cambios se introdujeron con la versión 3.9.25 del conector.

#### **Paquetes de licencias disponibles en Google Cloud**

Los paquetes de licencias optimizados basados en capacidad de Edge Cache están disponibles para Cloud Volumes ONTAP en Google Cloud Marketplace como oferta de pago por uso o como contrato anual.

Consulte ["Licencias de Cloud Volumes ONTAP"](https://docs.netapp.com/us-en/bluexp-cloud-volumes-ontap/concept-licensing.html#packages).

#### **Configuración predeterminada de Cloud Volumes ONTAP**

La licencia de gestión de claves de cifrado multi-tenant (MTEKM) ya no se incluye en las nuevas implementaciones de Cloud Volumes ONTAP.

Para obtener más información sobre las licencias de funciones de ONTAP instaladas automáticamente con Cloud Volumes ONTAP, consulte ["Configuración predeterminada de Cloud Volumes ONTAP".](https://docs.netapp.com/us-en/bluexp-cloud-volumes-ontap/reference-default-configs.html)

## **15 de diciembre de 2022**

#### **Cloud Volumes ONTAP 9.12.0**

BlueXP ahora puede poner en marcha y gestionar Cloud Volumes ONTAP 9.12.0 en AWS y Google Cloud.

["Conozca cuáles son las nuevas funciones que se incluyen en esta versión de Cloud Volumes ONTAP"](https://docs.netapp.com/us-en/cloud-volumes-ontap-9120-relnotes).

## **8 de diciembre de 2022**

#### **Cloud Volumes ONTAP 9.12.1**

BlueXP ahora puede poner en marcha y gestionar Cloud Volumes ONTAP 9.12.1, que incluye compatibilidad con nuevas funciones y regiones adicionales de proveedores de cloud.

["Conozca cuáles son las nuevas funciones que se incluyen en esta versión de Cloud Volumes ONTAP"](https://docs.netapp.com/us-en/cloud-volumes-ontap-9121-relnotes)

## **4 de diciembre de 2022**

Los siguientes cambios se introdujeron con la versión 3.9.24 del conector.

#### **Copia de seguridad DE WORM + cloud ahora disponible durante la creación de Cloud Volumes ONTAP**

La posibilidad de activar las funciones DE backup de cloud y escritura única y lectura múltiple (WORM) ya está disponible durante el proceso de creación del Cloud Volumes ONTAP.

#### **La región de Israel ahora es compatible con Google Cloud**

La región de Israel ahora es compatible con Google Cloud para Cloud Volumes ONTAP y con el conector para Cloud Volumes ONTAP 9.11.1 P3 y posterior.

## **15 de noviembre de 2022**

Los siguientes cambios se introdujeron con la versión 3.9.23 del conector.

#### **Licencia de ONTAP S3 en Google Cloud**

Ahora se incluye una licencia de ONTAP S3 en los sistemas Cloud Volumes ONTAP nuevos y existentes que ejecutan la versión 9.12.1 o posterior en Google Cloud Platform.

["Aprenda a configurar y gestionar los servicios de almacenamiento de objetos S3 en ONTAP"](https://docs.netapp.com/us-en/ontap/object-storage-management/index.html)

## **6 de noviembre de 2022**

Los siguientes cambios se introdujeron con la versión 3.9.23 del conector.

#### **Mover grupos de recursos en Azure**

Ahora es posible mover un entorno de trabajo de un grupo de recursos a otro en Azure con la misma suscripción a Azure.

Para obtener más información, consulte ["Mover grupos de recursos".](https://docs.netapp.com/us-en/bluexp-cloud-volumes-ontap/task-moving-resource-groups-azure.html)

#### **Certificación de compatibilidad con NDMP**

NDMP-Copy está ahora certificado para su uso con Cloud Volume ONTAP.

Para obtener información acerca de cómo configurar y utilizar NDMP, consulte ["Información general de la](https://docs.netapp.com/us-en/ontap/ndmp/index.html) [configuración de NDMP".](https://docs.netapp.com/us-en/ontap/ndmp/index.html)

#### **Compatibilidad con el cifrado de disco gestionado para Azure**

Se ha agregado un nuevo permiso de Azure que ahora le permite cifrar todos los discos administrados tras su creación.

Para obtener más información sobre esta nueva funcionalidad, consulte ["Configure Cloud Volumes ONTAP](https://docs.netapp.com/us-en/bluexp-cloud-volumes-ontap/task-set-up-azure-encryption.html) [para utilizar una clave gestionada por el cliente en Azure"](https://docs.netapp.com/us-en/bluexp-cloud-volumes-ontap/task-set-up-azure-encryption.html).

## **18 de septiembre de 2022**

Los siguientes cambios se introdujeron con la versión 3.9.22 del conector.

#### **Mejoras de cartera digital**

• La cartera digital ahora muestra un resumen del paquete de licencias de I/o optimizadas y la capacidad WORM aprovisionada para los sistemas Cloud Volumes ONTAP de toda su cuenta.

Estos detalles pueden ayudarle a comprender mejor la carga y si necesita adquirir capacidad adicional.

["Aprenda a ver la capacidad consumida en su cuenta"](https://docs.netapp.com/us-en/bluexp-cloud-volumes-ontap/task-manage-capacity-licenses.html).

• Ahora puede cambiar de un método de carga al método de carga optimizado.

["Aprenda a cambiar los métodos de carga".](https://docs.netapp.com/us-en/bluexp-cloud-volumes-ontap/task-manage-capacity-licenses.html)

#### **Optimice los costes y el rendimiento**

Ahora puede optimizar el coste y el rendimiento de un sistema Cloud Volumes ONTAP directamente desde el lienzo.

Después de seleccionar un entorno de trabajo, puede elegir la opción **optimizar coste y rendimiento** para cambiar el tipo de instancia de Cloud Volumes ONTAP. Elegir una instancia de menor tamaño puede ayudarle a reducir costes, mientras que cambiar a una instancia de mayor tamaño puede ayudarle a optimizar el rendimiento.

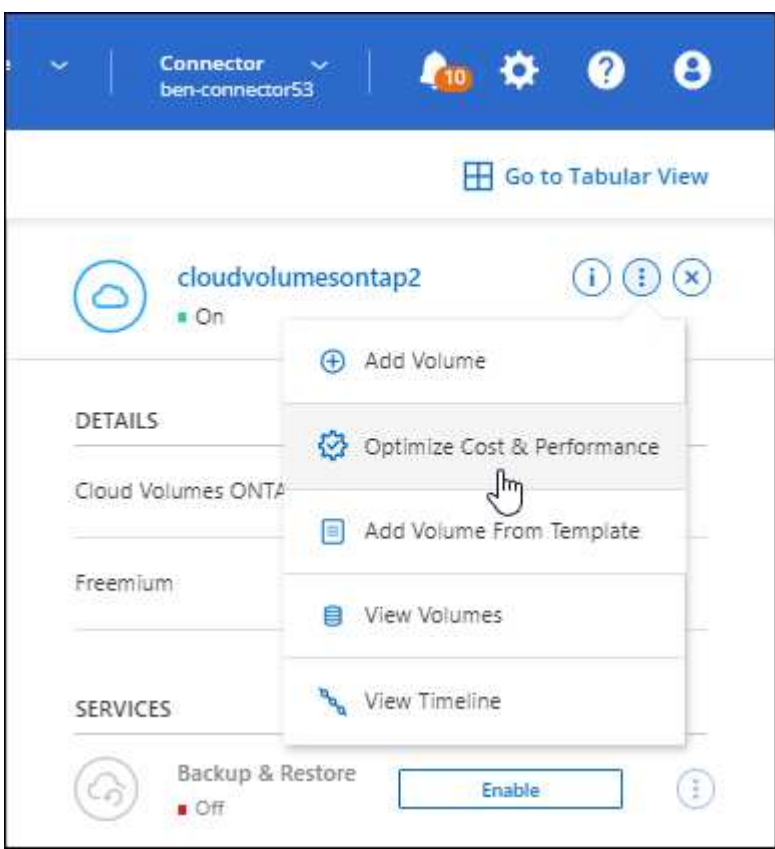

#### **Notificaciones de AutoSupport**

BlueXP generará ahora una notificación si un sistema Cloud Volumes ONTAP no puede enviar mensajes AutoSupport. La notificación incluye un enlace a las instrucciones que puede utilizar para solucionar problemas de red.

## **31 de julio de 2022**

Los siguientes cambios se introdujeron con la versión 3.9.21 del conector.

#### **Licencia de MTEKM**

La licencia de administración de claves de cifrado multi-tenant (MTEKM) ahora se incluye con sistemas Cloud Volumes ONTAP nuevos y existentes que ejecutan la versión 9.11.1 o posterior.

La gestión de claves externas multi-tenant permite que las máquinas virtuales de almacenamiento individuales (SVM) mantengan sus propias claves a través de un servidor KMIP al usar el cifrado de volúmenes de NetApp.

["Aprenda a cifrar volúmenes con las soluciones de cifrado de NetApp"](https://docs.netapp.com/us-en/bluexp-cloud-volumes-ontap/task-encrypting-volumes.html).

#### **Servidor proxy**

BlueXP configura automáticamente sus sistemas Cloud Volumes ONTAP para que utilicen el conector como servidor proxy, si no hay disponible una conexión saliente a Internet para enviar mensajes AutoSupport.

AutoSupport supervisa de manera proactiva el estado del sistema y envía mensajes al soporte técnico de NetApp.

El único requisito es asegurarse de que el grupo de seguridad del conector permita conexiones *entrante* a través del puerto 3128. Tendrá que abrir este puerto después de desplegar el conector.

#### **Cambiar el método de carga**

Ahora puede cambiar el método de carga de un sistema Cloud Volumes ONTAP que usa licencias basadas en capacidad. Por ejemplo, si implementó un sistema Cloud Volumes ONTAP con el paquete Essentials, puede cambiarlo por el paquete profesional si se necesita cambiar su empresa. Esta función está disponible en la cartera digital.

["Aprenda a cambiar los métodos de carga".](https://docs.netapp.com/us-en/bluexp-cloud-volumes-ontap/task-manage-capacity-licenses.html)

#### **Mejora de grupos de seguridad**

Al crear un entorno de trabajo Cloud Volumes ONTAP, la interfaz de usuario ahora le permite elegir si desea que el grupo de seguridad predefinido permita únicamente el tráfico dentro de la red seleccionada (recomendado) o de todas las redes.

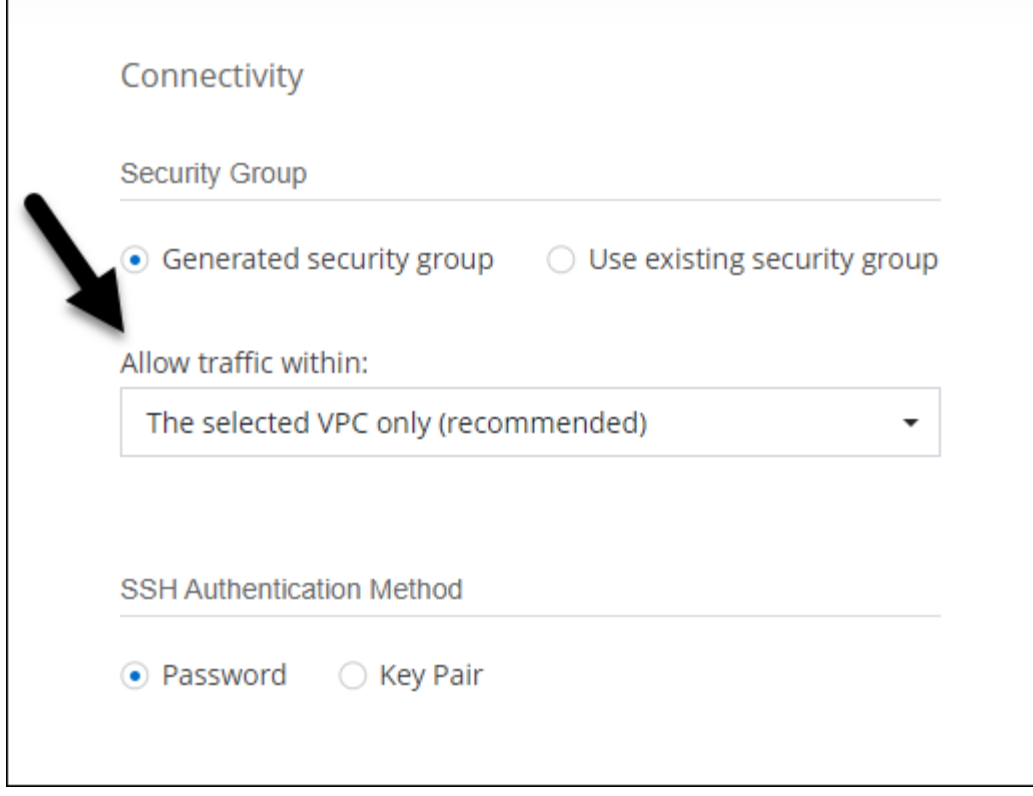

## **18 de julio de 2022**

#### **Nuevos paquetes de licencias en Azure**

Hay dos nuevos paquetes de licencia basados en la capacidad disponibles para Cloud Volumes ONTAP en Azure al pagar mediante una suscripción a Azure Marketplace:

- **Optimizado**: Pague por la capacidad suministrada y las operaciones de E/S por separado
- **Edge Cache**: Licencia para ["Caché de Cloud Volumes Edge"](https://cloud.netapp.com/cloud-volumes-edge-cache)

["Obtenga más información sobre estos paquetes de licencias".](https://docs.netapp.com/us-en/bluexp-cloud-volumes-ontap/concept-licensing.html#packages)

## **3 de julio de 2022**

Los siguientes cambios se introdujeron con la versión 3.9.20 del conector.

#### **Cartera digital**

Digital Wallet muestra ahora la capacidad total consumida en su cuenta y la capacidad consumida por paquete de licencias. Esto puede ayudarle a entender cómo se le está cargando y si necesita adquirir capacidad adicional.

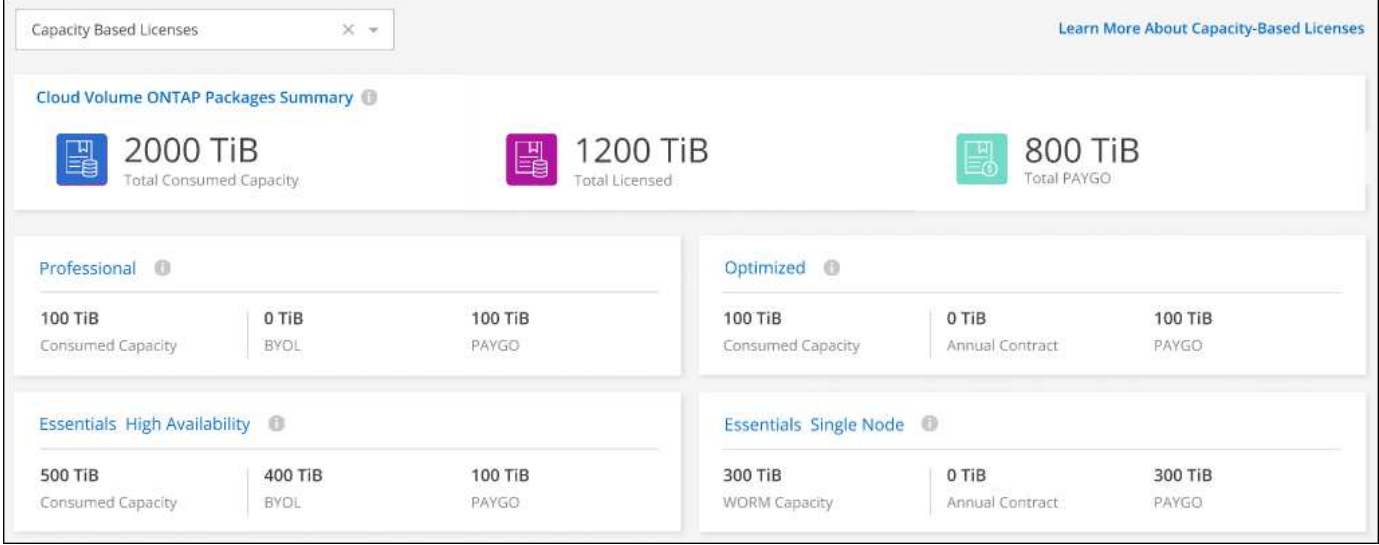

#### **Mejora de volúmenes elásticos**

BlueXP ahora admite la función Elastic Volumes de Amazon EBS al crear un entorno de trabajo de Cloud Volumes ONTAP desde la interfaz de usuario. La función Elastic Volumes está habilitada de forma predeterminada cuando se utilizan discos gp3 o io1. Es posible elegir la capacidad inicial según las necesidades de almacenamiento y revisarla después de poner en marcha Cloud Volumes ONTAP.

["Obtenga más información sobre el soporte para volúmenes Elastic en AWS".](https://docs.netapp.com/us-en/bluexp-cloud-volumes-ontap/concept-aws-elastic-volumes.html)

#### **Licencia de ONTAP S3 en AWS**

Ahora se incluye una licencia de ONTAP S3 en los sistemas Cloud Volumes ONTAP nuevos y existentes que ejecuten la versión 9.11.0 o posterior en AWS.

["Aprenda a configurar y gestionar los servicios de almacenamiento de objetos S3 en ONTAP"](https://docs.netapp.com/us-en/ontap/object-storage-management/index.html)

#### **Nuevo soporte de región para Azure Cloud**

A partir del lanzamiento de la versión 9.10.1, Cloud Volumes ONTAP ahora es compatible con la región Azure West US 3.

["Vea la lista completa de las regiones compatibles de Cloud Volumes ONTAP"](https://cloud.netapp.com/cloud-volumes-global-regions)

#### **Licencia de ONTAP S3 en Azure**

Ahora se incluye una licencia de ONTAP S3 en los sistemas Cloud Volumes ONTAP nuevos y existentes que ejecuten la versión 9.9.1 o posterior en Azure.

["Aprenda a configurar y gestionar los servicios de almacenamiento de objetos S3 en ONTAP"](https://docs.netapp.com/us-en/ontap/object-storage-management/index.html)

## **7 de junio de 2022**

Los siguientes cambios se introdujeron con la versión 3.9.19 del conector.

#### **Cloud Volumes ONTAP 9.11.1**

BlueXP ahora puede poner en marcha y gestionar Cloud Volumes ONTAP 9.11.1, que incluye compatibilidad

con nuevas funciones y regiones adicionales de proveedores de cloud.

["Conozca cuáles son las nuevas funciones que se incluyen en esta versión de Cloud Volumes ONTAP"](https://docs.netapp.com/us-en/cloud-volumes-ontap-9111-relnotes)

#### **Nueva vista avanzada**

Si necesita realizar una administración avanzada de Cloud Volumes ONTAP, puede hacerlo mediante el Administrador del sistema de ONTAP, que es una interfaz de administración que se proporciona con un sistema ONTAP. Hemos incluido la interfaz de System Manager directamente dentro de BlueXP para que no tenga que salir de BlueXP para una administración avanzada.

Esta vista avanzada está disponible como vista previa con Cloud Volumes ONTAP 9.10.0 y posterior. Tenemos pensado perfeccionar esta experiencia y añadir mejoras en próximos lanzamientos. Envíenos sus comentarios mediante el chat en el producto.

["Obtenga más información acerca de la vista avanzada".](https://docs.netapp.com/us-en/bluexp-cloud-volumes-ontap/task-administer-advanced-view.html)

#### **Compatibilidad con volúmenes Elastic de Amazon EBS**

La compatibilidad con la función Elastic Volumes de Amazon EBS con un agregado de Cloud Volumes ONTAP proporciona un mejor rendimiento y capacidad adicional, a la vez que permite que BlueXP aumente automáticamente la capacidad subyacente del disco según sea necesario.

La compatibilidad con volúmenes Elastic está disponible desde los sistemas *new* Cloud Volumes ONTAP 9.11.0 y con tipos de disco EBS gp3 e io1.

#### ["Obtenga más información sobre el soporte para volúmenes Elastic"](https://docs.netapp.com/us-en/bluexp-cloud-volumes-ontap/concept-aws-elastic-volumes.html).

Tenga en cuenta que la compatibilidad con volúmenes de Elastic requiere nuevos permisos de AWS para el conector:

```
"ec2:DescribeVolumesModifications",
"ec2:ModifyVolume",
```
Asegúrese de proporcionar estos permisos a cada conjunto de credenciales de AWS que haya añadido a BlueXP. ["Consulte la última política del conector para AWS".](https://docs.netapp.com/us-en/bluexp-setup-admin/reference-permissions-aws.html)

#### **Compatibilidad para poner en marcha parejas de alta disponibilidad en subredes compartidas AWS**

Cloud Volumes ONTAP 9.11.1 incluye compatibilidad para el uso compartido de AWS VPC. Esta versión de Connector permite implementar un par de ha en una subred compartida de AWS al usar la API.

["Descubra cómo implementar un par de alta disponibilidad en una subred compartida"](#page-60-0).

#### **Acceso limitado a la red cuando se utilizan extremos de servicio**

BlueXP limita ahora el acceso a la red cuando se utiliza un extremo de servicio vnet para las conexiones entre cuentas de almacenamiento y Cloud Volumes ONTAP. BlueXP utiliza un extremo de servicio si deshabilita las conexiones de Azure Private Link.

["Obtenga más información acerca de conexiones de vínculo privado de Azure con Cloud Volumes ONTAP".](https://docs.netapp.com/us-en/bluexp-cloud-volumes-ontap/task-enabling-private-link.html)

#### **Compatibilidad con la creación de máquinas virtuales de almacenamiento en Google Cloud**

Con Cloud Volumes ONTAP en Google Cloud ahora es compatible con varias máquinas virtuales de almacenamiento, a partir de la versión 9.11.1.1. A partir de esta versión de Connector, BlueXP le permite crear máquinas virtuales de almacenamiento en parejas de alta disponibilidad de Cloud Volumes ONTAP en Google Cloud mediante la API.

La compatibilidad con la creación de máquinas virtuales de almacenamiento requiere nuevos permisos de Google Cloud para el conector:

- compute.instanceGroups.get
- compute.addresses.get

Tenga en cuenta que debe utilizar la CLI o System Manager de ONTAP para crear una máquina virtual de almacenamiento en un sistema de un solo nodo.

- ["Obtenga más información sobre los límites de máquinas virtuales de almacenamiento en Google Cloud"](https://docs.netapp.com/us-en/cloud-volumes-ontap-relnotes/reference-limits-gcp.html#storage-vm-limits)
- ["Descubra cómo crear máquinas virtuales de almacenamiento de servicios de datos para Cloud Volumes](https://docs.netapp.com/us-en/bluexp-cloud-volumes-ontap/task-managing-svms-gcp.html) [ONTAP en Google Cloud"](https://docs.netapp.com/us-en/bluexp-cloud-volumes-ontap/task-managing-svms-gcp.html)

## **2 de mayo de 2022**

Los siguientes cambios se introdujeron con la versión 3.9.18 del conector.

#### **Cloud Volumes ONTAP 9.11.0**

BlueXP ahora puede implementar y administrar Cloud Volumes ONTAP 9.11.0.

["Conozca cuáles son las nuevas funciones que se incluyen en esta versión de Cloud Volumes ONTAP"](https://docs.netapp.com/us-en/cloud-volumes-ontap-9110-relnotes).

#### **Mejora a las actualizaciones de los mediadores**

Cuando BlueXP actualiza el mediador para un par ha, ahora valida que una nueva imagen mediador está disponible antes de eliminar el disco de arranque. Este cambio garantiza que el mediador pueda continuar funcionando correctamente si el proceso de actualización no se realiza correctamente.

#### **Se ha eliminado la pestaña K8S**

La ficha K8s quedó obsoleta en una anterior y ahora se ha eliminado. Si desea utilizar Kubernetes con Cloud Volumes ONTAP, puede añadir clústeres de Kubernetes gestionados en Canvas como entorno de trabajo para la gestión de datos avanzada.

#### ["Obtenga más información sobre la gestión de datos de Kubernetes en BlueXP"](https://docs.netapp.com/us-en/bluexp-kubernetes/concept-kubernetes.html)

#### **Contrato anual en Azure**

Los paquetes Essentials y profesional ya están disponibles en Azure mediante un contrato anual. Puede ponerse en contacto con su representante de ventas de NetApp para adquirir un contrato anual. El contrato está disponible como oferta privada en Azure Marketplace.

Una vez que NetApp comparta la oferta privada con usted, podrá seleccionar el plan anual al suscribirse desde Azure Marketplace durante la creación del entorno de trabajo.

#### ["Más información sobre las licencias"](https://docs.netapp.com/us-en/bluexp-cloud-volumes-ontap/concept-licensing.html).

#### **Recuperación instantánea de Glacier S3**

Ahora puede almacenar datos por niveles en la clase de almacenamiento de recuperación instantánea de Amazon S3 Glacier.

["Descubra cómo cambiar el tipo de almacenamiento para los datos por niveles"](https://docs.netapp.com/us-en/bluexp-cloud-volumes-ontap/task-tiering.html#changing-the-storage-class-for-tiered-data).

#### **Se requieren nuevos permisos de AWS para el conector**

Ahora es necesario obtener los siguientes permisos para crear un grupo de colocación extendido de AWS al implementar un par de alta disponibilidad en una única zona de disponibilidad (AZ):

```
"ec2:DescribePlacementGroups",
"iam:GetRolePolicy",
```
Estos permisos ahora son necesarios para optimizar cómo BlueXP crea el grupo de colocación.

Asegúrese de proporcionar estos permisos a cada conjunto de credenciales de AWS que haya añadido a BlueXP. ["Consulte la última política del conector para AWS".](https://docs.netapp.com/us-en/bluexp-setup-admin/reference-permissions-aws.html)

#### **Nueva compatibilidad regional con Google Cloud**

Cloud Volumes ONTAP ahora es compatible en las siguientes regiones de Google Cloud a partir de la versión 9.10.1:

- Delhi (asia-sur-2)
- Melbourne (australia-southeast2)
- Milán (europe-west8) solo un solo nodo
- Santiago (sur-oeste-1) solo un nodo

["Vea la lista completa de las regiones compatibles de Cloud Volumes ONTAP"](https://cloud.netapp.com/cloud-volumes-global-regions)

#### **Compatibilidad con el estándar n2-16 en Google Cloud**

El tipo de máquina n2-standard-16 ahora es compatible con Cloud Volumes ONTAP en Google Cloud, a partir de la versión 9.10.1.

["Consulte las configuraciones compatibles para Cloud Volumes ONTAP en Google Cloud"](https://docs.netapp.com/us-en/cloud-volumes-ontap-relnotes/reference-configs-gcp.html)

#### **Mejoras en las políticas de firewall de Google Cloud**

• Al crear un par de alta disponibilidad de Cloud Volumes ONTAP en Google Cloud, BlueXP ahora mostrará todas las políticas de firewall existentes en un VPC.

Anteriormente, BlueXP no mostraba ninguna política en VPC-1, VPC-2 o VPC-3 que no tuviera una etiqueta de destino.

• Al crear un sistema de un solo nodo Cloud Volumes ONTAP en Google Cloud, ahora puede elegir si desea que la directiva de firewall predefinida permita el tráfico sólo dentro del VPC seleccionado (recomendado)

o de todos los VPC.

#### **Mejora a las cuentas de servicios de Google Cloud**

Al seleccionar la cuenta de servicio de Google Cloud para utilizarla con Cloud Volumes ONTAP, BlueXP muestra ahora la dirección de correo electrónico asociada a cada cuenta de servicio. La visualización de la dirección de correo electrónico puede facilitar la distinción entre cuentas de servicio que comparten el mismo nombre.

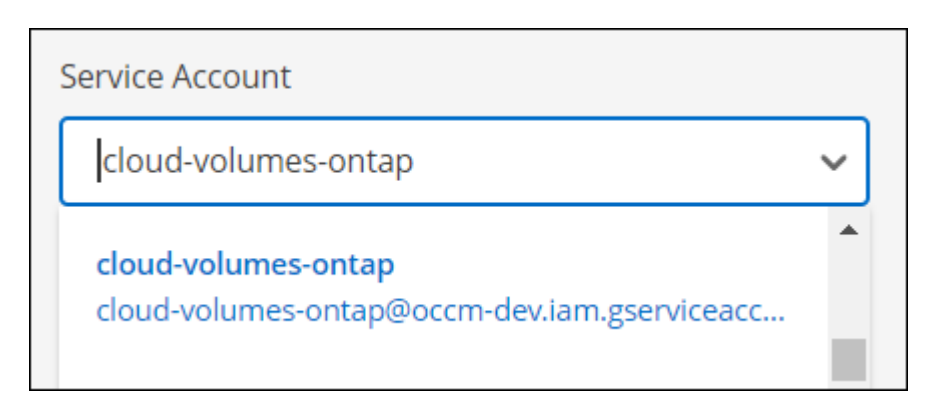

## **3 de abril de 2022**

#### **Se quitó el enlace de System Manager**

Hemos eliminado el vínculo de System Manager que anteriormente estaba disponible en un entorno de trabajo de Cloud Volumes ONTAP.

Aún puede conectarse a System Manager introduciendo la dirección IP de administración del clúster en un explorador web que tiene una conexión con el sistema Cloud Volumes ONTAP. ["Obtenga más información](https://docs.netapp.com/us-en/bluexp-cloud-volumes-ontap/task-connecting-to-otc.html) [sobre la conexión con System Manager"](https://docs.netapp.com/us-en/bluexp-cloud-volumes-ontap/task-connecting-to-otc.html).

#### **Carga para el almacenamiento WORM**

Ahora que la tarifa especial introductoria ha caducado, ahora se le cobrará por el uso del almacenamiento WORM. La carga se realiza por hora, de acuerdo con la capacidad total aprovisionada de los volúmenes WORM. Esto se aplica a sistemas Cloud Volumes ONTAP nuevos y existentes.

["Más información sobre los precios del almacenamiento WORM"](https://cloud.netapp.com/pricing).

## **27 de febrero de 2022**

Los siguientes cambios se introdujeron con la versión 3.9.16 del conector.

#### **Asistente de volumen rediseñado**

El asistente de creación de nuevos volúmenes que presentamos recientemente está ahora disponible al crear un volumen en un agregado específico a partir de la opción **asignación avanzada**.

["Aprenda a crear volúmenes en un agregado específico"](https://docs.netapp.com/us-en/bluexp-cloud-volumes-ontap/task-create-volumes.html).

## **9 de febrero de 2022**

#### **Actualizaciones del mercado**

• El paquete Essentials y el paquete profesional ya están disponibles en todas las plataformas de proveedores de cloud.

Estos métodos de carga por capacidad le permiten pagar por horas o adquirir un contrato anual directamente a su proveedor de cloud. Aún así, sigue teniendo la opción de adquirir una licencia por capacidad directamente a NetApp.

Si ya dispone de una suscripción a una plataforma de Cloud, estará suscrito automáticamente a estas nuevas ofertas. Puede elegir una carga por capacidad al implementar un nuevo entorno de trabajo de Cloud Volumes ONTAP.

Si es un cliente nuevo, BlueXP le solicitará que se suscriba cuando cree un nuevo entorno de trabajo.

• Las licencias por nodos de todas las plataformas de proveedores de cloud están obsoletas y ya no están disponibles para los nuevos suscriptores. Esto incluye contratos anuales y suscripciones por hora (Explore, Estándar y Premium).

Este método de carga sigue estando disponible para los clientes existentes que tienen una suscripción activa.

["Obtenga más información sobre las opciones de licencia de Cloud Volumes ONTAP"](https://docs.netapp.com/us-en/bluexp-cloud-volumes-ontap/concept-licensing.html).

## **6 de febrero de 2022**

#### **Licencias sin asignar de Exchange**

Si tiene una licencia basada en nodos sin asignar para Cloud Volumes ONTAP que no ha usado, ahora puede cambiar la licencia convirtiéndola en una licencia de Cloud Backup, una licencia de Cloud Data Sense o una licencia de Cloud Tiering.

Esta acción revoca la licencia de Cloud Volumes ONTAP y crea una licencia equivalente en dólares para el servicio con la misma fecha de caducidad.

["Aprenda a intercambiar licencias basadas en nodos sin asignar"](https://docs.netapp.com/us-en/bluexp-cloud-volumes-ontap/task-manage-node-licenses.html#exchange-unassigned-node-based-licenses).

## **30 de enero de 2022**

Los siguientes cambios se introdujeron con la versión 3.9.15 del conector.

#### **Selección de licencias rediseñada**

Se ha rediseñado la pantalla de selección de licencias cuando se crea un nuevo entorno de trabajo de Cloud Volumes ONTAP. Los cambios destacan los métodos de cargos por capacidad que se introdujeron en julio de 2021 y admiten futuras ofertas en las plataformas de proveedores de cloud.

#### **Actualización de cartera digital**

Hemos actualizado el **cartera Digital** mediante la consolidación de licencias Cloud Volumes ONTAP en una sola pestaña.

## **2 de enero de 2022**

Los siguientes cambios se introdujeron con la versión 3.9.14 del conector.

#### **Soporte para tipos de máquinas virtuales de Azure adicionales**

Cloud Volumes ONTAP ahora es compatible con los siguientes tipos de máquinas virtuales en Microsoft Azure, a partir de la versión 9.10.1:

- E4ds\_v4
- E8ds\_v4
- E32ds\_v4
- E48ds\_v4

Vaya a la ["Notas de la versión de Cloud Volumes ONTAP"](https://docs.netapp.com/us-en/cloud-volumes-ontap-relnotes) para obtener más información sobre las configuraciones admitidas.

#### **Actualización de carga FlexClone**

Si utiliza un ["licencia basada en capacidad"](#page-359-1) Para Cloud Volumes ONTAP, ya no tendrá que pagar la capacidad que utilizan los volúmenes FlexClone.

#### **El método de carga aparece ahora**

BlueXP muestra ahora el método de carga para cada entorno de trabajo de Cloud Volumes ONTAP en el panel derecho del lienzo.

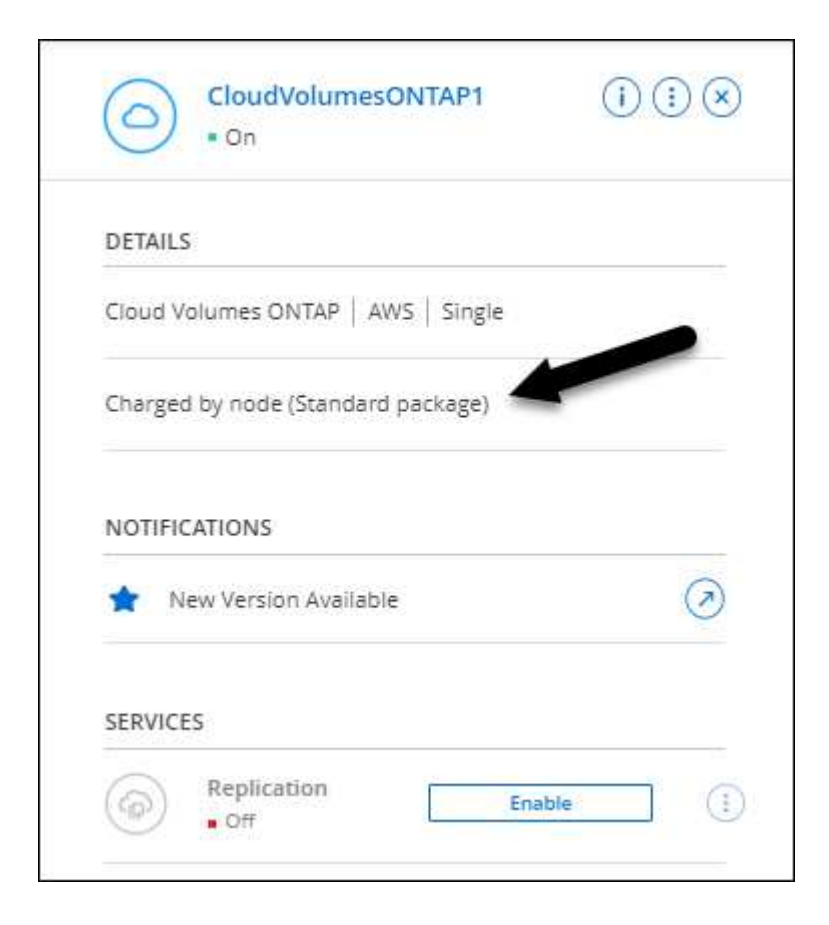

#### **Elija su nombre de usuario**

Al crear un entorno de trabajo de Cloud Volumes ONTAP, ahora tiene la opción de introducir el nombre de usuario preferido, en lugar del nombre de usuario de administrador predeterminado.

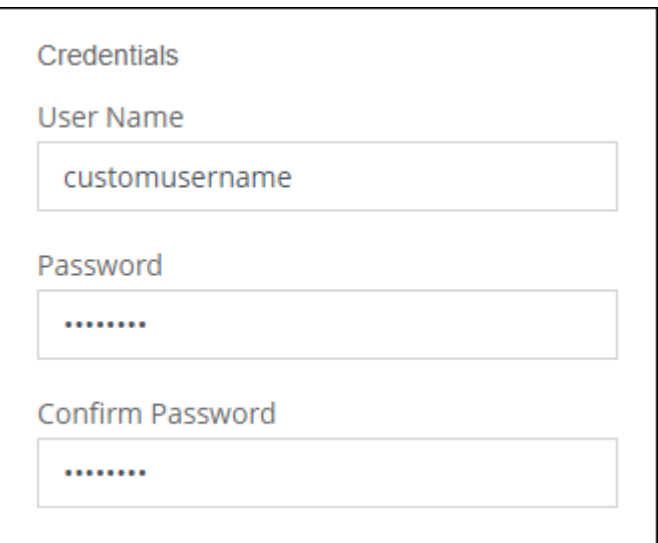

#### **Mejoras de creación de volúmenes**

Hemos realizado algunas mejoras en la creación de volúmenes:

- Hemos rediseñado el asistente para crear volúmenes para facilitar su uso.
- Ahora puede elegir una política de exportación personalizada para NFS.

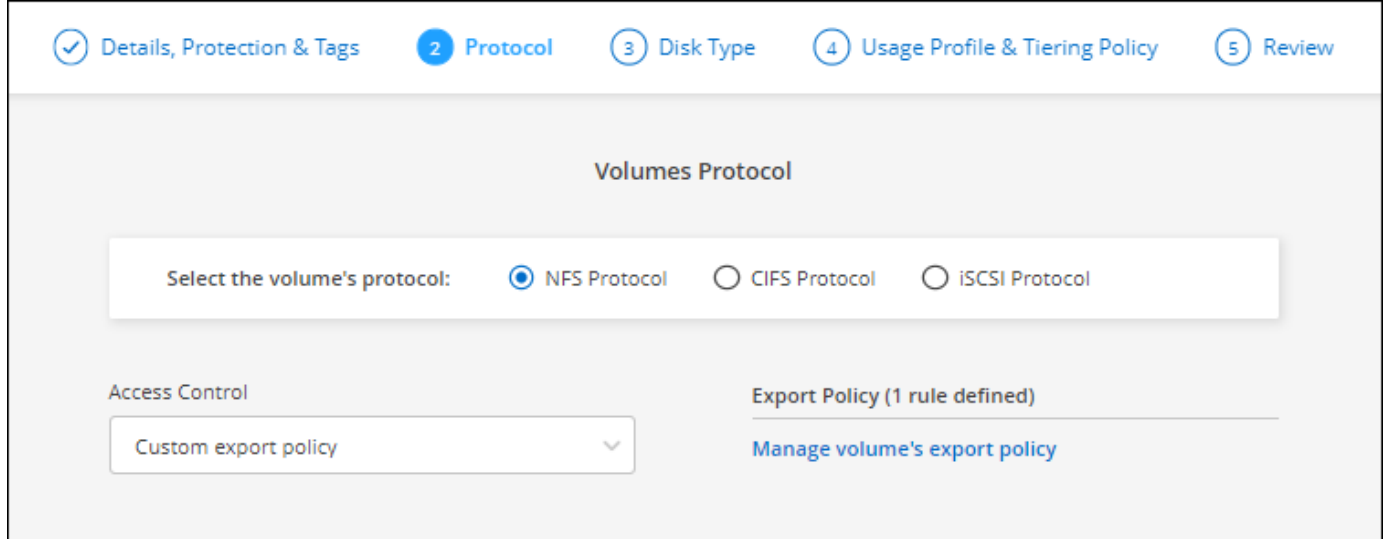

## **28 de noviembre de 2021**

Los siguientes cambios se introdujeron con la versión 3.9.13 del conector.

## **Cloud Volumes ONTAP 9.10.1**

BlueXP ahora puede implementar y administrar Cloud Volumes ONTAP 9.10.1.

#### **Suscripciones de NetApp Keystone**

Ahora puedes usar las suscripciones de Keystone para pagar pares de alta disponibilidad de Cloud Volumes ONTAP.

Una suscripción a Keystone es un servicio de pago por crecimiento a través de una suscripción que ofrece una experiencia de nube híbrida fluida a quienes prefieren los modelos de consumo OpEx frente a los gastos anticipados de capital o el leasing.

Es compatible con la suscripción de Keystone con todas las nuevas versiones de Cloud Volumes ONTAP que se pueden implementar desde BlueXP.

- ["Obtenga más información sobre las suscripciones a NetApp Keystone"](https://www.netapp.com/services/keystone/).
- ["Descubre cómo empezar a usar las suscripciones de Keystone en BlueXP".](#page-225-0)

#### **Nueva compatibilidad de región con AWS**

Ahora, Cloud Volumes ONTAP es compatible con la región Asia-Pacífico (Osaka) de AWS (AP-noreste-3).

#### **Reducción de puertos**

Los puertos 8023 y 49000 ya no están abiertos en los sistemas Cloud Volumes ONTAP de Azure para sistemas de un solo nodo y parejas de alta disponibilidad.

Este cambio se aplica a los sistemas *new* Cloud Volumes ONTAP a partir de la versión 3.9.13 del conector.

## **4 de octubre de 2021**

Los siguientes cambios se introdujeron con la versión 3.9.11 del conector.

#### **Cloud Volumes ONTAP 9.10.0**

BlueXP ahora puede implementar y administrar Cloud Volumes ONTAP 9.10.0.

["Conozca cuáles son las nuevas funciones que se incluyen en esta versión de Cloud Volumes ONTAP"](https://docs.netapp.com/us-en/cloud-volumes-ontap-9100-relnotes).

#### **Tiempo de puesta en marcha reducido**

Redujimos la cantidad de tiempo que se tarda en poner en marcha un entorno de trabajo de Cloud Volumes ONTAP en Microsoft Azure o en Google Cloud cuando se habilita la velocidad de escritura normal. El tiempo de puesta en marcha ahora es 3-4 minutos más corto, de media.

## **2 de septiembre de 2021**

Los siguientes cambios se introdujeron con la versión 3.9.10 del conector.

#### **Clave de cifrado gestionada por el cliente en Azure**

Los datos se cifran automáticamente en Cloud Volumes ONTAP, en Azure mediante ["Cifrado del servicio de](https://azure.microsoft.com/en-us/documentation/articles/storage-service-encryption/) [almacenamiento de Azure"](https://azure.microsoft.com/en-us/documentation/articles/storage-service-encryption/) Con una clave gestionada por Microsoft. Pero ahora puede utilizar su propia clave de cifrado gestionada por el cliente realizando los siguientes pasos:

- 1. Desde Azure, cree un almacén de claves y, a continuación, genere una clave en ese almacén.
- 2. Desde BlueXP, utilice la API para crear un entorno de trabajo de Cloud Volumes ONTAP que utilice la clave.

["Obtenga más información sobre estos pasos".](#page-131-0)

## **7 de julio de 2021**

Los siguientes cambios se introdujeron con la versión 3.9.8 del conector.

#### **Nuevos métodos de carga**

Hay nuevos métodos de carga disponibles para Cloud Volumes ONTAP.

- **BYOL** basado en la capacidad: Una licencia basada en la capacidad le permite pagar por Cloud Volumes ONTAP por TIB de capacidad. La licencia está asociada con su cuenta de NetApp y le permite crear tantos sistemas de Cloud Volumes ONTAP, siempre que haya suficiente capacidad disponible mediante su licencia. Las licencias basadas en capacidad están disponibles en forma de paquete, bien *Essentials* o *Professional*.
- **Oferta de freemium**: Freemium le permite utilizar todas las funcionalidades de Cloud Volumes ONTAP de forma gratuita en NetApp (todavía se aplican cargos por proveedor de cloud). Usted está limitado a 500 GIB de capacidad aprovisionada por sistema y no hay ningún contrato de soporte. Puede tener hasta 10 sistemas Freemium.

["Obtenga más información sobre estas opciones de licencia"](#page-359-1).

A continuación se muestra un ejemplo de los métodos de carga entre los que puede elegir:

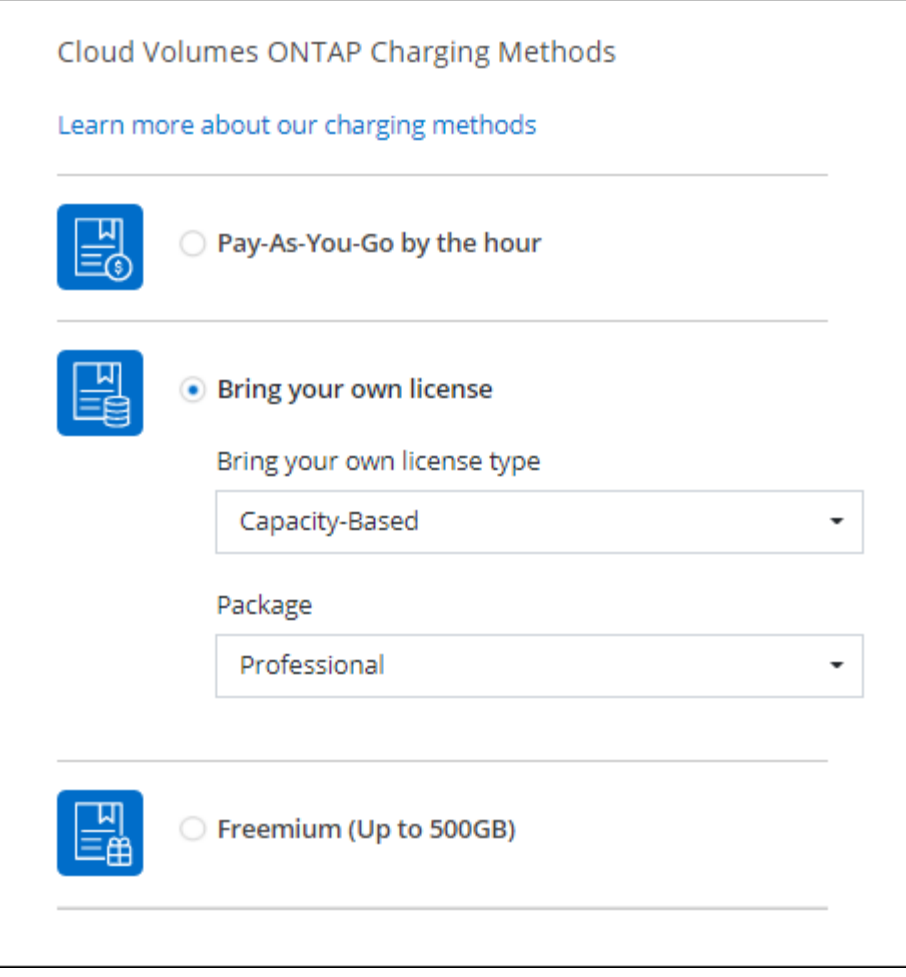

#### **Almacenamiento WORM disponible para uso general**

El almacenamiento DE escritura única y lectura múltiple (WORM) ya no se encuentra en la versión preliminar y ya está disponible para su uso general con Cloud Volumes ONTAP. ["Más información acerca del](#page-387-0) [almacenamiento WORM"](#page-387-0).

#### **Compatibilidad con m5dn.24xLarge en AWS**

A partir de la versión 9.9.1, Cloud Volumes ONTAP ahora admite el tipo de instancia m5dn.24xLarge con los siguientes métodos de carga: PAYGO Premium, traiga su propia licencia (BYOL) y Freemium.

["Consulte las configuraciones compatibles para Cloud Volumes ONTAP en AWS".](https://docs.netapp.com/us-en/cloud-volumes-ontap-relnotes/reference-configs-aws.html)

#### **Seleccione los grupos de recursos de Azure existentes**

Al crear un sistema Cloud Volumes ONTAP en Azure, ahora tiene la opción de seleccionar un grupo de recursos existente para la máquina virtual y sus recursos asociados.

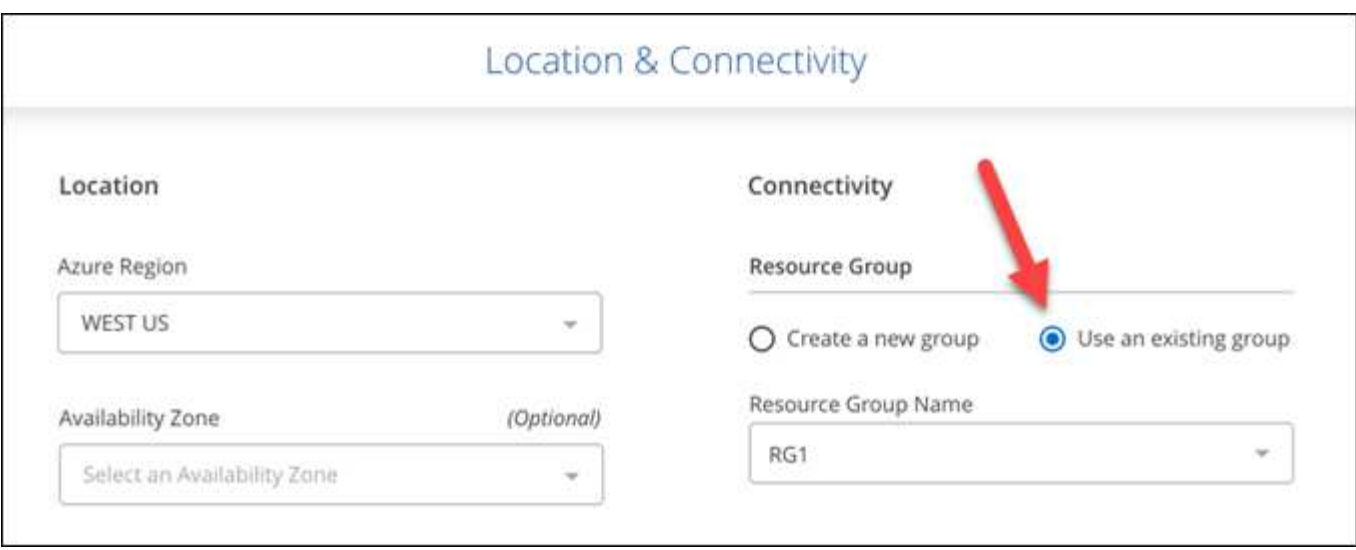

Los siguientes permisos permiten a BlueXP quitar recursos de Cloud Volumes ONTAP de un grupo de recursos, en caso de que se produzca una eliminación o un error de implementación:

```
"Microsoft.Network/privateEndpoints/delete",
"Microsoft.Compute/availabilitySets/delete",
```
Asegúrese de proporcionar estos permisos a cada conjunto de credenciales de Azure que haya añadido a BlueXP. ["Consulte la última política de Connector para Azure"](https://docs.netapp.com/us-en/bluexp-setup-admin/reference-permissions-azure.html).

#### **El acceso público de BLOB está deshabilitado ahora en Azure**

Como mejora de la seguridad, BlueXP ahora desactiva **acceso público BLOB** al crear una cuenta de almacenamiento para Cloud Volumes ONTAP.

#### **Mejora de Azure Private Link**

De forma predeterminada, BlueXP habilita ahora una conexión de Azure Private Link en la cuenta de almacenamiento de diagnóstico de arranque para nuevos sistemas Cloud Volumes ONTAP.

Esto significa que las cuentas de *all* almacenamiento de Cloud Volumes ONTAP ahora usarán un enlace privado.

["Obtenga más información sobre el uso de un vínculo privado de Azure con cloud Volumes ONTAP"](#page-340-0).

#### **Equilibre los discos persistentes en Google Cloud**

A partir de la versión 9.9.1, Cloud Volumes ONTAP ahora admite discos persistentes equilibrados (pdbalanceado).

Estos SSD equilibran el rendimiento y el coste proporcionando una tasa de IOPS inferior por GIB.

#### **Custom-4-16384 ya no es compatible con Google Cloud**

El tipo de máquina personalizado-4-16384 ya no es compatible con los nuevos sistemas Cloud Volumes ONTAP.

Si ya tiene un sistema en funcionamiento en este tipo de máquina, puede seguir utilizándolo, pero le recomendamos cambiar al tipo de máquina n2-standard-4.

["Ver configuraciones admitidas para Cloud Volumes ONTAP en GCP"](https://docs.netapp.com/us-en/cloud-volumes-ontap-relnotes/reference-configs-gcp.html).

## **30 de mayo de 2021**

Los siguientes cambios se introdujeron con la versión 3.9.7 del conector.

#### **Nuevo paquete profesional en AWS**

Un nuevo paquete profesional le permite agrupar Cloud Volumes ONTAP y Cloud Backup Service mediante un contrato anual del mercado de AWS. El pago se realiza por TIB. Esta suscripción no le permite realizar una copia de seguridad de los datos en las instalaciones.

Si elige esta opción de pago, puede aprovisionar hasta 2 PIB por sistema Cloud Volumes ONTAP a través de discos EBS y clasificación por niveles para almacenamiento de objetos S3 (un solo nodo o alta disponibilidad).

Vaya a la ["AWS Marketplace"](https://aws.amazon.com/marketplace/pp/prodview-q7dg6zwszplri) para ver los detalles de los precios y vaya al ["Notas de la versión de Cloud](https://docs.netapp.com/us-en/cloud-volumes-ontap-relnotes) [Volumes ONTAP"](https://docs.netapp.com/us-en/cloud-volumes-ontap-relnotes) para obtener más información sobre esta opción de licencia.

#### **Etiquetas en volúmenes de EBS en AWS**

BlueXP ahora agrega etiquetas a los volúmenes de EBS cuando crea un nuevo entorno de trabajo de Cloud Volumes ONTAP. Las etiquetas se crearon previamente después de la implementación de Cloud Volumes ONTAP.

Este cambio puede ayudar si su organización utiliza directivas de control de servicios (CSP) para administrar los permisos.

#### **Período de refrigeración mínimo para la política de organización automática en niveles**

Si habilitó la organización en niveles de datos en un volumen mediante la política *auto* Tiering, ahora puede ajustar el período de refrigeración mínimo mediante la API.

#### ["Aprenda a ajustar el período de enfriamiento mínimo."](#page-250-0)

#### **Mejora a políticas de exportación personalizadas**

Cuando se crea un nuevo volumen NFS, BlueXP muestra ahora políticas de exportación personalizadas en orden ascendente, facilitando la búsqueda de la política de exportación que se necesita.

#### **Eliminación de snapshots de cloud antiguas**

BlueXP ahora elimina las instantáneas antiguas de la nube de los discos raíz y de arranque que se crean cuando se implementa un sistema Cloud Volumes ONTAP y cada vez que se apaga. Solo se conservan las dos copias snapshot más recientes tanto para el volumen raíz como para el de arranque.

Esta mejora ayuda a reducir los costes del proveedor de cloud al eliminar las copias Snapshot que ya no son necesarias.

Tenga en cuenta que un conector requiere un nuevo permiso para eliminar instantáneas de Azure. ["Consulte](https://docs.netapp.com/us-en/bluexp-setup-admin/reference-permissions-azure.html) [la última política de Connector para Azure".](https://docs.netapp.com/us-en/bluexp-setup-admin/reference-permissions-azure.html)

## **24 de mayo de 2021**

#### **Cloud Volumes ONTAP 9.9.1**

BlueXP puede ahora implementar y administrar Cloud Volumes ONTAP 9.9.1.

["Conozca cuáles son las nuevas funciones que se incluyen en esta versión de Cloud Volumes ONTAP"](https://docs.netapp.com/us-en/cloud-volumes-ontap-991-relnotes).

## **11 de abril de 2021**

Los siguientes cambios se introdujeron con la versión 3.9.5 del conector.

#### **Informes de espacio lógico**

BlueXP permite ahora la generación de informes sobre el espacio lógico en la máquina virtual de almacenamiento inicial que crea para Cloud Volumes ONTAP.

Cuando el espacio se notifica de forma lógica, ONTAP informa el espacio de volumen de modo que todo el espacio físico que ahorran las funciones de eficiencia del almacenamiento también se indica como se utiliza.

#### **Compatibilidad con discos gp3 en AWS**

Cloud Volumes ONTAP ahora admite discos *SSD de uso general (gp3)*, a partir de la versión 9.7. Los discos gp3 son los SSD de menor coste que equilibran los costes y el rendimiento para una amplia gama de cargas de trabajo.

["Más información sobre el uso de discos gp3 con Cloud Volumes ONTAP"](#page-42-0).

#### **Ya no se admiten los discos HDD fríos en AWS**

Cloud Volumes ONTAP ya no admite discos HDD en frío (sc1).

#### **Cuentas de almacenamiento de TLS 1.2 para Azure**

Cuando BlueXP crea cuentas de almacenamiento en Azure para Cloud Volumes ONTAP, la versión de TLS para la cuenta de almacenamiento se encuentra ahora en la versión 1.2.

## **8 Mar 2021**

Los siguientes cambios se introdujeron con la versión 3.9.4 del conector.

#### **Cloud Volumes ONTAP 9.9.0**

BlueXP ahora puede implementar y administrar Cloud Volumes ONTAP 9.9.0.

["Conozca cuáles son las nuevas funciones que se incluyen en esta versión de Cloud Volumes ONTAP"](https://docs.netapp.com/us-en/cloud-volumes-ontap-990-relnotes).

#### **Compatibilidad con el entorno AWS C2S**

Ahora puede implementar Cloud Volumes ONTAP 9.8 en el entorno de servicios de cloud comercial (C2S) de AWS.

#### ["Aprenda cómo empezar en C2S".](#page-102-0)

#### **Cifrado de AWS con CMKs gestionados por el cliente**

BlueXP siempre ha habilitado la encriptación de datos Cloud Volumes ONTAP mediante el Servicio de gestión de claves de AWS (KMS). A partir de Cloud Volumes ONTAP 9.9.0, los datos en discos EBS y los datos organizados en niveles en S3 se cifran si selecciona un CMK gestionado por el cliente. Anteriormente, solo se cifraban los datos de EBS.

Tenga en cuenta que deberá proporcionar acceso a la función IAM de Cloud Volumes ONTAP para poder utilizar el CMK.

["Más información sobre la configuración de AWS KMS con Cloud Volumes ONTAP".](#page-68-0)

#### **Compatibilidad con Azure DoD**

Ahora puede implementar Cloud Volumes ONTAP 9.8 en el nivel de impacto 6 (IL6) del Departamento de Defensa de Azure (DoD).

#### **Reducción de direcciones IP en Google Cloud**

Hemos reducido el número de direcciones IP necesarias para Cloud Volumes ONTAP 9.8 y versiones posteriores en Google Cloud. De forma predeterminada, se requiere una dirección IP menor (unificamos la LIF de interconexión de clústeres con la LIF de gestión de nodos). También tiene la opción de omitir la creación de la LIF de gestión de SVM al usar la API, lo que reduciría la necesidad de usar una dirección IP adicional.

["Más información acerca de los requisitos de dirección IP en Google Cloud".](#page-171-0)

#### **Compatibilidad con VPC compartido en Google Cloud**

Al poner en marcha un par de alta disponibilidad de Cloud Volumes ONTAP en Google Cloud, ahora puede elegir VPC compartidos para VPC-1, VPC-2 y VPC-3. Anteriormente, solo VPC-0 podía ser un VPC compartido. Este cambio es compatible con Cloud Volumes ONTAP 9.8 y versiones posteriores.

["Obtenga más información acerca de los requisitos de red de Google Cloud"](#page-171-0).

## **4 de enero de 2021**

Los siguientes cambios se introdujeron con la versión 3.9.2 del conector.

#### **Publicaciones de AWS**

Hace unos meses, anunciamos que Cloud Volumes ONTAP había logrado la designación de fábrica de servicios web de Amazon (AWS). Hoy nos complace anunciar que hemos validado BlueXP y Cloud Volumes ONTAP con entradas externas de AWS.

Si tiene una publicación externa de AWS, puede implementar Cloud Volumes ONTAP en esa publicación seleccionando el VPC de salida en el asistente del entorno de trabajo. La experiencia es la misma que cualquier otro VPC que resida en AWS. Tenga en cuenta que primero deberá implementar un conector en su AWS Outpost.

Hay algunas limitaciones que señalar:

- Solo se admiten sistemas Cloud Volumes ONTAP de un solo nodo a. esta vez
- Las instancias de EC2 que se pueden utilizar con Cloud Volumes ONTAP está limitado a lo que hay disponible en su mensaje de salida
- Actualmente, solo se admiten las unidades SSD de uso general (gp2)

#### **Ultra SSD VNVRAM en regiones de Azure compatibles**

Cloud Volumes ONTAP ahora puede utilizar un Ultra SSD así VNVRAM cuando se utiliza el tipo de máquina virtual E32S\_v3 con un sistema de un solo nodo ["En cualquier región de Azure compatible".](https://docs.microsoft.com/en-us/azure/virtual-machines/disks-enable-ultra-ssd)

VNVRAM proporciona un mejor rendimiento de escritura.

#### **Elija una zona de disponibilidad en Azure**

Ahora puede elegir la zona de disponibilidad en la que desea poner en marcha un sistema Cloud Volumes ONTAP de un único nodo. Si no selecciona un AZ, BlueXP seleccionará uno para usted.

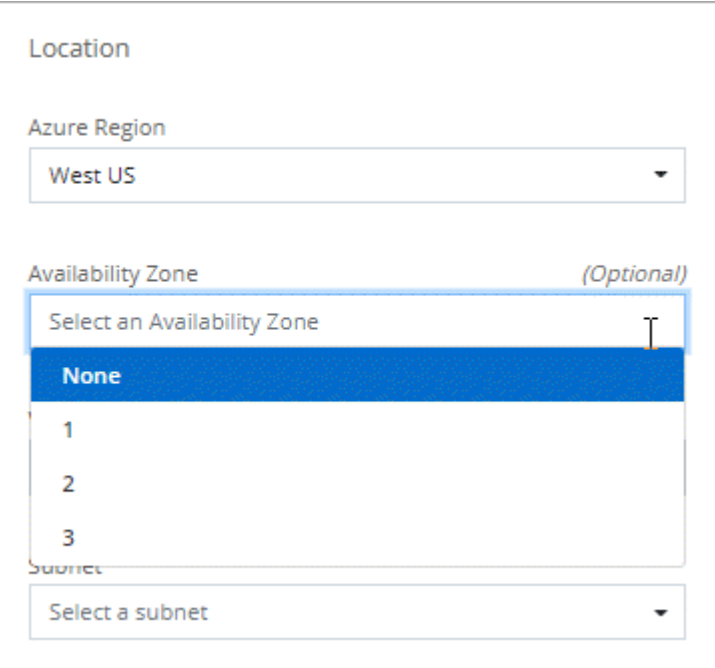

#### **Discos de mayor tamaño en Google Cloud**

Cloud Volumes ONTAP ahora admite discos de 64 TB en GCP.

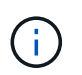

La capacidad máxima del sistema con discos por sí misma permanece en 256 TB debido al límite de GCP.

#### **Nuevos tipos de máquinas en Google Cloud**

Cloud Volumes ONTAP ahora admite los siguientes tipos de máquinas:

• n2-Standard-4 con la licencia de Explore y con BYOL

- n2-Standard-8 con licencia estándar y con BYOL
- n2-Standard-32 con licencia Premium y con BYOL

## **3 de noviembre de 2020**

Los siguientes cambios se introdujeron con la versión 3.9.0 del conector.

#### **Enlace privado de Azure para Cloud Volumes ONTAP**

De forma predeterminada, BlueXP permite ahora una conexión de Azure Private Link entre Cloud Volumes ONTAP y sus cuentas de almacenamiento asociadas. Un vínculo privado protege las conexiones entre los extremos en Azure.

- ["Obtenga más información acerca de Azure Private Links"](https://docs.microsoft.com/en-us/azure/private-link/private-link-overview)
- ["Obtenga más información sobre el uso de un vínculo privado de Azure con cloud Volumes ONTAP"](#page-340-0)

## <span id="page-35-0"></span>**Limitaciones conocidas**

Las limitaciones conocidas identifican plataformas, dispositivos o funciones que no son compatibles con esta versión del producto o cuya interoperabilidad con esta no es óptima. Revise estas limitaciones detenidamente.

Estas limitaciones son específicas de la gestión de Cloud Volumes ONTAP en BlueXP. Para ver las limitaciones con el propio software de Cloud Volumes ONTAP, ["Vaya a las notas de la versión de Cloud](https://docs.netapp.com/us-en/cloud-volumes-ontap-relnotes/reference-limitations.html) [Volumes ONTAP"](https://docs.netapp.com/us-en/cloud-volumes-ontap-relnotes/reference-limitations.html)

## **BlueXP no es compatible con la creación de volúmenes de FlexGroup**

Aunque Cloud Volumes ONTAP es compatible con FlexGroup Volumes, BlueXP no admite actualmente la creación de volúmenes de FlexGroup. Si crea un volumen de FlexGroup desde System Manager o desde la CLI, debe configurar el modo de gestión de capacidad de BlueXP en Manual. El modo automático puede no funcionar correctamente con volúmenes de FlexGroup.

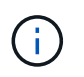

La capacidad para crear volúmenes de FlexGroup en BlueXP está prevista para una futura versión.

## **BlueXP no es compatible con S3 con Cloud Volumes ONTAP**

Aunque Cloud Volumes ONTAP admite S3 como opción de almacenamiento de escalado horizontal, BlueXP no proporciona ninguna funcionalidad de gestión para esta función. Usar la CLI es la práctica recomendada para configurar el acceso del cliente S3 desde Cloud Volumes ONTAP. Para obtener más información, consulte ["Guía completa de configuración de S3"](http://docs.netapp.com/ontap-9/topic/com.netapp.doc.pow-s3-cg/home.html).

["Obtenga más información sobre la compatibilidad de Cloud Volumes ONTAP con S3 y otros protocolos de](#page-366-1) [cliente"](#page-366-1).

## **BlueXP no admite recuperación ante desastres para equipos virtuales de almacenamiento**

BlueXP no ofrece compatibilidad con ninguna configuración u orquestación para la recuperación ante desastres de máquinas virtuales de almacenamiento (SVM). Se debe usar System Manager o la CLI.
# **Notas de la versión de Cloud Volumes ONTAP**

Las notas de la versión de Cloud Volumes ONTAP proporcionan información específica de la versión. Novedades del lanzamiento, configuraciones compatibles, límites de almacenamiento y cualquier limitación o problema conocido que pueda afectar a la funcionalidad del producto.

["Vaya a las notas de la versión de Cloud Volumes ONTAP"](https://docs.netapp.com/us-en/cloud-volumes-ontap-relnotes/index.html)

# **Manos a la obra**

# **Más información sobre Cloud Volumes ONTAP**

Cloud Volumes ONTAP le permite optimizar los costes y el rendimiento del almacenamiento en cloud, a la vez que mejora la protección de datos, la seguridad y el cumplimiento de normativas.

Cloud Volumes ONTAP es un dispositivo de almacenamiento exclusivamente de software que ejecuta el software de gestión de datos ONTAP en el cloud. Ofrece almacenamiento empresarial con las siguientes funciones clave:

• Eficiencias del almacenamiento

Aproveche las funciones integradas de deduplicación de datos, compresión de datos, thin provisioning y clonado para minimizar los costes en almacenamiento.

• Alta disponibilidad

Garantice la fiabilidad de su empresa y la continuidad de las operaciones en caso de fallos en su entorno cloud.

• Protección de datos

Cloud Volumes ONTAP aprovecha SnapMirror, la tecnología de replicación líder del sector de NetApp, para replicar los datos en las instalaciones al cloud para que sea fácil disponer de copias secundarias para varios casos de uso.

Cloud Volumes ONTAP también se integra con el backup y la recuperación de datos de BlueXP para ofrecer funcionalidades de backup y restauración con el fin de proteger y archivar a largo plazo tus datos en la nube.

["Más información sobre el backup y la recuperación de datos de BlueXP"](https://docs.netapp.com/us-en/bluexp-backup-recovery/concept-backup-to-cloud.html)

• Organización en niveles de los datos

Cambie entre pools de almacenamiento de alto y bajo rendimiento bajo demanda sin desconectar las aplicaciones.

• Consistencia de las aplicaciones

Garantice la consistencia de las copias Snapshot de NetApp mediante SnapCenter de NetApp.

["Obtenga más información acerca de SnapCenter"](https://docs.netapp.com/us-en/snapcenter/concept/concept_snapcenter_overview.html)

• Seguridad de datos

Cloud Volumes ONTAP admite el cifrado de datos y proporciona protección contra virus y ransomware.

• Controles de cumplimiento de normas de privacidad

La integración con la clasificación de BlueXP te ayuda a comprender el contexto de los datos e identificar los datos confidenciales.

["Más información sobre la clasificación de BlueXP"](https://docs.netapp.com/us-en/bluexp-classification/concept-cloud-compliance.html)

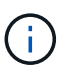

Con Cloud Volumes ONTAP se incluyen las licencias para funciones de ONTAP.

["Consulte las configuraciones de Cloud Volumes ONTAP admitidas"](https://docs.netapp.com/us-en/cloud-volumes-ontap-relnotes/index.html)

["Obtenga más información acerca de Cloud Volumes ONTAP"](https://cloud.netapp.com/ontap-cloud)

# **Versiones de ONTAP admitidas para nuevas puestas en marcha**

BlueXP le permite elegir entre varias versiones diferentes de ONTAP al crear un nuevo entorno de trabajo de Cloud Volumes ONTAP.

Las versiones de Cloud Volumes ONTAP que no son las enumeradas aquí no están disponibles para nuevas implementaciones. Para obtener más información sobre la actualización, consulte ["Rutas de actualización](#page-315-0) [admitidas".](#page-315-0)

## **AWS**

#### **Un solo nodo**

- 9.15.0 P1
- 9.14.1 GA
- 9.14.1 RC1
- 9.14.0 GA
- 9.13.1 GA
- 9.12.1 GA
- 9.12.1 RC1
- 9.12.0 P1
- 9.11.1 P3
- 9.10.1
- 9.9.1 P6
- 9.8
- 9.7 P5
- 9.5 P6

#### **Pareja de HA**

- 9.15.0 P1
- 9.14.1 GA
- 9.14.1 RC1
- 9.14.0 GA
- 9.13.1 GA
- 9.12.1 GA
- 9.12.1 RC1
- 9.12.0 P1
- 9.11.1 P3
- 9.10.1
- 9.9.1 P6
- 9.8
- 9.7 P5
- 9.5 P6

## **Azure**

**Un solo nodo**

- 9.15.0 P1
- 9.14.1 GA
- 9.14.1 RC1
- 9.14.0 GA
- 9.13.1 GA
- 9.12.1 GA
- 9.12.1 RC1
- 9.11.1 P3
- 9.10.1 P3
- 9.9.1 P8
- 9.9.1 P7
- 9.8 P10
- 9.7 P6
- 9.5 P6

### **Pareja de HA**

- 9.15.0 P1
- 9.14.1 GA
- 9.14.1 RC1
- 9.14.0 GA
- 9.13.1 GA
- 9.12.1 GA
- 9.12.1 RC1
- 9.11.1 P3
- 9.10.1 P3
- 9.9.1 P8
- 9.9.1 P7
- 9.8 P10
- 9.7 P6

## **Google Cloud**

## **Un solo nodo**

- 9.15.0 P1
- 9.14.1 GA
- 9.14.1 RC1
- 9.14.0 GA
- 9.13.1 GA
- 9.12.1 GA
- 9.12.1 RC1
- 9.12.0 P1
- 9.11.1 P3
- 9.10.1
- 9.9.1 P6
- 9.8
- 9.7 P5

## **Pareja de HA**

- 9.15.0 P1
- 9.14.1 GA
- 9.14.1 RC1
- 9.14.0 GA
- 9.13.1 GA
- 9.12.1 GA
- 9.12.1 RC1
- 9.12.0 P1
- 9.11.1 P3
- 9.10.1
- 9.9.1 P6
- 9.8

# **Comience a usar Amazon Web Services**

## **Inicio rápido para Cloud Volumes ONTAP en AWS**

Empiece a usar Cloud Volumes ONTAP en AWS en unos pasos.

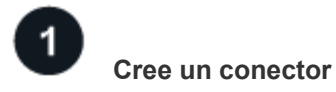

Si usted no tiene un ["Conector"](https://docs.netapp.com/us-en/bluexp-setup-admin/concept-connectors.html) Sin embargo, un administrador de cuentas necesita crear uno. ["Aprenda a](https://docs.netapp.com/us-en/bluexp-setup-admin/task-quick-start-connector-aws.html) [crear un conector en AWS"](https://docs.netapp.com/us-en/bluexp-setup-admin/task-quick-start-connector-aws.html)

Tenga en cuenta que si desea implementar Cloud Volumes ONTAP en una subred en la que no haya acceso a Internet disponible, deberá instalar manualmente el conector y acceder a la interfaz de usuario de BlueXP que se esté ejecutando en ese conector. ["Aprenda a instalar manualmente el conector en una ubicación sin acceso](https://docs.netapp.com/us-en/bluexp-setup-admin/task-quick-start-private-mode.html) [a Internet"](https://docs.netapp.com/us-en/bluexp-setup-admin/task-quick-start-private-mode.html)

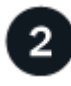

#### **Planificación de la configuración**

BlueXP ofrece paquetes preconfigurados que se ajustan a sus necesidades de carga de trabajo, o puede crear su propia configuración. Si elige su propia configuración, debe conocer las opciones disponibles. ["Leer](#page-42-0) [más".](#page-42-0)

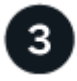

#### **Configure su red**

- 1. Asegúrese de que VPC y las subredes admitan la conectividad entre el conector y Cloud Volumes ONTAP.
- 2. Habilite el acceso a Internet de salida desde el VPC de destino para AutoSupport de NetApp.

Este paso no es necesario si está instalando Cloud Volumes ONTAP en una ubicación en la que no hay acceso a Internet disponible.

3. Configure un extremo de VPC con el servicio S3.

Se requiere un extremo de VPC si desea organizar en niveles los datos inactivos de Cloud Volumes ONTAP en el almacenamiento de objetos de bajo coste.

#### ["Obtenga más información sobre los requisitos de red".](#page-46-0)

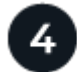

#### **Configure el KMS de AWS**

Si desea utilizar el cifrado de Amazon con Cloud Volumes ONTAP, debe asegurarse de que existe una clave maestra de cliente (CMK) activa. También debe modificar la política de claves para cada CMK agregando la función IAM que proporciona permisos al conector como *Key user*. ["Leer más"](#page-68-0).

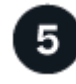

### **Inicie Cloud Volumes ONTAP con BlueXP**

Haga clic en **Agregar entorno de trabajo**, seleccione el tipo de sistema que desea implementar y complete los pasos del asistente. ["Lea las instrucciones paso a paso".](#page-88-0)

#### **Enlaces relacionados**

- ["Cree un conector en AWS desde BlueXP"](https://docs.netapp.com/us-en/bluexp-setup-admin/task-install-connector-aws-bluexp.html)
- ["Cree un conector desde AWS Marketplace"](https://docs.netapp.com/us-en/bluexp-setup-admin/task-install-connector-aws-marketplace.html)
- ["Instalar y configurar un conector en las instalaciones"](https://docs.netapp.com/us-en/bluexp-setup-admin/task-install-connector-on-prem.html)
- ["Permisos de AWS para Connector"](https://docs.netapp.com/us-en/bluexp-setup-admin/reference-permissions-aws.html)

## <span id="page-42-0"></span>**Planifique la configuración de Cloud Volumes ONTAP en AWS**

Al poner en marcha Cloud Volumes ONTAP en AWS, puede elegir un sistema preconfigurado que se ajuste a los requisitos de la carga de trabajo, o bien puede crear su propia configuración. Si elige su propia configuración, debe conocer las opciones disponibles.

#### **Seleccione una licencia de Cloud Volumes ONTAP**

Hay varias opciones de licencia disponibles para Cloud Volumes ONTAP. Cada opción le permite elegir un modelo de consumo que cumpla sus necesidades.

- ["Obtenga información sobre las opciones de licencia para Cloud Volumes ONTAP"](#page-359-0)
- ["Aprenda a configurar las licencias"](#page-81-0)

#### **Seleccione una región admitida**

Cloud Volumes ONTAP se admite en la mayoría de las regiones de AWS. ["Consulte la lista completa de las](https://cloud.netapp.com/cloud-volumes-global-regions) [regiones admitidas"](https://cloud.netapp.com/cloud-volumes-global-regions).

Para poder crear y gestionar recursos en esas regiones, deben habilitarse las nuevas regiones de AWS. ["Aprenda a habilitar una región"](https://docs.aws.amazon.com/general/latest/gr/rande-manage.html).

#### **Seleccione una zona local compatible**

Cloud Volumes ONTAP es compatible con algunas zonas locales de AWS, incluida Singapur. La selección de una zona local es opcional.

#### ["Ver la lista completa de zonas locales".](https://aws.amazon.com/about-aws/global-infrastructure/localzones/locations/?nc=sn&loc=3)

Las zonas locales deben estar activadas antes de poder crear y gestionar recursos en esas zonas.

#### ["Aprenda a habilitar una zona local"](https://aws.amazon.com/tutorials/deploying-low-latency-applications-with-aws-local-zones/).

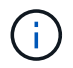

Phoenix no es una zona local compatible.

#### **Elija una instancia admitida**

Cloud Volumes ONTAP admite varios tipos de instancia, según el tipo de licencia que elija.

#### ["Configuraciones compatibles para Cloud Volumes ONTAP en AWS"](https://docs.netapp.com/us-en/cloud-volumes-ontap-relnotes/reference-configs-aws.html)

#### **Comprender los límites de almacenamiento**

El límite de capacidad bruta de un sistema de Cloud Volumes ONTAP está relacionado con la licencia. Los límites adicionales afectan al tamaño de los agregados y los volúmenes. Debe conocer estos límites a medida que planifique la configuración.

#### ["Límites de almacenamiento para Cloud Volumes ONTAP en AWS"](https://docs.netapp.com/us-en/cloud-volumes-ontap-relnotes/reference-limits-aws.html)

#### **Configure el tamaño de su sistema en AWS**

Configurar el tamaño de su sistema Cloud Volumes ONTAP puede ayudarle a cumplir los requisitos de rendimiento y capacidad. Al elegir un tipo de instancia, tipo de disco y tamaño de disco, debe tener en cuenta algunos puntos clave:

#### **Tipo de instancia**

- Relacione los requisitos de carga de trabajo con el rendimiento máximo y las IOPS para cada tipo de instancia de EC2.
- Si varios usuarios escriben en el sistema al mismo tiempo, elija un tipo de instancia que tenga suficientes CPU para administrar las solicitudes.
- Si tiene una aplicación que está mayormente en lectura, elija un sistema con suficiente RAM.
	- ["Documentación de AWS: Tipos de instancias de Amazon EC2"](https://aws.amazon.com/ec2/instance-types/)
	- ["Documentación de AWS: Instancias optimizadas para Amazon EBS"](https://docs.aws.amazon.com/AWSEC2/latest/UserGuide/EBSOptimized.html)

#### **Tipo de disco de EBS**

En líneas generales, las diferencias entre los tipos de discos de EBS son las siguientes. Para obtener más información acerca de los casos de uso para discos EBS, consulte ["Documentación de AWS: Tipos de](http://docs.aws.amazon.com/AWSEC2/latest/UserGuide/EBSVolumeTypes.html) [volúmenes de EBS"](http://docs.aws.amazon.com/AWSEC2/latest/UserGuide/EBSVolumeTypes.html).

• *Los discos SSD de uso general (gp3)* son los SSD de menor coste que equilibran los costes y el rendimiento con una amplia variedad de cargas de trabajo. El rendimiento se define en términos de IOPS y rendimiento. Los discos gp3 son compatibles con Cloud Volumes ONTAP 9.7 y versiones posteriores.

Al seleccionar un disco gp3, BlueXP rellena los valores predeterminados de IOPS y rendimiento que proporcionan un rendimiento equivalente a un disco gp2 basado en el tamaño de disco seleccionado. Puede aumentar los valores para obtener un mejor rendimiento a un coste más alto, pero no apoyamos valores más bajos porque puede resultar en un rendimiento inferior. En resumen, cíñase a los valores predeterminados o aumentarlos. No los baje. ["Más información sobre los discos gp3 y su rendimiento"](https://docs.aws.amazon.com/AWSEC2/latest/UserGuide/ebs-volume-types.html#gp3-ebs-volume-type).

Tenga en cuenta que Cloud Volumes ONTAP admite la función Amazon EBS Elastic Volumes con discos gp3. ["Obtenga más información sobre la compatibilidad con Elastic Volumes".](#page-370-0)

- *SSD de uso general (gp2)* los discos equilibran los costes y el rendimiento para una amplia gama de cargas de trabajo. El rendimiento se define en términos de IOPS.
- Los discos SSD (io1) de IOPS aprovisionados están destinados a aplicaciones críticas que requieren el máximo rendimiento por un coste superior.

Tenga en cuenta que Cloud Volumes ONTAP es compatible con la función de volúmenes Elastic de Amazon EBS con discos io1. ["Obtenga más información sobre la compatibilidad con Elastic Volumes".](#page-370-0)

• Los discos *HDD optimizados para rendimiento (st1)* se utilizan para cargas de trabajo de acceso frecuente que requieren un rendimiento rápido y constante a un precio más reducido.

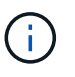

No se recomienda la organización en niveles de los datos para el almacenamiento de objetos cuando se utilizan unidades HDD optimizadas para el rendimiento (st1).

#### **Tamaño del disco de EBS**

Si elige una configuración que no sea compatible con ["Función Elastic Volumes de Amazon EBS",](#page-370-0) Luego necesita elegir un tamaño de disco inicial al iniciar un sistema Cloud Volumes ONTAP. Después de eso, usted puede ["Deje que BlueXP gestione la capacidad de un sistema por usted"](#page-381-0), pero si lo desea ["cree](#page-259-0) [agregados usted mismo",](#page-259-0) tenga en cuenta lo siguiente:

• Todos los discos de un agregado deben tener el mismo tamaño.

- El rendimiento de los discos EBS está relacionado con el tamaño del disco. El tamaño determina la tasa de IOPS de base y la duración máxima de ráfaga para discos SSD, así como el rendimiento de línea base y de ráfaga para discos HDD.
- En última instancia, debe elegir el tamaño del disco que le proporcione el *rendimiento sostenido* que necesita.
- Aunque elija discos más grandes (por ejemplo, seis discos de 4 TIB), es posible que no obtenga todas las IOPS porque la instancia de EC2 puede alcanzar su límite de ancho de banda.

Para obtener más información sobre el rendimiento del disco EBS, consulte ["Documentación de AWS:](http://docs.aws.amazon.com/AWSEC2/latest/UserGuide/EBSVolumeTypes.html) [Tipos de volúmenes de EBS".](http://docs.aws.amazon.com/AWSEC2/latest/UserGuide/EBSVolumeTypes.html)

Como se ha mencionado anteriormente, no es posible elegir un tamaño de disco para las configuraciones de Cloud Volumes ONTAP compatibles con la función Amazon EBS Elastic Volumes. ["Obtenga más información sobre la compatibilidad con Elastic Volumes".](#page-370-0)

#### **Ver los discos del sistema predeterminados**

Además del almacenamiento de los datos de usuario, BlueXP también adquiere almacenamiento en cloud para los datos del sistema Cloud Volumes ONTAP (datos de arranque, datos raíz, datos principales y NVRAM). Para fines de planificación, es posible que le ayude a revisar estos detalles antes de implementar Cloud Volumes ONTAP.

["Ver los discos predeterminados para los datos del sistema Cloud Volumes ONTAP en AWS".](#page-415-0)

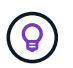

El conector también requiere un disco del sistema. ["Ver detalles sobre la configuración](https://docs.netapp.com/us-en/bluexp-setup-admin/reference-connector-default-config.html) [predeterminada del conector".](https://docs.netapp.com/us-en/bluexp-setup-admin/reference-connector-default-config.html)

#### **Prepárese para implementar Cloud Volumes ONTAP en una entrada de AWS**

Si tiene una publicación externa de AWS, puede implementar Cloud Volumes ONTAP en esa publicación seleccionando el VPC de salida en el asistente del entorno de trabajo. La experiencia es la misma que cualquier otro VPC que resida en AWS. Tenga en cuenta que primero deberá implementar un conector en su AWS Outpost.

Hay algunas limitaciones que señalar:

- Solo se admiten sistemas Cloud Volumes ONTAP de un solo nodo a. esta vez
- Las instancias de EC2 que se pueden utilizar con Cloud Volumes ONTAP está limitado a lo que hay disponible en su mensaje de salida
- Actualmente, solo se admiten las unidades SSD de uso general (gp2)

#### **Recopilar información de red**

Al iniciar Cloud Volumes ONTAP en AWS, tiene que especificar detalles acerca de la red VPC. Puede utilizar una hoja de cálculo para recopilar la información del administrador.

#### **Un único nodo o un par de alta disponibilidad en un único nodo de disponibilidad**

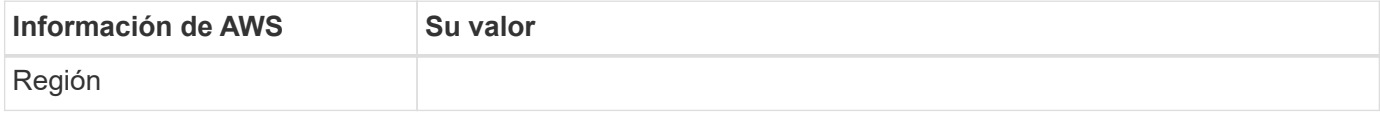

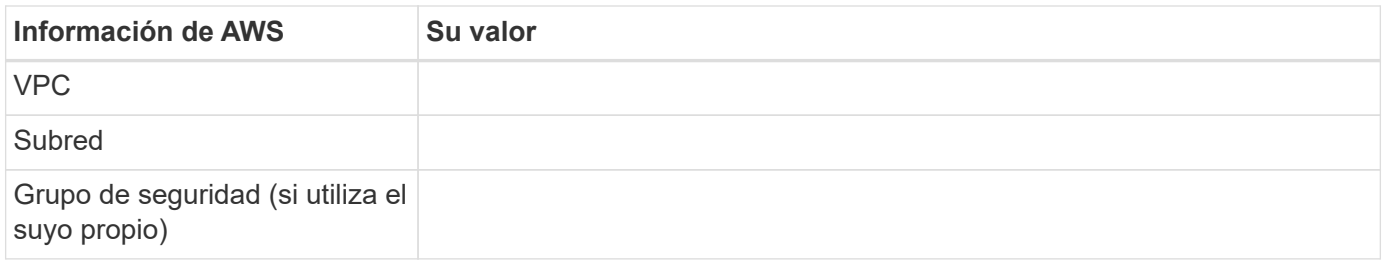

#### **Par DE ALTA DISPONIBILIDAD en varios AZs**

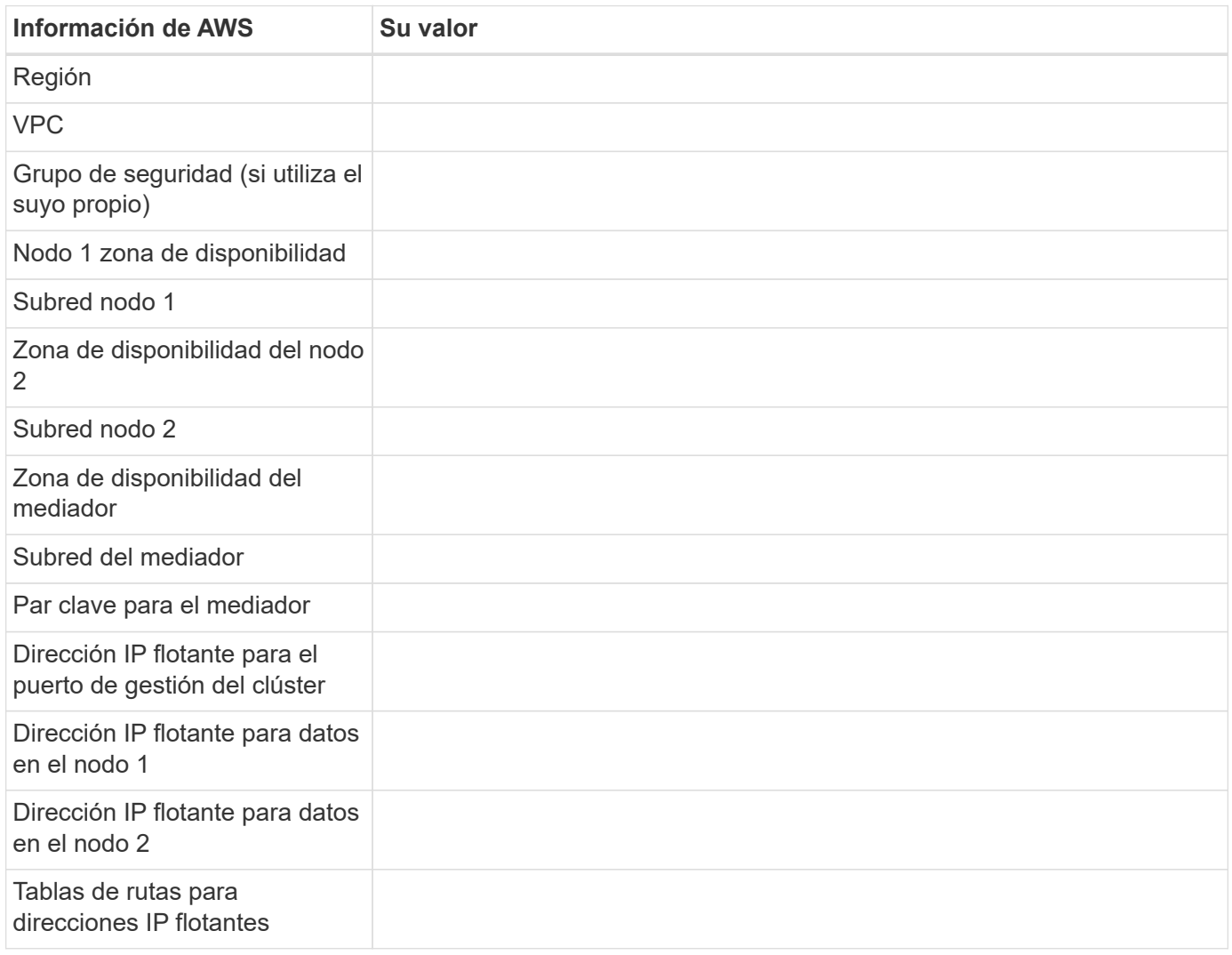

#### **Elija una velocidad de escritura**

BlueXP permite elegir una configuración de velocidad de escritura para Cloud Volumes ONTAP. Antes de elegir una velocidad de escritura, debe comprender las diferencias entre la configuración normal y la alta, así como los riesgos y recomendaciones cuando utilice la alta velocidad de escritura. ["Más información sobre la](#page-384-0) [velocidad de escritura"](#page-384-0).

#### **Seleccione un perfil de uso de volumen**

ONTAP incluye varias funciones de eficiencia del almacenamiento que pueden reducir la cantidad total de almacenamiento que necesita. Al crear un volumen en BlueXP, puede elegir un perfil que habilite estas funciones o un perfil que las desactive. Debe obtener más información sobre estas funciones para ayudarle a decidir qué perfil utilizar.

Las funciones de eficiencia del almacenamiento de NetApp ofrecen las siguientes ventajas:

#### **Aprovisionamiento ligero**

Presenta más almacenamiento lógico a hosts o usuarios del que realmente hay en el pool de almacenamiento físico. En lugar de asignar previamente espacio de almacenamiento, el espacio de almacenamiento se asigna de forma dinámica a cada volumen a medida que se escriben los datos.

#### **Deduplicación**

Mejora la eficiencia al localizar bloques de datos idénticos y sustituirlos con referencias a un único bloque compartido. Esta técnica reduce los requisitos de capacidad de almacenamiento al eliminar los bloques de datos redundantes que se encuentran en un mismo volumen.

#### **Compresión**

Reduce la capacidad física requerida para almacenar datos al comprimir los datos de un volumen en almacenamiento primario, secundario y de archivado.

## **Configure su red**

#### <span id="page-46-0"></span>**Requisitos de red para Cloud Volumes ONTAP en AWS**

BlueXP gestiona la configuración de componentes de red para Cloud Volumes ONTAP, como direcciones IP, máscaras de red y rutas. Debe asegurarse de que el acceso saliente a Internet está disponible, de que hay suficientes direcciones IP privadas disponibles, de que las conexiones correctas están en su lugar, y mucho más.

#### **Requisitos generales**

Los siguientes requisitos deben satisfacerse en AWS.

#### **Acceso a Internet saliente para nodos Cloud Volumes ONTAP**

Los nodos Cloud Volumes ONTAP requieren acceso a Internet de salida para AutoSupport de NetApp, que supervisa de forma proactiva el estado del sistema y envía mensajes al soporte técnico de NetApp.

Las políticas de enrutamiento y firewall deben permitir el tráfico HTTP/HTTPS a los siguientes extremos para que Cloud Volumes ONTAP pueda enviar mensajes de AutoSupport:

- https://support.netapp.com/aods/asupmessage
- https://support.netapp.com/asupprod/post/1.0/postAsup

Si tiene una instancia NAT, debe definir una regla de grupo de seguridad entrante que permita el tráfico HTTPS desde la subred privada hasta Internet.

Si una conexión a Internet saliente no está disponible para enviar mensajes AutoSupport, BlueXP configura automáticamente sus sistemas Cloud Volumes ONTAP para utilizar el conector como servidor proxy. El único requisito es asegurarse de que el grupo de seguridad del conector permita conexiones *entrante* a través del puerto 3128. Tendrá que abrir este puerto después de desplegar el conector.

Si ha definido reglas de salida estrictas para Cloud Volumes ONTAP, también tendrá que asegurarse de que el grupo de seguridad Cloud Volumes ONTAP permita conexiones *saliente* a través del puerto 3128.

Una vez que haya comprobado que el acceso saliente a Internet está disponible, puede probar AutoSupport para asegurarse de que puede enviar mensajes. Para obtener instrucciones, consulte ["Documentos de](https://docs.netapp.com/us-en/ontap/system-admin/setup-autosupport-task.html) [ONTAP: Configure AutoSupport"](https://docs.netapp.com/us-en/ontap/system-admin/setup-autosupport-task.html).

Si BlueXP notifica que los mensajes de AutoSupport no se pueden enviar, ["Solucione problemas de](#page-354-0) [configuración de AutoSupport".](#page-354-0)

#### **Acceso saliente a Internet para el mediador de alta disponibilidad**

La instancia del mediador de alta disponibilidad debe tener una conexión saliente al servicio EC2 de AWS para que pueda ayudar a recuperarse de la recuperación tras fallos del almacenamiento. Para proporcionar la conexión, puede agregar una dirección IP pública, especificar un servidor proxy o utilizar una opción manual.

La opción manual puede ser una puerta de enlace NAT o un extremo de la interfaz VPC desde la subred de destino al servicio AWS EC2. Para obtener más detalles sobre los extremos VPC, consulte ["Documentación](http://docs.aws.amazon.com/AmazonVPC/latest/UserGuide/vpce-interface.html) [de AWS: Extremos de VPC de la interfaz \(AWS PrivateLink\)".](http://docs.aws.amazon.com/AmazonVPC/latest/UserGuide/vpce-interface.html)

#### **Direcciones IP privadas**

BlueXP asigna automáticamente el número requerido de direcciones IP privadas a Cloud Volumes ONTAP. Debe asegurarse de que las redes tengan suficientes direcciones IP privadas disponibles.

El número de LIF que BlueXP asigna a Cloud Volumes ONTAP depende de si pone en marcha un sistema de nodo único o un par de alta disponibilidad. Una LIF es una dirección IP asociada con un puerto físico.

#### **Direcciones IP para un sistema de nodo único**

BlueXP asigna 6 direcciones IP a un sistema de un solo nodo.

La tabla siguiente proporciona detalles acerca de las LIF asociadas con cada dirección IP privada.

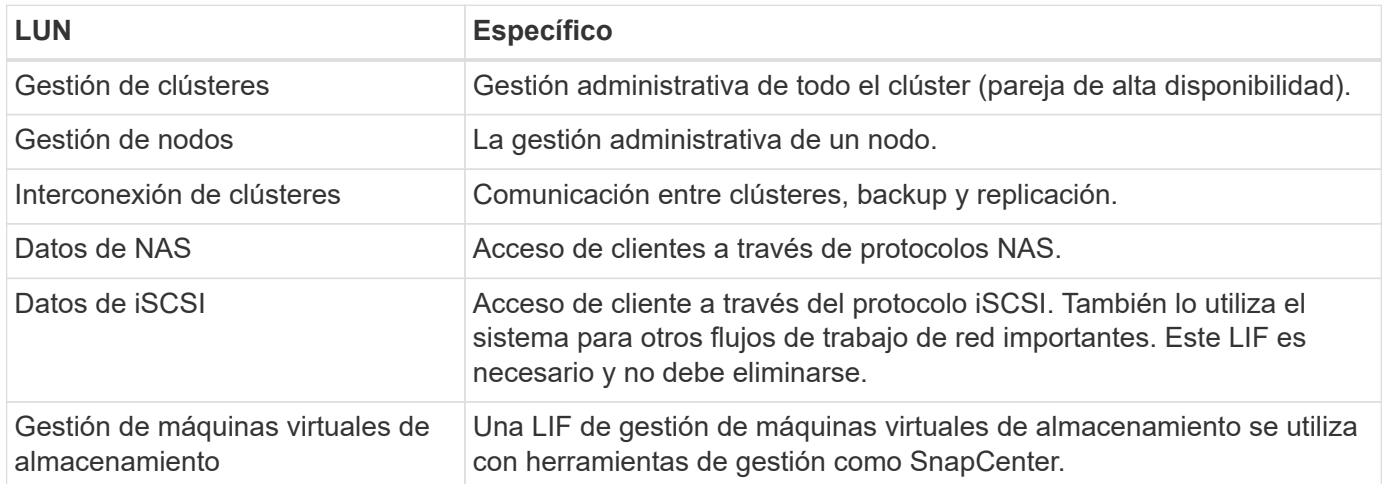

#### **Direcciones IP para pares de alta disponibilidad**

Los pares de ALTA DISPONIBILIDAD requieren más direcciones IP que un sistema de nodo único. Estas direcciones IP se distribuyen entre interfaces ethernet diferentes, como se muestra en la siguiente imagen:

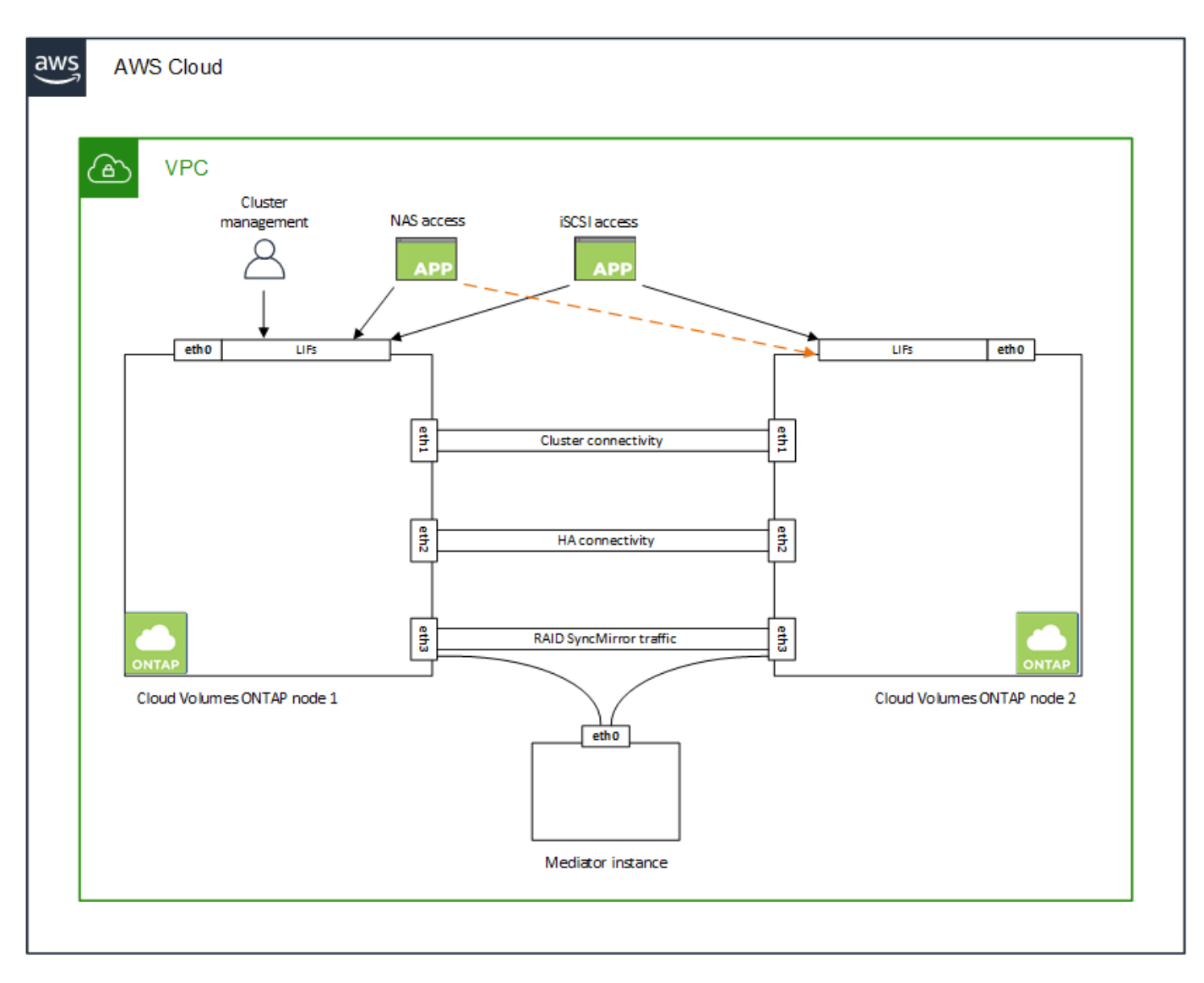

El número de direcciones IP privadas necesarias para un par de alta disponibilidad depende del modelo de puesta en marcha que elija. Un par de alta disponibilidad implementado en una zona de disponibilidad de AWS (AZ) *single* requiere 15 direcciones IP privadas, mientras que un par de alta disponibilidad implementado en *Multiple* AZs requiere 13 direcciones IP privadas.

En las tablas siguientes se ofrecen detalles acerca de las LIF asociadas con cada dirección IP privada.

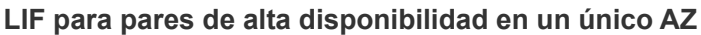

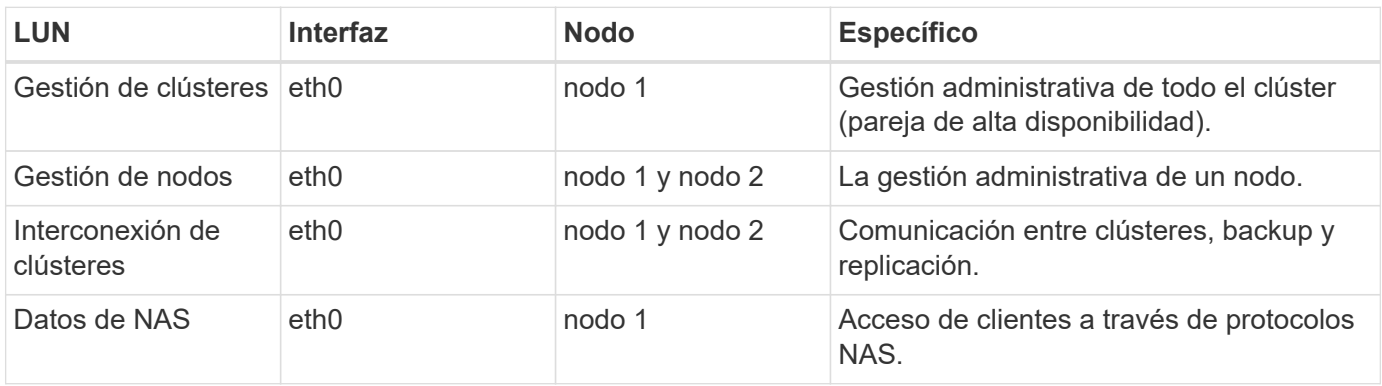

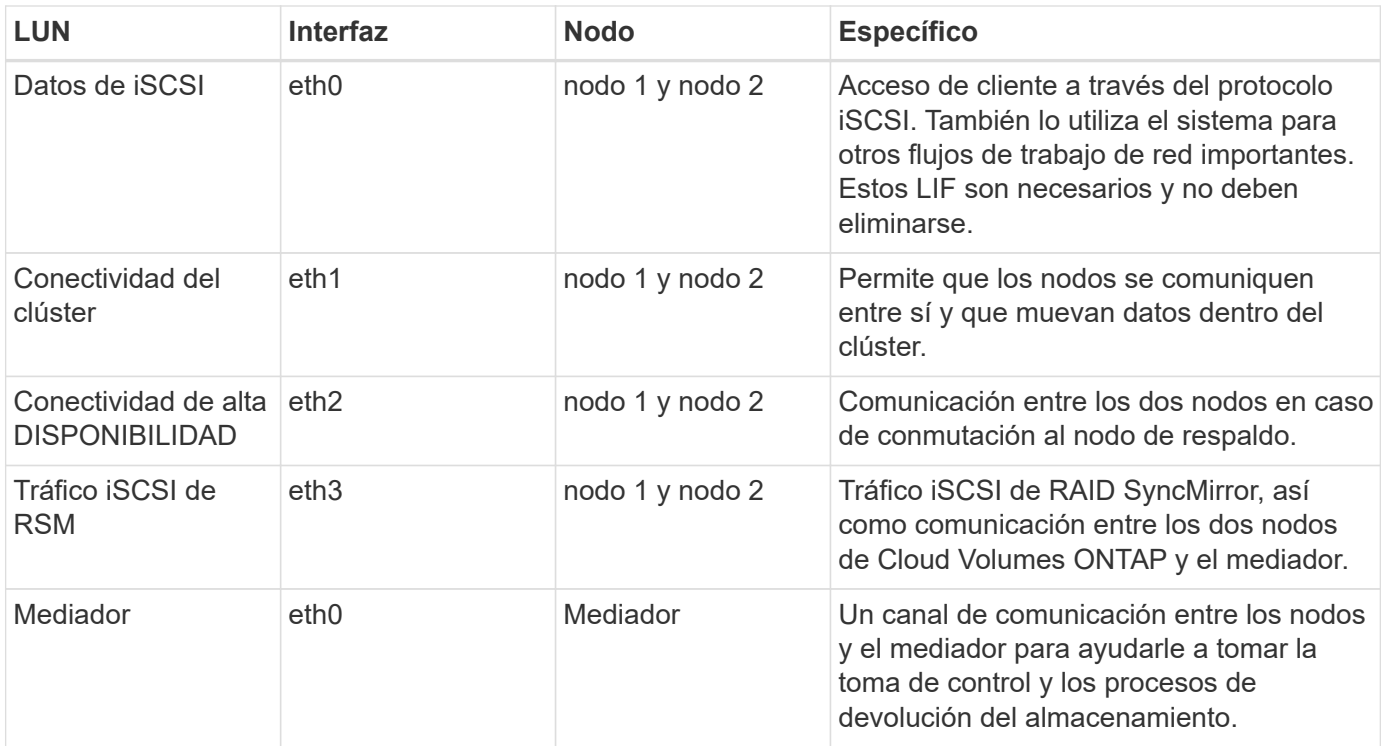

#### **LIF para pares de alta disponibilidad en múltiples AZs**

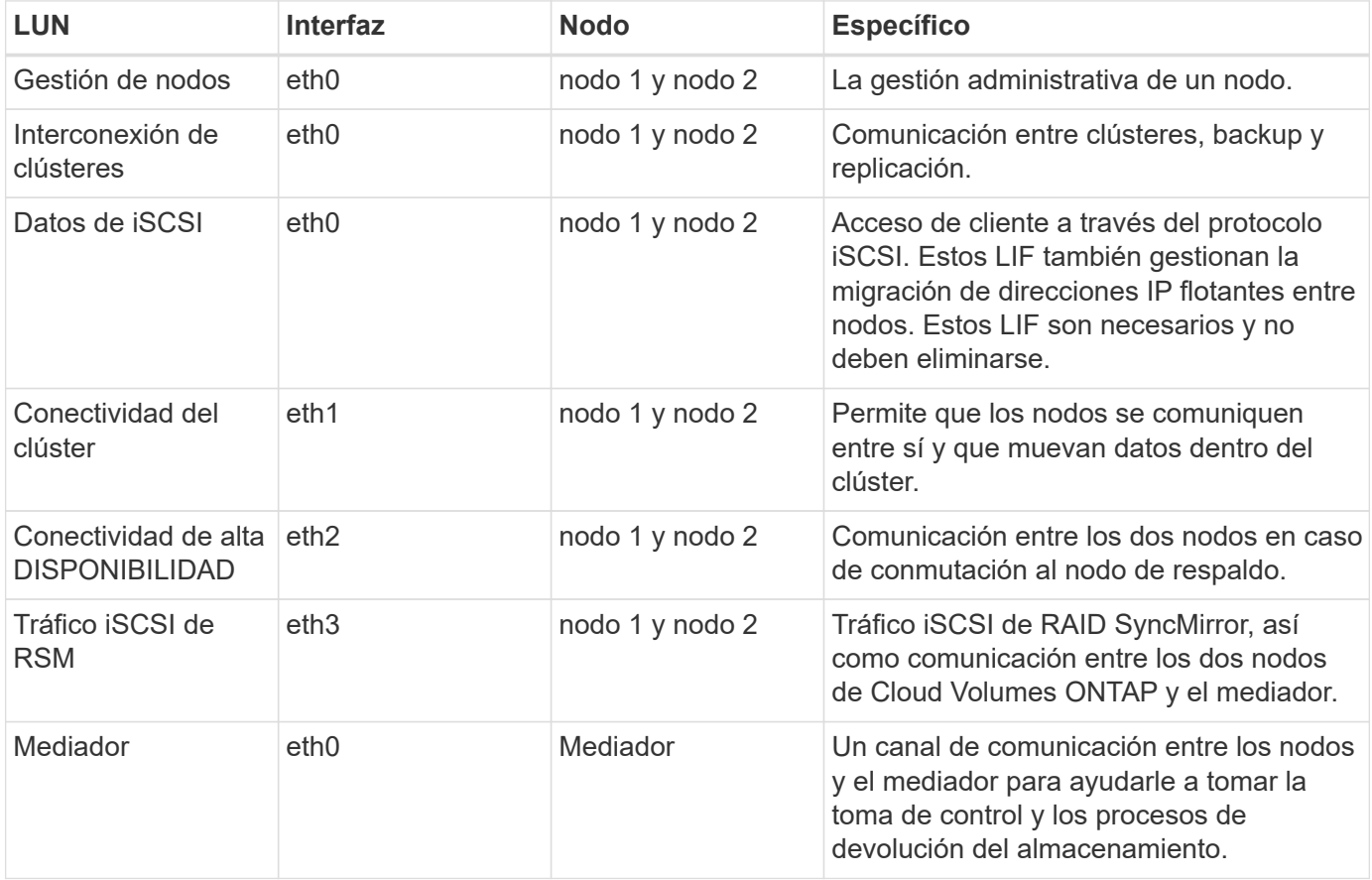

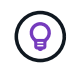

Cuando se implementan en varias zonas de disponibilidad, hay varias LIF asociadas con ["Direcciones IP flotantes",](#page-46-0) Que no cuentan con el límite de IP privada de AWS.

#### **Grupos de seguridad**

No necesita crear grupos de seguridad porque BlueXP lo hace por usted. Si necesita utilizar el suyo propio, consulte ["Reglas de grupo de seguridad"](#page-62-0).

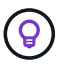

¿Busca información sobre el conector? ["Ver reglas de grupo de seguridad para el conector"](https://docs.netapp.com/us-en/bluexp-setup-admin/reference-ports-aws.html)

#### **Conexión para la organización en niveles de datos**

Si desea usar EBS como nivel de rendimiento y AWS S3 como nivel de capacidad, debe asegurarse de que Cloud Volumes ONTAP tenga una conexión con S3. La mejor forma de proporcionar esa conexión es crear un extremo de VPC con el servicio S3. Para ver instrucciones, consulte ["Documentación de AWS: Crear un](https://docs.aws.amazon.com/AmazonVPC/latest/UserGuide/vpce-gateway.html#create-gateway-endpoint) [extremo de puerta de enlace".](https://docs.aws.amazon.com/AmazonVPC/latest/UserGuide/vpce-gateway.html#create-gateway-endpoint)

Al crear el extremo VPC, asegúrese de seleccionar la región, VPC y tabla de rutas que correspondan a la instancia de Cloud Volumes ONTAP. También debe modificar el grupo de seguridad para añadir una regla de HTTPS de salida que habilite el tráfico hacia el extremo de S3. De lo contrario, Cloud Volumes ONTAP no puede conectarse con el servicio S3.

Si experimenta algún problema, consulte ["Centro de conocimientos de soporte de AWS: ¿por qué no puedo](https://aws.amazon.com/premiumsupport/knowledge-center/connect-s3-vpc-endpoint/) [conectarme a un bloque de S3 mediante un extremo de VPC de puerta de enlace?"](https://aws.amazon.com/premiumsupport/knowledge-center/connect-s3-vpc-endpoint/)

#### **Conexiones a sistemas ONTAP**

Para replicar datos entre un sistema Cloud Volumes ONTAP en AWS y sistemas ONTAP en otras redes, debe tener una conexión VPN entre el VPC de AWS y la otra red, por ejemplo, la red de la empresa. Para ver instrucciones, consulte ["Documentación de AWS: Configuración de una conexión VPN de AWS"](https://docs.aws.amazon.com/AmazonVPC/latest/UserGuide/SetUpVPNConnections.html).

#### **DNS y Active Directory para CIFS**

Si desea aprovisionar almacenamiento CIFS, debe configurar DNS y Active Directory en AWS o ampliar la configuración de sus instalaciones a AWS.

El servidor DNS debe proporcionar servicios de resolución de nombres para el entorno de Active Directory. Puede configurar los conjuntos de opciones DHCP para que utilicen el servidor DNS EC2 predeterminado, que no debe ser el servidor DNS utilizado por el entorno de Active Directory.

Para obtener instrucciones, consulte ["Documentación de AWS: Active Directory Domain Services en AWS](https://aws-quickstart.github.io/quickstart-microsoft-activedirectory/) [Cloud: Implementación de referencia de inicio rápido".](https://aws-quickstart.github.io/quickstart-microsoft-activedirectory/)

#### **Uso compartido de VPC**

A partir del lanzamiento de la versión 9.11.1, se admiten los pares de alta disponibilidad de Cloud Volumes ONTAP en AWS con el uso compartido de VPC. El uso compartido de VPC permite a la organización compartir subredes con otras cuentas de AWS. Para utilizar esta configuración, debe configurar su entorno AWS y después implementar el par de alta disponibilidad mediante la API.

["Descubra cómo implementar un par de alta disponibilidad en una subred compartida"](#page-60-0).

#### **Requisitos para pares de alta disponibilidad en varios AZs**

Los requisitos de red adicionales de AWS se aplican a configuraciones de alta disponibilidad de Cloud Volumes ONTAP que utilizan varias zonas de disponibilidad (AZs). Debe revisar estos requisitos antes de iniciar un par ha porque debe introducir los detalles de red en BlueXP al crear el entorno de trabajo.

Para comprender cómo funcionan los pares de alta disponibilidad, consulte ["Pares de alta disponibilidad"](#page-389-0).

#### **Zonas de disponibilidad**

Este modelo de puesta en marcha de alta disponibilidad utiliza varios AZs para garantizar una alta disponibilidad de sus datos. Debería utilizar una zona de disponibilidad dedicada para cada instancia de Cloud Volumes ONTAP y la instancia de mediador, que proporciona un canal de comunicación entre el par de alta disponibilidad.

Debe haber una subred disponible en cada zona de disponibilidad.

#### **Direcciones IP flotantes para datos de NAS y gestión de clústeres/SVM**

Las configuraciones de ALTA DISPONIBILIDAD de varios AZs utilizan direcciones IP flotantes que migran entre nodos en caso de que se produzcan fallos. No se puede acceder a ellos de forma nativa desde fuera del VPC, a menos que usted ["Configure una puerta de enlace de tránsito de AWS"](#page-54-0).

Una dirección IP flotante es para la gestión del clúster, otra para los datos NFS/CIFS del nodo 1 y otra para los datos NFS/CIFS del nodo 2. Una cuarta dirección IP flotante para la gestión de SVM es opcional.

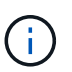

Se requiere una dirección IP flotante para el LIF de gestión de SVM si se usa SnapDrive para Windows o SnapCenter con el par de alta disponibilidad.

Debe introducir las direcciones IP flotantes en BlueXP cuando cree un entorno de trabajo de alta disponibilidad de Cloud Volumes ONTAP. BlueXP asigna las direcciones IP al par ha cuando ejecuta el sistema.

Las direcciones IP flotantes deben estar fuera de los bloques CIDR para todas las VPC de la región AWS en la que se implemente la configuración de alta disponibilidad. Piense en las direcciones IP flotantes como una subred lógica que está fuera de las VPC en su región.

En el siguiente ejemplo se muestra la relación entre las direcciones IP flotantes y las VPC en una región de AWS. Mientras las direcciones IP flotantes están fuera de los bloques CIDR para todos los VPC, se pueden enrutar a subredes a través de tablas de ruta.

## AWS region

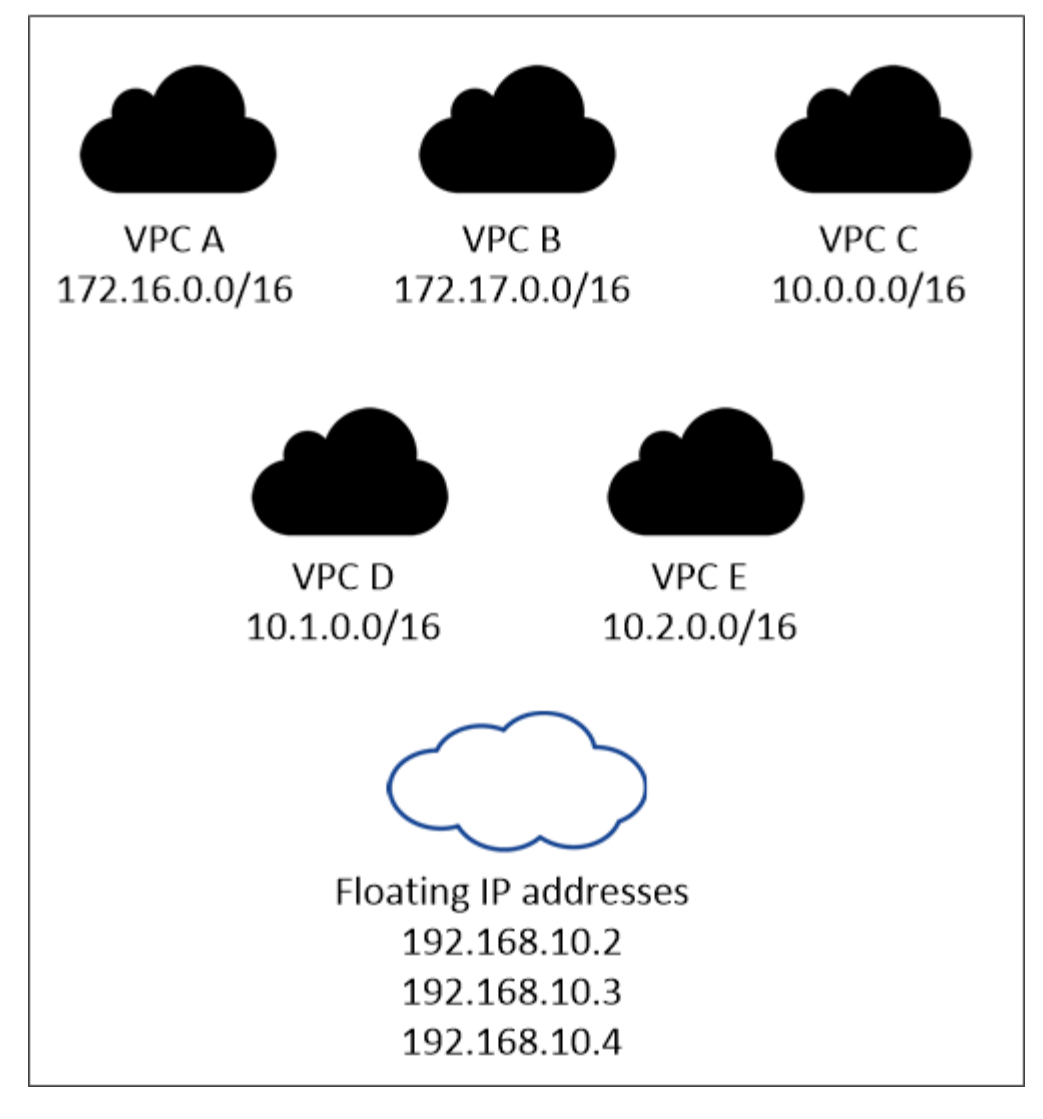

BlueXP crea automáticamente direcciones IP estáticas para el acceso iSCSI y para el acceso NAS desde clientes fuera de VPC. No es necesario cumplir ningún requisito para estos tipos de direcciones IP.

#### **Puerta de enlace de tránsito para habilitar el acceso de IP flotante desde fuera del VPC**

Si es necesario, ["Configure una puerta de enlace de tránsito de AWS"](#page-54-0) Para habilitar el acceso a las direcciones IP flotantes de una pareja de alta disponibilidad desde fuera del VPC, donde reside el par de alta disponibilidad.

#### **Tablas de rutas**

 $\mathbf{d}$  .

Después de especificar las direcciones IP flotantes en BlueXP, se le pedirá que seleccione las tablas de rutas que deben incluir rutas a las direcciones IP flotantes. Esto permite el acceso de los clientes al par de alta disponibilidad.

Si sólo tiene una tabla de rutas para las subredes en su VPC (la tabla de rutas principal), BlueXP agrega automáticamente las direcciones IP flotantes a esa tabla de rutas. Si dispone de más de una tabla de rutas, es muy importante seleccionar las tablas de rutas correctas al iniciar el par ha. De lo contrario, es posible que algunos clientes no tengan acceso a Cloud Volumes ONTAP.

Por ejemplo, puede tener dos subredes asociadas a diferentes tablas de rutas. Si selecciona la tabla DE rutas A, pero no la tabla de rutas B, los clientes de la subred asociada a la tabla DE rutas A pueden acceder al par de alta disponibilidad, pero los clientes de la subred asociada a la tabla de rutas B no pueden.

Para obtener más información sobre las tablas de rutas, consulte ["Documentación de AWS: Tablas de](http://docs.aws.amazon.com/AmazonVPC/latest/UserGuide/VPC_Route_Tables.html) [rutas"](http://docs.aws.amazon.com/AmazonVPC/latest/UserGuide/VPC_Route_Tables.html).

#### **Conexión a herramientas de gestión de NetApp**

Para utilizar las herramientas de gestión de NetApp con configuraciones de alta disponibilidad que se encuentran en múltiples AZs, tiene dos opciones de conexión:

- 1. Puesta en marcha de las herramientas de gestión de NetApp en otro VPC y otras ["Configure una](#page-54-0) [puerta de enlace de tránsito de AWS"](#page-54-0). La puerta de enlace permite el acceso a la dirección IP flotante para la interfaz de gestión del clúster desde fuera del VPC.
- 2. Ponga en marcha las herramientas de gestión de NetApp en el mismo VPC con una configuración de enrutamiento similar a las de los clientes NAS.

#### **Ejemplo de configuración de alta disponibilidad**

La siguiente imagen muestra los componentes de red específicos de un par de alta disponibilidad en varios AZs: Tres zonas de disponibilidad, tres subredes, direcciones IP flotantes y una tabla de rutas.

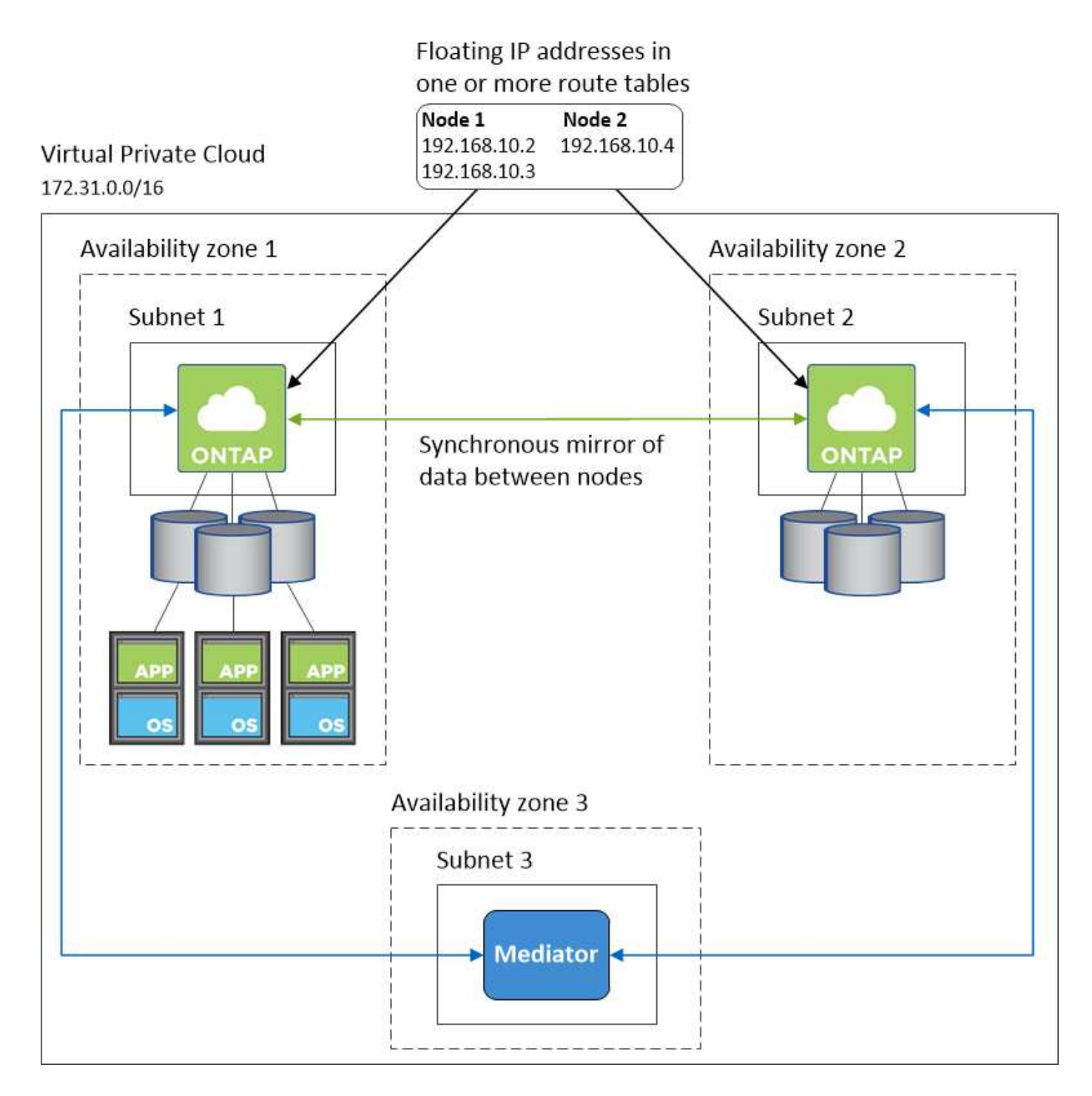

#### **Requisitos para el conector**

Si aún no ha creado un conector, debe revisar los requisitos de red para el conector también.

- ["Ver los requisitos de red del conector"](https://docs.netapp.com/us-en/bluexp-setup-admin/task-quick-start-connector-aws.html)
- ["Reglas del grupo de seguridad en AWS"](https://docs.netapp.com/us-en/bluexp-setup-admin/reference-ports-aws.html)

#### <span id="page-54-0"></span>**Configuración de una puerta de enlace de tránsito de AWS para parejas de alta disponibilidad en AZs múltiples**

Configure una puerta de enlace de tránsito de AWS para permitir el acceso a. Pares de alta disponibilidad ["Direcciones IP flotantes"](#page-46-0) Desde fuera del VPC, donde reside el par de

### alta disponibilidad.

Cuando una configuración de alta disponibilidad de Cloud Volumes ONTAP se distribuye por varias zonas de disponibilidad de AWS, se necesitan direcciones IP flotantes para el acceso a datos de NAS desde el VPC. Estas direcciones IP flotantes pueden migrar entre nodos cuando se producen fallos, pero no están accesibles desde fuera del VPC de forma nativa. Las direcciones IP privadas independientes proporcionan acceso a los datos desde fuera del VPC, pero no proporcionan una recuperación tras fallos automática.

Las direcciones IP flotantes también se requieren para la interfaz de gestión de clústeres y la LIF de gestión de SVM opcional.

Si configura una puerta de enlace de tránsito de AWS, debe habilitar el acceso a las direcciones IP flotantes desde fuera del VPC donde reside el par de alta disponibilidad. Esto significa que los clientes NAS y las herramientas de gestión de NetApp fuera del VPC pueden acceder a las IP flotantes.

Este es un ejemplo que muestra dos VPC conectados por una puerta de enlace de tránsito. Un sistema de alta disponibilidad reside en un VPC, mientras que un cliente reside en el otro. A continuación, podría montar un volumen NAS en el cliente mediante la dirección IP flotante.

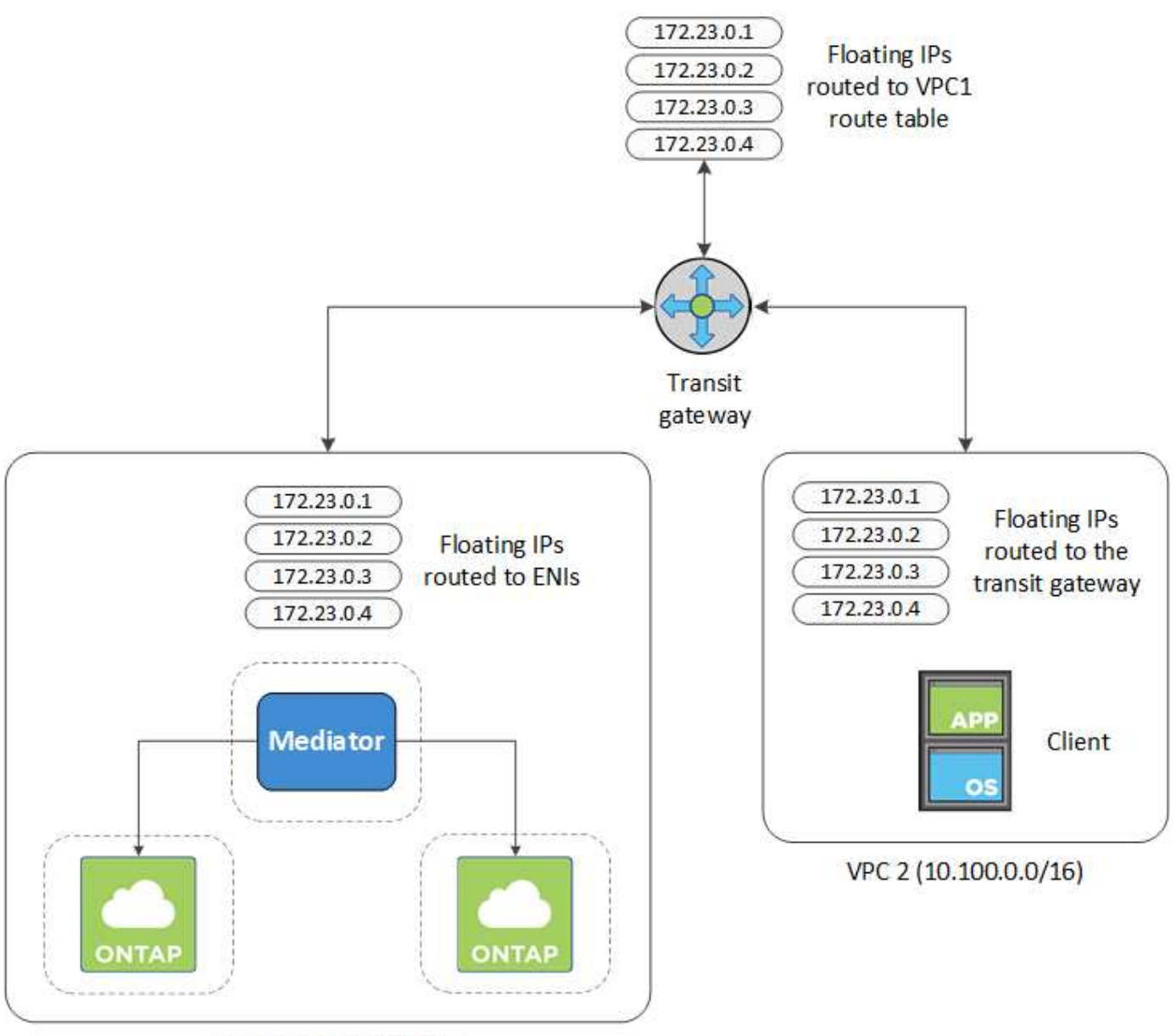

VPC 1 (10.160.0.0/20)

Los siguientes pasos ilustran cómo configurar una configuración similar.

### **Pasos**

- 1. ["Cree una puerta de enlace de tránsito y conecte las VPC al puerta de enlace".](https://docs.aws.amazon.com/vpc/latest/tgw/tgw-getting-started.html)
- 2. Asocie las VPC a la tabla de rutas de la puerta de enlace de tránsito.
	- a. En el servicio **VPC**, haga clic en **tablas de rutas de puerta de enlace de tránsito**.
	- b. Seleccione la tabla de rutas.
	- c. Haga clic en **Asociaciones** y, a continuación, seleccione **Crear asociación**.
	- d. Elija los archivos adjuntos (los VPC) que desea asociar y, a continuación, haga clic en **Crear asociación**.
- 3. Cree rutas en la tabla de rutas de la puerta de enlace de tránsito especificando las direcciones IP flotantes del par de alta disponibilidad.

Puede encontrar las direcciones IP flotantes en la página Información del entorno de trabajo de BlueXP.

## NFS & CIFS access from within the VPC using Floating IP

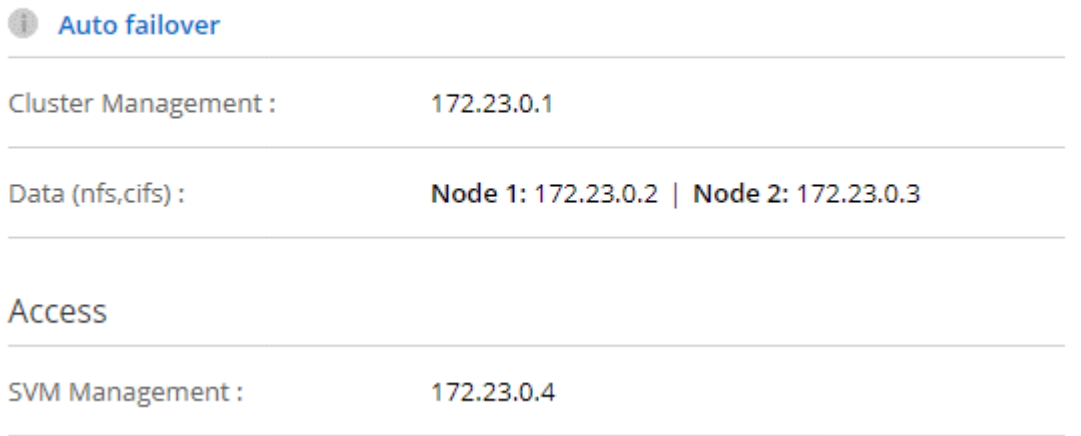

La siguiente imagen de ejemplo muestra la tabla de rutas para la puerta de enlace de tránsito. Incluye rutas a los bloques CIDR de las dos VPC y cuatro direcciones IP flotantes utilizadas por Cloud Volumes ONTAP.

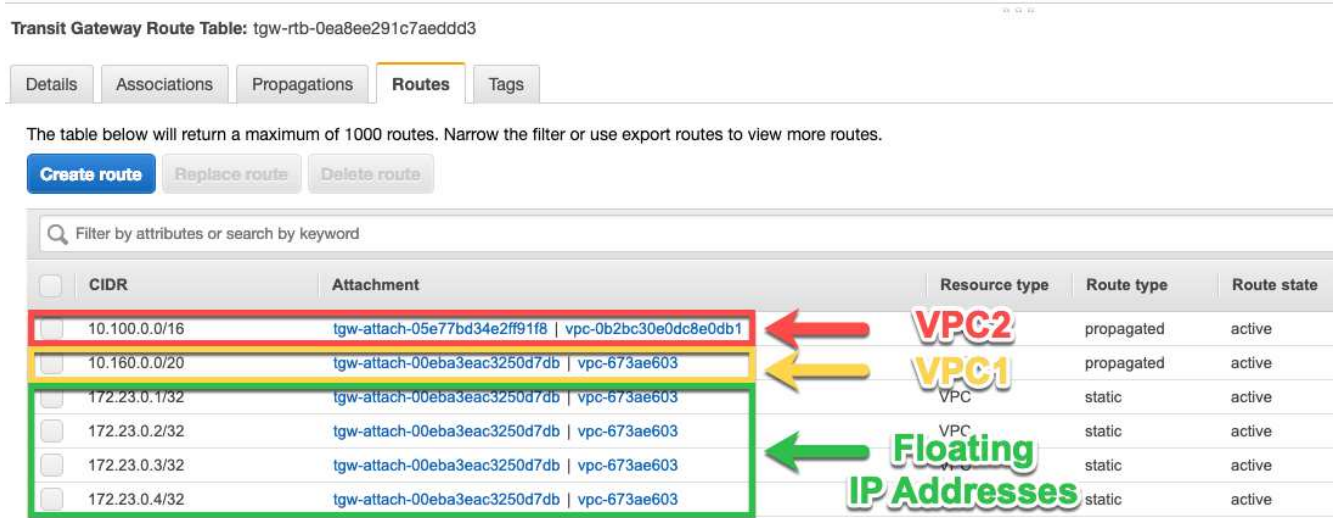

- 4. Modifique la tabla de rutas de las VPC que necesitan acceder a las direcciones IP flotantes.
	- a. Agregar entradas de ruta a las direcciones IP flotantes.
	- b. Añada una entrada de ruta al bloque CIDR del VPC donde reside el par de alta disponibilidad.

La siguiente imagen de ejemplo muestra la tabla de rutas para VPC 2, que incluye las rutas hasta VPC 1 y las direcciones IP flotantes.

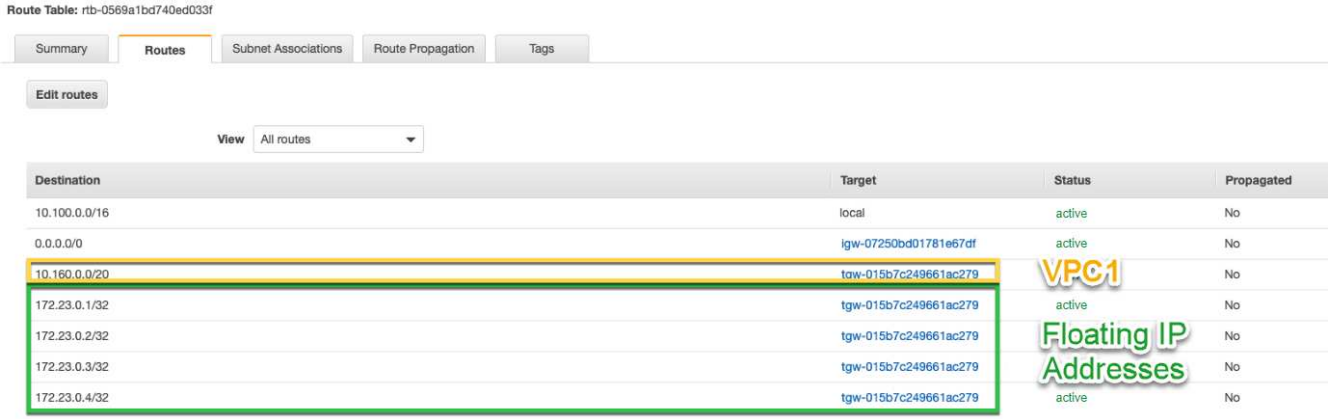

5. Modifique la tabla de rutas del VPC del par de alta disponibilidad añadiendo una ruta al VPC que necesite acceso a las direcciones IP flotantes.

Este paso es importante porque completa el enrutamiento entre las VPC.

La siguiente imagen de ejemplo muestra la tabla de rutas para VPC 1. Incluye una ruta a las direcciones IP flotantes y al VPC 2, que es donde reside un cliente. BlueXP agregó automáticamente las IP flotantes a la tabla de rutas cuando implementó el par ha.

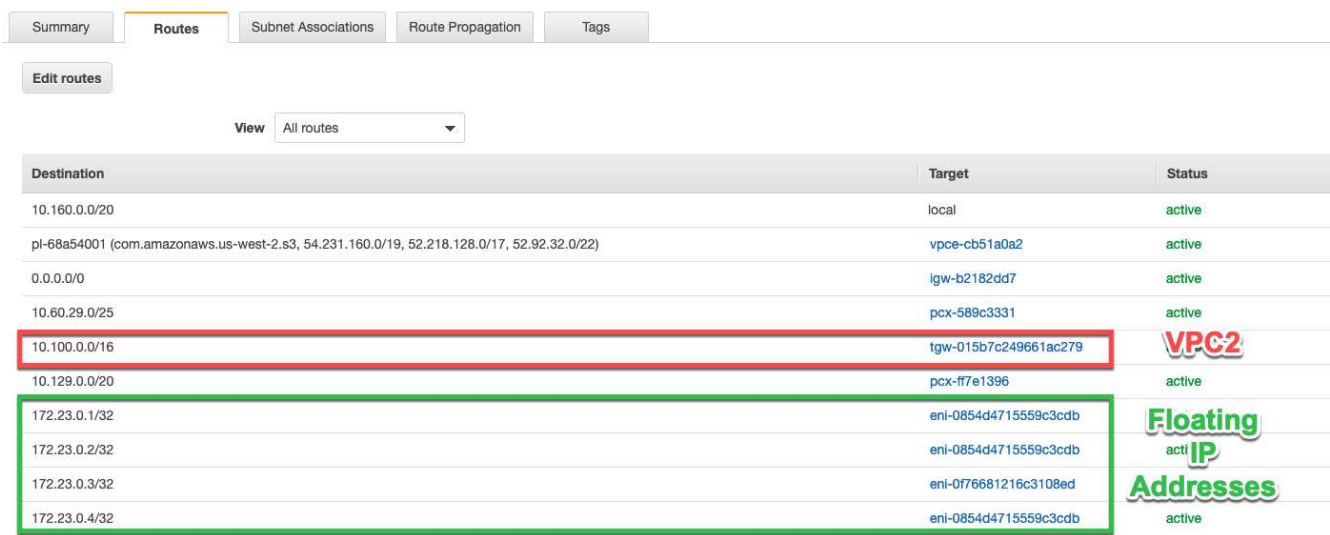

- 6. Actualice la configuración de los grupos de seguridad a todo el tráfico de la VPC.
	- a. En Nube privada virtual, haga clic en **Subredes**.
	- b. Haga clic en la pestaña **Route table**, seleccione el entorno deseado para una de las direcciones IP flotantes para un par HA.
	- c. Haga clic en **Grupos de seguridad**.
	- d. Selecciona **Editar reglas entrantes**.
	- e. Haga clic en **Agregar regla**.
	- f. En Tipo, seleccione **Todo el tráfico** y, a continuación, seleccione la dirección IP de VPC.
	- g. Haga clic en **Guardar reglas** para aplicar los cambios.
- 7. Montar volúmenes en clientes con la dirección IP flotante.

Puede encontrar la dirección IP correcta en BlueXP a través de la opción **comando de montaje** en el

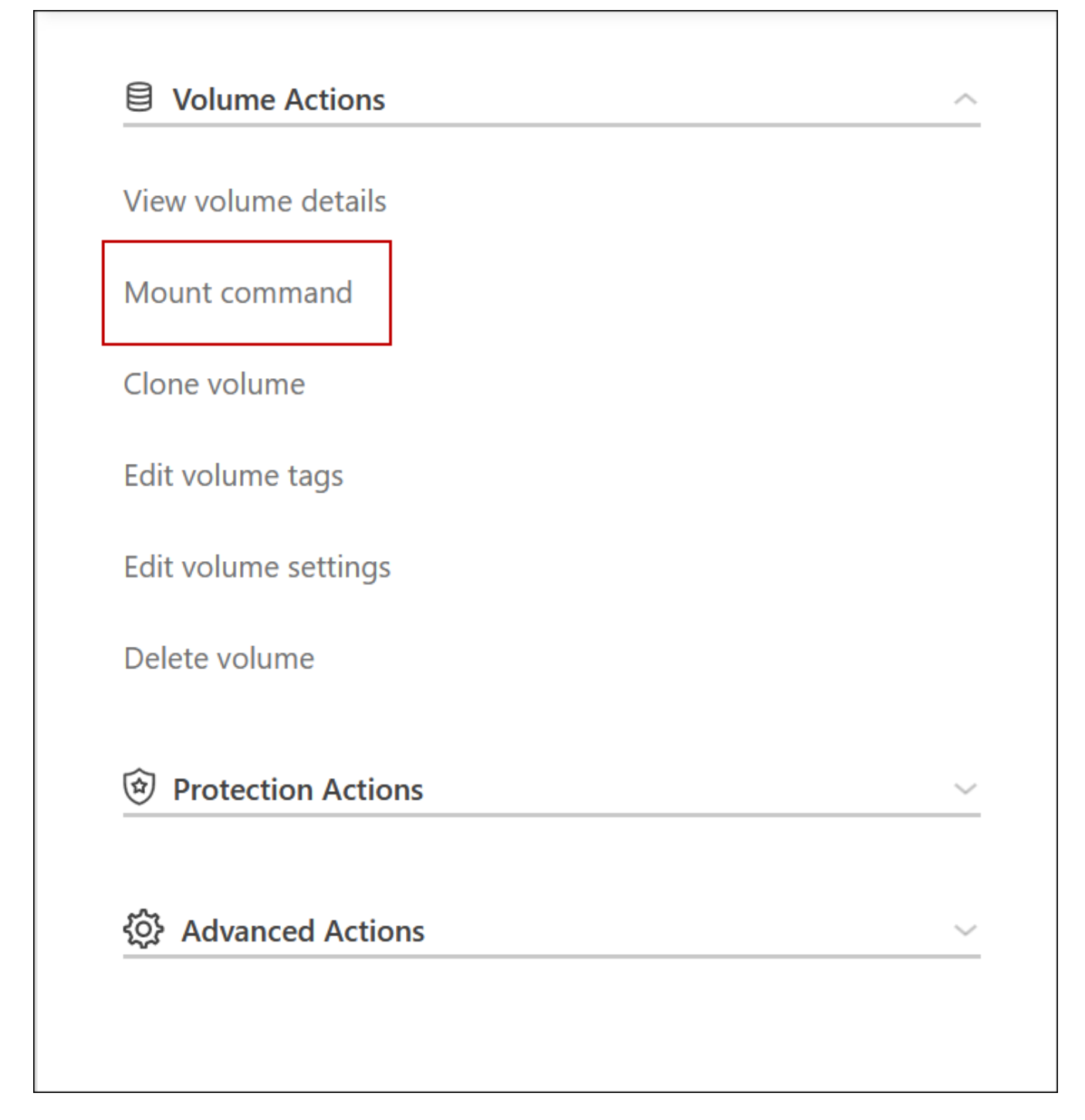

8. Si va a montar un volumen de NFS, configure la política de exportación para que coincida con la subred del VPC del cliente.

["Aprenda a editar un volumen"](#page-240-0).

#### **Enlaces relacionados**

- ["Pares de alta disponibilidad en AWS"](#page-389-0)
- ["Requisitos de red para Cloud Volumes ONTAP en AWS"](#page-46-0)

### <span id="page-60-0"></span>**Ponga en marcha un par de alta disponibilidad en una subred compartida**

A partir del lanzamiento de la versión 9.11.1, se admiten los pares de alta disponibilidad de Cloud Volumes ONTAP en AWS con el uso compartido de VPC. El uso compartido de VPC permite a la organización compartir subredes con otras cuentas de AWS. Para utilizar esta configuración, debe configurar su entorno AWS y después implementar el par de alta disponibilidad mediante la API.

Con ["Uso compartido de VPC"](https://aws.amazon.com/blogs/networking-and-content-delivery/vpc-sharing-a-new-approach-to-multiple-accounts-and-vpc-management/), Una configuración de alta disponibilidad de Cloud Volumes ONTAP se distribuye entre dos cuentas:

- La cuenta de propietario de VPC, que posee las redes (el VPC, subredes, tablas de rutas y grupo de seguridad Cloud Volumes ONTAP).
- La cuenta de participante, donde las instancias de EC2 se ponen en marcha en subredes compartidas (esto incluye los dos nodos de alta disponibilidad y el mediador).

En el caso de una configuración de alta disponibilidad de Cloud Volumes ONTAP que se ponga en marcha en varias zonas de disponibilidad, el mediador de alta disponibilidad necesita permisos específicos para escribir en las tablas de rutas de la cuenta de propietario de VPC. Debe proporcionar estos permisos configurando una función de IAM que el mediador puede asumir.

La siguiente imagen muestra los componentes implicados en esta implementación:

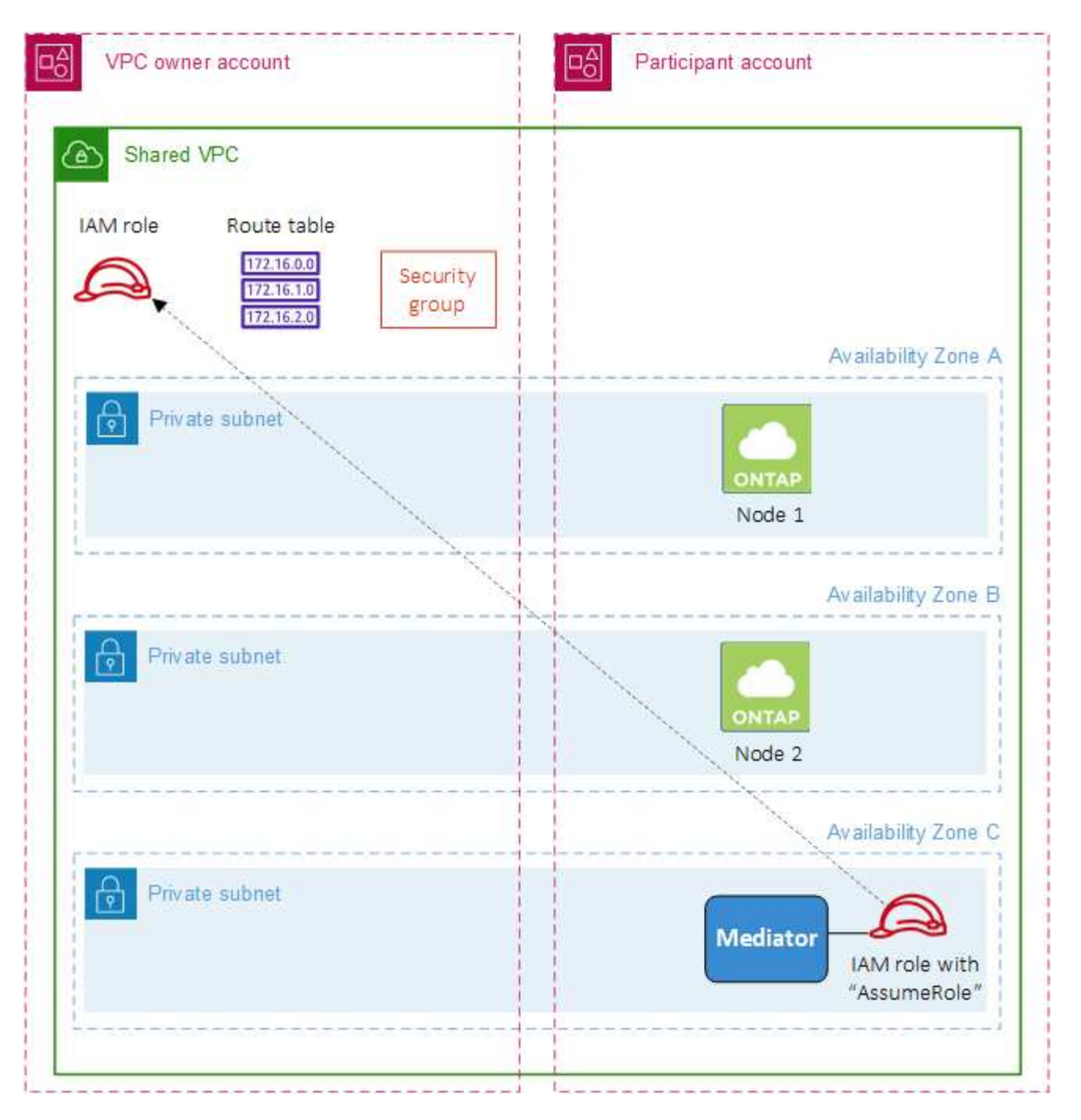

Como se describe en los pasos siguientes, deberá compartir las subredes con la cuenta de participante y, a continuación, crear la función IAM y el grupo de seguridad en la cuenta de propietario de VPC.

Al crear el entorno de trabajo de Cloud Volumes ONTAP, BlueXP crea y adjunta automáticamente una función de IAM al mediador. Este rol asume la función IAM que se creó en la cuenta de propietario de VPC con el fin de realizar cambios en las tablas de ruta asociadas con el par de alta disponibilidad.

#### **Pasos**

1. Comparta las subredes en la cuenta de propietario de VPC con la cuenta de participante.

Este paso es necesario para poner en marcha el par de alta disponibilidad en subredes compartidas.

["Documentación de AWS: Comparta una subred"](https://docs.aws.amazon.com/vpc/latest/userguide/vpc-sharing.html#vpc-sharing-share-subnet)

2. En la cuenta de propietario de VPC, cree un grupo de seguridad para Cloud Volumes ONTAP.

["Consulte las reglas del grupo de seguridad para Cloud Volumes ONTAP".](#page-62-0) Tenga en cuenta que no tiene que crear un grupo de seguridad para el mediador de alta disponibilidad. BlueXP lo hace por ti.

3. En la cuenta de propietario de VPC, cree un rol de IAM que incluya los siguientes permisos:

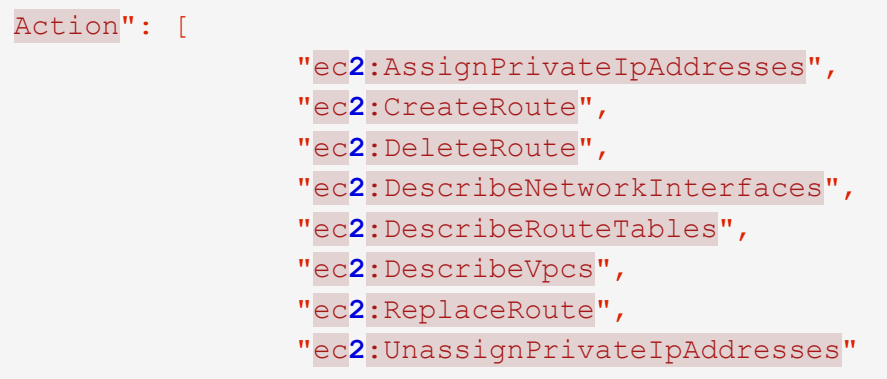

4. Use la API de BlueXP para crear un nuevo entorno de trabajo de Cloud Volumes ONTAP.

Tenga en cuenta que debe especificar los siguientes campos:

◦ "SecurityGroupId"

El campo "securityGroupId" debe especificar el grupo de seguridad que ha creado en la cuenta de propietario de VPC (consulte el paso 2 anterior).

◦ "AssumeRoleArn" en el objeto "haParams"

El campo "assumeRoleARN" debe incluir el ARN del rol de IAM que creó en la cuenta de propietario de VPC (consulte el paso 3 anterior).

Por ejemplo:

```
"haParams": {
       "assumeRoleArn":
"arn:aws:iam::642991768967:role/mediator_role_assume_fromdev"
}
```
+ ["Obtenga más información acerca de la API de Cloud Volumes ONTAP"](https://docs.netapp.com/us-en/bluexp-automation/cm/overview.html)

#### <span id="page-62-0"></span>**Reglas de grupos de seguridad para AWS**

BlueXP crea grupos de seguridad de AWS que incluyen las reglas entrantes y salientes que Cloud Volumes ONTAP necesita para funcionar correctamente. Tal vez desee consultar los puertos para fines de prueba o si prefiere utilizar sus propios grupos de seguridad.

#### **Reglas para Cloud Volumes ONTAP**

El grupo de seguridad para Cloud Volumes ONTAP requiere reglas tanto entrantes como salientes.

#### **Reglas de entrada**

Al crear un entorno de trabajo y elegir un grupo de seguridad predefinido, puede optar por permitir el tráfico de una de las siguientes opciones:

- **VPC seleccionado sólo**: El origen del tráfico entrante es el rango de subred del VPC para el sistema Cloud Volumes ONTAP y el rango de subred del VPC donde reside el conector. Esta es la opción recomendada.
- **Todos los VPC**: La fuente de tráfico entrante es el rango IP 0.0.0.0/0.

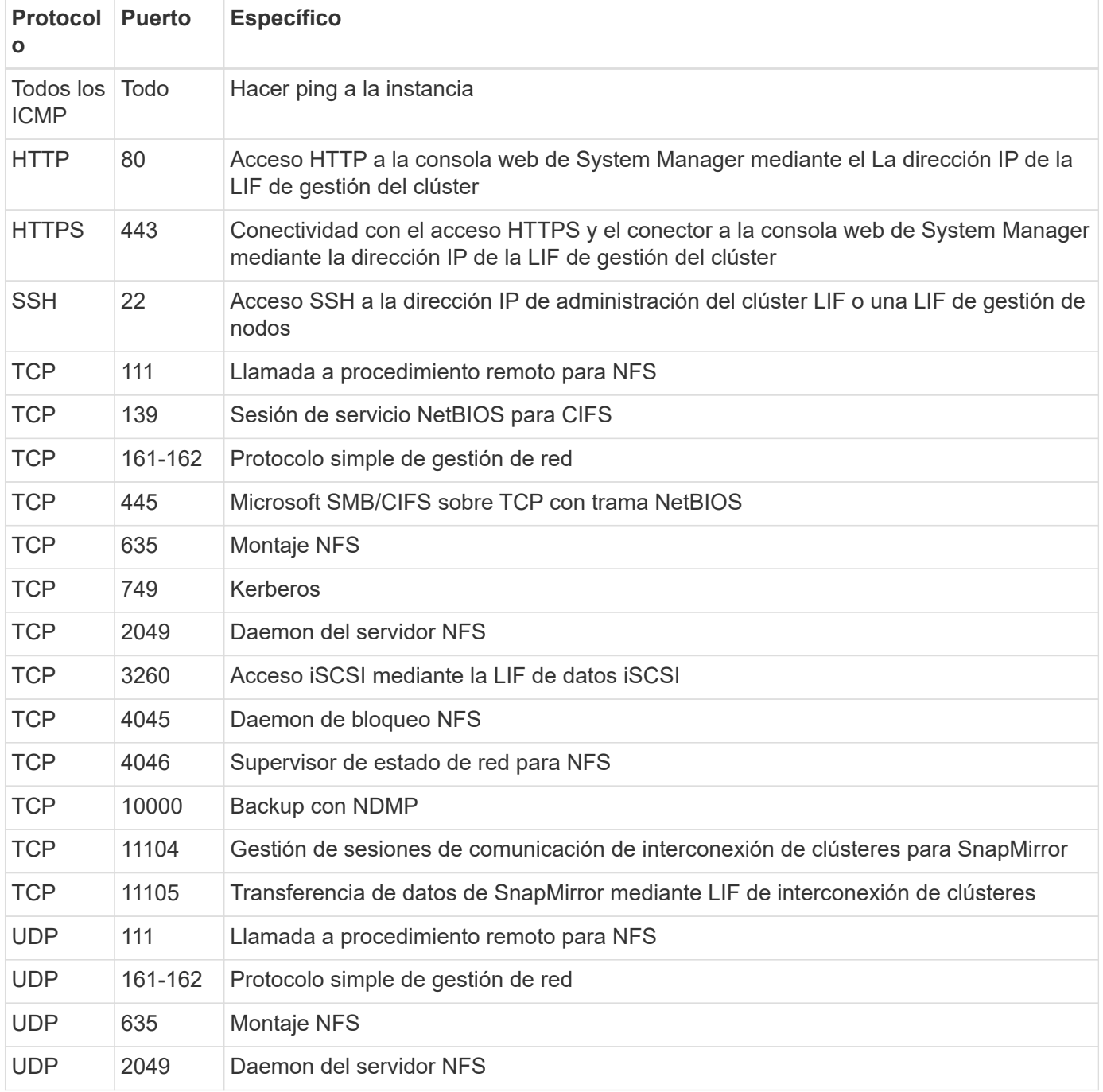

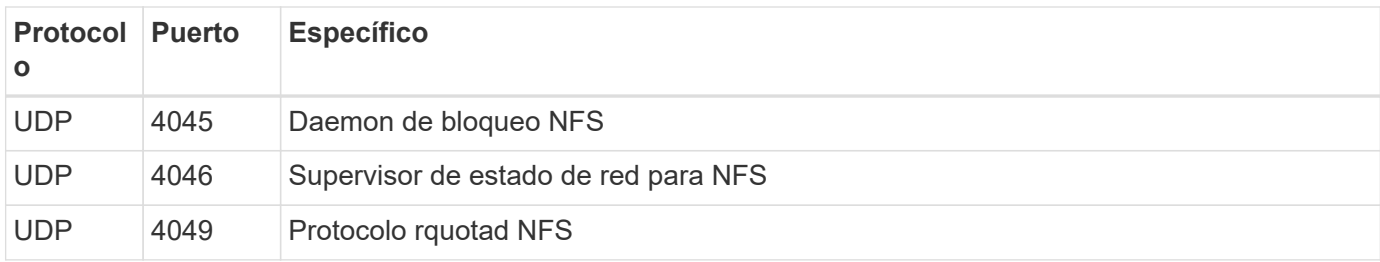

#### **Reglas de salida**

El grupo de seguridad predefinido para Cloud Volumes ONTAP abre todo el tráfico saliente. Si eso es aceptable, siga las reglas básicas de la salida. Si necesita más reglas rígidas, utilice las reglas avanzadas de salida.

#### **Reglas de salida básicas**

El grupo de seguridad predefinido para Cloud Volumes ONTAP incluye las siguientes reglas de salida.

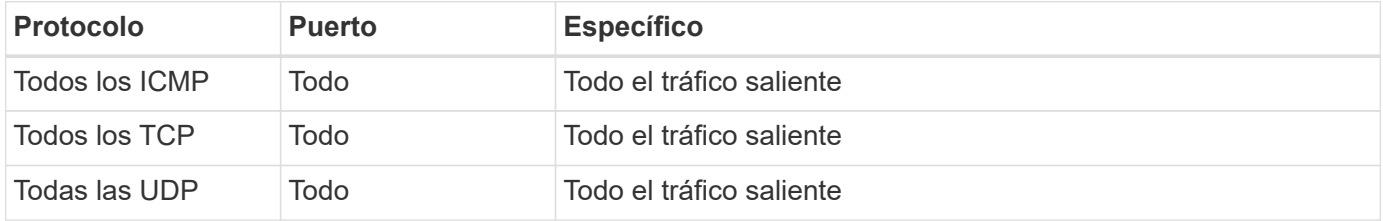

#### **Reglas salientes avanzadas**

Si necesita reglas rígidas para el tráfico saliente, puede utilizar la siguiente información para abrir sólo los puertos necesarios para la comunicación saliente por Cloud Volumes ONTAP.

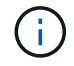

El origen es la interfaz (dirección IP) en el sistema Cloud Volumes ONTAP.

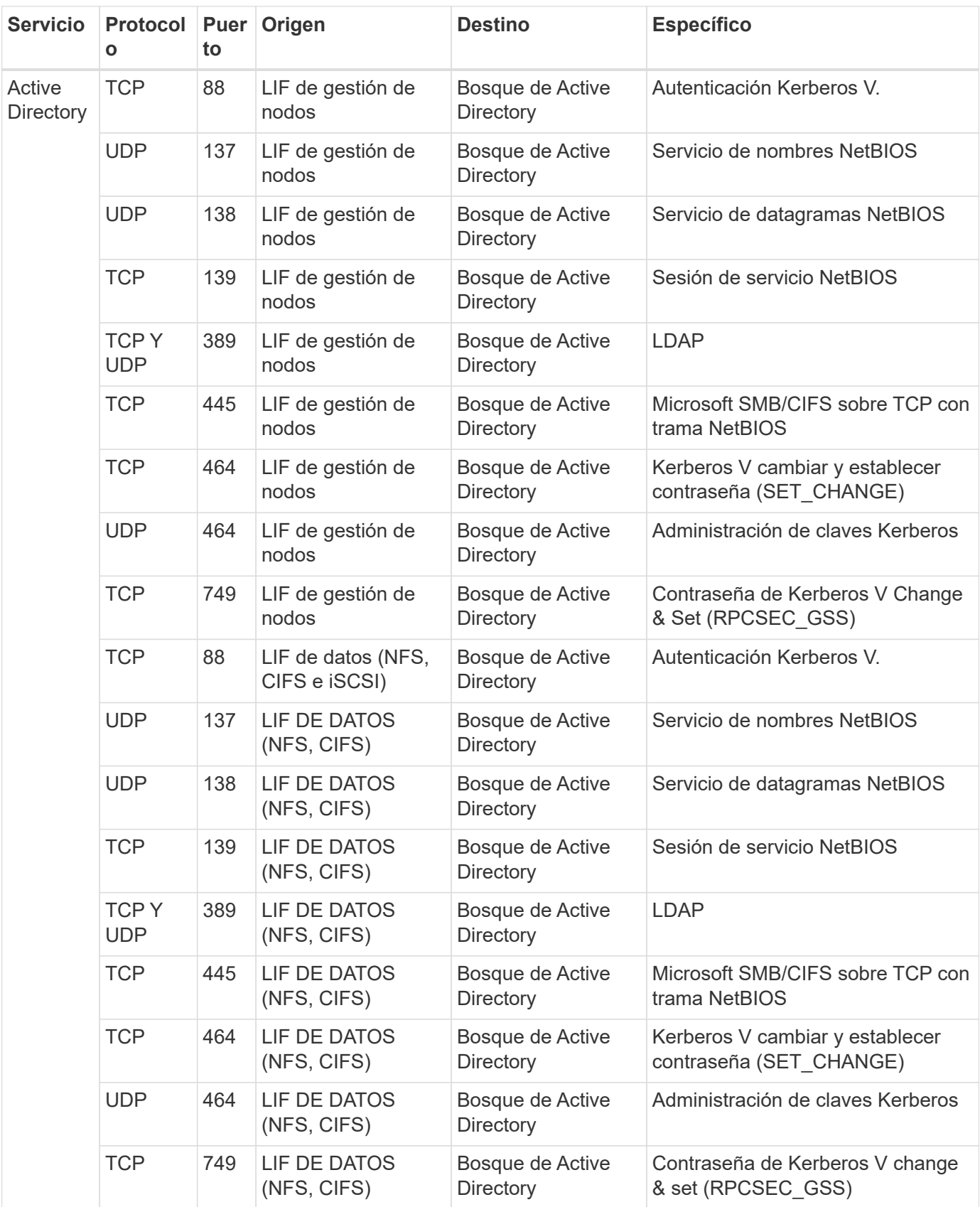

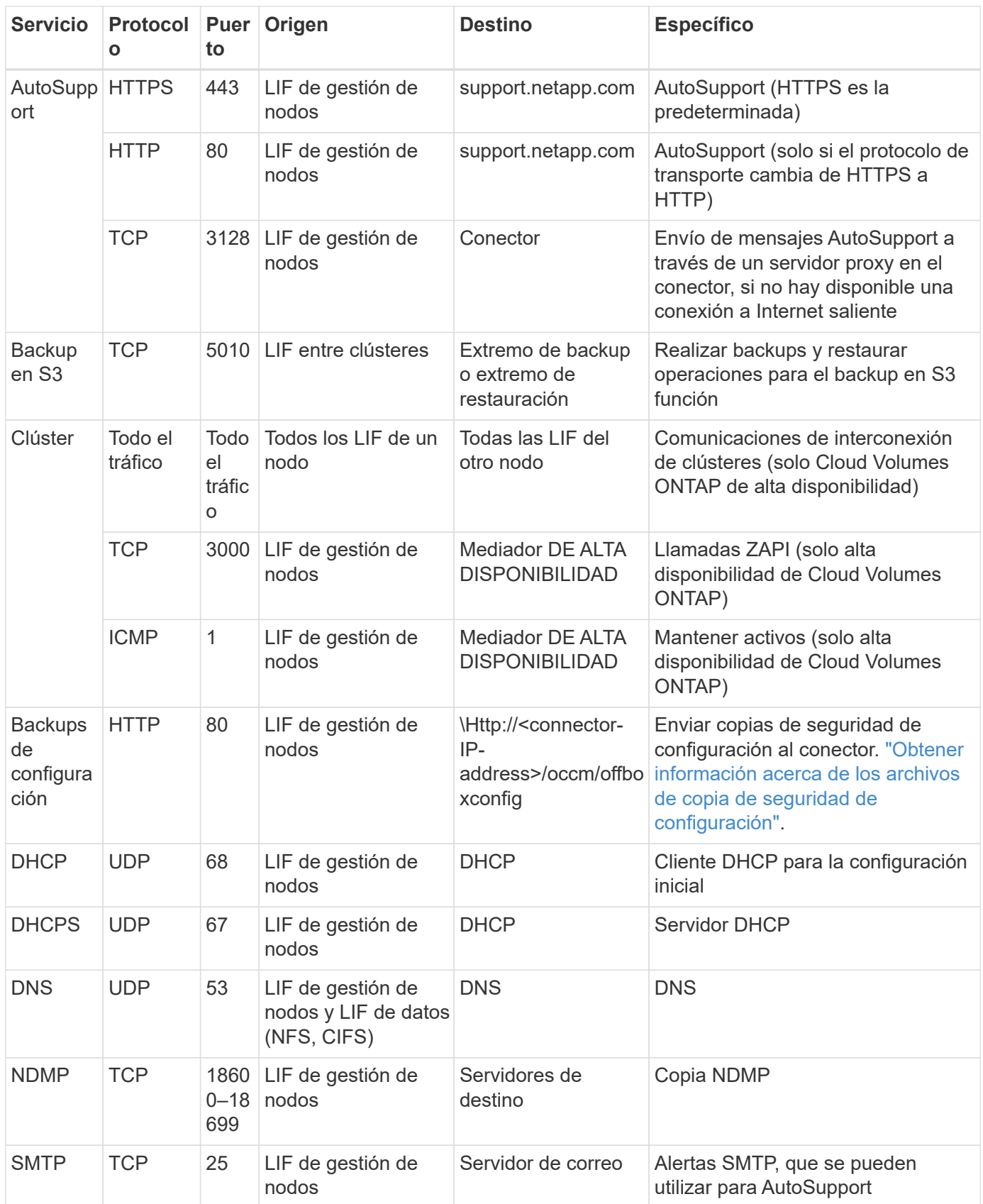

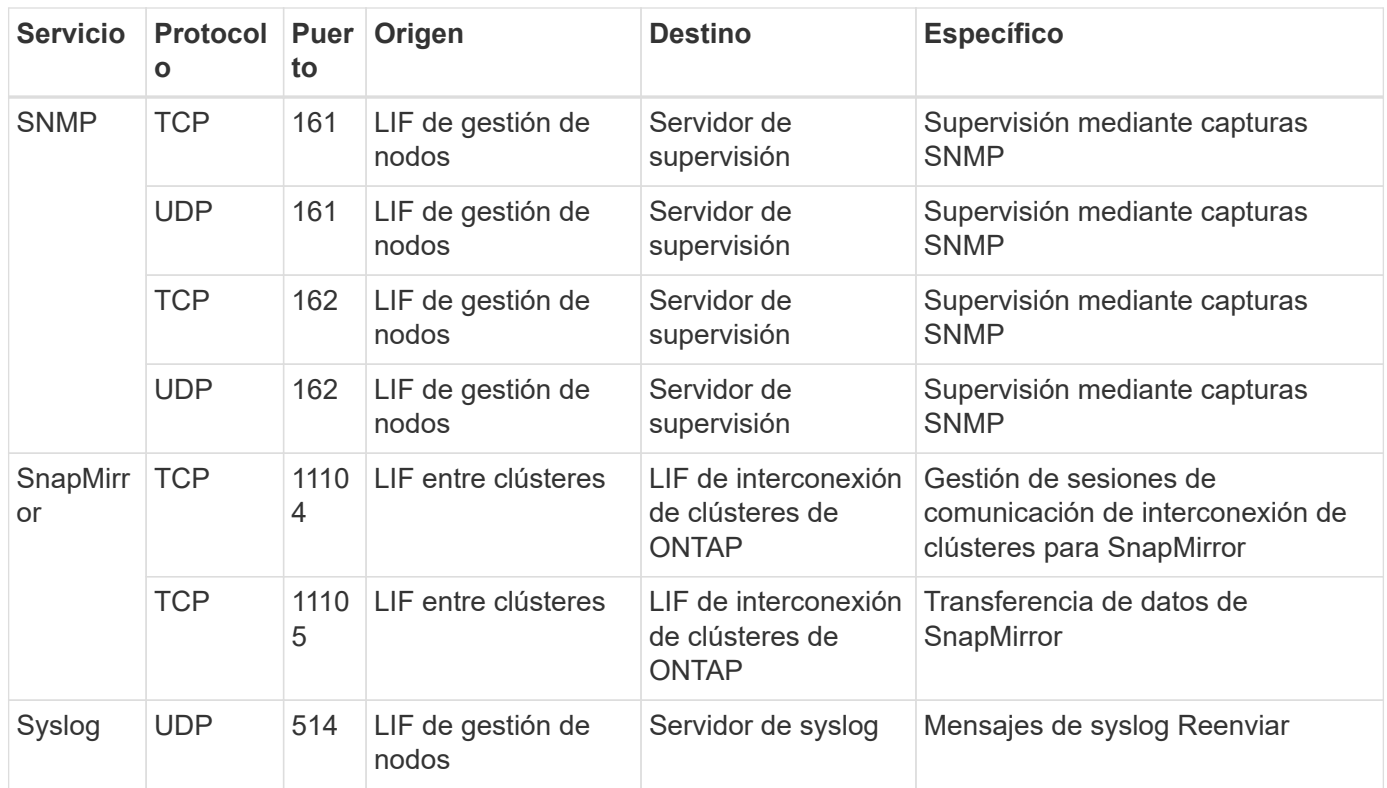

#### **Reglas para el grupo de seguridad externo de mediador de alta disponibilidad**

El grupo de seguridad externo predefinido para el mediador de alta disponibilidad de Cloud Volumes ONTAP incluye las siguientes reglas de entrada y salida.

#### **Reglas de entrada**

El grupo de seguridad predefinido para el mediador ha incluye la siguiente regla de entrada.

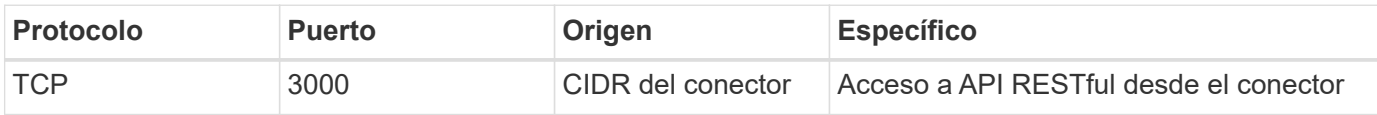

#### **Reglas de salida**

El grupo de seguridad predefinido para el mediador ha abre todo el tráfico saliente. Si eso es aceptable, siga las reglas básicas de la salida. Si necesita más reglas rígidas, utilice las reglas avanzadas de salida.

#### **Reglas de salida básicas**

El grupo de seguridad predefinido para el mediador ha incluye las siguientes reglas de salida.

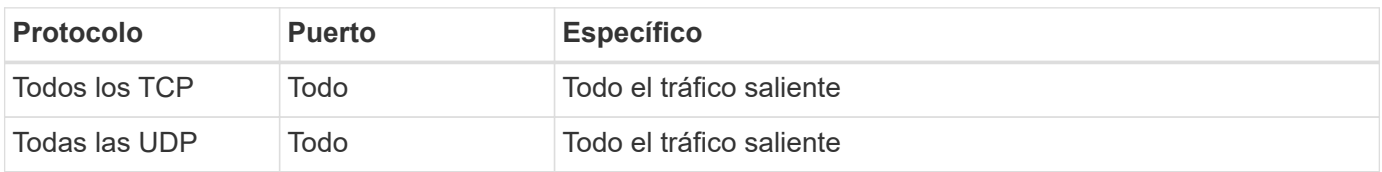

#### **Reglas salientes avanzadas**

Si necesita reglas rígidas para el tráfico saliente, puede utilizar la siguiente información para abrir sólo los puertos necesarios para la comunicación saliente por parte del mediador ha.

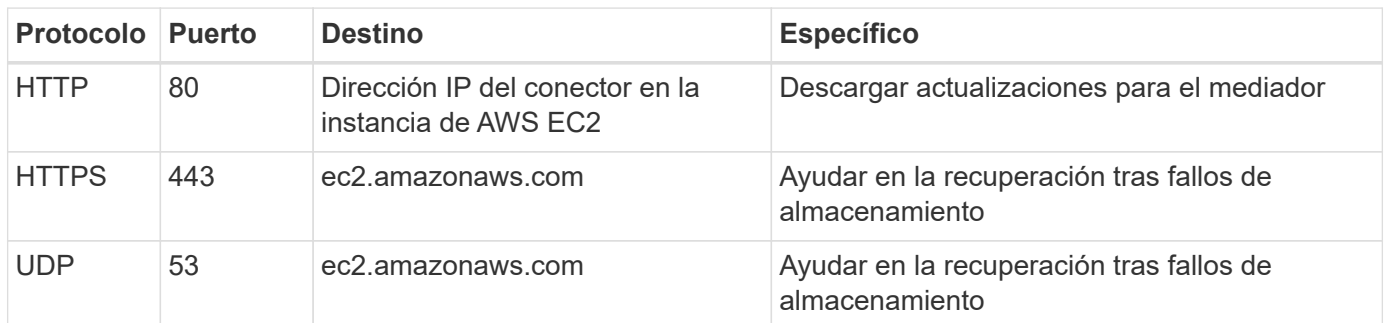

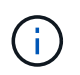

En lugar de abrir los puertos 443 y 53, puede crear un extremo de la interfaz VPC desde la subred de destino al servicio AWS EC2.

#### **Reglas para el grupo de seguridad interno de configuración de alta disponibilidad**

El grupo de seguridad interno predefinido para una configuración de alta disponibilidad de Cloud Volumes ONTAP incluye las siguientes reglas. Este grupo de seguridad habilita la comunicación entre los nodos de alta disponibilidad y el mediador y los nodos.

BlueXP siempre crea este grupo de seguridad. No tiene la opción de utilizar la suya propia.

#### **Reglas de entrada**

El grupo de seguridad predefinido incluye las siguientes reglas entrantes.

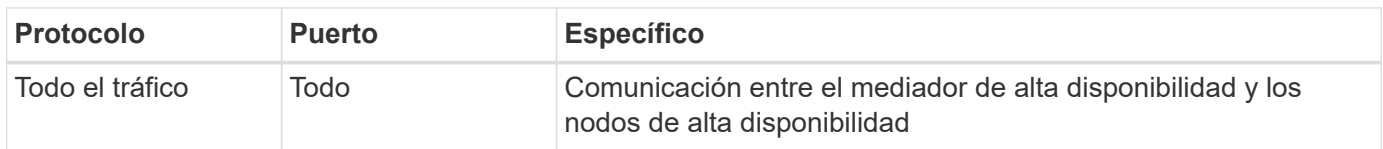

#### **Reglas de salida**

El grupo de seguridad predefinido incluye las siguientes reglas de salida.

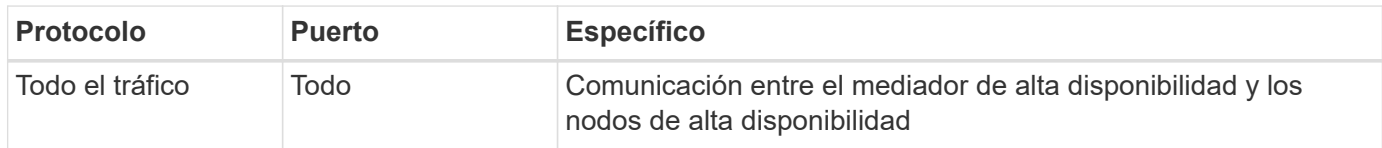

#### **Reglas para el conector**

["Ver reglas de grupo de seguridad para el conector"](https://docs.netapp.com/us-en/bluexp-setup-admin/reference-ports-aws.html)

## <span id="page-68-0"></span>**Configuración de AWS KMS**

Si desea usar el cifrado de Amazon con Cloud Volumes ONTAP, debe configurar el servicio de gestión de claves (KMS) de AWS.

#### **Pasos**

1. Asegúrese de que existe una clave maestra de cliente (CMK) activa.

El CMK puede ser un CMK gestionado por AWS o un CMK gestionado por el cliente. Puede estar en la misma cuenta de AWS que BlueXP y Cloud Volumes ONTAP o en una cuenta diferente de AWS.

["Documentación de AWS: Claves maestras de clientes \(CMKs\)"](https://docs.aws.amazon.com/kms/latest/developerguide/concepts.html#master_keys)

2. Modifique la política de clave para cada CMK agregando la función IAM que proporciona permisos a BlueXP como *Key user*.

La adición de la función IAM como usuario clave permite a BlueXP utilizar el CMK con Cloud Volumes ONTAP.

["Documentación de AWS: Editar claves"](https://docs.aws.amazon.com/kms/latest/developerguide/editing-keys.html)

- 3. Si el CMK se encuentra en una cuenta de AWS diferente, realice los pasos siguientes:
	- a. Vaya a la consola KMS desde la cuenta donde reside el CMK.
	- b. Seleccione la tecla.
	- c. En el panel **Configuración general**, copie el ARN de la clave.

Deberá proporcionar el ARN a BlueXP cuando cree el sistema Cloud Volumes ONTAP.

d. En el panel **otras cuentas de AWS**, agregue la cuenta de AWS que proporciona permisos a BlueXP.

En la mayoría de los casos, esta es la cuenta en la que reside BlueXP. Si BlueXP no estaba instalada en AWS, sería la cuenta para la que proporcionaste claves de acceso de AWS a BlueXP.

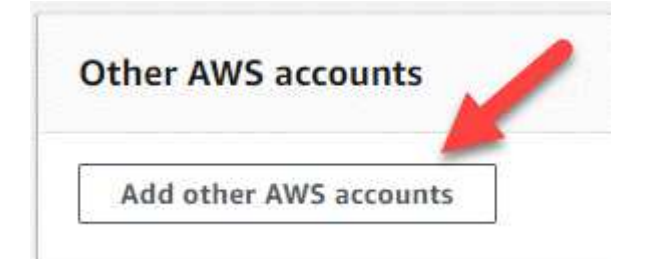

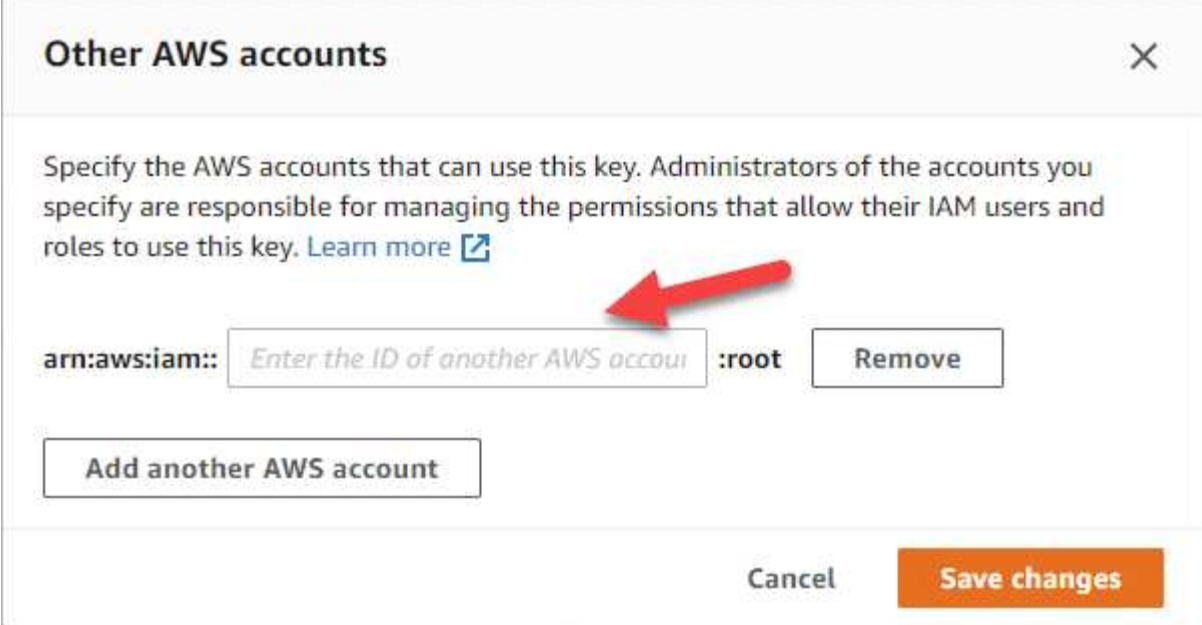

- e. Ahora cambie a la cuenta de AWS que proporciona permisos a BlueXP y abra la consola IAM.
- f. Cree una política de IAM que incluya los permisos que se indican a continuación.
- g. Adjunte la directiva al rol IAM o al usuario IAM que proporciona permisos a BlueXP.

La siguiente directiva proporciona los permisos que BlueXP necesita para utilizar el CMK desde la cuenta de AWS externa. Asegúrese de modificar la región y el ID de cuenta en las secciones "Recursos".

```
{
      "Version": "2012-10-17",
      "Statement": [
           {
               "Sid": "AllowUseOfTheKey",
               "Effect": "Allow",
               "Action": [
                    "kms:Encrypt",
                    "kms:Decrypt",
                    "kms:ReEncrypt*",
                    "kms:GenerateDataKey*",
                    "kms:DescribeKey"
             \frac{1}{2}  "Resource": [
                    "arn:aws:kms:us-east-
1:externalaccountid:key/externalkeyid"
  ]
           },
           {
               "Sid": "AllowAttachmentOfPersistentResources",
               "Effect": "Allow",
               "Action": [
                    "kms:CreateGrant",
                    "kms:ListGrants",
                    "kms:RevokeGrant"
             \frac{1}{\sqrt{2}}  "Resource": [
                    "arn:aws:kms:us-east-
1:externalaccountid:key/externalaccountid"
             \frac{1}{2},
               "Condition": {
                    "Bool": {
                         "kms:GrantIsForAWSResource": true
  }
  }
           }
      ]
}
```
+

Para obtener más información sobre este proceso, consulte ["Documentación de AWS: Permitir que los](https://docs.aws.amazon.com/kms/latest/developerguide/key-policy-modifying-external-accounts.html) [usuarios de otras cuentas usen una clave KMS"](https://docs.aws.amazon.com/kms/latest/developerguide/key-policy-modifying-external-accounts.html).

4. Si está utilizando un CMK gestionado por el cliente, modifique la política de clave del CMK agregando el rol Cloud Volumes ONTAP IAM como *Key USER*.
Este paso es necesario si habilitó la organización en niveles de datos en Cloud Volumes ONTAP y desea cifrar los datos almacenados en el bloque de S3.

Deberá realizar este paso *After* implementa Cloud Volumes ONTAP porque se crea la función IAM al crear un entorno de trabajo. (Por supuesto, tiene la opción de utilizar la función de IAM de Cloud Volumes ONTAP existente, de modo que es posible realizar este paso antes).

["Documentación de AWS: Editar claves"](https://docs.aws.amazon.com/kms/latest/developerguide/editing-keys.html)

# <span id="page-72-0"></span>**Configure los roles IAM para Cloud Volumes ONTAP**

Se deben conectar los roles IAM con los permisos necesarios a cada nodo Cloud Volumes ONTAP. Lo mismo sucede con el mediador de alta disponibilidad. Es más fácil dejar que BlueXP cree las funciones de IAM para usted, pero puede utilizar sus propias funciones.

Esta tarea es opcional. Al crear un entorno de trabajo Cloud Volumes ONTAP, la opción predeterminada es dejar que BlueXP cree las funciones IAM para usted. Si las políticas de seguridad de su empresa requieren que usted mismo cree los roles de IAM, siga estos pasos.

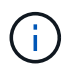

Es necesario proporcionar su propia función de IAM en la nube secreta de AWS. ["Descubra](#page-102-0) [cómo instalar Cloud Volumes ONTAP en C2S".](#page-102-0)

# **Pasos**

- 1. Vaya a la consola IAM de AWS.
- 2. Cree políticas IAM que incluyan los siguientes permisos:
	- La política base para los nodos de Cloud Volumes ONTAP

#### **Regiones estándar**

```
{
      "Version": "2012-10-17",
      "Statement": [{
                "Action": "s3:ListAllMyBuckets",
                "Resource": "arn:aws:s3:::*",
               "Effect": "Allow"
           }, {
                "Action": [
                    "s3:ListBucket",
                    "s3:GetBucketLocation"
              \left| \cdot \right|  "Resource": "arn:aws:s3:::fabric-pool-*",
                "Effect": "Allow"
           }, {
                "Action": [
                    "s3:GetObject",
                    "s3:PutObject",
                    "s3:DeleteObject"
              \left| \ \right|,
                "Resource": "arn:aws:s3:::fabric-pool-*",
                "Effect": "Allow"
           }
      ]
}
```
**Regiones GovCloud (EE. UU.**

```
{
      "Version": "2012-10-17",
      "Statement": [{
           "Action": "s3:ListAllMyBuckets",
           "Resource": "arn:aws-us-gov:s3:::*",
           "Effect": "Allow"
      }, {
          "Action": [
               "s3:ListBucket",
               "s3:GetBucketLocation"
         \left| \ \right|,
           "Resource": "arn:aws-us-gov:s3:::fabric-pool-*",
           "Effect": "Allow"
      }, {
           "Action": [
               "s3:GetObject",
               "s3:PutObject",
               "s3:DeleteObject"
           ],
           "Resource": "arn:aws-us-gov:s3:::fabric-pool-*",
           "Effect": "Allow"
      }]
}
```
## **Regiones Top Secret**

```
{
      "Version": "2012-10-17",
      "Statement": [{
           "Action": "s3:ListAllMyBuckets",
           "Resource": "arn:aws-iso:s3:::*",
           "Effect": "Allow"
      }, {
          "Action": [
               "s3:ListBucket",
               "s3:GetBucketLocation"
         \left| \ \right|,
           "Resource": "arn:aws-iso:s3:::fabric-pool-*",
           "Effect": "Allow"
      }, {
           "Action": [
               "s3:GetObject",
               "s3:PutObject",
               "s3:DeleteObject"
           ],
           "Resource": "arn:aws-iso:s3:::fabric-pool-*",
           "Effect": "Allow"
      }]
}
```
#### **Regiones secretas**

```
{
      "Version": "2012-10-17",
      "Statement": [{
           "Action": "s3:ListAllMyBuckets",
         "Resource": "arn:aws-iso-b:s3:::*",
           "Effect": "Allow"
      }, {
           "Action": [
                "s3:ListBucket",
                "s3:GetBucketLocation"
         \left| \ \right|,
           "Resource": "arn:aws-iso-b:s3:::fabric-pool-*",
           "Effect": "Allow"
      }, {
           "Action": [
               "s3:GetObject",
               "s3:PutObject",
                "s3:DeleteObject"
         \frac{1}{\sqrt{2}}  "Resource": "arn:aws-iso-b:s3:::fabric-pool-*",
           "Effect": "Allow"
      }]
}
```
◦ Política de backup para nodos Cloud Volumes ONTAP

Si tiene pensado utilizar el backup y la recuperación de datos de BlueXP con tus sistemas Cloud Volumes ONTAP, el rol de IAM para los nodos debe incluir la segunda política que se muestra a continuación.

#### **Regiones estándar**

```
{
      "Version": "2012-10-17",
      "Statement": [
           {
               "Action": [
                    "s3:ListBucket",
                    "s3:GetBucketLocation"
             \left| \ \right|,
               "Resource": "arn:aws:s3:::netapp-backup*",
               "Effect": "Allow"
           },
\{  "Action": [
                    "s3:GetObject",
                    "s3:PutObject",
                    "s3:DeleteObject",
                    "s3:ListAllMyBuckets",
                    "s3:PutObjectTagging",
                    "s3:GetObjectTagging",
                    "s3:RestoreObject",
                    "s3:GetBucketObjectLockConfiguration",
                    "s3:GetObjectRetention",
                    "s3:PutBucketObjectLockConfiguration",
                    "s3:PutObjectRetention"
             \frac{1}{2}  "Resource": "arn:aws:s3:::netapp-backup*/*",
               "Effect": "Allow"
           }
      ]
}
```
**Regiones GovCloud (EE. UU.**

```
{
      "Version": "2012-10-17",
      "Statement": [
           {
                "Action": [
                    "s3:ListBucket",
                    "s3:GetBucketLocation"
              \frac{1}{\sqrt{2}}  "Resource": "arn:aws-us-gov:s3:::netapp-backup*",
                "Effect": "Allow"
           },
\{  "Action": [
                    "s3:GetObject",
                    "s3:PutObject",
                    "s3:DeleteObject",
                    "s3:ListAllMyBuckets",
                    "s3:PutObjectTagging",
                    "s3:GetObjectTagging",
                    "s3:RestoreObject",
                    "s3:GetBucketObjectLockConfiguration",
                    "s3:GetObjectRetention",
                    "s3:PutBucketObjectLockConfiguration",
                    "s3:PutObjectRetention"
              \frac{1}{\sqrt{2}}  "Resource": "arn:aws-us-gov:s3:::netapp-backup*/*",
                "Effect": "Allow"
           }
      ]
}
```
# **Regiones Top Secret**

```
{
      "Version": "2012-10-17",
      "Statement": [
           {
                "Action": [
                    "s3:ListBucket",
                    "s3:GetBucketLocation"
              \frac{1}{\sqrt{2}}  "Resource": "arn:aws-iso:s3:::netapp-backup*",
                "Effect": "Allow"
           },
\{  "Action": [
                    "s3:GetObject",
                    "s3:PutObject",
                    "s3:DeleteObject",
                    "s3:ListAllMyBuckets",
                    "s3:PutObjectTagging",
                    "s3:GetObjectTagging",
                    "s3:RestoreObject",
                    "s3:GetBucketObjectLockConfiguration",
                    "s3:GetObjectRetention",
                    "s3:PutBucketObjectLockConfiguration",
                    "s3:PutObjectRetention"
              \frac{1}{\sqrt{2}}  "Resource": "arn:aws-iso:s3:::netapp-backup*/*",
                "Effect": "Allow"
           }
      ]
}
```
# **Regiones secretas**

```
{
      "Version": "2012-10-17",
      "Statement": [
           {
               "Action": [
                    "s3:ListBucket",
                    "s3:GetBucketLocation"
             \frac{1}{2},
               "Resource": "arn:aws-iso-b:s3:::netapp-backup*",
               "Effect": "Allow"
           },
\{  "Action": [
                    "s3:GetObject",
                    "s3:PutObject",
                    "s3:DeleteObject",
                    "s3:ListAllMyBuckets",
                    "s3:PutObjectTagging",
                    "s3:GetObjectTagging",
                    "s3:RestoreObject",
                    "s3:GetBucketObjectLockConfiguration",
                    "s3:GetObjectRetention",
                    "s3:PutBucketObjectLockConfiguration",
                    "s3:PutObjectRetention"
             \frac{1}{\sqrt{2}}  "Resource": "arn:aws-iso-b:s3:::netapp-backup*/*",
               "Effect": "Allow"
           }
      ]
}
```
◦ Mediador DE ALTA DISPONIBILIDAD

```
{
      "Version": "2012-10-17",
      "Statement": [{
               "Effect": "Allow",
               "Action": [
                    "ec2:AssignPrivateIpAddresses",
                    "ec2:CreateRoute",
                    "ec2:DeleteRoute",
                    "ec2:DescribeNetworkInterfaces",
                    "ec2:DescribeRouteTables",
                    "ec2:DescribeVpcs",
                    "ec2:ReplaceRoute",
                    "ec2:UnassignPrivateIpAddresses",
                    "sts:AssumeRole",
                    "ec2:DescribeSubnets"
             \frac{1}{2}  "Resource": "*"
  }
      ]
}
```
3. Crear un rol IAM y asociar las políticas que ha creado al rol.

## **Resultado**

Ahora dispone de los roles IAM que se pueden seleccionar al crear un nuevo entorno de trabajo Cloud Volumes ONTAP.

## **Más información**

- ["Documentación de AWS: Crear políticas de IAM"](https://docs.aws.amazon.com/IAM/latest/UserGuide/access_policies_create.html)
- ["Documentación de AWS: Crear roles de IAM"](https://docs.aws.amazon.com/IAM/latest/UserGuide/id_roles_create.html)

# <span id="page-81-0"></span>**Configure las licencias para Cloud Volumes ONTAP en AWS**

Después de decidir qué opción de licencia desea utilizar con Cloud Volumes ONTAP, es necesario realizar algunos pasos antes de elegir esa opción de licencia al crear un nuevo entorno de trabajo.

# **Freemium**

Seleccione la oferta freemium para utilizar Cloud Volumes ONTAP de forma gratuita con hasta 500 GIB de capacidad aprovisionada. ["Obtenga más información sobre la oferta de Freemium"](https://docs.netapp.com/us-en/bluexp-cloud-volumes-ontap/concept-licensing.html#free-trials).

## **Pasos**

- 1. En el menú de navegación de la izquierda, selecciona **almacenamiento > Canvas**.
- 2. En la página Canvas, haga clic en **Agregar entorno de trabajo** y siga los pasos de BlueXP.

a. En la página **Detalles y credenciales**, haga clic en **Editar credenciales > Agregar suscripción** y siga las indicaciones para suscribirse a la oferta de pago por uso en el mercado de AWS.

No se le cobrará en la suscripción al mercado a menos que supere los 500 GIB de capacidad aprovisionada; en ese momento, el sistema se convertirá automáticamente en la ["Paquete Essentials".](https://docs.netapp.com/us-en/bluexp-cloud-volumes-ontap/concept-licensing.html#packages)

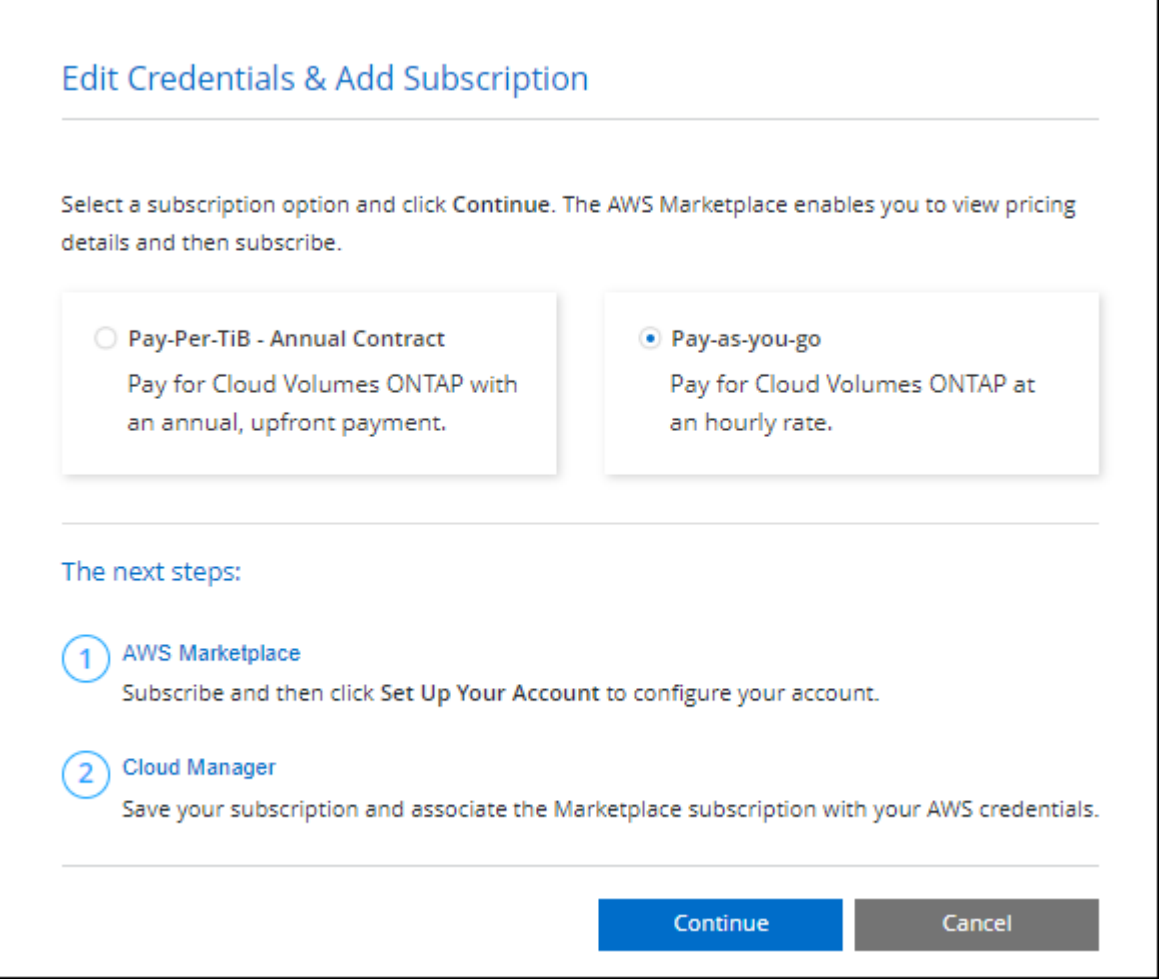

a. Después de volver a BlueXP, seleccione **Freemium** cuando llegue a la página de métodos de carga.

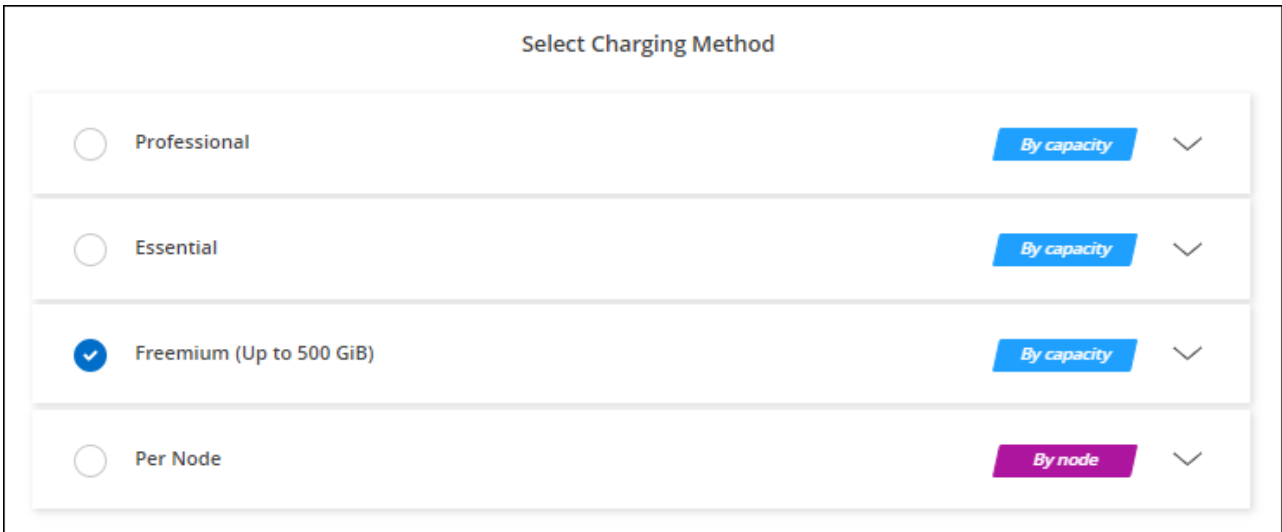

# **Licencia basada en capacidad**

Las licencias basadas en la capacidad le permiten pagar por Cloud Volumes ONTAP por TIB de capacidad. La licencia basada en la capacidad está disponible en forma de un *package*: El paquete Essentials o el paquete Professional.

Los paquetes Essentials y Professional están disponibles con los siguientes modelos de consumo:

- Una licencia (BYOL) adquirida a NetApp
- Una suscripción de pago por uso por hora (PAYGO) desde AWS Marketplace
- Un contrato anual del AWS Marketplace

["Más información sobre las licencias basadas en capacidad"](#page-359-0).

En las siguientes secciones se describe cómo empezar a usar cada uno de estos modelos de consumo.

# **BYOL**

Pague por adelantado al comprar una licencia (BYOL) de NetApp para poner en marcha sistemas Cloud Volumes ONTAP en cualquier proveedor de cloud.

## **Pasos**

- 1. ["Póngase en contacto con el equipo de ventas de NetApp para obtener una licencia"](https://cloud.netapp.com/contact-cds)
- 2. ["Agregue su cuenta de la página de soporte de NetApp a BlueXP"](https://docs.netapp.com/us-en/bluexp-setup-admin/task-adding-nss-accounts.html#add-an-nss-account)

BlueXP consulta automáticamente al servicio de licencias de NetApp para obtener detalles sobre las licencias asociadas a su cuenta del sitio de soporte de NetApp. Si no se producen errores, BlueXP añade automáticamente las licencias a la cartera digital.

Tu licencia debe estar disponible en la cartera digital de BlueXP para poder utilizarla con Cloud Volumes ONTAP. Si es necesario, puede ["Añade manualmente la licencia a la cartera digital de BlueXP"](#page-219-0).

- 3. En la página Canvas, haga clic en **Agregar entorno de trabajo** y siga los pasos de BlueXP.
	- a. En la página **Detalles y credenciales**, haga clic en **Editar credenciales > Agregar suscripción** y siga las indicaciones para suscribirse a la oferta de pago por uso en el mercado de AWS.

La licencia que ha adquirido de NetApp siempre se factura de primera mano, pero se le cobrará de la tarifa por horas del mercado si sobrepasa la capacidad de la licencia o si caduca el período de su licencia.

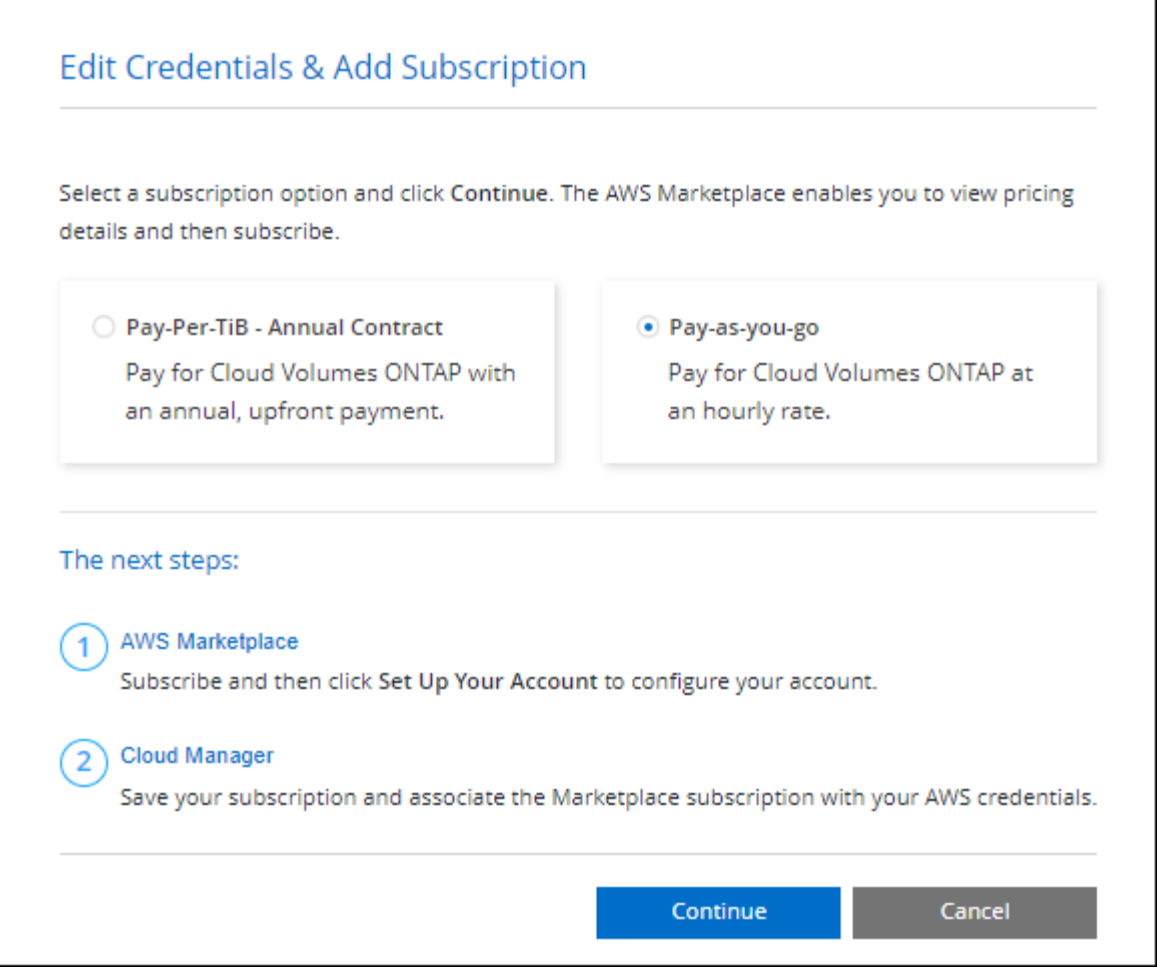

a. Después de volver a BlueXP, seleccione un paquete basado en la capacidad cuando llegue a la página de métodos de carga.

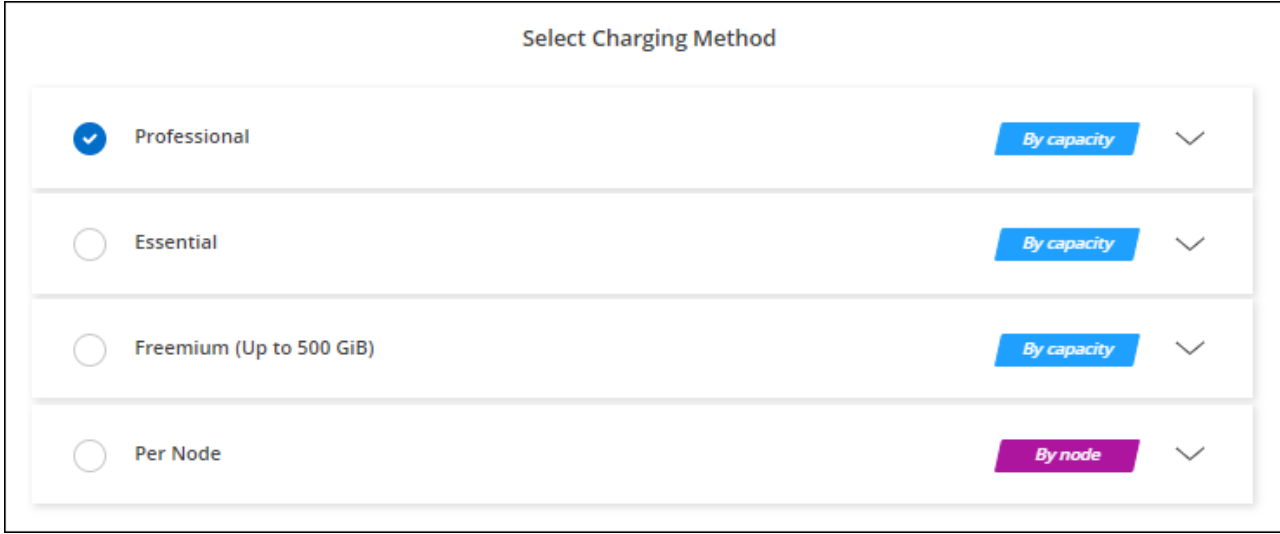

["Consulte instrucciones paso a paso para iniciar Cloud Volumes ONTAP en AWS".](#page-88-0)

# **Suscripción a PAYGO**

Pague por horas suscribiendo la oferta del mercado de su proveedor de cloud.

Al crear un entorno de trabajo de Cloud Volumes ONTAP, BlueXP le solicita que se suscriba al acuerdo que está disponible en AWS Marketplace. Esa suscripción se asocia entonces con el entorno de trabajo para la carga. Puede utilizar la misma suscripción para entornos de trabajo adicionales.

# **Pasos**

- 1. En el menú de navegación de la izquierda, selecciona **almacenamiento > Canvas**.
- 2. En la página Canvas, haga clic en **Agregar entorno de trabajo** y siga los pasos de BlueXP.
	- a. En la página **Detalles y credenciales**, haga clic en **Editar credenciales > Agregar suscripción** y siga las indicaciones para suscribirse a la oferta de pago por uso en el mercado de AWS.

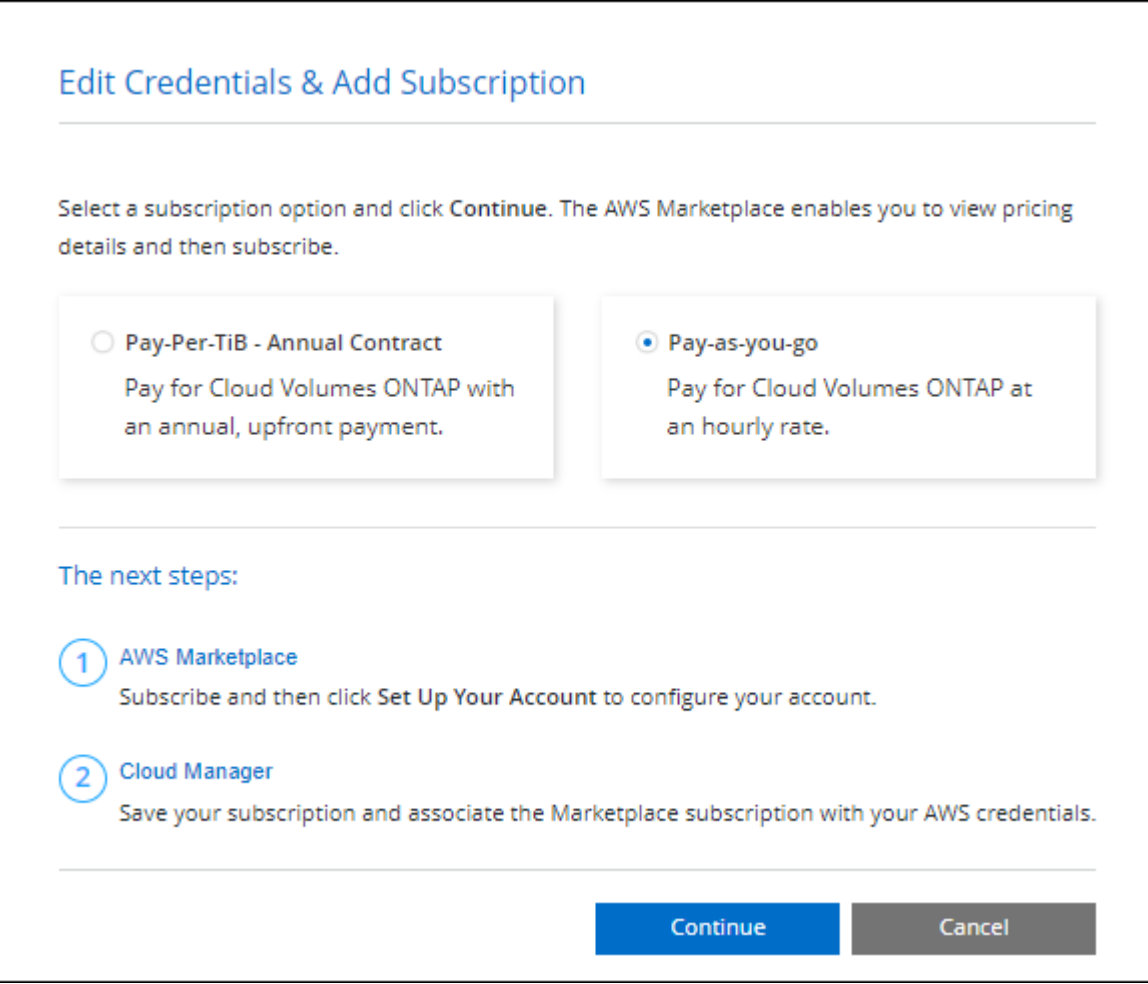

b. Después de volver a BlueXP, seleccione un paquete basado en la capacidad cuando llegue a la página de métodos de carga.

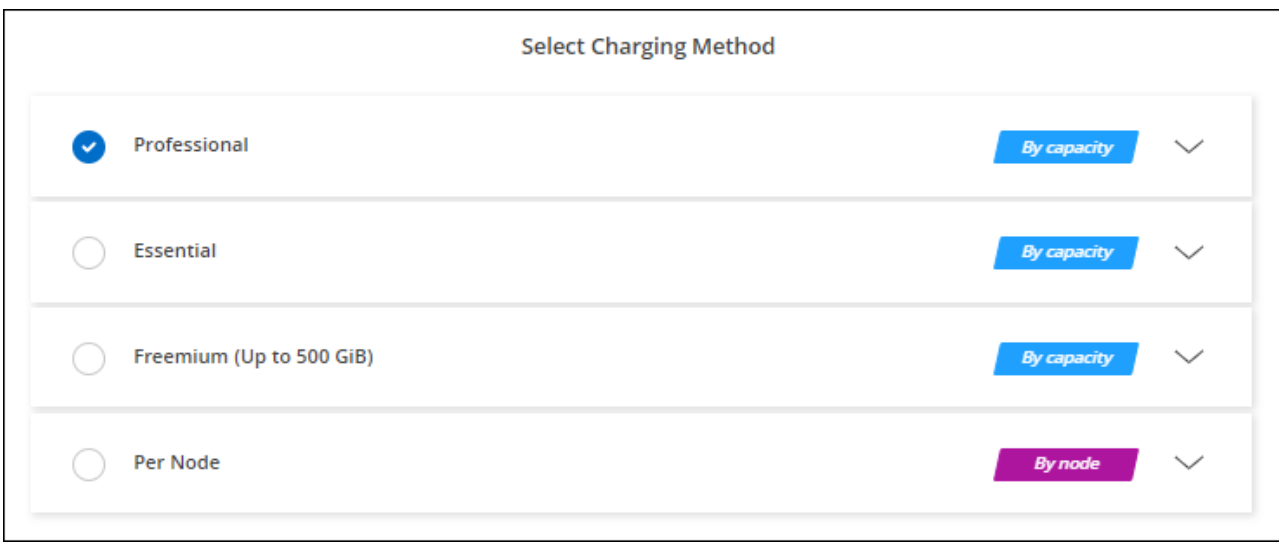

["Consulte instrucciones paso a paso para iniciar Cloud Volumes ONTAP en AWS".](#page-88-0)

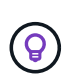

Puede gestionar las suscripciones de AWS Marketplace asociadas con sus cuentas de AWS desde la página Settings > Credentials. ["Aprenda a gestionar sus cuentas y suscripciones de](https://docs.netapp.com/us-en/bluexp-setup-admin/task-adding-aws-accounts.html) [AWS"](https://docs.netapp.com/us-en/bluexp-setup-admin/task-adding-aws-accounts.html)

## **Contrato anual**

Pague anualmente al comprar un contrato anual del mercado de su proveedor de cloud.

Al igual que una suscripción por horas, BlueXP solicita que se suscriba al contrato anual que está disponible en AWS Marketplace.

## **Pasos**

- 1. En la página Canvas, haga clic en **Agregar entorno de trabajo** y siga los pasos de BlueXP.
	- a. En la página **Detalles y credenciales**, haga clic en **Editar credenciales > Agregar suscripción** y, a continuación, siga las indicaciones para suscribirse al contrato anual en AWS Marketplace.

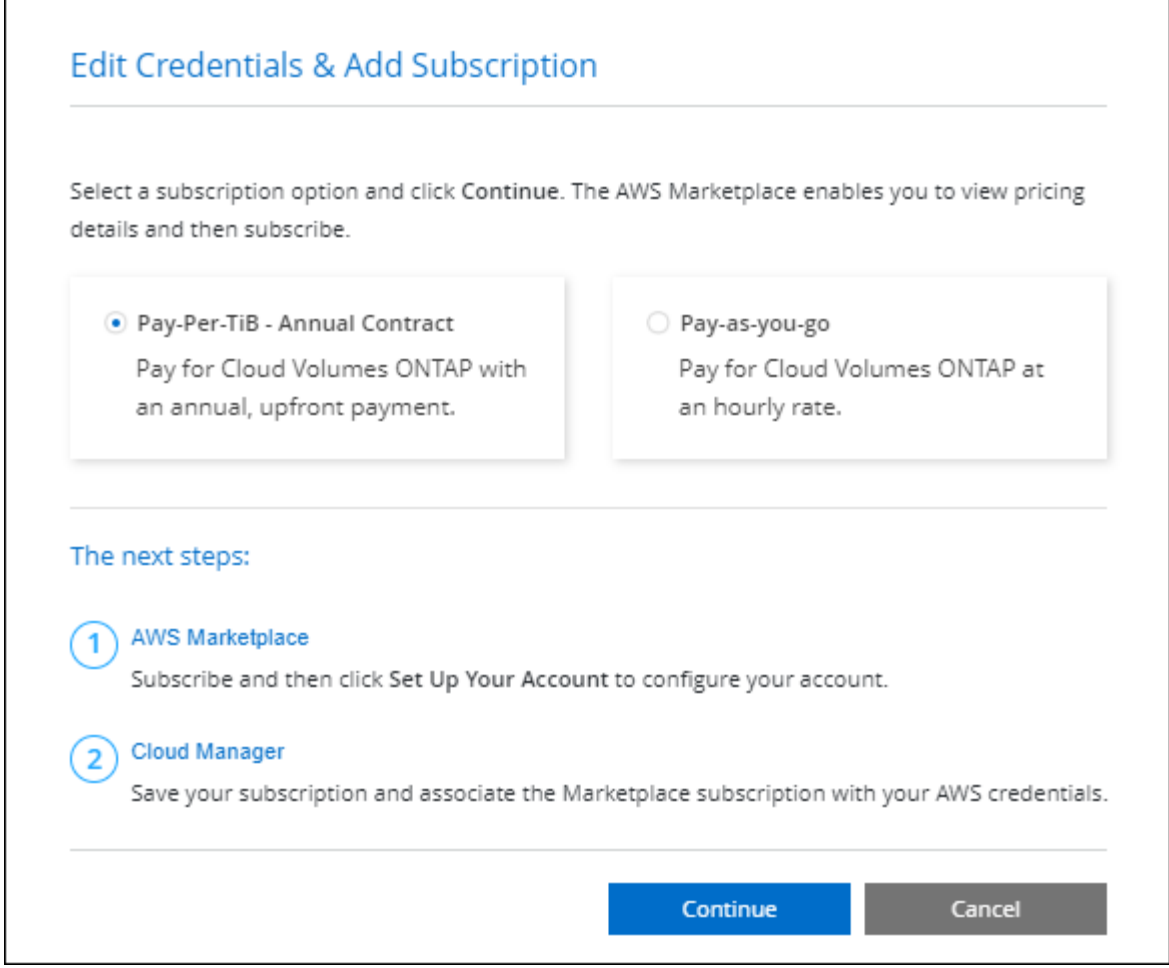

b. Después de volver a BlueXP, seleccione un paquete basado en la capacidad cuando llegue a la página de métodos de carga.

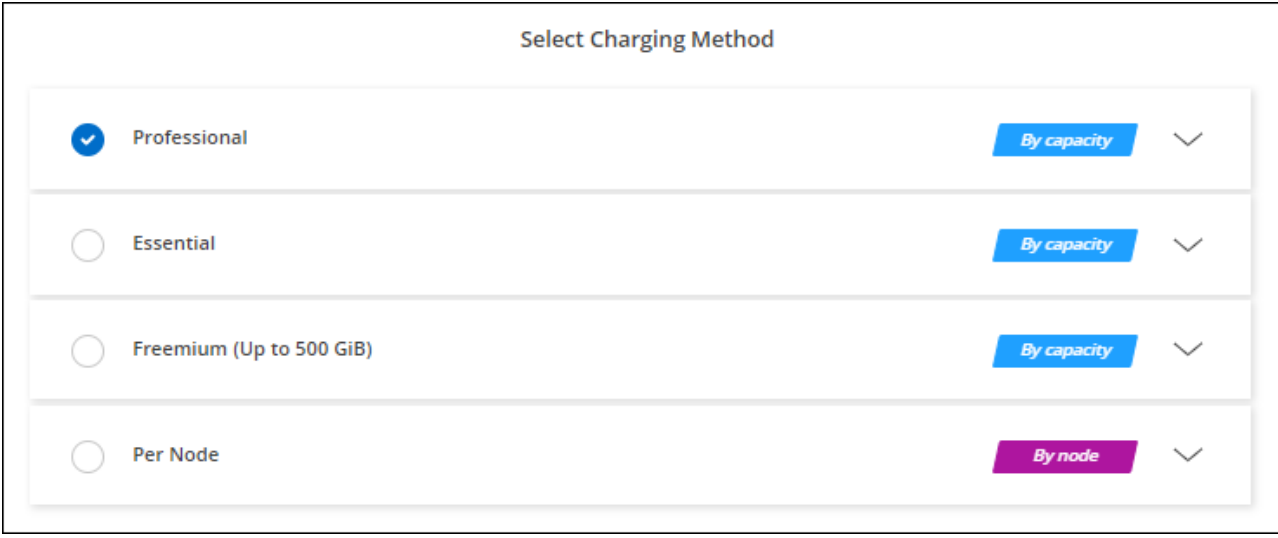

["Consulte instrucciones paso a paso para iniciar Cloud Volumes ONTAP en AWS".](#page-88-0)

# **Suscripción a Keystone**

Una suscripción a Keystone es un servicio basado en suscripción de pago por crecimiento. ["Obtenga más](#page-359-0) [información sobre las suscripciones a NetApp Keystone".](#page-359-0)

# **Pasos**

- 1. Si aún no tiene una suscripción, ["Póngase en contacto con NetApp"](https://www.netapp.com/forms/keystone-sales-contact/)
- 2. Mailto:ng-keystone-success@netapp.com[Contactar con NetApp] para autorizar tu cuenta de usuario de BlueXP con una o más suscripciones de Keystone.
- 3. Una vez que NetApp le autorice a su cuenta, ["Vincule sus suscripciones para su uso con Cloud Volumes](#page-225-0) [ONTAP"](#page-225-0).
- 4. En la página Canvas, haga clic en **Agregar entorno de trabajo** y siga los pasos de BlueXP.
	- a. Seleccione el método de carga de Keystone Subscription cuando se le solicite que elija un método de carga.

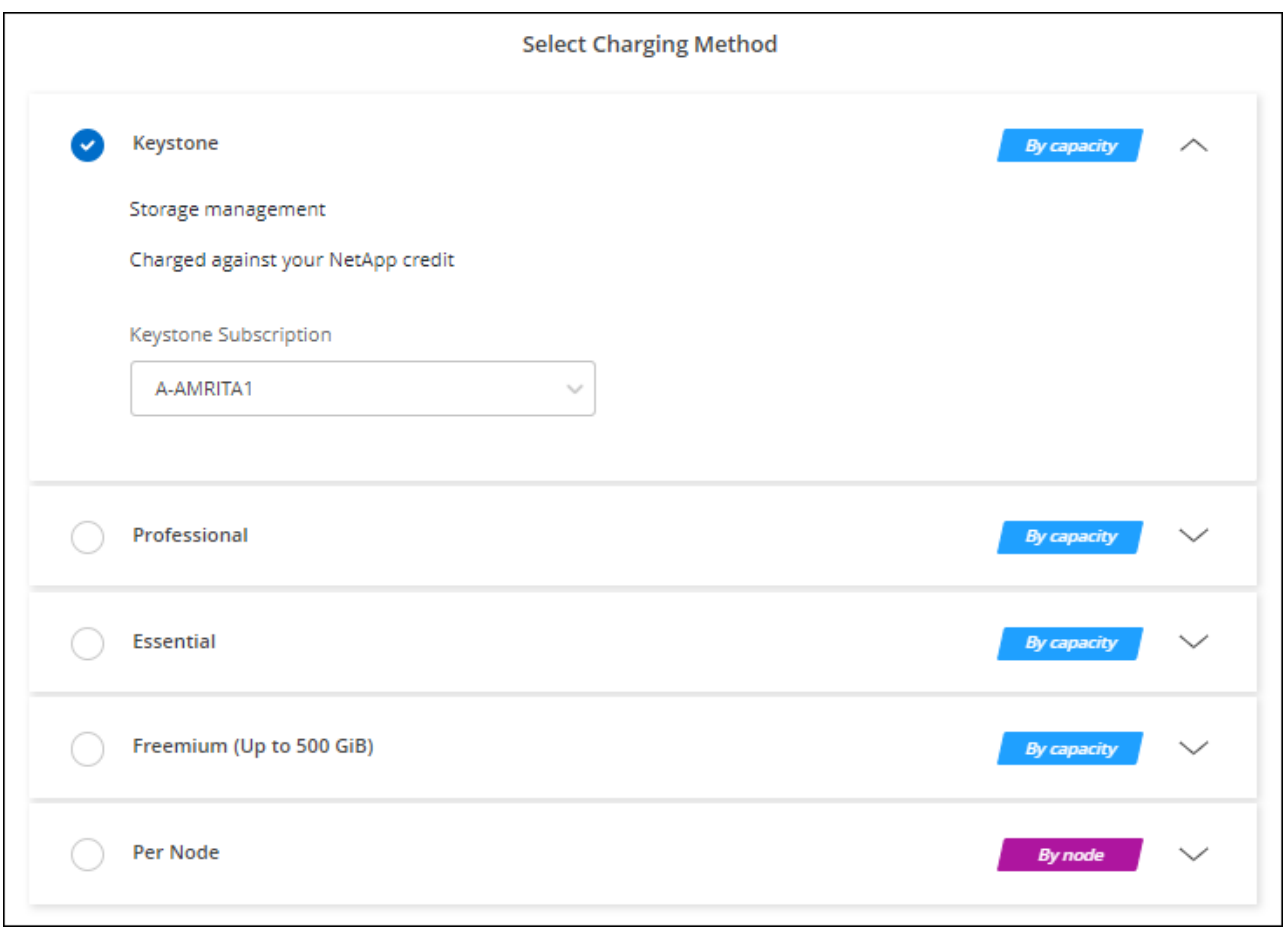

["Consulte instrucciones paso a paso para iniciar Cloud Volumes ONTAP en AWS".](#page-88-0)

# <span id="page-88-0"></span>**Inicio de Cloud Volumes ONTAP en AWS**

Puede iniciar Cloud Volumes ONTAP en una configuración con un único sistema o como par de alta disponibilidad en AWS.

# **Antes de empezar**

Necesita lo siguiente para crear un entorno de trabajo.

- Un conector que está listo y en funcionamiento.
	- Usted debe tener un ["Conector asociado al área de trabajo".](https://docs.netapp.com/us-en/bluexp-setup-admin/task-quick-start-connector-aws.html)
	- ["Debe estar preparado para dejar el conector funcionando en en todo momento"](https://docs.netapp.com/us-en/bluexp-setup-admin/concept-connectors.html).
- Descripción de la configuración que desea usar.

Debe haberse preparado eligiendo una configuración y obteniendo información de red de AWS de su administrador. Para obtener más información, consulte ["Planificación de la configuración de Cloud](#page-42-0) [Volumes ONTAP"](#page-42-0).

• Comprender qué es necesario para configurar las licencias para Cloud Volumes ONTAP.

["Aprenda a configurar las licencias"](#page-81-0).

• Configuraciones DNS y Active Directory para CIFS.

Para obtener más información, consulte ["Requisitos de red para Cloud Volumes ONTAP en AWS".](#page-46-0)

### **Lanzar un sistema Cloud Volumes ONTAP de un único nodo en AWS**

Si desea iniciar Cloud Volumes ONTAP en AWS, debe crear un nuevo entorno de trabajo en BlueXP

#### **Acerca de esta tarea**

Inmediatamente después de crear el entorno de trabajo, BlueXP inicia una instancia de prueba en el VPC especificado para verificar la conectividad. Si se realiza correctamente, BlueXP finaliza inmediatamente la instancia y, a continuación, inicia la implementación del sistema Cloud Volumes ONTAP. Si BlueXP no puede verificar la conectividad, la creación del entorno de trabajo falla. La instancia de prueba es t2.nano (para el tenancy por defecto de VPC) o m3.medium (para el uso dedicado de VPC).

#### **Pasos**

- 1. En el menú de navegación de la izquierda, selecciona **almacenamiento > Canvas**.
- 2. en la página Canvas, haga clic en **Agregar entorno de trabajo** y siga las indicaciones.
- 3. **Elija una ubicación**: Seleccione **Amazon Web Services** y **Cloud Volumes ONTAP Single Node**.
- 4. Si se le solicita, ["Cree un conector"](https://docs.netapp.com/us-en/bluexp-setup-admin/task-quick-start-connector-aws.html).
- 5. **Detalles y credenciales**: Si lo desea, puede cambiar las credenciales y la suscripción de AWS, introducir un nombre de entorno de trabajo, agregar etiquetas y, a continuación, introducir una contraseña.

Algunos de los campos en esta página son claros y explicativos. En la siguiente tabla se describen los campos que podrían presentar dificultades:

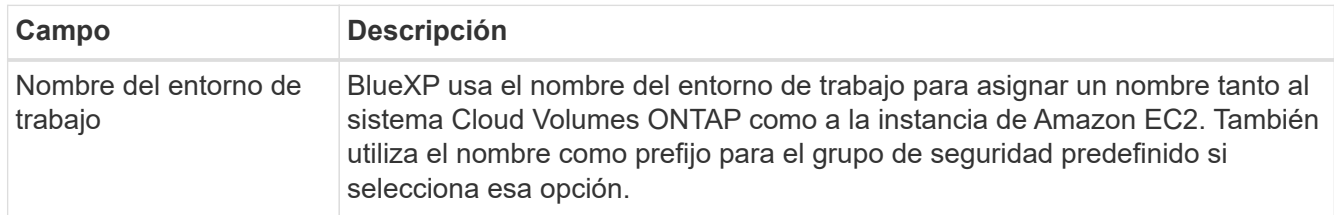

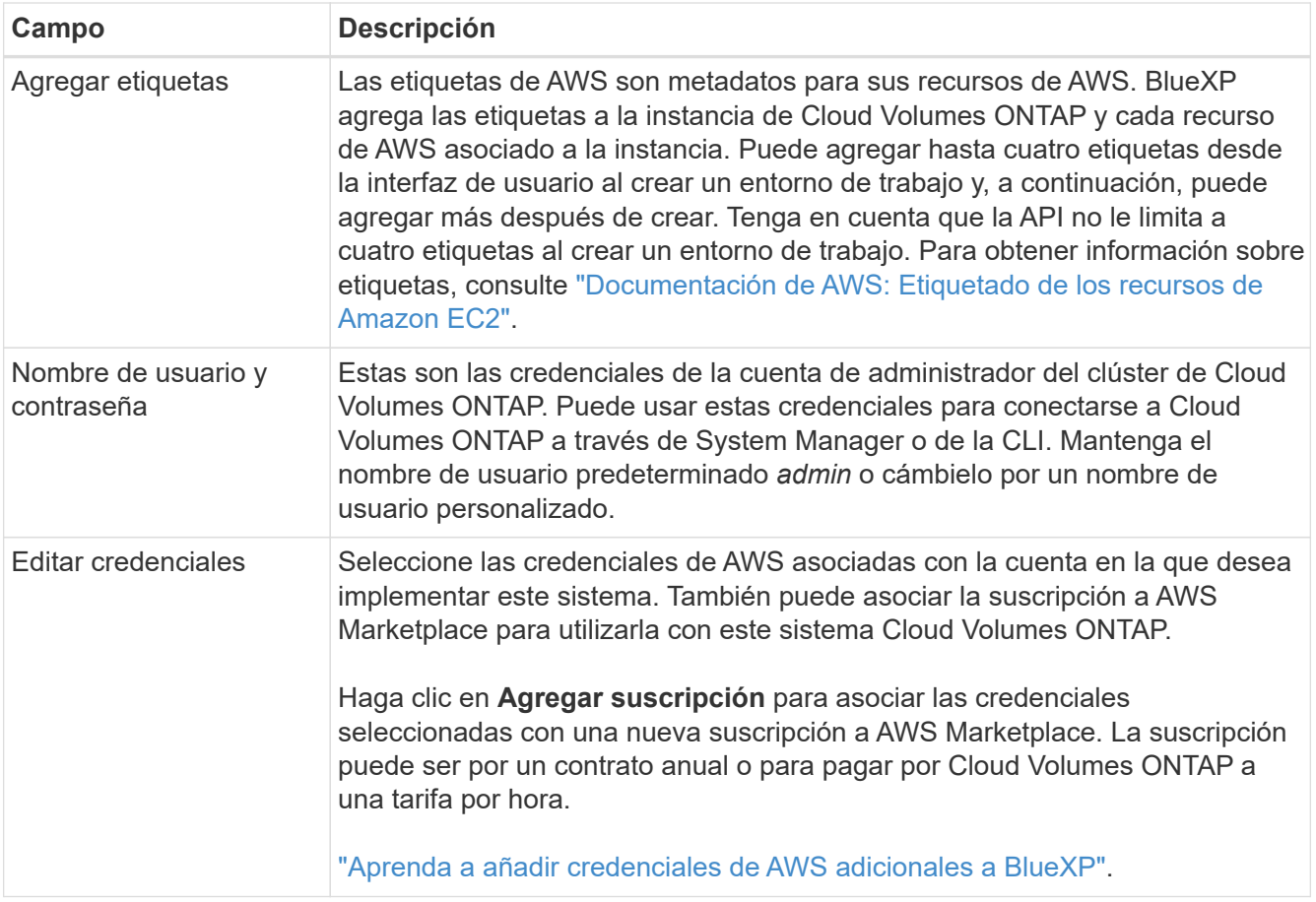

En el siguiente vídeo se muestra cómo asociar una suscripción de pago por uso a Marketplace en sus credenciales de AWS:

## [Suscríbete a BlueXP desde AWS Marketplace](https://netapp.hosted.panopto.com/Panopto/Pages/Embed.aspx?id=096e1740-d115-44cf-8c27-b051011611eb)

Si varios usuarios de IAM trabajan en la misma cuenta de AWS, cada usuario debe suscribirse. Una vez que el primer usuario se haya suscrito, AWS Marketplace informa a los usuarios posteriores de que ya están suscritos, tal como se muestra en la siguiente imagen. Mientras se ha establecido una suscripción para la cuenta *de AWS*, cada usuario de IAM debe asociarse a dicha suscripción. Si ve el mensaje que aparece a continuación, haga clic en el enlace **haga clic aquí** para ir al sitio Web de BlueXP y completar el proceso.

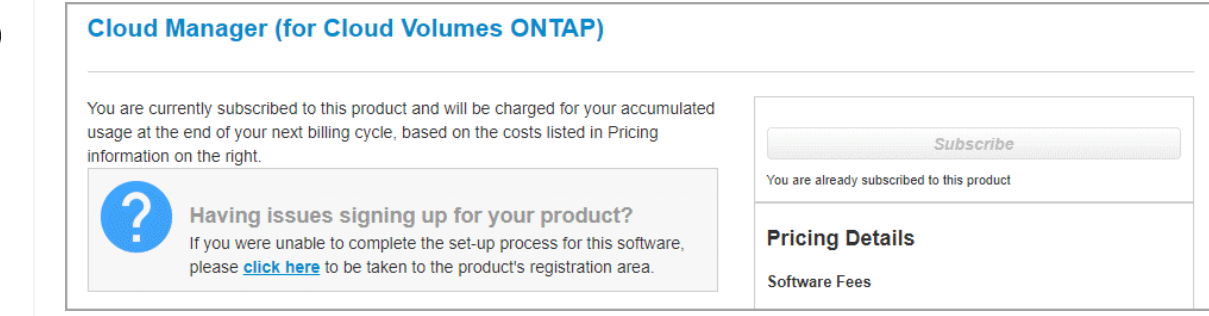

- 6. **Servicios**: Mantenga activados los servicios o desactive los servicios individuales que no desea utilizar con Cloud Volumes ONTAP.
	- ["Más información sobre la clasificación de BlueXP"](https://docs.netapp.com/us-en/bluexp-classification/concept-cloud-compliance.html)

# ◦ ["Más información sobre el backup y la recuperación de datos de BlueXP"](https://docs.netapp.com/us-en/bluexp-backup-recovery/concept-backup-to-cloud.html)

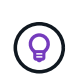

Si quieres utilizar WORM y organización de datos en niveles, debes deshabilitar el backup y la recuperación de BlueXP y poner en marcha un entorno de trabajo de Cloud Volumes ONTAP con la versión 9,8 o posterior.

7. **Ubicación y conectividad**: Introduzca la información de red que grabó en ["Hoja de cálculo de AWS"](https://docs.netapp.com/us-en/bluexp-cloud-volumes-ontap/task-planning-your-config.html#collect-networking-information).

En la siguiente tabla se describen los campos que podrían presentar dificultades:

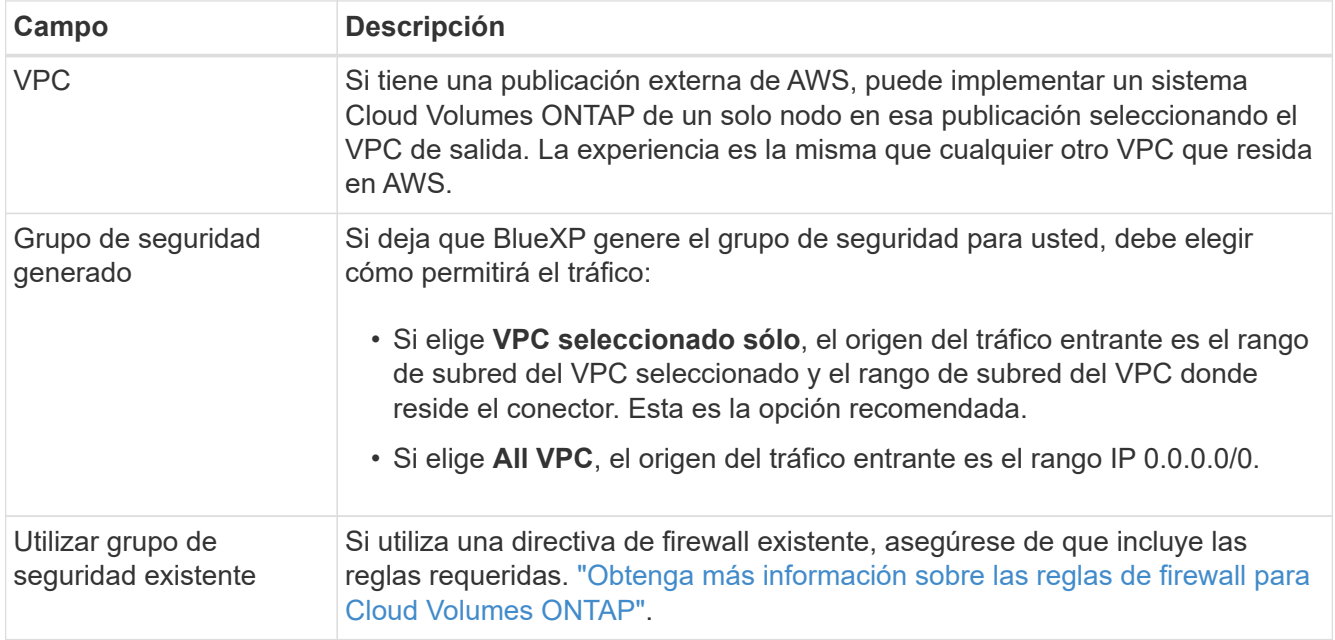

8. **cifrado de datos**: Elija sin cifrado de datos o cifrado gestionado por AWS.

Para el cifrado gestionado por AWS, puede elegir una clave maestra de cliente (CMK) diferente de su cuenta u otra cuenta de AWS.

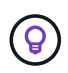

No puede cambiar el método de cifrado de datos de AWS después de crear un sistema Cloud Volumes ONTAP.

["Aprenda a configurar AWS KMS para el cloud Volumes ONTAP".](#page-68-0)

["Obtenga más información sobre las tecnologías de cifrado compatibles".](#page-408-0)

- 9. **Métodos de carga y cuenta de NSS**: Especifique la opción de carga que desea utilizar con este sistema y, a continuación, especifique una cuenta en la página de soporte de NetApp.
	- ["Obtenga información sobre las opciones de licencia para Cloud Volumes ONTAP".](#page-359-0)
	- ["Aprenda a configurar las licencias"](#page-81-0).
- 10. **Configuración de Cloud Volumes ONTAP** (sólo contrato anual de AWS Marketplace): Revise la configuración predeterminada y haga clic en **continuar** o haga clic en **Cambiar configuración** para seleccionar su propia configuración.

Si mantiene la configuración predeterminada, solo necesita especificar un volumen y, a continuación, revisar y aprobar la configuración.

11. **Paquetes preconfigurados**: Seleccione uno de los paquetes para iniciar rápidamente Cloud Volumes ONTAP, o haga clic en **Cambiar configuración** para seleccionar su propia configuración.

Si selecciona uno de los paquetes, solo tiene que especificar un volumen y, a continuación, revisar y aprobar la configuración.

12. **Función IAM**: Es mejor mantener la opción predeterminada para que BlueXP cree el papel que le corresponde.

Si prefiere utilizar su propia política, debe cumplirla ["Requisitos de políticas para los nodos Cloud Volumes](#page-72-0) [ONTAP"](#page-72-0).

13. **Licencia**: Cambie la versión de Cloud Volumes ONTAP según sea necesario y seleccione un tipo de instancia y el uso de la instancia.

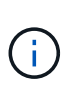

Si hay disponible una versión más reciente de Release Candidate, General Availability o Patch para la versión seleccionada, BlueXP actualiza el sistema a esa versión al crear el entorno de trabajo. Por ejemplo, la actualización se produce si selecciona Cloud Volumes ONTAP 9.10.1 y 9.10.1 P4 está disponible. La actualización no se produce de una versión a otra; por ejemplo, de 9.6 a 9.7.

14. **Recursos de almacenamiento subyacentes**: Elija un tipo de disco, configure el almacenamiento subyacente y elija si desea mantener activada la organización en niveles de datos.

Tenga en cuenta lo siguiente:

- El tipo de disco es para el volumen inicial (y el agregado). Es posible elegir un tipo de disco diferente para los volúmenes (y agregados) posteriores.
- Si elige un disco gp3 o io1, BlueXP utiliza la función Elastic Volumes en AWS para aumentar de forma automática la capacidad de disco de almacenamiento subyacente según sea necesario. Es posible elegir la capacidad inicial según las necesidades de almacenamiento y revisarla después de poner en marcha Cloud Volumes ONTAP. ["Obtenga más información sobre el soporte para volúmenes Elastic en](#page-370-0) [AWS"](#page-370-0).
- Si elige un disco gp2 o st1, puede seleccionar un tamaño de disco para todos los discos del agregado inicial y para cualquier agregado adicional que BlueXP cree al utilizar la opción de aprovisionamiento simple. Puede crear agregados que utilicen un tamaño de disco diferente mediante la opción de asignación avanzada.
- Se puede elegir una política de organización en niveles de volumen específica cuando se crea o se edita un volumen.
- Si deshabilita la organización en niveles de datos, puede habilitarla en agregados posteriores.

["Descubra cómo funciona la organización en niveles de datos".](#page-376-0)

## 15. **Escribir velocidad y GUSANO**:

a. Seleccione **normal** o **Alta** velocidad de escritura, si lo desea.

["Más información sobre la velocidad de escritura".](#page-384-0)

b. Si lo desea, active el almacenamiento DE escritura única y lectura múltiple (WORM).

No se puede habilitar WORM si la organización en niveles de datos se habilitó con las versiones 9.7 y anteriores de Cloud Volumes ONTAP. Revertir o degradar a Cloud Volumes ONTAP 9.8 debe estar

bloqueado después de habilitar WORM y organización en niveles.

["Más información acerca del almacenamiento WORM"](#page-387-0).

- a. Si activa el almacenamiento WORM, seleccione el período de retención.
- 16. **Crear volumen**: Introduzca los detalles del nuevo volumen o haga clic en **Omitir**.

["Obtenga información sobre las versiones y los protocolos de cliente compatibles".](#page-366-0)

Algunos de los campos en esta página son claros y explicativos. En la siguiente tabla se describen los campos que podrían presentar dificultades:

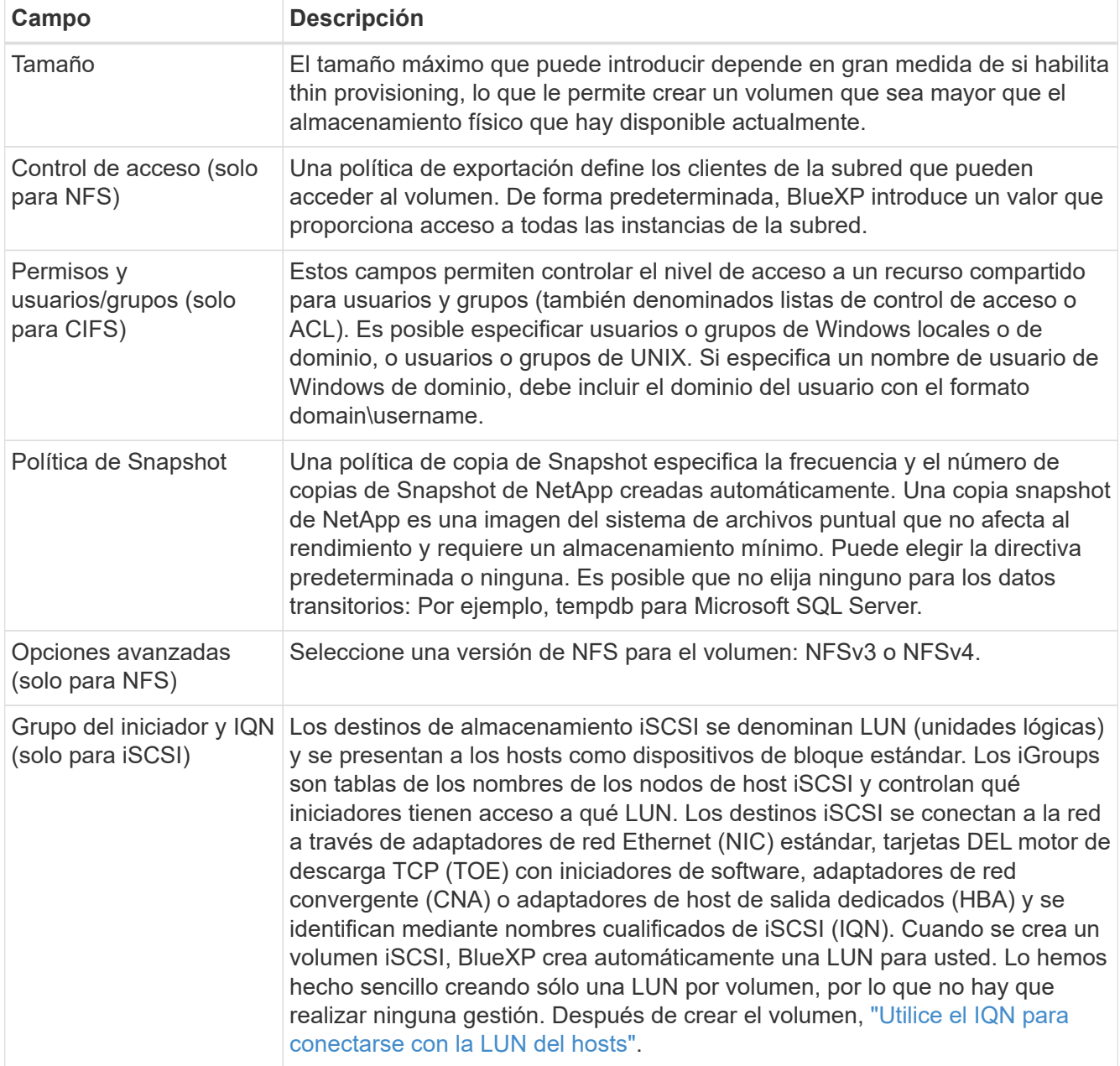

En la siguiente imagen, se muestra la página volumen rellenada para el protocolo CIFS:

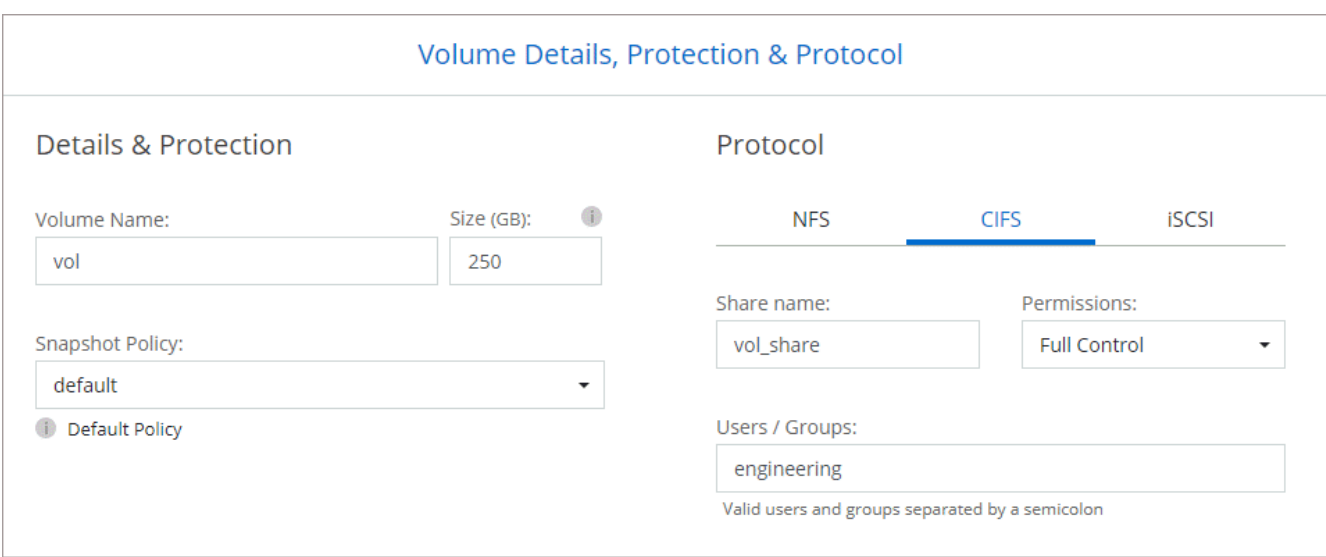

17. **Configuración CIFS**: Si elige el protocolo CIFS, configure un servidor CIFS.

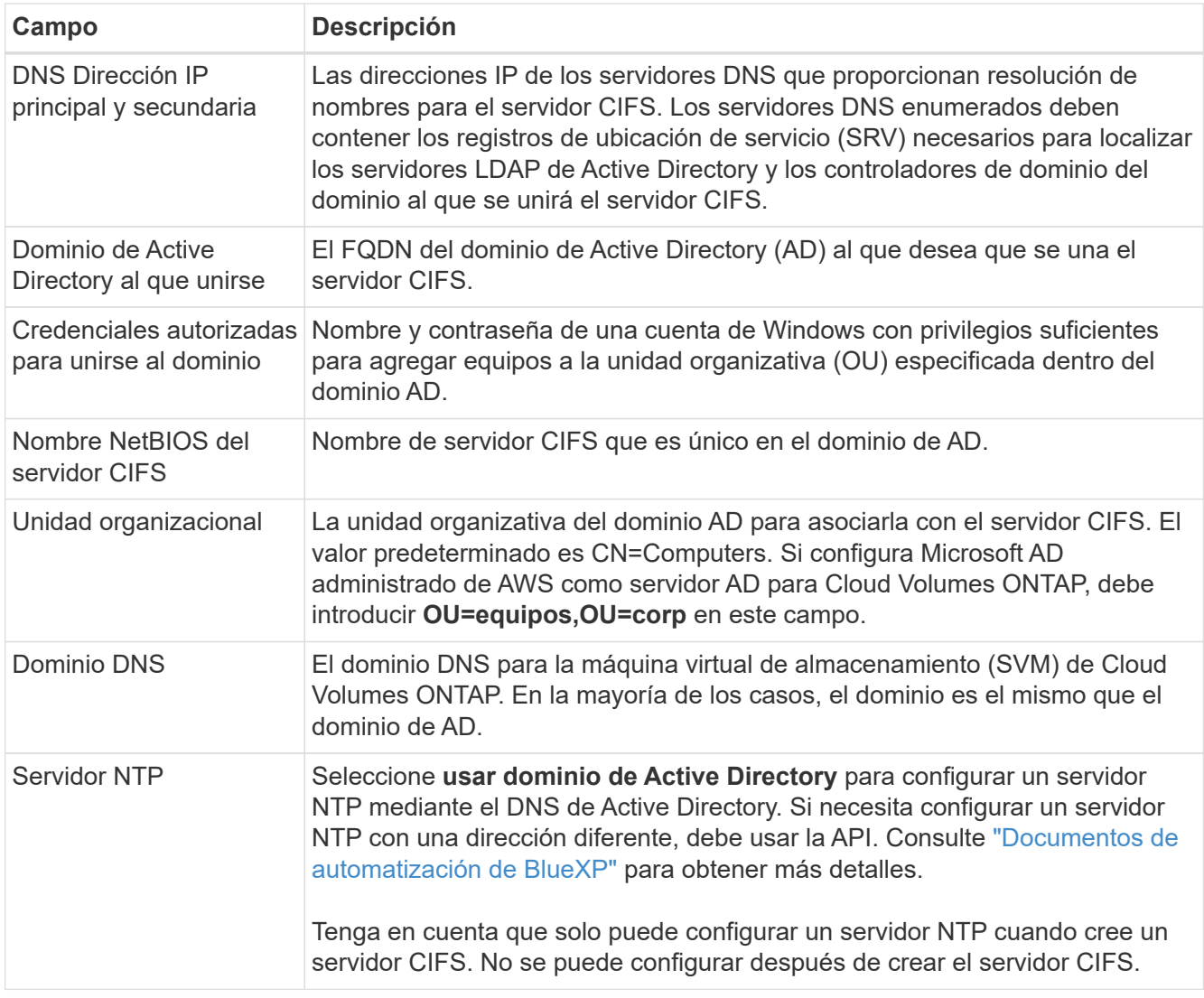

18. **Perfil de uso, Tipo de disco y Directiva de organización en niveles**: Elija si desea activar las funciones de eficiencia del almacenamiento y editar la política de organización en niveles de volumen, si es necesario.

Para obtener más información, consulte ["Descripción de los perfiles de uso de volumen"](https://docs.netapp.com/us-en/bluexp-cloud-volumes-ontap/task-planning-your-config.html#choose-a-volume-usage-profile) y.. ["Información](#page-376-0) [general sobre organización en niveles de datos".](#page-376-0)

## 19. **revisar y aprobar**: Revise y confirme sus selecciones.

- a. Consulte los detalles de la configuración.
- b. Haga clic en **más información** para consultar detalles sobre la asistencia técnica y los recursos de AWS que BlueXP adquirirá.
- c. Active las casillas de verificación **comprendo…**.
- d. Haga clic en **Ir**.

# **Resultado**

BlueXP inicia la instancia de Cloud Volumes ONTAP. Puede realizar un seguimiento del progreso en la línea de tiempo.

Si tiene algún problema con el inicio de la instancia de Cloud Volumes ONTAP, revise el mensaje de error. También puede seleccionar el entorno de trabajo y hacer clic en Volver a crear entorno.

Para obtener más ayuda, vaya a. ["Soporte Cloud Volumes ONTAP de NetApp".](https://mysupport.netapp.com/site/products/all/details/cloud-volumes-ontap/guideme-tab)

## **Después de terminar**

- Si ha aprovisionado un recurso compartido CIFS, proporcione permisos a usuarios o grupos a los archivos y carpetas y compruebe que esos usuarios pueden acceder al recurso compartido y crear un archivo.
- Si desea aplicar cuotas a los volúmenes, use System Manager o la interfaz de línea de comandos.

Las cuotas le permiten restringir o realizar un seguimiento del espacio en disco y del número de archivos que usan un usuario, un grupo o un qtree.

# **Iniciar una pareja de alta disponibilidad de Cloud Volumes ONTAP en AWS**

Si desea iniciar un par de ha de Cloud Volumes ONTAP en AWS, debe crear un entorno de trabajo de alta disponibilidad en BlueXP.

## **Limitación**

En este momento, no se admiten pares de alta disponibilidad con entradas externas de AWS.

## **Acerca de esta tarea**

Inmediatamente después de crear el entorno de trabajo, BlueXP inicia una instancia de prueba en el VPC especificado para verificar la conectividad. Si se realiza correctamente, BlueXP finaliza inmediatamente la instancia y, a continuación, inicia la implementación del sistema Cloud Volumes ONTAP. Si BlueXP no puede verificar la conectividad, la creación del entorno de trabajo falla. La instancia de prueba es t2.nano (para el tenancy por defecto de VPC) o m3.medium (para el uso dedicado de VPC).

## **Pasos**

- 1. En el menú de navegación de la izquierda, selecciona **almacenamiento > Canvas**.
- 2. En la página Canvas, haga clic en **Agregar entorno de trabajo** y siga las indicaciones.
- 3. **Elija una ubicación**: Seleccione **Servicios Web de Amazon** y **Cloud Volumes ONTAP ha**.

Algunas zonas locales de AWS están disponibles.

Antes de poder utilizar las zonas locales de AWS, debe habilitar las zonas locales y crear una subred en la

zona local en su cuenta de AWS. Siga los pasos de **Opt in to an AWS Local Zone** y **Extend Your Amazon VPC to the Local Zone** en la ["Tutorial de AWS «Comience a implementar aplicaciones de baja](https://aws.amazon.com/tutorials/deploying-low-latency-applications-with-aws-local-zones/) [latencia con las zonas locales de AWS"](https://aws.amazon.com/tutorials/deploying-low-latency-applications-with-aws-local-zones/).

Si ejecuta una versión de Connector 3.9.36 o anterior, debe agregar el siguiente permiso al rol de AWS Connector en la consola de AWS EC2: Descripción de las zonas disponibles.

4. **Detalles y credenciales**: Si lo desea, puede cambiar las credenciales y la suscripción de AWS, introducir un nombre de entorno de trabajo, agregar etiquetas y, a continuación, introducir una contraseña.

Algunos de los campos en esta página son claros y explicativos. En la siguiente tabla se describen los campos que podrían presentar dificultades:

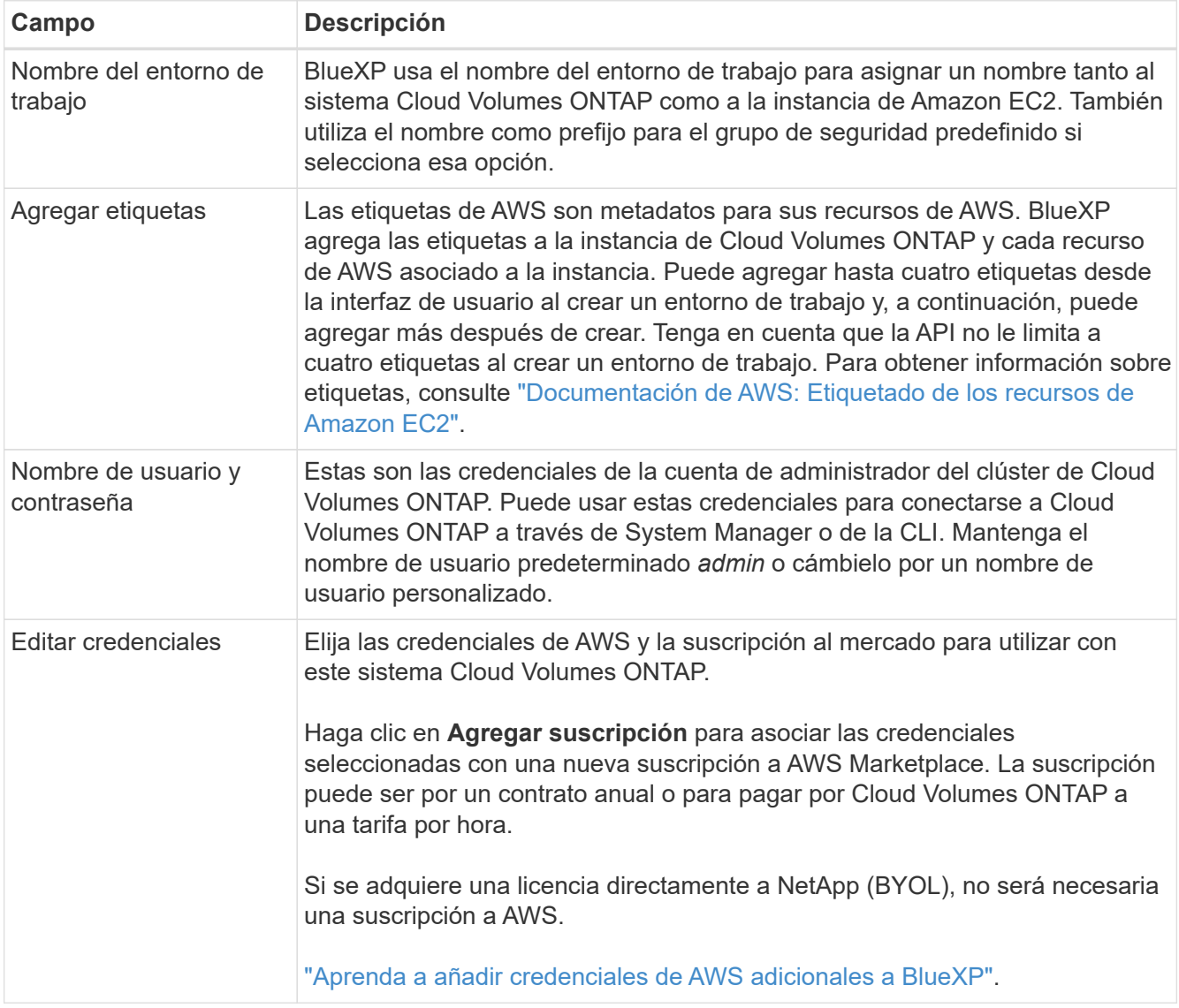

En el siguiente vídeo se muestra cómo asociar una suscripción de pago por uso a Marketplace en sus credenciales de AWS:

[Suscríbete a BlueXP desde AWS Marketplace](https://netapp.hosted.panopto.com/Panopto/Pages/Embed.aspx?id=096e1740-d115-44cf-8c27-b051011611eb)

Si varios usuarios de IAM trabajan en la misma cuenta de AWS, cada usuario debe suscribirse. Una vez que el primer usuario se haya suscrito, AWS Marketplace informa a los usuarios posteriores de que ya están suscritos, tal como se muestra en la siguiente imagen. Mientras se ha establecido una suscripción para la cuenta *de AWS*, cada usuario de IAM debe asociarse a dicha suscripción. Si ve el mensaje que aparece a continuación, haga clic en el enlace **haga clic aquí** para ir a la página web de BlueXP y completar el proceso.

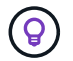

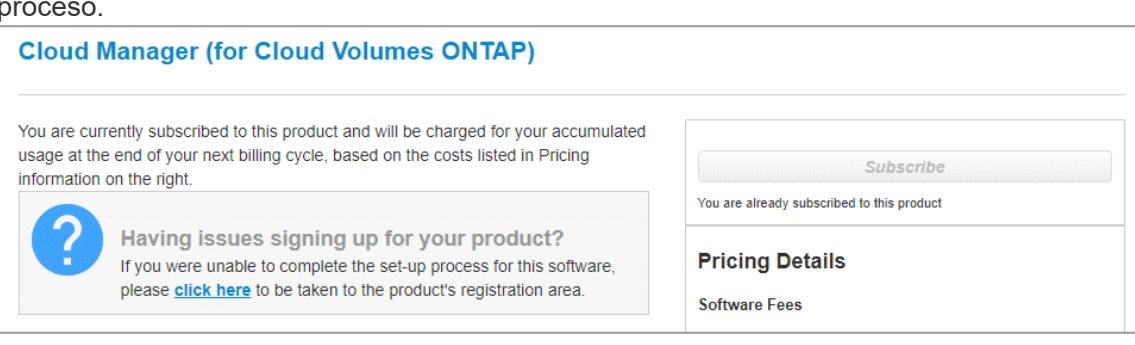

- 5. **Servicios**: Mantenga activados o desactive los servicios individuales que no desea utilizar con este sistema Cloud Volumes ONTAP.
	- ["Más información sobre la clasificación de BlueXP"](https://docs.netapp.com/us-en/bluexp-classification/concept-cloud-compliance.html)
	- ["Más información sobre el backup y la recuperación de datos de BlueXP"](https://docs.netapp.com/us-en/bluexp-backup-recovery/task-backup-to-s3.html)

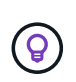

Si quieres utilizar WORM y organización de datos en niveles, debes deshabilitar el backup y la recuperación de BlueXP y poner en marcha un entorno de trabajo de Cloud Volumes ONTAP con la versión 9,8 o posterior.

6. **modelos de implementación de alta disponibilidad**: Elija una configuración de alta disponibilidad.

Para obtener información general sobre los modelos de puesta en marcha, consulte ["Alta disponibilidad de](#page-389-0) [Cloud Volumes ONTAP para AWS"](#page-389-0).

7. **Ubicación y conectividad** (Single AZ) o **Región y VPC** (varios AZs): Introduzca la información de red que haya grabado en la hoja de trabajo de AWS.

En la siguiente tabla se describen los campos que podrían presentar dificultades:

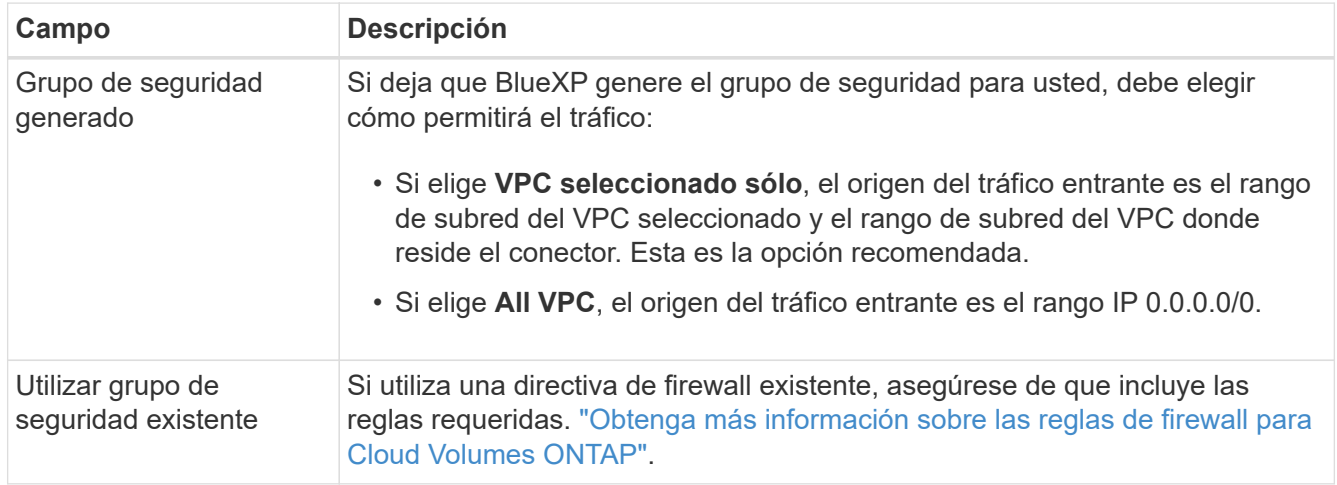

8. **conectividad y autenticación SSH**: Elija los métodos de conexión para el par ha y el mediador.

9. **IP flotantes**: Si elige varios AZs, especifique las direcciones IP flotantes.

Las direcciones IP deben estar fuera del bloque CIDR para todas las VPC de la región. Para obtener detalles adicionales, consulte ["Requisitos de red de AWS para alta disponibilidad de Cloud Volumes](https://docs.netapp.com/us-en/bluexp-cloud-volumes-ontap/reference-networking-aws.html#requirements-for-ha-pairs-in-multiple-azs) [ONTAP en múltiples AZS".](https://docs.netapp.com/us-en/bluexp-cloud-volumes-ontap/reference-networking-aws.html#requirements-for-ha-pairs-in-multiple-azs)

10. \* tablas de rutas\*: Si elige varios AZs, seleccione las tablas de rutas que deben incluir rutas a las direcciones IP flotantes.

Si tiene más de una tabla de rutas, es muy importante seleccionar las tablas de rutas correctas. De lo contrario, es posible que algunos clientes no tengan acceso al par de alta disponibilidad de Cloud Volumes ONTAP. Para obtener más información sobre las tablas de rutas, consulte ["Documentación de AWS:](http://docs.aws.amazon.com/AmazonVPC/latest/UserGuide/VPC_Route_Tables.html) [Tablas de rutas"](http://docs.aws.amazon.com/AmazonVPC/latest/UserGuide/VPC_Route_Tables.html).

11. **cifrado de datos**: Elija sin cifrado de datos o cifrado gestionado por AWS.

Para el cifrado gestionado por AWS, puede elegir una clave maestra de cliente (CMK) diferente de su cuenta u otra cuenta de AWS.

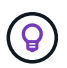

No puede cambiar el método de cifrado de datos de AWS después de crear un sistema Cloud Volumes ONTAP.

["Aprenda a configurar AWS KMS para el cloud Volumes ONTAP".](#page-68-0)

["Obtenga más información sobre las tecnologías de cifrado compatibles".](#page-408-0)

- 12. **Métodos de carga y cuenta de NSS**: Especifique la opción de carga que desea utilizar con este sistema y, a continuación, especifique una cuenta en la página de soporte de NetApp.
	- ["Obtenga información sobre las opciones de licencia para Cloud Volumes ONTAP".](#page-359-0)
	- ["Aprenda a configurar las licencias"](#page-81-0).
- 13. **Configuración de Cloud Volumes ONTAP** (sólo contrato anual de AWS Marketplace): Revise la configuración predeterminada y haga clic en **continuar** o haga clic en **Cambiar configuración** para seleccionar su propia configuración.

Si mantiene la configuración predeterminada, solo necesita especificar un volumen y, a continuación, revisar y aprobar la configuración.

14. **Paquetes preconfigurados** (sólo por hora o por licencia): Seleccione uno de los paquetes para iniciar rápidamente Cloud Volumes ONTAP, o haga clic en **Cambiar configuración** para seleccionar su propia configuración.

Si selecciona uno de los paquetes, solo tiene que especificar un volumen y, a continuación, revisar y aprobar la configuración.

15. **Función IAM**: Es mejor mantener la opción predeterminada para que BlueXP cree el papel que le corresponde.

Si prefiere utilizar su propia política, debe cumplirla ["Requisitos normativos para los nodos Cloud Volumes](#page-72-0) [ONTAP y la alta disponibilidad mediador"](#page-72-0).

16. **Licencia**: Cambie la versión de Cloud Volumes ONTAP según sea necesario y seleccione un tipo de instancia y el uso de la instancia.

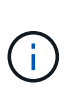

Si hay disponible una versión más reciente de Release Candidate, General Availability o Patch para la versión seleccionada, BlueXP actualiza el sistema a esa versión al crear el entorno de trabajo. Por ejemplo, la actualización se produce si selecciona Cloud Volumes ONTAP 9.10.1 y 9.10.1 P4 está disponible. La actualización no se produce de una versión a otra; por ejemplo, de 9.6 a 9.7.

17. **Recursos de almacenamiento subyacentes**: Elija un tipo de disco, configure el almacenamiento subyacente y elija si desea mantener activada la organización en niveles de datos.

Tenga en cuenta lo siguiente:

- El tipo de disco es para el volumen inicial (y el agregado). Es posible elegir un tipo de disco diferente para los volúmenes (y agregados) posteriores.
- Si elige un disco gp3 o io1, BlueXP utiliza la función Elastic Volumes en AWS para aumentar de forma automática la capacidad de disco de almacenamiento subyacente según sea necesario. Es posible elegir la capacidad inicial según las necesidades de almacenamiento y revisarla después de poner en marcha Cloud Volumes ONTAP. ["Obtenga más información sobre el soporte para volúmenes Elastic en](#page-370-0) [AWS"](#page-370-0).
- Si elige un disco gp2 o st1, puede seleccionar un tamaño de disco para todos los discos del agregado inicial y para cualquier agregado adicional que BlueXP cree al utilizar la opción de aprovisionamiento simple. Puede crear agregados que utilicen un tamaño de disco diferente mediante la opción de asignación avanzada.
- Se puede elegir una política de organización en niveles de volumen específica cuando se crea o se edita un volumen.
- Si deshabilita la organización en niveles de datos, puede habilitarla en agregados posteriores.

["Descubra cómo funciona la organización en niveles de datos".](#page-376-0)

## 18. **Escribir velocidad y GUSANO**:

a. Seleccione **normal** o **Alta** velocidad de escritura, si lo desea.

["Más información sobre la velocidad de escritura".](#page-384-0)

b. Si lo desea, active el almacenamiento DE escritura única y lectura múltiple (WORM).

No se puede habilitar WORM si la organización en niveles de datos se habilitó con las versiones 9.7 y anteriores de Cloud Volumes ONTAP. Revertir o degradar a Cloud Volumes ONTAP 9.8 debe estar bloqueado después de habilitar WORM y organización en niveles.

["Más información acerca del almacenamiento WORM"](#page-387-0).

- a. Si activa el almacenamiento WORM, seleccione el período de retención.
- 19. **Crear volumen**: Introduzca los detalles del nuevo volumen o haga clic en **Omitir**.

["Obtenga información sobre las versiones y los protocolos de cliente compatibles".](#page-366-0)

Algunos de los campos en esta página son claros y explicativos. En la siguiente tabla se describen los campos que podrían presentar dificultades:

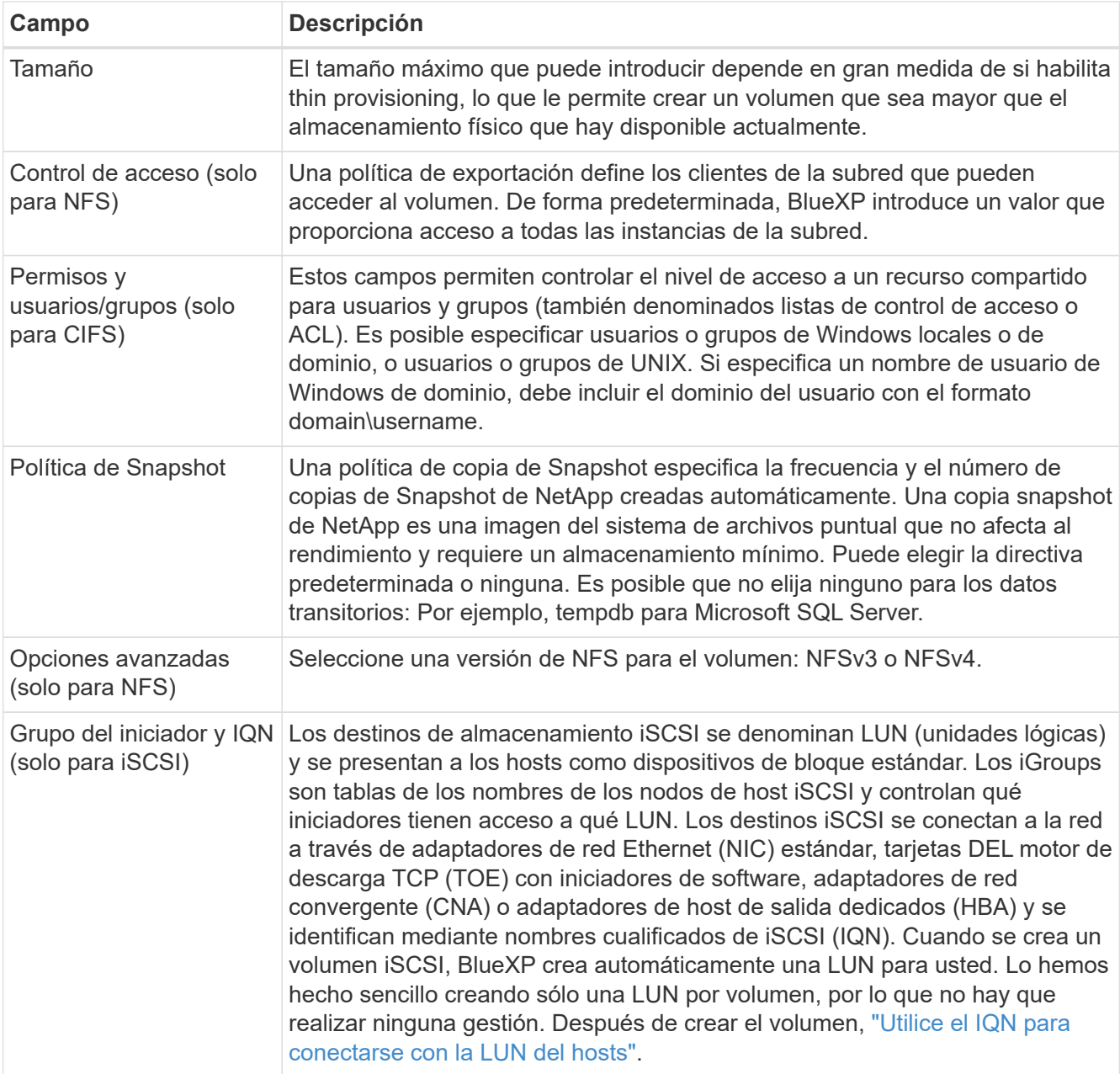

En la siguiente imagen, se muestra la página volumen rellenada para el protocolo CIFS:

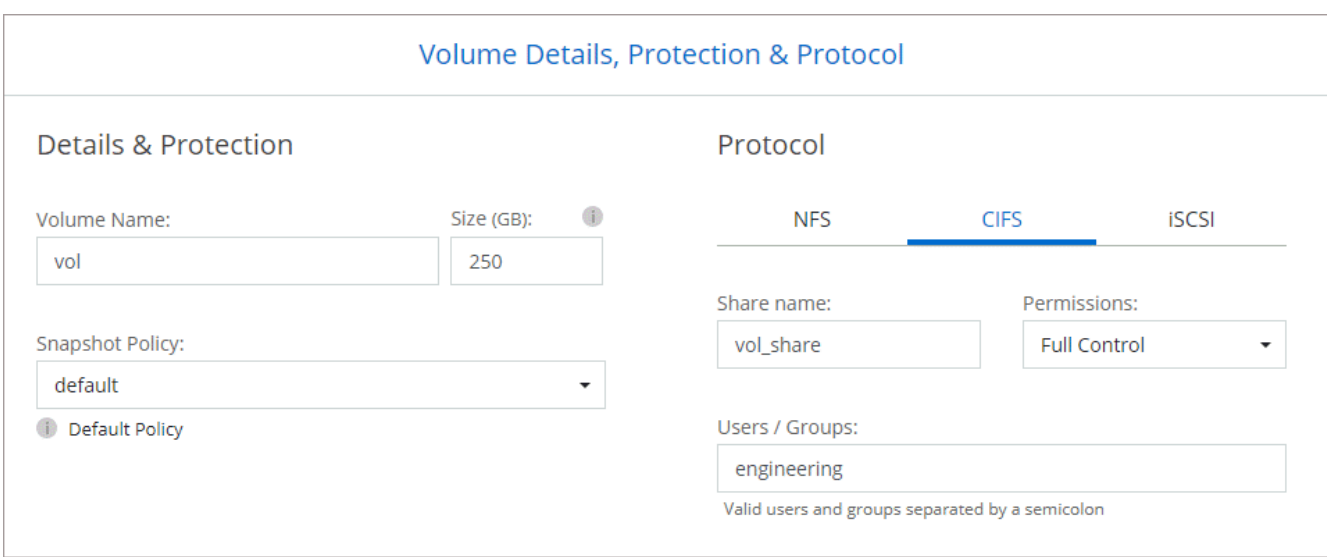

20. **Configuración CIFS**: Si ha seleccionado el protocolo CIFS, configure un servidor CIFS.

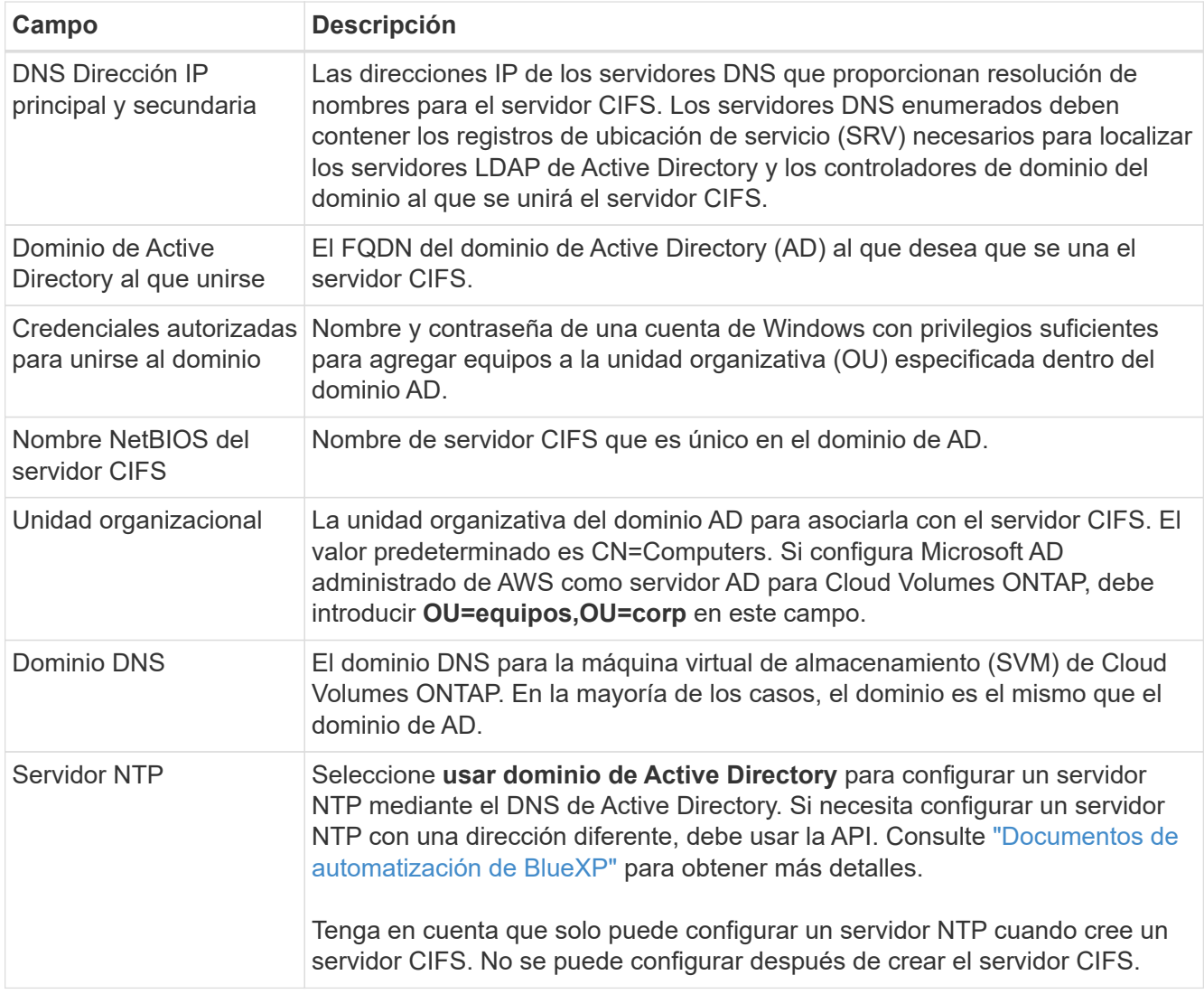

21. **Perfil de uso, Tipo de disco y Directiva de organización en niveles**: Elija si desea activar las funciones de eficiencia del almacenamiento y editar la política de organización en niveles de volumen, si es necesario.

Para obtener más información, consulte ["Seleccione un perfil de uso de volumen"](https://docs.netapp.com/us-en/bluexp-cloud-volumes-ontap/task-planning-your-config.html#choose-a-volume-usage-profile) y.. ["Información general](#page-376-0) [sobre organización en niveles de datos".](#page-376-0)

- 22. **revisar y aprobar**: Revise y confirme sus selecciones.
	- a. Consulte los detalles de la configuración.
	- b. Haga clic en **más información** para consultar detalles sobre la asistencia técnica y los recursos de AWS que BlueXP adquirirá.
	- c. Active las casillas de verificación **comprendo…**.
	- d. Haga clic en **Ir**.

# **Resultado**

BlueXP inicia el par de alta disponibilidad de Cloud Volumes ONTAP. Puede realizar un seguimiento del progreso en la línea de tiempo.

Si tiene algún problema con el inicio de la pareja de alta disponibilidad, revise el mensaje de error. También puede seleccionar el entorno de trabajo y hacer clic en Volver a crear entorno.

Para obtener más ayuda, vaya a. ["Soporte Cloud Volumes ONTAP de NetApp".](https://mysupport.netapp.com/site/products/all/details/cloud-volumes-ontap/guideme-tab)

# **Después de terminar**

- Si ha aprovisionado un recurso compartido CIFS, proporcione permisos a usuarios o grupos a los archivos y carpetas y compruebe que esos usuarios pueden acceder al recurso compartido y crear un archivo.
- Si desea aplicar cuotas a los volúmenes, use System Manager o la interfaz de línea de comandos.

Las cuotas le permiten restringir o realizar un seguimiento del espacio en disco y del número de archivos que usan un usuario, un grupo o un qtree.

# <span id="page-102-0"></span>**Implemente Cloud Volumes ONTAP en el cloud secreto de AWS y las regiones Top Secret Cloud**

Similar a una región estándar de AWS, puedes usar BlueXP en ["Cloud secreto de AWS"](https://aws.amazon.com/federal/secret-cloud/) y en ["Cloud secreto principal de AWS"](https://aws.amazon.com/federal/top-secret-cloud/) Para poner en marcha Cloud Volumes ONTAP, que ofrece funciones empresariales para su almacenamiento en cloud. AWS Secret Cloud y Top Secret Cloud son regiones cerradas específicas de EE. UU Comunidad de inteligencia; las instrucciones de esta página solo se aplican a los usuarios de la región de AWS Secret Cloud y Top Secret Cloud.

# **Antes de empezar**

Antes de comenzar, revise las versiones compatibles en AWS Secret Cloud y Top Secret Cloud y obtenga información acerca del modo privado en BlueXP.

- Revise las siguientes versiones compatibles en AWS Secret Cloud y Top Secret Cloud:
	- Cloud Volumes ONTAP 9.12.1 P2
	- Versión 3.9.32 del conector

El conector es un software necesario para poner en marcha y gestionar Cloud Volumes ONTAP en AWS. Iniciarás sesión en BlueXP desde el software que se instala en la instancia de Connector. El sitio web de SaaS para BlueXP no es compatible con AWS Secret Cloud y Top Secret Cloud.

• Aprende sobre el modo privado

En AWS Secret Cloud y Top Secret Cloud, BlueXP funciona en *modo privado*. En el modo privado, no existe conectividad a la capa SaaS de BlueXP. Los usuarios acceden a BlueXP de forma local desde la consola basada en web que está disponible desde Connector, no desde la capa SaaS.

Para obtener más información sobre cómo funciona el modo privado, consulte ["Modo de implementación](https://docs.netapp.com/us-en/bluexp-setup-admin/concept-modes.html#private-mode) [privada de BlueXP".](https://docs.netapp.com/us-en/bluexp-setup-admin/concept-modes.html#private-mode)

### **Paso 1: Configure su red**

Configurar sus redes de AWS para que Cloud Volumes ONTAP pueda funcionar correctamente.

### **Pasos**

- 1. Elija el VPC y las subredes en las que desea iniciar las instancias de Connector y Cloud Volumes ONTAP.
- 2. Asegúrese de que VPC y las subredes admitan la conectividad entre el conector y Cloud Volumes ONTAP.
- 3. Configure un extremo de VPC con el servicio S3.

Se requiere un extremo de VPC si desea organizar en niveles los datos inactivos de Cloud Volumes ONTAP en el almacenamiento de objetos de bajo coste.

## **Paso 2: Configurar permisos**

Configure las políticas y roles de IAM que proporcionen a Connector y a Cloud Volumes ONTAP los permisos que necesitan para realizar acciones en la nube secreta de AWS o en la nube secreta superior.

Necesita una política IAM y un rol IAM para cada una de las siguientes acciones:

- La instancia de conector
- Instancias de Cloud Volumes ONTAP
- Para pares de alta disponibilidad, la instancia de mediador de alta disponibilidad de Cloud Volumes ONTAP (si desea poner en marcha pares de alta disponibilidad).

#### **Pasos**

- 1. Vaya a la consola AWS IAM y haga clic en **Directivas**.
- 2. Cree una directiva para la instancia de Connector.

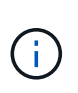

Estas políticas se crean para dar soporte a los buckets S3 en su entorno AWS. Al crear los cubos más tarde, asegúrese de que los nombres de los cubos tengan el prefijo fabricpool-. Este requisito se aplica tanto a las regiones de la nube secreta de AWS como a la nube secreta superior.

#### **Regiones secretas**

```
{
      "Version": "2012-10-17",
      "Statement": [{
               "Effect": "Allow",
               "Action": [
                   "ec2:DescribeInstances",
                   "ec2:DescribeInstanceStatus",
                   "ec2:RunInstances",
                   "ec2:ModifyInstanceAttribute",
                   "ec2:DescribeRouteTables",
                   "ec2:DescribeImages",
                   "ec2:CreateTags",
                   "ec2:CreateVolume",
                   "ec2:DescribeVolumes",
                   "ec2:ModifyVolumeAttribute",
                   "ec2:DeleteVolume",
                   "ec2:CreateSecurityGroup",
                   "ec2:DeleteSecurityGroup",
                   "ec2:DescribeSecurityGroups",
                   "ec2:RevokeSecurityGroupEgress",
                   "ec2:RevokeSecurityGroupIngress",
                   "ec2:AuthorizeSecurityGroupEgress",
                   "ec2:AuthorizeSecurityGroupIngress",
                   "ec2:CreateNetworkInterface",
                   "ec2:DescribeNetworkInterfaces",
                   "ec2:DeleteNetworkInterface",
                   "ec2:ModifyNetworkInterfaceAttribute",
                   "ec2:DescribeSubnets",
                   "ec2:DescribeVpcs",
                   "ec2:DescribeDhcpOptions",
                   "ec2:CreateSnapshot",
                   "ec2:DeleteSnapshot",
                   "ec2:DescribeSnapshots",
                   "ec2:GetConsoleOutput",
                   "ec2:DescribeKeyPairs",
                   "ec2:DescribeRegions",
                   "ec2:DeleteTags",
                   "ec2:DescribeTags",
                   "cloudformation:CreateStack",
                   "cloudformation:DeleteStack",
                   "cloudformation:DescribeStacks",
                   "cloudformation:DescribeStackEvents",
                   "cloudformation:ValidateTemplate",
                   "iam:PassRole",
```

```
  "iam:CreateRole",
                   "iam:DeleteRole",
                   "iam:PutRolePolicy",
                   "iam:ListInstanceProfiles",
                   "iam:CreateInstanceProfile",
                   "iam:DeleteRolePolicy",
                   "iam:AddRoleToInstanceProfile",
                   "iam:RemoveRoleFromInstanceProfile",
                   "iam:DeleteInstanceProfile",
                   "s3:GetObject",
                   "s3:ListBucket",
                   "s3:GetBucketTagging",
                   "s3:GetBucketLocation",
                   "s3:ListAllMyBuckets",
                   "kms:List*",
                   "kms:Describe*",
                   "ec2:AssociateIamInstanceProfile",
                   "ec2:DescribeIamInstanceProfileAssociations",
                   "ec2:DisassociateIamInstanceProfile",
                   "ec2:DescribeInstanceAttribute",
                   "ec2:CreatePlacementGroup",
                   "ec2:DeletePlacementGroup"
             \frac{1}{\sqrt{2}}  "Resource": "*"
          },
\{  "Sid": "fabricPoolPolicy",
               "Effect": "Allow",
               "Action": [
                   "s3:DeleteBucket",
                   "s3:GetLifecycleConfiguration",
                   "s3:PutLifecycleConfiguration",
                   "s3:PutBucketTagging",
                   "s3:ListBucketVersions"
             \frac{1}{2},
               "Resource": [
                   "arn:aws-iso-b:s3:::fabric-pool*"
  ]
          },
\{  "Effect": "Allow",
               "Action": [
                   "ec2:StartInstances",
                   "ec2:StopInstances",
                   "ec2:TerminateInstances",
                   "ec2:AttachVolume",
```

```
  "ec2:DetachVolume"
               \frac{1}{2},
                 "Condition": {
                     "StringLike": {
                          "ec2:ResourceTag/WorkingEnvironment": "*"
    }
                 },
                 "Resource": [
                    "arn:aws-iso-b:ec2:*:*:instance/*"
    ]
             },
             {
                 "Effect": "Allow",
                 "Action": [
                     "ec2:AttachVolume",
                     "ec2:DetachVolume"
               \frac{1}{\sqrt{2}}  "Resource": [
                    "arn:aws-iso-b:ec2:*:*:volume/*"
    ]
            }
        ]
 }
Regiones Top Secret
  {
        "Version": "2012-10-17",
        "Statement": [{
                 "Effect": "Allow",
                 "Action": [
                     "ec2:DescribeInstances",
                      "ec2:DescribeInstanceStatus",
                     "ec2:RunInstances",
                     "ec2:ModifyInstanceAttribute",
                     "ec2:DescribeRouteTables",
                     "ec2:DescribeImages",
                     "ec2:CreateTags",
                     "ec2:CreateVolume",
                     "ec2:DescribeVolumes",
                     "ec2:ModifyVolumeAttribute",
                     "ec2:DeleteVolume",
                     "ec2:CreateSecurityGroup",
                      "ec2:DeleteSecurityGroup",
                      "ec2:DescribeSecurityGroups",
                     "ec2:RevokeSecurityGroupEgress",
```
 "ec2:RevokeSecurityGroupIngress", "ec2:AuthorizeSecurityGroupEgress", "ec2:AuthorizeSecurityGroupIngress", "ec2:CreateNetworkInterface", "ec2:DescribeNetworkInterfaces", "ec2:DeleteNetworkInterface", "ec2:ModifyNetworkInterfaceAttribute", "ec2:DescribeSubnets", "ec2:DescribeVpcs", "ec2:DescribeDhcpOptions", "ec2:CreateSnapshot", "ec2:DeleteSnapshot", "ec2:DescribeSnapshots", "ec2:GetConsoleOutput", "ec2:DescribeKeyPairs", "ec2:DescribeRegions", "ec2:DeleteTags", "ec2:DescribeTags", "cloudformation:CreateStack", "cloudformation:DeleteStack", "cloudformation:DescribeStacks", "cloudformation:DescribeStackEvents", "cloudformation:ValidateTemplate", "iam:PassRole", "iam:CreateRole", "iam:DeleteRole", "iam:PutRolePolicy", "iam:ListInstanceProfiles", "iam:CreateInstanceProfile", "iam:DeleteRolePolicy", "iam:AddRoleToInstanceProfile", "iam:RemoveRoleFromInstanceProfile", "iam:DeleteInstanceProfile", "s3:GetObject", "s3:ListBucket", "s3:GetBucketTagging", "s3:GetBucketLocation", "s3:ListAllMyBuckets", "kms:List\*", "kms:Describe\*", "ec2:AssociateIamInstanceProfile", "ec2:DescribeIamInstanceProfileAssociations", "ec2:DisassociateIamInstanceProfile", "ec2:DescribeInstanceAttribute", "ec2:CreatePlacementGroup", "ec2:DeletePlacementGroup"
```
],
              "Resource": "*"
          },
\{  "Sid": "fabricPoolPolicy",
              "Effect": "Allow",
              "Action": [
                  "s3:DeleteBucket",
                  "s3:GetLifecycleConfiguration",
                  "s3:PutLifecycleConfiguration",
                  "s3:PutBucketTagging",
                  "s3:ListBucketVersions"
            \frac{1}{2},
              "Resource": [
                  "arn:aws-iso:s3:::fabric-pool*"
  ]
          },
\{  "Effect": "Allow",
              "Action": [
                  "ec2:StartInstances",
                  "ec2:StopInstances",
                  "ec2:TerminateInstances",
                  "ec2:AttachVolume",
                  "ec2:DetachVolume"
            \frac{1}{2}  "Condition": {
                  "StringLike": {
                       "ec2:ResourceTag/WorkingEnvironment": "*"
  }
              },
              "Resource": [
                  "arn:aws-iso:ec2:*:*:instance/*"
  ]
          },
\{  "Effect": "Allow",
              "Action": [
                  "ec2:AttachVolume",
                  "ec2:DetachVolume"
            \frac{1}{2},
              "Resource": [
                 "arn:aws-iso:ec2:*:*:volume/*"
  ]
         }
      ]
```
}

3. Crear una política para Cloud Volumes ONTAP.

### **Regiones secretas**

```
{
      "Version": "2012-10-17",
      "Statement": [{
           "Action": "s3:ListAllMyBuckets",
         "Resource": "arn:aws-iso-b:s3:::*",
           "Effect": "Allow"
      }, {
           "Action": [
               "s3:ListBucket",
               "s3:GetBucketLocation"
         \left| \cdot \right|  "Resource": "arn:aws-iso-b:s3:::fabric-pool-*",
           "Effect": "Allow"
      }, {
           "Action": [
               "s3:GetObject",
               "s3:PutObject",
               "s3:DeleteObject"
         \frac{1}{\sqrt{2}}  "Resource": "arn:aws-iso-b:s3:::fabric-pool-*",
           "Effect": "Allow"
      }]
}
```
### **Regiones Top Secret**

```
{
      "Version": "2012-10-17",
      "Statement": [{
           "Action": "s3:ListAllMyBuckets",
           "Resource": "arn:aws-iso:s3:::*",
           "Effect": "Allow"
      }, {
           "Action": [
                "s3:ListBucket",
                "s3:GetBucketLocation"
         \frac{1}{2},
           "Resource": "arn:aws-iso:s3:::fabric-pool-*",
           "Effect": "Allow"
      }, {
           "Action": [
                "s3:GetObject",
                "s3:PutObject",
                "s3:DeleteObject"
         \frac{1}{\sqrt{2}}  "Resource": "arn:aws-iso:s3:::fabric-pool-*",
           "Effect": "Allow"
      }]
}
```
Para pares de alta disponibilidad, si tiene pensado poner en marcha un par de alta disponibilidad de Cloud Volumes ONTAP, cree una política para el mediador de alta disponibilidad.

```
{
      "Version": "2012-10-17",
      "Statement": [{
                "Effect": "Allow",
                "Action": [
                     "ec2:AssignPrivateIpAddresses",
                     "ec2:CreateRoute",
                     "ec2:DeleteRoute",
                     "ec2:DescribeNetworkInterfaces",
                     "ec2:DescribeRouteTables",
                     "ec2:DescribeVpcs",
                     "ec2:ReplaceRoute",
                     "ec2:UnassignPrivateIpAddresses"
              \frac{1}{\sqrt{2}}  "Resource": "*"
  }
      ]
}
```
4. Cree roles IAM con el tipo de rol Amazon EC2 y adjunte las políticas que creó en los pasos anteriores.

### **Cree el rol:**

Similar a las políticas, debe tener un rol de IAM para el conector y uno para los nodos de Cloud Volumes ONTAP.

Para pares de alta disponibilidad: Al igual que las políticas, debe tener un rol de IAM para el conector, uno para los nodos de Cloud Volumes ONTAP y otro para el mediador de alta disponibilidad (si desea implementar pares de alta disponibilidad).

### **Seleccione el rol:**

Debe seleccionar el rol Connector IAM al iniciar la instancia de Connector. Puedes seleccionar los roles de IAM para Cloud Volumes ONTAP al crear un entorno de trabajo de Cloud Volumes ONTAP desde BlueXP. Para parejas de alta disponibilidad, puedes seleccionar los roles de IAM para Cloud Volumes ONTAP y el mediador de alta disponibilidad al crear un entorno de trabajo de Cloud Volumes ONTAP desde BlueXP.

### **Paso 3: Configure el AWS KMS**

Si desea utilizar el cifrado de Amazon con Cloud Volumes ONTAP, asegúrese de que se cumplan los requisitos del servicio de gestión de claves (KMS) de AWS.

### **Pasos**

1. Asegúrese de que existe una clave maestra de cliente (CMK) activa en su cuenta o en otra cuenta de AWS.

El CMK puede ser un CMK gestionado por AWS o un CMK gestionado por el cliente.

2. Si el CMK se encuentra en una cuenta de AWS independiente de la cuenta en la que tiene pensado implementar Cloud Volumes ONTAP, deberá obtener el ARN de esa clave.

Deberá proporcionar el ARN a BlueXP cuando cree el sistema Cloud Volumes ONTAP.

3. Añada el rol IAM de la instancia de conector a la lista de usuarios clave de un CMK.

Esto le otorga permisos a BlueXP para usar el CMK con Cloud Volumes ONTAP.

### **Paso 4: Instala el conector y configura BlueXP**

Antes de empezar a usar BlueXP para implementar Cloud Volumes ONTAP en AWS, debe instalar y configurar el conector BlueXP. El conector permite a BlueXP gestionar recursos y procesos dentro de tu entorno de nube pública (incluye Cloud Volumes ONTAP).

### **Pasos**

1. Obtenga un certificado raíz firmado por una entidad de certificación (CA) en el formato X.509 codificado por Privacy Enhanced Mail (PEM) base-64. Consulte las políticas y procedimientos de su organización para obtener el certificado.

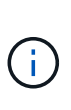

Para las regiones de AWS Secret Cloud, debe cargar el NSS Root CA 2 Certificate y, para Top Secret Cloud, el Amazon Root CA 4 certificado. Asegúrese de cargar solo estos certificados y no toda la cadena. El archivo para la cadena de certificados es grande y se puede producir un error en la carga. Si tiene certificados adicionales, puede cargarlos más adelante, tal y como se describe en el paso siguiente.

Deberá cargar el certificado durante el proceso de configuración. BlueXP utiliza el certificado de confianza al enviar solicitudes a AWS a través de HTTPS.

- 2. Inicie la instancia de conector:
	- a. Ve a la página AWS Intelligence Community Marketplace para BlueXP.
	- b. En la pestaña Inicio personalizado, seleccione la opción para iniciar la instancia desde la consola EC2.
	- c. Siga las instrucciones para configurar la instancia.

Tenga en cuenta lo siguiente al configurar la instancia:

- Recomendamos t3.xlarge.
- Debe elegir el rol de IAM que creó al configurar los permisos.
- Debe conservar las opciones de almacenamiento predeterminadas.
- Los métodos de conexión necesarios para el conector son los siguientes: SSH, HTTP y HTTPS.
- 3. Configura BlueXP desde un host que tenga una conexión a la instancia de Connector:
	- a. Abra un explorador web e introduzca <a href="https://<em>ipaddress</em>" class="bare">https://<em>ipaddress</em></a> Donde <em>ipaddress</em> es la dirección IP del host Linux en el que instaló el conector.
	- b. Especifique un servidor proxy para la conectividad con los servicios de AWS.
	- c. Cargue el certificado obtenido en el paso 1.
	- d. Selecciona **Configurar nuevo BlueXP** y sigue las indicaciones para configurar el sistema.
		- **Detalles del sistema**: Introduzca un nombre para el conector y el nombre de su empresa.
		- **Crear usuario administrador**: Cree el usuario administrador para el sistema.

Esta cuenta de usuario se ejecuta localmente en el sistema. No hay conexión con el servicio auth0 disponible a través de BlueXP.

- **Revisión**: Revisa los detalles, acepta el contrato de licencia y luego selecciona **Configurar**.
- e. Para completar la instalación del certificado firmado por CA, reinicie la instancia del conector desde la consola EC2.
- 4. Después de reiniciar el conector, inicie sesión con la cuenta de usuario de administrador que creó en el asistente de configuración.

### **Paso 5: (Opcional) Instale un certificado de modo privado**

Este paso es opcional para las regiones de AWS Secret Cloud y Top Secret Cloud, y solo es necesario si tiene certificados adicionales aparte de los certificados raíz que instaló en el paso anterior.

#### **Pasos**

- 1. Enumera los certificados instalados existentes.
	- a. Para recopilar el identificador de Docker de contenedor occm (nombre identificado "ds-occm-1"), ejecute el siguiente comando:

```
docker ps
```
b. Para acceder al contenedor occm, ejecute el siguiente comando:

```
docker exec -it <docker-id> /bin/sh
```
c. Para recopilar la contraseña de la variable de entorno "TRUST\_STORE\_PASSWORD", ejecute el siguiente comando:

env

d. Para enumerar todos los certificados instalados en el almacén de confianza, ejecute el siguiente comando y utilice la contraseña recopilada en el paso anterior:

keytool -list -v -keystore occm.truststore

- 2. Agregue un certificado.
	- a. Para recoger el identificador de occm Container docker (nombre identificado "ds-occm-1"), ejecute el siguiente comando:

docker ps

b. Para acceder al contenedor occm, ejecute el siguiente comando:

```
docker exec -it <docker-id> /bin/sh
```
Guarde el nuevo archivo de certificado dentro.

c. Para recopilar la contraseña de la variable de entorno "TRUST\_STORE\_PASSWORD", ejecute el siguiente comando:

 $P_{NT}$ 

d. Para agregar el certificado al almacén de confianza, ejecute el siguiente comando y utilice la contraseña del paso anterior:

```
keytool -import -alias <alias-name> -file <certificate-file-name>
-keystore occm.truststore
```
e. Para comprobar que el certificado está instalado, ejecute el siguiente comando:

```
keytool -list -v -keystore occm.truststore -alias <alias-name>
```
f. Para salir del contenedor occm, ejecute el siguiente comando:

exit

g. Para restablecer el contenedor occm, ejecute el siguiente comando:

docker restart <docker-id>

#### **Paso 6: Añadir una licencia a la cartera digital de BlueXP**

Si compró una licencia de NetApp, debe añadirla a la cartera digital de BlueXP para que pueda seleccionar la licencia cuando cree un nuevo sistema Cloud Volumes ONTAP. La cartera digital identifica estas licencias como no asignadas.

#### **Pasos**

- 1. En el menú de navegación de BlueXP, seleccione **Gobierno > cartera digital**.
- 2. En la ficha **Cloud Volumes ONTAP**, seleccione **licencias basadas en nodos** en la lista desplegable.
- 3. Haga clic en **sin asignar**.
- 4. Haga clic en **Agregar licencias sin asignar**.
- 5. Escriba el número de serie de la licencia o cargue el archivo de licencia.
- 6. Si aún no tiene el archivo de licencia, deberá cargar manualmente el archivo de licencia desde netapp.com.
	- a. Vaya a la ["Generador de archivos de licencia de NetApp"](https://register.netapp.com/site/vsnr/register/getlicensefile) E inicie sesión con sus credenciales del sitio de soporte de NetApp.
- b. Introduzca su contraseña, elija su producto, introduzca el número de serie, confirme que ha leído y aceptado la política de privacidad y, a continuación, haga clic en **Enviar**.
- c. Elija si desea recibir el archivo serialnumber.NLF JSON a través del correo electrónico o la descarga directa.
- 7. Haga clic en **Agregar licencia**.

### **Resultado**

BlueXP añade la licencia a la cartera digital. La licencia se identificará como sin asignar hasta que se asocie con un nuevo sistema Cloud Volumes ONTAP. Una vez que esto sucede, la licencia se traslada a la pestaña BYOL de la cartera digital.

### **Paso 7: Inicia Cloud Volumes ONTAP de BlueXP**

Puedes iniciar instancias de Cloud Volumes ONTAP en la nube secreta de AWS y Top Secret Cloud creando nuevos entornos de trabajo en BlueXP.

### **Antes de empezar**

En el caso de los pares de alta disponibilidad, se requiere un par de claves para habilitar la autenticación SSH basada en claves en el mediador de alta disponibilidad.

### **Pasos**

- 1. En la página entornos de trabajo, haga clic en **Agregar entorno de trabajo**.
- 2. En **Crear**, selecciona Cloud Volumes ONTAP.

Para HA: En **Crear**, seleccione Cloud Volumes ONTAP o Cloud Volumes ONTAP HA.

3. Complete los pasos del asistente para iniciar el sistema Cloud Volumes ONTAP.

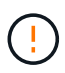

Mientras realiza selecciones a través del asistente, no seleccione **Detección de datos y cumplimiento** ni **Copia de seguridad en la nube** en **Servicios**. En **Paquetes preconfigurados**, selecciona **Cambiar configuración** solamente, y asegúrate de que no has seleccionado ninguna otra opción. Los paquetes preconfigurados no son compatibles con las regiones de AWS Secret Cloud y Top Secret Cloud, y si se selecciona, su implementación fallará.

### **Notas para implementar HA de Cloud Volumes ONTAP en varias zonas de disponibilidad**

Tenga en cuenta lo siguiente a medida que completa el asistente para las parejas de alta disponibilidad.

- Debe configurar una puerta de enlace de tránsito cuando implemente Cloud Volumes ONTAP HA en varias zonas de disponibilidad (AZ). Consulte ["Configure una puerta de enlace de tránsito de AWS".](#page-54-0)
- Implemente la configuración de la siguiente manera porque solo había dos AZs disponibles en la nube de AWS Top Secret en el momento de la publicación:
	- Nodo 1: Zona De disponibilidad A
	- Nodo 2: Zona de disponibilidad B
	- Mediador: Zona de disponibilidad A o B

### **Notas para poner en marcha Cloud Volumes ONTAP en nodos únicos y de alta disponibilidad**

Tenga en cuenta lo siguiente al completar el asistente:

• Debe dejar la opción predeterminada para utilizar un grupo de seguridad generado.

El grupo de seguridad predefinido incluye las reglas que Cloud Volumes ONTAP necesita para funcionar correctamente. Si tiene un requisito para utilizar el suyo propio, puede consultar la sección de grupos de seguridad que aparece a continuación.

- Debe elegir el rol de IAM que ha creado al preparar el entorno AWS.
- El tipo de disco de AWS subyacente es para el volumen Cloud Volumes ONTAP inicial.

Es posible seleccionar un tipo de disco diferente para volúmenes posteriores.

• El rendimiento de los discos AWS está ligado al tamaño del disco.

Elija el tamaño de disco que le proporcione el rendimiento sostenido que necesita. Consulte la documentación de AWS para obtener más detalles sobre el rendimiento de EBS.

• El tamaño de disco es el tamaño predeterminado para todos los discos del sistema.

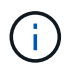

Si después necesita un tamaño diferente, puede utilizar la opción asignación avanzada para crear un agregado que utilice discos de un tamaño específico.

### **Resultado**

BlueXP inicia la instancia de Cloud Volumes ONTAP. Puede realizar un seguimiento del progreso en la línea de tiempo.

### **Paso 8: Instale certificados de seguridad para la organización de datos en niveles**

Debes instalar manualmente certificados de seguridad para habilitar la organización de datos en niveles en las regiones de AWS Secret Cloud y Top Secret Cloud.

#### **Antes de empezar**

1. Cree bloques S3.

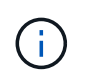

Asegúrese de que los nombres de los depósitos tienen el prefijo fabric-pool-. Por ejemplo fabric-pool-testbucket.

2. Conserve los certificados raíz en los que ha instalado step 4 práctico.

#### **Pasos**

- 1. Copie el texto de los certificados raíz en los que ha instalado step 4.
- 2. Conéctese de forma segura al sistema Cloud Volumes ONTAP utilizando la CLI.
- 3. Instale los certificados raíz. Es posible que tenga que pulsar el ENTER teclas varias veces:

```
security certificate install -type server-ca -cert-name <certificate-
name>
```
4. Cuando se le solicite, introduzca todo el texto copiado, incluido y desde ----- BEGIN CERTIFICATE ----- para ----- END CERTIFICATE -----.

- 5. Conserve una copia del certificado digital firmado por CA para futuras referencias.
- 6. Conserve el nombre de CA y el número de serie del certificado.
- 7. Configure el almacén de objetos para las regiones de AWS Secret Cloud y Top Secret Cloud: set -privilege advanced -confirmations off
- 8. Ejecute este comando para configurar el almacén de objetos.

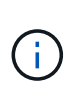

Todos los nombres de recursos de Amazon (ARN) deben estar sufijos con -iso-b, por ejemplo arn:aws-iso-b. Por ejemplo, si un recurso requiere un ARN con una región, para la nube de secreto superior, utilice la convención de nomenclatura como us-iso-b para la -server bandera. Para el cloud secreto de AWS, uso us-iso-b-1.

```
storage aggregate object-store config create -object-store-name
<S3Bucket> -provider-type AWS_S3 -auth-type EC2-IAM -server <s3.us-iso-
b-1.server_name> -container-name <fabric-pool-testbucket> -is-ssl
-enabled true -port 443
```
- 9. Compruebe que el almacén de objetos se ha creado correctamente: storage aggregate objectstore show -instance
- 10. Adjunte el almacén de objetos al agregado. Esto se debe repetir para cada agregado nuevo: storage aggregate object-store attach -aggregate <aggr1> -object-store-name <S3Bucket>

# **Empiece a usar Microsoft Azure**

# **Inicio rápido para Cloud Volumes ONTAP en Azure**

Empiece a usar Cloud Volumes ONTAP para Azure en unos pasos.

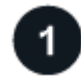

### **Cree un conector**

Si usted no tiene un ["Conector"](https://docs.netapp.com/us-en/bluexp-setup-admin/concept-connectors.html) Sin embargo, un administrador de cuentas necesita crear uno. ["Aprenda a](https://docs.netapp.com/us-en/bluexp-setup-admin/task-quick-start-connector-azure.html) [crear un conector en Azure"](https://docs.netapp.com/us-en/bluexp-setup-admin/task-quick-start-connector-azure.html)

Tenga en cuenta que si desea implementar Cloud Volumes ONTAP en una subred en la que no haya acceso a Internet disponible, deberá instalar manualmente el conector y acceder a la interfaz de usuario de BlueXP que se esté ejecutando en ese conector. ["Aprenda a instalar manualmente el conector en una ubicación sin acceso](https://docs.netapp.com/us-en/bluexp-setup-admin/task-quick-start-private-mode.html) [a Internet"](https://docs.netapp.com/us-en/bluexp-setup-admin/task-quick-start-private-mode.html)

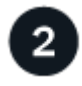

### **Planificación de la configuración**

BlueXP ofrece paquetes preconfigurados que se ajustan a sus necesidades de carga de trabajo, o puede crear su propia configuración. Si elige su propia configuración, debe conocer las opciones disponibles. ["Leer](#page-119-0) [más".](#page-119-0)

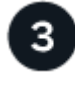

- 1. Asegúrese de que vnet y las subredes admitan la conectividad entre el conector y Cloud Volumes ONTAP.
- 2. Habilite el acceso a Internet de salida desde el VPC de destino para AutoSupport de NetApp.

Este paso no es necesario si está instalando Cloud Volumes ONTAP en una ubicación en la que no hay acceso a Internet disponible.

["Obtenga más información sobre los requisitos de red".](#page-122-0)

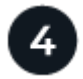

### **Inicie Cloud Volumes ONTAP con BlueXP**

Haga clic en **Agregar entorno de trabajo**, seleccione el tipo de sistema que desea implementar y complete los pasos del asistente. ["Lea las instrucciones paso a paso".](#page-142-0)

### **Enlaces relacionados**

- ["Creación de un conector desde BlueXP"](https://docs.netapp.com/us-en/bluexp-setup-admin/task-quick-start-connector-azure.html)
- ["Creación de un conector desde Azure Marketplace"](https://docs.netapp.com/us-en/bluexp-setup-admin/task-install-connector-azure-marketplace.html)
- ["Instalar el software del conector en un host Linux"](https://docs.netapp.com/us-en/bluexp-setup-admin/task-install-connector-on-prem.html)
- ["Qué hace BlueXP con permisos"](https://docs.netapp.com/us-en/bluexp-setup-admin/reference-permissions-azure.html)

# <span id="page-119-0"></span>**Planifique la configuración de Cloud Volumes ONTAP en Azure**

Al poner en marcha Cloud Volumes ONTAP en Azure, puede elegir un sistema preconfigurado que se ajuste a los requisitos de la carga de trabajo, o bien puede crear su propia configuración. Si elige su propia configuración, debe conocer las opciones disponibles.

### **Seleccione una licencia de Cloud Volumes ONTAP**

Hay varias opciones de licencia disponibles para Cloud Volumes ONTAP. Cada opción le permite elegir un modelo de consumo que cumpla sus necesidades.

- ["Obtenga información sobre las opciones de licencia para Cloud Volumes ONTAP"](#page-359-0)
- ["Aprenda a configurar las licencias"](#page-135-0)

### **Seleccione una región admitida**

Cloud Volumes ONTAP es compatible en la mayoría de las regiones de Microsoft Azure. ["Consulte la lista](https://cloud.netapp.com/cloud-volumes-global-regions) [completa de las regiones admitidas"](https://cloud.netapp.com/cloud-volumes-global-regions).

### **Seleccione un tipo de máquina virtual admitido**

Cloud Volumes ONTAP admite varios tipos de máquinas virtuales, según el tipo de licencia que elija.

### ["Configuraciones compatibles para Cloud Volumes ONTAP en Azure"](https://docs.netapp.com/us-en/cloud-volumes-ontap-relnotes/reference-configs-azure.html)

### **Comprender los límites de almacenamiento**

El límite de capacidad bruta de un sistema de Cloud Volumes ONTAP está relacionado con la licencia. Los límites adicionales afectan al tamaño de los agregados y los volúmenes. Debe conocer estos límites a medida que planifique la configuración.

### ["Límites de almacenamiento para Cloud Volumes ONTAP en Azure"](https://docs.netapp.com/us-en/cloud-volumes-ontap-relnotes/reference-limits-azure.html)

### **Configure el tamaño de su sistema en Azure**

Configurar el tamaño de su sistema Cloud Volumes ONTAP puede ayudarle a cumplir los requisitos de rendimiento y capacidad. Al elegir un tipo de máquina virtual, un tipo de disco y un tamaño de disco, es necesario tener en cuenta algunos puntos clave:

### **Tipo de máquina virtual**

Observe los tipos de máquina virtual admitidos en la ["Notas de la versión de Cloud Volumes ONTAP"](http://docs.netapp.com/cloud-volumes-ontap/us-en/index.html) Y, a continuación, revise los detalles sobre cada tipo de máquina virtual admitido. Tenga en cuenta que cada tipo de máquina virtual admite un número específico de discos de datos.

- ["Documentación de Azure: Tamaños de máquinas virtuales de uso general"](https://docs.microsoft.com/en-us/azure/virtual-machines/linux/sizes-general#dsv2-series)
- ["Documentación de Azure: Tamaños de máquinas virtuales optimizadas con memoria"](https://docs.microsoft.com/en-us/azure/virtual-machines/linux/sizes-memory#dsv2-series-11-15)

### **Tipo de disco de Azure con sistemas de nodo único**

Cuando crea volúmenes para Cloud Volumes ONTAP, debe elegir el almacenamiento en cloud subyacente que Cloud Volumes ONTAP utiliza como disco.

Los sistemas de un solo nodo pueden usar tres tipos de discos gestionados de Azure:

- *Premium SSD Managed Disks* proporciona un alto rendimiento para cargas de trabajo con un gran volumen de I/o a un coste más elevado.
- *Standard SSD Managed Disks* proporciona un rendimiento constante para cargas de trabajo que requieren un bajo nivel de IOPS.
- *Standard HDD Managed Disks* es una buena opción si no necesita un alto nivel de IOPS y desea reducir sus costes.

Si quiere más información sobre los casos de uso de estos discos, consulte ["Documentación de Microsoft](https://docs.microsoft.com/en-us/azure/virtual-machines/disks-types) [Azure: ¿qué tipos de discos están disponibles en Azure?".](https://docs.microsoft.com/en-us/azure/virtual-machines/disks-types)

#### **Tipo de disco de Azure con pares de alta disponibilidad**

Los sistemas DE ALTA DISPONIBILIDAD utilizan discos gestionados compartidos SSD de Premium, que proporcionan un alto rendimiento para las cargas de trabajo con un gran volumen de I/o a un coste más elevado. Las implementaciones DE ALTA DISPONIBILIDAD creadas antes de la versión 9.12.1 utilizan Blobs de página Premium.

#### **Tamaño de disco de Azure**

Al iniciar las instancias de Cloud Volumes ONTAP, debe elegir el tamaño de disco predeterminado para los agregados. BlueXP usa este tamaño de disco para el agregado inicial y para cualquier agregado adicional que cree cuando utilice la opción de aprovisionamiento simple. Puede crear agregados con un tamaño de disco diferente desde el valor predeterminado por ["mediante la opción de asignación avanzada".](#page-259-0)

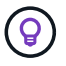

Todos los discos de un agregado deben tener el mismo tamaño.

Al elegir un tamaño de disco, se deben tener en cuenta varios factores. El tamaño del disco afecta a la cantidad de almacenamiento que se paga, el tamaño de los volúmenes que se pueden crear en un agregado, la capacidad total disponible para Cloud Volumes ONTAP y el rendimiento del almacenamiento. El rendimiento del almacenamiento Premium de Azure está ligado al tamaño del disco. Los discos más grandes permiten mejorar la tasa de IOPS y el rendimiento. Por ejemplo, al seleccionar discos de 1 TIB, se puede proporcionar un mejor rendimiento que con discos de 500 GIB, con un costo más alto.

No existen diferencias de rendimiento entre los tamaños de disco para Standard Storage. Debe elegir el tamaño del disco en función de la capacidad que necesite.

Consulte Azure para obtener información sobre IOPS y rendimiento por tamaño de disco:

- ["Microsoft Azure: Precios de discos gestionados"](https://azure.microsoft.com/en-us/pricing/details/managed-disks/)
- ["Microsoft Azure: Precios para Blobs de página"](https://azure.microsoft.com/en-us/pricing/details/storage/page-blobs/)

### **Ver los discos del sistema predeterminados**

Además del almacenamiento de los datos de usuario, BlueXP también adquiere almacenamiento en cloud para los datos del sistema Cloud Volumes ONTAP (datos de arranque, datos raíz, datos principales y NVRAM). Para fines de planificación, es posible que le ayude a revisar estos detalles antes de implementar Cloud Volumes ONTAP.

["Vea los discos predeterminados para los datos del sistema Cloud Volumes ONTAP en Azure"](#page-415-0).

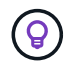

El conector también requiere un disco del sistema. ["Ver detalles sobre la configuración](https://docs.netapp.com/us-en/bluexp-setup-admin/reference-connector-default-config.html) [predeterminada del conector".](https://docs.netapp.com/us-en/bluexp-setup-admin/reference-connector-default-config.html)

### **Recopilar información de red**

Al implementar Cloud Volumes ONTAP en Azure, tiene que especificar detalles acerca de su red virtual. Puede utilizar una hoja de cálculo para recopilar la información del administrador.

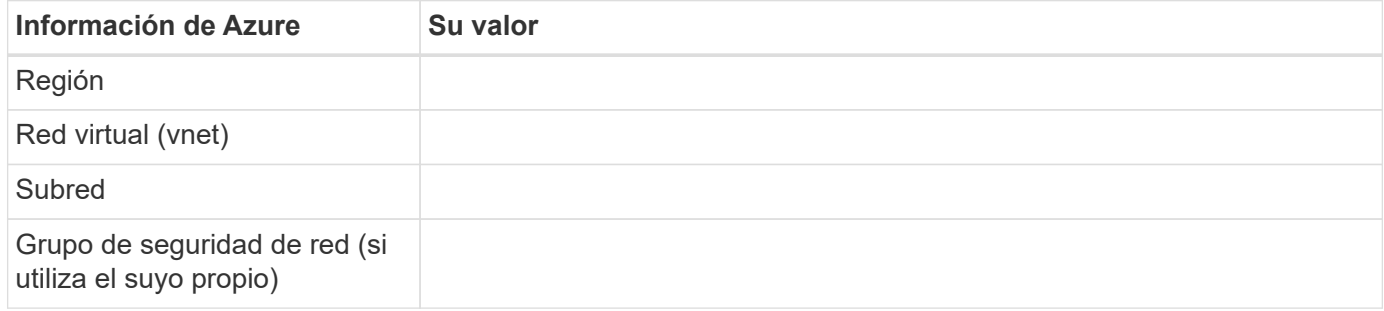

### **Elija una velocidad de escritura**

BlueXP permite elegir una configuración de velocidad de escritura para Cloud Volumes ONTAP. Antes de elegir una velocidad de escritura, debe comprender las diferencias entre la configuración normal y la alta, así como los riesgos y recomendaciones cuando utilice la alta velocidad de escritura. ["Más información sobre la](#page-384-0) [velocidad de escritura"](#page-384-0).

### **Seleccione un perfil de uso de volumen**

ONTAP incluye varias funciones de eficiencia del almacenamiento que pueden reducir la cantidad total de almacenamiento que necesita. Al crear un volumen en BlueXP, puede elegir un perfil que habilite estas funciones o un perfil que las desactive. Debe obtener más información sobre estas funciones para ayudarle a decidir qué perfil utilizar.

Las funciones de eficiencia del almacenamiento de NetApp ofrecen las siguientes ventajas:

### **Aprovisionamiento ligero**

Presenta más almacenamiento lógico a hosts o usuarios del que realmente hay en el pool de almacenamiento físico. En lugar de asignar previamente espacio de almacenamiento, el espacio de almacenamiento se asigna de forma dinámica a cada volumen a medida que se escriben los datos.

### **Deduplicación**

Mejora la eficiencia al localizar bloques de datos idénticos y sustituirlos con referencias a un único bloque compartido. Esta técnica reduce los requisitos de capacidad de almacenamiento al eliminar los bloques de datos redundantes que se encuentran en un mismo volumen.

### **Compresión**

Reduce la capacidad física requerida para almacenar datos al comprimir los datos de un volumen en almacenamiento primario, secundario y de archivado.

# <span id="page-122-0"></span>**Requisitos de red para Cloud Volumes ONTAP en Azure**

Configure sus redes de Azure para que los sistemas Cloud Volumes ONTAP funcionen correctamente.

### **Requisitos para Cloud Volumes ONTAP**

Los siguientes requisitos de red deben satisfacerse en Azure.

### **Acceso a Internet de salida**

Los nodos Cloud Volumes ONTAP requieren acceso a Internet de salida para AutoSupport de NetApp, que supervisa de forma proactiva el estado del sistema y envía mensajes al soporte técnico de NetApp.

Las políticas de enrutamiento y firewall deben permitir el tráfico HTTP/HTTPS a los siguientes extremos para que Cloud Volumes ONTAP pueda enviar mensajes de AutoSupport:

- https://support.netapp.com/aods/asupmessage
- https://support.netapp.com/asupprod/post/1.0/postAsup

Si una conexión a Internet saliente no está disponible para enviar mensajes AutoSupport, BlueXP configura automáticamente sus sistemas Cloud Volumes ONTAP para utilizar el conector como servidor proxy. El único requisito es asegurarse de que el grupo de seguridad del conector permita conexiones *entrante* a través del puerto 3128. Tendrá que abrir este puerto después de desplegar el conector.

Si ha definido reglas de salida estrictas para Cloud Volumes ONTAP, también tendrá que asegurarse de que el grupo de seguridad Cloud Volumes ONTAP permita conexiones *saliente* a través del puerto 3128.

Una vez que haya comprobado que el acceso saliente a Internet está disponible, puede probar AutoSupport para asegurarse de que puede enviar mensajes. Para obtener instrucciones, consulte ["Documentos de](https://docs.netapp.com/us-en/ontap/system-admin/setup-autosupport-task.html) [ONTAP: Configure AutoSupport"](https://docs.netapp.com/us-en/ontap/system-admin/setup-autosupport-task.html).

Si BlueXP notifica que los mensajes de AutoSupport no se pueden enviar, ["Solucione problemas de](#page-354-0) [configuración de AutoSupport".](#page-354-0)

### **Direcciones IP**

BlueXP asigna automáticamente el número requerido de direcciones IP privadas a Cloud Volumes ONTAP en Azure. Debe asegurarse de que la red tenga suficientes direcciones IP privadas disponibles.

El número de LIF que BlueXP asigna a Cloud Volumes ONTAP depende de si pone en marcha un sistema de nodo único o un par de alta disponibilidad. Una LIF es una dirección IP asociada con un puerto físico. Se requiere una LIF de gestión de SVM para herramientas de gestión como SnapCenter.

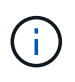

Un LIF iSCSI proporciona acceso a los clientes a través del protocolo iSCSI y el sistema lo utiliza para otros flujos de trabajo de red importantes. Estos LIF son necesarios y no deben eliminarse.

### **Direcciones IP para un sistema de nodo único**

BlueXP asigna direcciones IP 5 o 6 a un sistema de un solo nodo:

- IP de gestión del clúster
- IP de gestión de nodos
- IP de interconexión de clústeres para SnapMirror
- IP NFS/CIFS
- IP de iSCSI

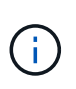

El IP de iSCSI proporciona acceso de cliente a través del protocolo iSCSI. El sistema también lo utiliza para otros flujos de trabajo importantes de redes. Este LIF es necesario y no debe eliminarse.

• Gestión de SVM (opcional: No configurado de forma predeterminada)

### **Direcciones IP para pares de alta disponibilidad**

BlueXP asigna direcciones IP a 4 NIC (por nodo) durante la implementación.

Tenga en cuenta que BlueXP crea una LIF de gestión de SVM en parejas de alta disponibilidad, pero no en sistemas de un único nodo en Azure.

### **NIC0**

- IP de gestión de nodos
- IP de interconexión de clústeres
- IP de iSCSI

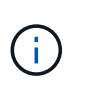

El IP de iSCSI proporciona acceso de cliente a través del protocolo iSCSI. El sistema también lo utiliza para otros flujos de trabajo importantes de redes. Este LIF es necesario y no debe eliminarse.

### **NIC1**

• La IP de red del clúster

### **NIC2**

• IP de interconexión de clúster (IC de alta disponibilidad)

#### **NIC3**

• IP de NIC Pageblob (acceso al disco)

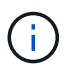

NIC3 solo se aplica a implementaciones de alta disponibilidad que usan almacenamiento BLOB de página.

Las direcciones IP anteriores no migran en eventos de conmutación al nodo de respaldo.

Además, 4 IP de interfaz (FIPS) están configuradas para migrar eventos de conmutación por error. Estas IP de front-end residen en el equilibrador de carga.

- IP de gestión del clúster
- IP de datos NODEA (NFS/CIFS)
- IP de datos de NodeB (NFS/CIFS)
- La IP de gestión de SVM

### **Conexiones seguras con servicios de Azure**

De forma predeterminada, BlueXP habilita un vínculo privado de Azure para las conexiones entre las cuentas de almacenamiento BLOB de Cloud Volumes ONTAP y Azure.

En la mayoría de los casos, no hay nada que hacer: BlueXP gestiona el vínculo privado de Azure para usted. Pero si utiliza DNS privado de Azure, tendrá que editar un archivo de configuración. También debe estar al tanto de un requisito para la ubicación del conector en Azure.

También puede desactivar la conexión de enlace privado, si así lo requieren las necesidades de su empresa. Si deshabilita el vínculo, BlueXP configura Cloud Volumes ONTAP para que use un extremo de servicio en su lugar.

["Obtenga más información sobre el uso de enlaces privados de Azure o extremos de servicio con Cloud](#page-340-0) [Volumes ONTAP"](#page-340-0).

#### **Conexiones con otros sistemas ONTAP**

Para replicar datos entre un sistema Cloud Volumes ONTAP en Azure y sistemas ONTAP en otras redes, debe tener una conexión VPN entre la red virtual de Azure y la otra red, por ejemplo, la red corporativa.

Para obtener instrucciones, consulte ["Documentación de Microsoft Azure: Cree una conexión de sitio a sitio en](https://docs.microsoft.com/en-us/azure/vpn-gateway/vpn-gateway-howto-site-to-site-resource-manager-portal) [el portal de Azure".](https://docs.microsoft.com/en-us/azure/vpn-gateway/vpn-gateway-howto-site-to-site-resource-manager-portal)

#### **Puerto para la interconexión de alta disponibilidad**

Un par de alta disponibilidad de Cloud Volumes ONTAP incluye una interconexión de alta disponibilidad, que permite a cada nodo comprobar continuamente si su compañero está funcionando y reflejar los datos de registro de la memoria no volátil del otro. La interconexión de alta disponibilidad utiliza el puerto TCP 10006 para la comunicación.

De forma predeterminada, la comunicación entre los LIF ha Interconnect es abierta y no hay reglas de grupos de seguridad para este puerto. Sin embargo, si crea un firewall entre los LIF de interconexión de alta disponibilidad, tiene que asegurarse de que el tráfico TCP esté abierto para el puerto 10006 de modo que el par de alta disponibilidad pueda funcionar correctamente.

### **Solo un par de alta disponibilidad en un grupo de recursos de Azure**

Debe utilizar un grupo de recursos *dedicado* para cada par de alta disponibilidad de Cloud Volumes ONTAP que implemente en Azure. Solo se admite un par de alta disponibilidad en un grupo de recursos.

BlueXP experimenta problemas de conexión si intenta implementar un segundo par de alta disponibilidad de Cloud Volumes ONTAP en un grupo de recursos de Azure.

### **Reglas de grupo de seguridad**

BlueXP crea grupos de seguridad de Azure que incluyen las reglas entrantes y salientes que Cloud Volumes ONTAP necesita para funcionar correctamente. Tal vez desee consultar los puertos para fines de prueba o si prefiere utilizar sus propios grupos de seguridad.

El grupo de seguridad para Cloud Volumes ONTAP requiere reglas tanto entrantes como salientes.

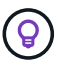

¿Busca información sobre el conector? ["Ver reglas de grupo de seguridad para el conector"](https://docs.netapp.com/us-en/bluexp-setup-admin/reference-ports-azure.html)

### **Reglas de entrada para sistemas de un solo nodo**

Al crear un entorno de trabajo y elegir un grupo de seguridad predefinido, puede optar por permitir el tráfico de una de las siguientes opciones:

- **Sólo vnet seleccionado**: El origen del tráfico entrante es el rango de subred del vnet para el sistema Cloud Volumes ONTAP y el rango de subred del vnet donde reside el conector. Esta es la opción recomendada.
- **All VNets**: La fuente de tráfico entrante es el rango IP 0.0.0.0/0.

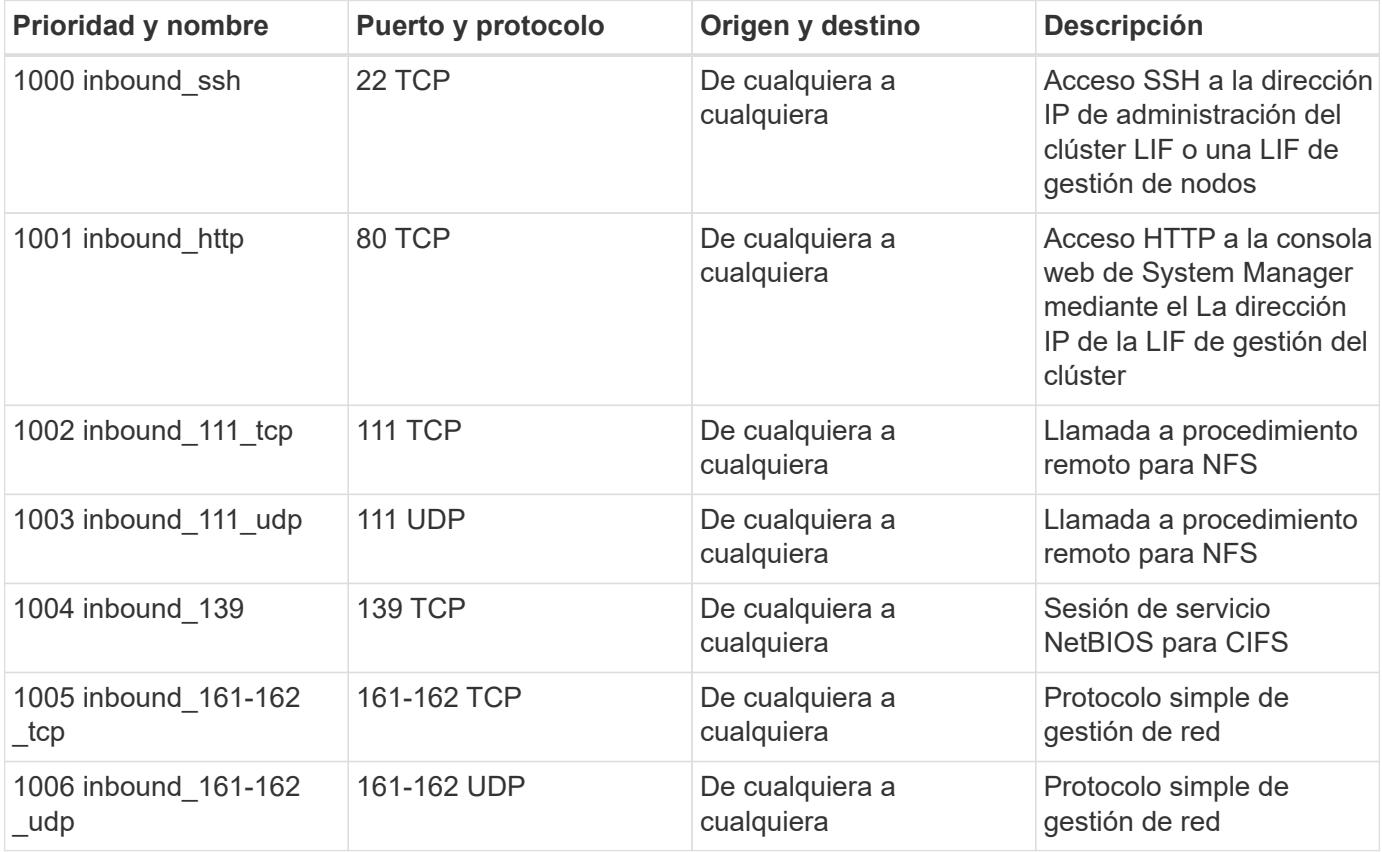

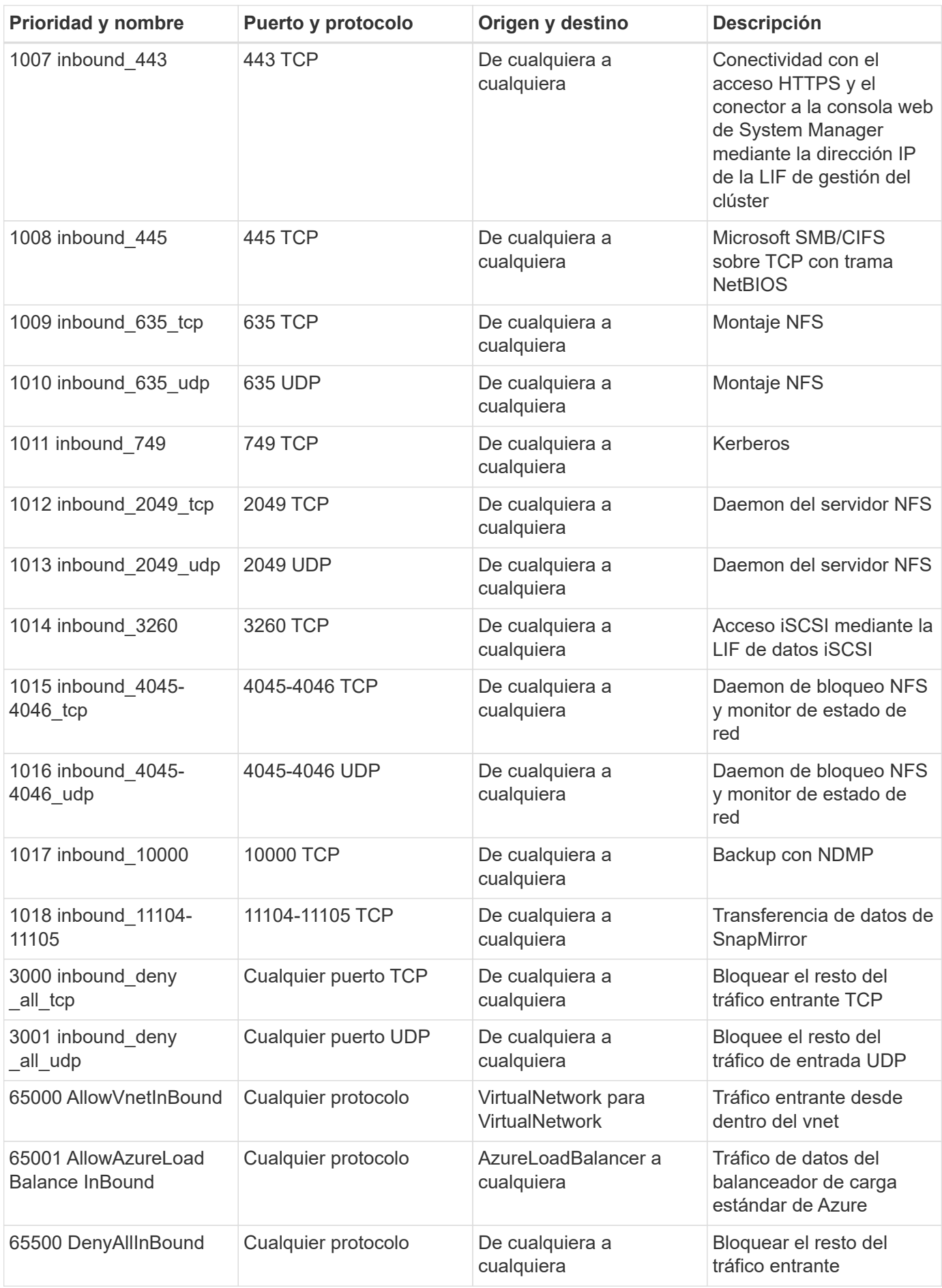

### **Reglas de entrada para sistemas de alta disponibilidad**

Al crear un entorno de trabajo y elegir un grupo de seguridad predefinido, puede optar por permitir el tráfico de una de las siguientes opciones:

- **Sólo vnet seleccionado**: El origen del tráfico entrante es el rango de subred del vnet para el sistema Cloud Volumes ONTAP y el rango de subred del vnet donde reside el conector. Esta es la opción recomendada.
- **All VNets**: La fuente de tráfico entrante es el rango IP 0.0.0.0/0.

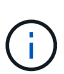

Los sistemas de ALTA DISPONIBILIDAD tienen menos reglas entrantes que los sistemas de un solo nodo, porque el tráfico de datos entrantes pasa por el balanceador de carga estándar de Azure. Debido a esto, el tráfico del equilibrador de carga debe estar abierto, como se muestra en la regla "AllowAzureLoadBalance InBound".

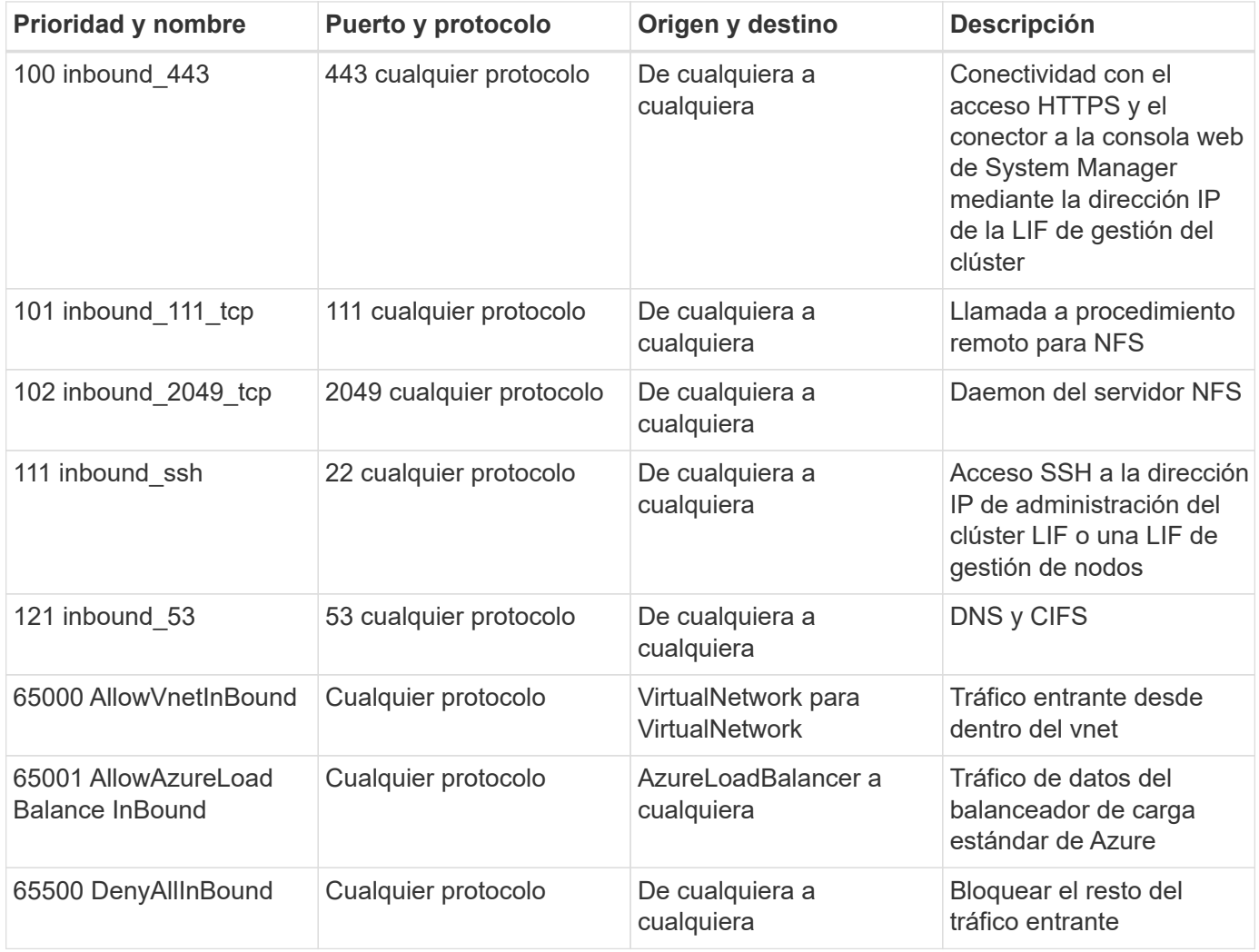

### **Reglas de salida**

El grupo de seguridad predefinido para Cloud Volumes ONTAP abre todo el tráfico saliente. Si eso es aceptable, siga las reglas básicas de la salida. Si necesita más reglas rígidas, utilice las reglas avanzadas de salida.

### **Reglas de salida básicas**

El grupo de seguridad predefinido para Cloud Volumes ONTAP incluye las siguientes reglas de salida.

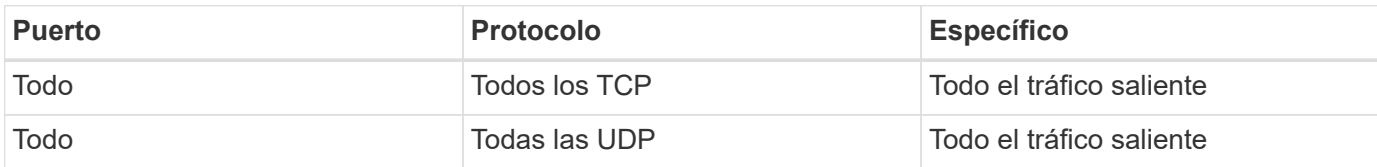

# **Reglas salientes avanzadas**

Si necesita reglas rígidas para el tráfico saliente, puede utilizar la siguiente información para abrir sólo los puertos necesarios para la comunicación saliente por Cloud Volumes ONTAP.

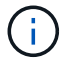

El origen es la interfaz (dirección IP) en el sistema Cloud Volumes ONTAP.

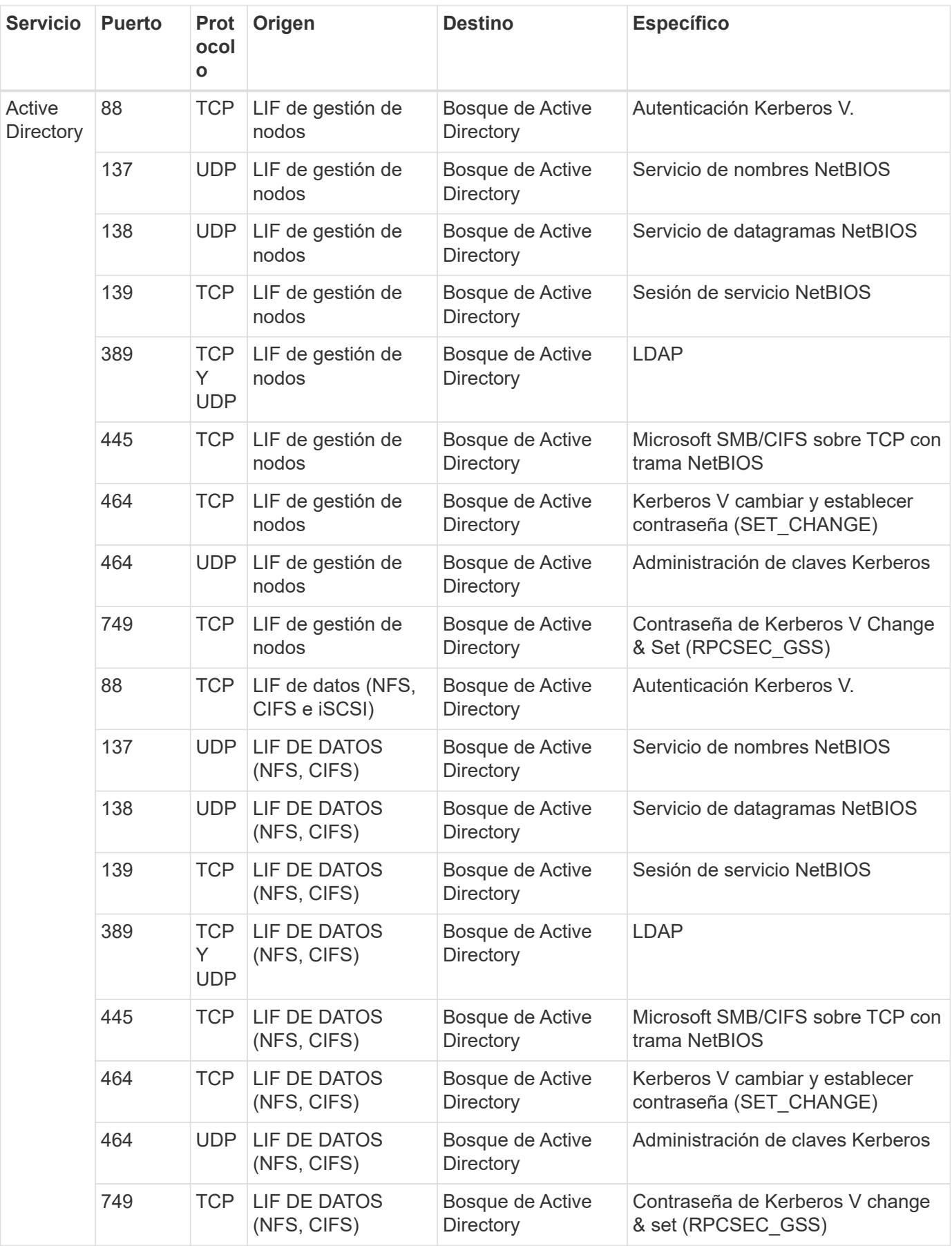

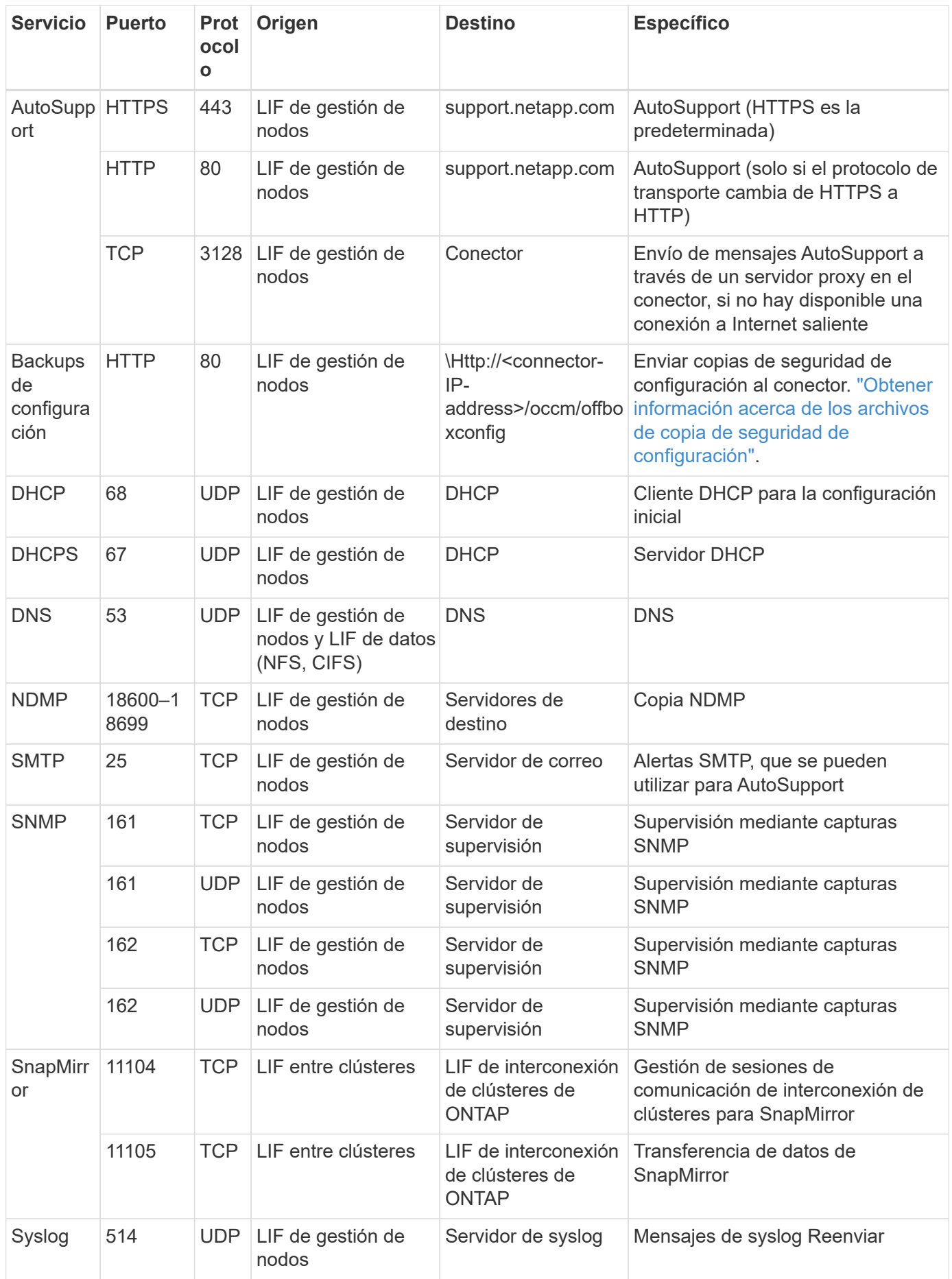

### **Requisitos para el conector**

Si aún no ha creado un conector, debe revisar los requisitos de red para el conector también.

- ["Ver los requisitos de red del conector"](https://docs.netapp.com/us-en/bluexp-setup-admin/task-quick-start-connector-azure.html)
- ["Reglas de grupos de seguridad en Azure"](https://docs.netapp.com/us-en/bluexp-setup-admin/reference-ports-azure.html)

# **Configure Cloud Volumes ONTAP para utilizar una clave gestionada por el cliente en Azure**

Los datos se cifran automáticamente en Cloud Volumes ONTAP, en Azure mediante ["Cifrado del servicio de almacenamiento de Azure"](https://azure.microsoft.com/en-us/documentation/articles/storage-service-encryption/) Con una clave gestionada por Microsoft. Pero puede utilizar su propia clave de cifrado siguiendo los pasos de esta página.

### **Información general de cifrado de datos**

Los datos de Cloud Volumes ONTAP se cifran automáticamente en Azure mediante ["Cifrado del servicio de](https://azure.microsoft.com/en-us/documentation/articles/storage-service-encryption/) [almacenamiento de Azure"](https://azure.microsoft.com/en-us/documentation/articles/storage-service-encryption/). La implementación predeterminada utiliza una clave administrada por Microsoft. No se requiere configuración.

Si desea utilizar una clave gestionada por el cliente con Cloud Volumes ONTAP, debe realizar los siguientes pasos:

- 1. Desde Azure, cree un almacén de claves y, a continuación, genere una clave en ese almacén
- 2. Desde BlueXP, utilice la API para crear un entorno de trabajo de Cloud Volumes ONTAP que utilice la clave

### **Rotación de la clave**

Si crea una nueva versión de la clave, Cloud Volumes ONTAP utiliza automáticamente la última versión de la clave.

#### **Cómo se cifran los datos**

BlueXP utiliza un conjunto de cifrado de disco, que permite la gestión de claves de cifrado con discos gestionados no con blobs de página. Todos los discos de datos nuevos también utilizan el mismo conjunto de cifrado de disco. Las versiones inferiores utilizarán la clave gestionada por Microsoft en lugar de la clave gestionada por el cliente.

Después de crear un entorno de trabajo de Cloud Volumes ONTAP configurado para utilizar una clave gestionada por el cliente, los datos de Cloud Volumes ONTAP se cifran de la siguiente manera.

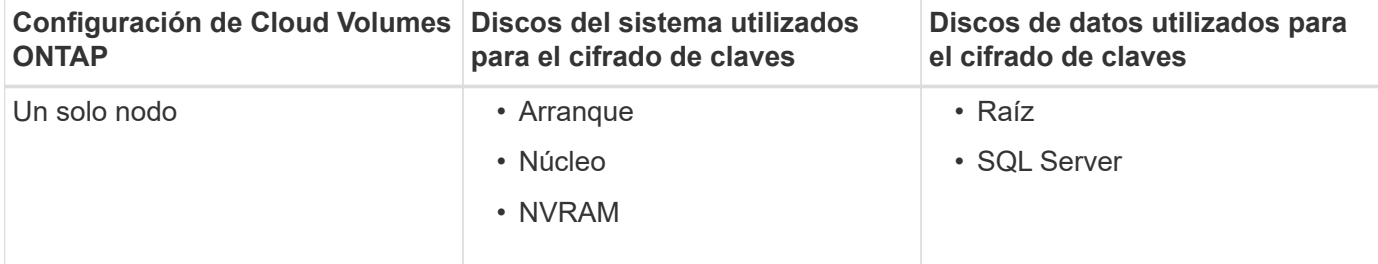

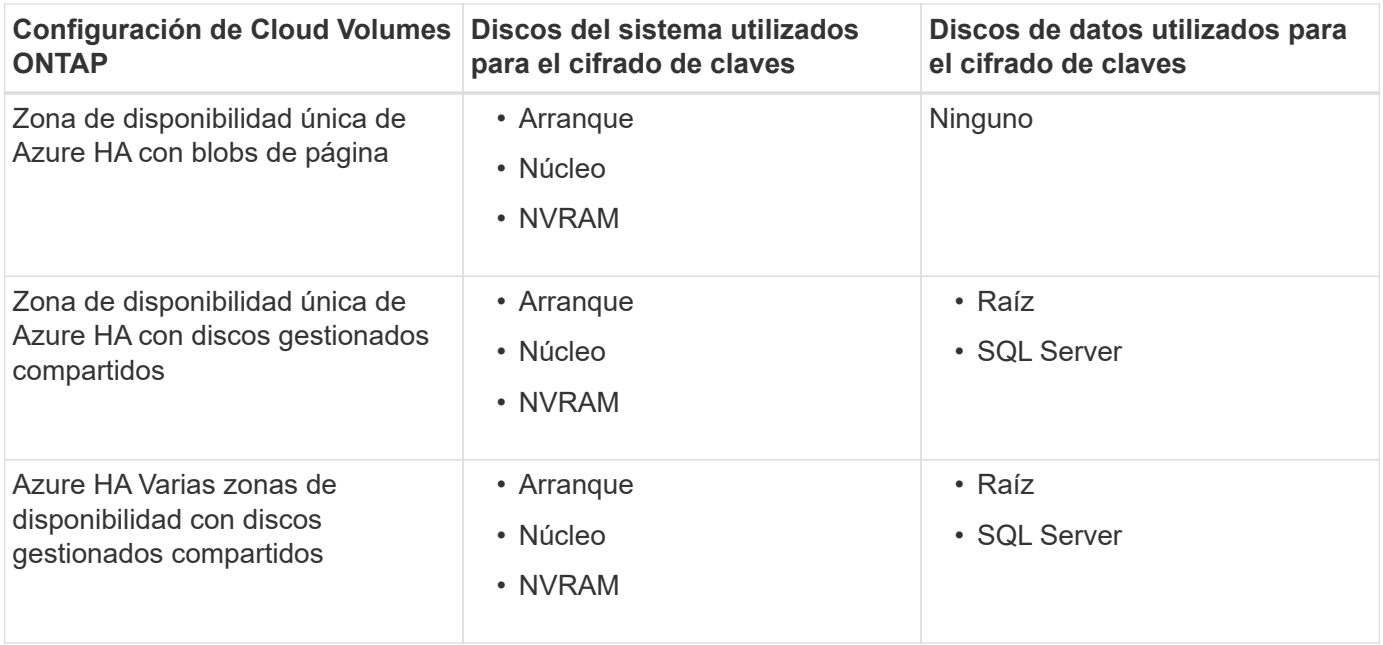

Todas las cuentas de almacenamiento de Azure para Cloud Volumes ONTAP se cifran con una clave gestionada por los clientes. Si desea cifrar sus cuentas de almacenamiento durante su creación, debe crear y proporcionar el ID del recurso en la solicitud de creación de CVO. Esto se aplica a todo tipo de puesta en marcha. Si no lo proporciona, las cuentas de almacenamiento seguirán estando cifradas, pero BlueXP creará primero las cuentas de almacenamiento con el cifrado de claves gestionado por Microsoft y, a continuación, actualizará las cuentas de almacenamiento para que utilicen la clave gestionada por el cliente.

### <span id="page-132-0"></span>**Crear una identidad gestionada asignada por el usuario**

Tiene la opción de crear un recurso denominado identidad gestionada asignada por el usuario. Esto le permite cifrar sus cuentas de almacenamiento cuando crea un entorno de trabajo de Cloud Volumes ONTAP. Recomendamos crear este recurso antes de crear un almacén de claves y generar una clave.

El recurso tiene el siguiente identificador: userassignedidentity.

### **Pasos**

- 1. En Azure, vaya a Servicios de Azure y seleccione **Identidades administradas**.
- 2. Haga clic en **Crear**.
- 3. Proporcione los siguientes detalles:
	- **Suscripción**: Elige una suscripción. Recomendamos elegir la misma suscripción que la suscripción a Connector.
	- **Grupo de recursos**: Usa un grupo de recursos existente o crea uno nuevo.
	- **Región**: Opcionalmente, seleccione la misma región que el Conector.
	- **Nombre**: Introduzca un nombre para el recurso.
- 4. Opcionalmente, agregue etiquetas.
- 5. Haga clic en **Crear**.

#### **Cree un almacén de claves y genere una clave**

El almacén de claves debe residir en la misma suscripción a Azure y la misma región en la que esté previsto crear el sistema Cloud Volumes ONTAP.

Si usted [se ha creado una identidad gestionada asignada por el usuario,](#page-132-0) al crear el almacén de claves, también debe crear una política de acceso para el almacén de claves.

### **Pasos**

1. ["Cree un almacén de claves en su suscripción a Azure"](https://docs.microsoft.com/en-us/azure/key-vault/general/quick-create-portal).

Tenga en cuenta los siguientes requisitos para el almacén de claves:

- El almacén de claves debe residir en la misma región que el sistema Cloud Volumes ONTAP.
- Deben habilitarse las siguientes opciones:
	- **Borrado suave** (esta opción está activada de forma predeterminada, pero debe *no* estar desactivada)
	- **Protección de purga**
	- **Cifrado de disco de Azure para cifrado de volúmenes** (para sistemas de un solo nodo o pares de alta disponibilidad en varias zonas)
- Se debe activar la siguiente opción si ha creado una identidad gestionada asignada por el usuario:
	- **Política de acceso a Vault**
- 2. Si seleccionó Política de acceso al almacén, haga clic en Crear para crear una política de acceso para el almacén de claves. Si no es así, vaya al paso 3.
	- a. Seleccione los siguientes permisos:
		- obtenga
		- lista
		- descifrar
		- cifrar
		- **tecla desajustar**
		- tecla ajustar
		- verificación
		- firma
	- b. Seleccione la identidad administrada (recurso) asignada por el usuario como principal.
	- c. Revise y cree la política de acceso.
- 3. ["Genere una clave en el almacén de claves"](https://docs.microsoft.com/en-us/azure/key-vault/keys/quick-create-portal#add-a-key-to-key-vault).

Tenga en cuenta los siguientes requisitos para la clave:

- El tipo de clave debe ser **RSA**.
- El tamaño de clave RSA recomendado es **2048**, pero se admiten otros tamaños.

### **Cree un entorno de trabajo que utilice la clave de cifrado**

Después de crear el almacén de claves y generar una clave de cifrado, puede crear un nuevo sistema Cloud Volumes ONTAP configurado para utilizar la clave. Estos pasos son compatibles con la API de BlueXP.

### **Permisos necesarios**

Si desea utilizar una clave gestionada por el cliente con un sistema Cloud Volumes ONTAP de un solo nodo, asegúrese de que el conector BlueXP tiene los siguientes permisos:

```
"Microsoft.Compute/diskEncryptionSets/read",
"Microsoft.Compute/diskEncryptionSets/write",
"Microsoft.Compute/diskEncryptionSets/delete"
"Microsoft.KeyVault/vaults/deploy/action",
"Microsoft.KeyVault/vaults/read",
"Microsoft.KeyVault/vaults/accessPolicies/write",
"Microsoft.ManagedIdentity/userAssignedIdentities/assign/action"
```
["Consulte la lista más reciente de permisos"](https://docs.netapp.com/us-en/bluexp-setup-admin/reference-permissions-azure.html)

### **Pasos**

1. Obtenga la lista de almacenes de claves de su suscripción a Azure mediante la siguiente llamada a la API de BlueXP.

En el caso de un par de alta disponibilidad: GET /azure/ha/metadata/vaults

Para un solo nodo: GET /azure/vsa/metadata/vaults

Tome nota de los **nombre** y **ResourceGroup**. Tendrá que especificar esos valores en el paso siguiente.

["Obtenga más información acerca de esta llamada API"](https://docs.netapp.com/us-en/bluexp-automation/cm/api_ref_resources.html#azure-hametadata).

2. Obtenga la lista de claves dentro del almacén mediante la siguiente llamada a la API de BlueXP.

En el caso de un par de alta disponibilidad: GET /azure/ha/metadata/keys-vault

Para un solo nodo: GET /azure/vsa/metadata/keys-vault

Tome nota del **KeyName**. Tendrá que especificar ese valor (junto con el nombre del almacén) en el siguiente paso.

["Obtenga más información acerca de esta llamada API"](https://docs.netapp.com/us-en/bluexp-automation/cm/api_ref_resources.html#azure-hametadata).

- 3. Cree un sistema Cloud Volumes ONTAP mediante la siguiente llamada a la API de BlueXP.
	- a. En el caso de un par de alta disponibilidad:

POST /azure/ha/working-environments

El cuerpo de la solicitud debe incluir los siguientes campos:

```
"azureEncryptionParameters": {
               "key": "keyName",
                 "vaultName": "vaultName"
}
```
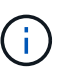

Incluya el "userAssignedIdentity": " userAssignedIdentityId" si ha creado este recurso para utilizarlo para el cifrado de cuentas de almacenamiento.

["Obtenga más información acerca de esta llamada API"](https://docs.netapp.com/us-en/bluexp-automation/cm/api_ref_resources.html#azure-haworking-environments).

b. Para un sistema de un solo nodo:

POST /azure/vsa/working-environments

El cuerpo de la solicitud debe incluir los siguientes campos:

```
"azureEncryptionParameters": {
               "key": "keyName",
                 "vaultName": "vaultName"
}
```
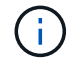

Incluya el "userAssignedIdentity": " userAssignedIdentityId" si ha creado este recurso para utilizarlo para el cifrado de cuentas de almacenamiento.

["Obtenga más información acerca de esta llamada API"](https://docs.netapp.com/us-en/bluexp-automation/cm/api_ref_resources.html#azure-vsaworking-environments).

### **Resultado**

Tiene un nuevo sistema Cloud Volumes ONTAP configurado para usar su clave gestionada por el cliente para el cifrado de datos.

# <span id="page-135-0"></span>**Configure las licencias para Cloud Volumes ONTAP en Azure**

Después de decidir qué opción de licencia desea utilizar con Cloud Volumes ONTAP, es necesario realizar algunos pasos antes de elegir esa opción de licencia al crear un nuevo entorno de trabajo.

### **Freemium**

Seleccione la oferta freemium para utilizar Cloud Volumes ONTAP de forma gratuita con hasta 500 GIB de capacidad aprovisionada. ["Obtenga más información sobre la oferta de Freemium"](https://docs.netapp.com/us-en/bluexp-cloud-volumes-ontap/concept-licensing.html#packages).

### **Pasos**

- 1. En el menú de navegación de la izquierda, selecciona **almacenamiento > Canvas**.
- 2. En la página Canvas, haga clic en **Agregar entorno de trabajo** y siga los pasos de BlueXP.
	- a. En la página **Detalles y credenciales**, haga clic en **Editar credenciales > Agregar suscripción** y siga las indicaciones para suscribirse a la oferta de pago por uso en Azure Marketplace.

No se le cobrará en la suscripción al mercado a menos que supere los 500 GIB de capacidad aprovisionada; en ese momento, el sistema se convertirá automáticamente en la ["Paquete Essentials".](https://docs.netapp.com/us-en/bluexp-cloud-volumes-ontap/concept-licensing.html#capacity-based-licensing)

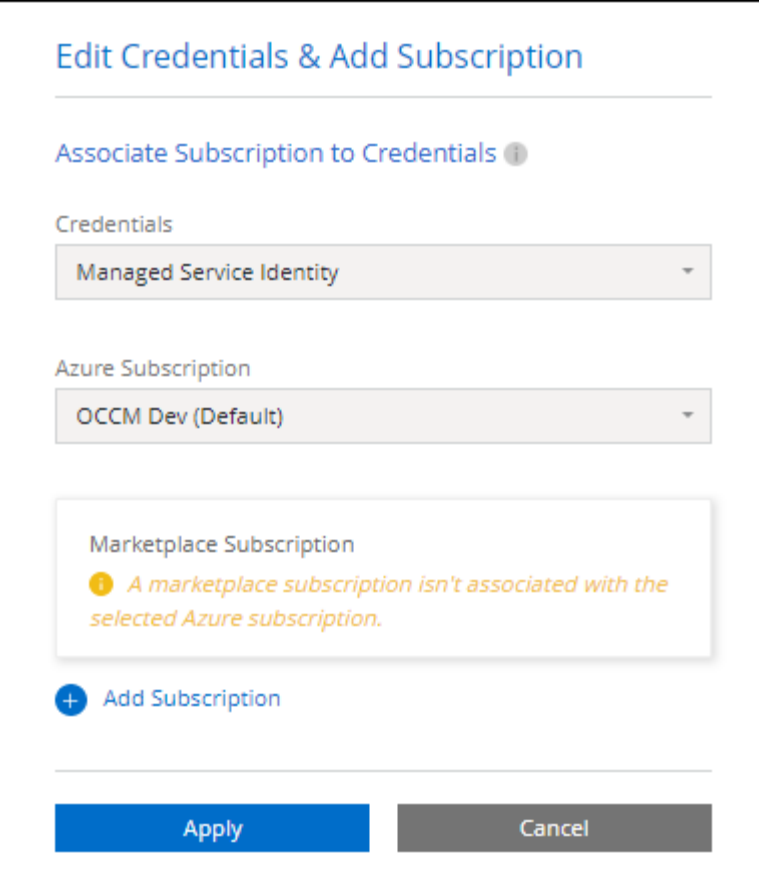

a. Después de volver a BlueXP, seleccione **Freemium** cuando llegue a la página de métodos de carga.

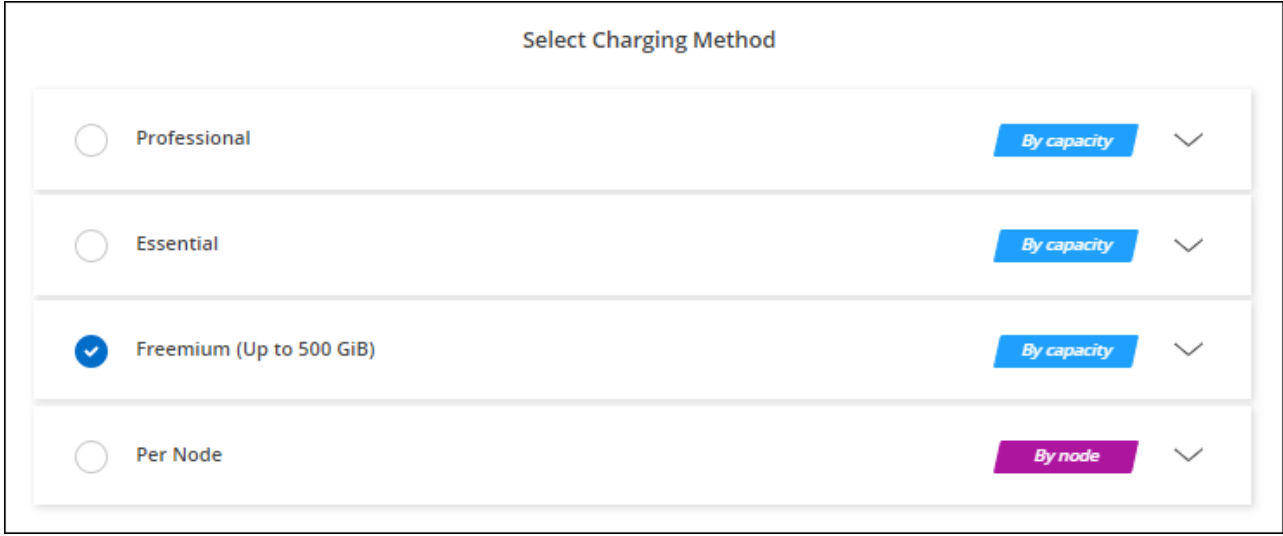

["Consulte instrucciones paso a paso para iniciar Cloud Volumes ONTAP en Azure"](#page-142-0).

### **Licencia basada en capacidad**

Las licencias basadas en la capacidad le permiten pagar por Cloud Volumes ONTAP por TIB de capacidad. La licencia basada en la capacidad está disponible en forma de un *package*: El paquete Essentials o el paquete Professional.

Los paquetes Essentials y Professional están disponibles con los siguientes modelos de consumo:

- Una licencia (BYOL) adquirida a NetApp
- Una suscripción de pago por uso por hora (PAYGO) desde Azure Marketplace
- Un contrato anual

["Más información sobre las licencias basadas en capacidad"](#page-359-0).

En las siguientes secciones se describe cómo empezar a usar cada uno de estos modelos de consumo.

### **BYOL**

Pague por adelantado al comprar una licencia (BYOL) de NetApp para poner en marcha sistemas Cloud Volumes ONTAP en cualquier proveedor de cloud.

### **Pasos**

- 1. ["Póngase en contacto con el equipo de ventas de NetApp para obtener una licencia"](https://cloud.netapp.com/contact-cds)
- 2. ["Agregue su cuenta de la página de soporte de NetApp a BlueXP"](https://docs.netapp.com/us-en/bluexp-setup-admin/task-adding-nss-accounts.html#add-an-nss-account)

BlueXP consulta automáticamente al servicio de licencias de NetApp para obtener detalles sobre las licencias asociadas a su cuenta del sitio de soporte de NetApp. Si no se producen errores, BlueXP añade automáticamente las licencias a la cartera digital.

Tu licencia debe estar disponible en la cartera digital de BlueXP para poder utilizarla con Cloud Volumes ONTAP. Si es necesario, puede ["Añade manualmente la licencia a la cartera digital de BlueXP"](#page-219-0).

- 3. En la página Canvas, haga clic en **Agregar entorno de trabajo** y siga los pasos de BlueXP.
	- a. En la página **Detalles y credenciales**, haga clic en **Editar credenciales > Agregar suscripción** y siga las indicaciones para suscribirse a la oferta de pago por uso en Azure Marketplace.

La licencia que ha adquirido de NetApp siempre se factura de primera mano, pero se le cobrará de la tarifa por horas del mercado si sobrepasa la capacidad de la licencia o si caduca el período de su licencia.

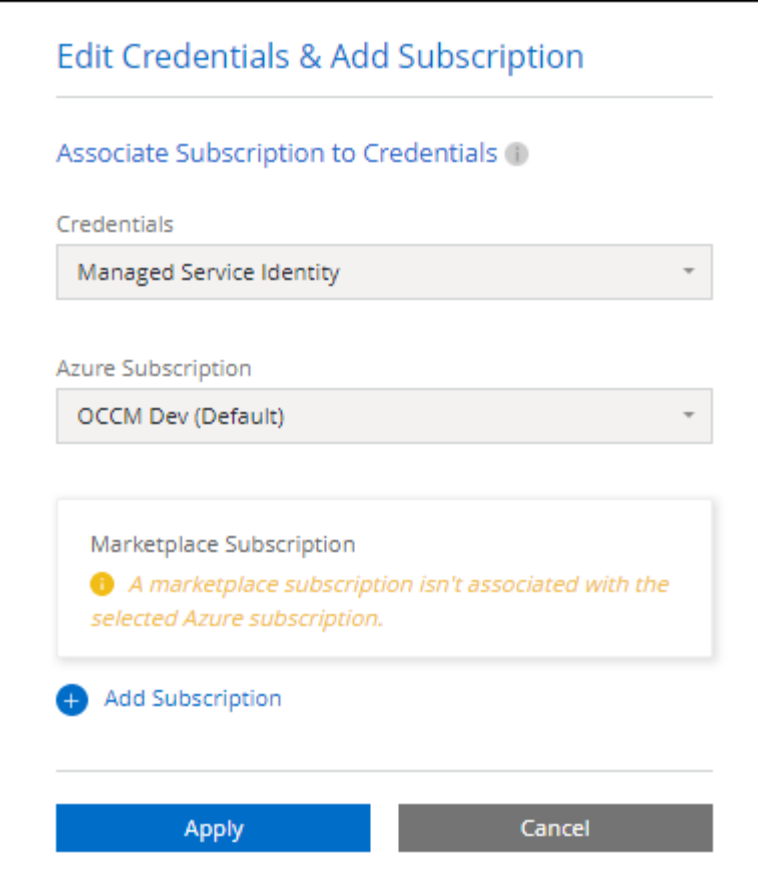

a. Después de volver a BlueXP, seleccione un paquete basado en la capacidad cuando llegue a la página de métodos de carga.

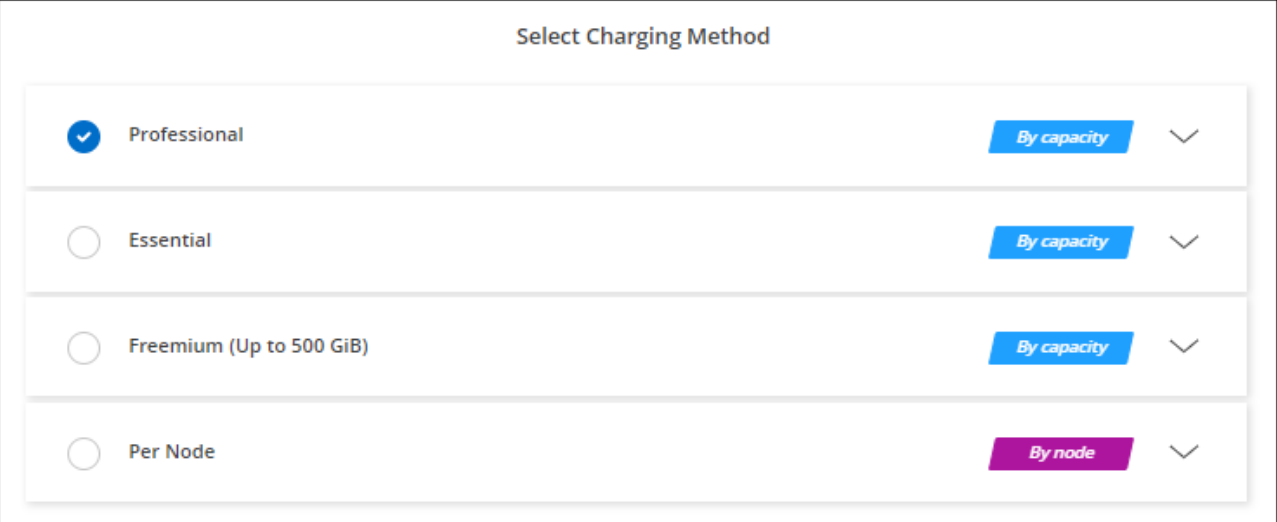

["Consulte instrucciones paso a paso para iniciar Cloud Volumes ONTAP en Azure"](#page-142-0).

### **Suscripción a PAYGO**

Pague por horas suscribiendo la oferta del mercado de su proveedor de cloud.

Al crear un entorno de trabajo de Cloud Volumes ONTAP, BlueXP le solicita que se suscriba al acuerdo que está disponible en Azure Marketplace. Esa suscripción se asocia entonces con el entorno de trabajo para la carga. Puede utilizar la misma suscripción para entornos de trabajo adicionales.

### **Pasos**

- 1. En el menú de navegación de la izquierda, selecciona **almacenamiento > Canvas**.
- 2. En la página Canvas, haga clic en **Agregar entorno de trabajo** y siga los pasos de BlueXP.
	- a. En la página **Detalles y credenciales**, haga clic en **Editar credenciales > Agregar suscripción** y siga las indicaciones para suscribirse a la oferta de pago por uso en Azure Marketplace.

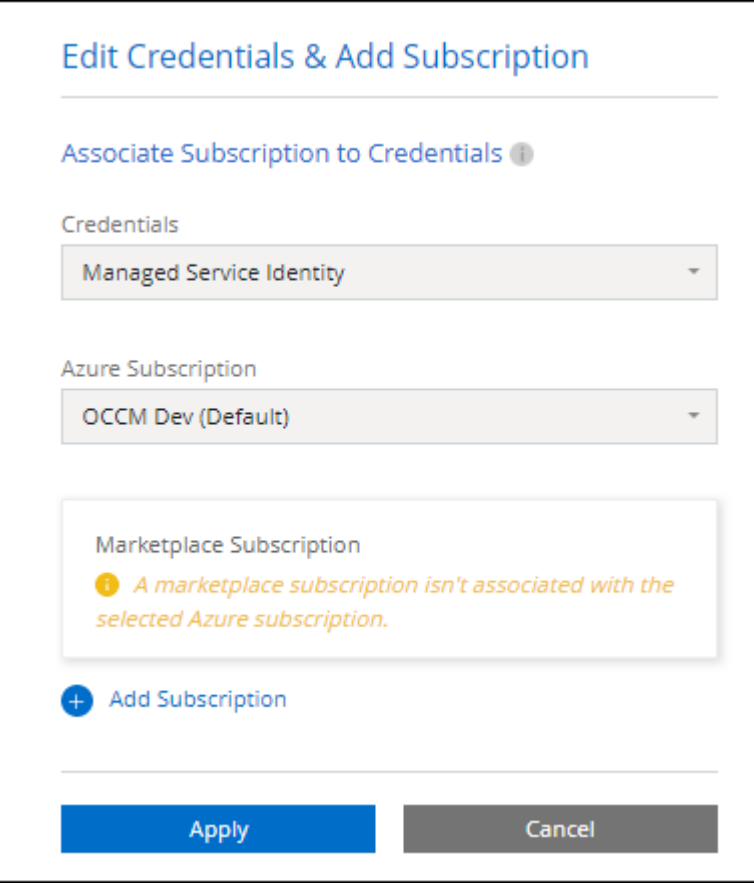

b. Después de volver a BlueXP, seleccione un paquete basado en la capacidad cuando llegue a la página de métodos de carga.

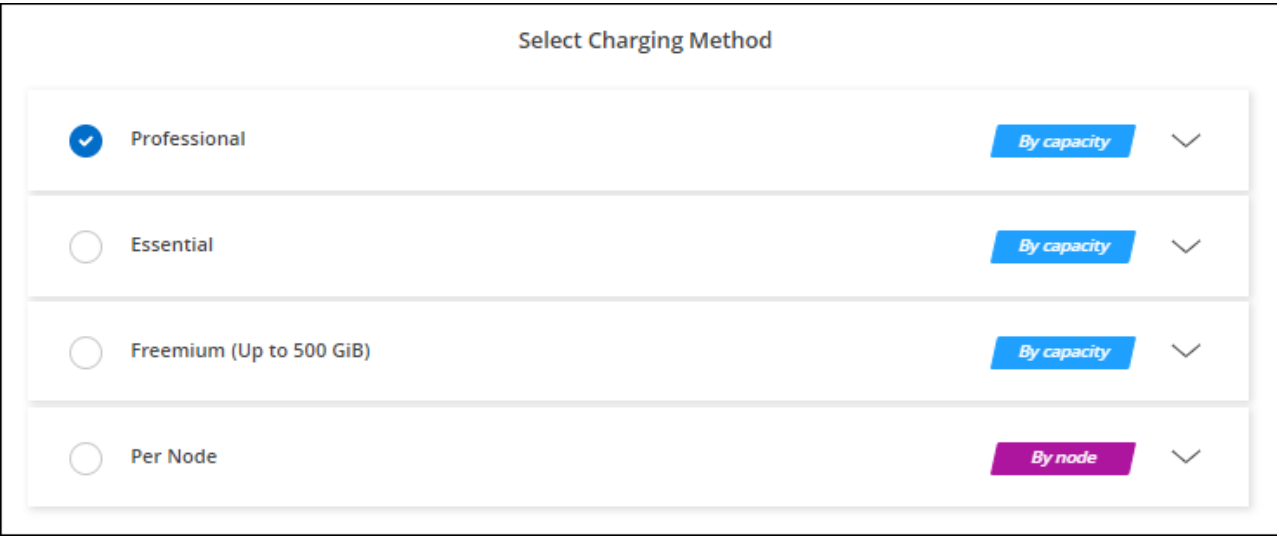

### ["Consulte instrucciones paso a paso para iniciar Cloud Volumes ONTAP en Azure"](#page-142-0).

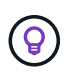

Puede gestionar las suscripciones de Azure Marketplace asociadas con sus cuentas de Azure desde la página Settings > Credentials. ["Aprenda a gestionar sus cuentas y suscripciones de](https://docs.netapp.com/us-en/bluexp-setup-admin/task-adding-azure-accounts.html) [Azure"](https://docs.netapp.com/us-en/bluexp-setup-admin/task-adding-azure-accounts.html)

#### **Contrato anual**

Pague anualmente por Cloud Volumes ONTAP comprando un contrato anual.

#### **Pasos**

1. Póngase en contacto con su representante de ventas de NetApp para adquirir un contrato anual.

El contrato está disponible como una oferta *private* en Azure Marketplace.

Una vez que NetApp comparta la oferta privada con usted, podrá seleccionar el plan anual al suscribirse desde Azure Marketplace durante la creación del entorno de trabajo.

- 2. En la página Canvas, haga clic en **Agregar entorno de trabajo** y siga los pasos de BlueXP.
	- a. En la página **Detalles y credenciales**, haga clic en **Editar credenciales > Agregar suscripción > continuar**.
	- b. En el portal de Azure, seleccione el plan anual que compartió con su cuenta de Azure y, a continuación, haga clic en **Suscribirse**.
	- c. Después de volver a BlueXP, seleccione un paquete basado en la capacidad cuando llegue a la página de métodos de carga.

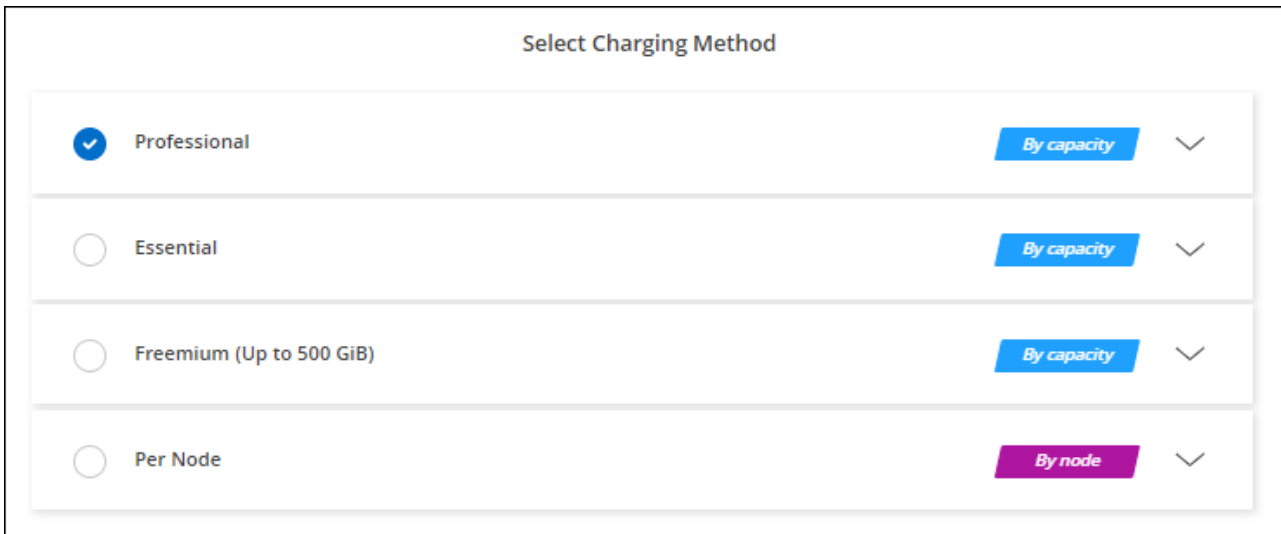

["Consulte instrucciones paso a paso para iniciar Cloud Volumes ONTAP en Azure"](#page-142-0).

### **Suscripción a Keystone**

Una suscripción a Keystone es un servicio basado en suscripción de pago por crecimiento. ["Obtenga más](#page-359-0) [información sobre las suscripciones a NetApp Keystone".](#page-359-0)

#### **Pasos**

1. Si aún no tiene una suscripción, ["Póngase en contacto con NetApp"](https://www.netapp.com/forms/keystone-sales-contact/)

- 2. Mailto:ng-keystone-success@netapp.com[Contactar con NetApp] para autorizar tu cuenta de usuario de BlueXP con una o más suscripciones de Keystone.
- 3. Una vez que NetApp le autorice a su cuenta, ["Vincule sus suscripciones para su uso con Cloud Volumes](#page-225-0) [ONTAP"](#page-225-0).
- 4. En la página Canvas, haga clic en **Agregar entorno de trabajo** y siga los pasos de BlueXP.
	- a. Seleccione el método de carga de Keystone Subscription cuando se le solicite que elija un método de carga.

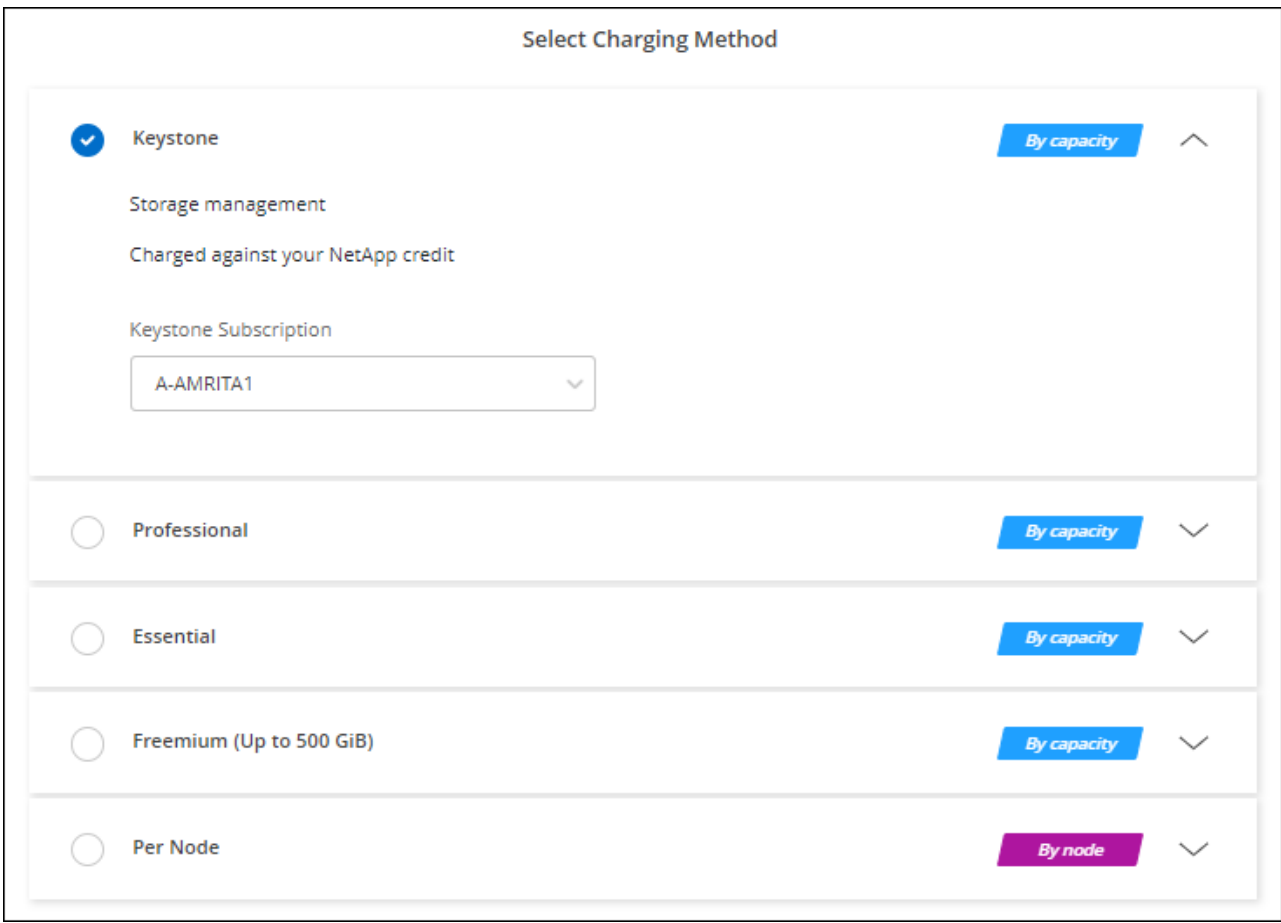

["Consulte instrucciones paso a paso para iniciar Cloud Volumes ONTAP en Azure"](#page-142-0).

# **Habilitar el modo de alta disponibilidad en Azure**

El modo de alta disponibilidad de Microsoft Azure debe habilitarse para reducir los tiempos de conmutación al nodo de respaldo no planificados y para habilitar el soporte de NFSv4 para Cloud Volumes ONTAP.

A partir de la versión 9.10.1 de Cloud Volumes ONTAP, hemos reducido el tiempo de conmutación por error no planificado para los pares de alta disponibilidad de Cloud Volumes ONTAP que se ejecutan en Microsoft Azure y hemos añadido compatibilidad con NFSv4. Para que estas mejoras estén disponibles en Cloud Volumes ONTAP, debe habilitar la función de alta disponibilidad en su suscripción a Azure.

BlueXP le preguntará estos detalles en un mensaje Action Required cuando tenga que activar esta función en una suscripción a Azure.

Tenga en cuenta lo siguiente:

- No hay problemas con la alta disponibilidad de su par de alta disponibilidad de Cloud Volumes ONTAP. Esta función de Azure trabaja conjuntamente con ONTAP para reducir el tiempo de interrupción de la aplicación observado por el cliente en los protocolos NFS que resultan de eventos de conmutación por error no planificados.
- Habilitar esta función no es disruptiva para los pares de alta disponibilidad Cloud Volumes ONTAP.
- Si habilita esta función en su suscripción a Azure, no se producirán problemas en otras máquinas virtuales.

Un usuario de Azure con privilegios de "propietario" puede habilitar la función desde la CLI de Azure.

### **Pasos**

- 1. ["Acceda a Azure Cloud Shell desde el portal de Azure"](https://docs.microsoft.com/en-us/azure/cloud-shell/quickstart)
- 2. Registre la función del modo de alta disponibilidad:

```
az account set -s AZURE SUBSCRIPTION NAME OR ID
az feature register --name EnableHighAvailabilityMode --namespace
Microsoft.Network
az provider register -n Microsoft.Network
```
3. Si lo desea, compruebe que la función está registrada:

```
az feature show --name EnableHighAvailabilityMode --namespace
Microsoft.Network
```
La CLI de Azure debe devolver un resultado similar a el siguiente:

```
{
  "id": "/subscriptions/xxxxxxxxx-xxxx-xxxx-xxxx-
xxxxxxxxxxxx/providers/Microsoft.Features/providers/Microsoft.Network/fe
atures/EnableHighAvailabilityMode",
    "name": "Microsoft.Network/EnableHighAvailabilityMode",
    "properties": {
      "state": "Registered"
    },
    "type": "Microsoft.Features/providers/features"
}
```
# <span id="page-142-0"></span>**Inicio de Cloud Volumes ONTAP en Azure**

Puede iniciar un sistema de un solo nodo o un par de alta disponibilidad en Azure mediante la creación de un entorno de trabajo de Cloud Volumes ONTAP en BlueXP.

### **Lo que necesitará**

Necesita lo siguiente para crear un entorno de trabajo.

- Un conector que está listo y en funcionamiento.
	- Usted debe tener un ["Conector asociado al área de trabajo".](https://docs.netapp.com/us-en/bluexp-setup-admin/task-quick-start-connector-azure.html)
	- ["Debe estar preparado para dejar el conector funcionando en en todo momento"](https://docs.netapp.com/us-en/bluexp-setup-admin/concept-connectors.html).
- Descripción de la configuración que desea usar.

Debe haber elegido una configuración y obtener información de redes de Azure de su administrador. Para obtener más información, consulte ["Planificación de la configuración de Cloud Volumes ONTAP"](#page-119-0).

• Comprender qué es necesario para configurar las licencias para Cloud Volumes ONTAP.

["Aprenda a configurar las licencias"](#page-135-0).

### **Acerca de esta tarea**

Cuando BlueXP crea un sistema Cloud Volumes ONTAP en Azure, crea varios objetos de Azure, como un grupo de recursos, interfaces de red y cuentas de almacenamiento. Puede revisar un resumen de los recursos al final del asistente.

### **Potencial de pérdida de datos**

La mejor práctica es utilizar un nuevo grupo de recursos dedicado para cada sistema de Cloud Volumes ONTAP.

No se recomienda la implementación de Cloud Volumes ONTAP en un grupo de recursos compartidos existente debido al riesgo de pérdida de datos. Si bien BlueXP puede eliminar recursos de Cloud Volumes ONTAP de un grupo de recursos compartidos en caso de error o eliminación de la implementación, es posible que un usuario de Azure elimine accidentalmente los recursos de Cloud Volumes ONTAP de un grupo de recursos compartidos.

#### **Iniciar un sistema Cloud Volumes ONTAP de un único nodo en Azure**

Si desea iniciar un sistema Cloud Volumes ONTAP de un solo nodo en Azure, tendrá que crear un entorno de trabajo de nodo único en BlueXP.

#### **Pasos**

- 1. En el menú de navegación de la izquierda, selecciona **almacenamiento > Canvas**.
- 2. en la página Canvas, haga clic en **Agregar entorno de trabajo** y siga las indicaciones.
- 3. **Elija una ubicación**: Seleccione **Microsoft Azure** y **Cloud Volumes ONTAP Single Node**.
- 4. Si se le solicita, ["Cree un conector"](https://docs.netapp.com/us-en/bluexp-setup-admin/task-quick-start-connector-azure.html).
- 5. **Detalles y credenciales**: De forma opcional, cambie las credenciales y la suscripción de Azure, especifique un nombre de clúster, añada etiquetas si es necesario y, a continuación, especifique credenciales.

En la siguiente tabla se describen los campos que podrían presentar dificultades:
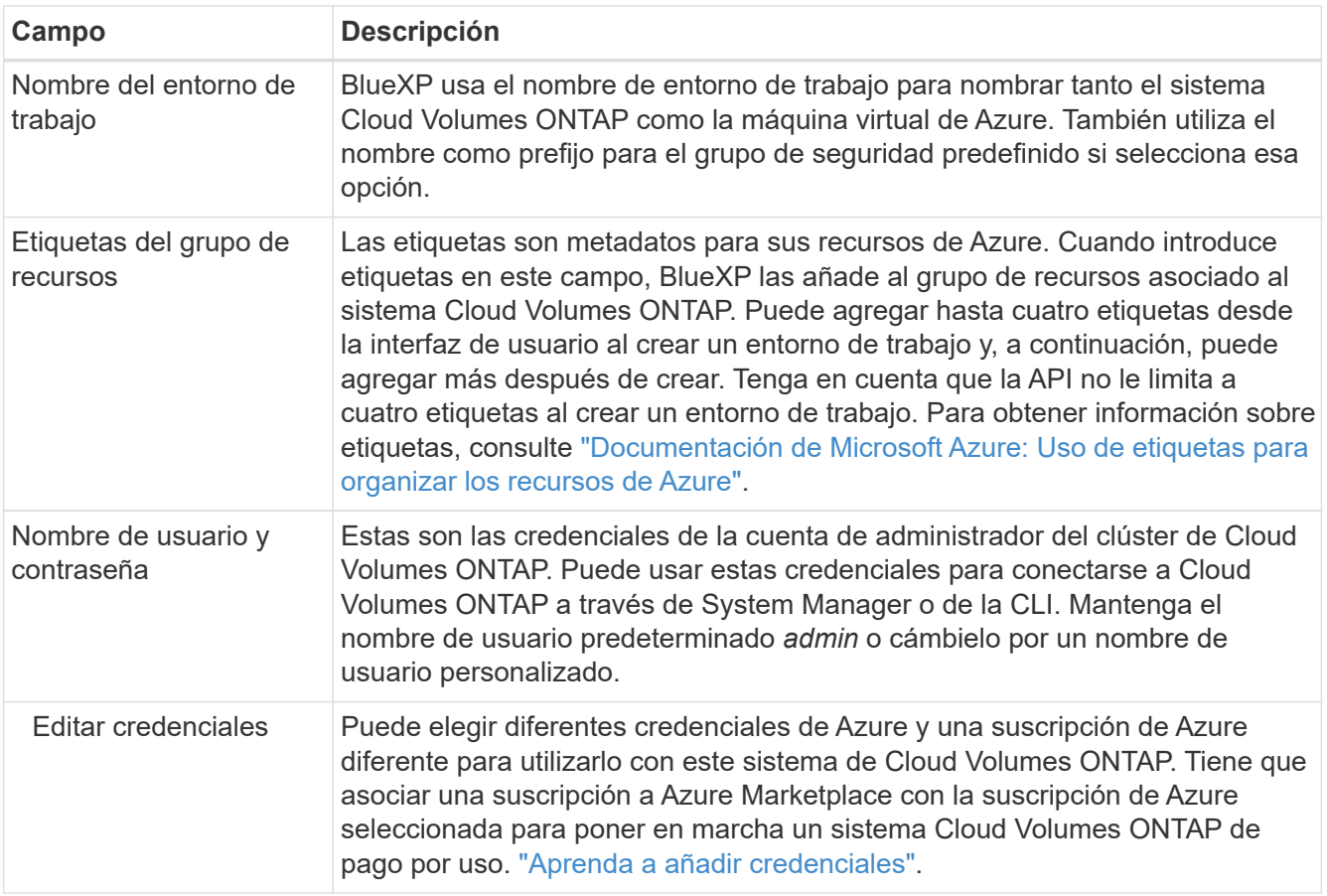

En el siguiente vídeo se muestra cómo asociar una suscripción de Marketplace a una suscripción de Azure:

#### [Suscríbete a BlueXP desde Azure Marketplace](https://netapp.hosted.panopto.com/Panopto/Pages/Embed.aspx?id=b7e97509-2ecf-4fa0-b39b-b0510109a318)

- 6. **Servicios**: Mantenga activados los servicios o desactive los servicios individuales que no desea utilizar con Cloud Volumes ONTAP.
	- ["Más información sobre la clasificación de BlueXP"](https://docs.netapp.com/us-en/bluexp-classification/concept-cloud-compliance.html)
	- ["Más información sobre el backup y la recuperación de datos de BlueXP"](https://docs.netapp.com/us-en/bluexp-backup-recovery/concept-backup-to-cloud.html)

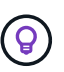

Si quieres utilizar WORM y organización de datos en niveles, debes deshabilitar el backup y la recuperación de BlueXP y poner en marcha un entorno de trabajo de Cloud Volumes ONTAP con la versión 9,8 o posterior.

7. **Ubicación**: Seleccione una región, zona de disponibilidad, vnet y subred y, a continuación, active la casilla de verificación para confirmar la conectividad de red entre el conector y la ubicación de destino.

En el caso de los sistemas de nodo único, puede elegir la zona de disponibilidad en la que desea poner en marcha Cloud Volumes ONTAP. Si no selecciona un AZ, BlueXP seleccionará uno para usted.

8. **Conectividad**: Elija un grupo de recursos nuevo o existente y, a continuación, elija si desea utilizar el grupo de seguridad predefinido o si desea utilizar el suyo.

En la siguiente tabla se describen los campos que podrían presentar dificultades:

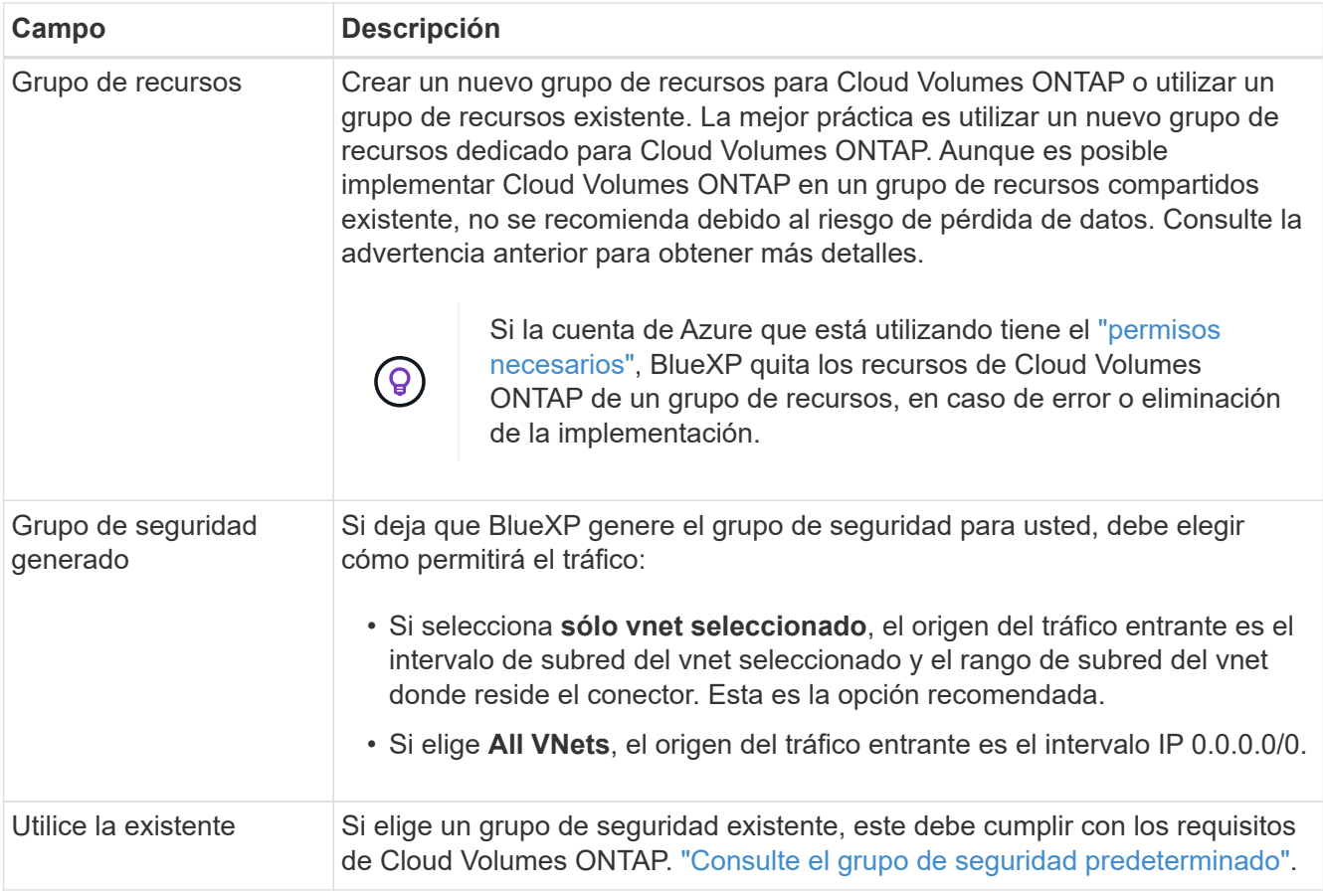

- 9. **Métodos de carga y cuenta de NSS**: Especifique la opción de carga que desea utilizar con este sistema y, a continuación, especifique una cuenta en la página de soporte de NetApp.
	- ["Obtenga información sobre las opciones de licencia para Cloud Volumes ONTAP".](#page-359-0)
	- ["Aprenda a configurar las licencias"](#page-135-0).
- 10. **Paquetes preconfigurados**: Seleccione uno de los paquetes para implementar rápidamente un sistema Cloud Volumes ONTAP, o haga clic en **Crear mi propia configuración**.

Si selecciona uno de los paquetes, solo tiene que especificar un volumen y, a continuación, revisar y aprobar la configuración.

11. **Licencia**: Cambie la versión de Cloud Volumes ONTAP según sea necesario y seleccione un tipo de máquina virtual.

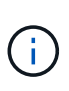

Si hay disponible una versión más reciente de Release Candidate, General Availability o Patch para la versión seleccionada, BlueXP actualiza el sistema a esa versión al crear el entorno de trabajo. Por ejemplo, la actualización se produce si selecciona Cloud Volumes ONTAP 9.10.1 y 9.10.1 P4 está disponible. La actualización no se produce de una versión a otra; por ejemplo, de 9.6 a 9.7.

- 12. **Suscribirse desde Azure Marketplace**: Verás esta página si BlueXP no pudo habilitar implementaciones programáticas de Cloud Volumes ONTAP. Siga los pasos que aparecen en la pantalla. Consulte ["Puesta](https://learn.microsoft.com/en-us/marketplace/programmatic-deploy-of-marketplace-products) [en marcha programática de productos Marketplace"](https://learn.microsoft.com/en-us/marketplace/programmatic-deploy-of-marketplace-products) si quiere más información.
- 13. **Recursos de almacenamiento subyacentes**: Elija la configuración para el agregado inicial: Un tipo de disco, un tamaño para cada disco y si se debe habilitar la organización en niveles de datos para el almacenamiento BLOB.

Tenga en cuenta lo siguiente:

- El tipo de disco es para el volumen inicial. Es posible seleccionar un tipo de disco diferente para volúmenes posteriores.
- El tamaño del disco es para todos los discos de la agrupación inicial y para cualquier agregado adicional que BlueXP cree cuando se utiliza la opción de aprovisionamiento simple. Puede crear agregados que utilicen un tamaño de disco diferente mediante la opción de asignación avanzada.

Para obtener ayuda a elegir el tipo y el tamaño de disco, consulte ["Ajuste de tamaño de su sistema en](https://docs.netapp.com/us-en/bluexp-cloud-volumes-ontap/task-planning-your-config-azure.html#size-your-system-in-azure) [Azure"](https://docs.netapp.com/us-en/bluexp-cloud-volumes-ontap/task-planning-your-config-azure.html#size-your-system-in-azure).

- Se puede elegir una política de organización en niveles de volumen específica cuando se crea o se edita un volumen.
- Si deshabilita la organización en niveles de datos, puede habilitarla en agregados posteriores.

["Más información acerca de la organización en niveles de los datos".](#page-376-0)

#### 14. **Escribir velocidad y GUSANO**:

a. Seleccione **normal** o **Alta** velocidad de escritura, si lo desea.

["Más información sobre la velocidad de escritura".](#page-384-0)

b. Si lo desea, active el almacenamiento DE escritura única y lectura múltiple (WORM).

Esta opción solo está disponible para ciertos tipos de máquina virtual. Para saber qué tipos de máquina virtual son compatibles, consulte ["Configuraciones compatibles con licencia para pares de](https://docs.netapp.com/us-en/cloud-volumes-ontap-relnotes/reference-configs-azure.html#ha-pairs) [alta disponibilidad"](https://docs.netapp.com/us-en/cloud-volumes-ontap-relnotes/reference-configs-azure.html#ha-pairs).

No se puede habilitar WORM si la organización en niveles de datos se habilitó con las versiones 9.7 y anteriores de Cloud Volumes ONTAP. Revertir o degradar a Cloud Volumes ONTAP 9.8 debe estar bloqueado después de habilitar WORM y organización en niveles.

["Más información acerca del almacenamiento WORM"](#page-387-0).

- a. Si activa el almacenamiento WORM, seleccione el período de retención.
- 15. **Crear volumen**: Introduzca los detalles del nuevo volumen o haga clic en **Omitir**.

["Obtenga información sobre las versiones y los protocolos de cliente compatibles".](#page-366-0)

Algunos de los campos en esta página son claros y explicativos. En la siguiente tabla se describen los campos que podrían presentar dificultades:

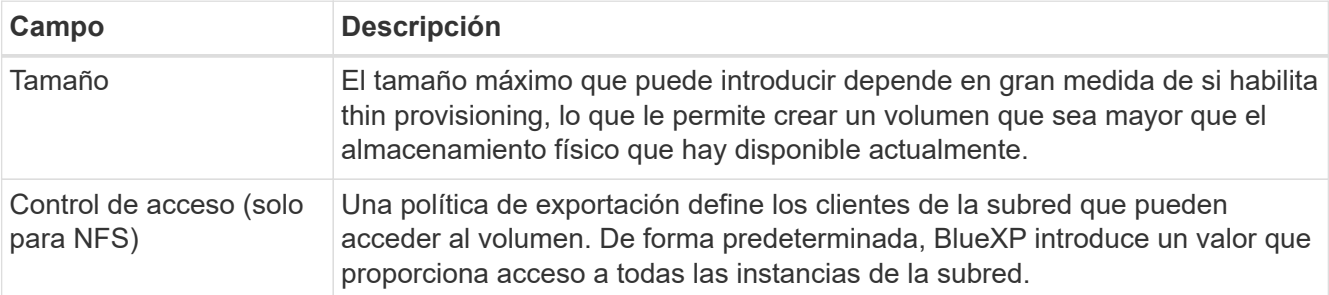

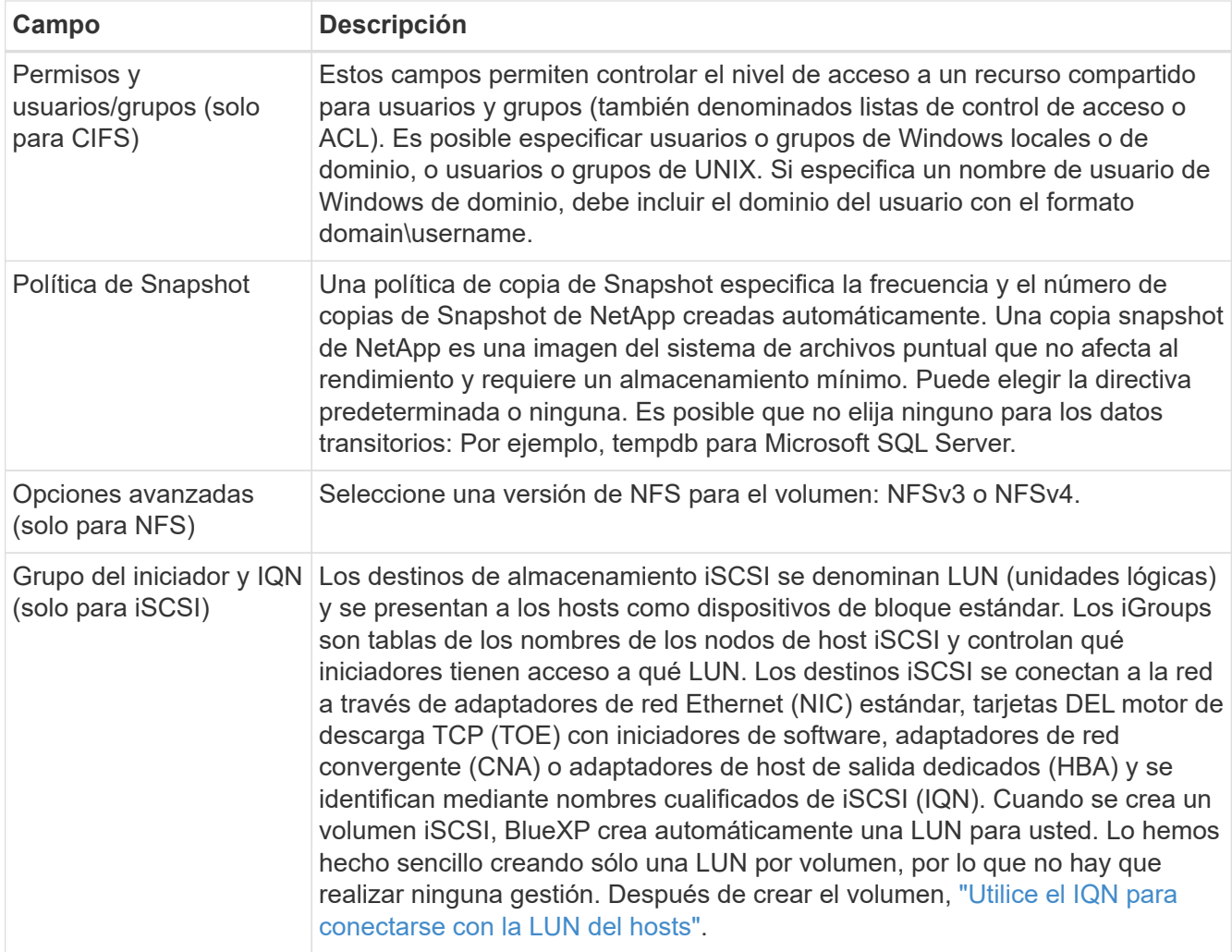

En la siguiente imagen, se muestra la página volumen rellenada para el protocolo CIFS:

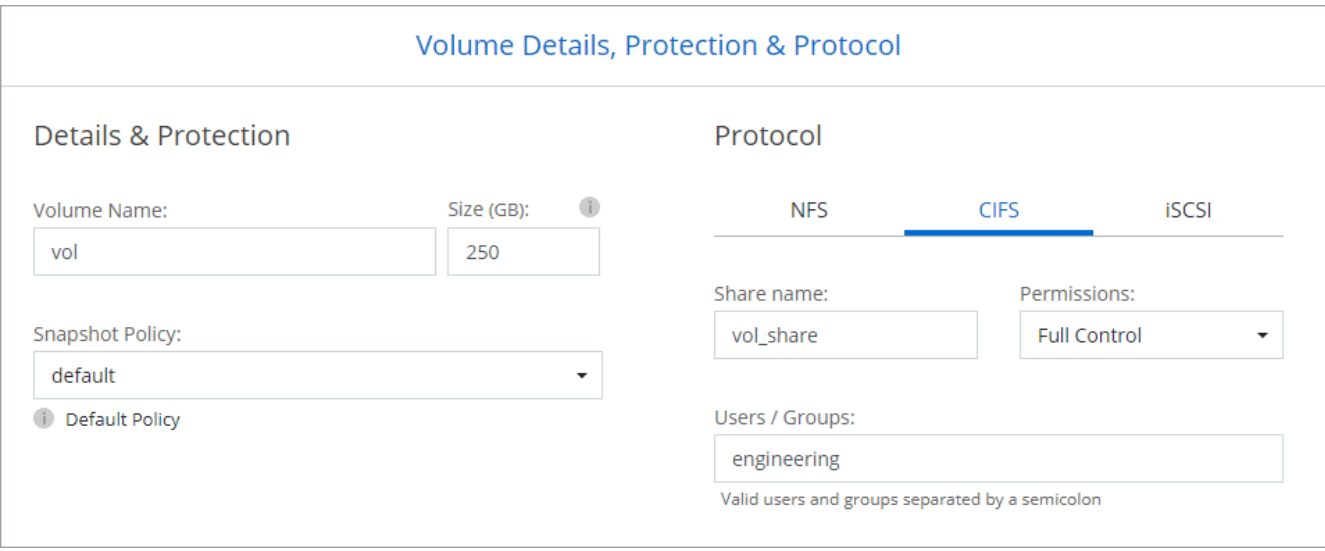

16. **Configuración CIFS**: Si elige el protocolo CIFS, configure un servidor CIFS.

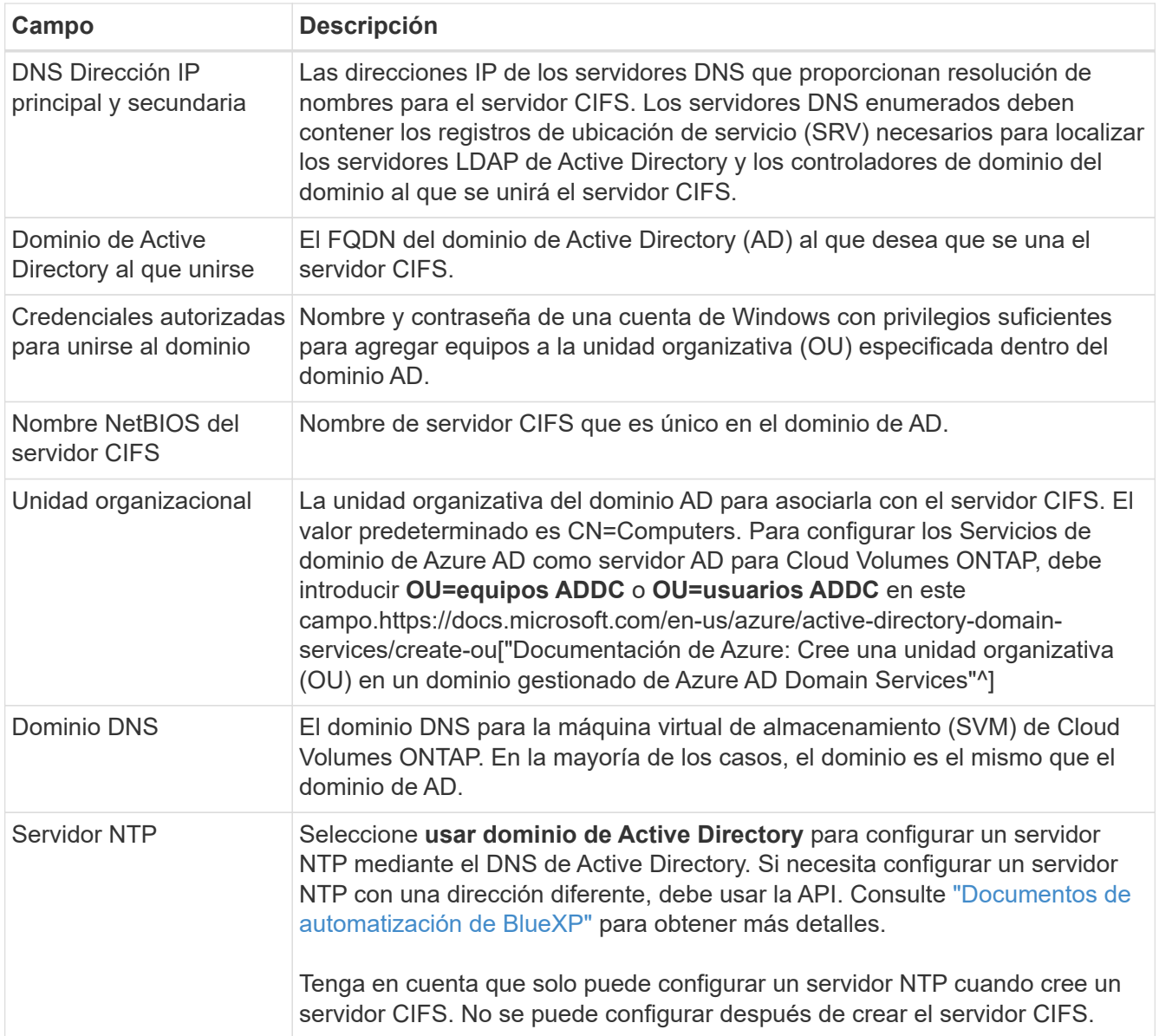

17. **Perfil de uso, Tipo de disco y Directiva de organización en niveles**: Elija si desea activar las funciones de eficiencia del almacenamiento y cambiar la política de organización en niveles de volumen, si es necesario.

Para obtener más información, consulte ["Descripción de los perfiles de uso de volumen"](https://docs.netapp.com/us-en/bluexp-cloud-volumes-ontap/task-planning-your-config-azure.html#choose-a-volume-usage-profile) y.. ["Información](#page-376-0) [general sobre organización en niveles de datos".](#page-376-0)

- 18. **revisar y aprobar**: Revise y confirme sus selecciones.
	- a. Consulte los detalles de la configuración.
	- b. Haga clic en **más información** para consultar detalles sobre el soporte técnico y los recursos de Azure que BlueXP comprará.
	- c. Active las casillas de verificación **comprendo…**.
	- d. Haga clic en **Ir**.

# **Resultado**

BlueXP despliega el sistema Cloud Volumes ONTAP. Puede realizar un seguimiento del progreso en la línea de tiempo.

Si tiene algún problema con la implementación del sistema Cloud Volumes ONTAP, revise el mensaje de error. También puede seleccionar el entorno de trabajo y hacer clic en **Volver a crear entorno**.

Para obtener más ayuda, vaya a. ["Soporte Cloud Volumes ONTAP de NetApp".](https://mysupport.netapp.com/site/products/all/details/cloud-volumes-ontap/guideme-tab)

#### **Después de terminar**

- Si ha aprovisionado un recurso compartido CIFS, proporcione permisos a usuarios o grupos a los archivos y carpetas y compruebe que esos usuarios pueden acceder al recurso compartido y crear un archivo.
- Si desea aplicar cuotas a los volúmenes, use System Manager o la interfaz de línea de comandos.

Las cuotas le permiten restringir o realizar un seguimiento del espacio en disco y del número de archivos que usan un usuario, un grupo o un qtree.

# **Iniciar una pareja de alta disponibilidad de Cloud Volumes ONTAP en Azure**

Si desea iniciar un par de ha de Cloud Volumes ONTAP en Azure, debe crear un entorno de trabajo de alta disponibilidad en BlueXP.

#### **Pasos**

- 1. En el menú de navegación de la izquierda, selecciona **almacenamiento > Canvas**.
- 2. en la página Canvas, haga clic en **Agregar entorno de trabajo** y siga las indicaciones.
- 3. Si se le solicita, ["Cree un conector"](https://docs.netapp.com/us-en/bluexp-setup-admin/task-quick-start-connector-azure.html).
- 4. **Detalles y credenciales**: De forma opcional, cambie las credenciales y la suscripción de Azure, especifique un nombre de clúster, añada etiquetas si es necesario y, a continuación, especifique credenciales.

En la siguiente tabla se describen los campos que podrían presentar dificultades:

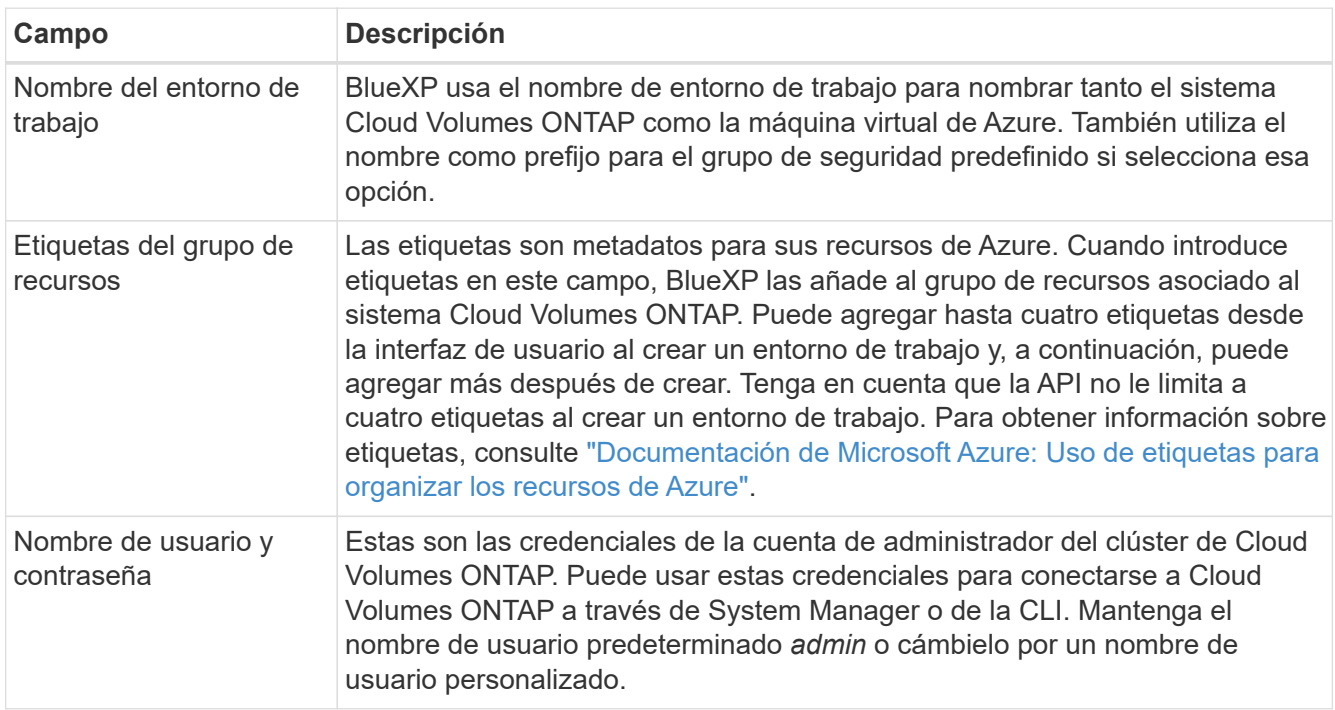

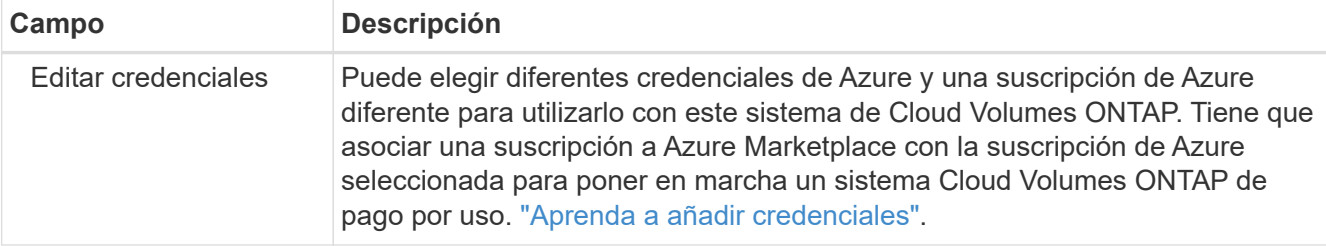

En el siguiente vídeo se muestra cómo asociar una suscripción de Marketplace a una suscripción de Azure:

#### [Suscríbete a BlueXP desde Azure Marketplace](https://netapp.hosted.panopto.com/Panopto/Pages/Embed.aspx?id=b7e97509-2ecf-4fa0-b39b-b0510109a318)

- 5. **Servicios**: Mantenga activados los servicios o desactive los servicios individuales que no desea utilizar con Cloud Volumes ONTAP.
	- ["Más información sobre la clasificación de BlueXP"](https://docs.netapp.com/us-en/bluexp-classification/concept-cloud-compliance.html)
	- ["Más información sobre el backup y la recuperación de datos de BlueXP"](https://docs.netapp.com/us-en/bluexp-backup-recovery/concept-backup-to-cloud.html)

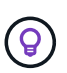

Si quieres utilizar WORM y organización de datos en niveles, debes deshabilitar el backup y la recuperación de BlueXP y poner en marcha un entorno de trabajo de Cloud Volumes ONTAP con la versión 9,8 o posterior.

# 6. **Modelos de despliegue de alta disponibilidad**:

- a. Seleccione **Zona de disponibilidad única** o **Zona de disponibilidad múltiple**.
- b. **Ubicación y conectividad** (AZ único) y **Región y conectividad** (AZs múltiples)
	- **Para AZ único, seleccione una región, vnet y una subred.**
	- Para varios AZs, seleccione una región, vnet, subred, zona para el nodo 1 y zona para el nodo 2.
- c. Active la casilla de verificación **he verificado la conectividad de red…**.
- 7. **Conectividad**: Elija un grupo de recursos nuevo o existente y, a continuación, elija si desea utilizar el grupo de seguridad predefinido o si desea utilizar el suyo.

En la siguiente tabla se describen los campos que podrían presentar dificultades:

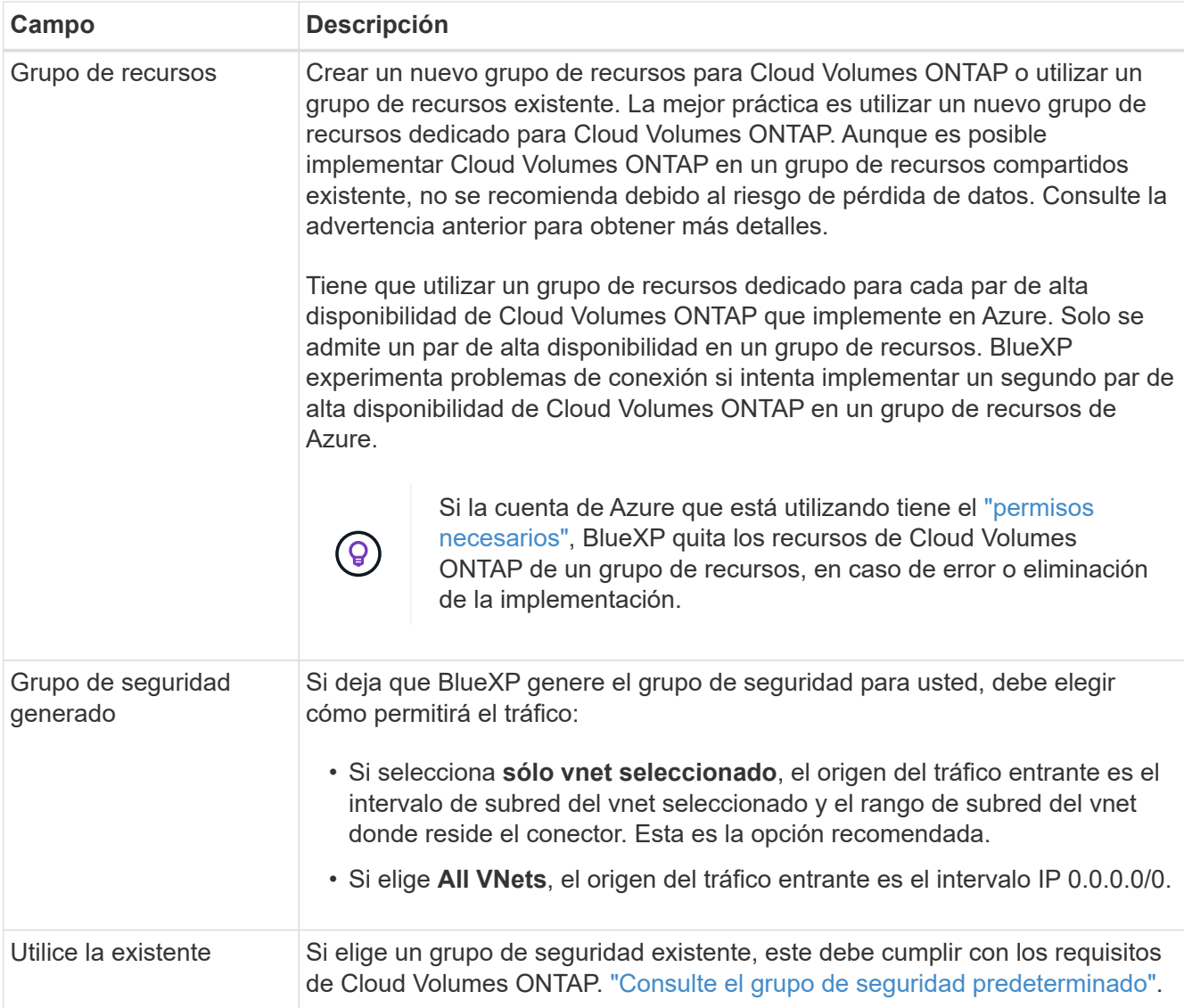

- 8. **Métodos de carga y cuenta de NSS**: Especifique la opción de carga que desea utilizar con este sistema y, a continuación, especifique una cuenta en la página de soporte de NetApp.
	- ["Obtenga información sobre las opciones de licencia para Cloud Volumes ONTAP".](#page-359-0)
	- ["Aprenda a configurar las licencias"](#page-135-0).
- 9. **Paquetes preconfigurados**: Seleccione uno de los paquetes para implementar rápidamente un sistema Cloud Volumes ONTAP, o haga clic en **Cambiar configuración**.

Si selecciona uno de los paquetes, solo tiene que especificar un volumen y, a continuación, revisar y aprobar la configuración.

10. **Licencia**: Cambie la versión de Cloud Volumes ONTAP según sea necesario y seleccione un tipo de máquina virtual.

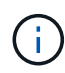

Si hay disponible una versión más reciente de Release Candidate, General Availability o Patch para la versión seleccionada, BlueXP actualiza el sistema a esa versión al crear el entorno de trabajo. Por ejemplo, la actualización se produce si selecciona Cloud Volumes ONTAP 9.10.1 y 9.10.1 P4 está disponible. La actualización no se produce de una versión a otra; por ejemplo, de 9.6 a 9.7.

- 11. **Suscribirse al mercado de Azure**: Siga los pasos si BlueXP no pudo permitir la implementación programática de Cloud Volumes ONTAP.
- 12. **Recursos de almacenamiento subyacentes**: Elija la configuración para el agregado inicial: Un tipo de disco, un tamaño para cada disco y si se debe habilitar la organización en niveles de datos para el almacenamiento BLOB.

Tenga en cuenta lo siguiente:

◦ El tamaño del disco es para todos los discos de la agrupación inicial y para cualquier agregado adicional que BlueXP cree cuando se utiliza la opción de aprovisionamiento simple. Puede crear agregados que utilicen un tamaño de disco diferente mediante la opción de asignación avanzada.

Para obtener más ayuda a la hora de elegir el tamaño de disco, consulte ["Configure el tamaño de su](https://docs.netapp.com/us-en/bluexp-cloud-volumes-ontap/task-planning-your-config-azure.html#size-your-system-in-azure) [sistema en Azure"](https://docs.netapp.com/us-en/bluexp-cloud-volumes-ontap/task-planning-your-config-azure.html#size-your-system-in-azure).

- Se puede elegir una política de organización en niveles de volumen específica cuando se crea o se edita un volumen.
- Si deshabilita la organización en niveles de datos, puede habilitarla en agregados posteriores.

["Más información acerca de la organización en niveles de los datos".](#page-376-0)

#### 13. **Escribir velocidad y GUSANO**:

a. Seleccione **normal** o **Alta** velocidad de escritura, si lo desea.

["Más información sobre la velocidad de escritura".](#page-384-0)

b. Si lo desea, active el almacenamiento DE escritura única y lectura múltiple (WORM).

Esta opción solo está disponible para ciertos tipos de máquina virtual. Para saber qué tipos de máquina virtual son compatibles, consulte ["Configuraciones compatibles con licencia para pares de](https://docs.netapp.com/us-en/cloud-volumes-ontap-relnotes/reference-configs-azure.html#ha-pairs) [alta disponibilidad"](https://docs.netapp.com/us-en/cloud-volumes-ontap-relnotes/reference-configs-azure.html#ha-pairs).

No se puede habilitar WORM si la organización en niveles de datos se habilitó con las versiones 9.7 y anteriores de Cloud Volumes ONTAP. Revertir o degradar a Cloud Volumes ONTAP 9.8 debe estar bloqueado después de habilitar WORM y organización en niveles.

#### ["Más información acerca del almacenamiento WORM"](#page-387-0).

- a. Si activa el almacenamiento WORM, seleccione el período de retención.
- 14. **Secure Communication to Storage & WORM**: Elija si desea activar una conexión HTTPS a cuentas de almacenamiento de Azure y activar el almacenamiento WORM (escritura única, lectura múltiple), si lo desea.

La conexión HTTPS es de un par de alta disponibilidad de Cloud Volumes ONTAP 9.7 a cuentas de almacenamiento BLOB de Azure. Tenga en cuenta que al habilitar esta opción, el rendimiento de escritura puede afectar. No se puede cambiar la configuración después de crear el entorno de trabajo.

["Más información acerca del almacenamiento WORM"](#page-387-0).

NO se puede habilitar WORM si la organización en niveles de datos está habilitada.

["Más información acerca del almacenamiento WORM"](#page-387-0).

#### 15. **Crear volumen**: Introduzca los detalles del nuevo volumen o haga clic en **Omitir**.

# ["Obtenga información sobre las versiones y los protocolos de cliente compatibles".](#page-366-0)

Algunos de los campos en esta página son claros y explicativos. En la siguiente tabla se describen los campos que podrían presentar dificultades:

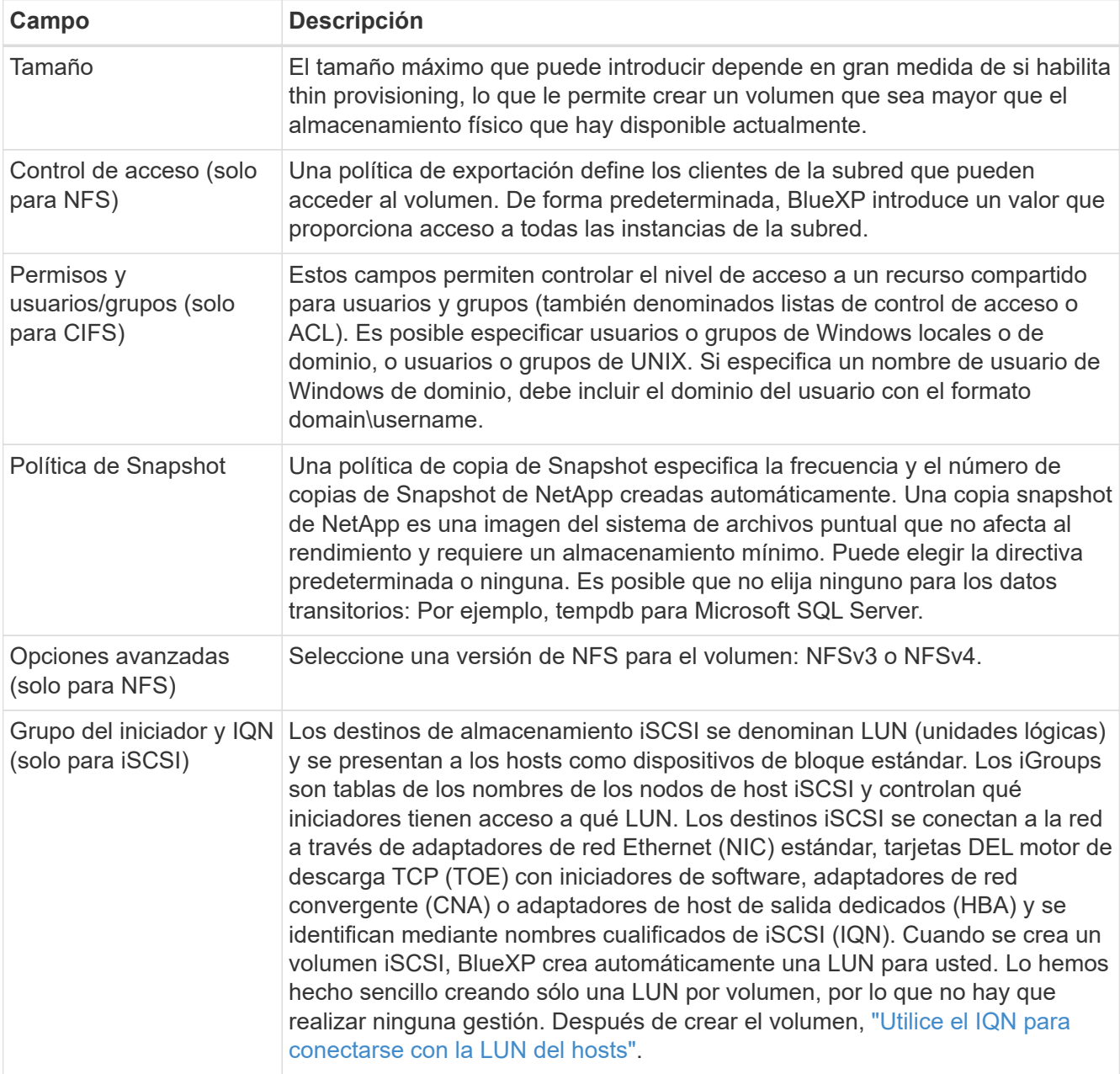

En la siguiente imagen, se muestra la página volumen rellenada para el protocolo CIFS:

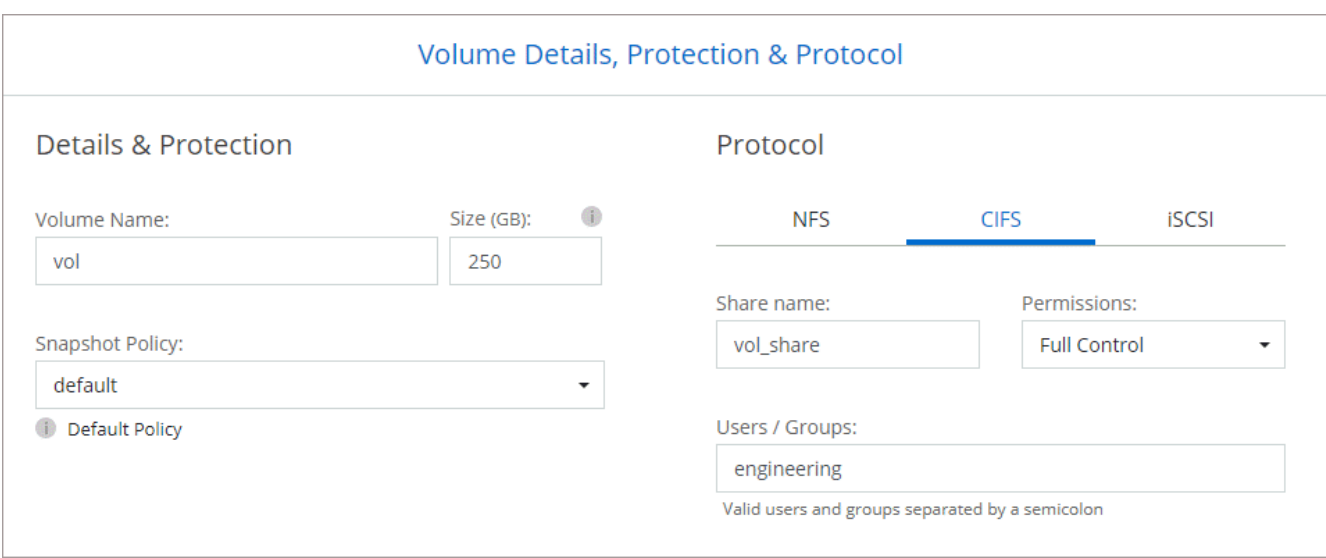

16. **Configuración CIFS**: Si elige el protocolo CIFS, configure un servidor CIFS.

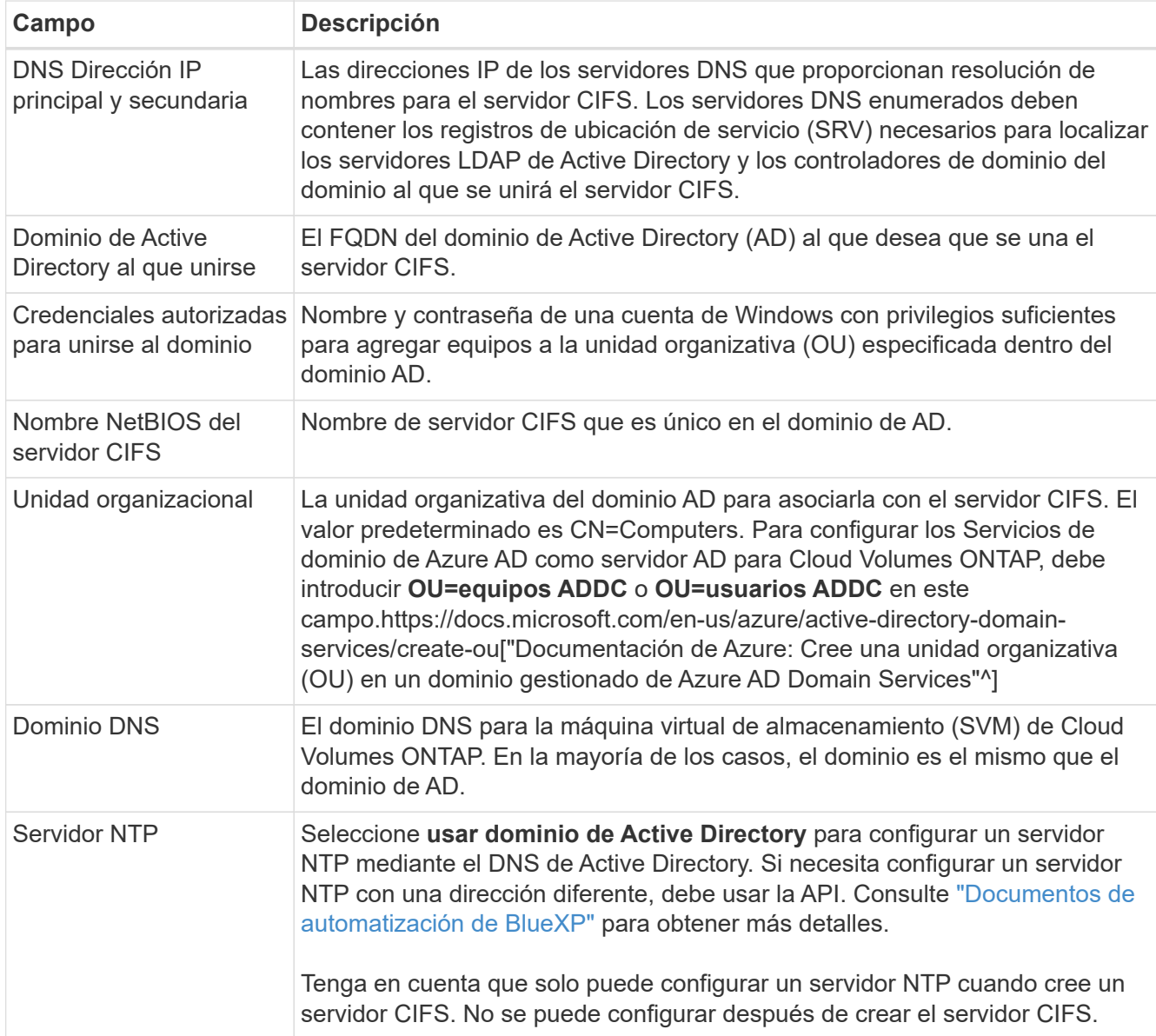

17. **Perfil de uso, Tipo de disco y Directiva de organización en niveles**: Elija si desea activar las funciones de eficiencia del almacenamiento y cambiar la política de organización en niveles de volumen, si es necesario.

Para obtener más información, consulte ["Seleccione un perfil de uso de volumen"](https://docs.netapp.com/us-en/bluexp-cloud-volumes-ontap/task-planning-your-config-azure.html#choose-a-volume-usage-profile) y.. ["Información general](#page-376-0) [sobre organización en niveles de datos".](#page-376-0)

#### 18. **revisar y aprobar**: Revise y confirme sus selecciones.

- a. Consulte los detalles de la configuración.
- b. Haga clic en **más información** para consultar detalles sobre el soporte técnico y los recursos de Azure que BlueXP comprará.
- c. Active las casillas de verificación **comprendo…**.
- d. Haga clic en **Ir**.

# **Resultado**

BlueXP despliega el sistema Cloud Volumes ONTAP. Puede realizar un seguimiento del progreso en la línea de tiempo.

Si tiene algún problema con la implementación del sistema Cloud Volumes ONTAP, revise el mensaje de error. También puede seleccionar el entorno de trabajo y hacer clic en **Volver a crear entorno**.

Para obtener más ayuda, vaya a. ["Soporte Cloud Volumes ONTAP de NetApp".](https://mysupport.netapp.com/site/products/all/details/cloud-volumes-ontap/guideme-tab)

#### **Después de terminar**

- Si ha aprovisionado un recurso compartido CIFS, proporcione permisos a usuarios o grupos a los archivos y carpetas y compruebe que esos usuarios pueden acceder al recurso compartido y crear un archivo.
- Si desea aplicar cuotas a los volúmenes, use System Manager o la interfaz de línea de comandos.

Las cuotas le permiten restringir o realizar un seguimiento del espacio en disco y del número de archivos que usan un usuario, un grupo o un qtree.

# **Verificación de imagen de la plataforma Azure**

# **Información general sobre la verificación de imágenes de Azure**

La verificación de imágenes de Azure cumple con los requisitos de seguridad de NetApp mejorada. Si bien la verificación de un archivo de imagen es un proceso sencillo, la verificación de la firma de imagen de Azure requiere una manipulación especial del conocido archivo de imagen de Azure VHD debido a una alternativa realizada por Azure Marketplace.

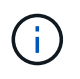

La verificación de imágenes de Azure es compatible con la versión 9.15.0 del software Cloud Volumes ONTAP o posterior.

#### **Modificación de Azure de los archivos VHD publicados**

Los 1MB (1048576 bytes) iniciales y los 512 bytes finales del archivo VHD son modificados por Azure. La firma de imágenes NetApp omite los 1MB primeros y los 512 bytes finales y firma la parte de imagen VHD restante.

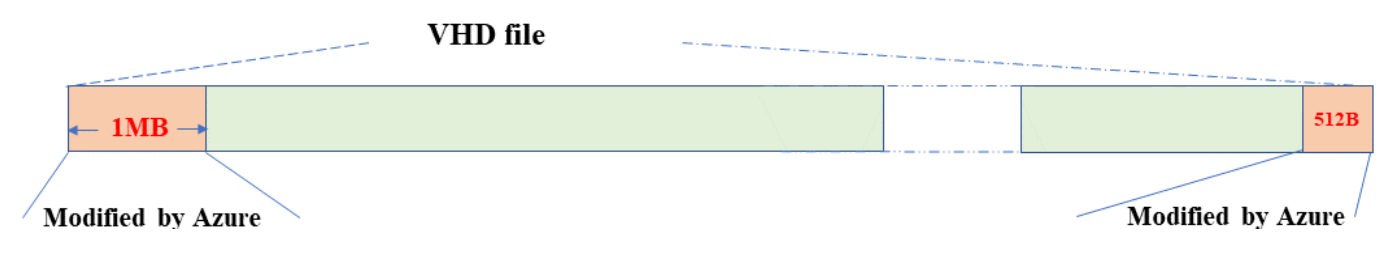

Como ejemplo, el diagrama anterior muestra un archivo VHD con un tamaño de 10GB MB. Pero la porción firmada de NetApp está marcada en verde con un tamaño de 10GB - 1MB - 512B.

# **Descargue Azure Image Digest File**

El archivo Azure Image Digest File se puede descargar de la ["Sitio de soporte de](https://mysupport.netapp.com/site/) [NetApp"](https://mysupport.netapp.com/site/). La descarga está en formato tar.gz y contiene archivos para la verificación de firma de imagen.

#### **Pasos**

- 1. Vaya a la ["Página del producto de Cloud Volumes ONTAP en el sitio de soporte de NetApp"](https://mysupport.netapp.com/site/products/all/details/cloud-volumes-ontap/guideme-tab) Y descargue la versión de software deseada en la sección Descargas.
- 2. En la página de descarga de Cloud Volumes ONTAP, haga clic en el botón **download** para el archivo de resumen de imágenes de Azure para descargar el TAR. Archivo GZ.

# Cloud Volumes ONTAP [9.15.0P1]

Date Posted: 17-May-2024

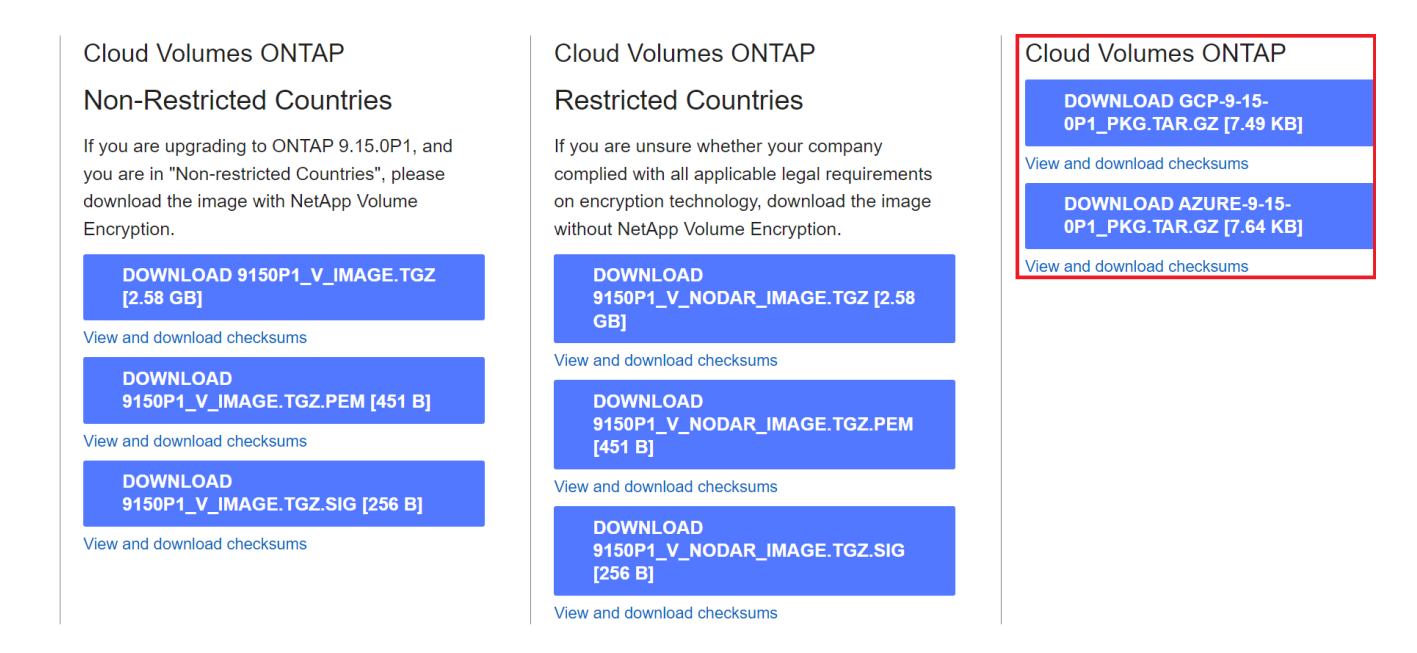

- 3. Para Linux y macOS, debe realizar lo siguiente para obtener md5sum y sha256sum para el archivo Azure Image Digest descargado.
	- a. Para md5sum, introduzca la md5sum comando.
	- b. Para sha256sum, introduzca la sha256sum comando.
- 4. Compruebe el md5sum y.. sha256sum Los valores coinciden con la descarga de Azure Image Digest File.
- 5. En Linux y Mac OS, realice el  $tar -xz$  comando para extraer el archivo tar.gz.

El TAR extraído. El archivo GZ contiene el archivo digest(.sig), el archivo de certificado de clave pública(.pem) y el archivo de certificado de cadena(.pem).

# **Lista de resultados de untar tar.gz archivo**

```
$ ls cert/ -l
-rw-r----- 1 netapp netapp 384 May 13 13:00 9.15.0P1_azure_digest.sig
-rw-r----- 1 netapp netapp 2365 May 13 13:00 Certificate-
9.15.0P1_azure.pem
-rw-r----- 1 netapp netapp 8537 May 13 13:00 Certificate-Chain-
9.15.0P1_azure.pem
-rw-r---1 netapp netapp 8537 May 13 13:00 version readme
```
# **Exportación de imágenes desde Azure Marketplace**

Una vez que la imagen del disco duro virtual se publica en la nube de Azure, la imagen deja de ser gestionada por NetApp. En su lugar, la imagen publicada se coloca en Azure Marketplace. La alteración de Azure a los 1MB líderes y 512B finales del VHD se produce cuando la imagen se almacena en un lugar y se publica en Azure Marketplace. Para verificar la firma del archivo VHD, la imagen VHD modificada por Azure debe exportarse primero desde Azure Marketplace.

# **Lo que necesitará**

Debe instalar los programas necesarios en su sistema.

• Azure CLI está instalado o Azure Cloud Shell a través del portal de Azure está disponible en todo momento.

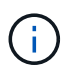

Para obtener más información sobre cómo instalar la CLI de Azure, consulte ["Documentación de Azure: Cómo instalar la CLI de Azure"](https://learn.microsoft.com/en-us/cli/azure/install-azure-cli).

#### **Pasos**

1. Asigne la versión de ONTAP a la versión de la imagen de Azure Marketplace utilizando el contenido del archivo version readme.

Para cada asignación de versiones enumerada en el archivo version readme, la versión de ONTAP se representa con «buildname» y la versión de la imagen de Azure Marketplace se representa con «version».

Por ejemplo, en el siguiente archivo version readme, la versión de ONTAP «9.15.0P1» está asignada a la versión de la imagen de Azure Marketplace «9150.01000024.05090105». Esta versión de imagen de Azure Marketplace se utiliza más adelante para establecer la imagen URN.

```
[
      {
           "buildname": "9.15.0P1",
           "publisher": "netapp",
           "version": "9150.01000024.05090105"
      }
]
```
2. Identifique el nombre de la región en la que pretende crear máquinas virtuales.

Este nombre de región se utiliza como valor para la variable "locName" al definir el URN de la imagen de mercado.

a. Para recibir una lista de regiones disponibles, introduzca la az account list-locations -o table comando.

En la siguiente tabla, el nombre de la región se denomina campo Nombre.

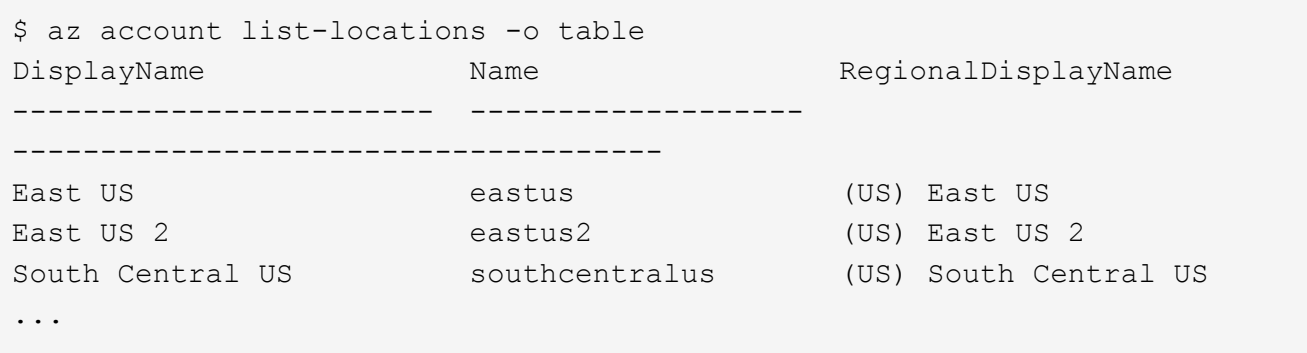

3. Revise el nombre de SKU para el tipo de puesta en marcha de VM correspondiente en la tabla siguiente.

El nombre de SKU se utiliza como valor para la variable skuName al establecer el URN de la imagen de mercado.

Por ejemplo, las puestas en marcha de un solo nodo deben utilizar el nombre SKU «ontap cloud byol».

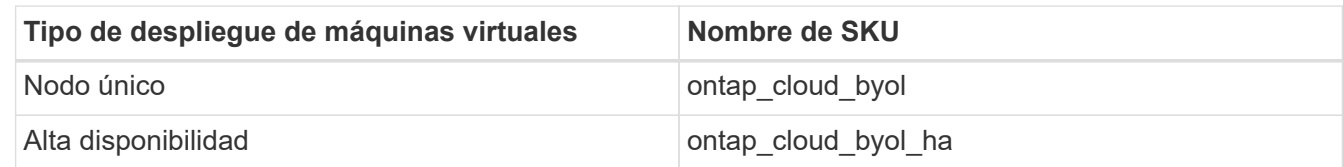

4. Una vez que se hayan asignado la versión de ONTAP y la imagen de Azure Marketplace, exporte el archivo VHD desde Azure Marketplace a través de Azure Cloud Shell o la interfaz de línea de comandos de Azure.

#### **Exporte el archivo VHD a través de Azure Cloud Shell en el portal de Azure**

1. Desde Azure Cloud Shell, exporte la imagen del mercado a un vhd (image2, por ejemplo, 9150.01000024.05090105.vhd) y descárguela en su equipo local (por ejemplo, una máquina Linux o un PC con Windows).

```
#Azure Cloud Shell on Azure portal to get VHD image from Azure
Marketplace
a) Set the URN and other parameters of the marketplace image. URN is
with format "<publisher>:<offer>:<sku>:<version>". Optionally, a
user can list NetApp marketplace images to confirm the proper image
version.
PS /home/user1> $urn="netapp:netapp-ontap-
cloud:ontap_cloud_byol:9150.01000024.05090105"
PS /home/user1> $locName="eastus2"
PS /home/user1> $pubName="netapp"
PS /home/user1> $offerName="netapp-ontap-cloud"
PS /home/user1> $skuName="ontap cloud byol"
PS /home/user1> Get-AzVMImage -Location $locName -PublisherName
$pubName -Offer $offerName -Sku $skuName |select version
...
141.20231128
9.141.20240131
9.150.20240213
9150.01000024.05090105
...
b) Create a new managed disk from the Marketplace image with the
matching image version
PS /home/user1> $diskName = "9150.01000024.05090105-managed-disk"
PS /home/user1> $diskRG = "fnf1"
PS /home/user1> az disk create -g $diskRG -n $diskName --image
-reference $urn
PS /home/user1> $sas = az disk grant-access --duration-in-seconds
3600 --access-level Read --name $diskName --resource-group $diskRG
PS /home/user1> $diskAccessSAS = ($sas | ConvertFrom-
Json) [0].accessSas
c) Export a VHD from the managed disk to Azure Storage
Create a container with proper access level. As an example, a
container named 'vm-images' with 'Container' access level is used
here.
Get storage account access key, on Azure portal, 'Storage
Accounts'/'examplesaname'/'Access Key'/'key1'/'key'/'show'/<copy>.
PS /home/user1> $storageAccountName = "examplesaname"
PS /home/user1> $containerName = "vm-images"
PS /home/user1> $storageAccountKey = "<replace with the above access
key>"
PS /home/user1> $destBlobName = "9150.01000024.05090105.vhd"
PS /home/user1> $destContext = New-AzureStorageContext
```

```
-StorageAccountName $storageAccountName -StorageAccountKey
$storageAccountKey
PS /home/user1> Start-AzureStorageBlobCopy -AbsoluteUri
$diskAccessSAS -DestContainer $containerName -DestContext
$destContext -DestBlob $destBlobName
PS /home/user1> Get-AzureStorageBlobCopyState –Container
$containerName –Context $destContext -Blob $destBlobName
d) Download the generated image to your server, e.g., a Linux
machine.
Use "wget <URL of file examplesaname/Containers/vm-
images/9150.01000024.05090105.vhd>".
The URL is organized in a formatted way. For automation tasks, the
following example could be used to derive the URL string. Otherwise,
Azure CLI 'az' command could be issued to get the URL, which is not
covered in this guide. URL Example:
https://examplesaname.blob.core.windows.net/vm-
images/9150.01000024.05090105.vhd
e) Clean up the managed disk
PS /home/user1> Revoke-AzDiskAccess -ResourceGroupName $diskRG
-DiskName $diskName
PS /home/user1> Remove-AzDisk -ResourceGroupName $diskRG -DiskName
$diskName
```
#### **Exporte el archivo VHD a través de la CLI de Azure desde el equipo Linux local**

1. Exporte la imagen de mercado a un vhd a través de la CLI de Azure desde una máquina Linux local.

```
#Azure CLI on local Linux machine to get VHD image from Azure
Marketplace
a) Login Azure CLI and list marketplace images
% az login --use-device-code
To sign in, use a web browser to open the page
https://microsoft.com/devicelogin and enter the code XXXXXXXXX to
authenticate.
% az vm image list --all --publisher netapp --offer netapp-ontap-
cloud --sku ontap_cloud_byol
...
{
"architecture": "x64",
"offer": "netapp-ontap-cloud",
"publisher": "netapp",
"sku": "ontap cloud byol",
"urn": "netapp:netapp-ontap-
cloud:ontap_cloud_byol:9150.01000024.05090105",
"version": "9150.01000024.05090105"
},
...
b) Create a new managed disk from the Marketplace image with the
matching image version
% export urn="netapp:netapp-ontap-
cloud:ontap_cloud_byol:9150.01000024.05090105"
% export diskName="9150.01000024.05090105-managed-disk"
% export diskRG="new rg your rg"
% az disk create -g $diskRG -n $diskName --image-reference $urn
% az disk grant-access --duration-in-seconds 3600 --access-level
Read --name $diskName --resource-group $diskRG
{
    "accessSas": "https://md-
xxxxxx.blob.core.windows.net/xxxxxxx/abcd?sv=2018-03-
28&sr=b&si=xxxxxxxx-xxxx-xxxx-xxxx-
xxxxxxx&sigxxxxxxxxxxxxxxxxxxxxxxxx"
}
% export diskAccessSAS="https://md-
xxxxxx.blob.core.windows.net/xxxxxxx/abcd?sv=2018-03-
28&sr=b&si=xxxxxxxx-xxxx-xx-xx-xx&sigxxxxxxxxxxxxxxxxxxxxxxxx"
#To automate the process, the SAS needs to be extracted from the
standard output. This is not included in this guide.
```

```
c) export vhd from managed disk
Create a container with proper access level. As an example, a
container named 'vm-images' with 'Container' access level is used
here.
Get storage account access key, on Azure portal, 'Storage
Accounts'/'examplesaname'/'Access Key'/'key1'/'key'/'show'/<copy>.
There should be az command that can achieve the same, but this is
not included in this guide.
% export storageAccountName="examplesaname"
% export containerName="vm-images"
% export storageAccountKey="xxxxxxxxxx"
% export destBlobName="9150.01000024.05090105.vhd"
% az storage blob copy start --source-uri $diskAccessSAS
--destination-container $containerName --account-name
$storageAccountName --account-key $storageAccountKey --destination
-blob $destBlobName
{
  "client request id": "xxxx-xxxx-xxxx-xxxx-xxxx",
  "copy_id": "xxxx-xxxx-xxxx-xxxx-xxxx",
  "copy status": "pending",
    "date": "2022-11-02T22:02:38+00:00",
  "etag": "\"0xXXXXXXXXXXXXXXXXXX\"",
  "last modified": "2022-11-02T22:02:39+00:00",
  "request_id": "xxxxxx-xxxx-xxxx-xxxx-xxxxxxxxxxxx",
    "version": "2020-06-12",
    "version_id": null
}
#to check the status of the blob copying
% az storage blob show --name $destBlobName --container-name
$containerName --account-name $storageAccountName
....
      "copy": {
        "completionTime": null,
        "destinationSnapshot": null,
      "id": "xxxxxxxx-xxxx-xxxx-xxxx-xxxxxxxxxx",
        "incrementalCopy": null,
        "progress": "10737418752/10737418752",
        "source": "https://md-
xxxxxx.blob.core.windows.net/xxxxx/abcd?sv=2018-03-
28&sr=b&si=xxxxxxxx-xxxx-xxxx-xxxx-xxxxxxxxxxxx",
        "status": "success",
        "statusDescription": null
```

```
  },
....
d) Download the generated image to your server, e.g., a Linux
machine.
Use "wget <URL of file examplesaname/Containers/vm-
images/9150.01000024.05090105.vhd>".
The URL is organized in a formatted way. For automation tasks, the
following example could be used to derive the URL string. Otherwise,
Azure CLI 'az' command could be issued to get the URL, which is not
covered in this guide. URL Example:
https://examplesaname.blob.core.windows.net/vm-
images/9150.01000024.05090105.vhd
e) Clean up the managed disk
az disk revoke-access --name $diskName --resource-group $diskRG
az disk delete --name $diskName --resource-group $diskRG --yes
```
# **Verificación de firma de archivo**

#### **Verificación de firma de archivo**

El proceso de verificación de imágenes de Azure generará un resumen del archivo VHD con el 1MB principal y el 512B final segmentado mediante la función hash. Para que coincida con el procedimiento de firma, SHA256 se utiliza para hash. Debe eliminar los 1MB principales y los 512B finales del archivo VHD y, a continuación, verificar la parte restante del archivo VHD.

# **Resumen del flujo de trabajo de verificación de firmas de archivos**

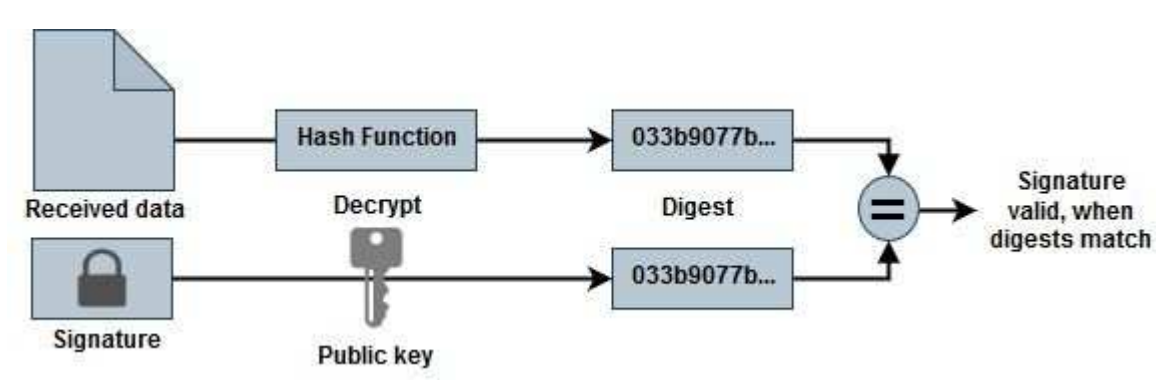

A continuación se ofrece una descripción general del proceso de flujo de trabajo de verificación de firmas de archivos.

• Descargue el archivo Azure Image Digest de la ["Sitio de soporte de NetApp"](https://mysupport.netapp.com/site/) y extraiga el archivo digest(.sig), el archivo de certificado de clave pública(.pem) y el archivo de certificado de cadena(.pem).

Consulte la ["Descargue Azure Image Digest File"](https://docs.netapp.com/us-en/bluexp-cloud-volumes-ontap/task-azure-download-digest-file.html) si quiere más información.

- Verifique la cadena de confianza.
- Extraiga la clave pública(.pub) del certificado de clave pública(.pem).
- La clave pública extraída se utiliza para descifrar el archivo de resumen. El resultado se compara con un nuevo resumen no cifrado del archivo temporal creado a partir del archivo de imagen con 1MB inicial y 512 bytes finales eliminados.

Este paso se logra a través del siguiente comando openssl.

◦ La sentencia CLI general aparece de la siguiente manera:

```
openssl dgst -verify <public key> -keyform <form> <hash function>
-signature <digest file> -binary <temporary file>
```
◦ La herramienta CLI de OpenSSL muestra un mensaje de confirmación verificada si ambos archivos coinciden y si no coinciden.

#### **Verificación de firma de archivo en Linux**

Puede verificar una firma de archivo VHD exportada para Linux siguiendo los pasos que se indican a continuación.

#### **Pasos**

1. Descargue el archivo Azure Image Digest de la ["Sitio de soporte de NetApp"](https://mysupport.netapp.com/site/) y extraiga el archivo digest(.sig), el archivo de certificado de clave pública(.pem) y el archivo de certificado de cadena(.pem).

Consulte la ["Descargue Azure Image Digest File"](https://docs.netapp.com/us-en/bluexp-cloud-volumes-ontap/task-azure-download-digest-file.html) si quiere más información.

2. Verifique la cadena de confianza.

```
% openssl verify -CAfile Certificate-Chain-9.15.0P1_azure.pem
Certificate-9.15.0P1_azure.pem
Certificate-9.15.0P1_azure.pem: OK
```
3. Elimine los 1MB primeros (1048576 bytes) y los 512 bytes finales del archivo VHD.

Si se utiliza 'tail', la opción '-c +K' genera bytes que comienzan con los bytes KTH del archivo especificado. Por lo tanto, 1048577 se pasa a 'tail -c'.

```
% tail -c +1048577 ./9150.01000024.05090105.vhd > ./sign.tmp.tail
% head -c -512 ./sign.tmp.tail > sign.tmp
% rm ./sign.tmp.tail
```
4. Utilice openssl para extraer la clave pública del certificado y verificar el archivo segmentado (sign.tmp) con el archivo de firma y la clave pública.

Si el archivo de entrada pasa la verificación, se mostrará el comando Verificación correcta. De lo contrario, aparecerá el mensaje Fallo de verificación.

```
% openssl x509 -pubkey -noout -in ./Certificate-9.15.0P1_azure.pem >
./Code-Sign-Cert-Public-key.pub
% openssl dgst -verify Code-Sign-Cert-Public-key.pub -keyform PEM
-sha256 -signature digest.sig -binary ./sign.tmp
Verification OK
% openssl dgst -verify Code-Sign-Cert-Public-key.pub -keyform PEM
-sha256 -signature digest.sig -binary ./another file from nowhere.tmp
Verification Failure
```
5. Limpie el espacio de trabajo.

```
% rm ./9150.01000024.05090105.vhd ./sign.tmp
% rm *.sig *.pub *.pem
```
#### **Verificación de firma de archivo en Mac OS**

Puede verificar una firma de archivo VHD exportada para Mac OS siguiendo los pasos que se indican a continuación.

#### **Pasos**

1. Descargue el archivo Azure Image Digest de la ["Sitio de soporte de NetApp"](https://mysupport.netapp.com/site/) y extraiga el archivo digest(.sig), el archivo de certificado de clave pública(.pem) y el archivo de certificado de cadena(.pem).

Consulte la ["Descargue Azure Image Digest File"](https://docs.netapp.com/us-en/bluexp-cloud-volumes-ontap/task-azure-download-digest-file.html) si quiere más información.

2. Verifique la cadena de confianza.

```
% openssl verify -CAfile Certificate-Chain-9.15.0P1_azure.pem
Certificate-9.15.0P1_azure.pem
Certificate-9.15.0P1_azure.pem: OK
```
3. Elimine los 1MB primeros (1048576 bytes) y los 512 bytes finales del archivo VHD.

Si se utiliza 'tail', la opción '-c +K' genera bytes que comienzan con los bytes KTH del archivo especificado. Por lo tanto, 1048577 se pasa a 'tail -c'. Toma alrededor de 13m Para que el comando tail se complete en Mac OS.

```
% tail -c +1048577 ./9150.01000024.05090105.vhd > ./sign.tmp.tail
% head -c -512 ./sign.tmp.tail > sign.tmp
% rm ./sign.tmp.tail
```
4. Utilice openssl para extraer la clave pública del certificado y verificar la rayada

archivo (sign.tmp) con el archivo de firma y la clave pública.

Si el archivo de entrada pasa la verificación, el comando mostrará "Verificación correcta". De lo contrario, aparecerá el mensaje Fallo de verificación.

```
% openssl x509 -pubkey -noout -in ./Certificate-9.15.0P1_azure.pem >
./Code-Sign-Cert-Public-key.pub
% openssl dgst -verify Code-Sign-Cert-Public-key.pub -keyform PEM
-sha256 -signature digest.sig -binary ./sign.tmp
Verified OK
% openssl dgst -verify Code-Sign-Cert-Public-key.pub -keyform PEM
-sha256 -signature digest.sig -binary ./another file from nowhere.tmp
Verification Failure
```
5. Limpie el espacio de trabajo.

```
% rm ./9150.01000024.05090105.vhd ./sign.tmp
% rm *.sig *.pub *.pem
```
#### **Dónde encontrar información adicional sobre la verificación de imágenes de Azure**

Consulte los siguientes enlaces para obtener información adicional sobre la verificación de imágenes de Azure. Los siguientes enlaces le llevan a sitios ajenos a NetApp.

#### **Referencias**

- ["Page Fault Blog: Cómo firmar y verificar usando OpenSSL"](https://pagefault.blog/2019/04/22/how-to-sign-and-verify-using-openssl/)
- ["Utilice la imagen de Azure Marketplace para crear una imagen de VM para su GPU Azure Stack Edge Pro](https://docs.microsoft.com/en-us/azure/databox-online/azure-stack-edge-gpu-create-virtual-machine-marketplace-image) [| Microsoft Learn"](https://docs.microsoft.com/en-us/azure/databox-online/azure-stack-edge-gpu-create-virtual-machine-marketplace-image)
- ["Exportar/Copiar un disco gestionado a una cuenta de almacenamiento mediante la CLI de Azure |](https://docs.microsoft.com/en-us/azure/virtual-machines/scripts/copy-managed-disks-vhd-to-storage-account) [Microsoft Learn"](https://docs.microsoft.com/en-us/azure/virtual-machines/scripts/copy-managed-disks-vhd-to-storage-account)
- ["Inicio rápido de Azure Cloud Shell Bash | Microsoft Learn"](https://learn.microsoft.com/en-us/azure/cloud-shell/quickstart)
- ["Cómo instalar la CLI de Azure | Microsoft Learn"](https://learn.microsoft.com/en-us/cli/azure/install-azure-cli)
- ["Copia blob de almacenamiento az | Microsoft Learn"](https://learn.microsoft.com/en-us/cli/azure/storage/blob/copy?view=azure-cli-latest#az-storage-blob-copy-start)
- ["Iniciar sesión con Azure CLI Inicio de sesión y autenticación | Microsoft Learn"](https://learn.microsoft.com/en-us/cli/azure/authenticate-azure-cli)

# **Comience a usar Google Cloud**

# **Inicio rápido de Cloud Volumes ONTAP en Google Cloud**

Empiece a usar Cloud Volumes ONTAP para Google Cloud en unos pasos.

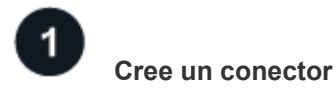

Si usted no tiene un ["Conector"](https://docs.netapp.com/us-en/bluexp-setup-admin/concept-connectors.html) Sin embargo, un administrador de cuentas necesita crear uno. ["Descubra](https://docs.netapp.com/us-en/bluexp-setup-admin/task-quick-start-connector-google.html) [cómo crear un conector en Google Cloud"](https://docs.netapp.com/us-en/bluexp-setup-admin/task-quick-start-connector-google.html)

Tenga en cuenta que si desea implementar Cloud Volumes ONTAP en una subred en la que no haya acceso a Internet disponible, deberá instalar manualmente el conector y acceder a la interfaz de usuario de BlueXP que se esté ejecutando en ese conector. ["Aprenda a instalar manualmente el conector en una ubicación sin acceso](https://docs.netapp.com/us-en/bluexp-setup-admin/task-quick-start-private-mode.html) [a Internet"](https://docs.netapp.com/us-en/bluexp-setup-admin/task-quick-start-private-mode.html)

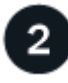

# **Planificación de la configuración**

BlueXP ofrece paquetes preconfigurados que se ajustan a sus necesidades de carga de trabajo, o puede crear su propia configuración. Si elige su propia configuración, debe conocer las opciones disponibles.

["Obtenga más información acerca de la planificación de la configuración".](#page-168-0)

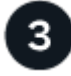

# **Configure su red**

- 1. Asegúrese de que VPC y las subredes admitan la conectividad entre el conector y Cloud Volumes ONTAP.
- 2. Si tiene pensado habilitar la organización en niveles de datos, ["Configure la subred de Cloud Volumes](https://cloud.google.com/vpc/docs/configure-private-google-access) [ONTAP para acceso privado a Google"](https://cloud.google.com/vpc/docs/configure-private-google-access).
- 3. Si va a implementar un par de alta disponibilidad, asegúrese de tener cuatro VPC, cada uno con su propia subred.
- 4. Si está utilizando un VPC compartido, proporcione la función *Compute Network User* a la cuenta de servicio Connector.
- 5. Habilite el acceso a Internet de salida desde el VPC de destino para AutoSupport de NetApp.

Este paso no es necesario si está instalando Cloud Volumes ONTAP en una ubicación en la que no hay acceso a Internet disponible.

["Obtenga más información sobre los requisitos de red".](#page-171-0)

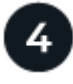

# **Configure una cuenta de servicio**

Cloud Volumes ONTAP requiere una cuenta de servicio de Google Cloud para dos finalidades. La primera es cuando se activa ["organización en niveles de los datos"](#page-376-0) Para organizar los datos inactivos en niveles en almacenamiento de objetos de bajo coste en Google Cloud. La segunda es cuando se activa la ["Backup y](https://docs.netapp.com/us-en/bluexp-backup-recovery/concept-backup-to-cloud.html) [recuperación de BlueXP"](https://docs.netapp.com/us-en/bluexp-backup-recovery/concept-backup-to-cloud.html) para realizar backups de volúmenes en un almacenamiento de objetos de bajo coste.

Puede configurar una cuenta de servicio y utilizarla para ambos fines. La cuenta de servicio debe tener el rol **Administrador de almacenamiento**.

["Lea las instrucciones paso a paso".](#page-184-0)

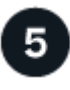

 **Habilite las API de Google Cloud**

["Habilite las siguientes API de Google Cloud en su proyecto".](https://cloud.google.com/apis/docs/getting-started#enabling_apis) Estas API son necesarias para poner en marcha el conector y Cloud Volumes ONTAP.

- API de Cloud Deployment Manager V2
- API de registro en la nube
- API de Cloud Resource Manager
- API del motor de computación
- API de gestión de acceso e identidad (IAM)

# 6

# **Inicie Cloud Volumes ONTAP con BlueXP**

Haga clic en **Agregar entorno de trabajo**, seleccione el tipo de sistema que desea implementar y complete los pasos del asistente. ["Lea las instrucciones paso a paso".](#page-193-0)

#### **Enlaces relacionados**

- ["Creación de un conector desde BlueXP"](https://docs.netapp.com/us-en/bluexp-setup-admin/task-quick-start-connector-google.html)
- ["Instalar el software del conector en un host Linux"](https://docs.netapp.com/us-en/bluexp-setup-admin/task-install-connector-on-prem.html)
- ["Qué hace BlueXP con los permisos de Google Cloud"](https://docs.netapp.com/us-en/bluexp-setup-admin/reference-permissions-gcp.html)

# <span id="page-168-0"></span>**Planifique la configuración de Cloud Volumes ONTAP en Google Cloud**

Al poner en marcha Cloud Volumes ONTAP en Google Cloud, puede elegir un sistema preconfigurado que se ajuste a los requisitos de la carga de trabajo, o puede crear su propia configuración. Si elige su propia configuración, debe conocer las opciones disponibles.

# **Seleccione una licencia de Cloud Volumes ONTAP**

Hay varias opciones de licencia disponibles para Cloud Volumes ONTAP. Cada opción le permite elegir un modelo de consumo que cumpla sus necesidades.

- ["Obtenga información sobre las opciones de licencia para Cloud Volumes ONTAP"](#page-359-0)
- ["Aprenda a configurar las licencias"](#page-188-0)

#### **Seleccione una región admitida**

Cloud Volumes ONTAP es compatible en la mayoría de las regiones de Google Cloud. ["Consulte la lista](https://cloud.netapp.com/cloud-volumes-global-regions) [completa de las regiones admitidas"](https://cloud.netapp.com/cloud-volumes-global-regions).

#### **Seleccione un tipo de máquina admitido**

Cloud Volumes ONTAP admite varios tipos de máquinas, según el tipo de licencia que elija.

#### ["Configuraciones admitidas para Cloud Volumes ONTAP en GCP"](https://docs.netapp.com/us-en/cloud-volumes-ontap-relnotes/reference-configs-gcp.html)

# **Comprender los límites de almacenamiento**

El límite de capacidad bruta de un sistema de Cloud Volumes ONTAP está relacionado con la licencia. Los límites adicionales afectan al tamaño de los agregados y los volúmenes. Debe conocer estos límites a medida que planifique la configuración.

#### ["Límites de almacenamiento para Cloud Volumes ONTAP en GCP"](https://docs.netapp.com/us-en/cloud-volumes-ontap-relnotes/reference-limits-gcp.html)

#### **Ajuste el tamaño de su sistema en GCP**

Configurar el tamaño de su sistema Cloud Volumes ONTAP puede ayudarle a cumplir los requisitos de rendimiento y capacidad. Al elegir un tipo de máquina, un tipo de disco y un tamaño de disco, es necesario tener en cuenta algunos puntos clave:

#### **Tipo de máquina**

Observe los tipos de máquina admitidos en la ["Notas de la versión de Cloud Volumes ONTAP"](http://docs.netapp.com/cloud-volumes-ontap/us-en/index.html) Y luego revise los detalles de Google sobre cada tipo de máquina compatible. Haga coincidir los requisitos de carga de trabajo con el número de vCPU y memoria para el tipo de máquina. Tenga en cuenta que cada núcleo de CPU aumenta el rendimiento de la red.

Consulte lo siguiente para obtener más información:

- ["Documentación de Google Cloud: Tipos de máquina estándar N1"](https://cloud.google.com/compute/docs/machine-types#n1_machine_types)
- ["Documentación de Google Cloud: Rendimiento"](https://cloud.google.com/docs/compare/data-centers/networking#performance)

#### **Tipo de disco para GCP**

Cuando crea volúmenes para Cloud Volumes ONTAP, debe elegir el almacenamiento en cloud subyacente que utiliza Cloud Volumes ONTAP para un disco. El tipo de disco puede ser cualquiera de los siguientes:

- *Zonal SSD persistent disks*: Los discos persistentes de SSD son la mejor opción para cargas de trabajo que requieren altas tasas de IOPS aleatorias.
- *Zonal discos persistentes equilibrados*: Estos SSD equilibran el rendimiento y el coste al proporcionar un menor número de IOPS por GB.
- *Zonal Standard persistent disks* : los discos persistentes estándar son económicos y pueden manejar operaciones secuenciales de lectura y escritura.

Para obtener información detallada, consulte ["Documentación de Google Cloud: Discos persistentes](https://cloud.google.com/compute/docs/disks/#pdspecs) [zonal \(Standard y SSD\)"](https://cloud.google.com/compute/docs/disks/#pdspecs).

#### **Tamaño de discos para GCP**

Debe seleccionar un tamaño de disco inicial al poner en marcha un sistema Cloud Volumes ONTAP. Después puede dejar que BlueXP gestione la capacidad de un sistema por usted, pero si desea crear agregados por su cuenta, tenga en cuenta lo siguiente:

- Todos los discos de un agregado deben tener el mismo tamaño.
- Determine el espacio que necesita, teniendo en cuenta el rendimiento.
- El rendimiento de los discos persistentes se amplía automáticamente con el tamaño del disco y el número de vCPU disponibles para el sistema.

Consulte lo siguiente para obtener más información:

- ["Documentación de Google Cloud: Discos persistentes zonal \(Standard y SSD\)"](https://cloud.google.com/compute/docs/disks/#pdspecs)
- ["Documentación de Google Cloud: Optimización del rendimiento de discos persistentes y SSD](https://cloud.google.com/compute/docs/disks/performance) [locales"](https://cloud.google.com/compute/docs/disks/performance)

#### **Ver los discos del sistema predeterminados**

Además del almacenamiento de los datos de usuario, BlueXP también adquiere almacenamiento en cloud para los datos del sistema Cloud Volumes ONTAP (datos de arranque, datos raíz, datos principales y NVRAM). Para fines de planificación, es posible que le ayude a revisar estos detalles antes de implementar Cloud Volumes ONTAP.

- ["Vea los discos predeterminados para los datos del sistema Cloud Volumes ONTAP en Google Cloud"](#page-415-0).
- ["Documentos de Google Cloud: Cuotas de recursos"](https://cloud.google.com/compute/quotas)

Google Cloud Compute Engine aplica cuotas al uso de recursos, por lo que debe asegurarse de que no ha alcanzado su límite antes de implementar Cloud Volumes ONTAP.

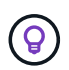

El conector también requiere un disco del sistema. ["Ver detalles sobre la configuración](https://docs.netapp.com/us-en/bluexp-setup-admin/reference-connector-default-config.html) [predeterminada del conector".](https://docs.netapp.com/us-en/bluexp-setup-admin/reference-connector-default-config.html)

#### **Recopilar información de red**

Al implementar Cloud Volumes ONTAP en GCP, debe especificar los detalles de su red virtual. Puede utilizar una hoja de cálculo para recopilar la información del administrador.

#### **Información de red para un sistema de un solo nodo**

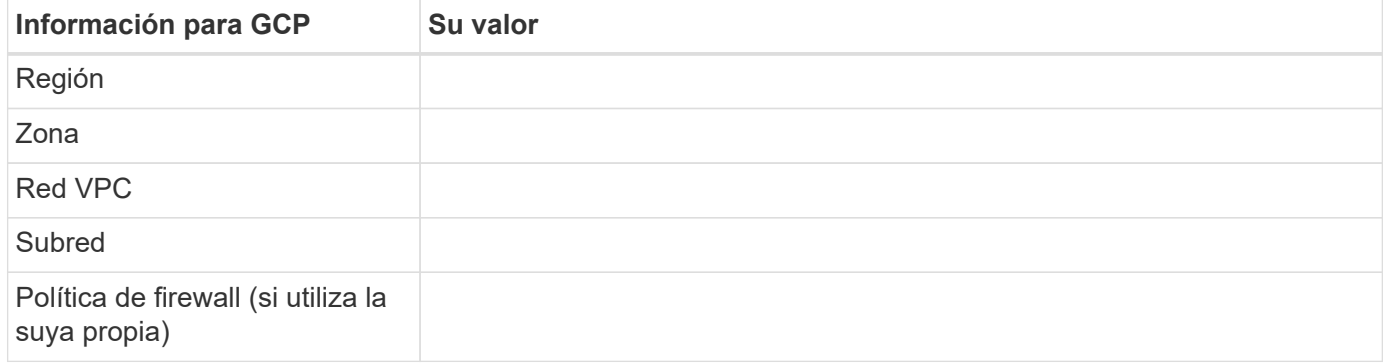

#### **Información de red para un par ha en varias zonas**

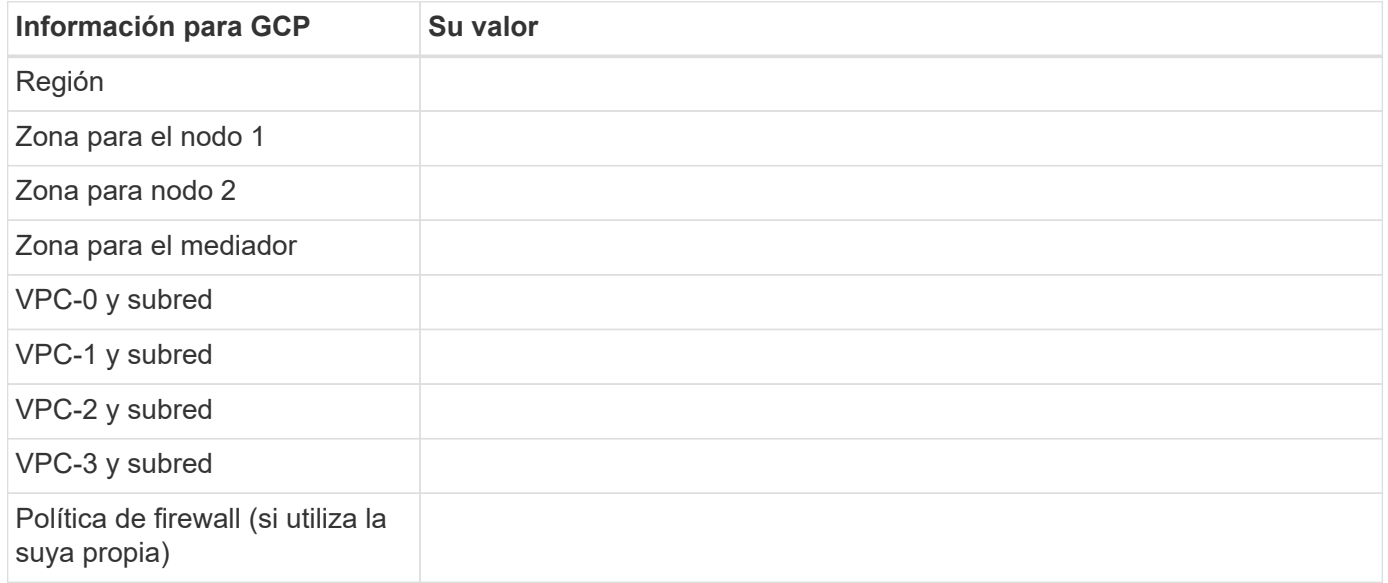

#### **Información de red para un par ha en una sola zona**

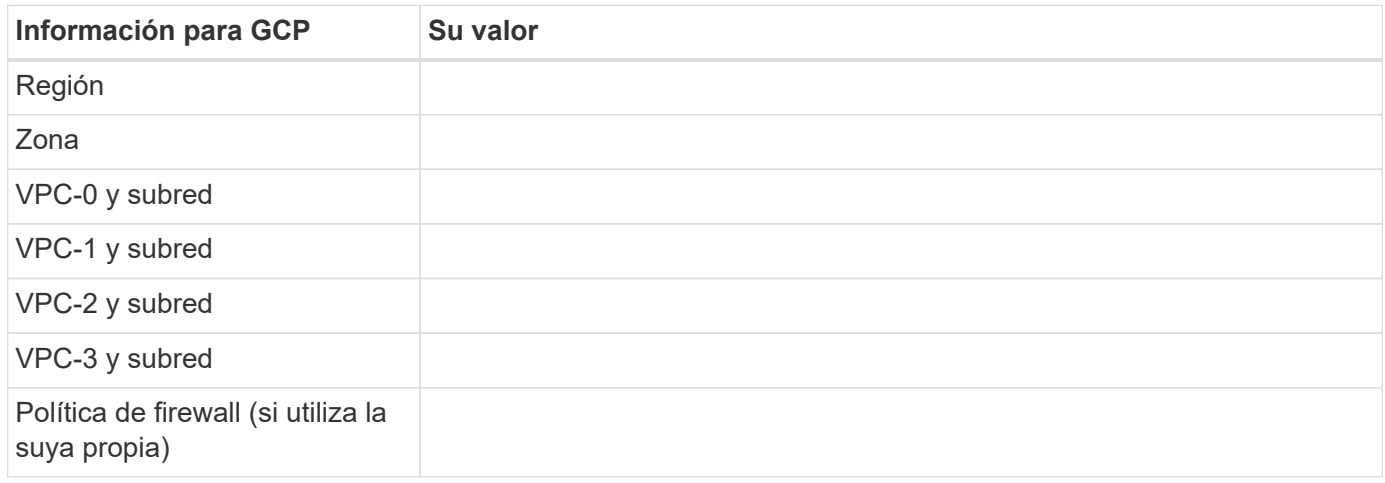

#### **Elija una velocidad de escritura**

BlueXP le permite elegir una configuración de velocidad de escritura para Cloud Volumes ONTAP, excepto los pares de alta disponibilidad (ha) en Google Cloud. Antes de elegir una velocidad de escritura, debe comprender las diferencias entre la configuración normal y la alta, así como los riesgos y recomendaciones cuando utilice la alta velocidad de escritura. ["Más información sobre la velocidad de escritura".](#page-384-0)

#### **Seleccione un perfil de uso de volumen**

ONTAP incluye varias funciones de eficiencia del almacenamiento que pueden reducir la cantidad total de almacenamiento que necesita. Al crear un volumen en BlueXP, puede elegir un perfil que habilite estas funciones o un perfil que las desactive. Debe obtener más información sobre estas funciones para ayudarle a decidir qué perfil utilizar.

Las funciones de eficiencia del almacenamiento de NetApp ofrecen las siguientes ventajas:

# **Aprovisionamiento ligero**

Presenta más almacenamiento lógico a hosts o usuarios del que realmente hay en el pool de almacenamiento físico. En lugar de asignar previamente espacio de almacenamiento, el espacio de almacenamiento se asigna de forma dinámica a cada volumen a medida que se escriben los datos.

#### **Deduplicación**

Mejora la eficiencia al localizar bloques de datos idénticos y sustituirlos con referencias a un único bloque compartido. Esta técnica reduce los requisitos de capacidad de almacenamiento al eliminar los bloques de datos redundantes que se encuentran en un mismo volumen.

#### **Compresión**

Reduce la capacidad física requerida para almacenar datos al comprimir los datos de un volumen en almacenamiento primario, secundario y de archivado.

# <span id="page-171-0"></span>**Requisitos de red para Cloud Volumes ONTAP en Google Cloud**

Configure sus redes de Google Cloud para que los sistemas Cloud Volumes ONTAP funcionen correctamente.

Si desea poner en marcha un par de alta disponibilidad, debería hacerlo ["Descubra cómo funcionan los pares](#page-402-0) [de alta disponibilidad en Google Cloud".](#page-402-0)

## **Requisitos para Cloud Volumes ONTAP**

Los siguientes requisitos deben cumplirse en Google Cloud.

#### **Requisitos específicos de los sistemas de un solo nodo**

Si desea implementar un sistema de un solo nodo, asegúrese de que la red cumpla los siguientes requisitos.

#### **Un VPC**

Se requiere una nube privada virtual (VPC) para un único sistema de nodo.

#### **Direcciones IP privadas**

BlueXP asigna direcciones IP privadas 3 o 4 a un sistema de un solo nodo en Google Cloud.

Puede omitir la creación de la LIF de gestión de máquinas virtuales de almacenamiento (SVM) si implementa Cloud Volumes ONTAP mediante la API y especifica el siguiente indicador:

#### skipSvmManagementLif: true

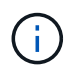

Una LIF es una dirección IP asociada con un puerto físico. Se necesita un LIF de gestión de máquinas virtuales de almacenamiento (SVM) para herramientas de gestión como SnapCenter.

#### **Requisitos específicos de los pares de alta disponibilidad**

Si desea implementar un par de alta disponibilidad, asegúrese de que la red cumpla los siguientes requisitos.

#### **Una o varias zonas**

Puede garantizar la alta disponibilidad de sus datos mediante la implementación de una configuración de alta disponibilidad en varias o en una sola zona. BlueXP le solicitará que elija varias zonas o una sola zona cuando cree el par ha.

• Varias zonas (recomendado)

La implementación de una configuración de alta disponibilidad en tres zonas garantiza una disponibilidad continua de los datos en caso de que se produzca un fallo dentro de una zona. Tenga en cuenta que el rendimiento de escritura es ligeramente inferior al de una sola zona, pero es mínimo.

• Una sola zona

Cuando se implementa en una sola zona, una configuración de alta disponibilidad de Cloud Volumes ONTAP utiliza una política de ubicación distribuida. Esta directiva garantiza que una configuración de alta disponibilidad esté protegida desde un único punto de error dentro de la zona, sin tener que utilizar zonas independientes para lograr el aislamiento de fallos.

Este modelo de puesta en marcha reduce sus costes, ya que no hay ningún coste por salida de datos entre zonas.

#### **Cuatro clouds privados virtuales**

Se necesitan cuatro clouds privados virtuales (VPC) para una configuración de alta disponibilidad. Se necesitan cuatro VPC, ya que Google Cloud requiere que cada interfaz de red resida en una red VPC independiente.

BlueXP le solicitará que elija cuatro VPC al crear el par ha:

- VPC-0 para conexiones entrantes a los datos y los nodos
- VPC-1, VPC-2 y VPC-3 para la comunicación interna entre los nodos y el mediador de alta disponibilidad

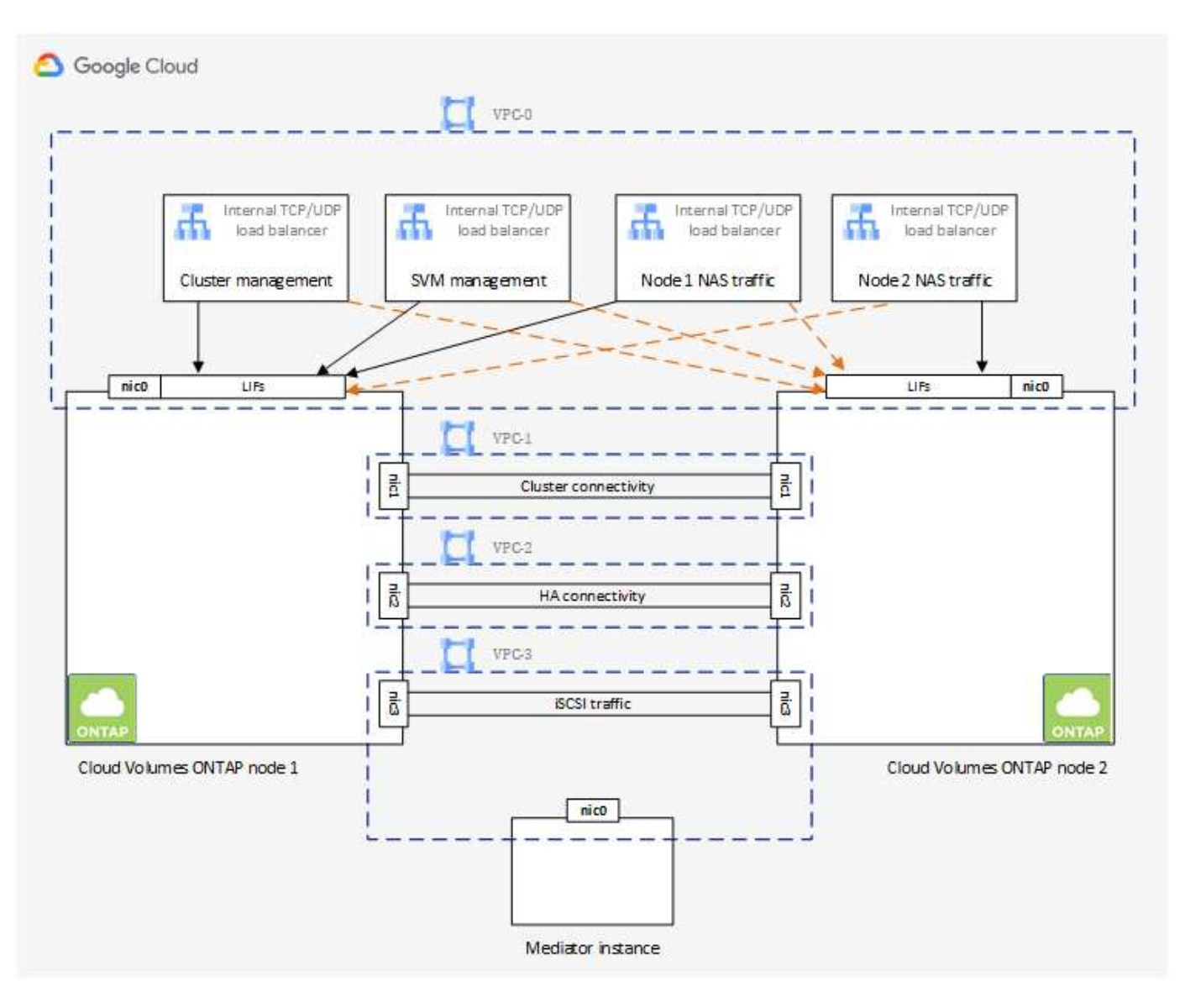

# **Subredes**

Se requiere una subred privada para cada VPC.

Si coloca el conector en VPC-0, deberá habilitar el acceso privado de Google en la subred para acceder a las API y habilitar la organización en niveles de datos.

Las subredes de estas VPC deben tener distintos rangos CIDR. No pueden tener rangos CIDR superpuestos.

# **Direcciones IP privadas**

BlueXP asigna automáticamente el número requerido de direcciones IP privadas a Cloud Volumes ONTAP en Google Cloud. Debe asegurarse de que su red tiene suficientes direcciones privadas disponibles.

El número de LIF que BlueXP asigna a Cloud Volumes ONTAP depende de si pone en marcha un sistema de nodo único o un par de alta disponibilidad. Una LIF es una dirección IP asociada con un puerto físico. Se requiere una LIF de gestión de SVM para herramientas de gestión como SnapCenter.

- **Single Node** BlueXP asigna 4 direcciones IP a un sistema de un solo nodo:
	- LIF de gestión de nodos
	- LIF de gestión de clústeres
	- LIF de datos iSCSI

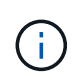

Un LIF iSCSI proporciona acceso a los clientes a través del protocolo iSCSI y el sistema lo utiliza para otros flujos de trabajo de red importantes. Estos LIF son necesarios y no deben eliminarse.

◦ LIF NAS

Puede omitir la creación de la LIF de gestión de máquinas virtuales de almacenamiento (SVM) si implementa Cloud Volumes ONTAP mediante la API y especifica el siguiente indicador:

skipSvmManagementLif: true

- **Par de alta disponibilidad** BlueXP asigna 12-13 direcciones IP a un par de alta disponibilidad:
	- 2 LIF de gestión de nodos (e0a)
	- 1 LIF de administración de clúster (e0a)
	- 2 LIF iSCSI (e0a)

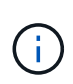

Un LIF iSCSI proporciona acceso a los clientes a través del protocolo iSCSI y el sistema lo utiliza para otros flujos de trabajo de red importantes. Estos LIF son necesarios y no deben eliminarse.

- 1 o 2 LIF NAS (e0a)
- 2 LIF de clúster (e0b)
- 2 direcciones IP de interconexión de alta disponibilidad (e0c)
- 2 direcciones IP iSCSI RSM (e0d)

Puede omitir la creación de la LIF de gestión de máquinas virtuales de almacenamiento (SVM) si implementa Cloud Volumes ONTAP mediante la API y especifica el siguiente indicador:

skipSvmManagementLif: true

#### **Equilibradores de carga internos**

BlueXP crea automáticamente cuatro equilibradores de carga internos de Google Cloud (TCP/UDP) que gestionan el tráfico entrante para el par de alta disponibilidad de Cloud Volumes ONTAP. No es necesario configurar nada Hemos incluido esto como requisito simplemente para informarle del tráfico de red y para mitigar cualquier problema de seguridad.

Un equilibrador de carga se utiliza para la gestión del clúster, uno para la gestión de máquinas virtuales de almacenamiento (SVM), otro para el tráfico NAS al nodo 1 y, por último, para el tráfico NAS al nodo 2.

La configuración para cada equilibrador de carga es la siguiente:

- Una dirección IP privada compartida
- Una comprobación de estado global

De manera predeterminada, los puertos que utiliza la comprobación del estado son 63001, 63002 y 63003.

- Un servicio de fondo TCP regional
- Un servicio de backend UDP regional
- Una regla de reenvío TCP
- Una regla de reenvío UDP
- El acceso global está desactivado

Aunque el acceso global esté deshabilitado de forma predeterminada, se admite la habilitación de la tecnología posterior a la implementación. Lo hemos desactivado porque el tráfico de diferentes regiones tendrá latencias mucho más altas. Queríamos asegurarnos de que no disponías de una experiencia negativa debido a los montajes accidentales en varias regiones. Habilitar esta opción es específica para las necesidades de su negocio.

#### **VPC compartidos**

Cloud Volumes ONTAP y el conector son compatibles con un VPC compartido de Google Cloud y también en las VPC independientes.

Para un sistema de un solo nodo, el VPC puede ser un VPC compartido o un VPC independiente.

Para un par de alta disponibilidad, se necesitan cuatro VPC. Cada una de esas VPC puede ser compartida o independiente. Por ejemplo, VPC-0 podría ser un VPC compartido, mientras que VPC-1, VPC-2 y VPC-3 serían equipos virtuales independientes.

Un VPC compartido permite configurar y gestionar de forma centralizada las redes virtuales de varios proyectos. Puede configurar redes VPC compartidas en el *proyecto host* e implementar las instancias de máquina virtual de conector y Cloud Volumes ONTAP en un *proyecto de servicio*. ["Documentación de Google](https://cloud.google.com/vpc/docs/shared-vpc) [Cloud: Información general sobre VPC compartido"](https://cloud.google.com/vpc/docs/shared-vpc).

["Revisar los permisos de VPC compartido requeridos que se cubren en la implementación del conector"](https://docs.netapp.com/us-en/bluexp-setup-admin/task-quick-start-connector-google.html)

#### **Duplicación de paquetes en VPC**

["Mirroring de paquetes"](https://cloud.google.com/vpc/docs/packet-mirroring) Debe desactivarse en la subred de Google Cloud en la que se implementa Cloud Volumes ONTAP. Cloud Volumes ONTAP no puede funcionar correctamente si está habilitado el mirroring de paquetes.

#### **Acceso a Internet de salida**

Cloud Volumes ONTAP requiere acceso saliente a Internet para AutoSupport de NetApp, que supervisa proactivamente el estado de su sistema y envía mensajes al soporte técnico de NetApp.

Las políticas de enrutamiento y firewall deben permitir el tráfico HTTP/HTTPS a los siguientes extremos para que Cloud Volumes ONTAP pueda enviar mensajes de AutoSupport:

• https://support.netapp.com/aods/asupmessage

• https://support.netapp.com/asupprod/post/1.0/postAsup

Si una conexión a Internet saliente no está disponible para enviar mensajes AutoSupport, BlueXP configura automáticamente sus sistemas Cloud Volumes ONTAP para utilizar el conector como servidor proxy. El único requisito es asegurarse de que el firewall del conector permite conexiones *entrante* a través del puerto 3128. Tendrá que abrir este puerto después de desplegar el conector.

Si ha definido reglas de salida estrictas para Cloud Volumes ONTAP, también tendrá que asegurarse de que el firewall de Cloud Volumes ONTAP permita conexiones *saliente* a través del puerto 3128.

Una vez que haya comprobado que el acceso saliente a Internet está disponible, puede probar AutoSupport para asegurarse de que puede enviar mensajes. Para obtener instrucciones, consulte ["Documentos de](https://docs.netapp.com/us-en/ontap/system-admin/setup-autosupport-task.html) [ONTAP: Configure AutoSupport"](https://docs.netapp.com/us-en/ontap/system-admin/setup-autosupport-task.html).

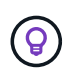

Si utiliza un par de alta disponibilidad, el mediador de alta disponibilidad no requiere acceso saliente a Internet.

Si BlueXP notifica que los mensajes de AutoSupport no se pueden enviar, ["Solucione problemas de](#page-354-0) [configuración de AutoSupport".](#page-354-0)

#### **Reglas del firewall**

No necesita crear reglas de firewall porque BlueXP lo hace por usted. Si necesita utilizar el suyo propio, consulte las reglas de firewall que se enumeran a continuación.

Tenga en cuenta que se necesitan dos conjuntos de reglas de firewall para una configuración de alta disponibilidad:

- Un conjunto de reglas para los componentes de alta disponibilidad en VPC-0. Estas reglas permiten el acceso a Cloud Volumes ONTAP a los datos. [Leer más](#page-176-0).
- Otro conjunto de reglas para los componentes de alta disponibilidad en VPC-1, VPC-2 y VPC-3. Estas reglas están abiertas para la comunicación entrante y saliente entre los componentes ha. [Leer más.](#page-176-0)

Si desea organizar en niveles datos inactivos en un bloque de Google Cloud Storage, debe configurarse la subred en la que resida Cloud Volumes ONTAP para Private Google Access (si utiliza una pareja de alta disponibilidad, esta es la subred en VPC-0). Para obtener instrucciones, consulte ["Documentación de Google](https://cloud.google.com/vpc/docs/configure-private-google-access) [Cloud: Configuración de Private Google Access"](https://cloud.google.com/vpc/docs/configure-private-google-access).

Para conocer los pasos adicionales necesarios para configurar la organización en niveles de datos en BlueXP, consulte ["Organización en niveles de los datos inactivos en almacenamiento de objetos de bajo coste"](#page-250-0).

#### **Conexiones a sistemas ONTAP en otras redes**

Para replicar datos entre un sistema Cloud Volumes ONTAP en Google Cloud y sistemas ONTAP en otras redes, debe tener una conexión VPN entre el VPC y la otra red, por ejemplo, su red corporativa.

Para obtener instrucciones, consulte ["Documentación de Google Cloud: Información general sobre Cloud](https://cloud.google.com/vpn/docs/concepts/overview) [VPN".](https://cloud.google.com/vpn/docs/concepts/overview)

#### <span id="page-176-0"></span>**Reglas del firewall**

BlueXP crea reglas de firewall de Google Cloud que incluyen las reglas entrantes y salientes que Cloud Volumes ONTAP necesita para funcionar correctamente. Puede que desee consultar los puertos para fines de prueba o si prefiere utilizar sus propias reglas de firewall.

Las reglas de firewall para Cloud Volumes ONTAP requieren reglas tanto entrantes como salientes. Si va a implementar una configuración de alta disponibilidad, estas son las reglas del firewall para Cloud Volumes ONTAP en VPC-0.

Tenga en cuenta que se necesitan dos conjuntos de reglas de firewall para una configuración de alta disponibilidad:

- Un conjunto de reglas para los componentes de alta disponibilidad en VPC-0. Estas reglas permiten el acceso a Cloud Volumes ONTAP a los datos.
- Otro conjunto de reglas para los componentes de alta disponibilidad en VPC-1, VPC-2 y VPC-3. Estas reglas están abiertas para la comunicación entrante y saliente entre los componentes ha. Leer más.

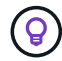

¿Busca información sobre el conector? ["Ver reglas de firewall para el conector"](https://docs.netapp.com/us-en/bluexp-setup-admin/reference-ports-gcp.html)

#### **Reglas de entrada**

Al crear un entorno de trabajo, puede elegir el filtro de origen para la directiva de firewall predefinida durante la implementación:

- **VPC seleccionado sólo**: El filtro de origen para el tráfico entrante es el rango de subred del VPC para el sistema Cloud Volumes ONTAP y el rango de subred del VPC donde reside el conector. Esta es la opción recomendada.
- **Todos los VPC**: El filtro de fuente para el tráfico entrante es el rango IP 0.0.0.0/0.

Si utiliza su propia política de firewall, asegúrese de añadir todas las redes que necesitan comunicarse con Cloud Volumes ONTAP, pero también de agregar ambos rangos de direcciones para permitir que el equilibrador de carga de Google interno funcione correctamente. Estas direcciones son 130.211.0.0/22 y 35.191.0.0/16. Para obtener más información, consulte ["Documentación de Google Cloud: Reglas de firewall](https://cloud.google.com/load-balancing/docs/tcp#firewall_rules) [de equilibrio de carga"](https://cloud.google.com/load-balancing/docs/tcp#firewall_rules).

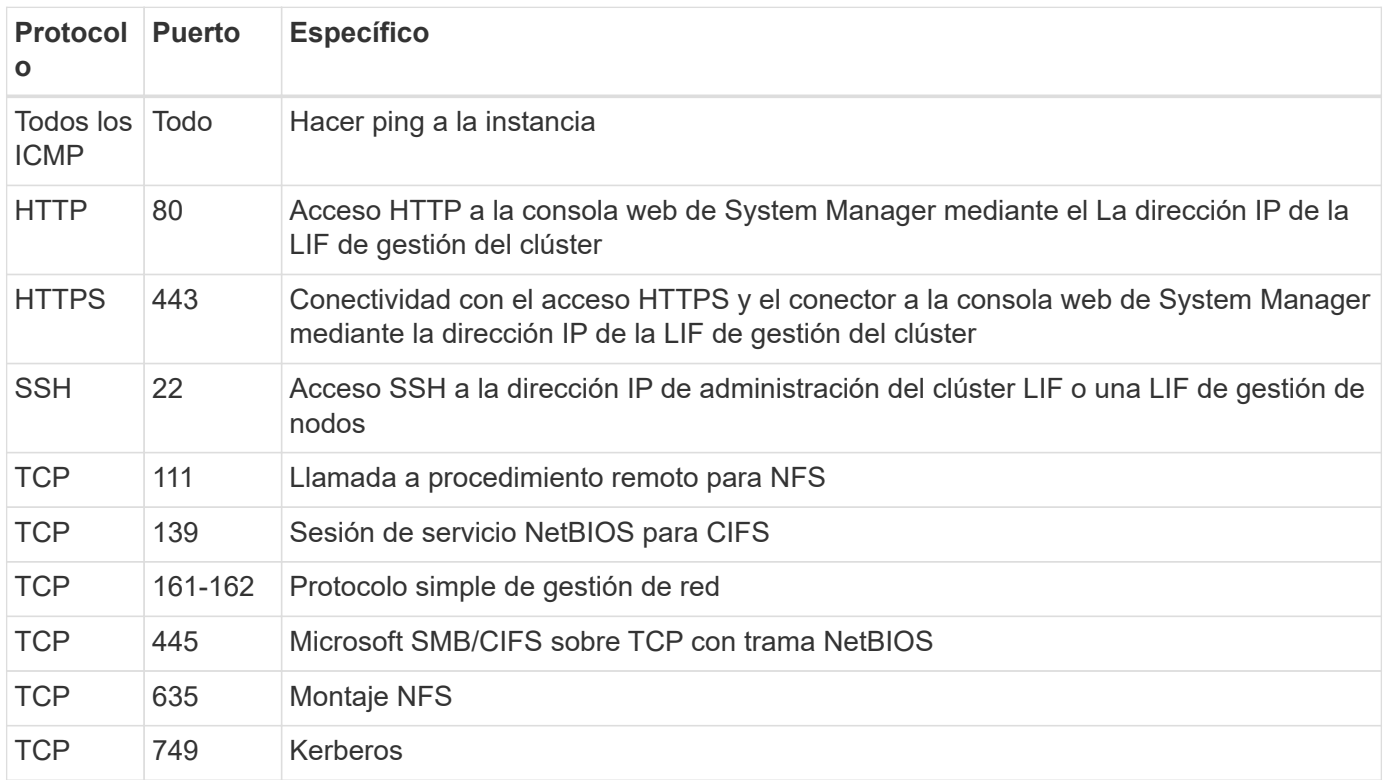

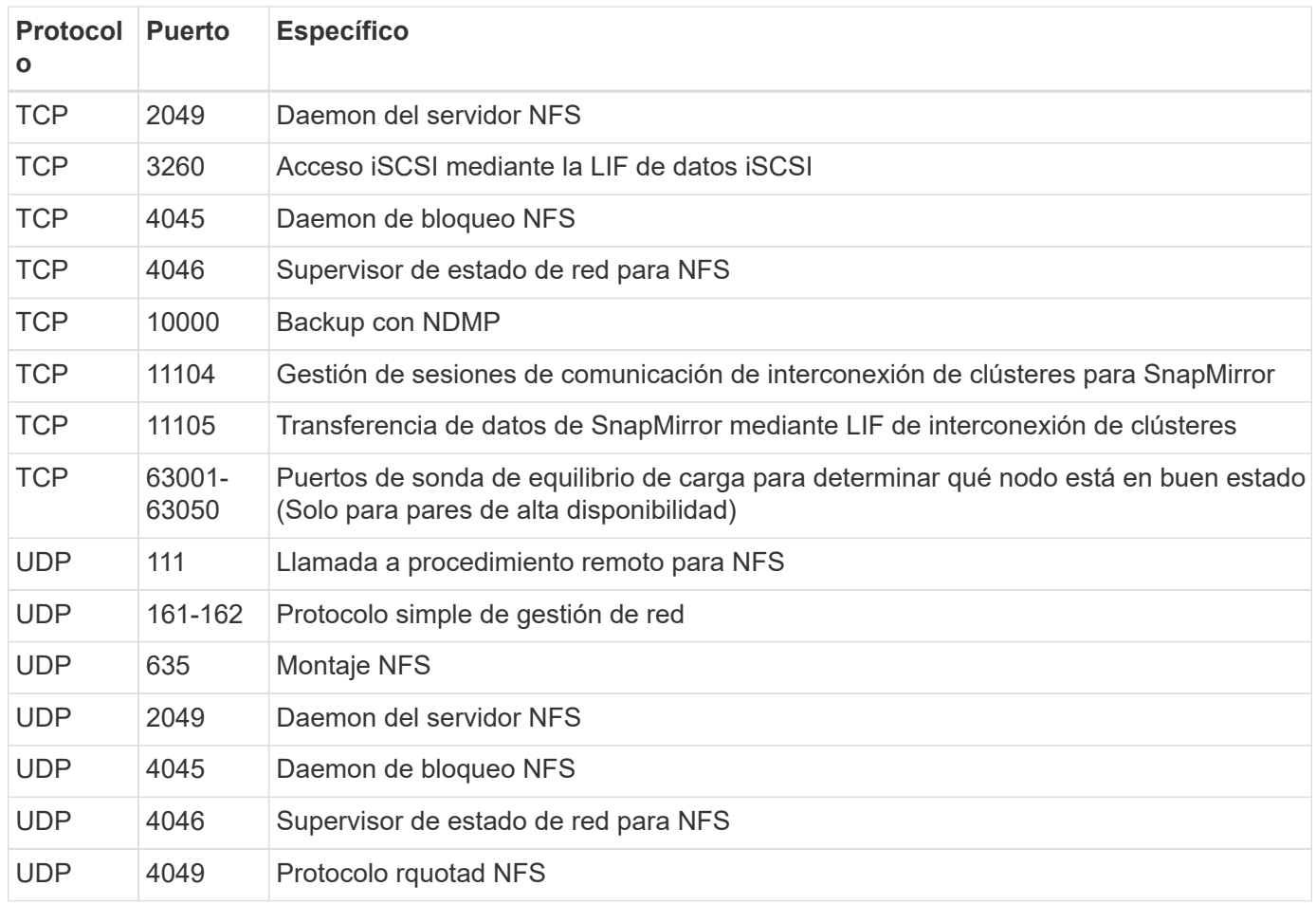

# **Reglas de salida**

El grupo de seguridad predefinido para Cloud Volumes ONTAP abre todo el tráfico saliente. Si eso es aceptable, siga las reglas básicas de la salida. Si necesita más reglas rígidas, utilice las reglas avanzadas de salida.

# **Reglas de salida básicas**

El grupo de seguridad predefinido para Cloud Volumes ONTAP incluye las siguientes reglas de salida.

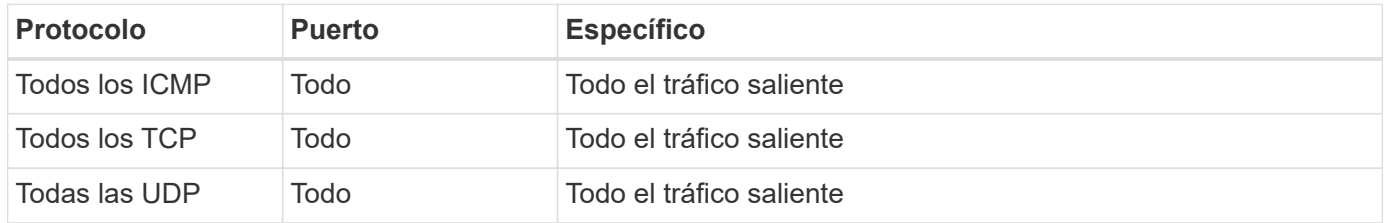

# **Reglas salientes avanzadas**

Si necesita reglas rígidas para el tráfico saliente, puede utilizar la siguiente información para abrir sólo los puertos necesarios para la comunicación saliente por Cloud Volumes ONTAP.

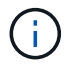

El origen es la interfaz (dirección IP) en el sistema Cloud Volumes ONTAP.

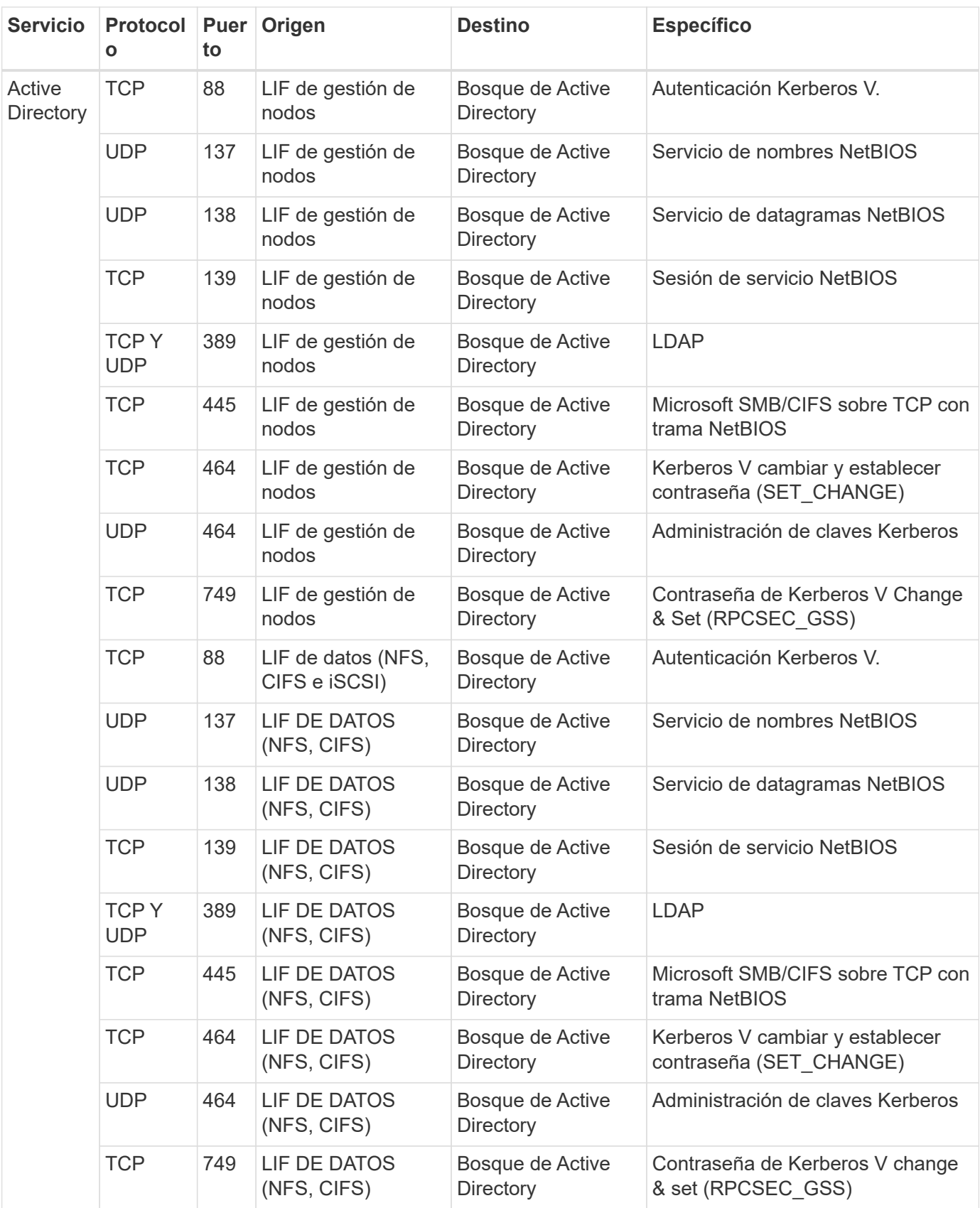
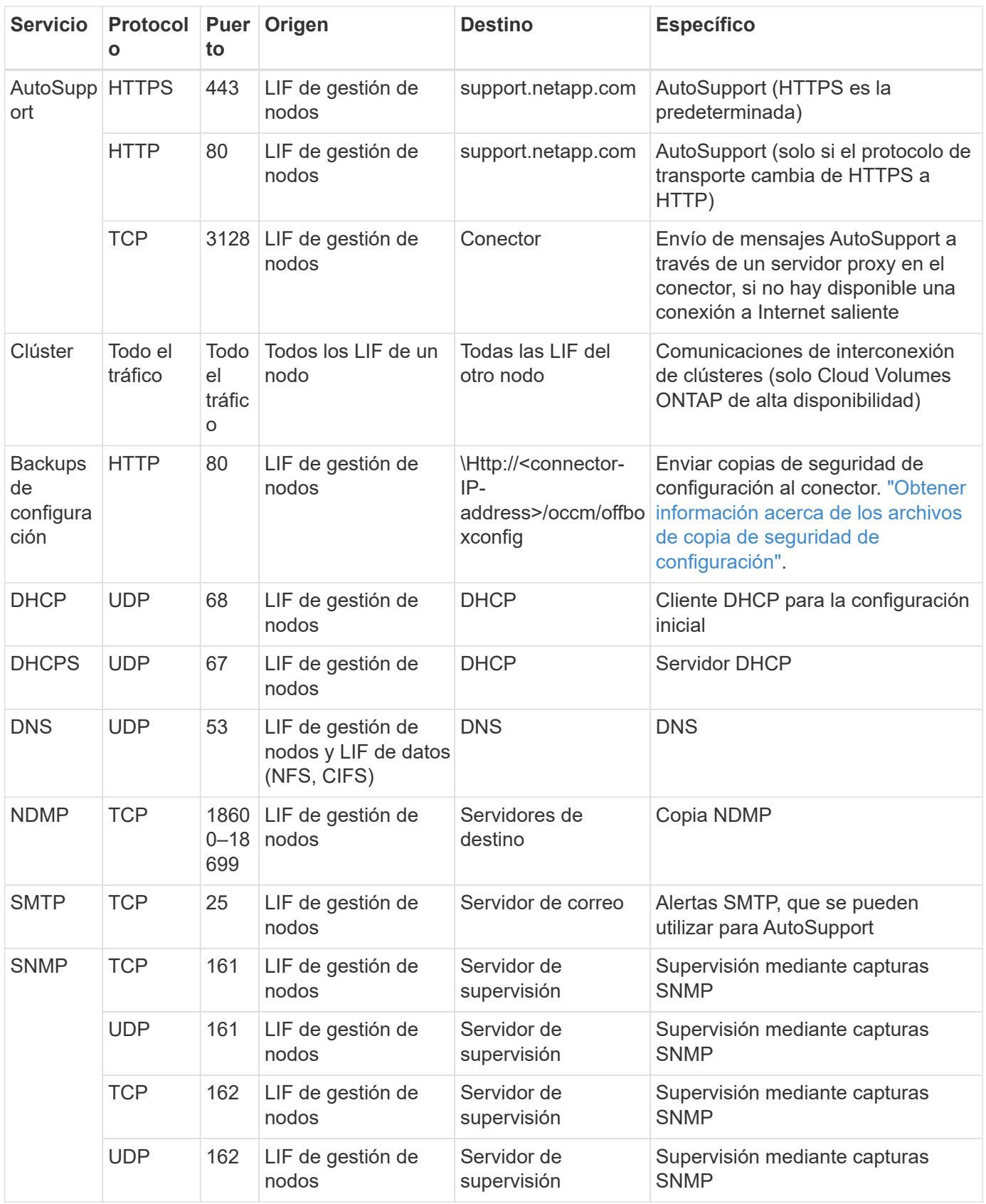

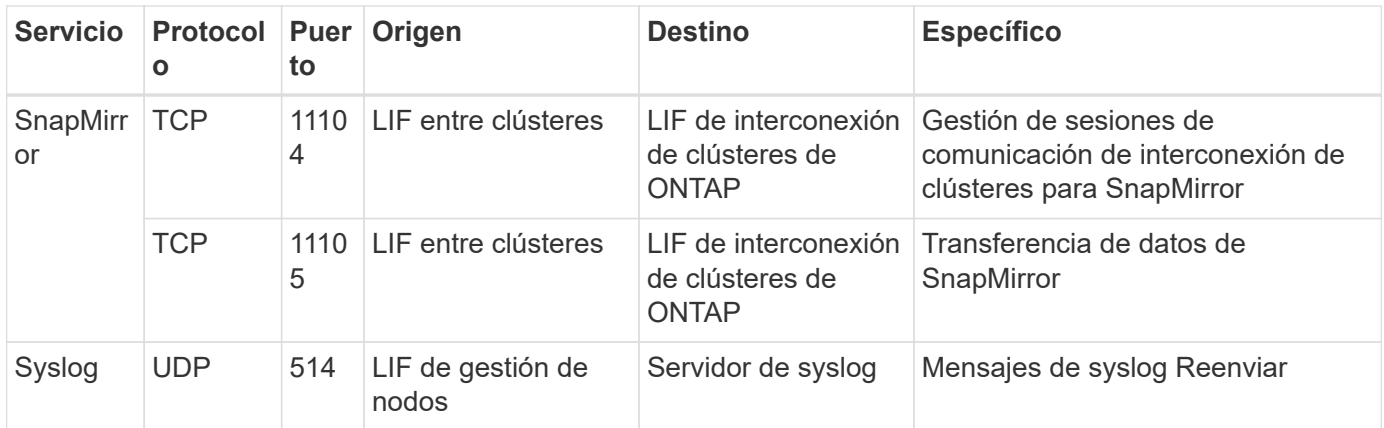

# **Reglas para VPC-1, VPC-2 y VPC-3**

En Google Cloud, se pone en marcha una configuración de alta disponibilidad en cuatro PCs. Las reglas de firewall necesarias para la configuración de alta disponibilidad en VPC-0 son [Anteriormente indicado para](#page-176-0) [Cloud Volumes ONTAP](#page-176-0).

Mientras tanto, las reglas de firewall predefinidas que BlueXP crea para instancias en VPC-1, VPC-2 y VPC-3 permiten la entrada de comunicación a través de protocolos y puertos *all*. Estas reglas permiten la comunicación entre los nodos de alta disponibilidad.

La comunicación de los nodos de alta disponibilidad al mediador de alta disponibilidad se realiza a través del puerto 3260 (iSCSI).

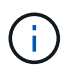

Para permitir una alta velocidad de escritura para las nuevas puestas en marcha de parejas de alta disponibilidad de Google Cloud, se requiere una unidad de transmisión máxima (MTU) de al menos 8,896 bytes para VPC-1, VPC-2 y VPC-3. Si decide actualizar VPC-1, VPC-2 y VPC-3 existentes a un MTU de 8,896 bytes, deberá apagar todos los sistemas de alta disponibilidad existentes con estos VPC durante el proceso de configuración.

# **Requisitos para el conector**

Si aún no ha creado un conector, debe revisar los requisitos de red para el conector también.

- ["Ver los requisitos de red del conector"](https://docs.netapp.com/us-en/bluexp-setup-admin/task-quick-start-connector-google.html)
- ["Reglas de firewall en Google Cloud"](https://docs.netapp.com/us-en/bluexp-setup-admin/reference-ports-gcp.html)

# **Planificación de controles de servicio VPC en GCP**

A la hora de optar por bloquear su entorno de Google Cloud con controles de servicio VPC, deberá comprender cómo interactúa BlueXP y Cloud Volumes ONTAP con las API de Google Cloud, así como cómo configurar su perímetro de servicios para poner en marcha BlueXP y Cloud Volumes ONTAP.

VPC Service Controls le permite controlar el acceso a servicios gestionados por Google fuera de un perímetro de confianza, para bloquear el acceso a los datos desde ubicaciones que no son de confianza y mitigar los riesgos de transferencia de datos no autorizados. ["Más información acerca de los controles de servicio de](https://cloud.google.com/vpc-service-controls/docs) [Google Cloud VPC".](https://cloud.google.com/vpc-service-controls/docs)

### **Cómo se comunican los servicios de NetApp con los controles de servicio VPC**

BlueXP se comunica directamente con las API de Google Cloud. Esto se activa desde una dirección IP externa fuera de Google Cloud (por ejemplo, desde api.services.cloud.netapp.com) o dentro de Google Cloud desde una dirección interna asignada al conector BlueXP.

Dependiendo del estilo de despliegue del conector, es posible que haya que hacer ciertas excepciones para el perímetro de servicio.

# **Imágenes**

Tanto Cloud Volumes ONTAP como BlueXP usan imágenes de un proyecto dentro de GCP que está gestionado por NetApp. Esto puede afectar la implementación del conector BlueXP y Cloud Volumes ONTAP, si su organización tiene una directiva que bloquea el uso de imágenes que no están alojadas dentro de la organización.

Puede poner en marcha un conector manualmente con el método de instalación manual, pero Cloud Volumes ONTAP también deberá extraer imágenes del proyecto de NetApp. Debe proporcionar una lista de permitidos para desplegar un conector y Cloud Volumes ONTAP.

### **Despliegue de un conector**

El usuario que implementa un conector debe poder hacer referencia a una imagen alojada en el ProjectID *netapp-cloudManager* y el número de proyecto *14190056516*.

### **Implementar Cloud Volumes ONTAP**

- La cuenta de servicio de BlueXP debe hacer referencia a una imagen alojada en el ProjectID *netappcloudManager* y al número de proyecto *14190056516* del proyecto de servicio.
- La cuenta de servicio del agente de servicio de API de Google predeterminado debe hacer referencia a una imagen alojada en el ProjectID *netapp-cloudManager* y el número de proyecto *14190056516* del proyecto de servicio.

A continuación se definen ejemplos de las reglas necesarias para extraer estas imágenes con los controles de servicio VPC.

# **El servicio VPC controla las políticas de perímetro**

Las directivas permiten excepciones a los conjuntos de reglas de controles de servicio VPC. Para obtener más información acerca de las políticas, visite la ["GCP VPC Service controla la documentación de las políticas"](https://cloud.google.com/vpc-service-controls/docs/ingress-egress-rules#policy-model).

Para establecer las directivas que requiere BlueXP, desplácese hasta el Perímetro de controles de servicio VPC de su organización y agregue las siguientes directivas. Los campos deben coincidir con las opciones dadas en la página de políticas controles de servicio VPC. Tenga también en cuenta que **todas las reglas** son necesarias y los parámetros **O** deben utilizarse en el conjunto de reglas.

### **Reglas de entrada**

```
From:
      Identities:
           [User Email Address]
      Source > All sources allowed
To:
      Projects =
           [Service Project]
      Services =
           Service name: iam.googleapis.com
             Service methods: All actions
           Service name: compute.googleapis.com
             Service methods:All actions
```
# O.

```
From:
      Identities:
           [User Email Address]
      Source > All sources allowed
To:
      Projects =
           [Host Project]
      Services =
           Service name: compute.googleapis.com
             Service methods: All actions
```
O.

```
From:
      Identities:
           [Service Project Number]@cloudservices.gserviceaccount.com
      Source > All sources allowed
To:
      Projects =
           [Service Project]
           [Host Project]
      Services =
           Service name: compute.googleapis.com
           Service methods: All actions
```
#### **Reglas de salida**

```
From:
      Identities:
           [Service Project Number]@cloudservices.gserviceaccount.com
To:
      Projects =
           14190056516
      Service =
           Service name: compute.googleapis.com
           Service methods: All actions
```
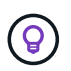

El número de proyecto descrito anteriormente es el proyecto *netapp-cloudManager* que utiliza NetApp para almacenar imágenes para Connector y Cloud Volumes ONTAP.

# <span id="page-184-0"></span>**Crear una cuenta de servicio para la organización en niveles de datos y los backups**

Cloud Volumes ONTAP requiere una cuenta de servicio de Google Cloud para dos finalidades. La primera es cuando se activa ["organización en niveles de los datos"](#page-376-0) Para organizar los datos inactivos en niveles en almacenamiento de objetos de bajo coste en Google Cloud. La segunda es cuando se activa la ["Backup y recuperación de BlueXP"](https://docs.netapp.com/us-en/bluexp-backup-recovery/concept-backup-to-cloud.html) para realizar backups de volúmenes en un almacenamiento de objetos de bajo coste.

Cloud Volumes ONTAP utiliza la cuenta de servicio para acceder a un bloque y gestionarlo para datos por niveles y otro bloque para backups.

Puede configurar una cuenta de servicio y utilizarla para ambos fines. La cuenta de servicio debe tener el rol **Administrador de almacenamiento**.

# **Pasos**

- 1. En la consola de Google Cloud, ["Vaya a la página de cuentas de servicio".](https://console.cloud.google.com/iam-admin/serviceaccounts)
- 2. Seleccione el proyecto.
- 3. Haga clic en **Crear cuenta de servicio** y proporcione la información necesaria.
	- a. **Detalles de la cuenta de servicio**: Introduzca un nombre y una descripción.
	- b. **Conceder acceso a esta cuenta de servicio al proyecto**: Seleccione el rol **Administrador de almacenamiento**.

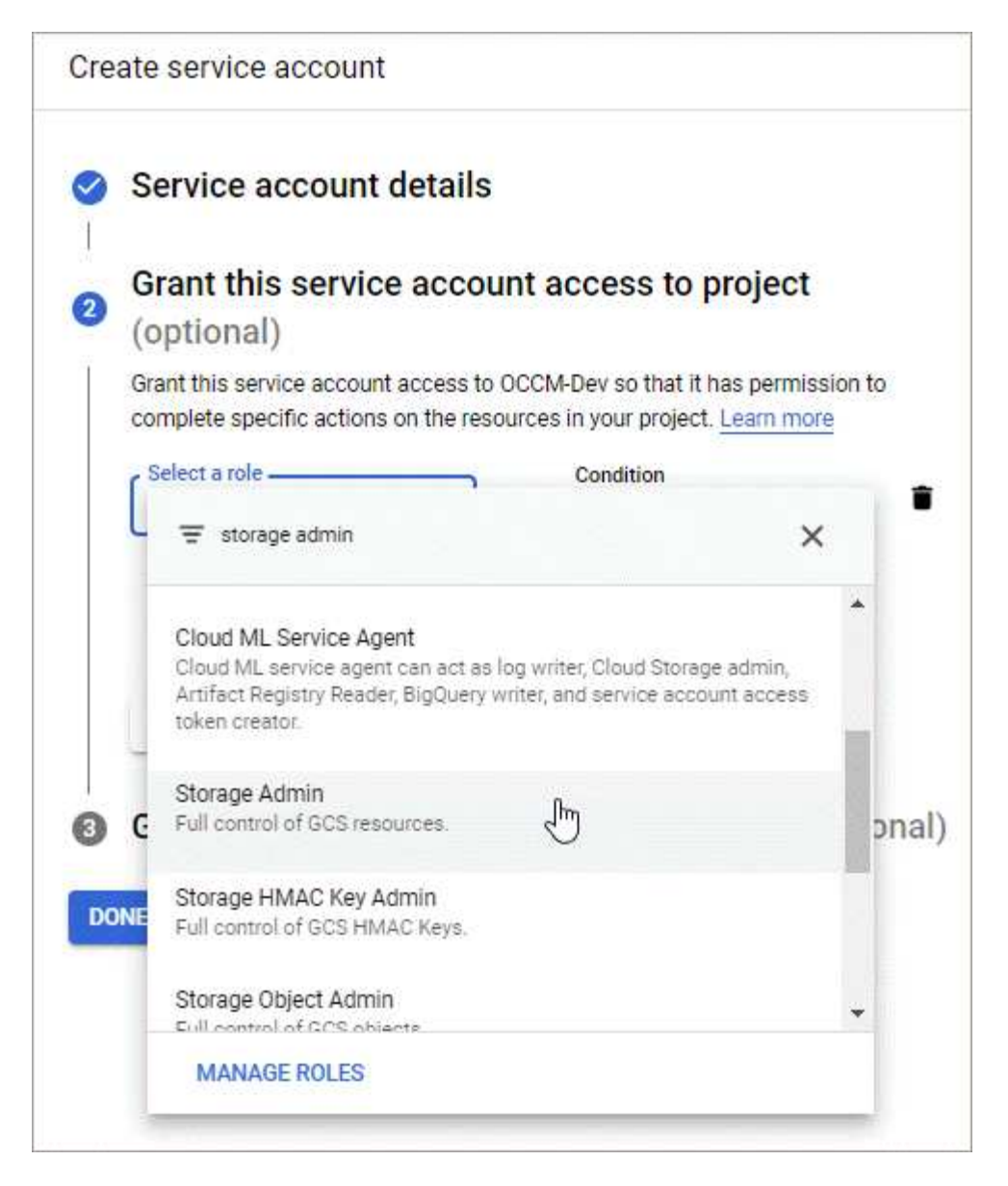

c. **Conceder a los usuarios acceso a esta cuenta de servicio**: Agregue la cuenta de servicio Connector como *Service Account User* a esta nueva cuenta de servicio.

Este paso solo es necesario para la organización en niveles de datos. No es obligatorio para el backup y recuperación de BlueXP.

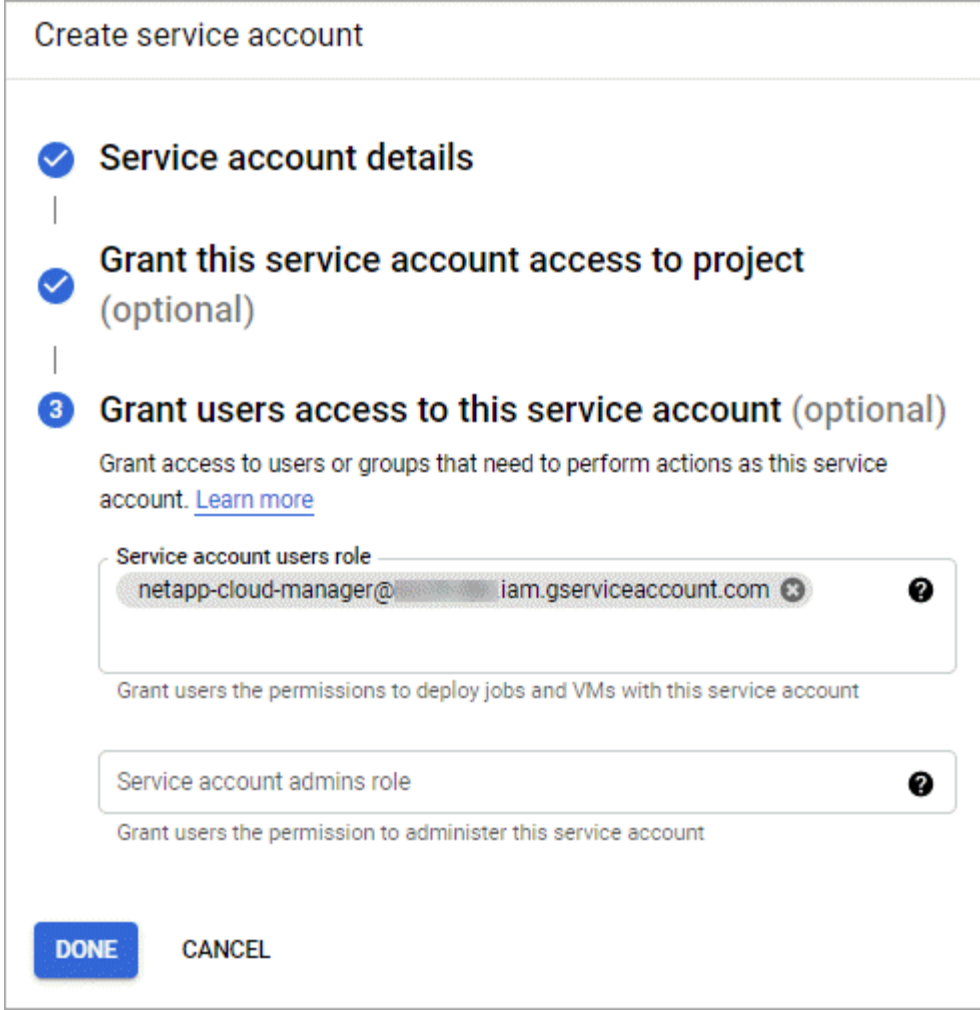

# **El futuro**

Deberá seleccionar la cuenta de servicio más adelante al crear un entorno de trabajo de Cloud Volumes ONTAP.

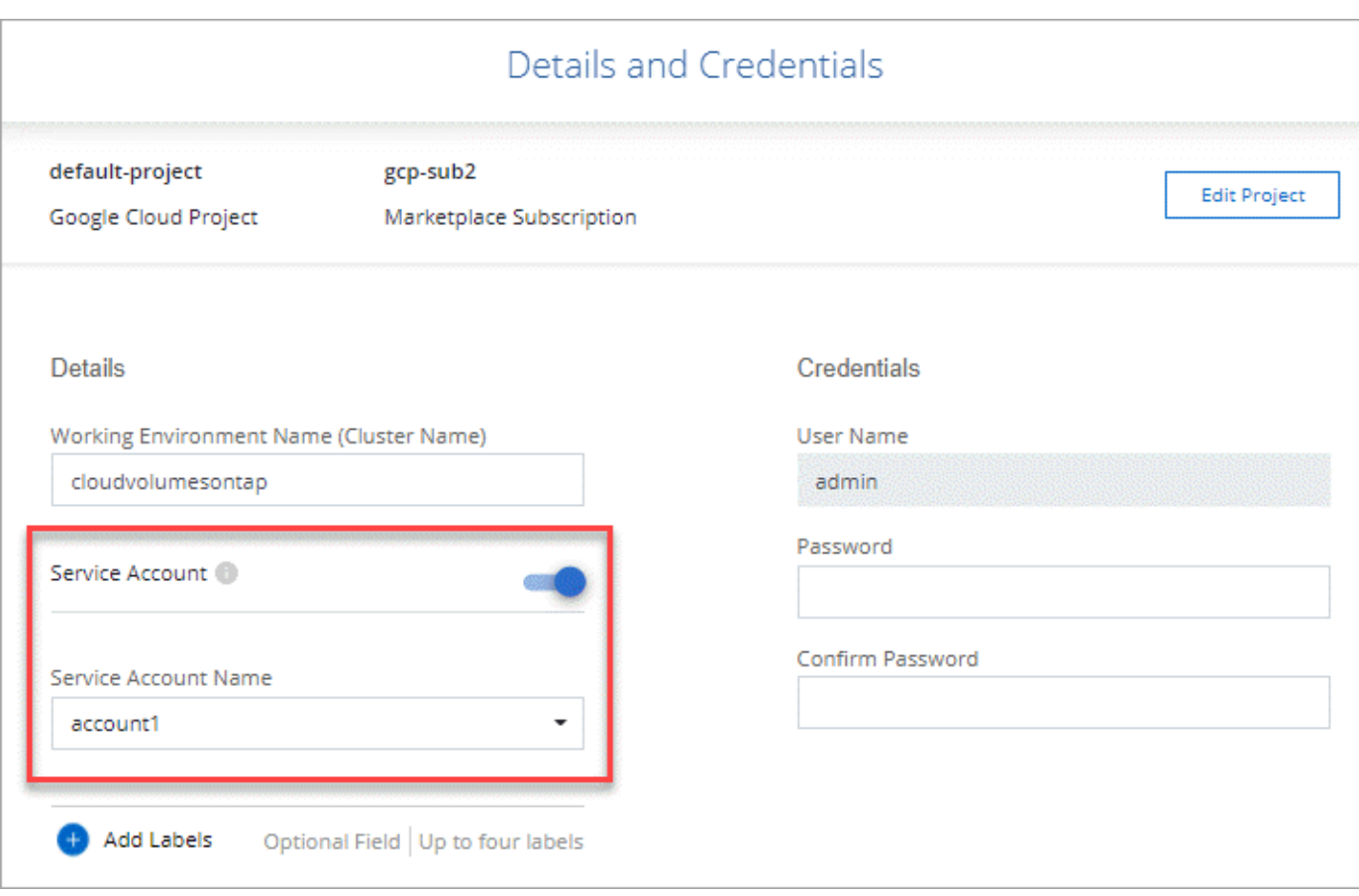

# **Utiliza claves de cifrado gestionadas por el cliente con Cloud Volumes ONTAP**

Mientras Google Cloud Storage siempre cifra sus datos antes de que se escriban en el disco, puede utilizar la API de BlueXP para crear un sistema Cloud Volumes ONTAP que utilice *claves de cifrado gestionadas por el cliente*. Estas son claves que genera y gestiona en GCP mediante el servicio Cloud Key Management Service.

# **Pasos**

1. Asegúrese de que la cuenta de servicio de BlueXP Connector tiene los permisos correctos en el nivel de proyecto, en el proyecto en el que se almacena la clave.

Los permisos se proporcionan en la ["Permisos de cuenta de servicio de conector de forma](https://docs.netapp.com/us-en/bluexp-setup-admin/reference-permissions-gcp.html) [predeterminada"](https://docs.netapp.com/us-en/bluexp-setup-admin/reference-permissions-gcp.html), Pero no se puede aplicar si utiliza un proyecto alternativo para el Servicio de administración de claves en la nube.

Los permisos son los siguientes:

- cloudkms.cryptoKeyVersions.useToEncrypt
- cloudkms.cryptoKeys.get
- cloudkms.cryptoKeys.list
- cloudkms.keyRings.list
- 2. Asegúrese de que la cuenta de servicio de ["Agente de servicio de Google Compute Engine"](https://cloud.google.com/iam/docs/service-agents) Tiene permisos cifrado/descifrado de Cloud KMS en la clave.

El nombre de la cuenta de servicio utiliza el siguiente formato: "Service- [Service\_Project\_Number]@compute-system.iam.gserviceaccount.com".

["Documentación de Google Cloud: Uso de IAM con Cloud KMS: Concesión de roles en un recurso"](https://cloud.google.com/kms/docs/iam#granting_roles_on_a_resource)

- 3. Obtenga el "id" de la clave invocando el comando get para /gcp/vsa/metadata/gcp-encryptionkeys Llame a la API o elija "Copy Resource Name" en la clave de la consola de GCP.
- 4. Si se utilizan claves de cifrado gestionadas por el cliente y los datos organizados en niveles en el almacenamiento de objetos, BlueXP intenta utilizar las mismas claves que se utilizan para cifrar los discos persistentes. Pero en primer lugar tendrá que habilitar las buckets de Google Cloud Storage para usar las claves:
	- a. Busque el agente del servicio Google Cloud Storage en la siguiente ["Documentación de Google Cloud:](https://cloud.google.com/storage/docs/getting-service-agent) [Obtener el agente del servicio de almacenamiento en cloud"](https://cloud.google.com/storage/docs/getting-service-agent).
	- b. Desplácese hasta la clave de cifrado y asigne el agente del servicio Google Cloud Storage con permisos cifrado/descifrado de Cloud KMS.

Para obtener más información, consulte ["Documentación de Google Cloud: Uso de claves de cifrado](https://cloud.google.com/storage/docs/encryption/using-customer-managed-keys) [gestionadas por el cliente"](https://cloud.google.com/storage/docs/encryption/using-customer-managed-keys)

5. Utilice el parámetro "GcpEncryption" con la solicitud de API al crear un entorno de trabajo.

### **ejemplo**

```
"gcpEncryptionParameters": {
      "key": "projects/project-1/locations/us-east4/keyRings/keyring-
1/cryptoKeys/generatedkey1"
    }
```
Consulte la ["Documentos de automatización de BlueXP"](https://docs.netapp.com/us-en/bluexp-automation/index.html) Para obtener más detalles sobre el uso del parámetro "GcpEncryption".

# <span id="page-188-0"></span>**Configure las licencias para Cloud Volumes ONTAP en Google Cloud**

Después de decidir qué opción de licencia desea utilizar con Cloud Volumes ONTAP, es necesario realizar algunos pasos antes de elegir esa opción de licencia al crear un nuevo entorno de trabajo.

# **Freemium**

Seleccione la oferta freemium para utilizar Cloud Volumes ONTAP de forma gratuita con hasta 500 GIB de capacidad aprovisionada. ["Obtenga más información sobre la oferta de Freemium"](#page-359-0).

# **Pasos**

- 1. En el menú de navegación de la izquierda, selecciona **almacenamiento > Canvas**.
- 2. En la página Canvas, haga clic en **Agregar entorno de trabajo** y siga los pasos de BlueXP.
	- a. En la página **Detalles y credenciales**, haga clic en **Editar credenciales > Agregar suscripción** y siga las indicaciones para suscribirse a la oferta de pago por uso en Google Cloud Marketplace.

No se le cobrará en la suscripción al mercado a menos que supere los 500 GIB de capacidad aprovisionada; en ese momento, el sistema se convertirá automáticamente en la ["Paquete Essentials".](#page-359-0)

b. Después de volver a BlueXP, seleccione **Freemium** cuando llegue a la página de métodos de carga.

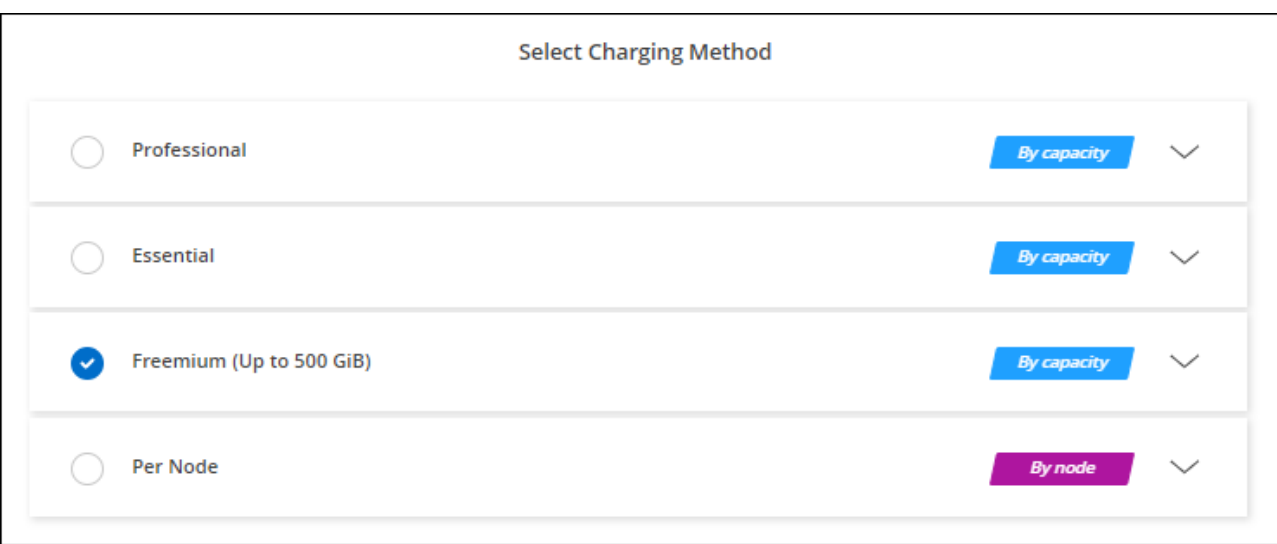

["Consulte las instrucciones paso a paso para iniciar Cloud Volumes ONTAP en Google Cloud"](#page-193-0).

### **Licencia basada en capacidad**

Las licencias basadas en la capacidad le permiten pagar por Cloud Volumes ONTAP por TIB de capacidad. La licencia basada en la capacidad está disponible en forma de un *package*: El paquete Essentials o el paquete Professional.

Los paquetes Essentials y Professional están disponibles con los siguientes modelos de consumo:

- Una licencia (BYOL) adquirida a NetApp
- Una suscripción de pago por uso por hora (PAYGO) desde Google Cloud Marketplace
- Un contrato anual

["Más información sobre las licencias basadas en capacidad"](#page-359-0).

En las siguientes secciones se describe cómo empezar a usar cada uno de estos modelos de consumo.

### **BYOL**

Pague por adelantado al comprar una licencia (BYOL) de NetApp para poner en marcha sistemas Cloud Volumes ONTAP en cualquier proveedor de cloud.

### **Pasos**

- 1. ["Póngase en contacto con el equipo de ventas de NetApp para obtener una licencia"](https://cloud.netapp.com/contact-cds)
- 2. ["Agregue su cuenta de la página de soporte de NetApp a BlueXP"](https://docs.netapp.com/us-en/bluexp-setup-admin/task-adding-nss-accounts.html#add-an-nss-account)

BlueXP consulta automáticamente al servicio de licencias de NetApp para obtener detalles sobre las licencias asociadas a su cuenta del sitio de soporte de NetApp. Si no se producen errores, BlueXP añade automáticamente las licencias a la cartera digital.

Tu licencia debe estar disponible en la cartera digital de BlueXP para poder utilizarla con Cloud Volumes

ONTAP. Si es necesario, puede ["Añade manualmente la licencia a la cartera digital de BlueXP"](#page-219-0).

- 3. En la página Canvas, haga clic en **Agregar entorno de trabajo** y siga los pasos de BlueXP.
	- a. En la página **Detalles y credenciales**, haga clic en **Editar credenciales > Agregar suscripción** y siga las indicaciones para suscribirse a la oferta de pago por uso en Google Cloud Marketplace.

La licencia que ha adquirido de NetApp siempre se factura de primera mano, pero se le cobrará de la tarifa por horas del mercado si sobrepasa la capacidad de la licencia o si caduca el período de su licencia.

b. Después de volver a BlueXP, seleccione un paquete basado en la capacidad cuando llegue a la página de métodos de carga.

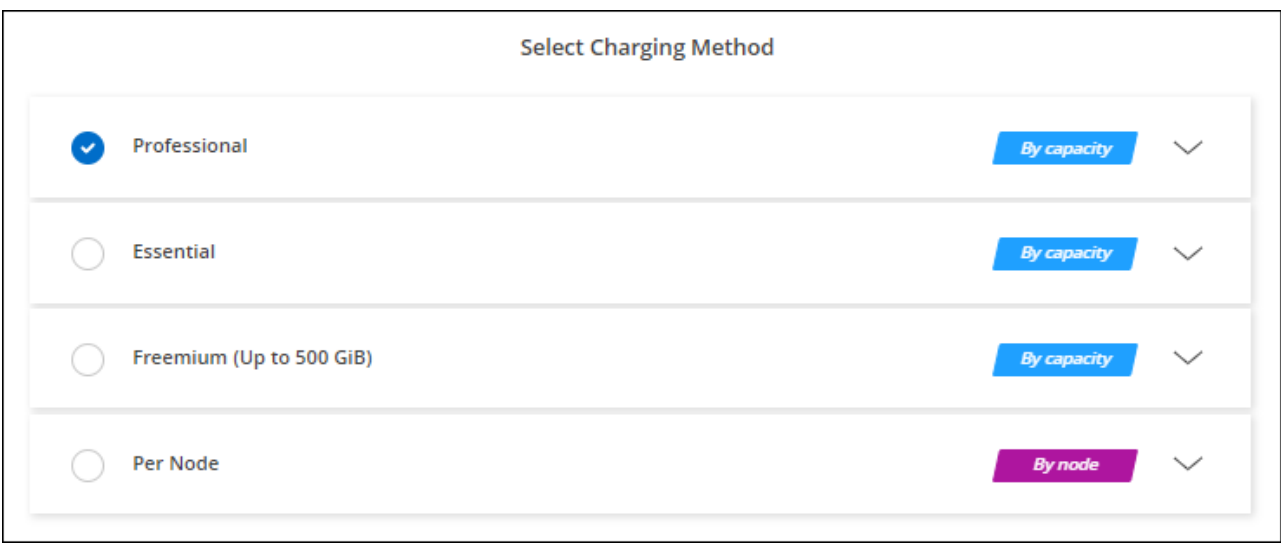

["Consulte las instrucciones paso a paso para iniciar Cloud Volumes ONTAP en Google Cloud"](#page-193-0).

#### **Suscripción a PAYGO**

Pague por horas suscribiendo la oferta del mercado de su proveedor de cloud.

Al crear un entorno de trabajo de Cloud Volumes ONTAP, BlueXP le pide que se suscriba al acuerdo que está disponible en Google Cloud Marketplace. Esa suscripción se asocia entonces con el entorno de trabajo para la carga. Puede utilizar la misma suscripción para entornos de trabajo adicionales.

### **Pasos**

- 1. En el menú de navegación de la izquierda, selecciona **almacenamiento > Canvas**.
- 2. En la página Canvas, haga clic en **Agregar entorno de trabajo** y siga los pasos de BlueXP.
	- a. En la página **Detalles y credenciales**, haga clic en **Editar credenciales > Agregar suscripción** y siga las indicaciones para suscribirse a la oferta de pago por uso en Google Cloud Marketplace.
	- b. Después de volver a BlueXP, seleccione un paquete basado en la capacidad cuando llegue a la página de métodos de carga.

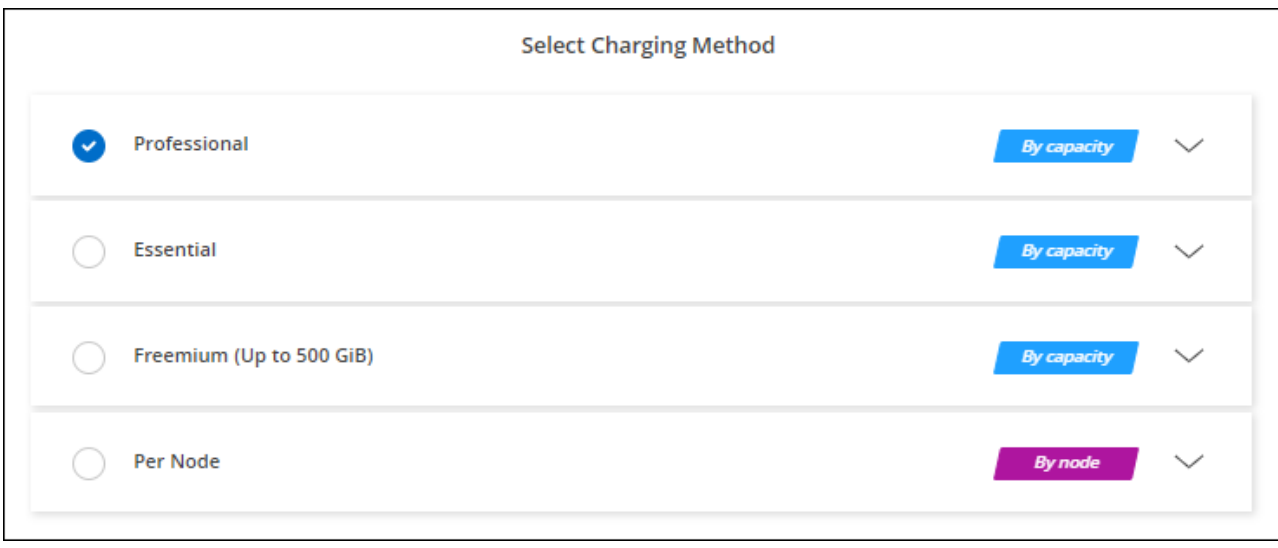

["Consulte las instrucciones paso a paso para iniciar Cloud Volumes ONTAP en Google Cloud"](#page-193-0).

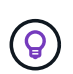

Puede gestionar las suscripciones de Google Cloud Marketplace asociadas con sus cuentas en la página Configuración > credenciales. ["Descubra cómo administrar sus credenciales y](https://docs.netapp.com/us-en/bluexp-setup-admin/task-adding-gcp-accounts.html) [suscripciones a Google Cloud"](https://docs.netapp.com/us-en/bluexp-setup-admin/task-adding-gcp-accounts.html)

#### **Contrato anual**

Pague anualmente por Cloud Volumes ONTAP comprando un contrato anual.

#### **Pasos**

1. Póngase en contacto con su representante de ventas de NetApp para adquirir un contrato anual.

El contrato está disponible como una oferta *private* en Google Cloud Marketplace.

Una vez que NetApp comparta la oferta privada con usted, podrá seleccionar el plan anual al suscribirse desde Google Cloud Marketplace durante la creación del entorno de trabajo.

- 2. En la página Canvas, haga clic en **Agregar entorno de trabajo** y siga los pasos de BlueXP.
	- a. En la página **Detalles y credenciales**, haga clic en **Editar credenciales > Agregar suscripción** y siga las indicaciones para suscribirse al plan anual en Google Cloud Marketplace.
	- b. En Google Cloud, seleccione el plan anual que se compartió con su cuenta y, a continuación, haga clic en **Suscribirse**.
	- c. Después de volver a BlueXP, seleccione un paquete basado en la capacidad cuando llegue a la página de métodos de carga.

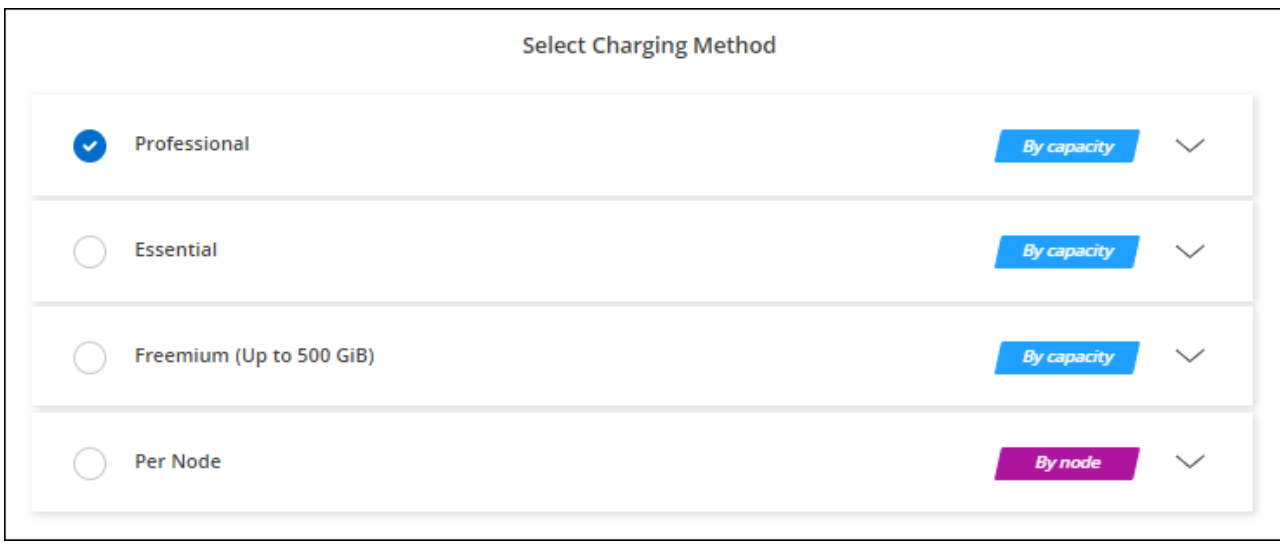

["Consulte las instrucciones paso a paso para iniciar Cloud Volumes ONTAP en Google Cloud"](#page-193-0).

# **Suscripción a Keystone**

Una suscripción a Keystone es un servicio basado en suscripción de pago por crecimiento. ["Obtenga más](#page-359-0) [información sobre las suscripciones a NetApp Keystone".](#page-359-0)

### **Pasos**

- 1. Si aún no tiene una suscripción, ["Póngase en contacto con NetApp"](https://www.netapp.com/forms/keystone-sales-contact/)
- 2. Mailto:ng-keystone-success@netapp.com[Contactar con NetApp] para autorizar tu cuenta de usuario de BlueXP con una o más suscripciones de Keystone.
- 3. Una vez que NetApp le autorice a su cuenta, ["Vincule sus suscripciones para su uso con Cloud Volumes](#page-225-0) [ONTAP"](#page-225-0).
- 4. En la página Canvas, haga clic en **Agregar entorno de trabajo** y siga los pasos de BlueXP.
	- a. Seleccione el método de carga de Keystone Subscription cuando se le solicite que elija un método de carga.

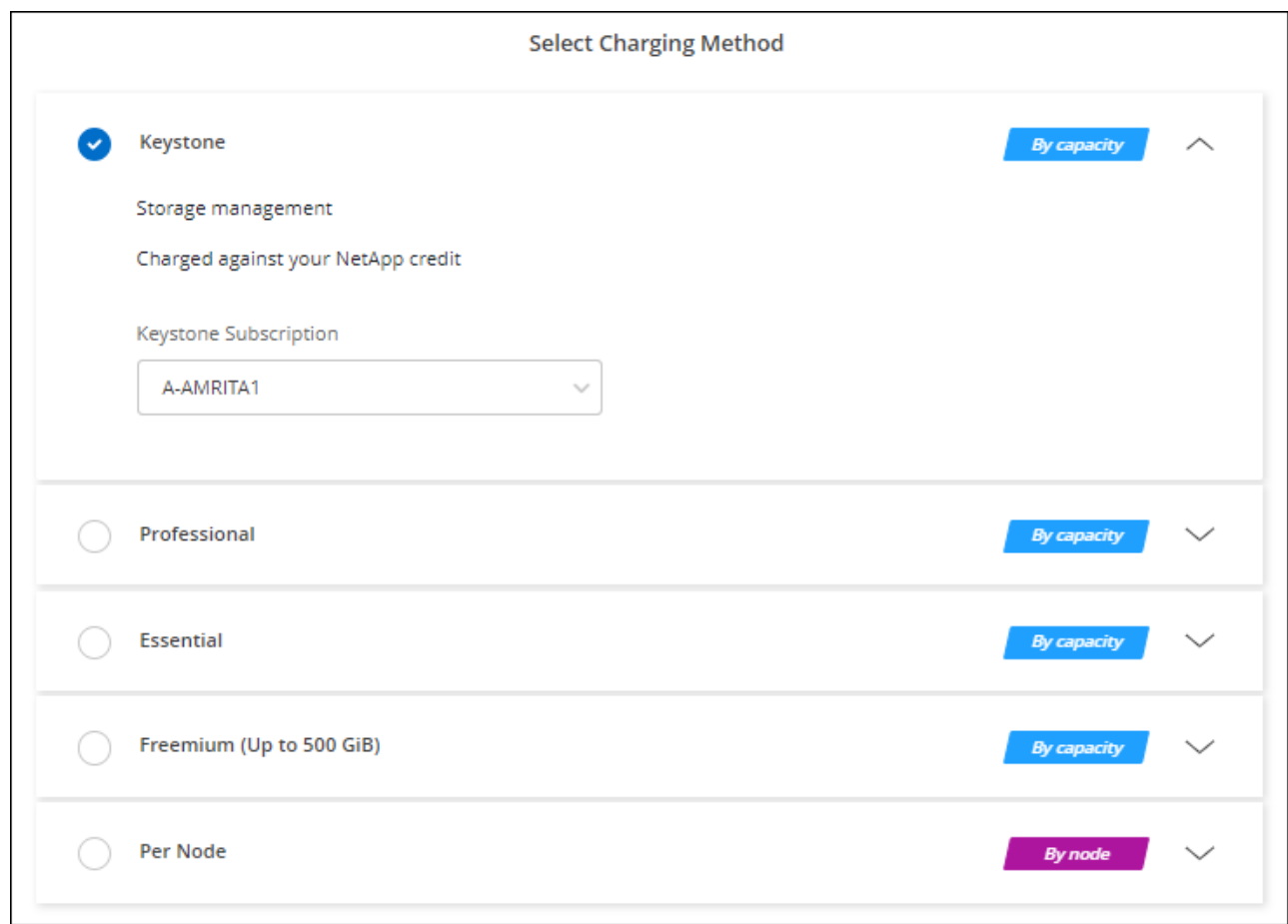

["Consulte las instrucciones paso a paso para iniciar Cloud Volumes ONTAP en Google Cloud"](#page-193-0).

# <span id="page-193-0"></span>**Lanzamiento de Cloud Volumes ONTAP en Google Cloud**

Puede iniciar Cloud Volumes ONTAP en una configuración de un solo nodo o como par de alta disponibilidad en Google Cloud.

# **Antes de empezar**

Necesita lo siguiente para crear un entorno de trabajo.

- Un conector que está listo y en funcionamiento.
	- Usted debe tener un ["Conector asociado al área de trabajo".](https://docs.netapp.com/us-en/bluexp-setup-admin/task-quick-start-connector-google.html)
	- ["Debe estar preparado para dejar el conector funcionando en en todo momento"](https://docs.netapp.com/us-en/bluexp-setup-admin/concept-connectors.html).
	- La cuenta de servicio asociada con el conector ["debe tener los permisos necesarios"](https://docs.netapp.com/us-en/bluexp-setup-admin/reference-permissions-gcp.html)
- Descripción de la configuración que desea usar.

Debe haberse preparado eligiendo una configuración y obteniendo de su administrador información de red de Google Cloud. Para obtener más información, consulte ["Planificación de la configuración de Cloud](#page-168-0) [Volumes ONTAP"](#page-168-0).

• Comprender qué es necesario para configurar las licencias para Cloud Volumes ONTAP.

["Aprenda a configurar las licencias"](#page-188-0).

- Deberían tener las API de Google Cloud ["habilitado en el proyecto":](https://cloud.google.com/apis/docs/getting-started#enabling_apis)
	- API de Cloud Deployment Manager V2
	- API de registro en la nube
	- API de Cloud Resource Manager
	- API del motor de computación
	- API de gestión de acceso e identidad (IAM)

# **Iniciar un sistema de un único nodo en Google Cloud**

Cree un entorno de trabajo en BlueXP para ejecutar Cloud Volumes ONTAP en Google Cloud.

# **Pasos**

- 1. En el menú de navegación de la izquierda, selecciona **almacenamiento > Canvas**.
- 2. en la página Canvas, haga clic en **Agregar entorno de trabajo** y siga las indicaciones.
- 3. **Elija una ubicación**: Seleccione **Google Cloud** y **Cloud Volumes ONTAP**.
- 4. Si se le solicita, ["Cree un conector"](https://docs.netapp.com/us-en/bluexp-setup-admin/task-quick-start-connector-google.html).
- 5. **Detalles y credenciales**: Seleccione un proyecto, especifique un nombre de clúster, seleccione opcionalmente una cuenta de servicio, agregue etiquetas y especifique las credenciales.

En la siguiente tabla se describen los campos que podrían presentar dificultades:

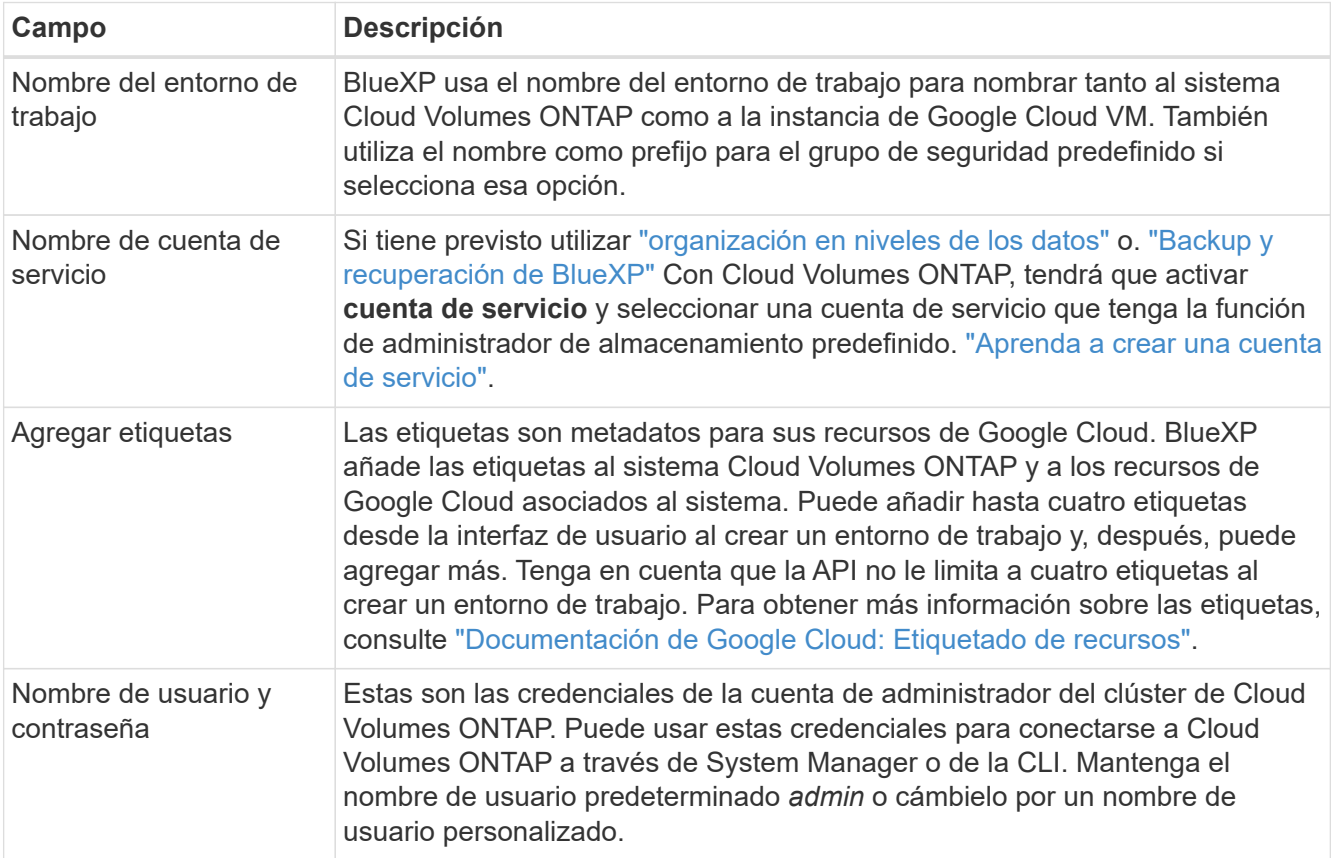

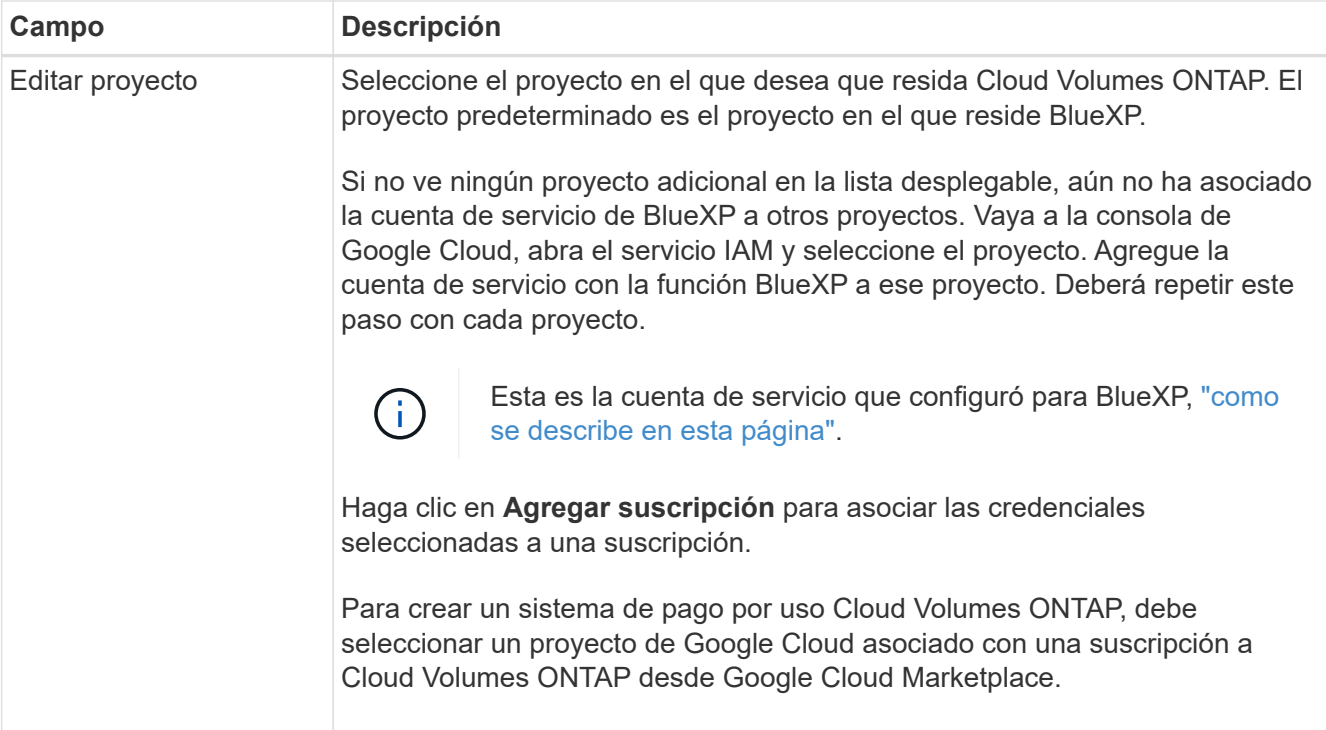

En el siguiente vídeo se muestra cómo asociar una suscripción a un mercado de pago por uso a su proyecto de Google Cloud. Como alternativa, siga los pasos para suscribirse ubicados en el ["Asociación](https://docs.netapp.com/us-en/bluexp-setup-admin/task-adding-gcp-accounts.html) [de una suscripción a Marketplace con credenciales de Google Cloud"](https://docs.netapp.com/us-en/bluexp-setup-admin/task-adding-gcp-accounts.html) sección.

[Suscríbete a BlueXP desde Google Cloud Marketplace](https://netapp.hosted.panopto.com/Panopto/Pages/Embed.aspx?id=373b96de-3691-4d84-b3f3-b05101161638)

6. **Servicios**: Seleccione los servicios que desea utilizar en este sistema. Para seleccionar el backup y la recuperación de datos de BlueXP o para utilizar la organización en niveles de BlueXP, debes haber especificado la cuenta de servicio en el paso 3.

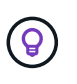

Si quieres utilizar WORM y organización de datos en niveles, debes deshabilitar el backup y la recuperación de BlueXP y poner en marcha un entorno de trabajo de Cloud Volumes ONTAP con la versión 9,8 o posterior.

7. **Ubicación y conectividad**: Seleccione una ubicación, elija una política de firewall y confirme la conectividad de red al almacenamiento de Google Cloud para la organización en niveles de datos.

En la siguiente tabla se describen los campos que podrían presentar dificultades:

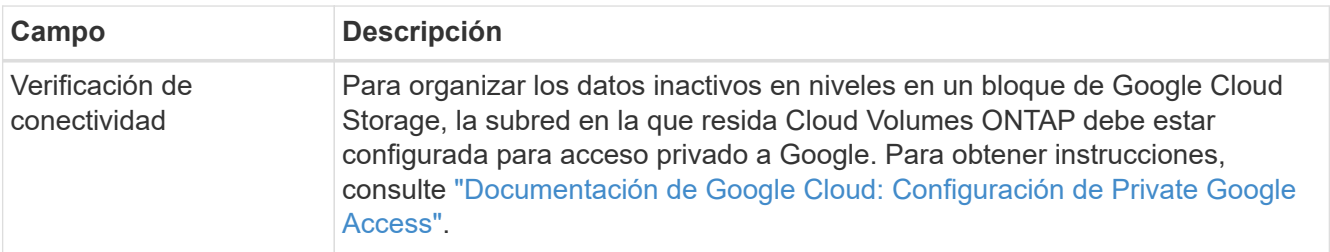

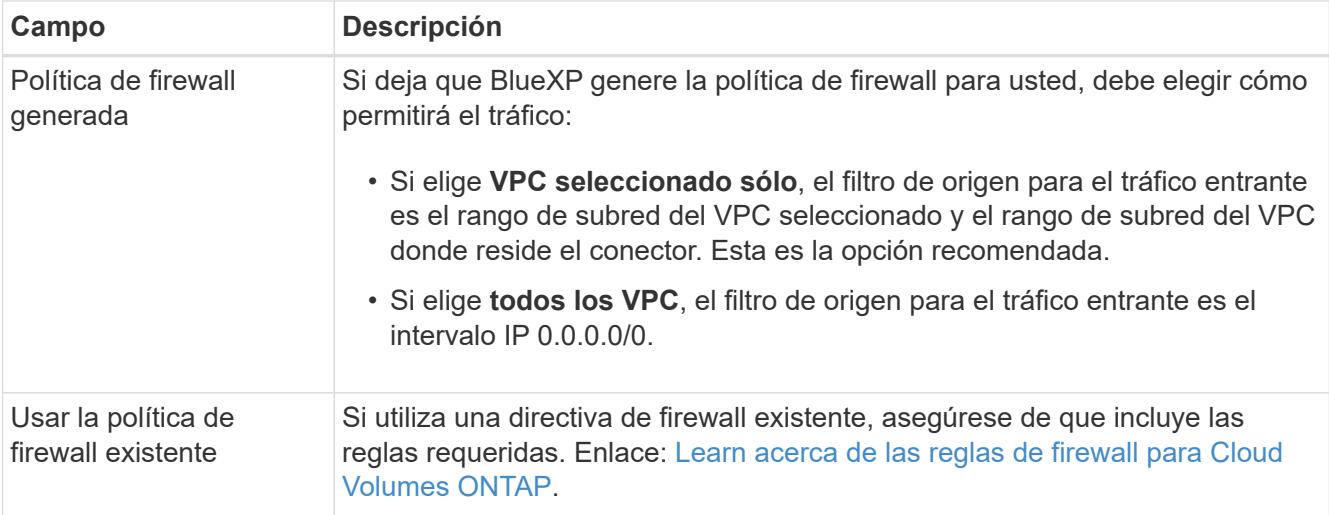

- 8. **Métodos de carga y cuenta de NSS**: Especifique la opción de carga que desea utilizar con este sistema y, a continuación, especifique una cuenta en la página de soporte de NetApp.
	- ["Obtenga información sobre las opciones de licencia para Cloud Volumes ONTAP".](#page-359-0)
	- ["Aprenda a configurar las licencias"](#page-188-0).
- 9. **Paquetes preconfigurados**: Seleccione uno de los paquetes para implementar rápidamente un sistema Cloud Volumes ONTAP, o haga clic en **Crear mi propia configuración**.

Si selecciona uno de los paquetes, solo tiene que especificar un volumen y, a continuación, revisar y aprobar la configuración.

10. **Licencia**: Cambie la versión de Cloud Volumes ONTAP según sea necesario y seleccione un tipo de máquina.

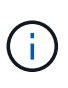

Si hay disponible una versión más reciente de Release Candidate, General Availability o Patch para la versión seleccionada, BlueXP actualiza el sistema a esa versión al crear el entorno de trabajo. Por ejemplo, la actualización se produce si selecciona Cloud Volumes ONTAP 9.10.1 y 9.10.1 P4 está disponible. La actualización no se produce de una versión a otra; por ejemplo, de 9.6 a 9.7.

11. **Recursos de almacenamiento subyacentes**: Elija la configuración del agregado inicial: Un tipo de disco y el tamaño de cada disco.

El tipo de disco es para el volumen inicial. Es posible seleccionar un tipo de disco diferente para volúmenes posteriores.

El tamaño del disco es para todos los discos de la agrupación inicial y para cualquier agregado adicional que BlueXP cree cuando se utiliza la opción de aprovisionamiento simple. Puede crear agregados que utilicen un tamaño de disco diferente mediante la opción de asignación avanzada.

Para obtener ayuda a elegir el tipo y el tamaño de disco, consulte ["Ajusta el tamaño de tu sistema en](#page-168-0) [Google Cloud"](#page-168-0).

# 12. **Flash Cache, velocidad de escritura y WORM**:

a. Active **Flash Cache**, si lo desea.

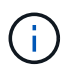

A partir de Cloud Volumes ONTAP 9.13.1, *Flash Cache* se admite en los tipos de instancias n2-standard-16, n2-standard-32, n2-standard-48 y n2-standard-64. No es posible deshabilitar Flash Cache después de la implementación.

b. Seleccione **normal** o **Alta** velocidad de escritura, si lo desea.

["Más información sobre la velocidad de escritura".](#page-384-0)

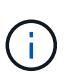

Alta velocidad de escritura y una unidad de transmisión máxima (MTU) más alta de 8.896 bytes están disponibles a través de la opción de velocidad de escritura \* Alta \*. Además, el MTU superior de 8,896 requiere la selección de VPC-1, VPC-2 y VPC-3 para la puesta en marcha. Para obtener más información sobre VPC-1, VPC-2 y VPC-3, consulte ["Reglas para VPC-1, VPC-2 y VPC-3".](https://docs.netapp.com/us-en/bluexp-cloud-volumes-ontap/reference-networking-gcp.html#requirements-for-the-connector)

c. Si lo desea, active el almacenamiento DE escritura única y lectura múltiple (WORM).

No se puede habilitar WORM si la organización en niveles de datos se habilitó con las versiones 9.7 y anteriores de Cloud Volumes ONTAP. Revertir o degradar a Cloud Volumes ONTAP 9.8 debe estar bloqueado después de habilitar WORM y organización en niveles.

["Más información acerca del almacenamiento WORM"](#page-387-0).

- a. Si activa el almacenamiento WORM, seleccione el período de retención.
- 13. **Segmentación de datos en Google Cloud Platform**: Elija si desea activar la organización en niveles de datos en el agregado inicial, elija una clase de almacenamiento para los datos organizados por niveles y, a continuación, seleccione una cuenta de servicio con la función de administración de almacenamiento predefinida (necesaria para Cloud Volumes ONTAP 9.7 o posterior), O seleccione una cuenta de Google Cloud (necesaria para Cloud Volumes ONTAP 9.6).

Tenga en cuenta lo siguiente:

- BlueXP establece la cuenta de servicio en la instancia de Cloud Volumes ONTAP. Esta cuenta de servicio proporciona permisos para organizar los datos en niveles en un bloque de Google Cloud Storage. Asegúrese de agregar la cuenta de servicio Connector como usuario de la cuenta de servicio de organización en niveles; de lo contrario, no podrá seleccionarla en BlueXP
- Para obtener ayuda con la adición de una cuenta de Google Cloud, consulte ["Configuración y adición](https://docs.netapp.com/us-en/bluexp-setup-admin/task-adding-gcp-accounts.html) [de cuentas de Google Cloud para la organización en niveles de datos con 9.6"](https://docs.netapp.com/us-en/bluexp-setup-admin/task-adding-gcp-accounts.html).
- Se puede elegir una política de organización en niveles de volumen específica cuando se crea o se edita un volumen.
- Si deshabilita la organización en niveles de los datos, puede habilitarla en agregados posteriores, pero tendrá que apagar el sistema y agregar una cuenta de servicio desde la consola de Google Cloud.

["Más información acerca de la organización en niveles de los datos".](#page-376-0)

14. **Crear volumen**: Introduzca los detalles del nuevo volumen o haga clic en **Omitir**.

["Obtenga información sobre las versiones y los protocolos de cliente compatibles".](#page-366-0)

Algunos de los campos en esta página son claros y explicativos. En la siguiente tabla se describen los campos que podrían presentar dificultades:

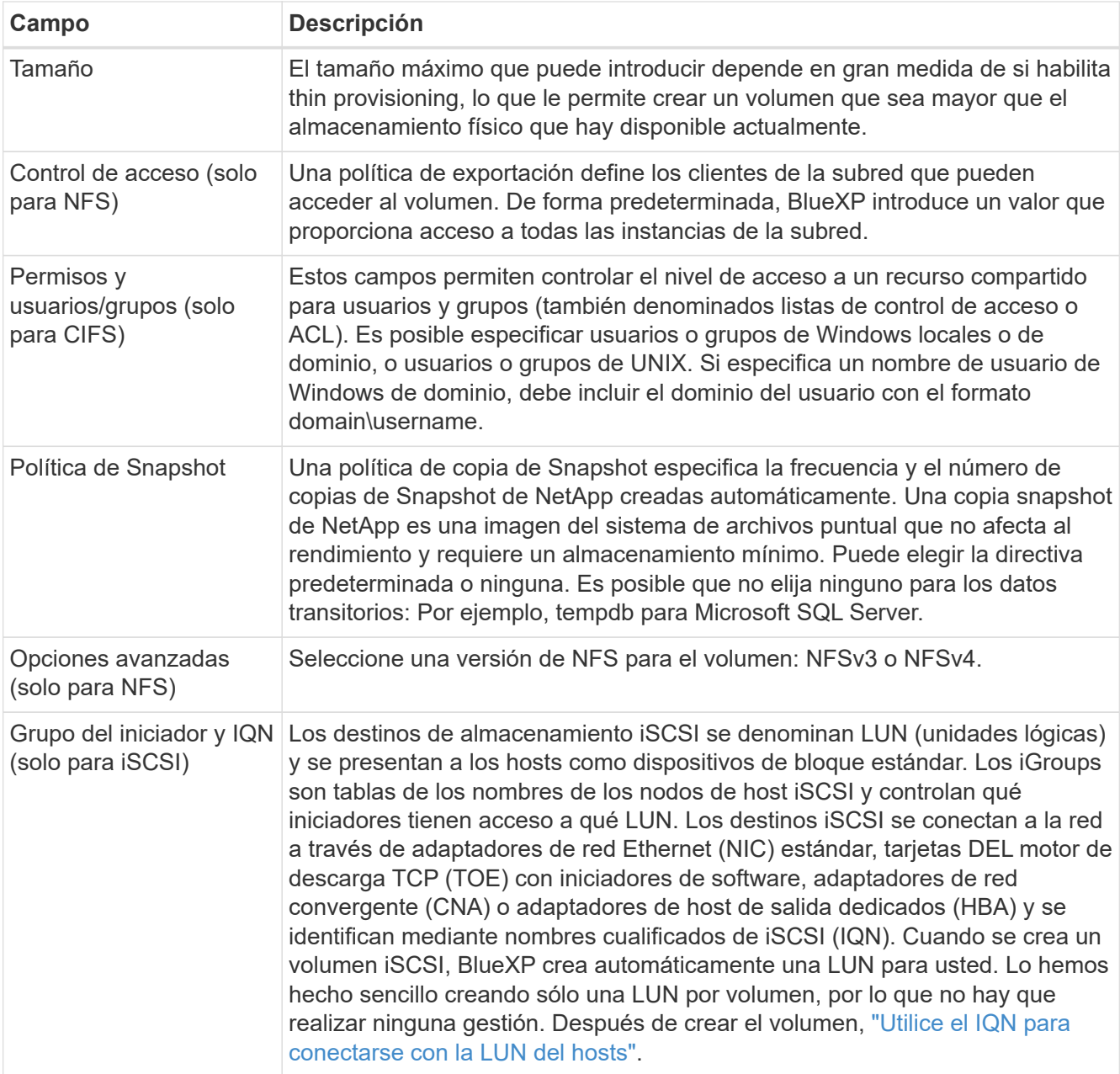

En la siguiente imagen, se muestra la página volumen rellenada para el protocolo CIFS:

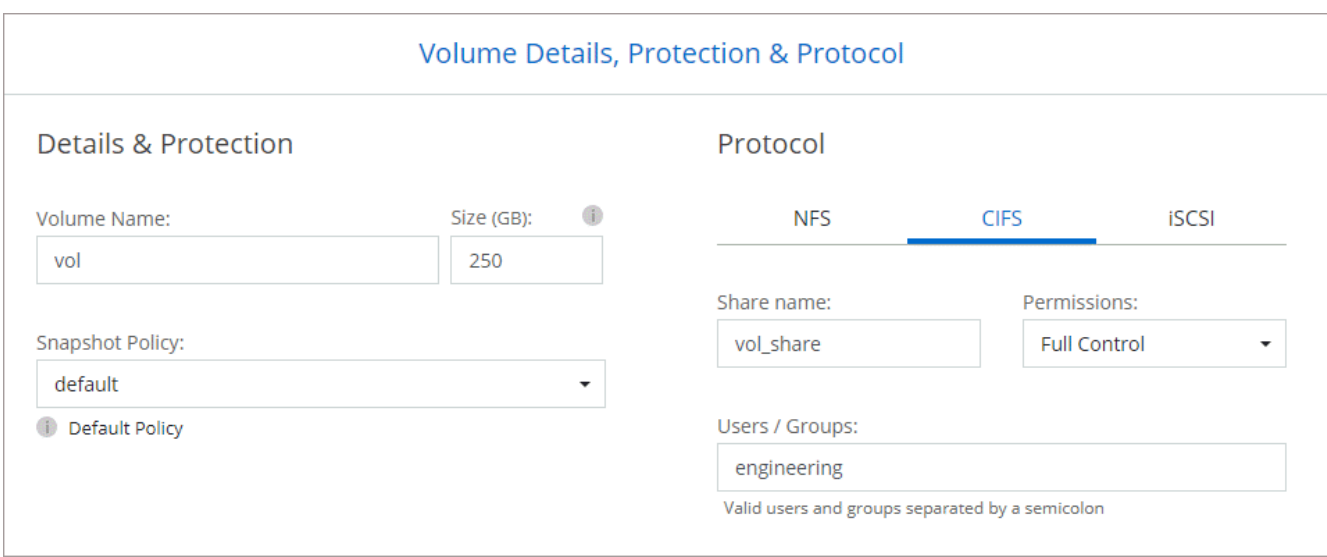

15. **Configuración CIFS**: Si elige el protocolo CIFS, configure un servidor CIFS.

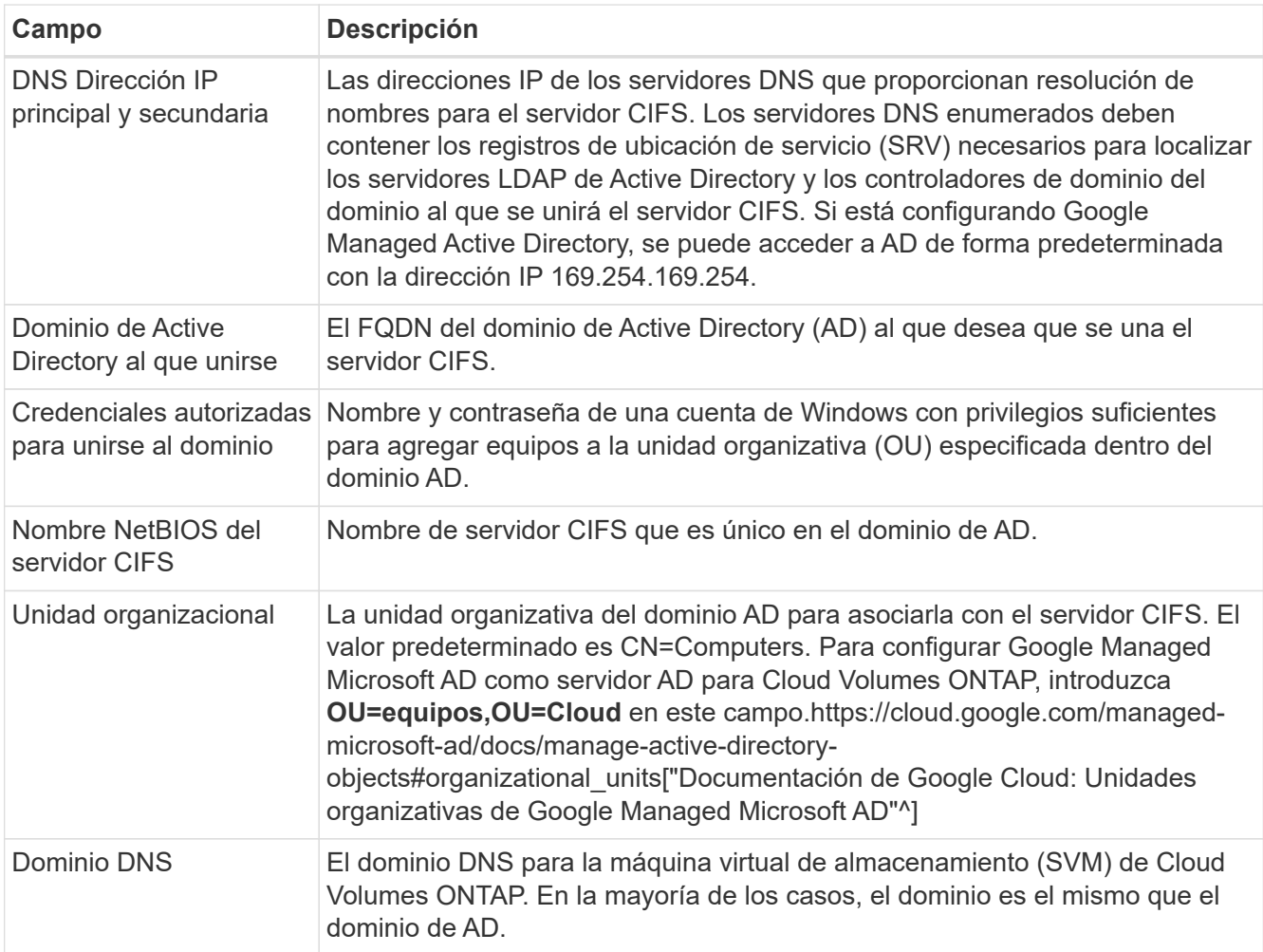

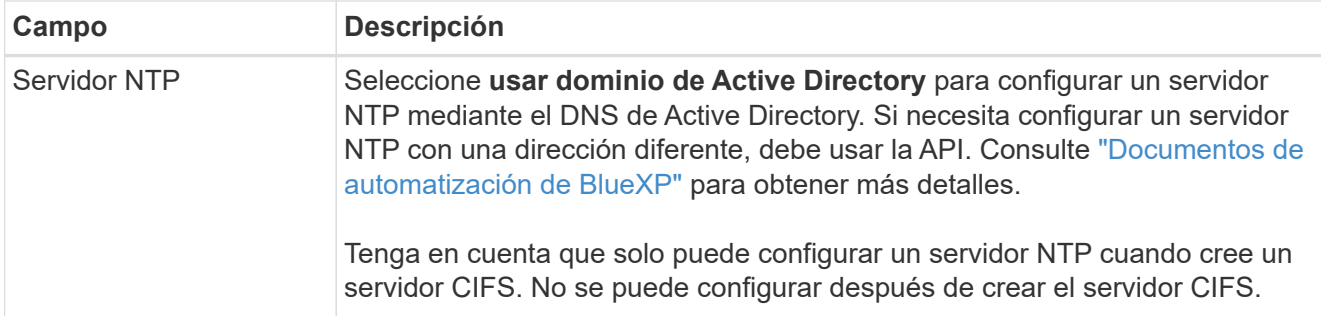

16. **Perfil de uso, Tipo de disco y Directiva de organización en niveles**: Elija si desea activar las funciones de eficiencia del almacenamiento y cambiar la política de organización en niveles de volumen, si es necesario.

Para obtener más información, consulte ["Seleccione un perfil de uso de volumen"](#page-168-0) y.. ["Información general](#page-376-0) [sobre organización en niveles de datos".](#page-376-0)

- 17. **revisar y aprobar**: Revise y confirme sus selecciones.
	- a. Consulte los detalles de la configuración.
	- b. Haga clic en **más información** para revisar los detalles sobre el soporte técnico y los recursos de Google Cloud que BlueXP comprará.
	- c. Active las casillas de verificación **comprendo…**.
	- d. Haga clic en **Ir**.

### **Resultado**

BlueXP despliega el sistema Cloud Volumes ONTAP. Puede realizar un seguimiento del progreso en la línea de tiempo.

Si tiene algún problema con la implementación del sistema Cloud Volumes ONTAP, revise el mensaje de error. También puede seleccionar el entorno de trabajo y hacer clic en **Volver a crear entorno**.

Para obtener más ayuda, vaya a. ["Soporte Cloud Volumes ONTAP de NetApp".](https://mysupport.netapp.com/site/products/all/details/cloud-volumes-ontap/guideme-tab)

### **Después de terminar**

- Si ha aprovisionado un recurso compartido CIFS, proporcione permisos a usuarios o grupos a los archivos y carpetas y compruebe que esos usuarios pueden acceder al recurso compartido y crear un archivo.
- Si desea aplicar cuotas a los volúmenes, use System Manager o la interfaz de línea de comandos.

Las cuotas le permiten restringir o realizar un seguimiento del espacio en disco y del número de archivos que usan un usuario, un grupo o un qtree.

# **Lanzamiento de una pareja de alta disponibilidad en Google Cloud**

Cree un entorno de trabajo en BlueXP para ejecutar Cloud Volumes ONTAP en Google Cloud.

### **Pasos**

- 1. En el menú de navegación de la izquierda, selecciona **almacenamiento > Canvas**.
- 2. En la página Canvas, haga clic en **Agregar entorno de trabajo** y siga las indicaciones.
- 3. **Elija una ubicación**: Seleccione **Google Cloud** y **Cloud Volumes ONTAP ha**.
- 4. **Detalles y credenciales**: Seleccione un proyecto, especifique un nombre de clúster, seleccione

opcionalmente una cuenta de servicio, agregue etiquetas y especifique las credenciales.

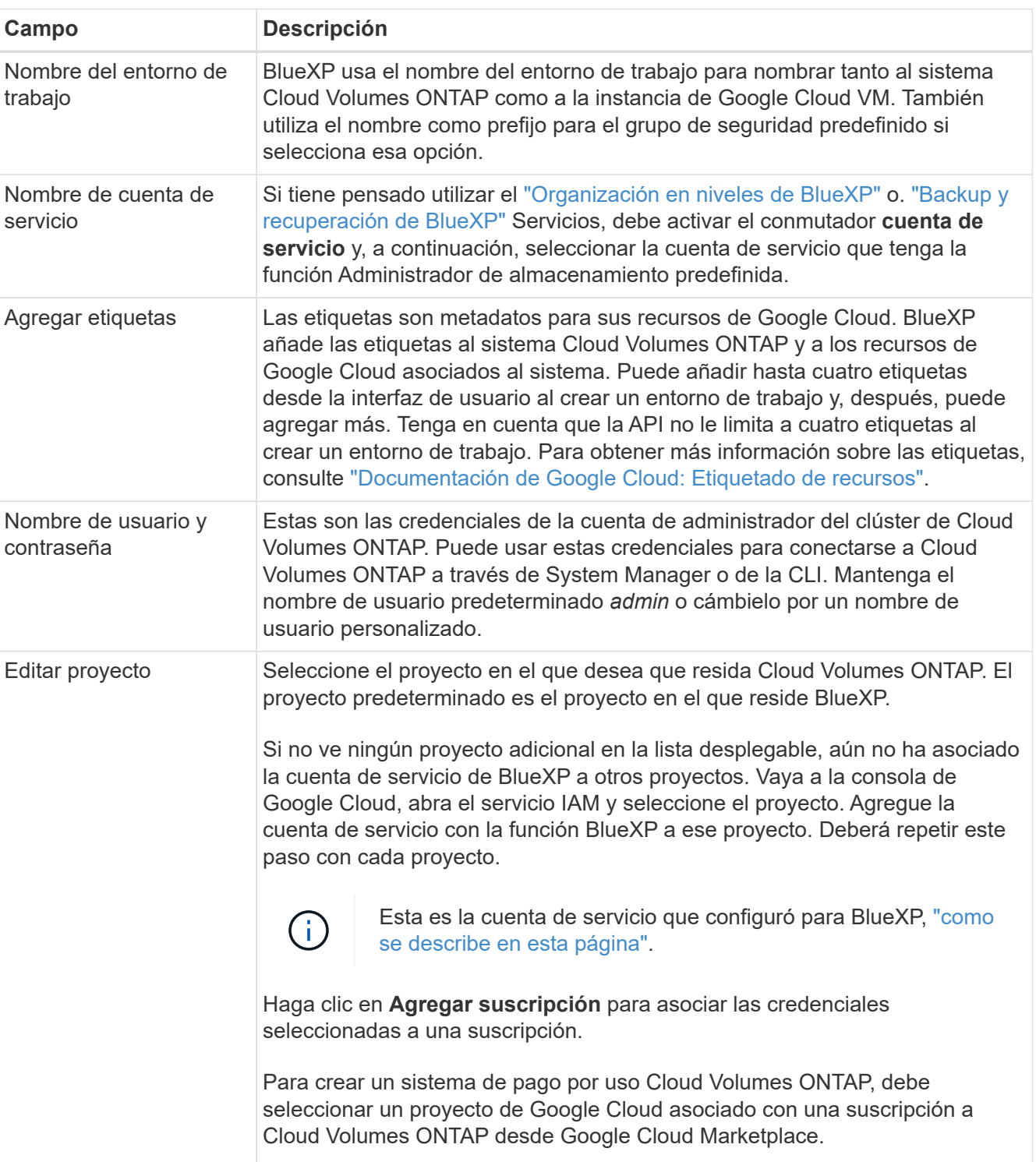

En la siguiente tabla se describen los campos que podrían presentar dificultades:

En el siguiente vídeo se muestra cómo asociar una suscripción a un mercado de pago por uso a su proyecto de Google Cloud. Como alternativa, siga los pasos para suscribirse ubicados en el ["Asociación](https://docs.netapp.com/us-en/bluexp-setup-admin/task-adding-gcp-accounts.html) [de una suscripción a Marketplace con credenciales de Google Cloud"](https://docs.netapp.com/us-en/bluexp-setup-admin/task-adding-gcp-accounts.html) sección.

[Suscríbete a BlueXP desde Google Cloud Marketplace](https://netapp.hosted.panopto.com/Panopto/Pages/Embed.aspx?id=373b96de-3691-4d84-b3f3-b05101161638)

5. **Servicios**: Seleccione los servicios que desea utilizar en este sistema. Para seleccionar el backup y la recuperación de datos de BlueXP o para utilizar BlueXP Tiering, debes haber especificado la cuenta de servicio en el paso 3.

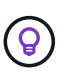

Si quieres utilizar WORM y organización de datos en niveles, debes deshabilitar el backup y la recuperación de BlueXP y poner en marcha un entorno de trabajo de Cloud Volumes ONTAP con la versión 9,8 o posterior.

6. **modelos de implementación de alta disponibilidad**: Elija varias zonas (recomendado) o una sola zona para la configuración de alta disponibilidad. A continuación, seleccione una región y zonas.

["Obtenga más información sobre los modelos de puesta en marcha de alta disponibilidad"](#page-402-0).

7. **conectividad**: Seleccione cuatro VPC diferentes para la configuración ha, una subred en cada VPC y, a continuación, elija una directiva de firewall.

["Obtenga más información sobre los requisitos de red".](#page-171-0)

En la siguiente tabla se describen los campos que podrían presentar dificultades:

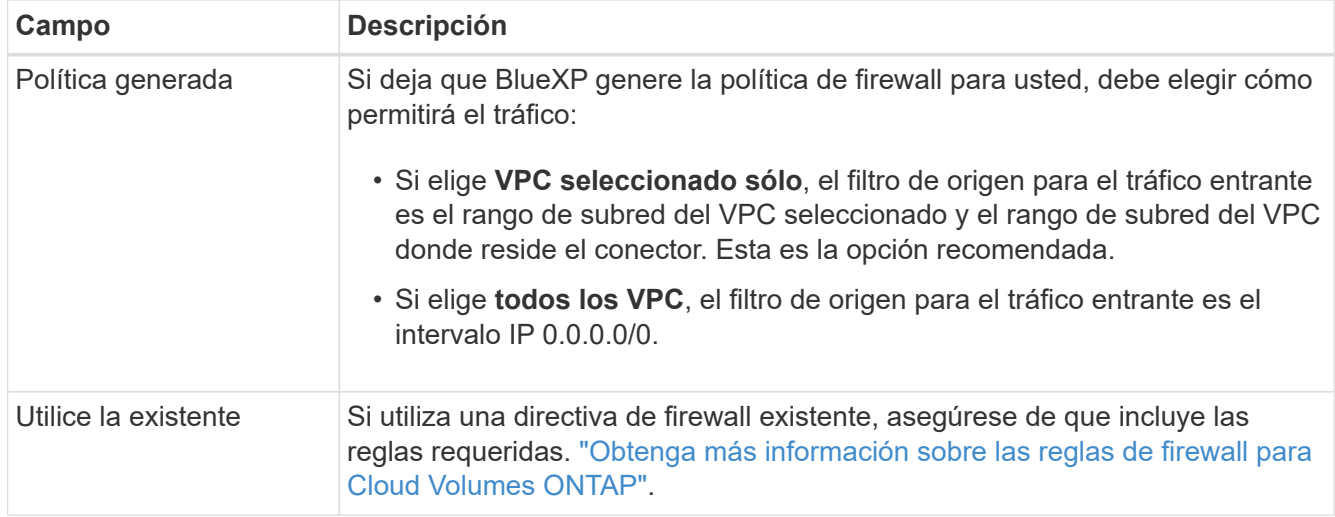

- 8. **Métodos de carga y cuenta de NSS**: Especifique la opción de carga que desea utilizar con este sistema y, a continuación, especifique una cuenta en la página de soporte de NetApp.
	- ["Obtenga información sobre las opciones de licencia para Cloud Volumes ONTAP".](#page-359-0)
	- ["Aprenda a configurar las licencias"](#page-188-0).
- 9. **Paquetes preconfigurados**: Seleccione uno de los paquetes para implementar rápidamente un sistema Cloud Volumes ONTAP, o haga clic en **Crear mi propia configuración**.

Si selecciona uno de los paquetes, solo tiene que especificar un volumen y, a continuación, revisar y aprobar la configuración.

10. **Licencia**: Cambie la versión de Cloud Volumes ONTAP según sea necesario y seleccione un tipo de máquina.

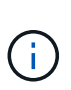

Si hay disponible una versión más reciente de Release Candidate, General Availability o Patch para la versión seleccionada, BlueXP actualiza el sistema a esa versión al crear el entorno de trabajo. Por ejemplo, la actualización se produce si selecciona Cloud Volumes ONTAP 9.10.1 y 9.10.1 P4 está disponible. La actualización no se produce de una versión a otra; por ejemplo, de 9.6 a 9.7.

11. **Recursos de almacenamiento subyacentes**: Elija la configuración del agregado inicial: Un tipo de disco y el tamaño de cada disco.

El tipo de disco es para el volumen inicial. Es posible seleccionar un tipo de disco diferente para volúmenes posteriores.

El tamaño del disco es para todos los discos de la agrupación inicial y para cualquier agregado adicional que BlueXP cree cuando se utiliza la opción de aprovisionamiento simple. Puede crear agregados que utilicen un tamaño de disco diferente mediante la opción de asignación avanzada.

Para obtener ayuda a elegir el tipo y el tamaño de disco, consulte ["Ajusta el tamaño de tu sistema en](#page-168-0) [Google Cloud"](#page-168-0).

### 12. **Flash Cache, velocidad de escritura y WORM**:

a. Active **Flash Cache**, si lo desea.

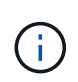

A partir de Cloud Volumes ONTAP 9.13.1, *Flash Cache* se admite en los tipos de instancias n2-standard-16, n2-standard-32, n2-standard-48 y n2-standard-64. No es posible deshabilitar Flash Cache después de la implementación.

b. Seleccione **normal** o **Alta** velocidad de escritura, si lo desea.

["Más información sobre la velocidad de escritura".](#page-384-0)

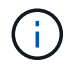

Alta velocidad de escritura y una unidad de transmisión máxima (MTU) más alta de 8.896 bytes están disponibles a través de la opción de velocidad de escritura **Alta** con los tipos de instancia n2-standard-16, n2-standard-32, n2-standard-48 y n2-standard-64. Además, el MTU superior de 8,896 requiere la selección de VPC-1, VPC-2 y VPC-3 para la puesta en marcha. La alta velocidad de escritura y una MTU de 8.896 dependen de la función y no se pueden desactivar individualmente en una instancia configurada. Para obtener más información sobre VPC-1, VPC-2 y VPC-3, consulte ["Reglas para](https://docs.netapp.com/us-en/bluexp-cloud-volumes-ontap/reference-networking-gcp.html#requirements-for-the-connector) [VPC-1, VPC-2 y VPC-3".](https://docs.netapp.com/us-en/bluexp-cloud-volumes-ontap/reference-networking-gcp.html#requirements-for-the-connector)

c. Si lo desea, active el almacenamiento DE escritura única y lectura múltiple (WORM).

No se puede habilitar WORM si la organización en niveles de datos se habilitó con las versiones 9.7 y anteriores de Cloud Volumes ONTAP. Revertir o degradar a Cloud Volumes ONTAP 9.8 debe estar bloqueado después de habilitar WORM y organización en niveles.

["Más información acerca del almacenamiento WORM"](#page-387-0).

- a. Si activa el almacenamiento WORM, seleccione el período de retención.
- 13. **Segmentación de datos en Google Cloud**: Elija si desea activar la organización en niveles de datos en el agregado inicial, elija una clase de almacenamiento para los datos organizados por niveles y, a continuación, seleccione una cuenta de servicio que tenga la función de administración de almacenamiento predefinida.

Tenga en cuenta lo siguiente:

- BlueXP establece la cuenta de servicio en la instancia de Cloud Volumes ONTAP. Esta cuenta de servicio proporciona permisos para organizar los datos en niveles en un bloque de Google Cloud Storage. Asegúrese de agregar la cuenta de servicio Connector como usuario de la cuenta de servicio de organización en niveles; de lo contrario, no podrá seleccionarla en BlueXP.
- Se puede elegir una política de organización en niveles de volumen específica cuando se crea o se edita un volumen.
- Si deshabilita la organización en niveles de los datos, puede habilitarla en agregados posteriores, pero tendrá que apagar el sistema y agregar una cuenta de servicio desde la consola de Google Cloud.

["Más información acerca de la organización en niveles de los datos".](#page-376-0)

14. **Crear volumen**: Introduzca los detalles del nuevo volumen o haga clic en **Omitir**.

["Obtenga información sobre las versiones y los protocolos de cliente compatibles".](#page-366-0)

Algunos de los campos en esta página son claros y explicativos. En la siguiente tabla se describen los campos que podrían presentar dificultades:

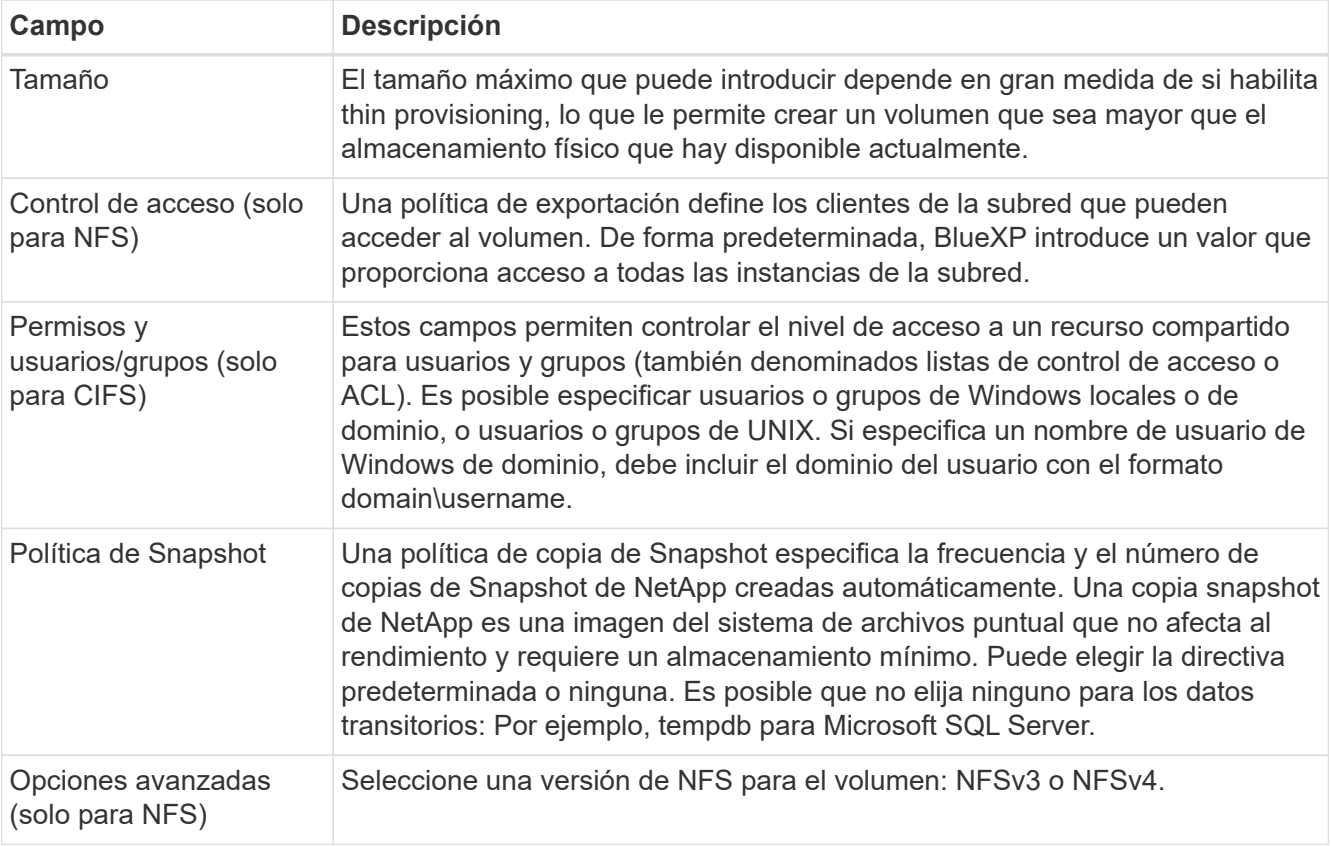

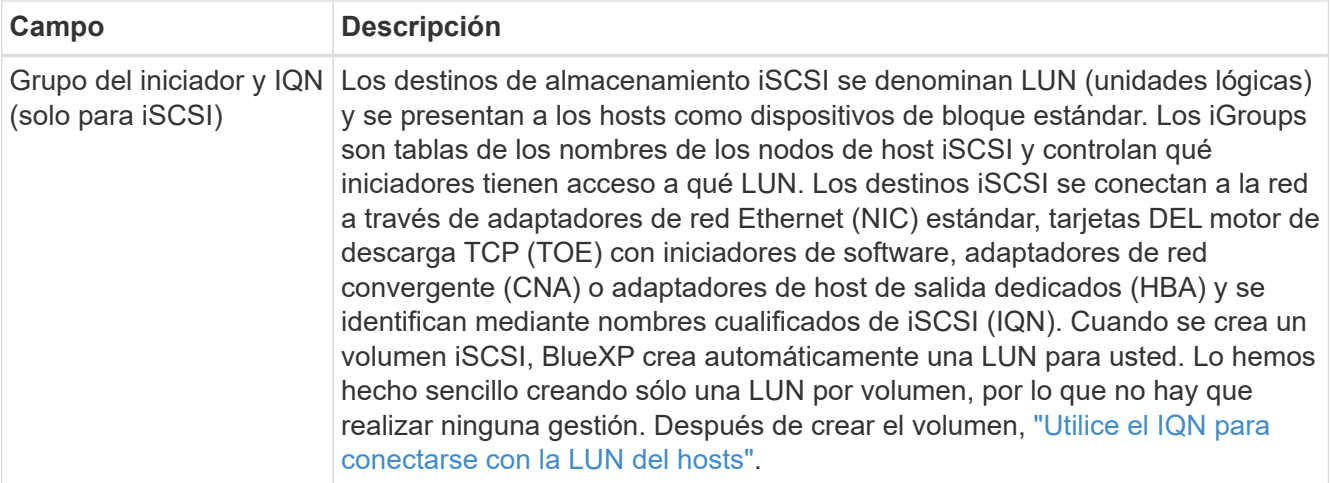

En la siguiente imagen, se muestra la página volumen rellenada para el protocolo CIFS:

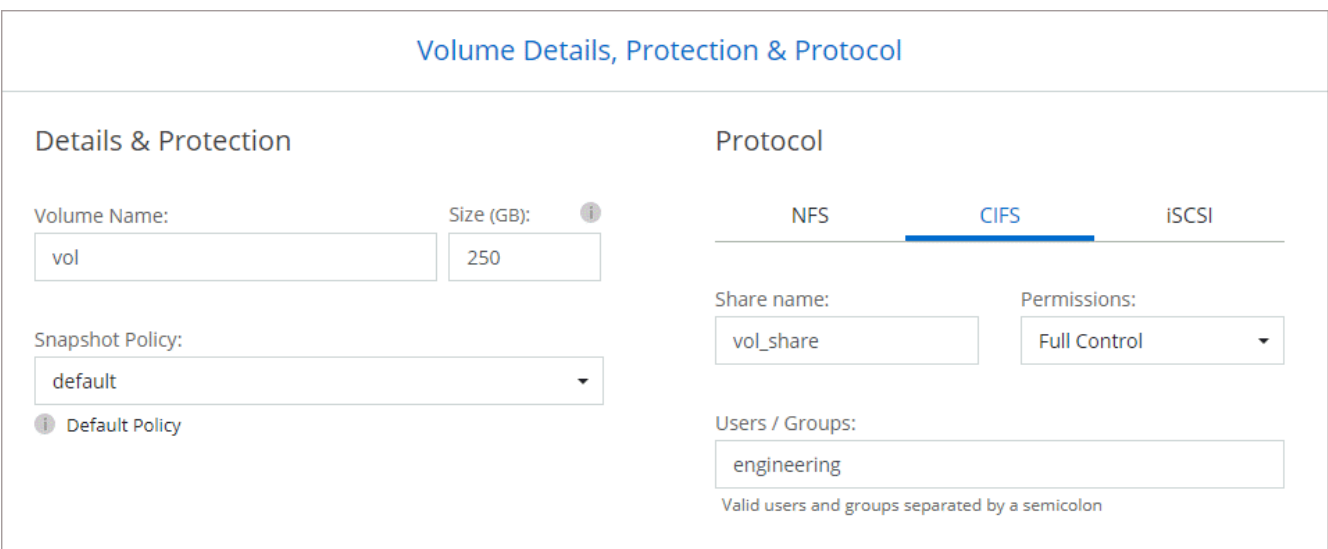

15. **Configuración CIFS**: Si elige el protocolo CIFS, configure un servidor CIFS.

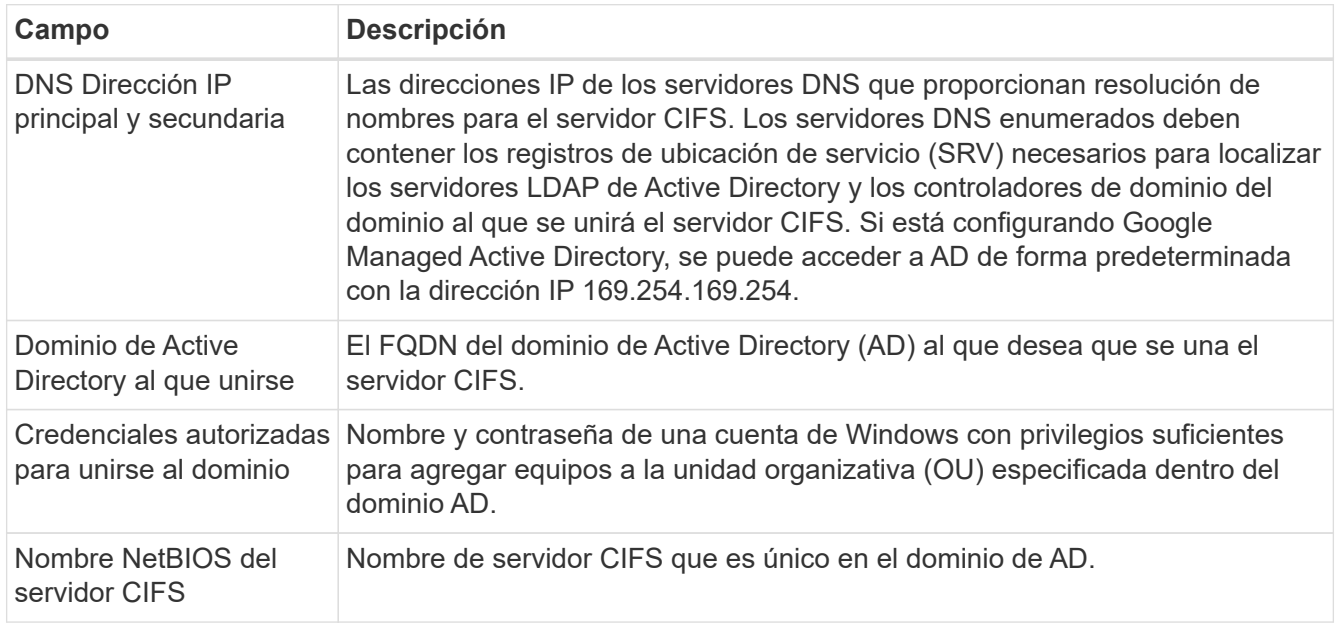

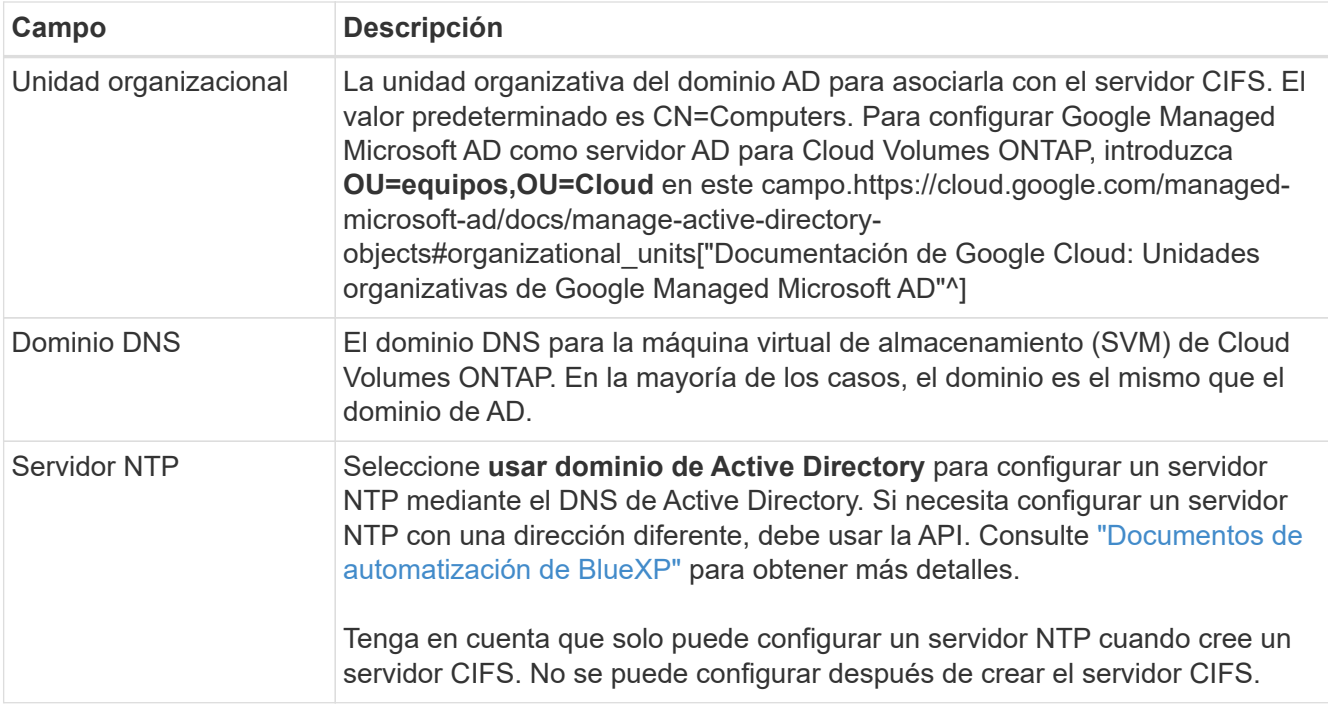

16. **Perfil de uso, Tipo de disco y Directiva de organización en niveles**: Elija si desea activar las funciones de eficiencia del almacenamiento y cambiar la política de organización en niveles de volumen, si es necesario.

Para obtener más información, consulte ["Seleccione un perfil de uso de volumen"](#page-168-0) y.. ["Información general](#page-376-0) [sobre organización en niveles de datos".](#page-376-0)

- 17. **revisar y aprobar**: Revise y confirme sus selecciones.
	- a. Consulte los detalles de la configuración.
	- b. Haga clic en **más información** para revisar los detalles sobre el soporte técnico y los recursos de Google Cloud que BlueXP comprará.
	- c. Active las casillas de verificación **comprendo…**.
	- d. Haga clic en **Ir**.

#### **Resultado**

BlueXP despliega el sistema Cloud Volumes ONTAP. Puede realizar un seguimiento del progreso en la línea de tiempo.

Si tiene algún problema con la implementación del sistema Cloud Volumes ONTAP, revise el mensaje de error. También puede seleccionar el entorno de trabajo y hacer clic en **Volver a crear entorno**.

Para obtener más ayuda, vaya a. ["Soporte Cloud Volumes ONTAP de NetApp".](https://mysupport.netapp.com/site/products/all/details/cloud-volumes-ontap/guideme-tab)

### **Después de terminar**

- Si ha aprovisionado un recurso compartido CIFS, proporcione permisos a usuarios o grupos a los archivos y carpetas y compruebe que esos usuarios pueden acceder al recurso compartido y crear un archivo.
- Si desea aplicar cuotas a los volúmenes, use System Manager o la interfaz de línea de comandos.

Las cuotas le permiten restringir o realizar un seguimiento del espacio en disco y del número de archivos que usan un usuario, un grupo o un qtree.

# **Verificación de imágenes de Google Cloud Platform**

# **Información general de verificación de imágenes de Google Cloud**

La verificación de imágenes de Google Cloud cumple con los requisitos de seguridad mejorados de NetApp. Se han realizado cambios en la secuencia de comandos que generan las imágenes para firmar la imagen en la forma en que se utilizan claves privadas generadas específicamente para esta tarea. Puede verificar la integridad de la imagen de GCP utilizando el resumen firmado y el certificado público de Google Cloud, que se puede descargar a través de ["NSS"](https://mysupport.netapp.com/site/products/all/details/cloud-volumes-ontap/downloads-tab) para una versión específica.

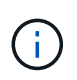

La verificación de Google Cloud Image es compatible con la versión 9.13.0 o posterior del software Cloud Volumes ONTAP.

# **Convierta la imagen al formato sin formato en Google Cloud**

La imagen que se utilizará para implementar nuevas instancias, actualizaciones o utilizarse en imágenes existentes se compartirá con los clientes a través de ["El sitio de](https://mysupport.netapp.com/site/products/all/details/cloud-volumes-ontap/downloads-tab) [soporte de NetApp \(NSS\)"](https://mysupport.netapp.com/site/products/all/details/cloud-volumes-ontap/downloads-tab). El resumen firmado y los certificados se podrán descargar a través del portal de NSS. Asegúrese de descargar el resumen y los certificados de la versión correcta que corresponde a la imagen compartida por el soporte de NetApp. Por ejemplo, 9.13.0 imágenes tendrán un resumen firmado de 9.13.0 y certificados disponibles en NSS.

# **¿Por qué es necesario este paso?**

Las imágenes de Google Cloud no se pueden descargar directamente. Para verificar la imagen frente al resumen firmado y los certificados, es necesario contar con un mecanismo para comparar los dos archivos y descargar la imagen. Para ello, debe exportar o convertir la imagen en un formato disk.raw y guardar los resultados en un bloque de almacenamiento en Google Cloud. El archivo disk.raw es tarred y gzip en el proceso.

El usuario/cuenta de servicio necesitará privilegios para realizar lo siguiente:

- Acceso a bucket de almacenamiento de Google
- Escribir en Google Storage bucket
- Creación de trabajos de creación de cloud (que se usan durante el proceso de exportación)
- Acceso a la imagen deseada
- Cree tareas de exportación de imágenes

Para verificar la imagen, debe convertirse a un formato disk.RAW y, a continuación, descargarse.

# **Utilice la línea de comandos de Google Cloud para exportar imagen de Google Cloud**

La forma preferida de exportar una imagen al almacenamiento en cloud es utilizar la ["comando de exportación](https://cloud.google.com/sdk/gcloud/reference/compute/images/export) [de imágenes de computación gcloud".](https://cloud.google.com/sdk/gcloud/reference/compute/images/export) Este comando toma la imagen proporcionada y la convierte en un archivo disk.raw que se consigue tarred y gzip. El archivo generado se guarda en la URL de destino y puede descargarse para su verificación.

El usuario/cuenta debe tener privilegios para acceder y escribir en el bloque deseado, exportar la imagen y crear la nube (utilizados por Google para exportar la imagen) para ejecutar esta operación.

# **Exportar imagen de Google Cloud mediante gcloud**

```
$ gcloud compute images export \
    --destination-uri DESTINATION URI \
      --image IMAGE_NAME
# For our example:
$ gcloud compute images export \
      --destination-uri gs://vsa-dev-bucket1/example-user-exportimage-
gcp-demo \
      --image example-user-20230120115139
## DEMO ##
# Step 1 - Optional: Checking access and listing objects in the
destination bucket
$ gsutil ls gs://example-user-export-image-bucket/
# Step 2 - Exporting the desired image to the bucket
$ gcloud compute images export --image example-user-export-image-demo
--destination-uri gs://example-user-export-image-bucket/export-
demo.tar.gz
Created [https://cloudbuild.googleapis.com/v1/projects/example-demo-
project/locations/us-central1/builds/xxxxxxxxxxxx].
Logs are available at [https://console.cloud.google.com/cloud-
build/builds;region=us-central1/xxxxxxxxxxxx?project=xxxxxxxxxxxx].
[image-export]: 2023-01-25T18:13:48Z Fetching image "example-user-
export-image-demo" from project "example-demo-project".
[image-export]: 2023-01-25T18:13:49Z Validating workflow
[image-export]: 2023-01-25T18:13:49Z Validating step "setup-disks"
[image-export]: 2023-01-25T18:13:49Z Validating step "image-export-
export-disk"
[image-export.image-export-export-disk]: 2023-01-25T18:13:49Z
Validating step "setup-disks"
[image-export.image-export-export-disk]: 2023-01-25T18:13:49Z
Validating step "run-image-export-export-disk"
[image-export.image-export-export-disk]: 2023-01-25T18:13:50Z
Validating step "wait-for-inst-image-export-export-disk"
[image-export.image-export-export-disk]: 2023-01-25T18:13:50Z
Validating step "copy-image-object"
[image-export.image-export-export-disk]: 2023-01-25T18:13:50Z
Validating step "delete-inst"
[image-export]: 2023-01-25T18:13:51Z Validation Complete
[image-export]: 2023-01-25T18:13:51Z Workflow Project: example-demo-
project
[image-export]: 2023-01-25T18:13:51Z Workflow Zone: us-central1-c
```
[image-export]: 2023-01-25T18:13:51Z Workflow GCSPath: gs://exampledemo-project-example-bkt-us/ [image-export]: 2023-01-25T18:13:51Z Example scratch path: https://console.cloud.google.com/storage/browser/example-demo-projectexample-bkt-us/example-image-export-20230125-18:13:49-r88px [image-export]: 2023-01-25T18:13:51Z Uploading sources [image-export]: 2023-01-25T18:13:51Z Running workflow [image-export]: 2023-01-25T18:13:51Z Running step "setup-disks" (CreateDisks) [image-export.setup-disks]: 2023-01-25T18:13:51Z CreateDisks: Creating disk "disk-image-export-image-export-r88px". [image-export]: 2023-01-25T18:14:02Z Step "setup-disks" (CreateDisks) successfully finished. [image-export]: 2023-01-25T18:14:02Z Running step "image-export-exportdisk" (IncludeWorkflow) [image-export.image-export-export-disk]: 2023-01-25T18:14:02Z Running step "setup-disks" (CreateDisks) [image-export.image-export-export-disk.setup-disks]: 2023-01- 25T18:14:02Z CreateDisks: Creating disk "disk-image-export-export-diskimage-export-image-export--r88px". [image-export.image-export-export-disk]: 2023-01-25T18:14:02Z Step "setup-disks" (CreateDisks) successfully finished. [image-export.image-export-export-disk]: 2023-01-25T18:14:02Z Running step "run-image-export-export-disk" (CreateInstances) [image-export.image-export-export-disk.run-image-export-export-disk]: 2023-01-25T18:14:02Z CreateInstances: Creating instance "inst-imageexport-export-disk-image-export-image-export--r88px". [image-export.image-export-export-disk]: 2023-01-25T18:14:08Z Step "run-image-export-export-disk" (CreateInstances) successfully finished. [image-export.image-export-export-disk.run-image-export-export-disk]: 2023-01-25T18:14:08Z CreateInstances: Streaming instance "inst-imageexport-export-disk-image-export-image-export--r88px" serial port 1 output to https://storage.cloud.google.com/example-demo-projectexample-bkt-us/example-image-export-20230125-18:13:49-r88px/logs/instimage-export-export-disk-image-export-image-export--r88px-serialport1.log [image-export.image-export-export-disk]: 2023-01-25T18:14:08Z Running step "wait-for-inst-image-export-export-disk" (WaitForInstancesSignal) [image-export.image-export-export-disk.wait-for-inst-image-exportexport-disk]: 2023-01-25T18:14:08Z WaitForInstancesSignal: Instance "inst-image-export-export-disk-image-export-image-export--r88px": watching serial port 1, SuccessMatch: "ExportSuccess", FailureMatch: ["ExportFailed:"] (this is not an error), StatusMatch: "GCEExport:". [image-export.image-export-export-disk.wait-for-inst-image-exportexport-disk]: 2023-01-25T18:14:29Z WaitForInstancesSignal: Instance "inst-image-export-export-disk-image-export-image-export--r88px":

StatusMatch found: "GCEExport: <serial-output key:'source-size-gb' value:'10'>"

[image-export.image-export-export-disk.wait-for-inst-image-exportexport-disk]: 2023-01-25T18:14:29Z WaitForInstancesSignal: Instance "inst-image-export-export-disk-image-export-image-export--r88px": StatusMatch found: "GCEExport: Running export tool." [image-export.image-export-export-disk.wait-for-inst-image-exportexport-disk]: 2023-01-25T18:14:29Z WaitForInstancesSignal: Instance "inst-image-export-export-disk-image-export-image-export--r88px": StatusMatch found: "GCEExport: Disk /dev/sdb is 10 GiB, compressed size will most likely be much smaller."

[image-export.image-export-export-disk.wait-for-inst-image-exportexport-disk]: 2023-01-25T18:14:29Z WaitForInstancesSignal: Instance "inst-image-export-export-disk-image-export-image-export--r88px": StatusMatch found: "GCEExport: Beginning export process..." [image-export.image-export-export-disk.wait-for-inst-image-exportexport-disk]: 2023-01-25T18:14:29Z WaitForInstancesSignal: Instance "inst-image-export-export-disk-image-export-image-export--r88px": StatusMatch found: "GCEExport: Copying \"/dev/sdb\" to gs://exampledemo-project-example-bkt-us/example-image-export-20230125-18:13:49 r88px/outs/image-export-export-disk.tar.gz."

[image-export.image-export-export-disk.wait-for-inst-image-exportexport-disk]: 2023-01-25T18:14:29Z WaitForInstancesSignal: Instance "inst-image-export-export-disk-image-export-image-export--r88px": StatusMatch found: "GCEExport: Using \"/root/upload\" as the buffer prefix, 1.0 GiB as the buffer size, and 4 as the number of workers." [image-export.image-export-export-disk.wait-for-inst-image-exportexport-disk]: 2023-01-25T18:14:29Z WaitForInstancesSignal: Instance "inst-image-export-export-disk-image-export-image-export--r88px": StatusMatch found: "GCEExport: Creating gzipped image of \"/dev/sdb\"." [image-export.image-export-export-disk.wait-for-inst-image-exportexport-disk]: 2023-01-25T18:14:29Z WaitForInstancesSignal: Instance "inst-image-export-export-disk-image-export-image-export--r88px": StatusMatch found: "GCEExport: Read 1.0 GiB of 10 GiB (212 MiB/sec), total written size: 992 MiB (198 MiB/sec)"

[image-export.image-export-export-disk.wait-for-inst-image-exportexport-disk]: 2023-01-25T18:14:59Z WaitForInstancesSignal: Instance "inst-image-export-export-disk-image-export-image-export--r88px": StatusMatch found: "GCEExport: Read 8.0 GiB of 10 GiB (237 MiB/sec), total written size: 1.5 GiB (17 MiB/sec)"

[image-export.image-export-export-disk.wait-for-inst-image-exportexport-disk]: 2023-01-25T18:15:19Z WaitForInstancesSignal: Instance "inst-image-export-export-disk-image-export-image-export--r88px": StatusMatch found: "GCEExport: Finished creating gzipped image of \"/dev/sdb\" in 48.956433327s [213 MiB/s] with a compression ratio of 6."

[image-export.image-export-export-disk.wait-for-inst-image-exportexport-disk]: 2023-01-25T18:15:19Z WaitForInstancesSignal: Instance "inst-image-export-export-disk-image-export-image-export--r88px": StatusMatch found: "GCEExport: Finished export in 48.957347731s" [image-export.image-export-export-disk.wait-for-inst-image-exportexport-disk]: 2023-01-25T18:15:19Z WaitForInstancesSignal: Instance "inst-image-export-export-disk-image-export-image-export--r88px": StatusMatch found: "GCEExport: <serial-output key:'target-size-gb' value:'2'>" [image-export.image-export-export-disk.wait-for-inst-image-exportexport-disk]: 2023-01-25T18:15:19Z WaitForInstancesSignal: Instance "inst-image-export-export-disk-image-export-image-export--r88px": SuccessMatch found "ExportSuccess" [image-export.image-export-export-disk]: 2023-01-25T18:15:19Z Step "wait-for-inst-image-export-export-disk" (WaitForInstancesSignal) successfully finished. [image-export.image-export-export-disk]: 2023-01-25T18:15:19Z Running step "copy-image-object" (CopyGCSObjects) [image-export.image-export-export-disk]: 2023-01-25T18:15:19Z Running step "delete-inst" (DeleteResources) [image-export.image-export-export-disk.delete-inst]: 2023-01- 25T18:15:19Z DeleteResources: Deleting instance "inst-image-exportexport-disk". [image-export.image-export-export-disk]: 2023-01-25T18:15:19Z Step "copy-image-object" (CopyGCSObjects) successfully finished. [image-export.image-export-export-disk]: 2023-01-25T18:15:34Z Step "delete-inst" (DeleteResources) successfully finished. [image-export]: 2023-01-25T18:15:34Z Step "image-export-export-disk" (IncludeWorkflow) successfully finished. [image-export]: 2023-01-25T18:15:34Z Serial-output value -> sourcesize-gb:10 [image-export]: 2023-01-25T18:15:34Z Serial-output value -> targetsize-gb:2 [image-export]: 2023-01-25T18:15:34Z Workflow "image-export" cleaning up (this may take up to 2 minutes). [image-export]: 2023-01-25T18:15:35Z Workflow "image-export" finished cleanup. # Step 3 - Validating the image was successfully exported \$ gsutil ls gs://example-user-export-image-bucket/ gs://example-user-export-image-bucket/export-demo.tar.gz # Step 4 - Download the exported image

\$ gcloud storage cp gs://BUCKET NAME/OBJECT NAME SAVE TO LOCATION

```
$ gcloud storage cp gs://example-user-export-image-bucket/export-
demo.tar.gz CVO_GCP_Signed_Digest.tar.gz
Copying gs://example-user-export-image-bucket/export-demo.tar.gz to
file://CVO_GCP_Signed_Digest.tar.gz
    Completed files 1/1 | 1.5GiB/1.5GiB | 185.0MiB/s
Average throughput: 213.3MiB/s
$ 1s -1total 1565036
-rw-r--r-- 1 example-user example-user 1602589949 Jan 25 18:44
CVO_GCP_Signed_Digest.tar.gz
```
### **Extraer archivos comprimidos**

```
# Extracting files from the digest
$ tar -xf CVO GCP Signed Digest.tar.gz
```
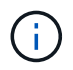

Consulte ["Documento de Google Cloud sobre la exportación de una imagen"](https://cloud.google.com/compute/docs/images/export-image#console) Para obtener más información sobre cómo exportar una imagen a través de Google Cloud.

### **Verificación de la firma de la imagen**

### **Compruebe las imágenes firmadas de Google Cloud**

Para verificar la imagen firmada de Google Cloud exportada, debe descargar el archivo de resumen de imágenes del NSS para validar el archivo disk.raw y el contenido del archivo de resumen.

# **Resumen del flujo de trabajo de verificación de imagen firmada**

A continuación se ofrece una descripción general del proceso de flujo de trabajo de verificación de imágenes firmadas de Google Cloud.

- Desde la ["NSS",](https://mysupport.netapp.com/site/products/all/details/cloud-volumes-ontap/downloads-tab) Descargue el archivo de Google Cloud que contiene los siguientes archivos:
	- Resumen firmado (.sig)
	- Certificado que contiene la clave pública (.pem)
	- Cadena de certificados (.pem)

# Cloud Volumes ONTAP [9.15.0P1]

Date Posted: 17-May-2024

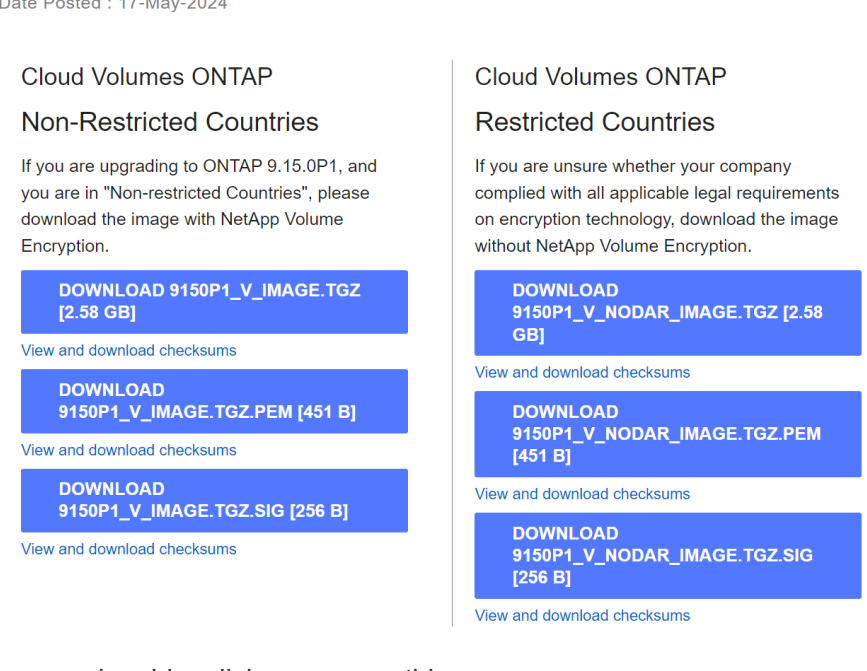

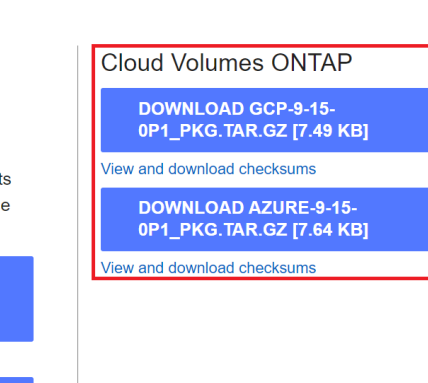

- Descargue el archivo disk.raw convertido
- Validar el certificado mediante la cadena de certificados
- Validar el resumen firmado con el certificado que contiene la clave pública
	- Descifre el resumen firmado con la clave pública para extraer el resumen del archivo de imagen
	- Cree un resumen del archivo disk.raw descargado
	- Compare el archivo de dos resúmenes para su validación

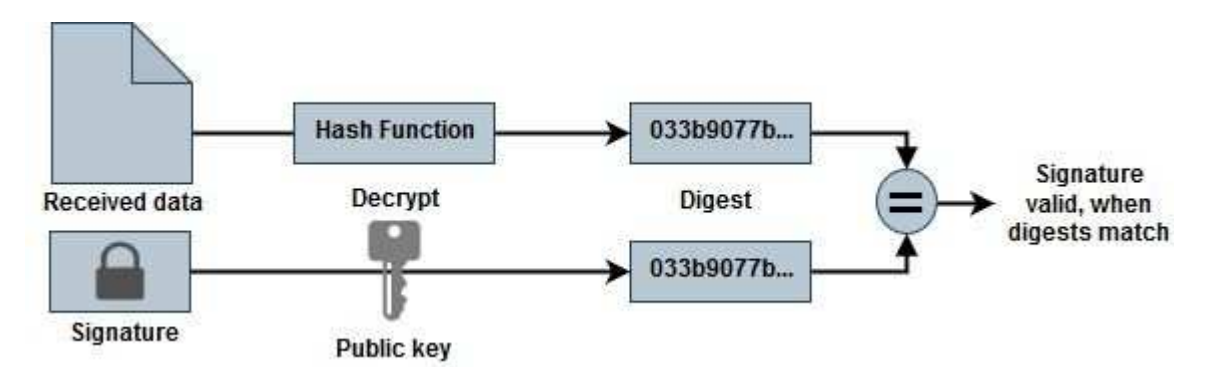

**Verificación del archivo disk.raw y digiere el contenido de los archivos con OpenSSL**

Puede verificar el archivo disk.RAW descargado de Google Cloud con el contenido del archivo digest disponible en la ["NSS"](https://mysupport.netapp.com/site/products/all/details/cloud-volumes-ontap/downloads-tab) Uso de OpenSSL.

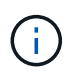

Los comandos OpenSSL para validar la imagen son compatibles con equipos Linux, Mac OS y Windows.

### **Pasos**

1. Verifique el certificado con OpenSSL.

```
# Step 1 - Optional, but recommended: Verify the certificate using
OpenSSL
# Step 1.1 - Copy the Certificate and certificate chain to a
directory
$ openssl version
LibreSSL 3.3.6
$ 1s -1total 48
-rw-r--r--@ 1 example-user engr 8537 Jan 19 15:42 Certificate-
Chain-GCP-CVO-20230119-0XXXXX.pem
-rw-r--r--@ 1 example-user engr 2365 Jan 19 15:42 Certificate-GCP-
CVO-20230119-0XXXXX.pem
# Step 1.2 - Get the OSCP URL
$ oscp_url=$(openssl x509 -noout -ocsp_uri -in <Certificate-
Chain.pem>)
$ oscp_url=$(openssl x509 -noout -ocsp_uri -in Certificate-Chain-
GCP-CVO-20230119-0XXXXX.pem)
$ echo $oscp url
http://ocsp.entrust.net
# Step 1.3 - Generate an OCSP request for the certificate
$ openssl ocsp -issuer <Certificate-Chain.pem> -CAfile <Certificate-
Chain.pem> -cert <Certificate.pem> -reqout <request.der>
$ openssl ocsp -issuer Certificate-Chain-GCP-CVO-20230119-0XXXXX.pem
-CAfile Certificate-Chain-GCP-CVO-20230119-0XXXXX.pem -cert
Certificate-GCP-CVO-20230119-0XXXXX.pem -reqout req.der
# Step 1.4 - Optional: Check the new file "req.der" has been
generated
$ 1s -1total 56
-rw-r--r--@ 1 example-user engr 8537 Jan 19 15:42 Certificate-
Chain-GCP-CVO-20230119-0XXXXX.pem
-rw-r--r--@ 1 example-user engr 2365 Jan 19 15:42 Certificate-GCP-
CVO-20230119-0XXXXX.pem
-rw-r--r-- 1 example-user engr 120 Jan 19 16:50 req.der
# Step 1.5 - Connect to the OCSP Manager using openssl to send the
OCSP request
$ openssl ocsp -issuer <Certificate-Chain.pem> -CAfile <Certificate-
Chain.pem> -cert <Certificate.pem> -url ${ocsp_url} -resp_text
-respout <response.der>
```
```
$ openssl ocsp -issuer Certificate-Chain-GCP-CVO-20230119-0XXXXX.pem
-CAfile Certificate-Chain-GCP-CVO-20230119-0XXXXX.pem -cert
Certificate-GCP-CVO-20230119-0XXXXX.pem -url ${ocsp_url} -resp_text
-respout resp.der
OCSP Response Data:
      OCSP Response Status: successful (0x0)
      Response Type: Basic OCSP Response
      Version: 1 (0x0)
    Responder Id: C = US, O = "Entrust, Inc.", CN = Entrust Extended
Validation Code Signing CA - EVCS2
      Produced At: Jan 19 15:14:00 2023 GMT
      Responses:
      Certificate ID:
        Hash Algorithm: sha1
        Issuer Name Hash: 69FA640329AB84E27220FE0927647B8194B91F2A
        Issuer Key Hash: CE894F8251AA15A28462CA312361D261FBF8FE78
        Serial Number: 5994B3D01D26D594BD1D0FA7098C6FF5
      Cert Status: good
      This Update: Jan 19 15:00:00 2023 GMT
      Next Update: Jan 26 14:59:59 2023 GMT
      Signature Algorithm: sha512WithRSAEncryption
           0b:b6:61:e4:03:5f:98:6f:10:1c:9a:f7:5f:6f:c7:e3:f4:72:
           f2:30:f4:86:88:9a:b9:ba:1e:d6:f6:47:af:dc:ea:e4:cd:31:
           af:e3:7a:20:35:9e:60:db:28:9c:7f:2e:17:7b:a5:11:40:4f:
           1e:72:f7:f8:ef:e3:23:43:1b:bb:28:1a:6f:c6:9c:c5:0c:14:
           d3:5d:bd:9b:6b:28:fb:94:5e:8a:ef:40:20:72:a4:41:df:55:
           cf:f3:db:1b:39:e0:30:63:c9:c7:1f:38:7e:7f:ec:f4:25:7b:
           1e:95:4c:70:6c:83:17:c3:db:b2:47:e1:38:53:ee:0a:55:c0:
           15:6a:82:20:b2:ea:59:eb:9c:ea:7e:97:aa:50:d7:bc:28:60:
           8c:d4:21:92:1c:13:19:b4:e0:66:cb:59:ed:2e:f8:dc:7b:49:
           e3:40:f2:b6:dc:d7:2d:2e:dd:21:82:07:bb:3a:55:99:f7:59:
           5d:4a:4d:ca:e7:8f:1c:d3:9a:3f:17:7b:7a:c4:57:b2:57:a8:
           b4:c0:a5:02:bd:59:9c:50:32:ff:16:b1:65:3a:9c:8c:70:3b:
           9e:be:bc:4f:f9:86:97:b1:62:3c:b2:a9:46:08:be:6b:1b:3c:
           24:14:59:28:c6:ae:e8:d5:64:b2:f8:cc:28:24:5c:b2:c8:d8:
           5a:af:9d:55:48:96:f6:3e:c6:bf:a6:0c:a4:c0:ab:d6:57:03:
           2b:72:43:b0:6a:9f:52:ef:43:bb:14:6a:ce:66:cc:6c:4e:66:
           17:20:a3:64:e0:c6:d1:82:0a:d7:41:8a:cc:17:fd:21:b5:c6:
           d2:3a:af:55:2e:2a:b8:c7:21:41:69:e1:44:ab:a1:dd:df:6d:
           15:99:90:cc:a0:74:1e:e5:2e:07:3f:50:e6:72:a6:b9:ae:fc:
           44:15:eb:81:3d:1a:f8:17:b6:0b:ff:05:76:9d:30:06:40:72:
           cf:d5:c4:6f:8b:c9:14:76:09:6b:3d:6a:70:2c:5a:c4:51:92:
           e5:cd:84:b6:f9:d9:d5:bc:8d:72:b7:7c:13:9c:41:89:a8:97:
           6f:4a:11:5f:8f:b6:c9:b5:df:00:7e:97:20:e7:29:2e:2b:12:
           77:dc:e2:63:48:87:42:49:1d:fc:d0:94:a8:8d:18:f9:07:85:
```

```
  e4:d0:3e:9a:4a:d7:d5:d0:02:51:c3:51:1c:73:12:96:2d:75:
           22:83:a6:70:5a:4a:2b:f2:98:d9:ae:1b:57:53:3d:3b:58:82:
           38:fc:fa:cb:57:43:3f:3e:7e:e0:6d:5b:d6:fc:67:7e:07:7e:
           fb:a3:76:43:26:8f:d1:42:d6:a6:33:4e:9e:e0:a0:51:b4:c4:
           bc:e3:10:0d:bf:23:6c:4b
WARNING: no nonce in response
Response Verify OK
Certificate-GCP-CVO-20230119-0XXXXX.pem: good
      This Update: Jan 19 15:00:00 2023 GMT
      Next Update: Jan 26 14:59:59 2023 GMT
# Step 1.5 - Optional: Check the response file "response.der" has
been generated. Verify its contents.
$ 1s -1total 64
-rw-r--r--@ 1 example-user engr 8537 Jan 19 15:42 Certificate-
Chain-GCP-CVO-20230119-0XXXXX.pem
-rw-r--r--@ 1 example-user engr 2365 Jan 19 15:42 Certificate-GCP-
CVO-20230119-0XXXXX.pem
-rw-r--r-- 1 example-user engr 120 Jan 19 16:50 req.der
-rw-r--r-- 1 example-user engr 806 Jan 19 16:51 resp.der
# Step 1.6 - Verify the chain of trust and expiration dates against
the local host
$ openssl version -d
OPENSSLDIR: "/private/etc/ssl"
$ OPENSSLDIR=$(openssl version -d | cut -d '"' -f2)
$ echo $OPENSSLDIR
/private/etc/ssl
$ openssl verify -untrusted <Certificate-Chain.pem> -CApath <OpenSSL
dir> <Certificate.pem>
$ openssl verify -untrusted Certificate-Chain-GCP-CVO-20230119-
0XXXXX.pem -CApath ${OPENSSLDIR} Certificate-GCP-CVO-20230119-
0XXXXX.pem
Certificate-GCP-CVO-20230119-0XXXXX.pem: OK
```
- 2. Coloque el archivo disk.raw descargado, la firma y los certificados en un directorio.
- 3. Extraiga la clave pública del certificado utilizando OpenSSL.
- 4. Descifre la firma con la clave pública extraída y compruebe el contenido del archivo disk.raw descargado.

```
# Step 1 - Place the downloaded disk.raw, the signature and the
certificates in a directory
$ 1s -1-rw-r--r--@ 1 example-user staff Jan 19 15:42 Certificate-Chain-
GCP-CVO-20230119-0XXXXX.pem
-rw-r--r--@ 1 example-user staff Jan 19 15:42 Certificate-GCP-CVO-
20230119-0XXXXX.pem
-rw-r--r--@ 1 example-user staff Jan 19 15:42 GCP CVO 20230119-
XXXXXX_digest.sig
-rw-r--r--@ 1 example-user staff Jan 19 16:39 disk.raw
# Step 2 - Extract the public key from the certificate
$ openssl x509 -pubkey -noout -in (certificate.pem) >
(public_key.pem)
$ openssl x509 -pubkey -noout -in Certificate-GCP-CVO-20230119-
0XXXXX.pem > CVO-GCP-pubkey.pem
$ 1s -1-rw-r--r--@ 1 example-user staff Jan 19 15:42 Certificate-Chain-
GCP-CVO-20230119-0XXXXX.pem
-rw-r--r--@ 1 example-user staff Jan 19 15:42 Certificate-GCP-CVO-
20230119-0XXXXX.pem
-rw-r--r--@ 1 example-user staff Jan 19 17:02 CVO-GCP-pubkey.pem
-rw-r--r--@ 1 example-user staff Jan 19 15:42 GCP CVO 20230119-
XXXXXX digest.sig
-rw-r--r--@ 1 example-user staff Jan 19 16:39 disk.raw
# Step 3 - Decrypt the signature using the extracted public key and
verify the contents of the downloaded disk.raw
$ openssl dgst -verify (public key) -keyform PEM -sha256 -signature
(signed digest) -binary (downloaded or obtained disk.raw)
$ openssl dgst -verify CVO-GCP-pubkey.pem -keyform PEM -sha256
-signature GCP CVO 20230119-XXXXXX digest.sig -binary disk.raw
Verified OK
# A failed response would look like this
$ openssl dgst -verify CVO-GCP-pubkey.pem -keyform PEM -sha256
-signature GCP CVO 20230119-XXXXXX digest.sig -binary
../sample file.txt
Verification Failure
```
# **Utilice Cloud Volumes ONTAP**

# **Gestión de licencias**

# **Gestione licencias basadas en capacidad**

Gestione sus licencias basadas en capacidad desde la cartera digital de BlueXP para garantizar que su cuenta de NetApp tenga suficiente capacidad para sus sistemas Cloud Volumes ONTAP.

*Licencias basadas en la capacidad* le permiten pagar por Cloud Volumes ONTAP por TIB de capacidad.

*BlueXP DIGITAL WALLET* le permite gestionar las licencias para Cloud Volumes ONTAP desde una única ubicación. Puede añadir licencias nuevas y actualizar las licencias existentes.

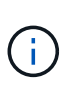

Mientras que el uso y la medición reales de los productos y servicios gestionados en BlueXP siempre se calculan en GiB y TiB, los términos GB/GiB y TB/TiB se utilizan indistintamente. Esto se refleja en las listas de Cloud Marketplace, las cotizaciones de precios, las descripciones de las listas y en otra documentación de apoyo

["Más información acerca de las licencias de Cloud Volumes ONTAP".](https://docs.netapp.com/us-en/bluexp-cloud-volumes-ontap/concept-licensing.html)

## **Cómo se añaden las licencias a la cartera digital de BlueXP**

Tras adquirir una licencia de su representante de ventas de NetApp, NetApp le enviará un correo electrónico con el número de serie y detalles adicionales sobre la licencia.

Mientras tanto, BlueXP consulta automáticamente al servicio de licencias de NetApp para obtener detalles sobre las licencias asociadas a su cuenta de la página de soporte de NetApp. Si no se producen errores, BlueXP añade automáticamente las licencias a la cartera digital.

Si BlueXP no puede añadir la licencia, deberá añadirla usted mismo manualmente a la cartera digital. Por ejemplo, si el conector está instalado en una ubicación que no tiene acceso a Internet, tendrá que agregar las licencias usted mismo. [Aprenda a agregar licencias adquiridas a su cuenta.](#page-222-0)

## **Vea la capacidad consumida en su cuenta**

La cartera digital de BlueXP te muestra la capacidad total consumida en tu cuenta y la capacidad consumida por el paquete de licencia. Esto puede ayudarle a entender cómo se le está cargando y si necesita adquirir capacidad adicional.

- 1. En el menú de navegación de BlueXP, seleccione **Gobierno > cartera digital**.
- 2. En la pestaña **Cloud Volumes ONTAP**, mantenga seleccionada la opción **Licencias basadas en capacidad**.
- 3. Consulte el resumen de los paquetes, donde se muestra la capacidad consumida, la capacidad asignada previamente total y la capacidad total de PAYGO.
	- *Total consumido Capacity* es la capacidad total aprovisionada de todos los sistemas de Cloud Volumes ONTAP de su cuenta de NetApp. La carga se basa en el tamaño aprovisionado de cada volumen, independientemente del espacio local, utilizado, almacenado o efectivo dentro del volumen.
- *Total\_capacidad precomprometida* es la capacidad total con licencia (contrato BYOL o Marketplace) que ha adquirido a NetApp.
- *Total PAYGO* es la capacidad total aprovisionada mediante suscripciones a Cloud Marketplace. La carga mediante PAYGO se utiliza solo si la capacidad consumida es superior a la capacidad con licencia o si no hay una licencia BYOL disponible en la cartera digital de BlueXP.

A continuación tienes un ejemplo de un resumen de los paquetes de Cloud Volumes ONTAP en la cartera digital de BlueXP:

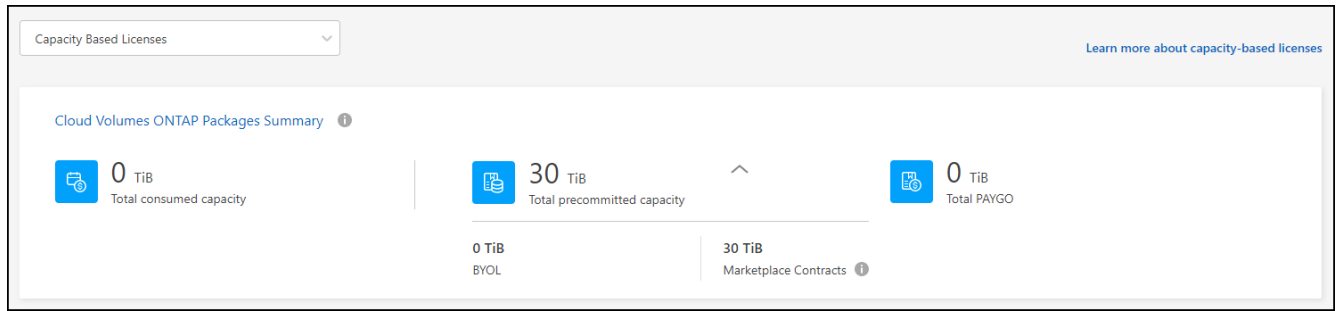

- 4. En el resumen, consulte la capacidad usada para cada uno de sus paquetes de licencias.
	- *Consumido Capacity* muestra la capacidad de los volúmenes de ese paquete. Para obtener más detalles sobre un paquete específico, coloque el ratón sobre la información sobre herramientas.

Para comprender mejor las capacidades que se muestran para el paquete Essentials, debería estar familiarizado con cómo funciona la carga. ["Más información sobre la carga del paquete Essentials".](https://docs.netapp.com/us-en/bluexp-cloud-volumes-ontap/concept-licensing.html#notes-about-charging)

- *Precomenting Capacity* es la capacidad con licencia (BYOL o contratos de mercado) que adquirió a NetApp.
	- *BYOL* muestra la capacidad con licencia que ha adquirido a NetApp con este tipo de paquete.
	- *Contratos de mercado* muestra la capacidad con licencia que ha adquirido con un contrato de mercado para este tipo de paquete.
- *PAYGO* muestra la capacidad consumida por modelo de consumo de licencias.

A continuación se muestra un ejemplo de una cuenta que tiene varios paquetes de licencias:

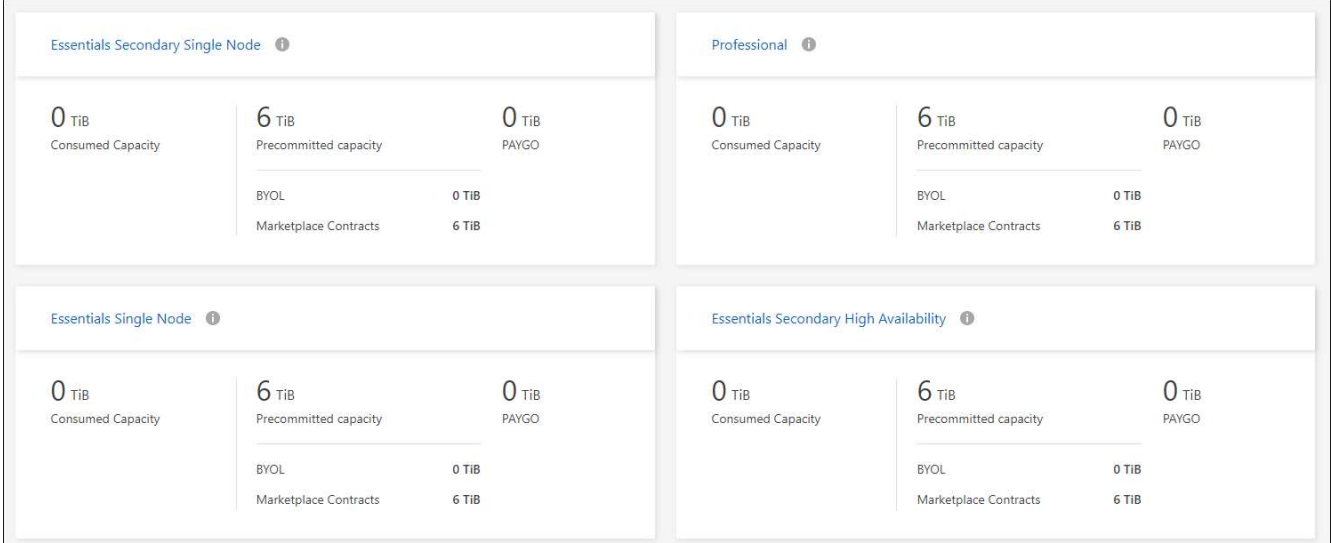

#### **Descargar informes de uso**

Los administradores de cuentas pueden descargar cuatro informes de uso desde la cartera digital en BlueXP. Estos informes de uso proporcionan detalles sobre la capacidad de sus suscripciones y cómo se le cobra por los recursos de sus suscripciones a Cloud Volumes ONTAP. Los informes descargables capturan datos en un momento específico y se pueden compartir fácilmente con otros.

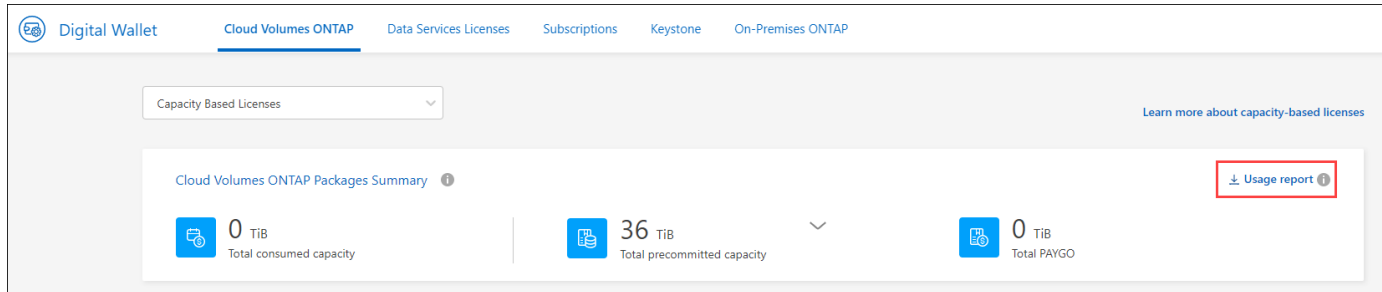

Los siguientes informes están disponibles para su descarga. Los valores de capacidad que se muestran son en TiB.

- **Uso de alto nivel**: Este informe te muestra exactamente lo que hay en la tarjeta "Resumen de Paquetes Cloud Volumes ONTAP" en la billetera digital. Incluye la siguiente información:
	- La capacidad total consumida
	- Capacidad precomprometida total
	- Capacidad total de BYOL
	- Capacidad total de contratos del mercado
	- Capacidad total de PAYGO
- **Uso del paquete Cloud Volumes ONTAP**: Este informe le muestra exactamente lo que hay en las tarjetas de paquete en la cartera digital. Incluye la siguiente información para cada paquete excepto el paquete de I/O optimizado:
	- La capacidad total consumida
	- Capacidad precomprometida total
	- Capacidad total de BYOL
	- Capacidad total de contratos del mercado
	- Capacidad total de PAYGO
- **Uso de VM de almacenamiento**: Este informe muestra cómo se desglosa la capacidad cargada en los sistemas Cloud Volumes ONTAP y las máquinas virtuales de almacenamiento (SVM). Esta información no está disponible en ninguna pantalla de la cartera digital. Incluye la siguiente información:
	- ID y nombre del entorno de trabajo (aparece como UUID)
	- Cloud
	- ID de cuenta de NetApp
	- Configuración del entorno de trabajo
	- Nombre de SVM
	- Capacidad aprovisionada
	- Acumulación de capacidad cargada
	- Plazo de facturación del mercado
- Paquete o función de Cloud Volumes ONTAP
- Cargando el nombre de la suscripción de SaaS Marketplace
- Cargando el ID de suscripción de SaaS Marketplace
- Tipo de carga de trabajo
- **Uso de volúmenes**: Este informe muestra cómo la capacidad de carga se desglosa por volúmenes en un entorno de trabajo. Esta información no está disponible en ninguna pantalla de la cartera digital. Incluye la siguiente información:
	- ID y nombre del entorno de trabajo (aparece como UUID)
	- Nombre de SVN
	- ID del volumen
	- Tipo de volumen
	- Capacidad aprovisionada del volumen

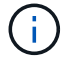

Los volúmenes FlexClone no se incluyen en este informe, ya que estos tipos de volúmenes no generan cargos.

#### **Pasos**

- 1. En el menú de navegación de BlueXP, seleccione **Gobierno > cartera digital**.
- 2. En la pestaña **Cloud Volumes ONTAP**, mantenga seleccionada la opción **Licencias basadas en capacidad** y haga clic en **Informe de uso**.

El informe de uso se descarga.

3. Abra el archivo descargado para acceder a los informes.

## <span id="page-222-0"></span>**Agregue licencias adquiridas a su cuenta**

Si no ves las licencias adquiridas en la cartera digital de BlueXP, deberás añadir las licencias a BlueXP para que la capacidad esté disponible para Cloud Volumes ONTAP.

## **Lo que necesitará**

- Debe proporcionar a BlueXP el número de serie de la licencia o el archivo de licencia.
- Si desea introducir el número de serie, primero tiene que hacerlo ["Agregue su cuenta de la página de](https://docs.netapp.com/us-en/bluexp-setup-admin/task-adding-nss-accounts.html) [soporte de NetApp a BlueXP"](https://docs.netapp.com/us-en/bluexp-setup-admin/task-adding-nss-accounts.html). Esta es la cuenta del sitio de soporte de NetApp que está autorizada para acceder al número de serie.

## **Pasos**

- 1. En el menú de navegación de BlueXP, seleccione **Gobierno > cartera digital**.
- 2. En la ficha **Cloud Volumes ONTAP**, mantenga seleccionada **licencias basadas en capacidad** y haga clic en **Agregar licencia**.
- 3. Introduzca el número de serie de su licencia basada en capacidad o cargue el archivo de licencia.

Si introdujo un número de serie, también necesita seleccionar la cuenta del sitio de soporte de NetApp autorizada para acceder al número de serie.

4. Haga clic en **Agregar licencia**.

## **Actualice una licencia basada en capacidad**

Si adquiriste capacidad adicional o ampliaste el plazo de la licencia, BlueXP actualizará automáticamente la licencia en la cartera digital. No hay nada que usted necesita hacer.

Sin embargo, si ha implementado BlueXP en una ubicación que no tiene acceso a Internet, deberá actualizar manualmente la licencia en BlueXP.

## **Lo que necesitará**

El archivo de licencia (o *files* si tiene un par ha).

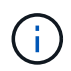

Para obtener más información sobre cómo obtener un archivo de licencia, consulte ["Obtenga un](https://docs.netapp.com/us-en/bluexp-cloud-volumes-ontap/task-manage-node-licenses.html#obtain-a-system-license-file) [archivo de licencia del sistema"](https://docs.netapp.com/us-en/bluexp-cloud-volumes-ontap/task-manage-node-licenses.html#obtain-a-system-license-file).

## **Pasos**

- 1. En el menú de navegación de BlueXP, seleccione **Gobierno > cartera digital**.
- 2. En la ficha **Cloud Volumes ONTAP**, haga clic en el menú de acciones situado junto a la licencia y seleccione **Actualizar licencia**.
- 3. Cargue el archivo de licencia.
- 4. Haga clic en **cargar licencia**.

## **Cambiar los métodos de carga**

La licencia basada en la capacidad está disponible en forma de un *package*. Al crear un entorno de trabajo de Cloud Volumes ONTAP, puede elegir entre varios paquetes de licencias en función de sus necesidades empresariales. Si sus necesidades cambian después de crear el entorno de trabajo, puede cambiar el paquete en cualquier momento. Por ejemplo, puede cambiar del paquete Essentials al paquete Professional.

["Obtenga más información sobre los paquetes de licencias basados en la capacidad"](https://docs.netapp.com/us-en/bluexp-cloud-volumes-ontap/concept-licensing.html).

## **Acerca de esta tarea**

• Cambiar el método de pago no afectará a si se le cobra a través de una licencia adquirida en NetApp (BYOL) o desde el mercado del proveedor de cloud (pago por uso).

BlueXP siempre intenta cobrar primero una licencia. Si una licencia no está disponible, se cobra contra una suscripción de Marketplace. No se requiere ninguna «conversión» para la suscripción de BYOL al mercado ni viceversa.

• Si tiene una oferta o contrato privados del mercado de su proveedor de cloud, el cambio a un método de cobro que no esté incluido en su contrato se traducirá en un cobro por licencia con licencia propia (si adquirió una de NetApp) o PAYGO.

- 1. En el menú de navegación de BlueXP, seleccione **Gobierno > cartera digital**.
- 2. En la ficha **Cloud Volumes ONTAP**, haga clic en **Cambiar método de carga**.

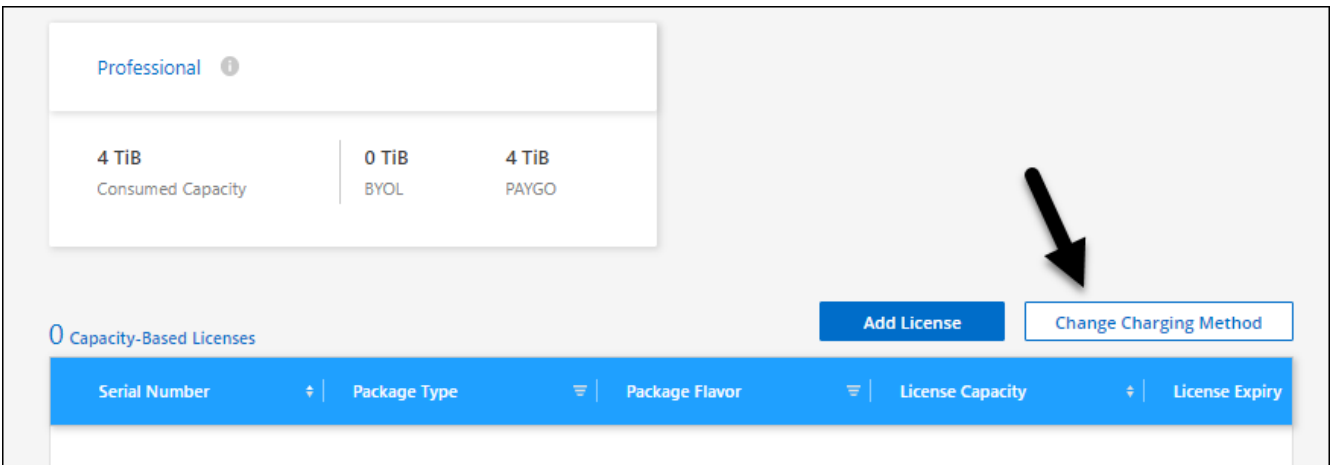

3. Seleccione un entorno de trabajo, elija el nuevo método de carga y, a continuación, confirme que el cambio del tipo de paquete afectará a los cargos por servicio.

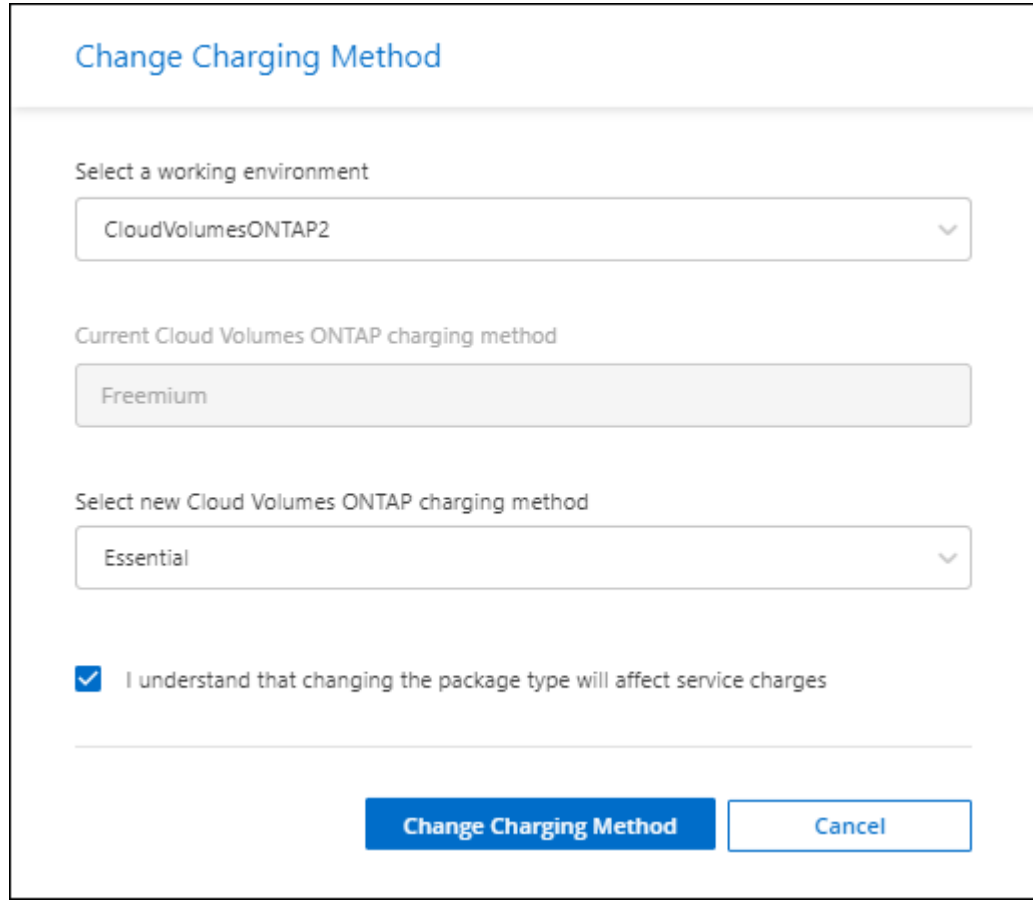

4. Haga clic en **Cambiar método de carga**.

## **Resultado**

BlueXP cambia el método de carga del sistema Cloud Volumes ONTAP.

También es posible que observe que la cartera digital de BlueXP actualiza la capacidad consumida de cada tipo de paquete para justificar el cambio que acaba de realizar.

## **Quitar una licencia basada en capacidad**

Si una licencia basada en capacidad ha caducado y ya no está en uso, puede eliminarla en cualquier momento.

## **Pasos**

- 1. En el menú de navegación de BlueXP, seleccione **Gobierno > cartera digital**.
- 2. En la ficha **Cloud Volumes ONTAP**, haga clic en el menú de acción situado junto a la licencia y seleccione **Eliminar licencia**.
- 3. Haga clic en **Eliminar** para confirmar.

## **Gestiona las suscripciones de Keystone**

Gestiona tus suscripciones de Keystone desde la cartera digital de BlueXP habilitando las suscripciones para su uso con Cloud Volumes ONTAP y solicitando cambios en la capacidad comprometida para los niveles de servicio de tu suscripción. Solicitar capacidad adicional para un nivel de servicio proporciona más almacenamiento para clústeres de ONTAP en las instalaciones o para sistemas Cloud Volumes ONTAP.

NetApp Keystone es un servicio basado en suscripciones de pago por crecimiento flexible que ofrece una experiencia de cloud híbrido para clientes que prefieren los gastos operativos a los gastos de capital o el arrendamiento.

["Más información acerca de Keystone"](https://www.netapp.com/services/keystone/)

## **Autorizar tu cuenta**

Para poder usar y gestionar las suscripciones de Keystone en BlueXP, debes ponerte en contacto con NetApp para autorizar tu cuenta de usuario de BlueXP mediante tus suscripciones de Keystone.

## **Pasos**

- 1. En el menú de navegación de BlueXP, seleccione **Gobierno > cartera digital**.
- 2. Selecciona **Keystone**.
- 3. Si ve la página **Bienvenido a NetApp Keystone**, envíe un correo electrónico a la dirección que aparece en la página.

Un representante de NetApp procesará su solicitud al autorizar a su cuenta de usuario a acceder a las suscripciones.

4. Vuelve a la **Keystone Subscription** para ver tus suscripciones.

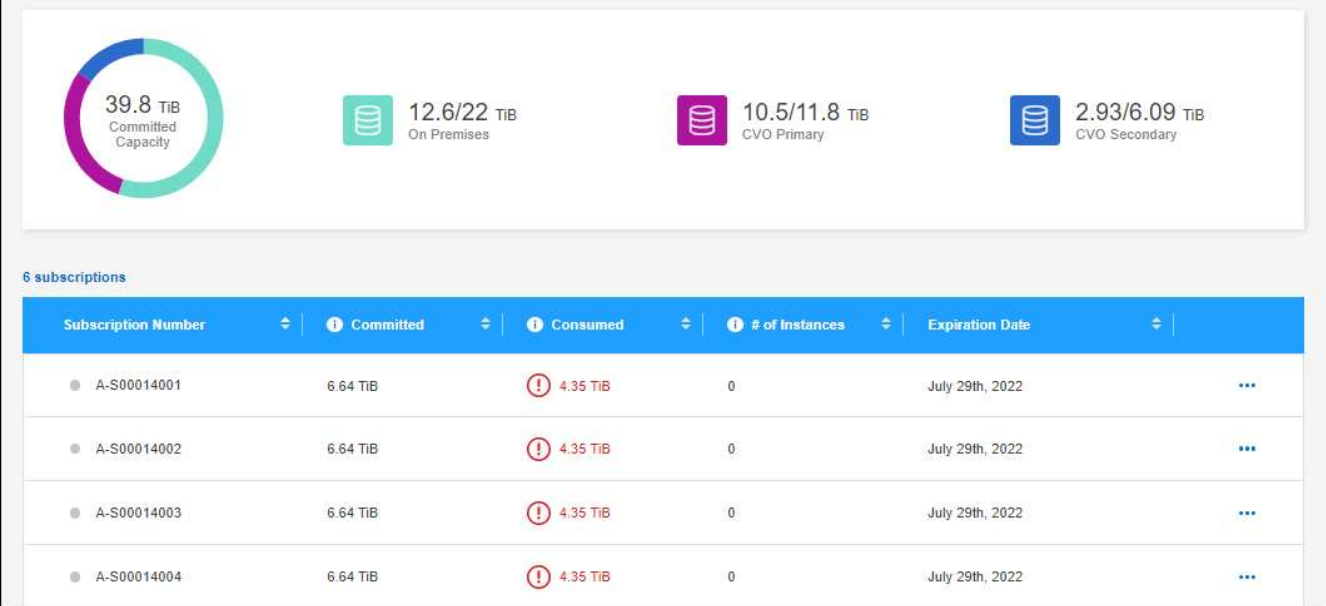

## **Vincule una suscripción**

Una vez que NetApp autorice a su cuenta, puedes enlazar las suscripciones de Keystone para que las use con Cloud Volumes ONTAP. Esta acción permite a los usuarios seleccionar la suscripción como método de carga para los nuevos sistemas Cloud Volumes ONTAP.

## **Pasos**

- 1. En el menú de navegación de BlueXP, seleccione **Gobierno > cartera digital**.
- 2. Selecciona **Keystone**.
- 3. Para ver la suscripción que desea vincular, haga clic en **...** Y seleccione Link.

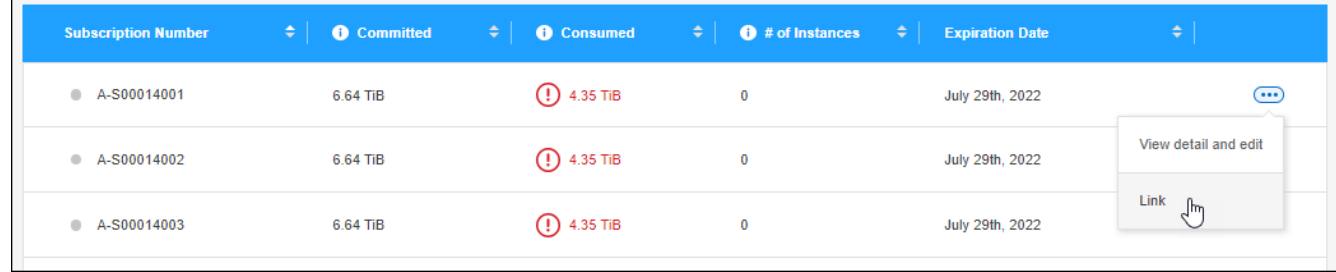

## **Resultado**

La suscripción está ahora vinculada a su cuenta de BlueXP y disponible para seleccionar al crear un entorno de trabajo de Cloud Volumes ONTAP.

## **Solicitud de más o menos capacidad comprometida**

Si quieres cambiar la capacidad comprometida para los niveles de servicio de tu suscripción, puedes enviar una solicitud a NetApp directamente desde BlueXP. Solicitar capacidad adicional para un nivel de servicio proporciona más almacenamiento para clústeres on-premises o para sistemas Cloud Volumes ONTAP.

## **Pasos**

1. En el menú de navegación de BlueXP, seleccione **Gobierno > cartera digital**.

- 2. Selecciona **Keystone**.
- 3. En la suscripción que desea ajustar la capacidad, haga clic en **...** Y selecciona Ver detalle y editar.
- 4. Introduzca la capacidad comprometida solicitada para una o más suscripciones.

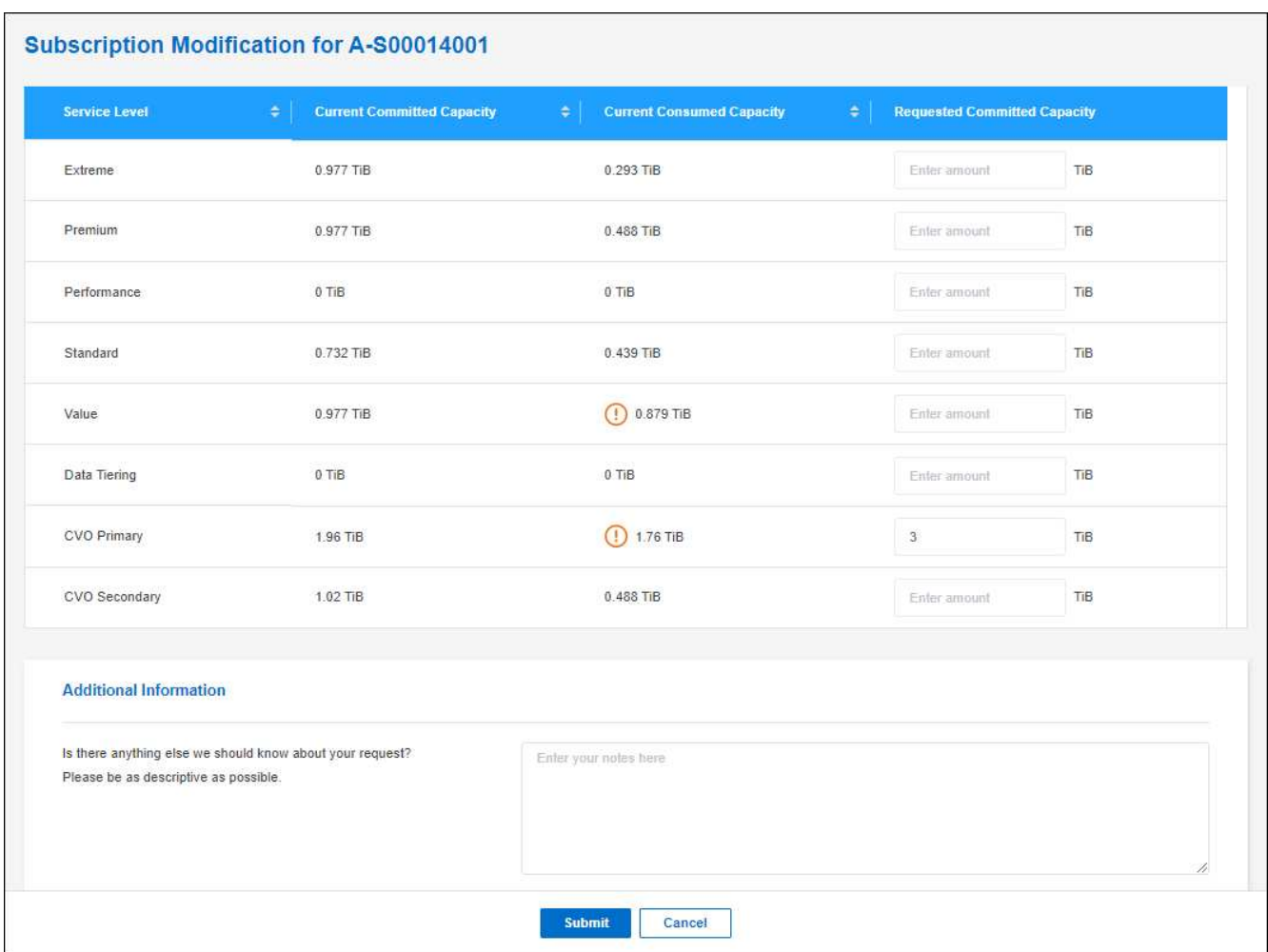

5. Desplácese hacia abajo, introduzca cualquier información adicional para la solicitud y, a continuación, haga clic en **Enviar**.

## **Resultado**

Su solicitud crea una incidencia en el sistema de NetApp para su procesamiento.

## **Supervisar el uso**

La consola del asesor digital de BlueXP permite supervisar el uso de la suscripción a Keystone y generar informes.

["Obtenga más información sobre la supervisión del uso de suscripciones"](https://docs.netapp.com/us-en/keystone-staas/integrations/aiq-keystone-details.html)

## **Desvincular una suscripción**

Si ya no quieres usar una suscripción de Keystone con BlueXP, puedes desvincular la suscripción. Tenga en cuenta que sólo puede desvincular una suscripción que no esté asociada a una suscripción a Cloud Volumes ONTAP existente.

- 1. En el menú de navegación de BlueXP, seleccione **Gobierno > cartera digital**.
- 2. Selecciona **Keystone**.
- 3. Para obtener la suscripción que desea desvincular, haga clic en **...** Y seleccione **Desvincular**.

## **Resultado**

La suscripción no está vinculada desde su cuenta de BlueXP y ya no está disponible para seleccionarla al crear un entorno de trabajo de Cloud Volumes ONTAP.

# **Gestione licencias basadas en nodos**

Gestiona las licencias basadas en nodos en la cartera digital de BlueXP para garantizar que cada sistema Cloud Volumes ONTAP tenga una licencia válida con la capacidad necesaria.

*Licencias basadas en nodos* son el modelo de licencias de la generación anterior (y no están disponibles para nuevos clientes):

- Las licencias BYOL que se compraron a NetApp
- Suscripciones de pago por horas de uso (PAYGO) desde el mercado de su proveedor de cloud

*BlueXP DIGITAL WALLET* le permite gestionar las licencias para Cloud Volumes ONTAP desde una única ubicación. Puede añadir licencias nuevas y actualizar las licencias existentes.

["Más información acerca de las licencias de Cloud Volumes ONTAP".](https://docs.netapp.com/us-en/bluexp-cloud-volumes-ontap/concept-licensing.html)

## **Gestionar licencias de PAYGO**

La página de la cartera digital de BlueXP permite ver detalles de cada uno de sus sistemas PAYGO Cloud Volumes ONTAP, incluidos el número de serie y el tipo de licencia PAYGO.

- 1. En el menú de navegación de BlueXP, seleccione **Gobierno > cartera digital**.
- 2. En la ficha **Cloud Volumes ONTAP**, seleccione **licencias basadas en nodos** en la lista desplegable.
- 3. Haga clic en **PAYGO**.
- 4. Consulte los detalles en la tabla acerca de cada una de sus licencias de PAYGO.

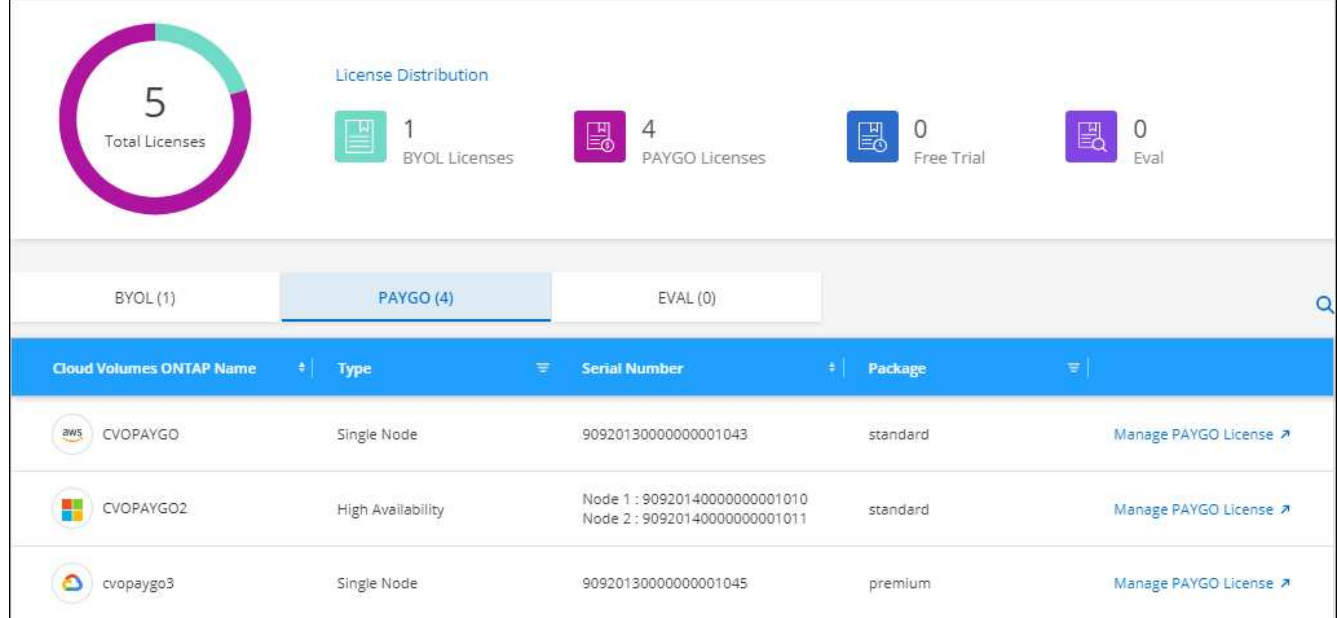

5. Si es necesario, haga clic en **gestionar licencia de PAYGO** para cambiar la licencia de PAYGO o el tipo de instancia.

## **Gestione las licencias BYOL**

Gestione las licencias que ha adquirido directamente de NetApp añadiendo y quitando licencias de sistema y licencias de capacidad adicional.

#### **Añadir licencias sin asignar**

Añade una licencia basada en nodos a la cartera digital de BlueXP para que puedas seleccionar la licencia cuando crees un nuevo sistema Cloud Volumes ONTAP. La cartera digital identifica estas licencias como *unassigned*.

#### **Pasos**

- 1. En el menú de navegación de BlueXP, seleccione **Gobierno > cartera digital**.
- 2. En la ficha **Cloud Volumes ONTAP**, seleccione **licencias basadas en nodos** en la lista desplegable.
- 3. Haga clic en **sin asignar**.
- 4. Haga clic en **Agregar licencias sin asignar**.
- 5. Escriba el número de serie de la licencia o cargue el archivo de licencia.

Si aún no tiene el archivo de licencia, consulte la sección siguiente.

6. Haga clic en **Agregar licencia**.

#### **Resultado**

BlueXP añade la licencia a la cartera digital. La licencia se identificará como sin asignar hasta que se asocie con un nuevo sistema Cloud Volumes ONTAP. Después de que eso suceda, la licencia se traslada a la pestaña **BYOL** en la cartera digital.

#### **Licencias basadas en nodos sin asignar de Exchange**

Si tienes una licencia basada en nodos sin asignar para Cloud Volumes ONTAP que no hayas utilizado,

puedes intercambiar la licencia convirtiéndola en una licencia de backup y recuperación de BlueXP, una licencia de clasificación de BlueXP o una licencia de organización en niveles de BlueXP.

El intercambio de la licencia revoca la licencia de Cloud Volumes ONTAP y crea una licencia equivalente en dólares para el servicio:

- La licencia de un par de alta disponibilidad de Cloud Volumes ONTAP se convierte en una licencia de servicio de datos de 51 TIB
- La licencia de un único nodo de Cloud Volumes ONTAP se convierte en una licencia de servicio de datos de 32 TIB

La licencia convertida tiene la misma fecha de caducidad que la licencia de Cloud Volumes ONTAP.

## **Pasos**

- 1. En el menú de navegación de BlueXP, seleccione **Gobierno > cartera digital**.
- 2. En la ficha **Cloud Volumes ONTAP**, seleccione **licencias basadas en nodos** en la lista desplegable.
- 3. Haga clic en **sin asignar**.
- 4. Haga clic en **Licencia de Exchange**.

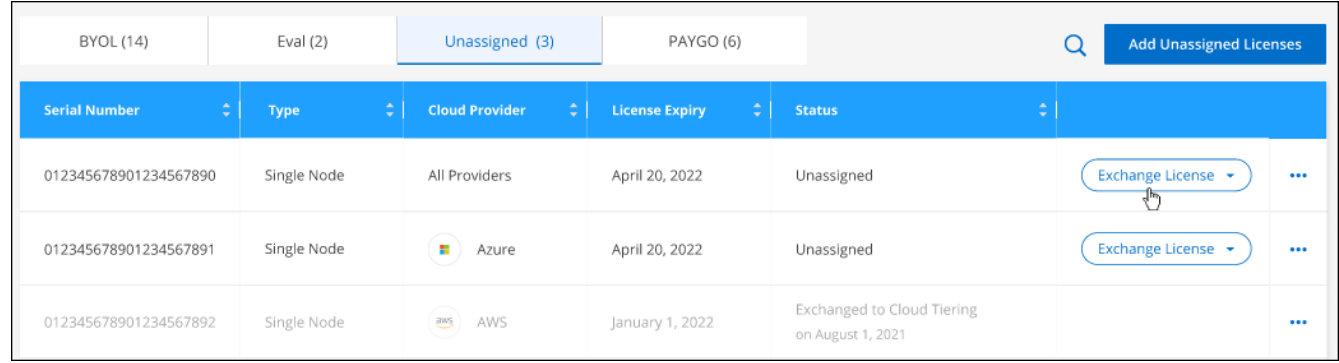

- 5. Seleccione el servicio con el que desea intercambiar la licencia.
- 6. Si se le solicita, seleccione una licencia adicional para la pareja de ha.
- 7. Lea el consentimiento legal y haga clic en **Acepto**.

## **Resultado**

BlueXP convierte la licencia sin asignar al servicio seleccionado. Puede ver la nueva licencia en la pestaña **licencias de servicios de datos**.

#### **Obtenga un archivo de licencia del sistema**

En la mayoría de los casos, BlueXP puede obtener automáticamente su archivo de licencia con su cuenta del sitio de soporte de NetApp. Pero si no puede, deberá cargar manualmente el archivo de licencia. Si no tiene el archivo de licencia, puede obtenerlo en netapp.com.

## **Pasos**

- 1. Vaya a la ["Generador de archivos de licencia de NetApp"](https://register.netapp.com/register/getlicensefile) E inicie sesión con sus credenciales del sitio de soporte de NetApp.
- 2. Introduzca su contraseña, elija su producto, introduzca el número de serie, confirme que ha leído y aceptado la política de privacidad y, a continuación, haga clic en **Enviar**.

**ejemplo**

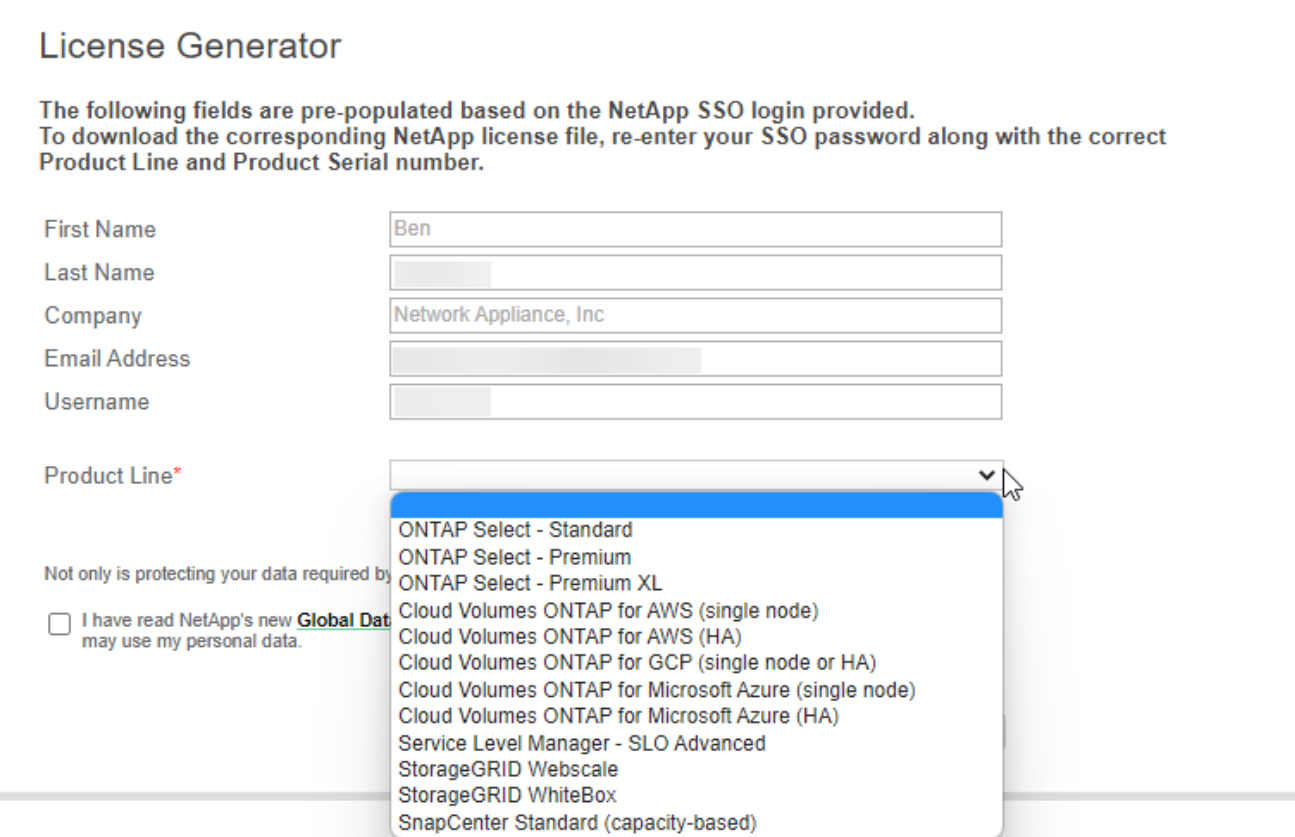

3. Elija si desea recibir el archivo serialnumber.NLF JSON a través del correo electrónico o la descarga directa.

## **Actualizar una licencia del sistema**

Cuando renueve una suscripción de BYOL con un representante de NetApp, BlueXP obtiene automáticamente la nueva licencia de NetApp y la instala en el sistema Cloud Volumes ONTAP.

Si BlueXP no puede acceder al archivo de licencia a través de la conexión segura a Internet, usted mismo puede obtener el archivo y luego cargarlo manualmente a BlueXP.

#### **Pasos**

- 1. En el menú de navegación de BlueXP, seleccione **Gobierno > cartera digital**.
- 2. En la ficha **Cloud Volumes ONTAP**, seleccione **licencias basadas en nodos** en la lista desplegable.
- 3. En la ficha **BYOL**, amplíe los detalles de un sistema Cloud Volumes ONTAP.
- 4. Haga clic en el menú de acciones situado junto a la licencia del sistema y seleccione **Actualizar licencia**.
- 5. Cargue el archivo de licencia (o archivos si tiene un par de ha).
- 6. Haga clic en **Actualizar licencia**.

#### **Resultado**

BlueXP actualiza la licencia en el sistema Cloud Volumes ONTAP.

#### **Gestión de licencias de capacidad adicional**

Puede comprar licencias de capacidad adicionales para un sistema BYOL de Cloud Volumes ONTAP con el fin de asignar más de 368 TIB de capacidad que se proporcionan con una licencia del sistema BYOL. Por

ejemplo, puede adquirir una capacidad adicional de licencia para asignar hasta 736 TIB de capacidad a Cloud Volumes ONTAP. También podría adquirir tres licencias de capacidad adicional para obtener hasta 1.4 PIB.

El número de licencias que se pueden comprar para un único sistema de nodo o par de alta disponibilidad es ilimitado.

## **Añadir licencias de capacidad**

Adquiera una licencia de capacidad adicional poniéndose en contacto con nosotros a través del icono de chat situado en la parte inferior derecha de BlueXP. Tras adquirir la licencia, puede aplicarla a un sistema Cloud Volumes ONTAP.

## **Pasos**

- 1. En el menú de navegación de BlueXP, seleccione **Gobierno > cartera digital**.
- 2. En la ficha **Cloud Volumes ONTAP**, seleccione **licencias basadas en nodos** en la lista desplegable.
- 3. En la ficha **BYOL**, amplíe los detalles de un sistema Cloud Volumes ONTAP.
- 4. Haga clic en **Agregar licencia de capacidad**.
- 5. Introduzca el número de serie o cargue el archivo de licencia (o archivos si tiene un par de alta disponibilidad).
- 6. Haga clic en **Agregar licencia de capacidad**.

## **Actualizar las licencias de capacidad**

Si ha ampliado el plazo de una licencia de capacidad adicional, deberá actualizar la licencia en BlueXP.

## **Pasos**

- 1. En el menú de navegación de BlueXP, seleccione **Gobierno > cartera digital**.
- 2. En la ficha **Cloud Volumes ONTAP**, seleccione **licencias basadas en nodos** en la lista desplegable.
- 3. En la ficha **BYOL**, amplíe los detalles de un sistema Cloud Volumes ONTAP.
- 4. Haga clic en el menú de acción situado junto a la licencia Capacity y seleccione **Actualizar licencia**.
- 5. Cargue el archivo de licencia (o archivos si tiene un par de ha).
- 6. Haga clic en **Actualizar licencia**.

## **Elimine licencias de capacidad**

Si ha caducado una licencia de capacidad adicional y ya no está en uso, puede eliminarla en cualquier momento.

- 1. En el menú de navegación de BlueXP, seleccione **Gobierno > cartera digital**.
- 2. En la ficha **Cloud Volumes ONTAP**, seleccione **licencias basadas en nodos** en la lista desplegable.
- 3. En la ficha **BYOL**, amplíe los detalles de un sistema Cloud Volumes ONTAP.
- 4. Haga clic en el menú de acción situado junto a la licencia Capacity y seleccione **Eliminar licencia**.
- 5. Haga clic en **Quitar**.

#### **Convierta una licencia de evaluación a una licencia BYOL**

Una licencia de evaluación es válida por 30 días. Puede aplicar una nueva licencia BYOL sobre la licencia de evaluación para una actualización in situ.

Al convertir una licencia de evaluación a una licencia BYOL, BlueXP reinicia el sistema Cloud Volumes ONTAP.

- Para un sistema de un solo nodo, el reinicio provoca interrupción de I/o durante el proceso de reinicio.
- En el caso de un par de alta disponibilidad, el reinicio inicia la toma de control y la devolución para seguir sirviendo I/o a los clientes.

## **Pasos**

- 1. En el menú de navegación de BlueXP, seleccione **Gobierno > cartera digital**.
- 2. En la ficha **Cloud Volumes ONTAP**, seleccione **licencias basadas en nodos** en la lista desplegable.
- 3. Haga clic en **Eval**.
- 4. En la tabla, haga clic en **convertir a licencia BYOL** para un sistema Cloud Volumes ONTAP.
- 5. Introduzca el número de serie o cargue el archivo de licencia.
- 6. Haga clic en **convertir licencia**.

## **Resultado**

BlueXP inicia el proceso de conversión. Cloud Volumes ONTAP se reinicia automáticamente como parte de este proceso. Cuando esté de respaldo, la información de licencia reflejará la nueva licencia.

## **Cambio entre PAYGO y BYOL**

No se admite la conversión de un sistema de licencias de nodo a nodo de PAYGO a licencias de nodo BYOL (y viceversa). Si desea cambiar entre una suscripción de pago por uso y una suscripción BYOL, tendrá que poner en marcha un nuevo sistema y replicar los datos del sistema existente al nuevo sistema.

## **Pasos**

- 1. Crear un nuevo entorno de trabajo de Cloud Volumes ONTAP.
- 2. Configure una replicación de datos puntual entre los sistemas para cada volumen que necesite replicar.

["Aprenda a replicar datos entre sistemas"](https://docs.netapp.com/us-en/bluexp-replication/task-replicating-data.html)

3. Termine el sistema Cloud Volumes ONTAP que ya no necesita eliminando el entorno de trabajo original.

["Aprenda a eliminar un entorno de trabajo de Cloud Volumes ONTAP".](https://docs.netapp.com/us-en/bluexp-cloud-volumes-ontap/task-deleting-working-env.html)

# **Administración de volúmenes y LUN**

## **Cree volúmenes de FlexVol**

Si necesita más almacenamiento después de iniciar su sistema Cloud Volumes ONTAP inicial, puede crear nuevos volúmenes de FlexVol para NFS, CIFS o iSCSI desde BlueXP.

BlueXP ofrece varias formas de crear un nuevo volumen:

- Especifique los detalles de un nuevo volumen y deje que BlueXP controle los agregados de datos subyacentes que usted necesita. Leer más
- Cree un volumen en el agregado de datos que desee. Leer más
- Cree un volumen en el segundo nodo de una configuración de alta disponibilidad. Leer más

## **Antes de empezar**

Algunas notas sobre el aprovisionamiento de volúmenes:

- Cuando se crea un volumen iSCSI, BlueXP crea automáticamente una LUN para usted. Lo hemos hecho sencillo creando sólo una LUN por volumen, por lo que no hay que realizar ninguna gestión. Después de crear el volumen, ["Utilice el IQN para conectarse con la LUN del hosts"](https://docs.netapp.com/us-en/bluexp-cloud-volumes-ontap/task-connect-lun.html).
- Puede crear LUN adicionales desde System Manager o desde la CLI.
- Si desea usar CIFS en AWS, debe haber configurado DNS y Active Directory. Para obtener más información, consulte ["Requisitos de red para Cloud Volumes ONTAP para AWS".](#page-46-0)
- Si su configuración de Cloud Volumes ONTAP es compatible con la función Elastic Volumes de Amazon EBS, es posible que desee ["obtenga más información acerca de lo que sucede cuando crea un volumen".](#page-370-0)

## **Cree un volumen**

La forma más común de crear un volumen es especificar el tipo de volumen que necesita y, a continuación, BlueXP se encarga de la asignación de disco por usted. Pero también tiene la opción de elegir el agregado específico en el que desea crear el volumen.

## **Pasos**

- 1. En el menú de navegación de la izquierda, selecciona **almacenamiento > Canvas**.
- 2. En la página lienzo, haga doble clic en el nombre del sistema Cloud Volumes ONTAP en el que desea aprovisionar un volumen FlexVol.
- 3. Cree un nuevo volumen dejando que BlueXP gestione la asignación de disco por usted o elija un agregado específico para el volumen.

Solo se recomienda elegir un agregado específico si conoce bien los agregados de datos en el sistema Cloud Volumes ONTAP.

## **Cualquier agregado**

En la ficha Descripción general, desplácese hasta el icono volúmenes y haga clic en **Añadir volumen**.

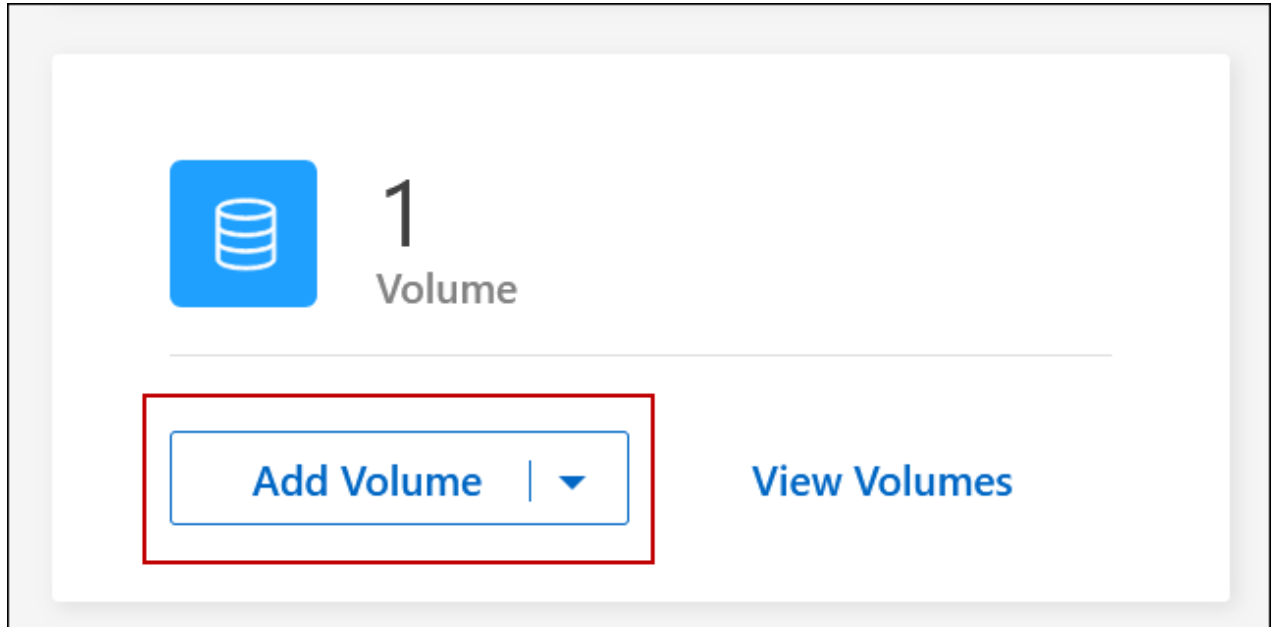

## **Agregado específico**

En la pestaña Aggregates, desplácese hasta el icono de agregado que desee. Haga clic en el icono de menú y, a continuación, haga clic en **Añadir volumen**

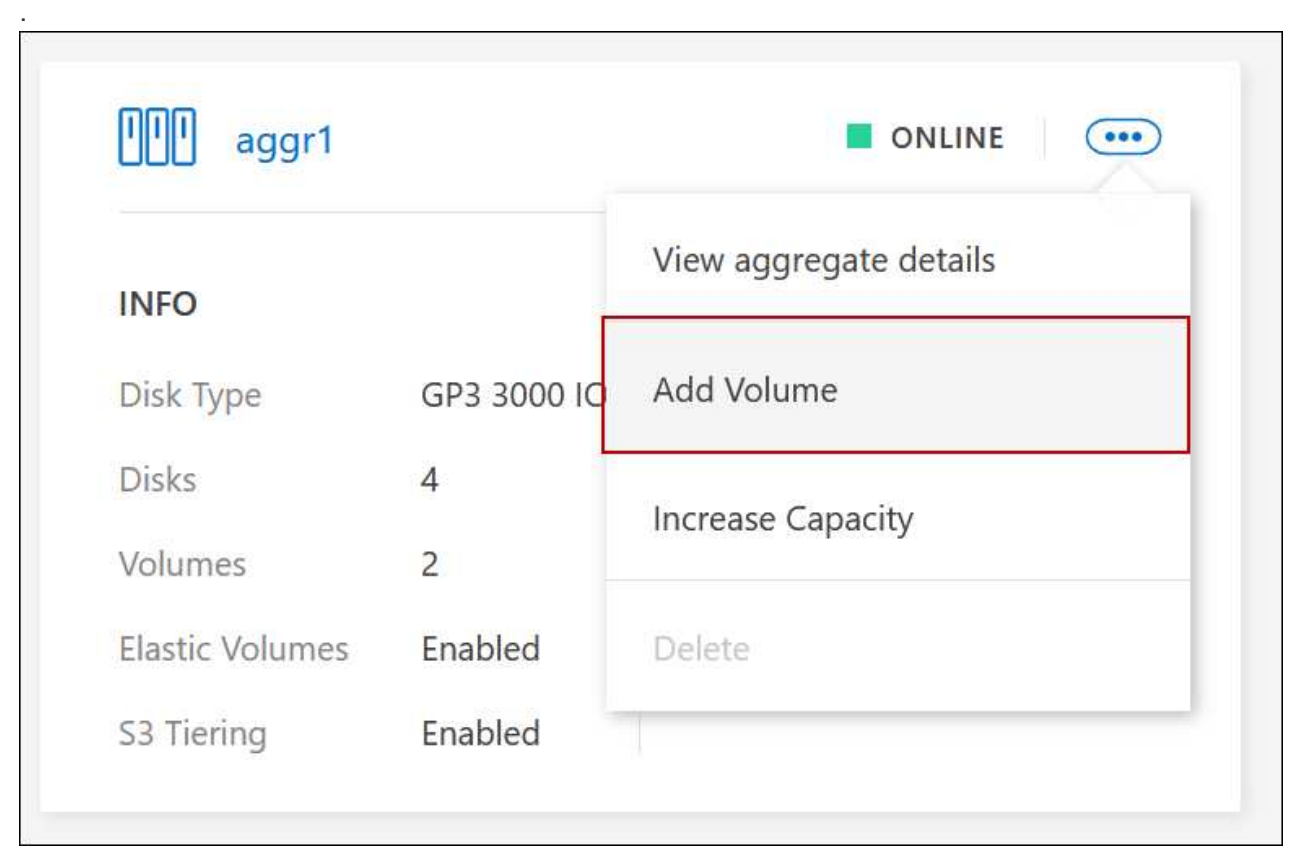

4. Siga los pasos del asistente para crear el volumen.

a. **Detalles, Protección y Etiquetas**: Introduzca detalles básicos sobre el volumen y seleccione una política de instantánea.

Algunos de los campos en esta página son claros y explicativos. En la siguiente lista, se describen los campos que podrían presentar dificultades:

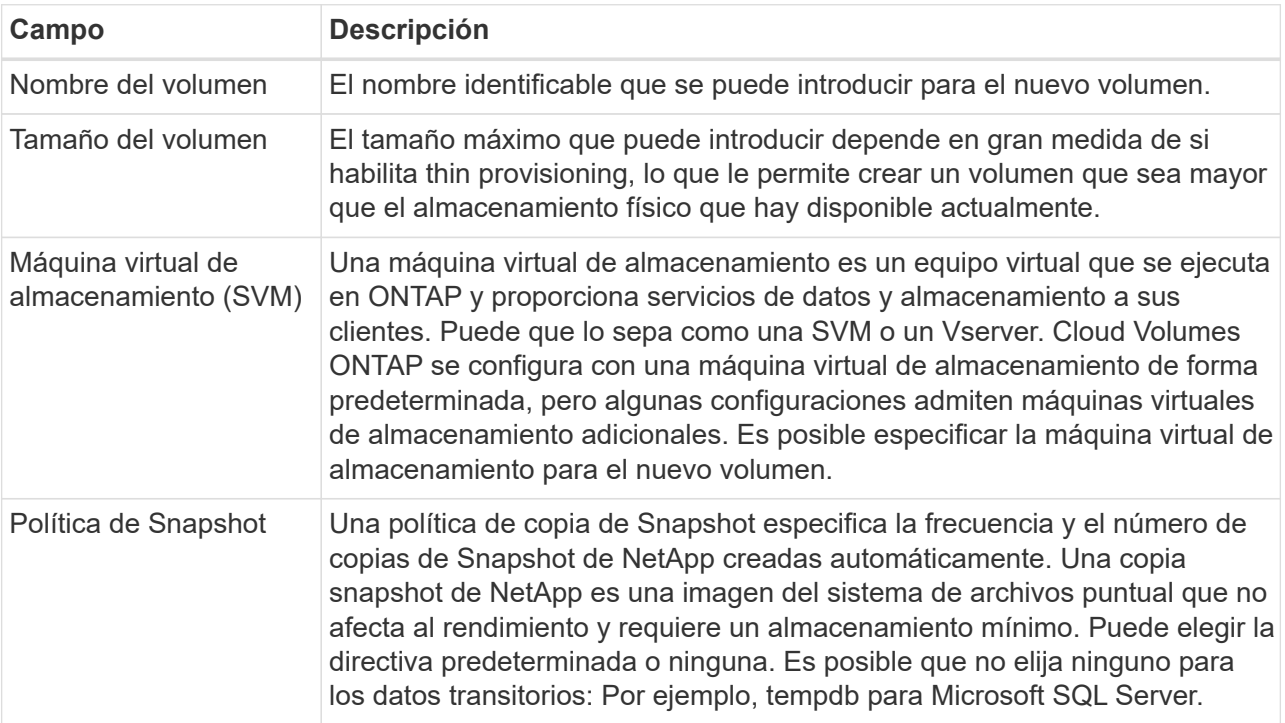

b. **Protocolo**: Elija un protocolo para el volumen (NFS, CIFS o iSCSI) y, a continuación, proporcione la información necesaria.

Si selecciona CIFS y un servidor no está configurado, BlueXP le pedirá que configure la conectividad CIFS después de hacer clic en **Siguiente**.

["Obtenga información sobre las versiones y los protocolos de cliente compatibles".](#page-366-0)

En las siguientes secciones se describen los campos que podrían presentar dificultades. Las descripciones se organizan por protocolo.

## **NFS**

## **Control de acceso**

Seleccione una política de exportación personalizada para que el volumen esté disponible para los clientes.

## **Política de exportación**

Define los clientes de la subred que pueden acceder al volumen. De forma predeterminada, BlueXP introduce un valor que proporciona acceso a todas las instancias de la subred.

## **CIFS**

## **Permisos y usuarios/grupos**

Permite controlar el nivel de acceso a un recurso compartido de SMB para usuarios y grupos (también llamado listas de control de acceso o ACL). Es posible especificar usuarios o grupos de Windows locales o de dominio, o usuarios o grupos de UNIX. Si especifica un nombre de usuario de Windows de dominio, debe incluir el dominio del usuario con el formato dominio\nombre de usuario.

## **DNS Dirección IP principal y secundaria**

Las direcciones IP de los servidores DNS que proporcionan resolución de nombres para el servidor CIFS. Los servidores DNS enumerados deben contener los registros de ubicación de servicio (SRV) necesarios para localizar los servidores LDAP de Active Directory y los controladores de dominio del dominio al que se unirá el servidor CIFS.

Si está configurando Google Managed Active Directory, se puede acceder a AD de forma predeterminada con la dirección IP 169.254.169.254.

## **Dominio de Active Directory al que unirse**

El FQDN del dominio de Active Directory (AD) al que desea que se una el servidor CIFS.

## **Credenciales autorizadas para unirse al dominio**

Nombre y contraseña de una cuenta de Windows con privilegios suficientes para agregar equipos a la unidad organizativa (OU) especificada dentro del dominio AD.

## **Nombre NetBIOS del servidor CIFS**

Nombre de servidor CIFS que es único en el dominio de AD.

## **Unidad organizacional**

La unidad organizativa del dominio AD para asociarla con el servidor CIFS. El valor predeterminado es CN=Computers.

- Para configurar Microsoft AD administrado de AWS como servidor AD para Cloud Volumes ONTAP, introduzca **OU=equipos,OU=corp** en este campo.
- Para configurar los Servicios de dominio de Azure AD como servidor AD para Cloud Volumes ONTAP, introduzca **OU=ADDC Computers** o **OU=usuarios ADDC** en este campo.https://docs.microsoft.com/en-us/azure/active-directory-domain-services/createou["Documentación de Azure: Cree una unidad organizativa (OU) en un dominio gestionado de Azure AD Domain Services"^]
- Para configurar Google Managed Microsoft AD como servidor AD para Cloud Volumes ONTAP, introduzca **OU=equipos,OU=Cloud** en este campo.https://cloud.google.com/managed-microsoft-ad/docs/manage-active-directoryobjects#organizational\_units["Documentación de Google Cloud: Unidades organizativas de

## Google Managed Microsoft AD"^]

## **Dominio DNS**

El dominio DNS para la máquina virtual de almacenamiento (SVM) de Cloud Volumes ONTAP. En la mayoría de los casos, el dominio es el mismo que el dominio de AD.

## **Servidor NTP**

Seleccione **usar dominio de Active Directory** para configurar un servidor NTP mediante el DNS de Active Directory. Si necesita configurar un servidor NTP con una dirección diferente, debe usar la API. Consulte ["Documentos de automatización de BlueXP"](https://docs.netapp.com/us-en/bluexp-automation/index.html) para obtener más detalles.

Tenga en cuenta que solo puede configurar un servidor NTP cuando cree un servidor CIFS. No se puede configurar después de crear el servidor CIFS.

#### **ISCSI**

#### **LUN**

Los destinos de almacenamiento iSCSI se denominan LUN (unidades lógicas) y se presentan a los hosts como dispositivos de bloque estándar. Cuando se crea un volumen iSCSI, BlueXP crea automáticamente una LUN para usted. Hemos logrado que sea simple creando una sola LUN por volumen, por lo que no hay que realizar ninguna gestión. Después de crear el volumen, ["Utilice el](#page-257-0) [IQN para conectarse con la LUN del hosts".](#page-257-0)

## **IGroup**

Los iGroups (iGroup) especifican qué hosts pueden acceder a LUN especificadas en el sistema de almacenamiento

## **Iniciador de host (IQN)**

Los destinos iSCSI se conectan a la red a través de adaptadores de red Ethernet (NIC) estándar, tarjetas DEL motor de descarga TCP (TOE) con iniciadores de software, adaptadores de red convergente (CNA) o adaptadores de host de salida dedicados (HBA) y se identifican mediante nombres cualificados de iSCSI (IQN).

- a. **Tipo de disco**: Elija un tipo de disco subyacente para el volumen en función de sus necesidades de rendimiento y requisitos de coste.
	- ["Ajuste de tamaño de su sistema en AWS"](https://docs.netapp.com/us-en/bluexp-cloud-volumes-ontap/task-planning-your-config.html#size-your-system-in-aws)
		- ["Ajuste de tamaño de su sistema en Azure"](https://docs.netapp.com/us-en/bluexp-cloud-volumes-ontap/task-planning-your-config-azure.html#size-your-system-in-azure)
		- ["Dimensionamiento de su sistema en Google Cloud"](https://docs.netapp.com/us-en/bluexp-cloud-volumes-ontap/task-planning-your-config-gcp.html#size-your-system-in-gcp)
- 5. **Perfil de uso y Directiva de organización en niveles**: Elija si desea activar o desactivar las funciones de eficiencia del almacenamiento en el volumen y, a continuación, seleccione un ["política de organización en](#page-376-0) [niveles del volumen"](#page-376-0).

ONTAP incluye varias funciones de eficiencia del almacenamiento que pueden reducir la cantidad total de almacenamiento que necesita. Las funciones de eficiencia del almacenamiento de NetApp ofrecen las siguientes ventajas:

## **Aprovisionamiento ligero**

Presenta más almacenamiento lógico a hosts o usuarios del que realmente hay en el pool de almacenamiento físico. En lugar de asignar previamente espacio de almacenamiento, el espacio de almacenamiento se asigna de forma dinámica a cada volumen a medida que se escriben los datos.

## **Deduplicación**

Mejora la eficiencia al localizar bloques de datos idénticos y sustituirlos con referencias a un único bloque compartido. Esta técnica reduce los requisitos de capacidad de almacenamiento al eliminar los bloques de datos redundantes que se encuentran en un mismo volumen.

## **Compresión**

Reduce la capacidad física requerida para almacenar datos al comprimir los datos de un volumen en almacenamiento primario, secundario y de archivado.

6. **Revisión**: Revise los detalles sobre el volumen y luego haga clic en **Agregar**.

## **Resultado**

BlueXP crea el volumen en el sistema Cloud Volumes ONTAP.

## **Cree un volumen en el segundo nodo de una configuración de alta disponibilidad**

De forma predeterminada, BlueXP crea volúmenes en el primer nodo de una configuración de alta disponibilidad. Si necesita una configuración activo-activo, en la que ambos nodos sirven datos a los clientes, debe crear agregados y volúmenes en el segundo nodo.

## **Pasos**

- 1. En el menú de navegación de la izquierda, selecciona **almacenamiento > Canvas**.
- 2. En la página lienzo, haga doble clic en el nombre del entorno de trabajo Cloud Volumes ONTAP en el que desea gestionar los agregados.
- 3. En la ficha agregados, haga clic en **Agregar agregado**.
- 4. En la pantalla *Add aggregate*, cree el agregado.

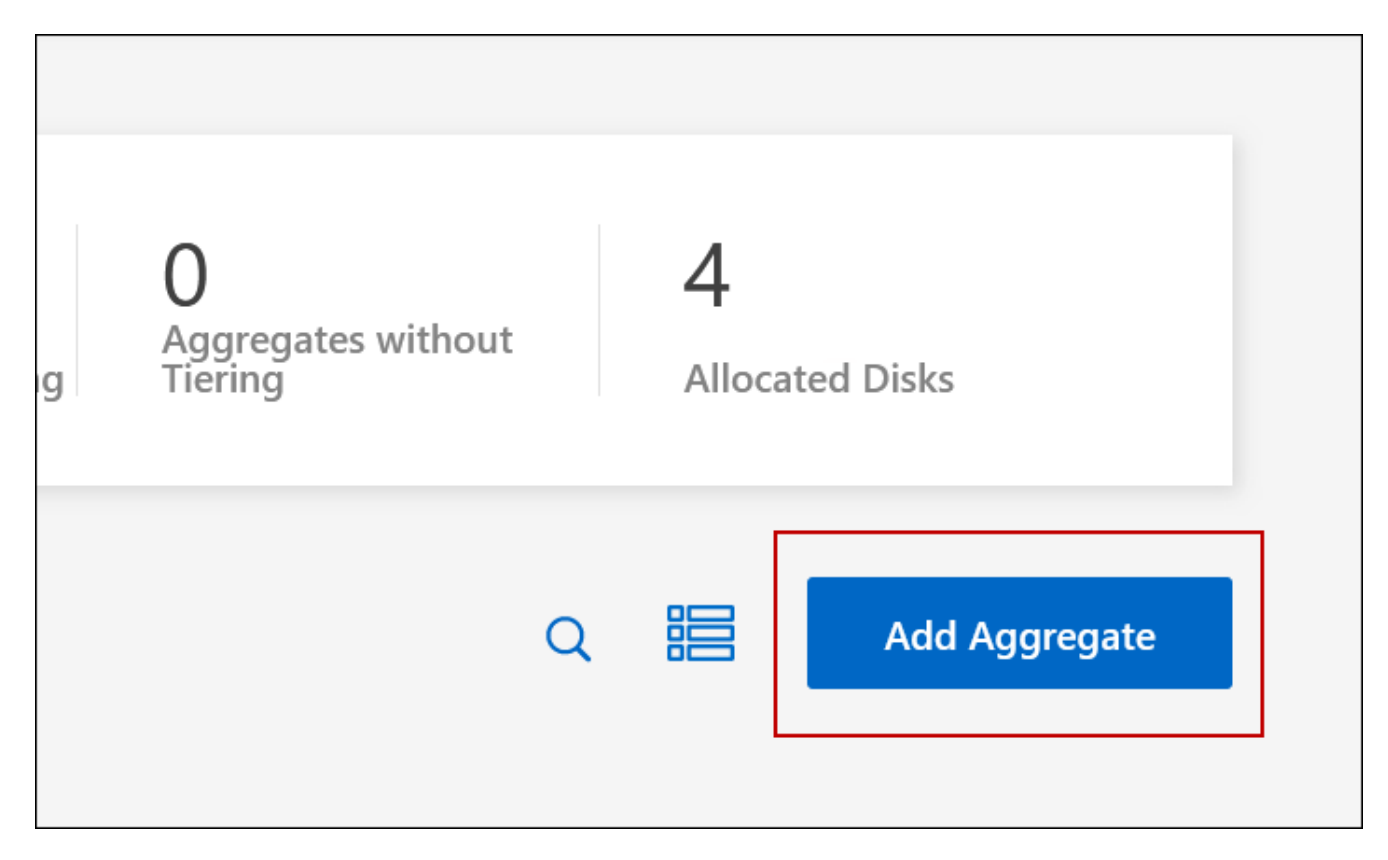

5. Para Home Node, elija el segundo nodo del par de alta disponibilidad.

- 6. Después de que BlueXP cree el agregado, selecciónelo y haga clic en **Crear volumen**.
- 7. Introduzca los detalles del nuevo volumen y, a continuación, haga clic en **Crear**.

## **Resultado**

BlueXP crea el volumen en el segundo nodo del par ha.

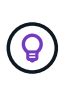

En el caso de parejas de alta disponibilidad implementadas en varias zonas de disponibilidad de AWS, debe montar el volumen en clientes mediante la dirección IP flotante del nodo en el que reside el volumen.

## **Después de crear un volumen**

Si ha aprovisionado un recurso compartido CIFS, proporcione permisos a usuarios o grupos a los archivos y carpetas y compruebe que esos usuarios pueden acceder al recurso compartido y crear un archivo.

Si desea aplicar cuotas a volúmenes, debe usar System Manager o la interfaz de línea de comandos. Las cuotas le permiten restringir o realizar un seguimiento del espacio en disco y del número de archivos que usan un usuario, un grupo o un qtree.

## <span id="page-240-0"></span>**Gestione los volúmenes existentes**

BlueXP le permite gestionar volúmenes y servidores CIFS. También indica que se deben mover los volúmenes para evitar problemas de capacidad.

Puedes gestionar volúmenes en BlueXP Standard View o Advanced View. La vista estándar proporciona un conjunto limitado de opciones para modificar los volúmenes. La vista avanzada proporciona niveles avanzados de gestión, como clonado, cambio de tamaño, cambio de configuración para antiransomware, análisis, protección y seguimiento de actividades, y traslado de volúmenes entre niveles. Consulte ["Administrar Cloud Volumes ONTAP mediante la vista avanzada"](#page-352-0).

## **Gestione los volúmenes**

Al utilizar la vista estándar de BlueXP, es posible gestionar volúmenes de acuerdo con tus necesidades de almacenamiento. Es posible ver, editar, clonar, restaurar y eliminar volúmenes.

- 1. En el menú de navegación de la izquierda, selecciona **almacenamiento > Canvas**.
- 2. En la página lienzo, haga doble clic en el entorno de trabajo Cloud Volumes ONTAP en el que desea gestionar los volúmenes.
- 3. En el entorno de trabajo, haga clic en la ficha **Volumes**.

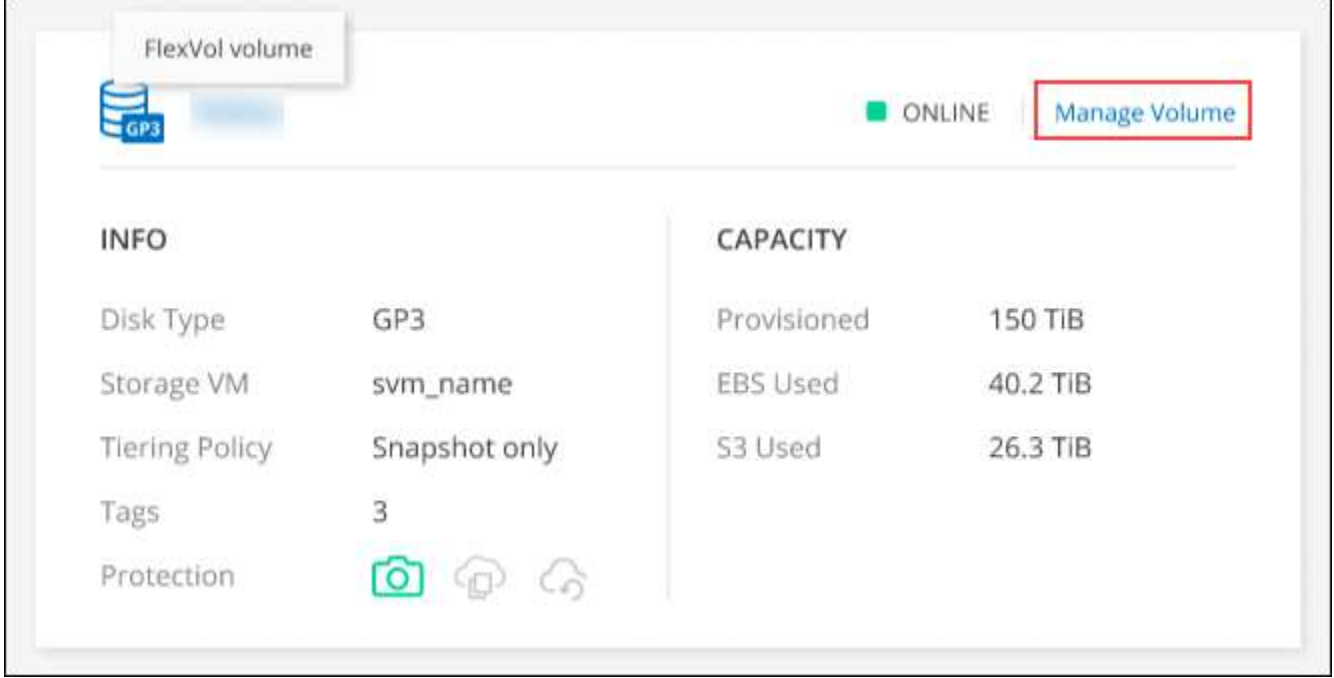

4. En la ficha volúmenes, desplácese hasta el título de volumen deseado y, a continuación, haga clic en **gestionar volumen** para acceder al panel derecho de la gestión de volúmenes.

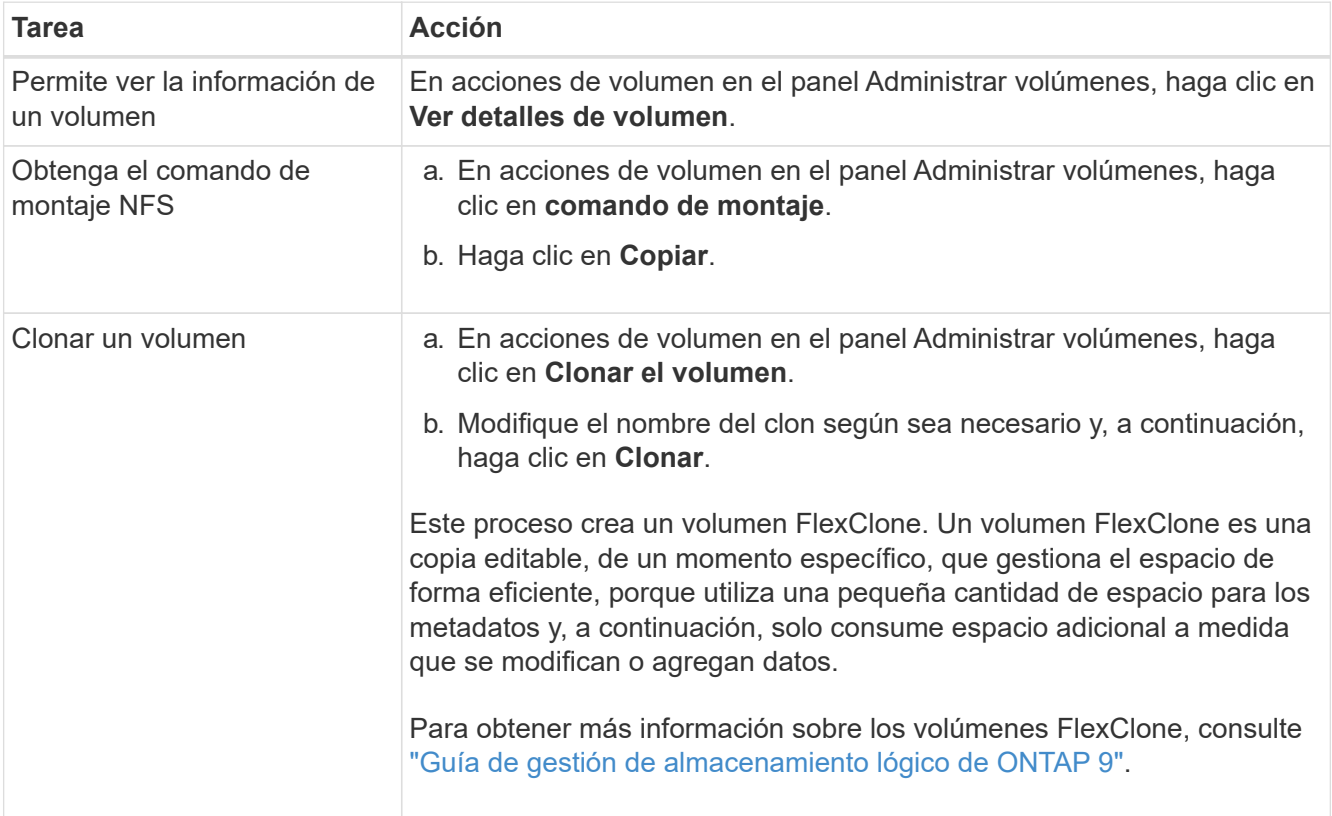

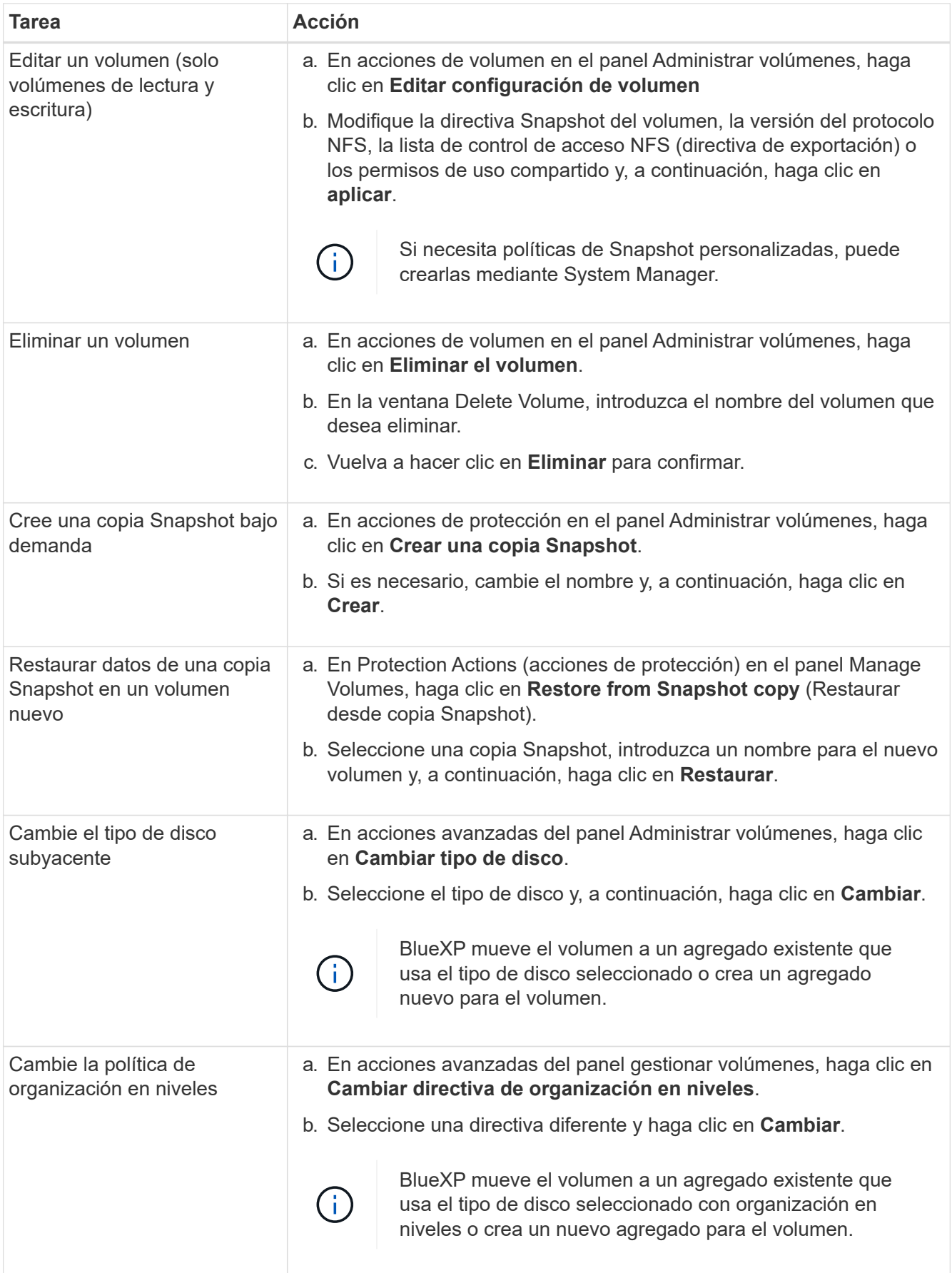

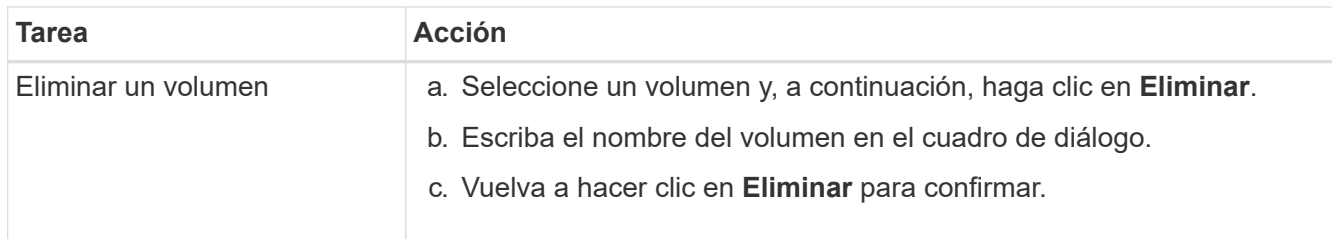

## **Cambiar el tamaño de un volumen**

De forma predeterminada, un volumen crece automáticamente a un tamaño máximo cuando no hay espacio. El valor predeterminado es 1.000, lo que significa que el volumen puede crecer hasta 11 veces su tamaño. Este valor se puede configurar en los ajustes del conector.

Si necesita cambiar el tamaño de su volumen, puede hacerlo desde la vista avanzada de BlueXP.

- 1. Abra la vista avanzada para cambiar el tamaño de un volumen a través de System Manager. Consulte ["Cómo comenzar".](#page-352-0)
- 2. En el menú de navegación de la izquierda, selecciona **Almacenamiento > Volúmenes**.
- 3. En la lista de volúmenes, identifique cuál debe cambiar su tamaño.
- 4. Haga clic en el icono de opciones :
- 5. Selecciona **Cambiar tamaño**.
- 6. En la pantalla **Resize Volume**, edite el porcentaje de capacidad y reserva de instantáneas según sea necesario. Puede comparar el espacio existente disponible con la capacidad modificada.
- 7. Haga clic en **Guardar**.

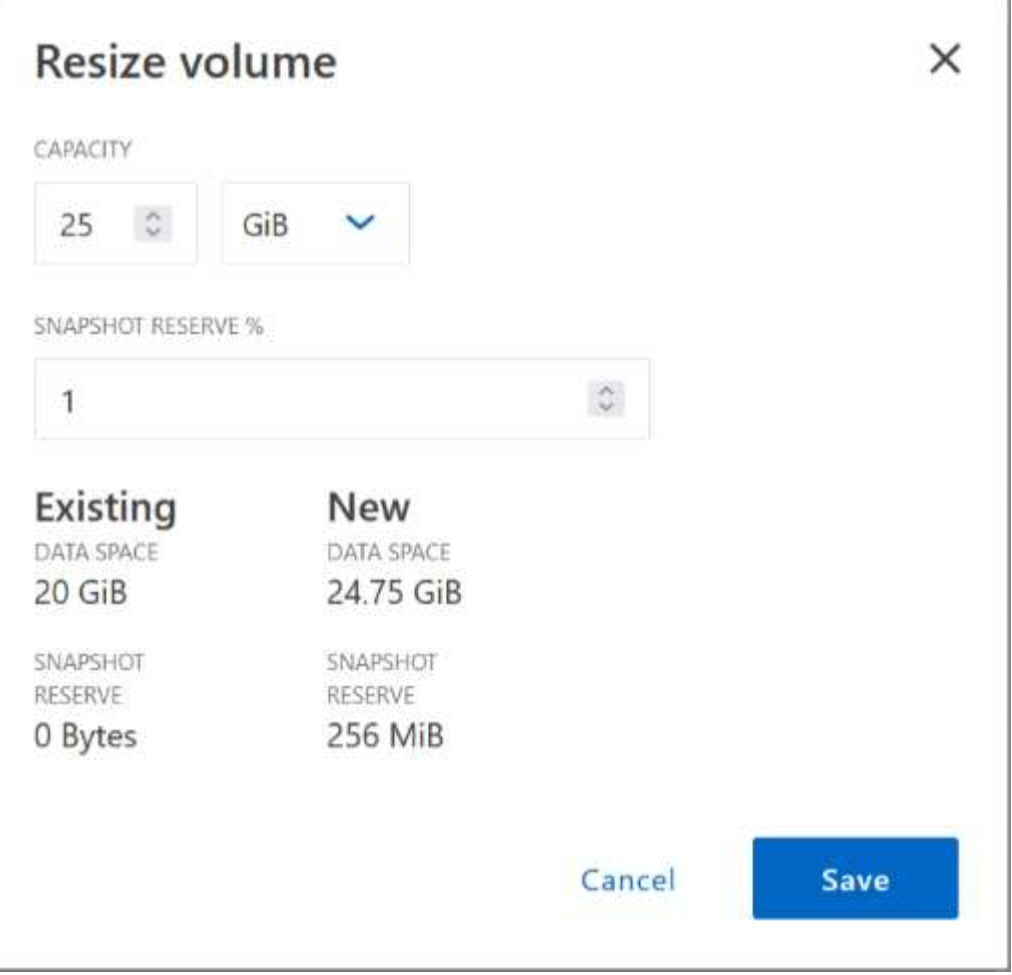

Asegúrese de tener en cuenta los límites de capacidad de su sistema mientras cambia el tamaño de los volúmenes. Vaya a la ["Notas de la versión de Cloud Volumes ONTAP"](https://docs.netapp.com/us-en/cloud-volumes-ontap-relnotes/index.html) para obtener más detalles.

## **Modifique el servidor CIFS**

Si cambia sus servidores DNS o dominio de Active Directory, debe modificar el servidor CIFS en Cloud Volumes ONTAP para seguir sirviendo almacenamiento a los clientes.

- 1. En la ficha Descripción general del entorno de trabajo, haga clic en la ficha operación situada debajo del panel derecho.
- 2. En el campo Configuración CIFS, haga clic en el icono **lápiz** para mostrar la ventana Configuración CIFS.
- 3. Especifique la configuración del servidor CIFS:

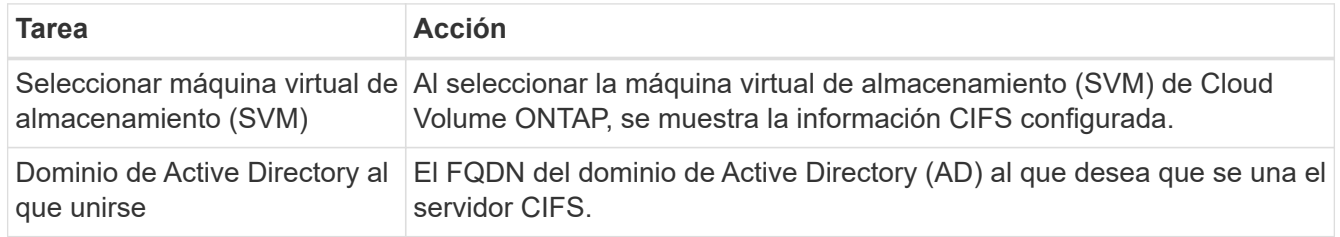

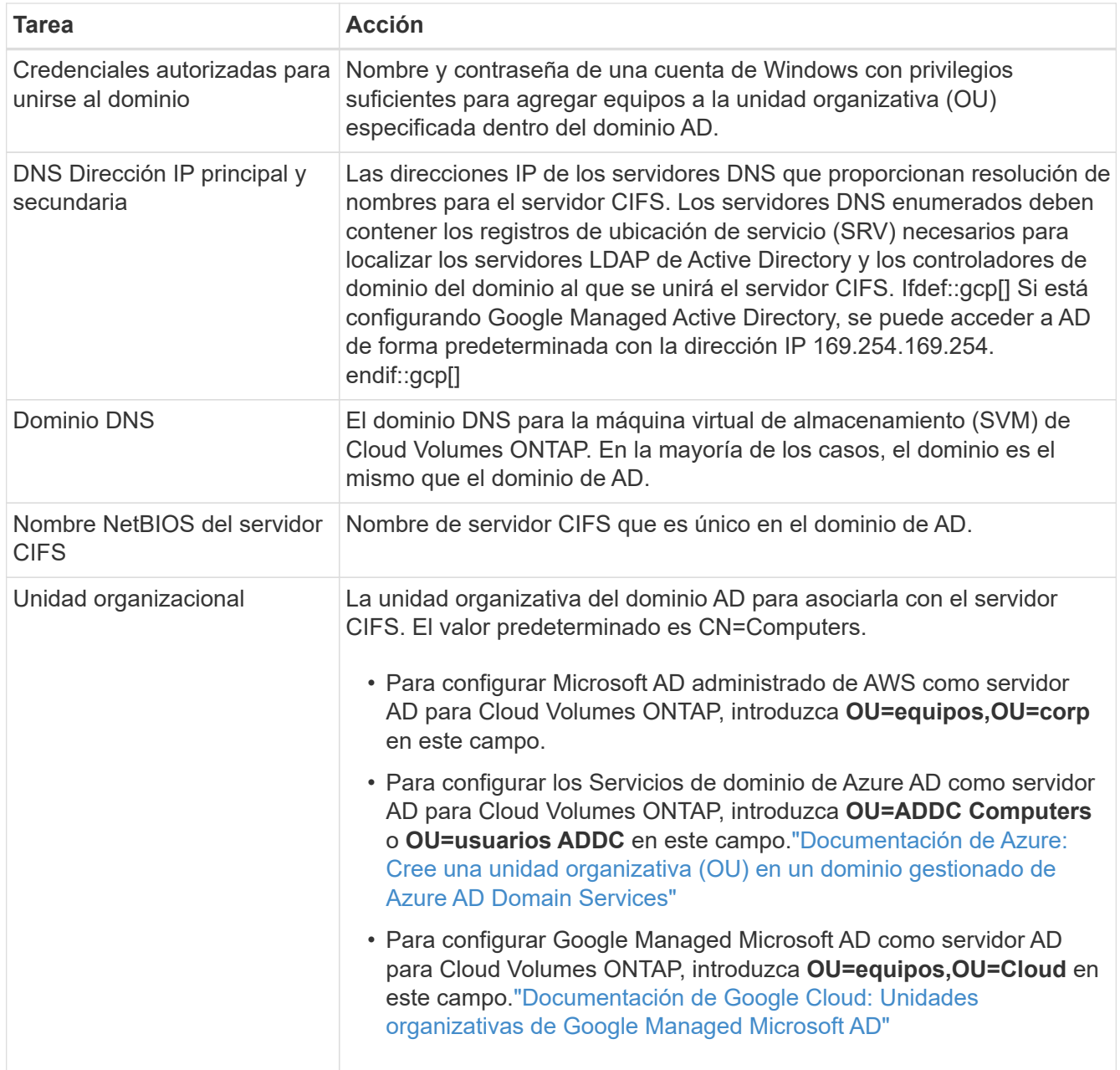

## 4. Haga clic en **establecer**.

## **Resultado**

Cloud Volumes ONTAP actualiza el servidor CIFS con los cambios.

## **Mover un volumen**

Mueva volúmenes para mejorar el aprovechamiento de la capacidad, mejorar el rendimiento y cumplir los acuerdos de nivel de servicio.

Puede mover un volumen en System Manager seleccionando un volumen y el agregado de destino, iniciando la operación de movimiento de volúmenes y, opcionalmente, supervisando el trabajo de movimiento de volúmenes. Cuando se usa System Manager, una operación de movimiento de volúmenes se completa automáticamente.

1. Utilice System Manager o la interfaz de línea de comandos para mover los volúmenes al agregado.

En la mayoría de las situaciones, se puede usar System Manager para mover volúmenes.

Para ver instrucciones, consulte ["Guía exprés de traslado de volúmenes de ONTAP 9".](http://docs.netapp.com/ontap-9/topic/com.netapp.doc.exp-vol-move/home.html)

#### **Mover un volumen cuando BlueXP muestra un mensaje Acción necesaria**

BlueXP puede mostrar un mensaje Action Required que indica que mover un volumen es necesario para evitar problemas de capacidad, pero que debe corregir el problema por sí mismo. Si sucede esto, debe identificar cómo corregir el problema y luego mover uno o más volúmenes.

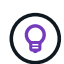

BlueXP muestra los mensajes necesarios de esta acción cuando un agregado ha alcanzado el 90% de la capacidad utilizada. Si la organización en niveles de datos está habilitada, los mensajes se muestran cuando un agregado ha alcanzado el 80 % de la capacidad utilizada. De forma predeterminada, se reserva el 10 % del espacio libre para la organización en niveles de los datos. ["Más información acerca de la relación de espacio libre para la organización en](#page-250-0) [niveles de datos".](#page-250-0)

#### **Pasos**

- 1. [Identificar cómo se corrigen los problemas de capacidad.](#page-246-0)
- 2. Según su análisis, mueva volúmenes para evitar problemas de capacidad:
	- [Mueva volúmenes a otro sistema para evitar problemas de capacidad.](#page-247-0)
	- [Mueva volúmenes a otro agregado para evitar problemas de capacidad](#page-248-0).

#### <span id="page-246-0"></span>**Identificar cómo se corrigen los problemas de capacidad**

Si BlueXP no puede ofrecer recomendaciones para mover un volumen para evitar problemas de capacidad, debe identificar los volúmenes que necesita trasladar y si debe moverlos a otro agregado del mismo sistema o a otro sistema.

#### **Pasos**

1. Consulte la información avanzada en el mensaje Action Required para identificar el agregado que ha alcanzado su límite de capacidad.

Por ejemplo, la información avanzada debería decir algo similar a lo siguiente: La agrupación aggr1 ha alcanzado su límite de capacidad.

- 2. Identifique uno o varios volúmenes para mover fuera del agregado:
	- a. En el entorno de trabajo, haga clic en la ficha **agregados**.
	- b. Desplácese hasta el icono de agregado deseado y haga clic en el icono **… (Icono de puntos suspensivos) > Ver detalles de agregado**.
	- c. En la pestaña Overview de la pantalla Aggregate Details, revise el tamaño de cada volumen y seleccione uno o más volúmenes para salir del agregado.

Debe elegir volúmenes que sean lo suficientemente grandes como para liberar espacio en el agregado para evitar problemas de capacidad adicionales en el futuro.

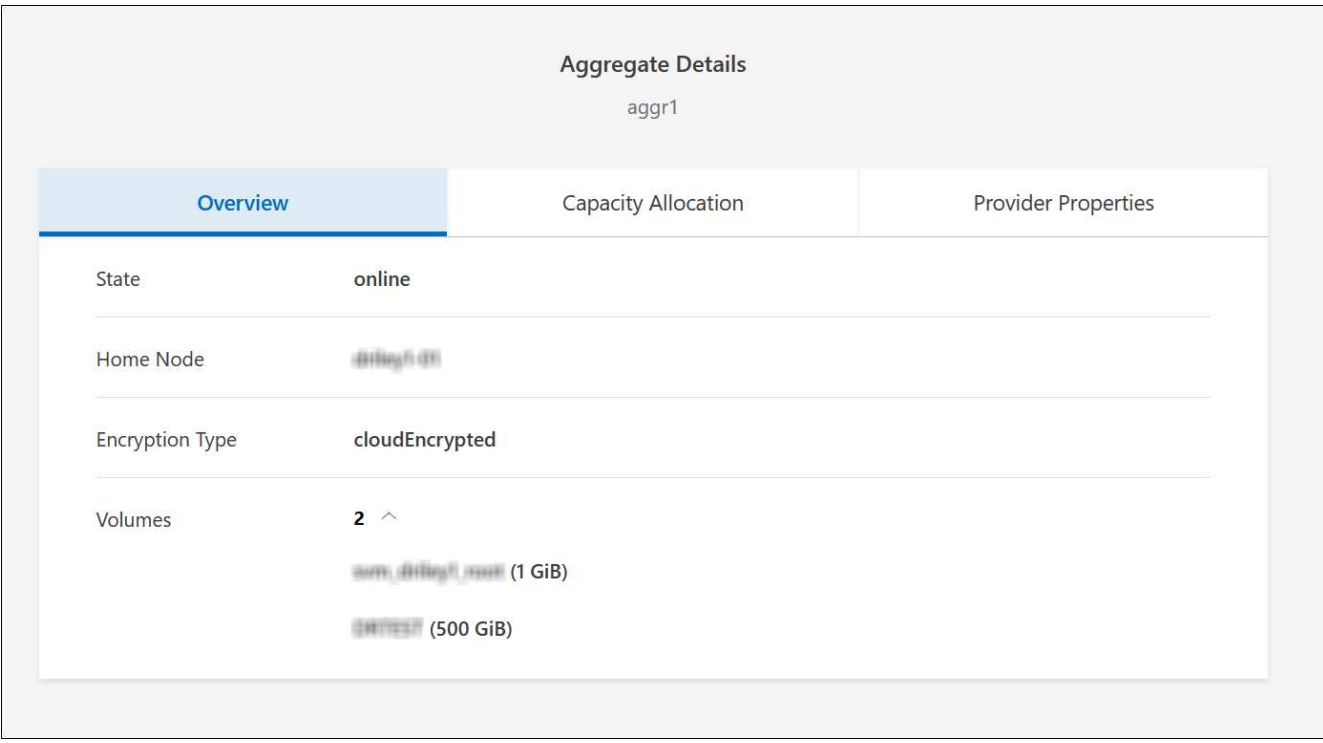

3. Si el sistema no ha alcanzado el límite de discos, debe mover los volúmenes a un agregado existente o a un nuevo agregado del mismo sistema.

Para obtener más información, consulte Mueva volúmenes a otro agregado para evitar problemas de capacidad.

- 4. Si el sistema ha alcanzado el límite de discos, realice una de las siguientes acciones:
	- a. Elimine los volúmenes que no se utilizan.
	- b. Reorganice los volúmenes para liberar espacio en un agregado.

Para obtener más información, consulte Mueva volúmenes a otro agregado para evitar problemas de capacidad.

c. Mueva dos o más volúmenes a otro sistema que tenga espacio.

Para obtener más información, consulte Mueva volúmenes a otro agregado para evitar problemas de capacidad.

#### <span id="page-247-0"></span>**Mueva volúmenes a otro sistema para evitar problemas de capacidad**

Es posible mover uno o más volúmenes a otro sistema Cloud Volumes ONTAP para evitar problemas de capacidad. Es posible que deba hacer esto si el sistema alcanzó su límite de discos.

#### **Acerca de esta tarea**

Puede seguir los pasos de esta tarea para corregir el siguiente mensaje Acción necesaria:

Mover un volumen es necesario para evitar problemas de capacidad; sin embargo, BlueXP no puede realizar esta acción porque el sistema ha alcanzado el límite de discos.

## **Pasos**

- 1. Identifique un sistema Cloud Volumes ONTAP con capacidad disponible o implemente un nuevo sistema.
- 2. Arrastre y suelte el entorno de trabajo de origen en el entorno de trabajo de destino para realizar una replicación de datos única del volumen.

Para obtener más información, consulte ["Replicación de datos entre sistemas".](https://docs.netapp.com/us-en/bluexp-replication/task-replicating-data.html)

3. Vaya a la página Replication Status y, a continuación, rompa la relación de SnapMirror para convertir el volumen replicado de un volumen de protección de datos a un volumen de lectura/escritura.

Para obtener más información, consulte ["Gestionar programaciones y relaciones de replicación de datos"](https://docs.netapp.com/us-en/bluexp-replication/task-replicating-data.html#managing-data-replication-schedules-and-relationships).

4. Configure el volumen para el acceso a los datos.

Para obtener información sobre la configuración de un volumen de destino para el acceso a los datos, consulte ["Guía exprés de recuperación de desastres de volúmenes de ONTAP 9".](http://docs.netapp.com/ontap-9/topic/com.netapp.doc.exp-sm-ic-fr/home.html)

5. Elimine el volumen original.

Para obtener más información, consulte ["Gestione los volúmenes"](#page-240-0).

#### <span id="page-248-0"></span>**Mueva volúmenes a otro agregado para evitar problemas de capacidad**

Puede mover uno o varios volúmenes a otro agregado para evitar problemas de capacidad.

## **Acerca de esta tarea**

Puede seguir los pasos de esta tarea para corregir el siguiente mensaje Acción necesaria:

Es necesario mover dos o más volúmenes para evitar problemas de capacidad; sin embargo, BlueXP no puede realizar esta acción por usted.

- 1. Compruebe si un agregado existente tiene capacidad disponible para los volúmenes que se necesitan mover:
	- a. En el entorno de trabajo, haga clic en la ficha **agregados**.
	- b. Desplácese hasta el icono de agregado deseado y haga clic en el icono **… (Icono de puntos suspensivos) > Ver detalles de agregado**.
	- c. En el icono de agregado, consulte la capacidad disponible (tamaño aprovisionado menos capacidad de agregado utilizada).

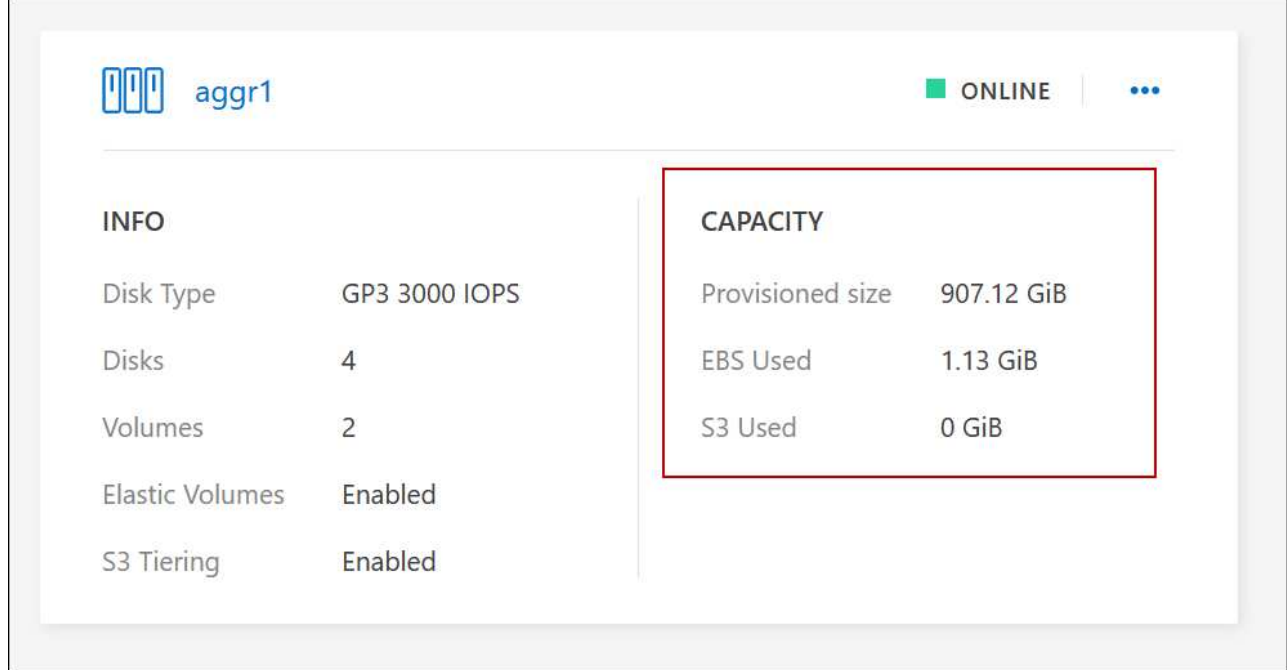

- 2. Si es necesario, añada discos a un agregado existente:
	- a. Seleccione el agregado y haga clic en el **… (Icono de puntos suspensivos) > Agregar discos**.
	- b. Seleccione el número de discos que desea agregar y, a continuación, haga clic en **Agregar**.
- 3. Si no hay agregados con capacidad disponible, cree un nuevo agregado.

Para obtener más información, consulte ["Creación de agregados"](#page-259-0).

- 4. Utilice System Manager o la interfaz de línea de comandos para mover los volúmenes al agregado.
- 5. En la mayoría de las situaciones, se puede usar System Manager para mover volúmenes.

Para ver instrucciones, consulte ["Guía exprés de traslado de volúmenes de ONTAP 9".](http://docs.netapp.com/ontap-9/topic/com.netapp.doc.exp-vol-move/home.html)

## **Motivos por los que es posible que un movimiento de volumen sea lento**

El movimiento de un volumen puede tardar más de lo esperado si se da alguna de las siguientes condiciones en el caso de Cloud Volumes ONTAP:

- El volumen es un clon.
- El volumen es el elemento principal de un clon.
- Los agregados de origen o destino tienen un único disco HDD de rendimiento optimizado (st1).
- Uno de los agregados utiliza un esquema de nomenclatura anterior para los objetos. Ambos agregados tienen que utilizar el mismo formato de nombre.

Se utiliza un esquema de nomenclatura anterior si se habilitó la organización en niveles de datos en un agregado de la versión 9.4 o anterior.

- La configuración de cifrado no coincide con los agregados de origen y destino; o bien, hay una nueva clave en curso.
- Se especificó la opción *-Tiering-policy* en el movimiento del volumen para cambiar la política de organización en niveles.

• Se especificó la opción *-generate-destination-key* en el movimiento de volúmenes.

## **Ver los volúmenes de FlexGroup**

Puede ver los volúmenes de FlexGroup creados a través de la CLI o de System Manager directamente a través de la pestaña volúmenes en BlueXP. Idéntico a la información proporcionada para volúmenes de FlexVol, BlueXP proporciona información detallada sobre los volúmenes de FleGroup creados mediante un icono de volúmenes dedicados. En el icono volúmenes, es posible identificar cada grupo de volúmenes FlexGroup mediante el texto sobre el ratón del icono. Además, puede identificar y ordenar los volúmenes de FlexGroup en la vista de lista Volumes a través de la columna estilo de volumen.

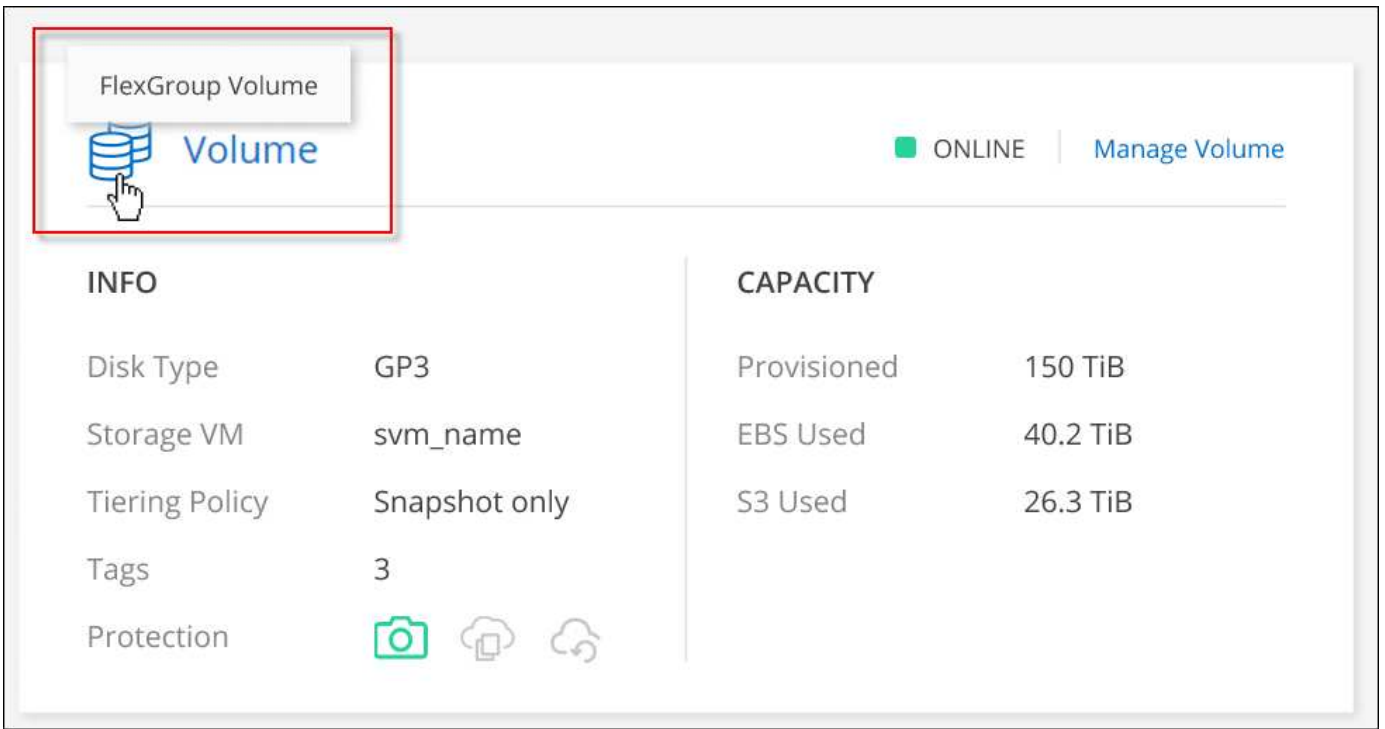

Actualmente, solo puede ver los volúmenes de FlexGroup existentes en BlueXP. La capacidad para crear volúmenes de FlexGroup en BlueXP no está disponible pero está planificada para una versión futura.

# <span id="page-250-0"></span>**Organización en niveles de los datos inactivos en almacenamiento de objetos de bajo coste**

Puede reducir los costes de almacenamiento de Cloud Volumes ONTAP combinando un nivel de rendimiento de SSD o HDD para datos activos con un nivel de capacidad de almacenamiento de objetos para los datos inactivos. La organización en niveles de datos utiliza la tecnología FabricPool. Para obtener información general de alto nivel, consulte ["Información general sobre organización en niveles de datos"](#page-376-0).

Para configurar la organización en niveles de los datos, debe hacer lo siguiente:

# **Elija una configuración compatible**

 $\mathbf{d}$ 

La mayoría de configuraciones son compatibles. Si tiene un sistema Cloud Volumes ONTAP con la versión

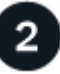

## **Garantice la conectividad entre Cloud Volumes ONTAP y el almacenamiento de objetos**

- Para AWS, necesitará un extremo de VPC a S3. [Leer más](#page-252-0).
- Para Azure, ya no necesitará hacer nada mientras BlueXP tenga los permisos necesarios. [Leer más.](#page-252-1)
- Para Google Cloud, necesita configurar la subred para acceso privado a Google y configurar una cuenta de servicio. [Leer más.](#page-253-0)

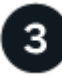

## **Compruebe que tiene un agregado con la organización en niveles habilitada**

La organización en niveles de los datos debe estar habilitada en un agregado para poder habilitar la organización en niveles de los datos en un volumen. Debe conocer los requisitos de los volúmenes nuevos y existentes. [Leer más](#page-253-1).

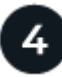

## **Elija una política de organización en niveles cuando cree, modifique o replique un volumen**

BlueXP le solicita que elija una política de organización en niveles al crear, modificar o replicar un volumen.

- ["Organización en niveles de los datos en volúmenes de lectura y escritura"](#page-250-0)
- ["Organización en niveles de los datos en los volúmenes de protección de datos"](#page-250-0)

## **¿Qué'no se requiere para la organización en niveles de datos?**

- No es necesario instalar una licencia de funciones para habilitar la organización en niveles de datos.
- No es necesario crear un almacén de objetos para el nivel de capacidad. BlueXP lo hace por ti.
- No es necesario habilitar la organización en niveles de datos en el nivel del sistema.

BlueXP crea un almacén de objetos para datos inactivos cuando se crea el sistema, [siempre que no haya problemas de conectividad ni de permisos](#page-253-2). A continuación, simplemente tiene que habilitar la organización en niveles de los datos en volúmenes (y, en algunos casos, [en agregados](#page-253-1)).

#### **Configuraciones compatibles con la organización en niveles de los datos**

Puede habilitar la organización en niveles de los datos al utilizar configuraciones y funciones específicas.

#### **Compatibilidad con AWS**

- La organización en niveles de datos es compatible en AWS a partir de Cloud Volumes ONTAP 9.2.
- El nivel de rendimiento puede ser SSD de uso general (gp3 o gp2) o SSD de IOPS aprovisionados (io1).

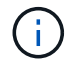

No se recomienda la organización en niveles de los datos para el almacenamiento de objetos cuando se utilizan unidades HDD optimizadas para el rendimiento (st1).
### **Compatible con Azure**

- La siguiente es compatible con la organización en niveles de datos en Azure:
	- Versión 9.4 en sistemas de un solo nodo
	- Versión 9.6 con pares de alta disponibilidad
- El nivel de rendimiento puede ser discos gestionados Premium SSD, discos gestionados Standard SSD o discos gestionados Standard HDD.

### **Compatibilidad con Google Cloud**

- La organización en niveles de datos es compatible con Google Cloud a partir de Cloud Volumes ONTAP 9.6.
- El nivel de rendimiento puede ser discos persistentes SSD, discos persistentes equilibrados o discos persistentes estándar.

### **Interoperabilidad de funciones**

- Las tecnologías de cifrado admiten la organización en niveles de datos.
- Debe estar habilitado thin provisioning en los volúmenes.

### **Requisitos**

En función de su proveedor de cloud, se deben configurar determinadas conexiones y permisos para que Cloud Volumes ONTAP pueda organizar en niveles los datos inactivos en el almacenamiento de objetos.

### **Requisitos para organizar en niveles los datos fríos en AWS S3**

Compruebe que Cloud Volumes ONTAP tenga una conexión con S3. La mejor forma de proporcionar esa conexión es crear un extremo de VPC con el servicio S3. Para ver instrucciones, consulte ["Documentación de](https://docs.aws.amazon.com/AmazonVPC/latest/UserGuide/vpce-gateway.html#create-gateway-endpoint) [AWS: Crear un extremo de puerta de enlace".](https://docs.aws.amazon.com/AmazonVPC/latest/UserGuide/vpce-gateway.html#create-gateway-endpoint)

Al crear el extremo VPC, asegúrese de seleccionar la región, VPC y tabla de rutas que correspondan a la instancia de Cloud Volumes ONTAP. También debe modificar el grupo de seguridad para añadir una regla de HTTPS de salida que habilite el tráfico hacia el extremo de S3. De lo contrario, Cloud Volumes ONTAP no puede conectarse con el servicio S3.

Si experimenta algún problema, consulte ["Centro de conocimientos de soporte de AWS: ¿por qué no puedo](https://aws.amazon.com/premiumsupport/knowledge-center/connect-s3-vpc-endpoint/) [conectarme a un bloque de S3 mediante un extremo de VPC de puerta de enlace?".](https://aws.amazon.com/premiumsupport/knowledge-center/connect-s3-vpc-endpoint/)

### **Requisitos para organizar los datos fríos en niveles en almacenamiento de Azure Blob**

No es necesario configurar una conexión entre el nivel de rendimiento y el nivel de capacidad siempre que BlueXP tenga los permisos necesarios. BlueXP habilita un extremo de servicio de vnet para usted si la función personalizada para el conector tiene estos permisos:

```
"Microsoft.Network/virtualNetworks/subnets/write",
"Microsoft.Network/routeTables/join/action",
```
Los permisos se incluyen de forma predeterminada en la función personalizada. ["Ver permiso de Azure para el](https://docs.netapp.com/us-en/bluexp-setup-admin/reference-permissions-azure.html) [conector"](https://docs.netapp.com/us-en/bluexp-setup-admin/reference-permissions-azure.html)

### **Requisitos para organizar los datos inactivos en niveles en Google Cloud Storage cucharón**

- La subred en la que reside Cloud Volumes ONTAP debe estar configurada para acceso privado a Google. Para obtener instrucciones, consulte ["Documentación de Google Cloud: Configuración de Private Google](https://cloud.google.com/vpc/docs/configure-private-google-access) [Access".](https://cloud.google.com/vpc/docs/configure-private-google-access)
- Debe adjuntarse una cuenta de servicio a Cloud Volumes ONTAP.

["Aprenda a configurar esta cuenta de servicio".](#page-184-0)

Se le pedirá que seleccione esta cuenta de servicio al crear un entorno de trabajo de Cloud Volumes ONTAP.

Si no selecciona ninguna cuenta de servicio durante la implementación, deberá cerrar Cloud Volumes ONTAP, ir a la consola de Google Cloud y, a continuación, conectar la cuenta de servicio a las instancias de Cloud Volumes ONTAP. A continuación, puede habilitar la organización en niveles de los datos como se describe en la sección siguiente.

• Para cifrar el bloque con claves de cifrado gestionadas por el cliente, habilite el bloque de almacenamiento de Google Cloud para usar la clave.

["Descubra cómo usar las claves de cifrado gestionadas por el cliente con Cloud Volumes ONTAP"](#page-187-0).

### **Activación de la organización en niveles de datos tras la implementación de los requisitos**

BlueXP crea un almacén de objetos para datos inactivos cuando se crea el sistema, siempre que no haya problemas de conectividad o permisos. Si no implementó los requisitos mencionados anteriormente hasta después de crear el sistema, deberá habilitar manualmente la organización en niveles mediante la API o System Manager, para crear el almacén de objetos.

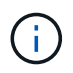

La capacidad de habilitar la organización en niveles a través de la interfaz de usuario de BlueXP estará disponible en una futura versión de Cloud Volumes ONTAP.

### **Garantía de que la organización en niveles está activada en agregados**

La organización en niveles de los datos debe estar habilitada en un agregado para poder habilitar la organización en niveles de los datos en un volumen. Debe conocer los requisitos de los volúmenes nuevos y existentes.

### • **nuevos volúmenes**

Si va a habilitar la organización en niveles de datos en un nuevo volumen, no tendrá que preocuparse de habilitar la organización en niveles de los datos en un agregado. BlueXP crea el volumen en un agregado existente que tiene activada la organización en niveles o crea un nuevo agregado para el volumen si aún no existe ningún agregado con la función de organización en niveles de datos.

## • **volúmenes existentes**

Si desea habilitar la organización en niveles de datos en un volumen existente, debe asegurarse de que la organización en niveles de datos esté habilitada en el agregado subyacente. Si la organización en niveles de datos no está habilitada en el agregado existente, deberá usar System Manager para adjuntar un agregado existente al almacén de objetos.

### **Pasos para confirmar si la organización en niveles está habilitada en un agregado**

- 1. Abra el entorno de trabajo en BlueXP.
- 2. Haga clic en la pestaña Aggregates.
- 3. Desplácese hasta el icono deseado y verifique si la organización en niveles está habilitada o deshabilitada en el agregado.

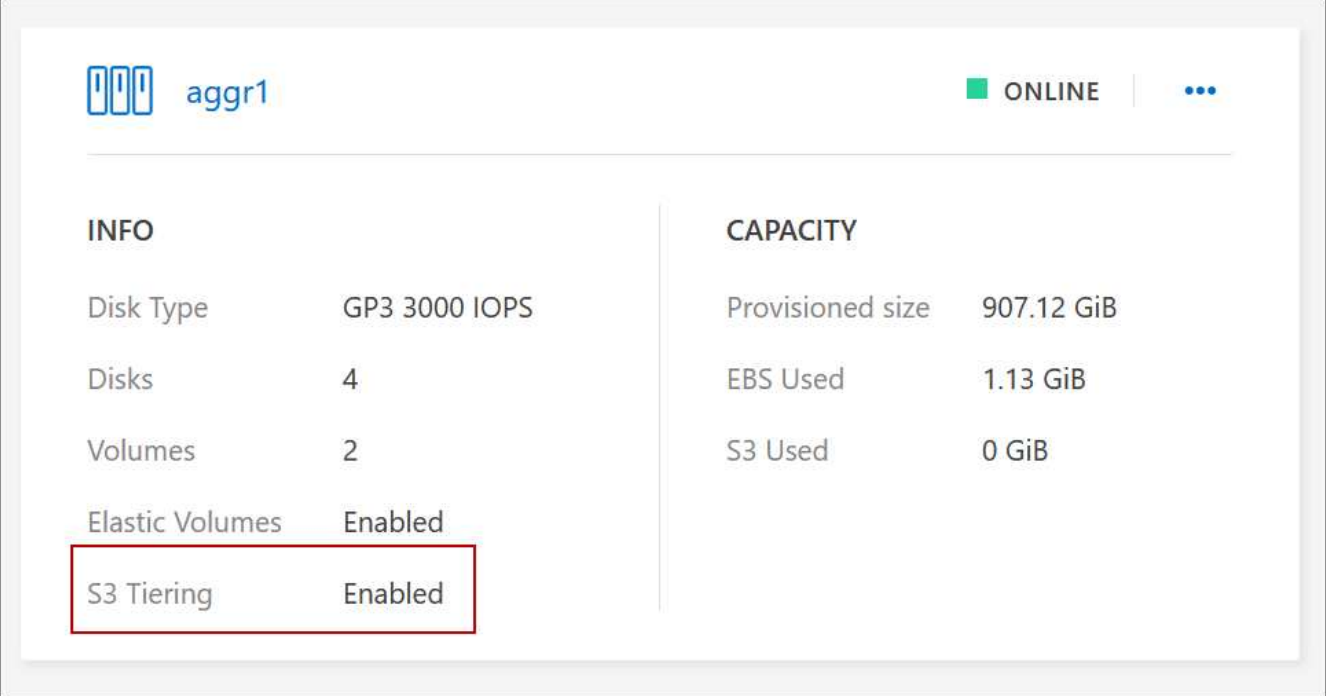

### **Pasos para habilitar la organización en niveles en un agregado**

- 1. En System Manager, haga clic en **almacenamiento > niveles**.
- 2. Haga clic en el menú de acción del agregado y seleccione **Adjuntar niveles de cloud**.
- 3. Seleccione el nivel de nube que desea adjuntar y haga clic en **Guardar**.

### **El futuro**

Ahora puede habilitar la organización en niveles de los datos en volúmenes nuevos y existentes, como se explica en la siguiente sección.

### **Organización en niveles de los datos de volúmenes de lectura y escritura**

Cloud Volumes ONTAP puede organizar los datos inactivos en niveles en volúmenes de lectura y escritura para un almacenamiento de objetos rentable, liberando al nivel de rendimiento de los datos activos.

### **Pasos**

1. En la pestaña Volumes en el entorno de trabajo, cree un volumen nuevo o cambie el nivel de un volumen existente:

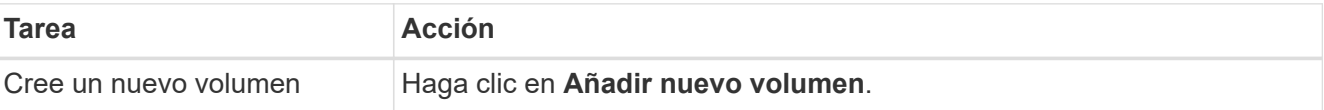

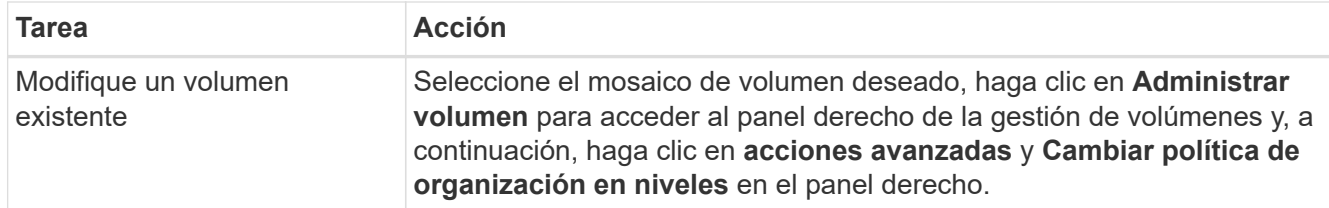

2. Seleccione una política de organización en niveles.

Para obtener una descripción de estas políticas, consulte ["Información general sobre organización en](#page-376-0) [niveles de datos".](#page-376-0)

### **ejemplo**

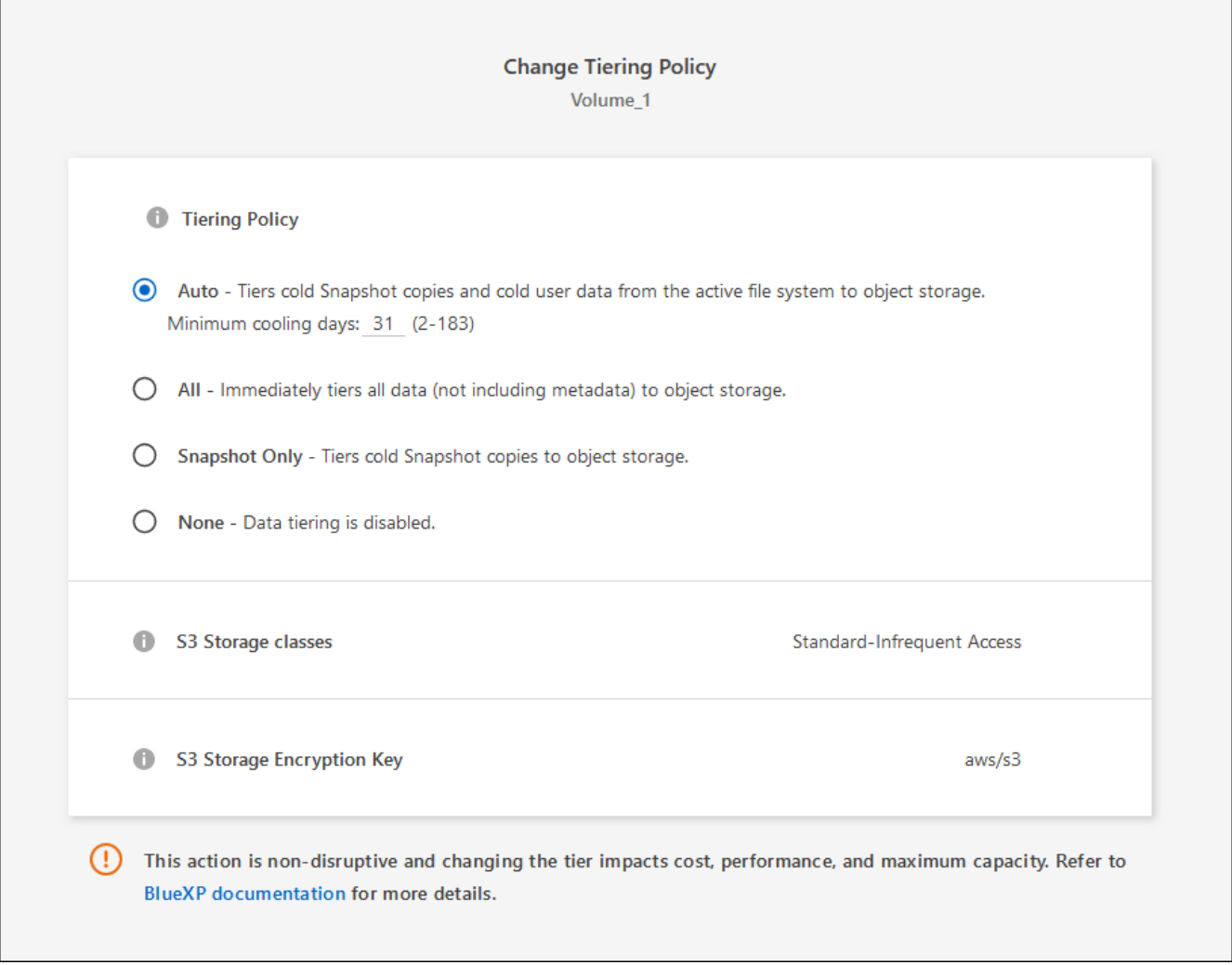

BlueXP crea un nuevo agregado para el volumen si aún no existe un agregado habilitado para la organización en niveles de datos.

### **Organización en niveles de los datos de los volúmenes de protección de datos**

Cloud Volumes ONTAP puede organizar los datos en niveles desde un volumen de protección de datos a un nivel de capacidad. Si activa el volumen de destino, los datos se mueven gradualmente al nivel de rendimiento a medida que se leen.

## **Pasos**

- 1. En el menú de navegación de la izquierda, selecciona **almacenamiento > Canvas**.
- 2. En la página lienzo, seleccione el entorno de trabajo que contiene el volumen de origen y, a continuación, arrástrelo al entorno de trabajo al que desea replicar el volumen.
- 3. Siga las indicaciones hasta llegar a la página Tiering y habilitar la organización en niveles de datos en el almacenamiento de objetos.

## **ejemplo**

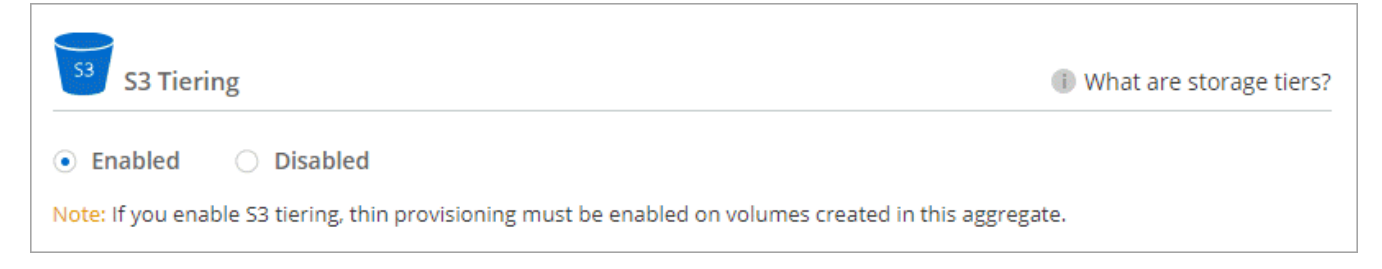

Para obtener ayuda sobre la replicación de datos, consulte ["Replicar datos hacia y desde el cloud"](https://docs.netapp.com/us-en/bluexp-replication/task-replicating-data.html).

### **Cambio del tipo de almacenamiento para datos organizados por niveles**

Después de poner en marcha Cloud Volumes ONTAP, puede reducir sus costes de almacenamiento cambiando la clase de almacenamiento para los datos inactivos a los que no se ha accedido durante 30 días. Los costes de acceso son más elevados si se accede a los datos, por lo que debe tener en cuenta antes de cambiar la clase de almacenamiento.

El tipo de almacenamiento para los datos por niveles es de amplio alcance del sistema: it no por volumen.

Para obtener más información sobre las clases de almacenamiento compatibles, consulte ["Información](#page-376-0) [general sobre organización en niveles de datos".](#page-376-0)

### **Pasos**

- 1. En el entorno de trabajo, haga clic en el icono de menú y, a continuación, haga clic en **clases de almacenamiento** o **almacenamiento en blob**.
- 2. Elija una clase de almacenamiento y, a continuación, haga clic en **Guardar**.

### **Cambiar la relación entre el espacio libre y la organización en niveles de los datos**

La relación entre el espacio libre y la organización en niveles de los datos define cuánto espacio libre se requiere en SSD/HDD de Cloud Volumes ONTAP al organizar los datos en niveles en el almacenamiento de objetos. La configuración predeterminada es 10% de espacio libre, pero puede ajustar la configuración en función de sus necesidades.

Por ejemplo, es posible que elija menos del 10 % de espacio libre para garantizar que utiliza la capacidad adquirida. BlueXP puede entonces comprar discos adicionales para usted cuando se requiera capacidad adicional (hasta que alcance el límite de disco para el agregado).

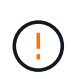

Si no hay espacio suficiente, Cloud Volumes ONTAP no puede mover los datos y podría experimentar una degradación del rendimiento. Cualquier cambio debe hacerse con precaución. Si no está seguro, póngase en contacto con el servicio de soporte de NetApp para obtener instrucciones.

La relación es importante en escenarios de recuperación ante desastres, ya que a medida que se leen los datos del almacén de objetos, Cloud Volumes ONTAP traslada los datos a SSD/HDD para proporcionar un mejor rendimiento. Si no hay espacio suficiente, Cloud Volumes ONTAP no puede mover los datos. Tenga esto en cuenta a la hora de cambiar la proporción para que pueda satisfacer sus requisitos empresariales.

# **Pasos**

1. En la parte superior derecha de la consola de BlueXP, haz clic en el icono **Configuración** y selecciona **Configuración de Cloud Volumes ONTAP**.

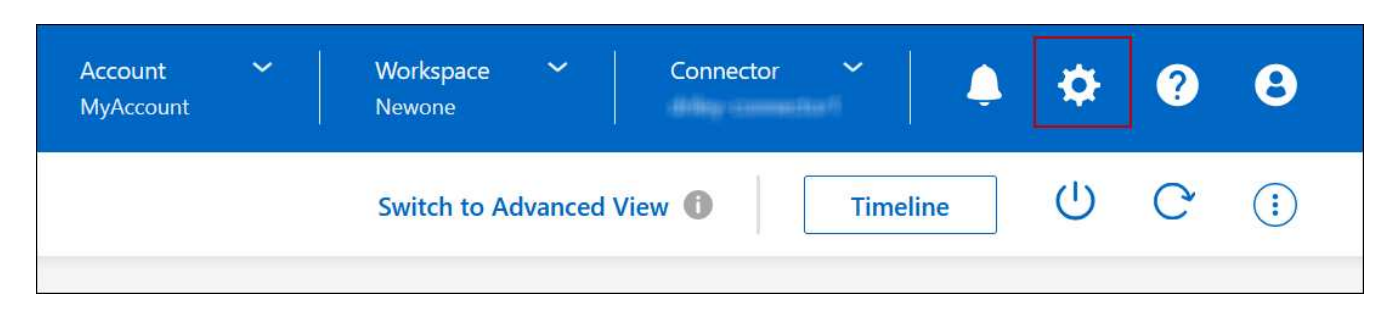

- 2. En **capacidad**, haga clic en **umbrales de capacidad agregada relación de espacio libre para la organización en niveles de datos**.
- 3. Cambie la relación de espacio libre en función de sus requisitos y haga clic en **Guardar**.

# **Cambiar el período de refrigeración de la política de organización automática en niveles**

Si habilitó la organización en niveles de datos en un volumen Cloud Volumes ONTAP mediante la política *auto* Tiering, puede ajustar el período de refrigeración predeterminado en función de las necesidades del negocio. Esta acción es compatible únicamente con API y CLI.

El período de refrigeración es el número de días en los que los datos del usuario en un volumen deben permanecer inactivos antes de considerarlos «activos» y moverlos a un almacenamiento de objetos.

El período de refrigeración predeterminado para la política de organización automática en niveles es de 31 días. Puede cambiar el período de refrigeración de la siguiente manera:

- 9.8 o posterior: de 2 días a 183 días
- 9.7 o anterior: de 2 días a 63 días

### **Paso**

1. Utilice el parámetro *minimiumCoolingDays* con su solicitud de API al crear un volumen o modificar un volumen existente.

# **Conectar una LUN a un host**

Cuando se crea un volumen iSCSI, BlueXP crea automáticamente una LUN para usted. Lo hemos hecho sencillo creando sólo una LUN por volumen, por lo que no hay que realizar ninguna gestión. Después de crear el volumen, utilice el IQN para conectarse con el LUN desde los hosts.

Tenga en cuenta lo siguiente:

• La gestión automática de capacidad de BlueXP no se aplica a las LUN. Cuando BlueXP crea una LUN, deshabilita la función de crecimiento automático.

• Puede crear LUN adicionales desde System Manager o desde la CLI.

# **Pasos**

- 1. En el menú de navegación de la izquierda, selecciona **almacenamiento > Canvas**.
- 2. En la página lienzo, haga doble clic en el entorno de trabajo Cloud Volumes ONTAP en el que desea gestionar los volúmenes.
- 3. En el entorno de trabajo, haga clic en la ficha **Volumes**.
- 4. En la ficha volúmenes, desplácese hasta el título de volumen deseado y, a continuación, haga clic en **gestionar volumen** para acceder al panel derecho de la gestión de volúmenes.
- 5. Haga clic en **Target IQN**.
- 6. Haga clic en **Copiar** para copiar el nombre del IQN.
- 7. Configurar una conexión iSCSI desde el host al LUN.
	- ["Configuración exprés de iSCSI de ONTAP 9 para Red Hat Enterprise Linux: Iniciar las sesiones iSCSI](http://docs.netapp.com/ontap-9/topic/com.netapp.doc.exp-iscsi-rhel-cg/GUID-15E8C226-BED5-46D0-BAED-379EA4311340.html) [con el destino"](http://docs.netapp.com/ontap-9/topic/com.netapp.doc.exp-iscsi-rhel-cg/GUID-15E8C226-BED5-46D0-BAED-379EA4311340.html)
	- ["Configuración exprés de iSCSI para Windows de ONTAP 9: Iniciar sesiones iSCSI con el destino"](http://docs.netapp.com/ontap-9/topic/com.netapp.doc.exp-iscsi-cpg/GUID-857453EC-90E9-4AB6-B543-83827CF374BF.html)
	- ["Configuración de hosts SAN ONTAP"](https://docs.netapp.com/us-en/ontap-sanhost/)

# **Acelere el acceso a los datos con volúmenes de FlexCache**

Un volumen FlexCache es un volumen de almacenamiento que almacena en caché datos leídos de SMB y NFS de un volumen de origen (o origen). Las lecturas posteriores a los datos almacenados en caché hacen que el acceso a los datos sea más rápido.

Puede usar volúmenes de FlexCache para acelerar el acceso a los datos o para descargar el tráfico de volúmenes con un acceso frecuente. Los volúmenes FlexCache ayudan a mejorar el rendimiento, en especial cuando los clientes necesitan acceder a los mismos datos en repetidas ocasiones, ya que los datos pueden ofrecerse directamente sin tener que acceder al volumen de origen. Los volúmenes FlexCache funcionan bien con cargas de trabajo del sistema que requieren una gran cantidad de lecturas.

BlueXP proporciona gestión de FlexCache Volumes con el ["Almacenamiento en caché de volúmenes de](https://docs.netapp.com/us-en/bluexp-volume-caching/index.html) [BlueXP"](https://docs.netapp.com/us-en/bluexp-volume-caching/index.html) servicio.

También puede usar la interfaz de línea de comandos de ONTAP o ONTAP System Manager para crear y gestionar volúmenes de FlexCache:

- ["Guía completa de volúmenes de FlexCache para un acceso más rápido a los datos"](http://docs.netapp.com/ontap-9/topic/com.netapp.doc.pow-fc-mgmt/home.html)
- ["Creación de volúmenes de FlexCache en System Manager"](http://docs.netapp.com/ontap-9/topic/com.netapp.doc.onc-sm-help-960/GUID-07F4C213-076D-4FE8-A8E3-410F49498D49.html)

BlueXP genera una licencia de FlexCache para todos los nuevos sistemas Cloud Volumes ONTAP. La licencia incluye un límite de uso de 500 GIB.

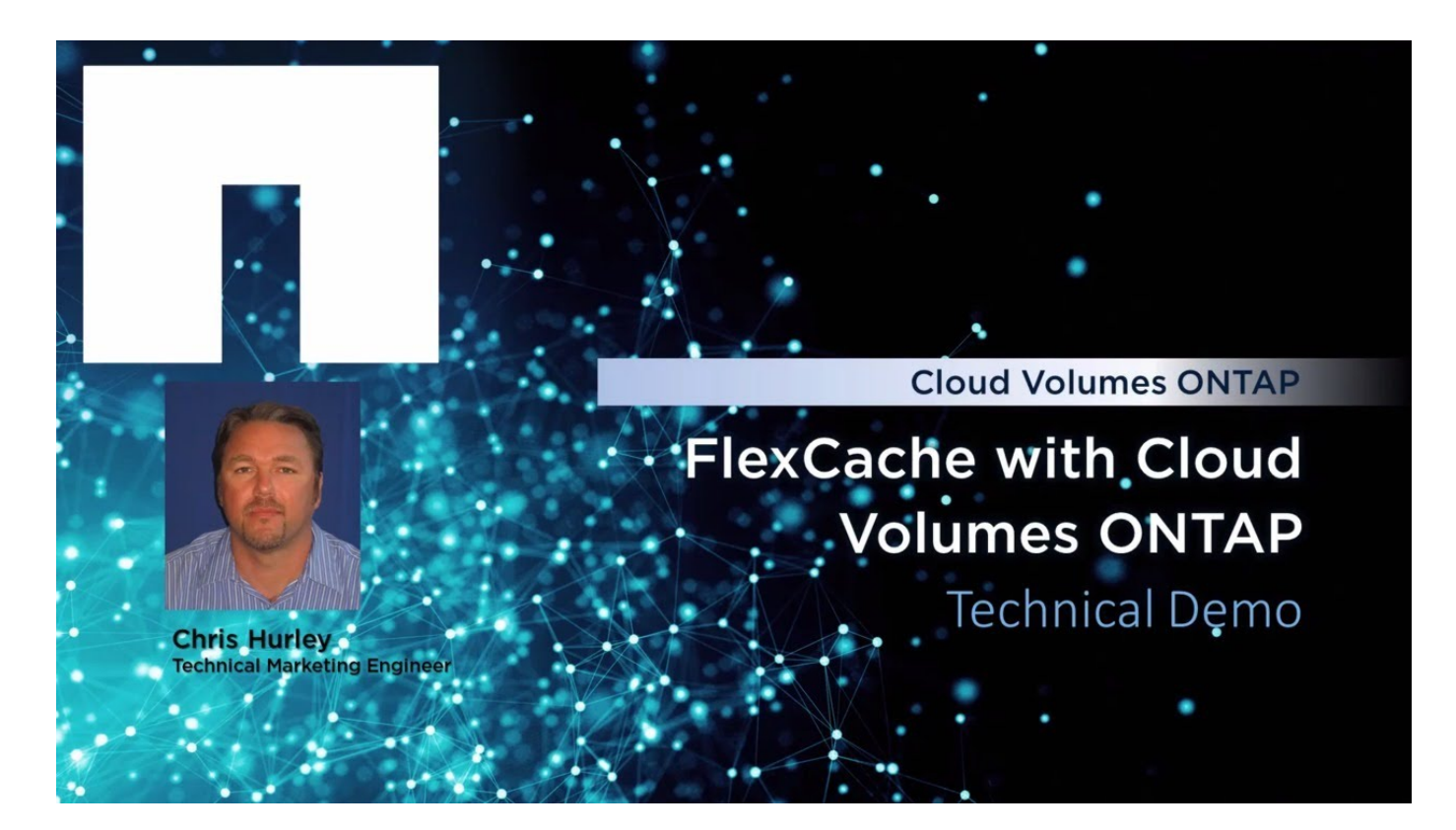

# **Administración de agregados**

# **Crear agregados**

Puede crear agregados usted mismo o dejar que BlueXP lo haga por usted cuando cree volúmenes. La ventaja de crear los agregados usted mismo es que puede elegir el tamaño de disco subyacente, lo que le permite configurar el agregado para la capacidad o el rendimiento que necesita.

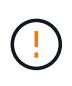

Todos los discos y agregados deben crearse y eliminarse directamente de BlueXP. No debe realizar estas acciones desde otra herramienta de gestión. De esta manera, se puede afectar a la estabilidad del sistema, se puede obstaculizar la capacidad de añadir discos en el futuro y generar potencialmente cuotas redundantes para proveedores de cloud.

# **Pasos**

- 1. En el menú de navegación de la izquierda, selecciona **almacenamiento > Canvas**.
- 2. En la página Canvas, haga doble clic en el nombre de la instancia de Cloud Volumes ONTAP en la que desea administrar los agregados.
- 3. En la ficha agregados, haga clic en **Agregar agregado** y, a continuación, especifique los detalles para el agregado.

### **AWS**

- Si se le solicita que elija un tipo de disco y un tamaño de disco, consulte ["Planifique la](#page-42-0) [configuración de Cloud Volumes ONTAP en AWS".](#page-42-0)
- Si se le solicita introducir el tamaño de capacidad del agregado, debe crear un agregado en una configuración que admita la función Amazon EBS Elastic Volumes. La siguiente captura de pantalla muestra un ejemplo de un nuevo agregado compuesto por discos gp3.

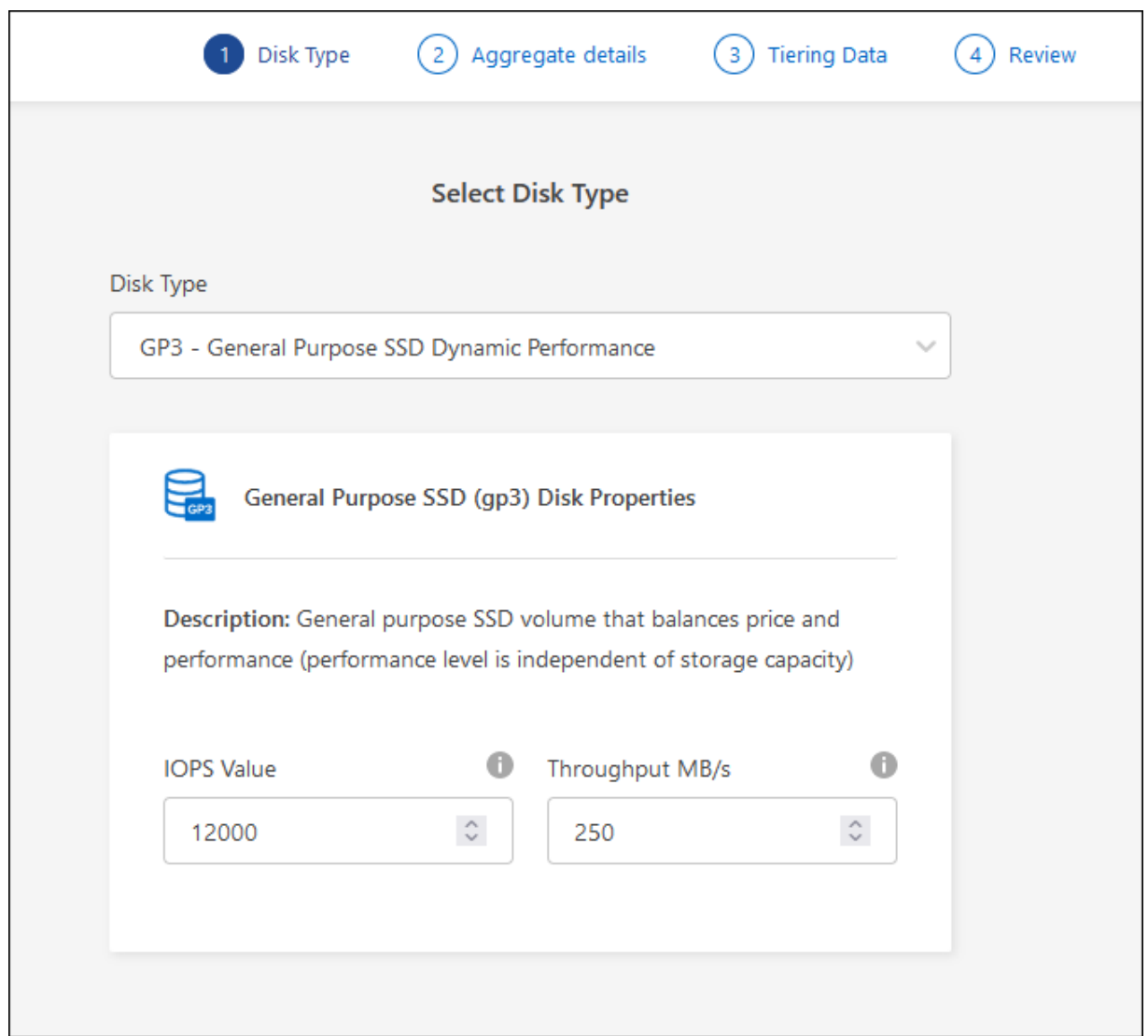

["Obtenga más información sobre el soporte para volúmenes Elastic"](#page-370-0).

## **Azure**

Para obtener ayuda sobre el tipo de disco y el tamaño de disco, consulte ["Planifique la configuración](#page-119-0) [de Cloud Volumes ONTAP en Azure".](#page-119-0)

# **Google Cloud**

Para obtener ayuda sobre el tipo de disco y el tamaño de disco, consulte ["Planifique la configuración](#page-168-0) [de Cloud Volumes ONTAP en Google Cloud".](#page-168-0)

4. Haga clic en **Ir** y, a continuación, haga clic en **aprobar y adquirir**.

# **Gestione agregados**

Gestione los agregados usted mismo añadiendo discos, visualizando información sobre los agregados y suprimiéndolos.

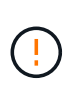

Todos los discos y agregados deben crearse y eliminarse directamente de BlueXP. No debe realizar estas acciones desde otra herramienta de gestión. De esta manera, se puede afectar a la estabilidad del sistema, se puede obstaculizar la capacidad de añadir discos en el futuro y generar potencialmente cuotas redundantes para proveedores de cloud.

## **Antes de empezar**

Si desea eliminar un agregado, primero debe haber eliminado los volúmenes del agregado.

## **Acerca de esta tarea**

Si se está quedando sin espacio un agregado, puede mover volúmenes a otro agregado mediante System Manager.

## **Pasos**

- 1. En el menú de navegación de la izquierda, selecciona **almacenamiento > Canvas**.
- 2. En la página lienzo, haga doble clic en el entorno de trabajo de Cloud Volumes ONTAP en el que desea gestionar los agregados.
- 3. En el entorno de trabajo, haga clic en la ficha **agregados**.
- 4. En la pestaña Agregados, desplácese hasta el título que desee y, a continuación, haga clic en **… (icono de elipses)**.

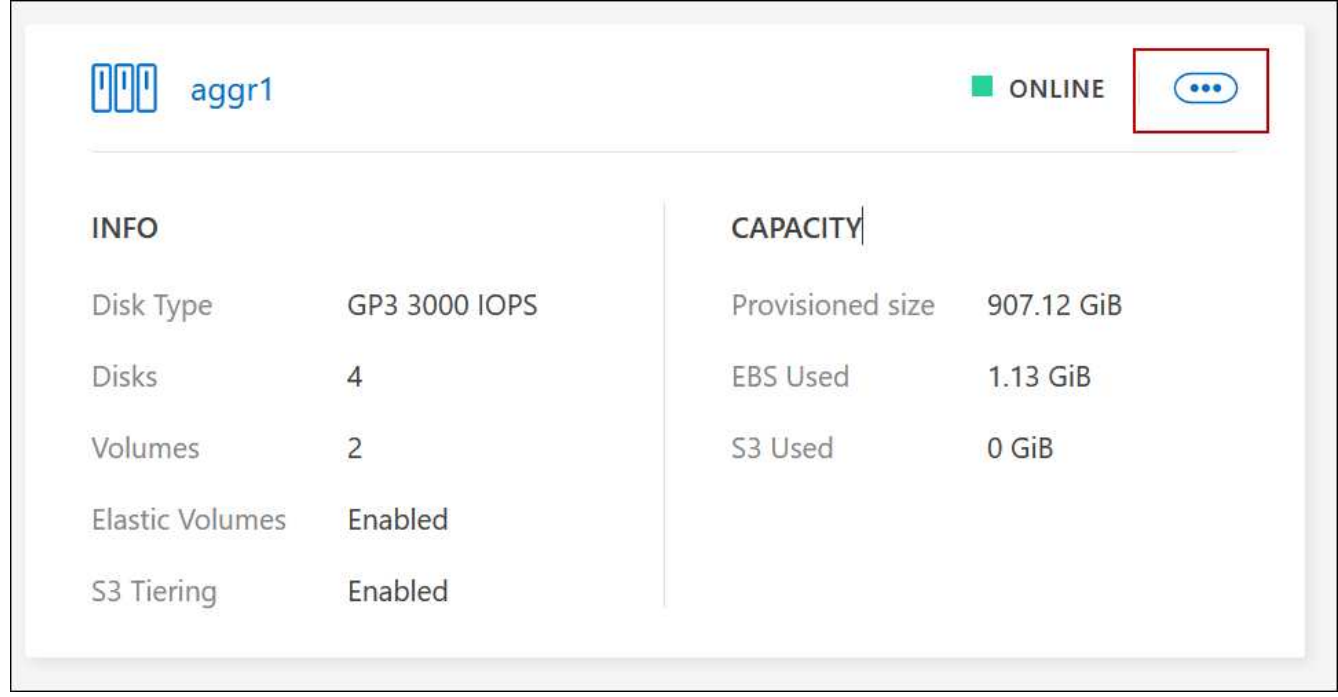

5. Gestione los agregados:

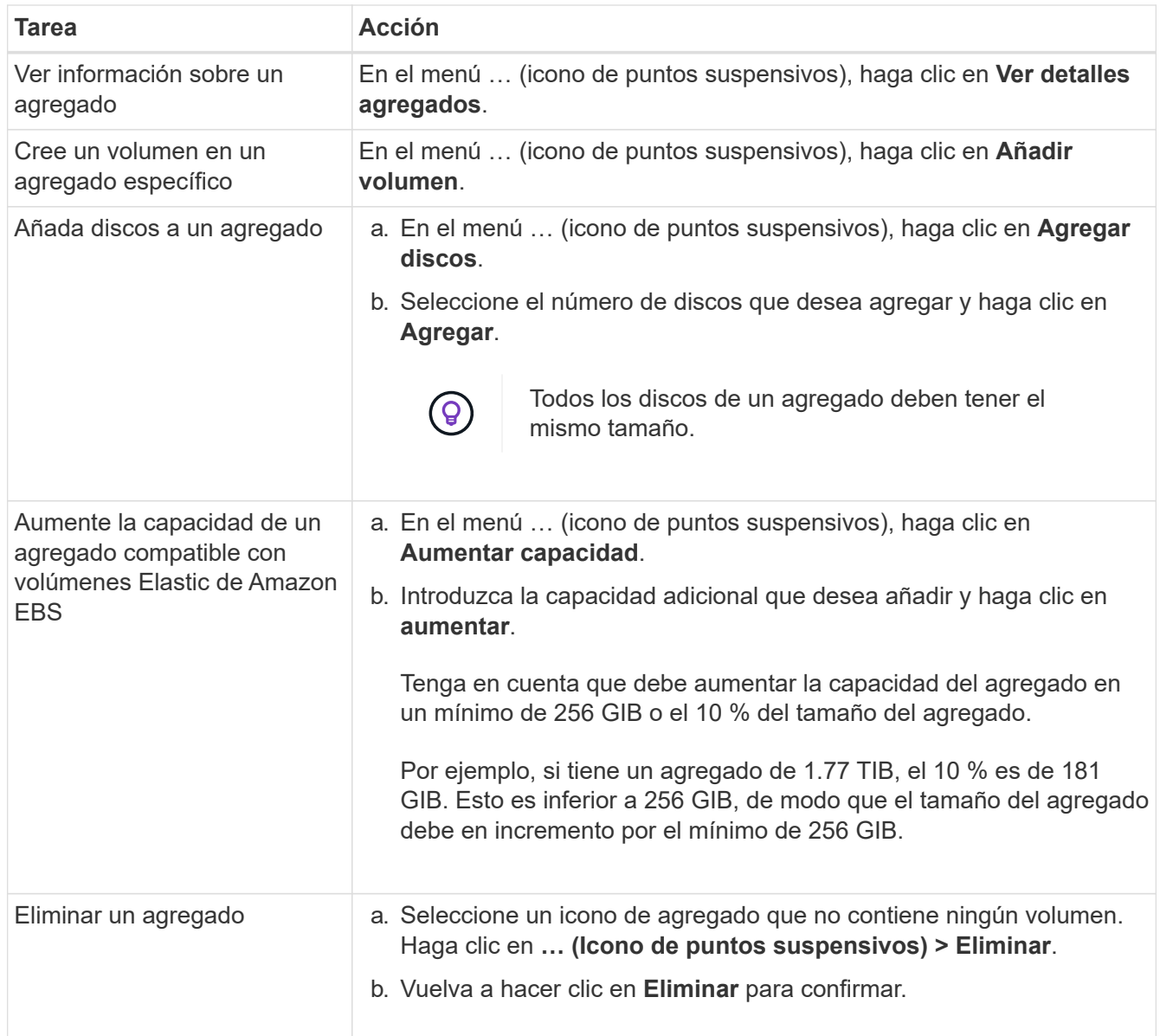

# **Gestione la configuración de capacidad en un conector**

Cada conector tiene una configuración que determina la forma en la que gestiona la capacidad agregada de Cloud Volumes ONTAP.

Esta configuración afecta a todos los sistemas Cloud Volumes ONTAP gestionados por un conector. Si tiene otro conector, se puede configurar de forma diferente.

# **Permisos necesarios**

Se requieren privilegios de administrador de cuenta para modificar la configuración de Cloud Volumes ONTAP.

# **Pasos**

1. En la parte superior derecha de la consola de BlueXP, haz clic en el icono Configuración y selecciona **Configuración de Cloud Volumes ONTAP**.

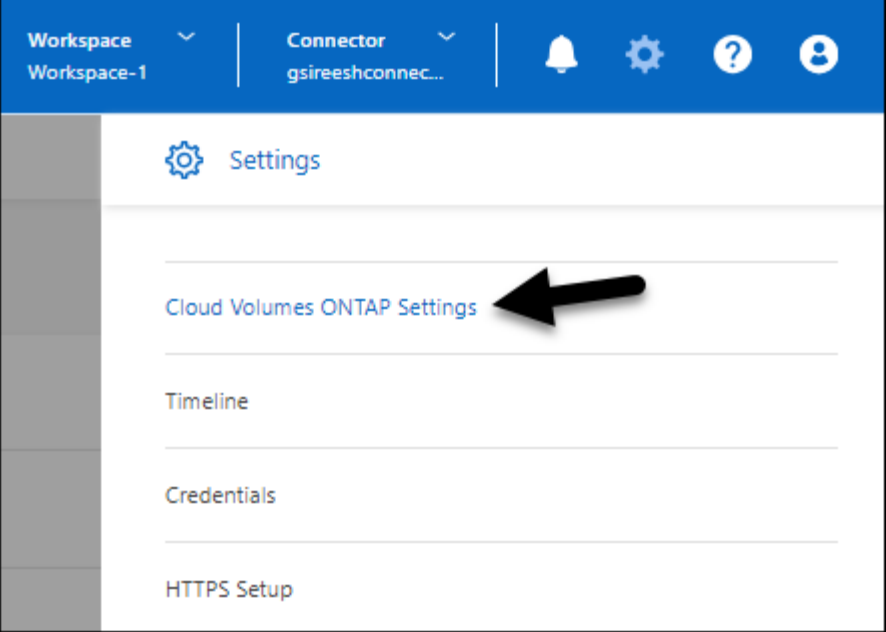

2. En **capacidad**, modifique cualquiera de los siguientes ajustes:

### **Modo de gestión de la capacidad**

Elija si BlueXP le notifica sobre las decisiones relacionadas con la capacidad de almacenamiento o si BlueXP gestiona automáticamente los requisitos de capacidad.

### ["Conozca cómo funciona el modo de gestión de capacidad"](#page-381-0).

### **Umbral de capacidad agregado: Ratio de espacio libre**

Esta relación es un parámetro clave en las decisiones de gestión de la capacidad y comprender su impacto es esencial independientemente de si se encuentra en un modo automático o manual de gestión de la capacidad. Se recomienda establecer este umbral teniendo en cuenta sus necesidades de almacenamiento específicas y el crecimiento previsto para mantener un equilibrio entre la utilización de los recursos y el coste.

En el modo manual, si la relación de espacio libre en un agregado está por debajo del umbral especificado, se activa una notificación y se le alerta de que debe tomar acciones para solucionar la baja relación de espacio libre. Es importante supervisar estas notificaciones y gestionar manualmente la capacidad global para evitar la interrupción del servicio y garantizar un rendimiento óptimo.

La relación entre el espacio libre se calcula de la siguiente forma: (capacidad de agregados: capacidad total utilizada en el agregado) / capacidad agregada

Consulte ["Gestión de la capacidad automática"](#page-381-0) Para aprender ahora, la capacidad se gestiona automáticamente en Cloud Volumes ONTAP.

### **Umbrales de capacidad agregados: Ratio de espacio libre para la organización en niveles de datos**

Define cuánto espacio libre se requiere en el nivel de rendimiento (discos) al organizar los datos en niveles en un nivel de capacidad (almacenamiento de objetos).

La relación es importante para los escenarios de recuperación ante desastres. A medida que se leen datos del nivel de capacidad, Cloud Volumes ONTAP mueve datos al nivel de rendimiento para proporcionar mejor rendimiento. Si no hay espacio suficiente, Cloud Volumes ONTAP no puede mover los datos.

3. Haga clic en **Guardar**.

# **Administración de máquinas virtuales de almacenamiento**

# **Gestión de equipos virtuales de almacenamiento en BlueXP**

Una máquina virtual de almacenamiento es un equipo virtual que se ejecuta en ONTAP y proporciona servicios de datos y almacenamiento a sus clientes. Puede que lo sepa como un *SVM* o un *vserver*. Cloud Volumes ONTAP se configura con una máquina virtual de almacenamiento de forma predeterminada, pero algunas configuraciones admiten máquinas virtuales de almacenamiento adicionales.

# **Número admitido de máquinas virtuales de almacenamiento**

Se admiten varios equipos virtuales de almacenamiento con determinadas configuraciones. Vaya a la ["Notas](https://docs.netapp.com/us-en/cloud-volumes-ontap-relnotes/index.html) [de la versión de Cloud Volumes ONTAP"](https://docs.netapp.com/us-en/cloud-volumes-ontap-relnotes/index.html) Para verificar el número admitido de máquinas virtuales de almacenamiento para la versión de Cloud Volumes ONTAP.

# **Trabaje con múltiples máquinas virtuales de almacenamiento**

BlueXP admite cualquier máquina virtual de almacenamiento adicional que cree desde System Manager o desde la CLI.

Por ejemplo, la siguiente imagen muestra cómo puede elegir una máquina virtual de almacenamiento al crear un volumen.

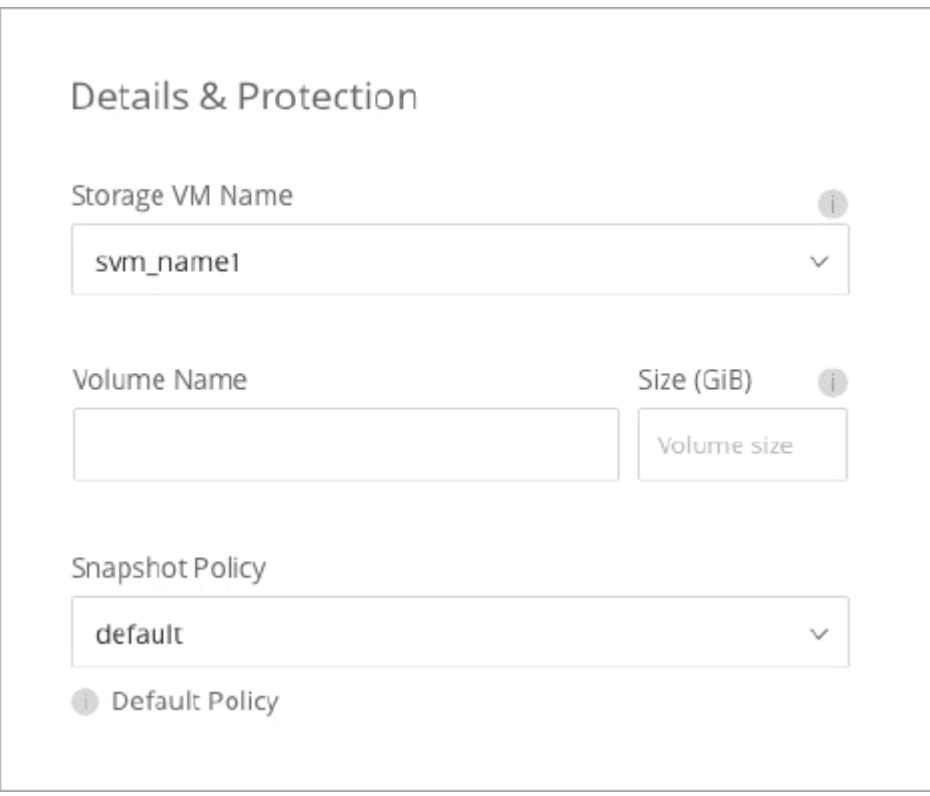

Y la siguiente imagen muestra cómo puede elegir una máquina virtual de almacenamiento cuando se replica un volumen en otro sistema.

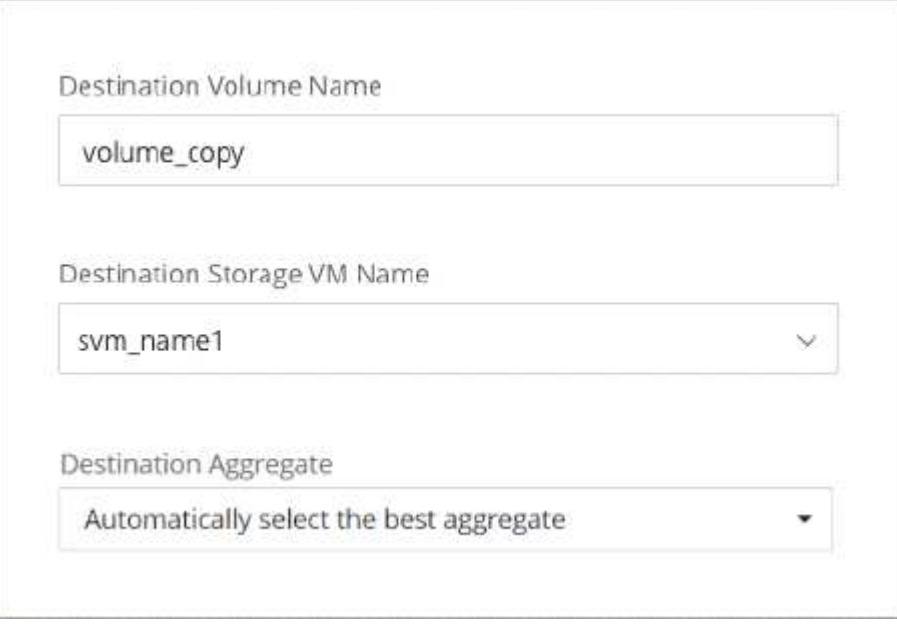

# **Modifique el nombre de la máquina virtual de almacenamiento predeterminada**

BlueXP nombra automáticamente a la máquina virtual de almacenamiento única que crea para Cloud Volumes ONTAP. Desde System Manager, CLI o API, puede modificar el nombre de la máquina virtual de almacenamiento si tiene estándares de nomenclatura estrictos. Por ejemplo, podría que el nombre coincida con el nombre que se le da a las máquinas virtuales de almacenamiento de los clústeres de ONTAP.

# **Cree máquinas virtuales de almacenamiento de servicio de datos para Cloud Volumes ONTAP en AWS**

Una máquina virtual de almacenamiento es un equipo virtual que se ejecuta en ONTAP y proporciona servicios de datos y almacenamiento a sus clientes. Puede que lo sepa como un *SVM* o un *vserver*. Cloud Volumes ONTAP se configura con una máquina virtual de almacenamiento de forma predeterminada, pero algunas configuraciones admiten máquinas virtuales de almacenamiento adicionales.

Para crear máquinas virtuales de almacenamiento con servicio de datos adicionales, debe asignar direcciones IP en AWS y, después, ejecutar comandos de la ONTAP según su configuración de Cloud Volumes ONTAP.

# **Número admitido de máquinas virtuales de almacenamiento**

Se admiten varias máquinas virtuales de almacenamiento con configuraciones de Cloud Volumes ONTAP específicas a partir de la versión 9.7. Vaya a la ["Notas de la versión de Cloud Volumes ONTAP"](https://docs.netapp.com/us-en/cloud-volumes-ontap-relnotes/index.html) Para verificar el número admitido de máquinas virtuales de almacenamiento para la versión de Cloud Volumes ONTAP.

Todas las demás configuraciones de Cloud Volumes ONTAP admiten un equipo virtual de almacenamiento que sirve datos y un equipo virtual de almacenamiento de destino utilizado para la recuperación ante desastres. Puede activar la máquina virtual de almacenamiento de destino para acceder a los datos si se produce una interrupción en la máquina virtual de almacenamiento de origen.

# **Verifique los límites de su configuración**

Cada instancia de EC2 admite un número máximo de direcciones IPv4 privadas por interfaz de red. Es necesario verificar el límite antes de asignar las direcciones IP en AWS para la máquina virtual de

almacenamiento nueva.

### **Pasos**

- 1. Vaya al ["Sección Storage Limits en las notas de la versión de Cloud Volumes ONTAP"](https://docs.netapp.com/us-en/cloud-volumes-ontap-relnotes/reference-limits-aws.html).
- 2. Identificar el número máximo de direcciones IP por interfaz para el tipo de instancia.
- 3. Tenga en cuenta este número porque lo necesitará en la siguiente sección al asignar direcciones IP en AWS.

### **Asigne direcciones IP en AWS**

Antes de crear LIF para la nueva máquina virtual de almacenamiento, deben asignarse direcciones IPv4 privadas al puerto e0a en AWS.

Tenga en cuenta que un LIF de gestión opcional para un equipo virtual de almacenamiento requiere una dirección IP privada en un sistema de nodo único y en un par de alta disponibilidad en un único nodo AZ. Esta LIF de gestión proporciona una conexión con herramientas de gestión como SnapCenter.

### **Pasos**

- 1. Inicie sesión en AWS y abra el servicio EC2.
- 2. Seleccione la instancia de Cloud Volumes ONTAP y haga clic en **redes**.

Si va a crear una máquina virtual de almacenamiento en un par de alta disponibilidad, seleccione el nodo 1.

3. Desplácese hasta **interfaces de red** y haga clic en **ID de interfaz** para el puerto e0a.

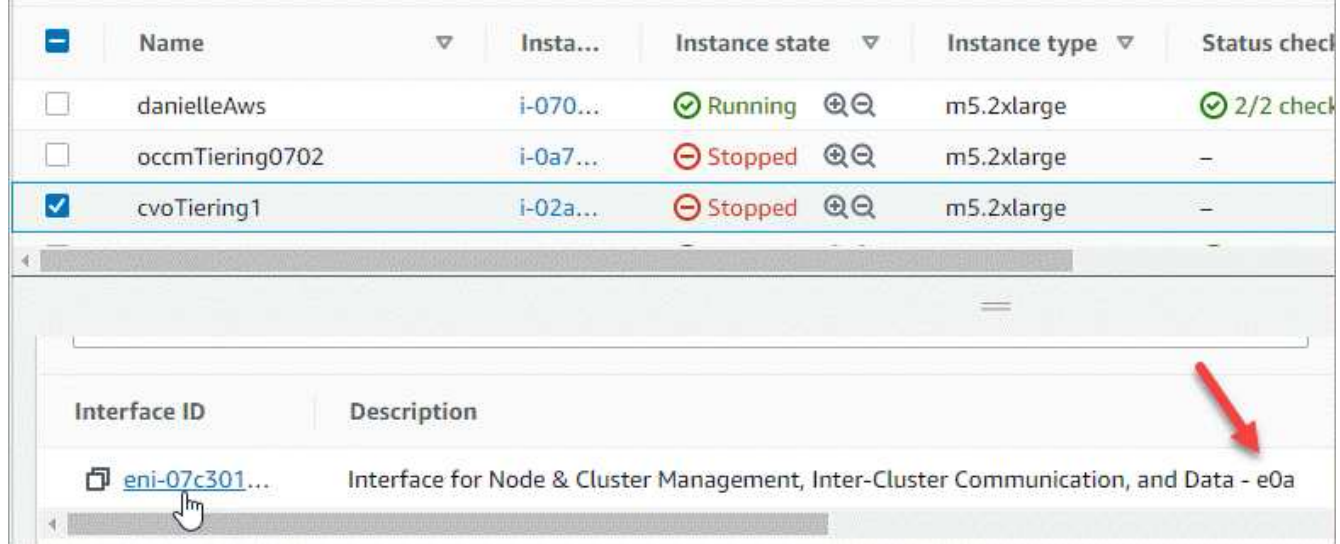

- 4. Seleccione la interfaz de red y haga clic en **acciones > Administrar direcciones IP**.
- 5. Expanda la lista de direcciones IP de e0a.
- 6. Compruebe las direcciones IP:
	- a. Cuente el número de direcciones IP asignadas para confirmar que el puerto tiene espacio para IP adicionales.

En la sección anterior de esta página, es necesario haber identificado el número máximo de direcciones IP compatibles por interfaz.

b. Opcional: Vaya a la CLI para Cloud Volumes ONTAP y ejecute **interfaz de red show** para confirmar que cada una de estas direcciones IP está en uso.

Si no se está utilizando una dirección IP, puede usarla con el nuevo equipo virtual de almacenamiento.

- 7. De nuevo en la consola de AWS, haga clic en **asignar nueva dirección IP** para asignar direcciones IP adicionales en función de la cantidad que necesite para el nuevo equipo virtual de almacenamiento.
	- Sistema de un solo nodo: Se necesita una IP privada secundaria sin usar.

Se requiere una IP privada secundaria opcional si desea crear una LIF de gestión en el equipo virtual de almacenamiento.

◦ Par DE ALTA DISPONIBILIDAD en una única zona de disponibilidad: Se requiere una IP privada secundaria sin utilizar en el nodo 1.

Se requiere una IP privada secundaria opcional si desea crear una LIF de gestión en el equipo virtual de almacenamiento.

- Par DE ALTA DISPONIBILIDAD en varios AZs: Se requiere una IP privada secundaria no utilizada en cada nodo.
- 8. Si va a asignar la dirección IP en un par ha en un solo AZ, habilite **permitir la reasignación de direcciones IPv4 privadas secundarias**.
- 9. Haga clic en **Guardar**.
- 10. Si tiene un par de alta disponibilidad en varios AZs, deberá repetir estos pasos para el nodo 2.

### **Cree una máquina virtual de almacenamiento en un sistema de un único nodo**

Estos pasos crean una nueva máquina virtual de almacenamiento en un sistema de nodo único. Se necesita una dirección IP privada para crear un LIF NAS y se necesita otra dirección IP privada opcional para crear un LIF de gestión.

### **Pasos**

1. Cree la máquina virtual de almacenamiento y un recorrido hacia la máquina virtual de almacenamiento.

```
vserver create -rootvolume-security-style unix -rootvolume root_svm_2
-snapshot-policy default -vserver svm 2 -aggregate aggr1
```

```
network route create -destination 0.0.0.0/0 -vserver svm_2 -gateway
subnet gateway
```
2. Cree una LIF NAS.

```
network interface create -auto-revert true -vserver svm_2 -service
-policy default-data-files -home-port e0a -address private ip x -netmask
node1Mask -lif ip_nas_2 -home-node cvo-node
```
Donde *private\_ip\_x* es una IP privada secundaria no utilizada en e0a.

3. Opcional: Cree una LIF de gestión de máquinas virtuales de almacenamiento.

```
network interface create -auto-revert true -vserver svm_2 -service
-policy default-management -home-port e0a -address private ip y -netmask
node1Mask -lif ip_svm_mgmt_2 -home-node cvo-node
```
Donde *private\_ip\_y* es otra IP privada secundaria no utilizada en e0a.

4. Asigne uno o varios agregados a la máquina virtual de almacenamiento.

vserver add-aggregates -vserver svm 2 -aggregates aggr1, aggr2

Este paso es necesario porque el nuevo equipo virtual de almacenamiento necesita acceder al menos a un agregado para poder crear volúmenes en el equipo virtual de almacenamiento.

### **Cree un equipo virtual de almacenamiento en un par de alta disponibilidad en un único entorno de disponibilidad**

Estos pasos crean un nuevo equipo virtual de almacenamiento en un par de alta disponibilidad en una única zona de disponibilidad. Se necesita una dirección IP privada para crear un LIF NAS y se necesita otra dirección IP privada opcional para crear un LIF de gestión.

Estos dos LIF se asignan en el nodo 1. Si se produce un fallo, las direcciones IP privadas pueden moverse entre los nodos.

### **Pasos**

1. Cree la máquina virtual de almacenamiento y un recorrido hacia la máquina virtual de almacenamiento.

```
vserver create -rootvolume-security-style unix -rootvolume root_svm_2
-snapshot-policy default -vserver svm 2 -aggregate aggr1
```

```
network route create -destination 0.0.0.0/0 -vserver svm_2 -gateway
subnet gateway
```
2. Cree una LIF NAS en el nodo 1.

```
network interface create -auto-revert true -vserver svm_2 -service
-policy default-data-files -home-port e0a -address private ip x -netmask
node1Mask -lif ip_nas_2 -home-node cvo-node1
```
Donde *private\_ip\_x* es una IP privada secundaria sin utilizar en e0a de cvo-1. Esta dirección IP puede reubicarse en el e0a de cvo-2 en caso de toma de control, ya que los archivos de datos predeterminados de la política de servicio indican que las IP pueden migrar al nodo asociado.

3. Opcional: Cree una LIF de gestión de máquinas virtuales de almacenamiento en el nodo 1.

```
network interface create -auto-revert true -vserver svm_2 -service
-policy default-management -home-port e0a -address private ip y -netmask
node1Mask -lif ip_svm_mgmt_2 -home-node cvo-node1
```
Donde *private\_ip\_y* es otra IP privada secundaria no utilizada en e0a.

4. Asigne uno o varios agregados a la máquina virtual de almacenamiento.

```
vserver add-aggregates -vserver svm 2 -aggregates aggr1, aggr2
```
Este paso es necesario porque el nuevo equipo virtual de almacenamiento necesita acceder al menos a un agregado para poder crear volúmenes en el equipo virtual de almacenamiento.

5. Si ejecuta Cloud Volumes ONTAP 9.11.1 o una versión posterior, modifique las políticas de servicio de red para la máquina virtual de almacenamiento.

La modificación de los servicios es necesaria porque garantiza que Cloud Volumes ONTAP pueda utilizar la LIF iSCSI para conexiones de gestión externas.

network interface service-policy remove-service -vserver <svm-name> -policy default-data-files -service data-fpolicy-client network interface service-policy remove-service -vserver <svm-name> -policy default-data-files -service management-ad-client network interface service-policy remove-service -vserver <svm-name> -policy default-data-files -service management-dns-client network interface service-policy remove-service -vserver <svm-name> -policy default-data-files -service management-ldap-client network interface service-policy remove-service -vserver <svm-name> -policy default-data-files -service management-nis-client network interface service-policy add-service -vserver <svm-name> -policy default-data-blocks -service data-fpolicy-client network interface service-policy add-service -vserver <svm-name> -policy default-data-blocks -service management-ad-client network interface service-policy add-service -vserver <svm-name> -policy default-data-blocks -service management-dns-client network interface service-policy add-service -vserver <svm-name> -policy default-data-blocks -service management-ldap-client network interface service-policy add-service -vserver <svm-name> -policy default-data-blocks -service management-nis-client network interface service-policy add-service -vserver <svm-name> -policy default-data-iscsi -service data-fpolicy-client network interface service-policy add-service -vserver <svm-name> -policy default-data-iscsi -service management-ad-client network interface service-policy add-service -vserver <svm-name> -policy default-data-iscsi -service management-dns-client network interface service-policy add-service -vserver <svm-name> -policy default-data-iscsi -service management-ldap-client network interface service-policy add-service -vserver <svm-name> -policy default-data-iscsi -service management-nis-client

### **Crear una máquina virtual de almacenamiento en un par de alta disponibilidad en varios AZs**

Estos pasos crean una nueva máquina virtual de almacenamiento en un par de alta disponibilidad en múltiples AZs.

Se requiere una dirección IP *flotante* para un LIF NAS y es opcional para un LIF de gestión. Estas direcciones IP flotantes no requieren que asigne direcciones IP privadas en AWS. En su lugar, las IP flotantes se configuran automáticamente en la tabla de rutas de AWS para que señalen a la ENI de un nodo específico en el mismo VPC.

Para que las IP flotantes funcionen con ONTAP, se debe configurar una dirección IP privada en cada máquina virtual de almacenamiento en cada nodo. Esto se refleja en los pasos siguientes en los que se crea un LIF iSCSI en el nodo 1 y en el nodo 2.

### **Pasos**

1. Cree la máquina virtual de almacenamiento y un recorrido hacia la máquina virtual de almacenamiento.

```
vserver create -rootvolume-security-style unix -rootvolume root svm 2
-snapshot-policy default -vserver svm 2 -aggregate aggr1
```
network route create -destination 0.0.0.0/0 -vserver svm\_2 -gateway subnet gateway

2. Cree una LIF NAS en el nodo 1.

```
network interface create -auto-revert true -vserver svm_2 -service
-policy default-data-files -home-port e0a -address floating ip -netmask
node1Mask -lif ip_nas_floating_2 -home-node cvo-node1
```
- La dirección IP flotante debe estar fuera de los bloques CIDR para todas las VPC de la región AWS en la que se debe implementar la configuración de alta disponibilidad. 192.168.209.27 es un ejemplo de dirección IP flotante. ["Obtenga más información sobre la elección de una dirección IP flotante"](#page-46-0).
- -service-policy default-data-files Indica que las IP pueden migrar al nodo del partner.
- 3. Opcional: Cree una LIF de gestión de máquinas virtuales de almacenamiento en el nodo 1.

```
network interface create -auto-revert true -vserver svm_2 -service
-policy default-management -home-port e0a -address floating ip -netmask
node1Mask -lif ip_svm_mgmt_2 -home-node cvo-node1
```
4. Cree una LIF iSCSI en el nodo 1.

```
network interface create -vserver svm_2 -service-policy default-data-
blocks -home-port e0a -address private_ip -netmask nodei1Mask -lif
ip node1 iscsi 2 -home-node cvo-node1
```
- Este LIF iSCSI es necesario para admitir la migración LIF de las IP flotantes en el equipo virtual de almacenamiento. No es necesario ser un LIF iSCSI, pero no se puede configurar para migrar entre nodos.
- -service-policy default-data-block Indica que una dirección IP no migra entre nodos.
- *Private\_ip* es una dirección IP privada secundaria no utilizada en eth0 (e0a) de cvo\_1.
- 5. Cree una LIF iSCSI en el nodo 2.

```
network interface create -vserver svm_2 -service-policy default-data-
blocks -home-port e0a -address private_ip -netmaskNode2Mask -lif
ip_node2_iscsi_2 -home-node cvo-node2
```
- Este LIF iSCSI es necesario para admitir la migración LIF de las IP flotantes en el equipo virtual de almacenamiento. No es necesario ser un LIF iSCSI, pero no se puede configurar para migrar entre nodos.
- -service-policy default-data-block Indica que una dirección IP no migra entre nodos.
- *Private\_ip* es una dirección IP privada secundaria no utilizada en eth0 (e0a) de cvo\_2.
- 6. Asigne uno o varios agregados a la máquina virtual de almacenamiento.

```
vserver add-aggregates -vserver svm_2 -aggregates aggr1,aggr2
```
Este paso es necesario porque el nuevo equipo virtual de almacenamiento necesita acceder al menos a un agregado para poder crear volúmenes en el equipo virtual de almacenamiento.

7. Si ejecuta Cloud Volumes ONTAP 9.11.1 o una versión posterior, modifique las políticas de servicio de red para la máquina virtual de almacenamiento.

La modificación de los servicios es necesaria porque garantiza que Cloud Volumes ONTAP pueda utilizar la LIF iSCSI para conexiones de gestión externas.

network interface service-policy remove-service -vserver <svm-name> -policy default-data-files -service data-fpolicy-client network interface service-policy remove-service -vserver <svm-name> -policy default-data-files -service management-ad-client network interface service-policy remove-service -vserver <svm-name> -policy default-data-files -service management-dns-client network interface service-policy remove-service -vserver <svm-name> -policy default-data-files -service management-ldap-client network interface service-policy remove-service -vserver <svm-name> -policy default-data-files -service management-nis-client network interface service-policy add-service -vserver <svm-name> -policy default-data-blocks -service data-fpolicy-client network interface service-policy add-service -vserver <svm-name> -policy default-data-blocks -service management-ad-client network interface service-policy add-service -vserver <svm-name> -policy default-data-blocks -service management-dns-client network interface service-policy add-service -vserver <svm-name> -policy default-data-blocks -service management-ldap-client network interface service-policy add-service -vserver <svm-name> -policy default-data-blocks -service management-nis-client network interface service-policy add-service -vserver <svm-name> -policy default-data-iscsi -service data-fpolicy-client network interface service-policy add-service -vserver <svm-name> -policy default-data-iscsi -service management-ad-client network interface service-policy add-service -vserver <svm-name> -policy default-data-iscsi -service management-dns-client network interface service-policy add-service -vserver <svm-name> -policy default-data-iscsi -service management-ldap-client network interface service-policy add-service -vserver <svm-name> -policy default-data-iscsi -service management-nis-client

# **Cree máquinas virtuales de almacenamiento de servicios de datos para Cloud Volumes ONTAP en Azure**

Una máquina virtual de almacenamiento es un equipo virtual que se ejecuta en ONTAP y proporciona servicios de datos y almacenamiento a sus clientes. Puede que lo sepa como un *SVM* o un *vserver*. Cloud Volumes ONTAP se configura con una máquina virtual de almacenamiento de forma predeterminada, pero se admiten máquinas virtuales de almacenamiento adicionales cuando se ejecuta Cloud Volumes ONTAP en Azure.

Para crear máquinas virtuales de almacenamiento que sirven los datos adicionales, debe asignar direcciones IP en Azure y, a continuación, ejecutar comandos de ONTAP para crear las LIF de datos y la máquina virtual de almacenamiento.

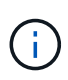

Para realizar tareas adicionales relacionadas con NIC, puede asignar una función de contribuyente de red o una función personalizada con los permisos adecuados en Azure. Para obtener más información sobre estos permisos relacionados con NIC, consulte ["Documentación](https://learn.microsoft.com/en-us/azure/virtual-network/virtual-network-network-interface?tabs=azure-portal#permissions) [de Microsoft Azure".](https://learn.microsoft.com/en-us/azure/virtual-network/virtual-network-network-interface?tabs=azure-portal#permissions)

## **Número admitido de máquinas virtuales de almacenamiento**

Se admiten varias máquinas virtuales de almacenamiento con configuraciones de Cloud Volumes ONTAP específicas a partir de la versión 9.9.0. Vaya a la ["Notas de la versión de Cloud Volumes ONTAP"](https://docs.netapp.com/us-en/cloud-volumes-ontap-relnotes/index.html) Para verificar el número admitido de máquinas virtuales de almacenamiento para la versión de Cloud Volumes ONTAP.

Todas las demás configuraciones de Cloud Volumes ONTAP admiten un equipo virtual de almacenamiento que sirve datos y un equipo virtual de almacenamiento de destino utilizado para la recuperación ante desastres. Puede activar la máquina virtual de almacenamiento de destino para acceder a los datos si se produce una interrupción en la máquina virtual de almacenamiento de origen.

## **Asigne direcciones IP en Azure**

Tiene que asignar direcciones IP en Azure antes de crear una máquina virtual de almacenamiento y asignar LIF.

### **Sistema de un solo nodo**

Las direcciones IP deben asignarse a nic0 en Azure para poder crear una máquina virtual de almacenamiento y asignar LIF.

Necesitará crear una dirección IP para el acceso a LIF de datos y otra dirección IP opcional para una LIF de gestión de máquinas virtuales de almacenamiento (SVM). Esta LIF de gestión proporciona una conexión con herramientas de gestión como SnapCenter.

### **Pasos**

- 1. Inicie sesión en el portal de Azure y abra el servicio **Virtual Machine**.
- 2. Haga clic en el nombre de la máquina virtual de Cloud Volumes ONTAP.
- 3. Haga clic en **redes**.
- 4. Haga clic en el nombre de la interfaz de red para nic0.
- 5. En **Configuración**, haga clic en **configuraciones IP**.
- 6. Haga clic en **Agregar**.
- 7. Introduzca un nombre para la configuración IP, seleccione **dinámico** y, a continuación, haga clic en **Aceptar**.
- 8. Haga clic en el nombre de la configuración IP que acaba de crear, cambie **asignación** a **estática** y haga clic en **Guardar**.

Se recomienda utilizar una dirección IP estática porque una IP estática garantiza que la dirección IP no cambie, lo que puede ayudar a evitar interrupciones innecesarias en la aplicación.

Si desea crear una LIF de gestión de SVM, repita estos pasos para crear una dirección IP adicional.

### **Después de terminar**

Copie las direcciones IP privadas que acaba de crear. Al crear LIF para la nueva máquina virtual de

almacenamiento, tendrá que especificar esas direcciones IP.

# **Pareja de HA**

La forma de asignar direcciones IP para un par de alta disponibilidad depende del protocolo de almacenamiento que utilice.

## **ISCSI**

Las direcciones IP de iSCSI deben asignarse a nic0 en Azure para poder crear una máquina virtual de almacenamiento y asignar LIF. IPS para iSCSI se asignan a nic0 y no al equilibrio de carga, ya que iSCSI utiliza ALUA para recuperación tras fallos.

Deberá crear las siguientes direcciones IP:

- Una dirección IP para acceso a LIF de datos iSCSI desde el nodo 1
- Una dirección IP para acceso a LIF de datos iSCSI desde el nodo 2
- Una dirección IP opcional para una LIF de gestión de máquinas virtuales de almacenamiento (SVM)

Esta LIF de gestión proporciona una conexión con herramientas de gestión como SnapCenter.

### **Pasos**

- 1. Inicie sesión en el portal de Azure y abra el servicio **Virtual Machine**.
- 2. Haga clic en el nombre de la máquina virtual de Cloud Volumes ONTAP para el nodo 1.
- 3. Haga clic en **redes**.
- 4. Haga clic en el nombre de la interfaz de red para nic0.
- 5. En **Configuración**, haga clic en **configuraciones IP**.
- 6. Haga clic en **Agregar**.
- 7. Introduzca un nombre para la configuración IP, seleccione **dinámico** y, a continuación, haga clic en **Aceptar**.
- 8. Haga clic en el nombre de la configuración IP que acaba de crear, cambie **asignación** a **estática** y haga clic en **Guardar**.

Se recomienda utilizar una dirección IP estática porque una IP estática garantiza que la dirección IP no cambie, lo que puede ayudar a evitar interrupciones innecesarias en la aplicación.

- 9. Repita estos pasos en el nodo 2.
- 10. Si desea crear una LIF de gestión SVM, repita estos pasos en el nodo 1.

### **NFS**

Las direcciones IP que se usan para NFS se asignan en el equilibrador de carga para que las direcciones IP puedan migrar al otro nodo en caso de que se produzcan eventos de conmutación por error.

Deberá crear las siguientes direcciones IP:

- Una dirección IP para acceso LIF de datos NAS desde el nodo 1
- Una dirección IP para el acceso de LIF de datos NAS desde el nodo 2
- Una dirección IP opcional para una LIF de gestión de máquinas virtuales de almacenamiento (SVM)

Los LIF de iSCSI son necesarios para la comunicación de DNS. Un LIF iSCSI se utiliza con este propósito porque no migra al sistema de recuperación tras fallos.

Esta LIF de gestión proporciona una conexión con herramientas de gestión como SnapCenter.

**Pasos**

- 1. En el portal de Azure, abra el servicio **equilibradores de carga**.
- 2. Haga clic en el nombre del equilibrador de carga para el par de ha.
- 3. Cree una configuración IP frontal para el acceso de LIF de datos desde el nodo 1, otra para el acceso de LIF de datos desde el nodo 2 y otra IP frontal opcional para una LIF de gestión de máquina virtual de almacenamiento (SVM).
	- a. En **Configuración**, haga clic en **Configuración de IP frontal**.
	- b. Haga clic en **Agregar**.
	- c. Introduzca un nombre para la dirección IP frontal, seleccione la subred para el par ha de Cloud Volumes ONTAP, deje seleccionada **dinámica** y en regiones con zonas de disponibilidad, deje seleccionada **Zona redundante** para asegurarse de que la dirección IP permanezca disponible si falla una zona.

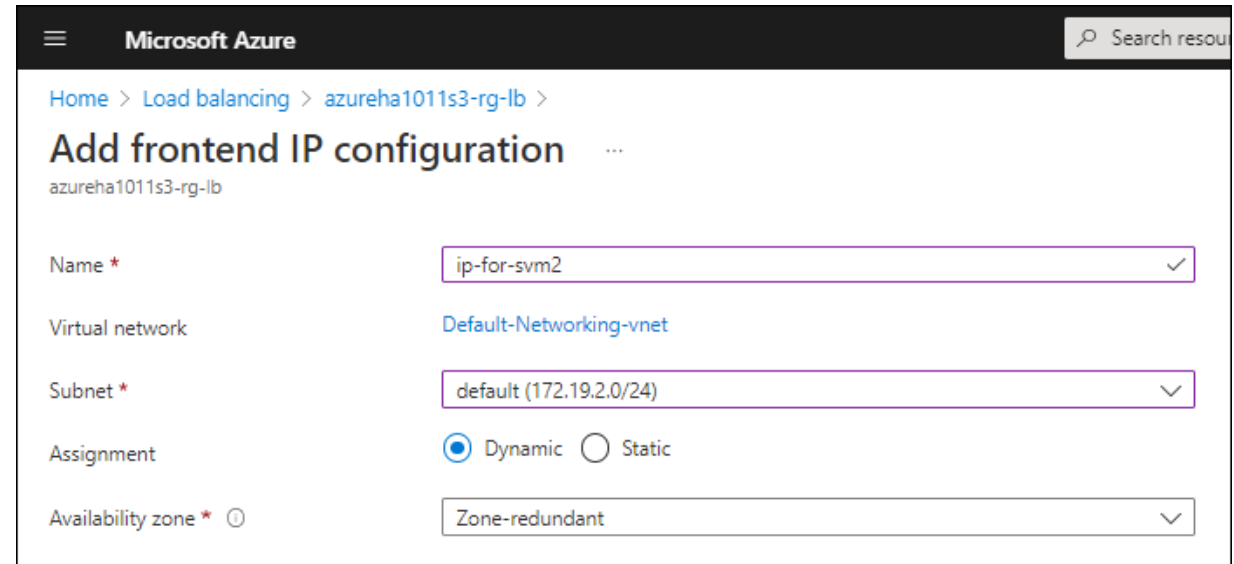

d. Haga clic en el nombre de la configuración de IP de frontend que acaba de crear, cambie **asignación** a **estática** y haga clic en **Guardar**.

Se recomienda utilizar una dirección IP estática porque una IP estática garantiza que la dirección IP no cambie, lo que puede ayudar a evitar interrupciones innecesarias en la aplicación.

- 4. Agregue una sonda de salud para cada IP frontend que acaba de crear.
	- a. En **Ajustes** del equilibrador de carga, haga clic en **sondas de mantenimiento**.
	- b. Haga clic en **Agregar**.
	- c. Introduzca un nombre para la sonda de estado e introduzca un número de puerto entre 63005 y 65000. Mantenga los valores predeterminados para los otros campos.

Es importante que el número de puerto esté entre 63005 y 65000. Por ejemplo, si está creando tres sondas de salud, puede introducir sondas que utilicen los números de puerto 63005, 63006 y 63007.

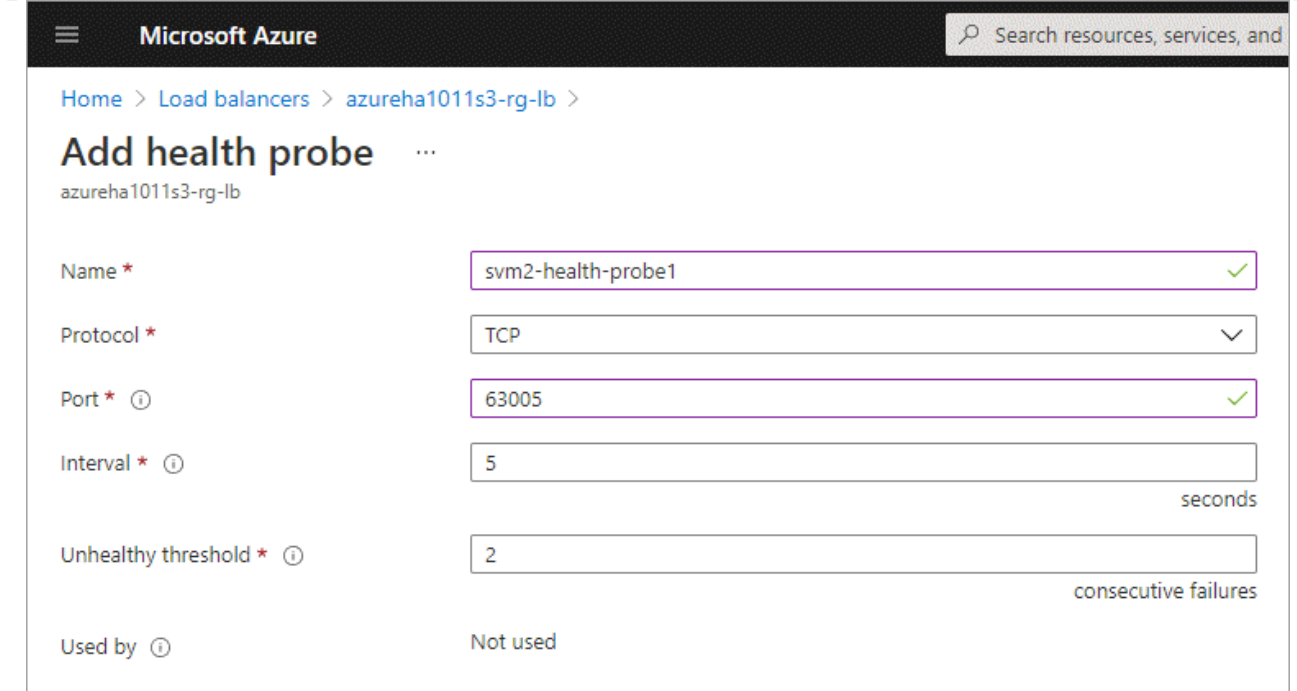

- 5. Cree nuevas reglas de equilibrio de carga para cada IP de front-end.
	- a. En **Ajustes** del equilibrador de carga, haga clic en **Reglas de equilibrio de carga**.
	- b. Haga clic en **Agregar** e introduzca la información necesaria:
		- **Nombre**: Escriba un nombre para la regla.
		- **Versión IP**: Seleccione **IPv4**.
		- **Dirección IP frontal**: Seleccione una de las direcciones IP de interfaz que acaba de crear.
		- **Puertos ha**: Active esta opción.
		- **Backend pool**: Mantenga el grupo Backend predeterminado que ya estaba seleccionado.
		- \* Health probe\*: Seleccione la sonda médica que creó para la IP de frontend seleccionada.
		- **Persistencia de sesión**: Seleccione **Ninguno**.
		- **IP flotante**: Seleccione **Activado**.

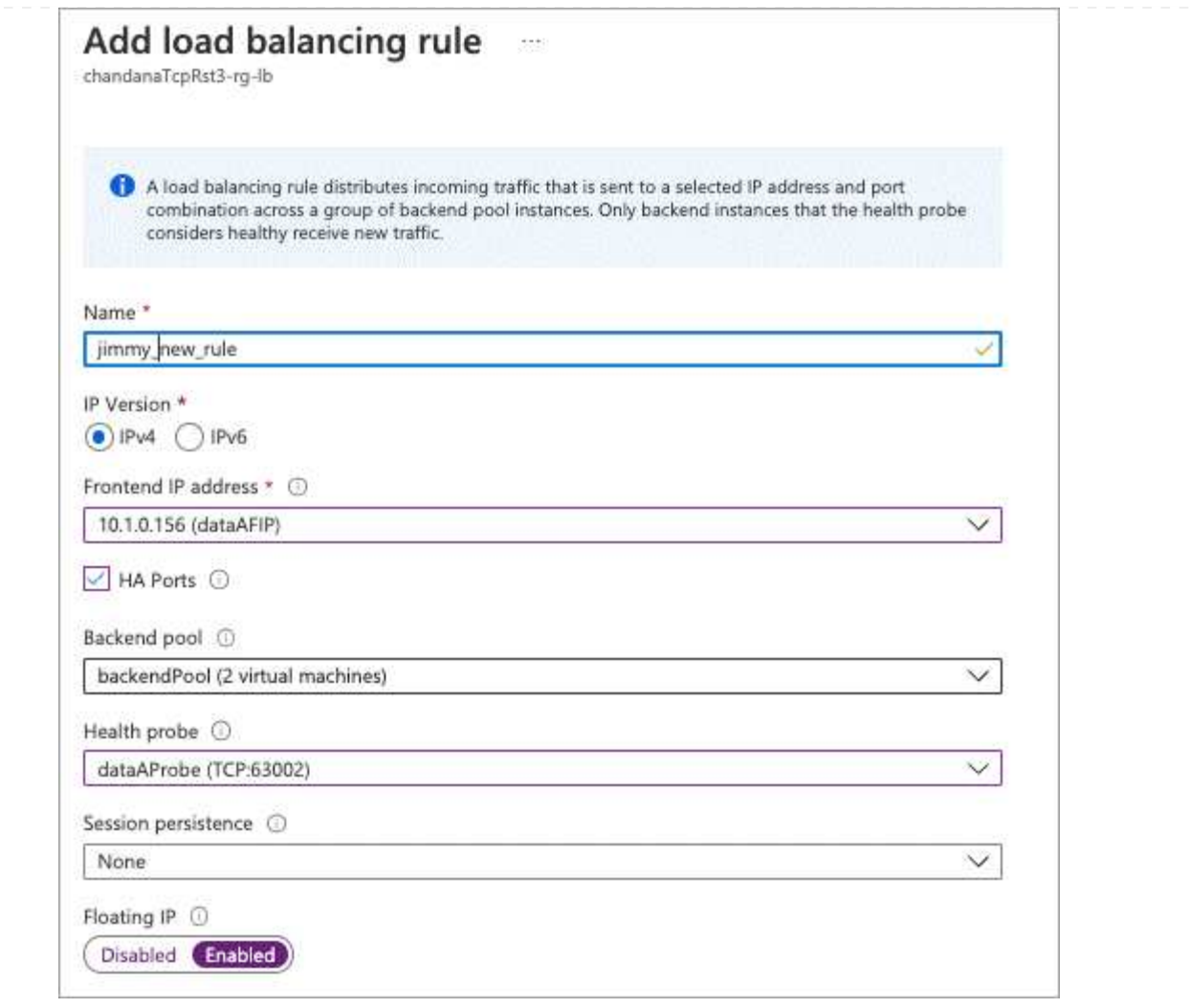

6. Asegúrese de que las reglas de grupo de seguridad de red para Cloud Volumes ONTAP permiten que el equilibrador de carga envíe sondas TCP para las sondas de mantenimiento creadas en el paso 4 anterior. Tenga en cuenta que esto se permite de forma predeterminada.

### **SMB**

Las direcciones IP que se usan para los datos de SMB se asignan en el equilibrador de carga para que las direcciones IP puedan migrar al otro nodo en caso de que se produzcan eventos de conmutación por error.

Deberá crear las siguientes direcciones IP en el equilibrador de carga:

- Una dirección IP para acceso LIF de datos NAS desde el nodo 1
- Una dirección IP para el acceso de LIF de datos NAS desde el nodo 2
- Una dirección IP para una LIF iSCSI en el nodo 1 en cada NIC0 respectivo de la máquina virtual
- Una dirección IP para un LIF iSCSI en el nodo 2

Los LIF de iSCSI son necesarios para la comunicación de DNS y SMB. Un LIF iSCSI se utiliza con este propósito porque no migra al sistema de recuperación tras fallos.

• Una dirección IP opcional para una LIF de gestión de máquinas virtuales de almacenamiento (SVM)

Esta LIF de gestión proporciona una conexión con herramientas de gestión como SnapCenter.

### **Pasos**

- 1. En el portal de Azure, abra el servicio **equilibradores de carga**.
- 2. Haga clic en el nombre del equilibrador de carga para el par de ha.
- 3. Cree el número necesario de configuraciones de IP front-end para los datos y los LIF de SVM solo:

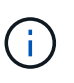

Solo se debe crear una IP frontal en el NIC0 para cada SVM correspondiente. Para obtener más información sobre cómo agregar la dirección IP a la SVM NIC0, consulte "Paso 7 [hyperlink]"

- a. En **Configuración**, haga clic en **Configuración de IP frontal**.
- b. Haga clic en **Agregar**.
- c. Introduzca un nombre para la dirección IP frontal, seleccione la subred para el par ha de Cloud Volumes ONTAP, deje seleccionada **dinámica** y en regiones con zonas de disponibilidad, deje seleccionada **Zona redundante** para asegurarse de que la dirección IP permanezca disponible si falla una zona.

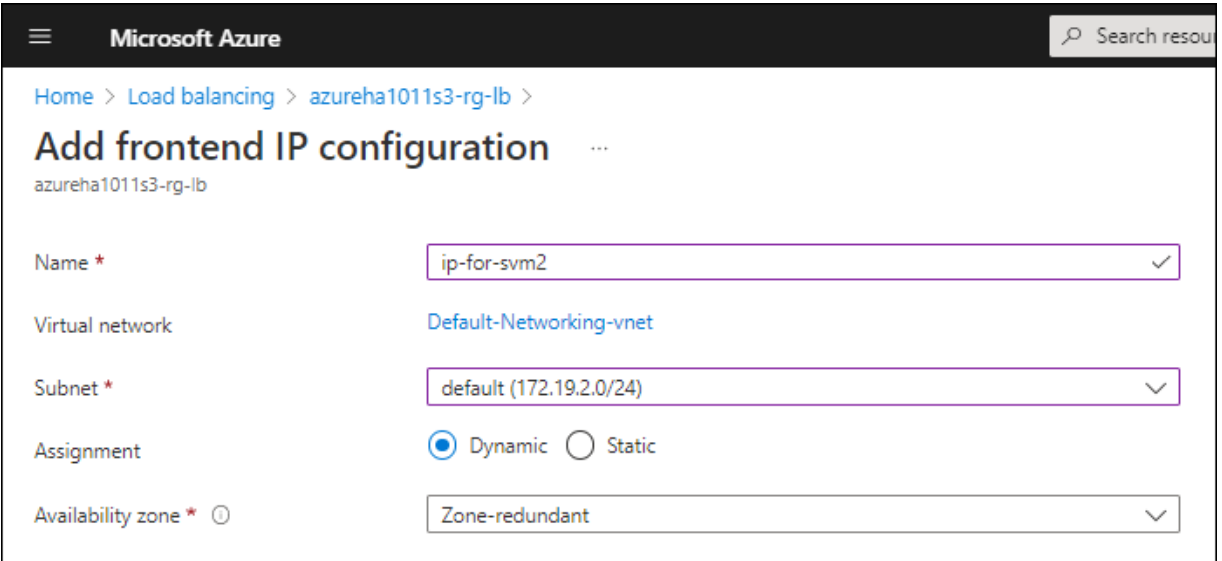

d. Haga clic en el nombre de la configuración de IP de frontend que acaba de crear, cambie **asignación** a **estática** y haga clic en **Guardar**.

Se recomienda utilizar una dirección IP estática porque una IP estática garantiza que la dirección IP no cambie, lo que puede ayudar a evitar interrupciones innecesarias en la aplicación.

- 4. Agregue una sonda de salud para cada IP frontend que acaba de crear.
	- a. En **Ajustes** del equilibrador de carga, haga clic en **sondas de mantenimiento**.
	- b. Haga clic en **Agregar**.
	- c. Introduzca un nombre para la sonda de estado e introduzca un número de puerto entre 63005 y 65000. Mantenga los valores predeterminados para los otros campos.

Es importante que el número de puerto esté entre 63005 y 65000. Por ejemplo, si está creando tres sondas de salud, puede introducir sondas que utilicen los números de puerto 63005, 63006 y 63007.

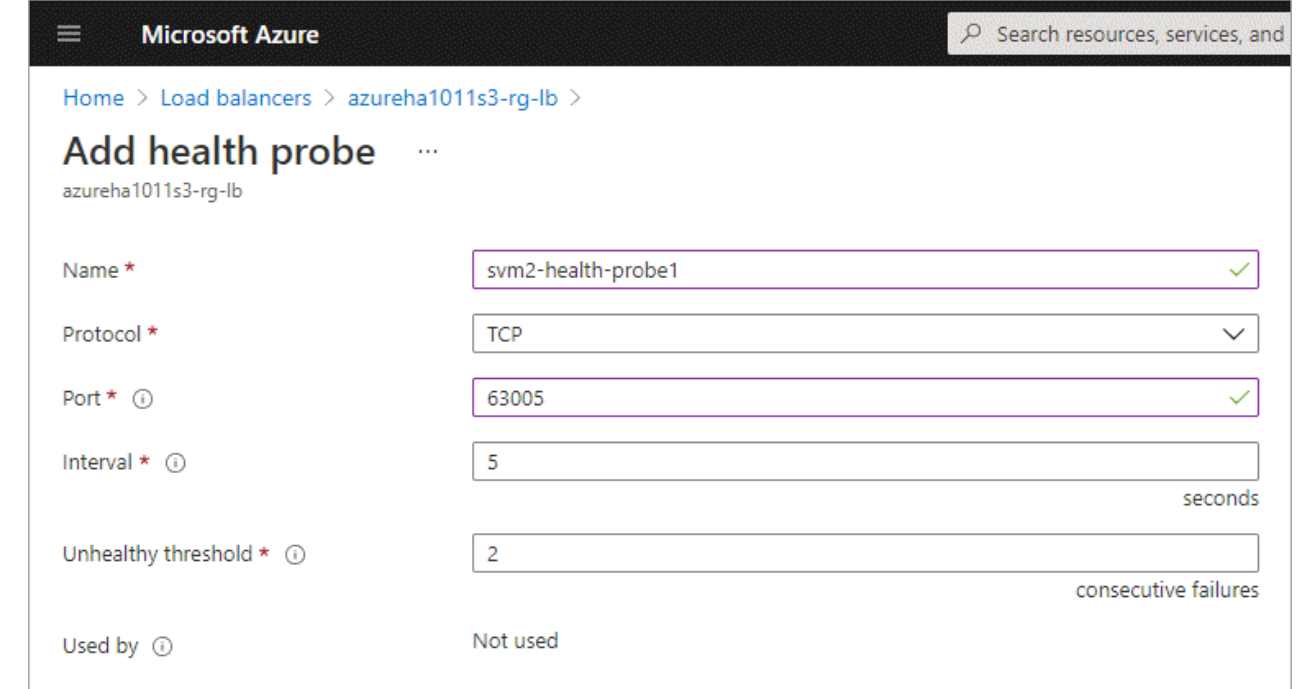

- 5. Cree nuevas reglas de equilibrio de carga para cada IP de front-end.
	- a. En **Ajustes** del equilibrador de carga, haga clic en **Reglas de equilibrio de carga**.
	- b. Haga clic en **Agregar** e introduzca la información necesaria:
		- **Nombre**: Escriba un nombre para la regla.
		- **Versión IP**: Seleccione **IPv4**.
		- **Dirección IP frontal**: Seleccione una de las direcciones IP de interfaz que acaba de crear.
		- **Puertos ha**: Active esta opción.
		- **Backend pool**: Mantenga el grupo Backend predeterminado que ya estaba seleccionado.
		- \* Health probe\*: Seleccione la sonda médica que creó para la IP de frontend seleccionada.
		- **Persistencia de sesión**: Seleccione **Ninguno**.
		- **IP flotante**: Seleccione **Activado**.

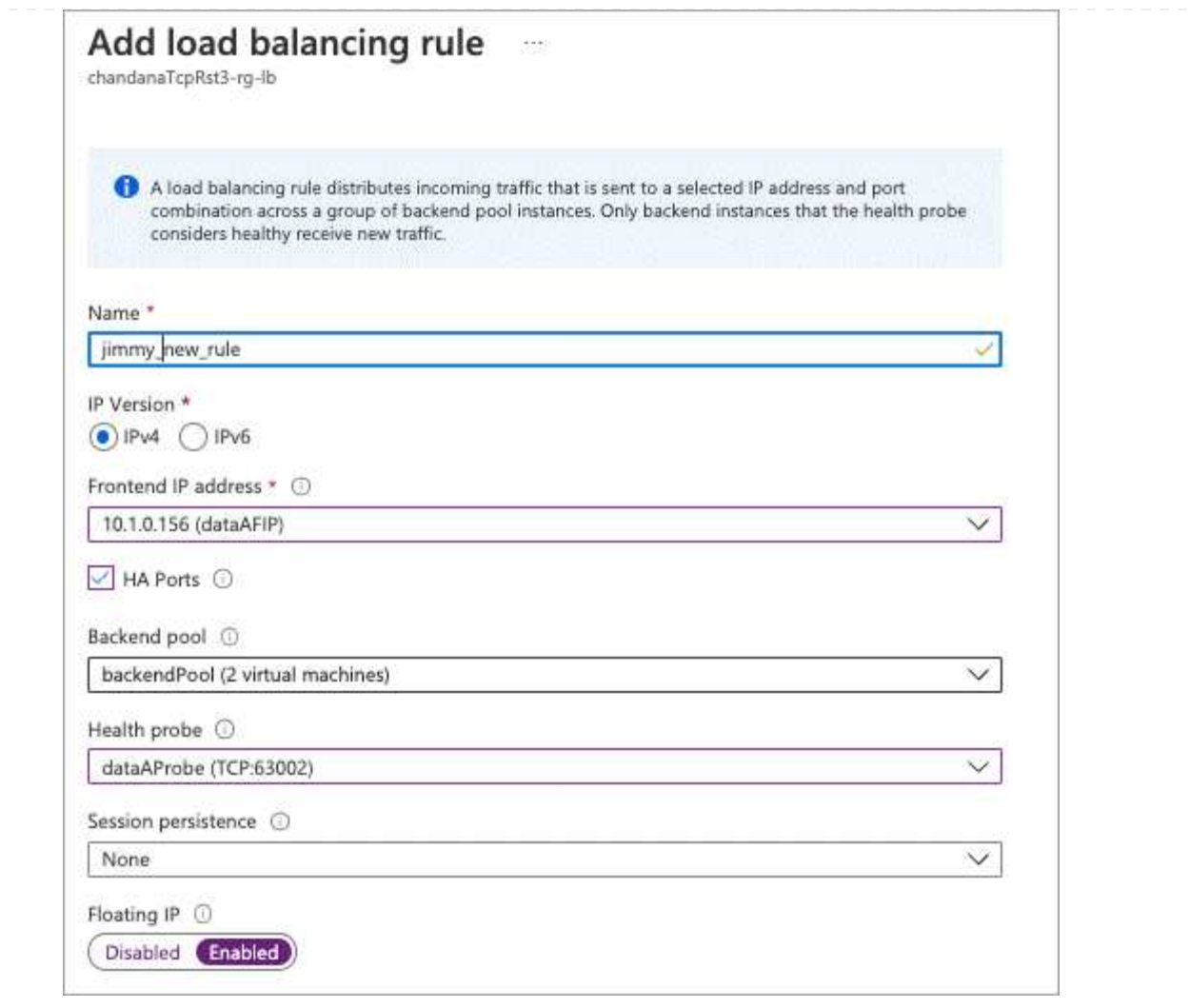

- 6. Asegúrese de que las reglas de grupo de seguridad de red para Cloud Volumes ONTAP permiten que el equilibrador de carga envíe sondas TCP para las sondas de mantenimiento creadas en el paso 4 anterior. Tenga en cuenta que esto se permite de forma predeterminada.
- 7. Para LIF iSCSI, añada la dirección IP para NIC0.
	- a. Haga clic en el nombre de la máquina virtual de Cloud Volumes ONTAP.
	- b. Haga clic en **redes**.
	- c. Haga clic en el nombre de la interfaz de red para nic0.
	- d. En Configuración, haga clic en **configuraciones IP**.
	- e. Haga clic en **Agregar**.

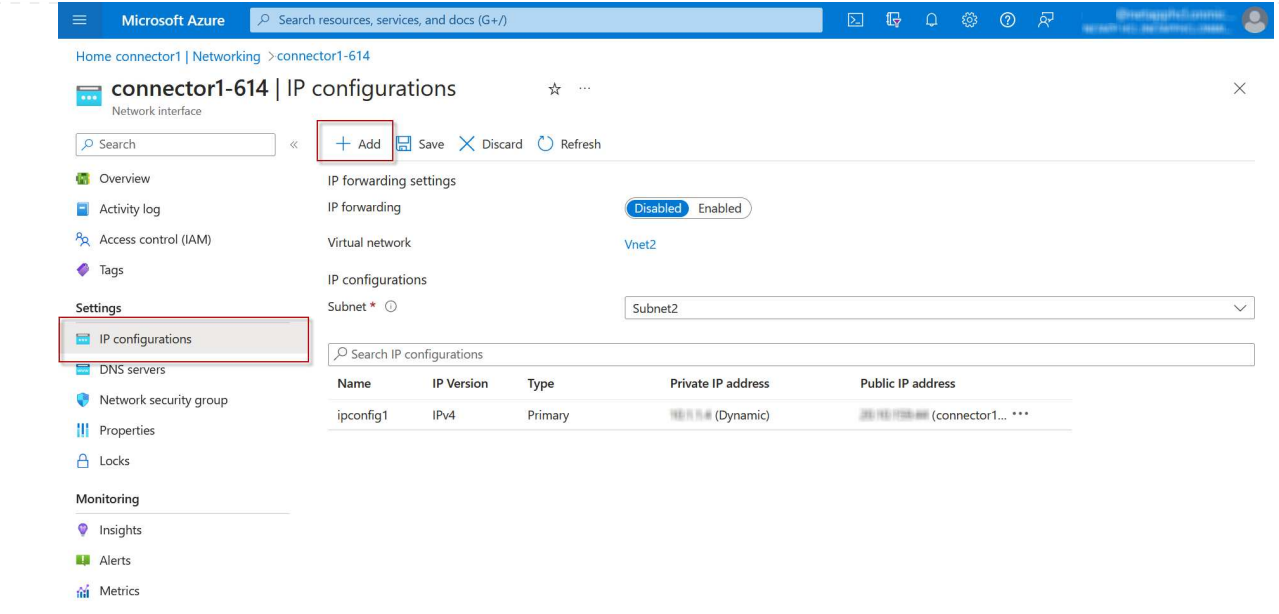

f. Introduzca un nombre para la configuración IP, seleccione dinámico y, a continuación, haga clic en **Aceptar**.

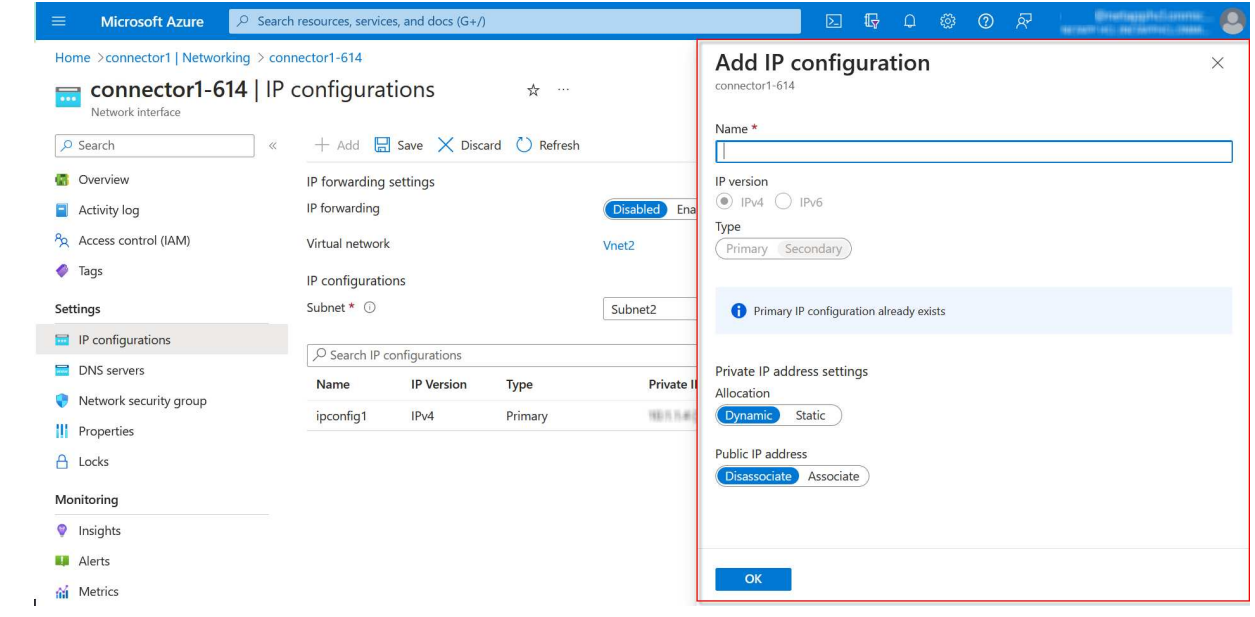

g. Haga clic en el nombre de la configuración IP que acaba de crear, cambie la asignación a estática y haga clic en **Guardar**.

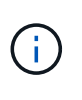

Se recomienda utilizar una dirección IP estática porque una IP estática garantiza que la dirección IP no cambie, lo que puede ayudar a evitar interrupciones innecesarias en la aplicación.

### **Después de terminar**

Copie las direcciones IP privadas que acaba de crear. Al crear LIF para la nueva máquina virtual de almacenamiento, tendrá que especificar esas direcciones IP.

# **Cree una máquina virtual de almacenamiento y LIF**

Después de asignar direcciones IP en Azure, puede crear una máquina virtual de almacenamiento nueva en un sistema de un solo nodo o en un par de alta disponibilidad.

## **Sistema de un solo nodo**

La forma en la que crea una máquina virtual de almacenamiento y LIF en un sistema de nodo único depende del protocolo de almacenamiento que utilice.

### **ISCSI**

Siga estos pasos para crear un nuevo equipo virtual de almacenamiento junto con las LIF necesarias.

#### **Pasos**

1. Cree la máquina virtual de almacenamiento y un recorrido hacia la máquina virtual de almacenamiento.

```
vserver create -vserver <svm-name> -subtype default -rootvolume
<root-volume-name> -rootvolume-security-style unix
```

```
network route create -vserver <svm-name> -destination 0.0.0.0/0
-gateway <ip-of-gateway-server>
```
2. Cree una LIF de datos:

```
network interface create -vserver <svm-name> -home-port e0a -address
<iscsi-ip-address> -netmask-length <# of mask bits> -lif <lif-name>
-home-node <name-of-node1> -data-protocol iscsi
```
3. Opcional: Cree una LIF de gestión de máquinas virtuales de almacenamiento.

```
network interface create -vserver <svm-name> -lif <lif-name> -role
data -data-protocol none -address <svm-mgmt-ip-address> -netmask
-length <length> -home-node <name-of-node1> -status-admin up
-failover-policy system-defined -firewall-policy mgmt -home-port e0a
-auto-revert false -failover-group Default
```
4. Asigne uno o varios agregados a la máquina virtual de almacenamiento.

vserver add-aggregates -vserver svm\_2 -aggregates aggr1,aggr2

Este paso es necesario porque el nuevo equipo virtual de almacenamiento necesita acceder al menos a un agregado para poder crear volúmenes en el equipo virtual de almacenamiento.

### **NFS**

Siga estos pasos para crear un nuevo equipo virtual de almacenamiento junto con las LIF necesarias.

#### **Pasos**

1. Cree la máquina virtual de almacenamiento y un recorrido hacia la máquina virtual de almacenamiento.

```
vserver create -vserver <svm-name> -subtype default -rootvolume
<root-volume-name> -rootvolume-security-style unix
```
network route create -vserver <svm-name> -destination 0.0.0.0/0 -gateway <ip-of-gateway-server>

2. Cree una LIF de datos:

network interface create -vserver <svm-name> -lif <lif-name> -role data -data-protocol cifs,nfs -address <nas-ip-address> -netmask -length <length> -home-node <name-of-node1> -status-admin up -failover-policy disabled -firewall-policy data -home-port e0a -auto -revert true -failover-group Default

3. Opcional: Cree una LIF de gestión de máquinas virtuales de almacenamiento.

```
network interface create -vserver <svm-name> -lif <lif-name> -role
data -data-protocol none -address <svm-mgmt-ip-address> -netmask
-length <length> -home-node <name-of-node1> -status-admin up
-failover-policy system-defined -firewall-policy mgmt -home-port e0a
-auto-revert false -failover-group Default
```
4. Asigne uno o varios agregados a la máquina virtual de almacenamiento.

vserver add-aggregates -vserver svm\_2 -aggregates aggr1,aggr2

Este paso es necesario porque el nuevo equipo virtual de almacenamiento necesita acceder al menos a un agregado para poder crear volúmenes en el equipo virtual de almacenamiento.

### **SMB**

Siga estos pasos para crear un nuevo equipo virtual de almacenamiento junto con las LIF necesarias.

### **Pasos**

1. Cree la máquina virtual de almacenamiento y un recorrido hacia la máquina virtual de almacenamiento.

vserver create -vserver <svm-name> -subtype default -rootvolume <root-volume-name> -rootvolume-security-style unix

```
network route create -vserver <svm-name> -destination 0.0.0.0/0
-gateway <ip-of-gateway-server>
```
2. Cree una LIF de datos:

```
network interface create -vserver <svm-name> -lif <lif-name> -role
data -data-protocol cifs,nfs -address <nas-ip-address> -netmask
-length <length> -home-node <name-of-node1> -status-admin up
-failover-policy disabled -firewall-policy data -home-port e0a -auto
-revert true -failover-group Default
```
3. Opcional: Cree una LIF de gestión de máquinas virtuales de almacenamiento.

```
network interface create -vserver <svm-name> -lif <lif-name> -role
data -data-protocol none -address <svm-mgmt-ip-address> -netmask
-length <length> -home-node <name-of-node1> -status-admin up
-failover-policy system-defined -firewall-policy mgmt -home-port e0a
-auto-revert false -failover-group Default
```
4. Asigne uno o varios agregados a la máquina virtual de almacenamiento.

```
vserver add-aggregates -vserver svm 2 -aggregates aggr1, aggr2
```
Este paso es necesario porque el nuevo equipo virtual de almacenamiento necesita acceder al menos a un agregado para poder crear volúmenes en el equipo virtual de almacenamiento.

### **Pareja de HA**

La forma en que crea una máquina virtual de almacenamiento y LIF en un par de alta disponibilidad depende del protocolo de almacenamiento que utilice.
#### **ISCSI**

Siga estos pasos para crear un nuevo equipo virtual de almacenamiento junto con las LIF necesarias.

#### **Pasos**

1. Cree la máquina virtual de almacenamiento y un recorrido hacia la máquina virtual de almacenamiento.

```
vserver create -vserver <svm-name> -subtype default -rootvolume
<root-volume-name> -rootvolume-security-style unix
```

```
network route create -vserver <svm-name> -destination 0.0.0.0/0
-gateway <ip-of-gateway-server>
```
- 2. Cree LIF de datos:
	- a. Use el siguiente comando para crear una LIF iSCSI en el nodo 1.

```
network interface create -vserver <svm-name> -home-port e0a
-address <iscsi-ip-address> -netmask-length <# of mask bits> -lif
<lif-name> -home-node <name-of-node1> -data-protocol iscsi
```
b. Use el comando siguiente para crear una LIF iSCSI en el nodo 2.

```
network interface create -vserver <svm-name> -home-port e0a
-address <iscsi-ip-address> -netmask-length <# of mask bits> -lif
<lif-name> -home-node <name-of-node2> -data-protocol iscsi
```
3. Opcional: Cree una LIF de gestión de máquinas virtuales de almacenamiento en el nodo 1.

```
network interface create -vserver <svm-name> -lif <lif-name> -role
data -data-protocol none -address <svm-mgmt-ip-address> -netmask
-length <length> -home-node <name-of-node1> -status-admin up
-failover-policy system-defined -firewall-policy mgmt -home-port e0a
-auto-revert false -failover-group Default
```
Esta LIF de gestión proporciona una conexión con herramientas de gestión como SnapCenter.

4. Asigne uno o varios agregados a la máquina virtual de almacenamiento.

vserver add-aggregates -vserver svm\_2 -aggregates aggr1,aggr2

Este paso es necesario porque el nuevo equipo virtual de almacenamiento necesita acceder al menos a un agregado para poder crear volúmenes en el equipo virtual de almacenamiento.

- 5. Si ejecuta Cloud Volumes ONTAP 9.11.1 o una versión posterior, modifique las políticas de servicio de red para la máquina virtual de almacenamiento.
	- a. Escriba el siguiente comando para acceder al modo avanzado.

::> set adv -con off

La modificación de los servicios es necesaria porque garantiza que Cloud Volumes ONTAP pueda utilizar la LIF iSCSI para conexiones de gestión externas.

network interface service-policy remove-service -vserver <svm-name> -policy default-data-files -service data-fpolicy-client network interface service-policy remove-service -vserver <svm-name> -policy default-data-files -service management-ad-client network interface service-policy remove-service -vserver <svm-name> -policy default-data-files -service management-dns-client network interface service-policy remove-service -vserver <svm-name> -policy default-data-files -service management-ldap-client network interface service-policy remove-service -vserver <svm-name> -policy default-data-files -service management-nis-client network interface service-policy add-service -vserver <svm-name> -policy default-data-blocks -service data-fpolicy-client network interface service-policy add-service -vserver <svm-name> -policy default-data-blocks -service management-ad-client network interface service-policy add-service -vserver <svm-name> -policy default-data-blocks -service management-dns-client network interface service-policy add-service -vserver <svm-name> -policy default-data-blocks -service management-ldap-client network interface service-policy add-service -vserver <svm-name> -policy default-data-blocks -service management-nis-client network interface service-policy add-service -vserver <svm-name> -policy default-data-iscsi -service data-fpolicy-client network interface service-policy add-service -vserver <svm-name> -policy default-data-iscsi -service management-ad-client network interface service-policy add-service -vserver <svm-name> -policy default-data-iscsi -service management-dns-client network interface service-policy add-service -vserver <svm-name> -policy default-data-iscsi -service management-ldap-client network interface service-policy add-service -vserver <svm-name> -policy default-data-iscsi -service management-nis-client

**NFS**

Siga estos pasos para crear un nuevo equipo virtual de almacenamiento junto con las LIF necesarias.

#### **Pasos**

1. Cree la máquina virtual de almacenamiento y un recorrido hacia la máquina virtual de almacenamiento.

```
vserver create -vserver <svm-name> -subtype default -rootvolume
<root-volume-name> -rootvolume-security-style unix
```

```
network route create -vserver <svm-name> -destination 0.0.0.0/0
-gateway <ip-of-gateway-server>
```
#### 2. Cree LIF de datos:

a. Use el siguiente comando para crear una LIF NAS en el nodo 1.

```
network interface create -vserver <svm-name> -lif <lif-name>
-role data -data-protocol cifs, nfs -address <nfs-cifs-ip-address>
-netmask-length <length> -home-node <name-of-node1> -status-admin
up -failover-policy system-defined -firewall-policy data -home
-port e0a -auto-revert true -failover-group Default -probe-port
<port-number-for-azure-health-probe1>
```
b. Use el siguiente comando para crear una LIF NAS en el nodo 2.

```
network interface create -vserver <svm-name> -lif <lif-name>
-role data -data-protocol cifs,nfs -address <nfs-cifs-ip-address>
-netmask-length <length> -home-node <name-of-node2> -status-admin
up -failover-policy system-defined -firewall-policy data -home
-port e0a -auto-revert true -failover-group Default -probe-port
<port-number-for-azure-health-probe2>
```
- 3. Cree LIF iSCSI para proporcionar comunicación DNS:
	- a. Use el siguiente comando para crear una LIF iSCSI en el nodo 1.

```
network interface create -vserver <svm-name> -home-port e0a
-address <iscsi-ip-address> -netmask-length <# of mask bits> -lif
<lif-name> -home-node <name-of-node1> -data-protocol iscsi
```
b. Use el comando siguiente para crear una LIF iSCSI en el nodo 2.

```
network interface create -vserver <svm-name> -home-port e0a
-address <iscsi-ip-address> -netmask-length <# of mask bits> -lif
<lif-name> -home-node <name-of-node2> -data-protocol iscsi
```
4. Opcional: Cree una LIF de gestión de máquinas virtuales de almacenamiento en el nodo 1.

network interface create -vserver <svm-name> -lif <lif-name> -role data -data-protocol none -address <svm-mgmt-ip-address> -netmask -length <length> -home-node <name-of-node1> -status-admin up -failover-policy system-defined -firewall-policy mgmt -home-port e0a -auto-revert false -failover-group Default -probe-port <port-numberfor-azure-health-probe3>

Esta LIF de gestión proporciona una conexión con herramientas de gestión como SnapCenter.

5. Opcional: Cree una LIF de gestión de máquinas virtuales de almacenamiento en el nodo 1.

```
network interface create -vserver <svm-name> -lif <lif-name> -role
data -data-protocol none -address <svm-mgmt-ip-address> -netmask
-length <length> -home-node <name-of-node1> -status-admin up
-failover-policy system-defined -firewall-policy mgmt -home-port e0a
-auto-revert false -failover-group Default -probe-port <port-number-
for-azure-health-probe3>
```
Esta LIF de gestión proporciona una conexión con herramientas de gestión como SnapCenter.

6. Asigne uno o varios agregados a la máquina virtual de almacenamiento.

vserver add-aggregates -vserver svm\_2 -aggregates aggr1,aggr2

Este paso es necesario porque el nuevo equipo virtual de almacenamiento necesita acceder al menos a un agregado para poder crear volúmenes en el equipo virtual de almacenamiento.

- 7. Si ejecuta Cloud Volumes ONTAP 9.11.1 o una versión posterior, modifique las políticas de servicio de red para la máquina virtual de almacenamiento.
	- a. Escriba el siguiente comando para acceder al modo avanzado.

::> set adv -con off

La modificación de los servicios es necesaria porque garantiza que Cloud Volumes ONTAP pueda utilizar la LIF iSCSI para conexiones de gestión externas.

network interface service-policy remove-service -vserver <svm-name> -policy default-data-files -service data-fpolicy-client network interface service-policy remove-service -vserver <svm-name> -policy default-data-files -service management-ad-client network interface service-policy remove-service -vserver <svm-name> -policy default-data-files -service management-dns-client network interface service-policy remove-service -vserver <svm-name> -policy default-data-files -service management-ldap-client network interface service-policy remove-service -vserver <svm-name> -policy default-data-files -service management-nis-client network interface service-policy add-service -vserver <svm-name> -policy default-data-blocks -service data-fpolicy-client network interface service-policy add-service -vserver <svm-name> -policy default-data-blocks -service management-ad-client network interface service-policy add-service -vserver <svm-name> -policy default-data-blocks -service management-dns-client network interface service-policy add-service -vserver <svm-name> -policy default-data-blocks -service management-ldap-client network interface service-policy add-service -vserver <svm-name> -policy default-data-blocks -service management-nis-client network interface service-policy add-service -vserver <svm-name> -policy default-data-iscsi -service data-fpolicy-client network interface service-policy add-service -vserver <svm-name> -policy default-data-iscsi -service management-ad-client network interface service-policy add-service -vserver <svm-name> -policy default-data-iscsi -service management-dns-client network interface service-policy add-service -vserver <svm-name> -policy default-data-iscsi -service management-ldap-client network interface service-policy add-service -vserver <svm-name> -policy default-data-iscsi -service management-nis-client

#### **SMB**

Siga estos pasos para crear un nuevo equipo virtual de almacenamiento junto con las LIF necesarias.

#### **Pasos**

1. Cree la máquina virtual de almacenamiento y un recorrido hacia la máquina virtual de almacenamiento.

```
vserver create -vserver <svm-name> -subtype default -rootvolume
<root-volume-name> -rootvolume-security-style unix
```

```
network route create -vserver <svm-name> -destination 0.0.0.0/0
-gateway <ip-of-gateway-server>
```
- 2. Cree LIF de datos NAS:
	- a. Use el siguiente comando para crear una LIF NAS en el nodo 1.

```
network interface create -vserver <svm-name> -lif <lif-name>
-role data -data-protocol cifs, nfs -address <nfs-cifs-ip-address>
-netmask-length <length> -home-node <name-of-node1> -status-admin
up -failover-policy system-defined -firewall-policy data -home
-port e0a -auto-revert true -failover-group Default -probe-port
<port-number-for-azure-health-probe1>
```
b. Use el siguiente comando para crear una LIF NAS en el nodo 2.

```
network interface create -vserver <svm-name> -lif <lif-name>
-role data -data-protocol cifs, nfs -address <nfs-cifs-ip-address>
-netmask-length <length> -home-node <name-of-node2> -status-admin
up -failover-policy system-defined -firewall-policy data -home
-port e0a -auto-revert true -failover-group Default -probe-port
<port-number-for-azure-health-probe2>
```
- 3. Cree LIF iSCSI para proporcionar comunicación DNS:
	- a. Use el siguiente comando para crear una LIF iSCSI en el nodo 1.

```
network interface create -vserver <svm-name> -home-port e0a
-address <iscsi-ip-address> -netmask-length <# of mask bits> -lif
<lif-name> -home-node <name-of-node1> -data-protocol iscsi
```
b. Use el comando siguiente para crear una LIF iSCSI en el nodo 2.

```
network interface create -vserver <svm-name> -home-port e0a
-address <iscsi-ip-address> -netmask-length <# of mask bits> -lif
<lif-name> -home-node <name-of-node2> -data-protocol iscsi
```
4. Opcional: Cree una LIF de gestión de máquinas virtuales de almacenamiento en el nodo 1.

network interface create -vserver <svm-name> -lif <lif-name> -role data -data-protocol none -address <svm-mgmt-ip-address> -netmask -length <length> -home-node <name-of-node1> -status-admin up -failover-policy system-defined -firewall-policy mgmt -home-port e0a -auto-revert false -failover-group Default -probe-port <port-numberfor-azure-health-probe3>

Esta LIF de gestión proporciona una conexión con herramientas de gestión como SnapCenter.

5. Asigne uno o varios agregados a la máquina virtual de almacenamiento.

vserver add-aggregates -vserver svm\_2 -aggregates aggr1,aggr2

Este paso es necesario porque el nuevo equipo virtual de almacenamiento necesita acceder al menos a un agregado para poder crear volúmenes en el equipo virtual de almacenamiento.

- 6. Si ejecuta Cloud Volumes ONTAP 9.11.1 o una versión posterior, modifique las políticas de servicio de red para la máquina virtual de almacenamiento.
	- a. Escriba el siguiente comando para acceder al modo avanzado.

::> set adv -con off

La modificación de los servicios es necesaria porque garantiza que Cloud Volumes ONTAP pueda utilizar la LIF iSCSI para conexiones de gestión externas.

network interface service-policy remove-service -vserver <svm-name> -policy default-data-files -service data-fpolicy-client network interface service-policy remove-service -vserver <svm-name> -policy default-data-files -service management-ad-client network interface service-policy remove-service -vserver <svm-name> -policy default-data-files -service management-dns-client network interface service-policy remove-service -vserver <svm-name> -policy default-data-files -service management-ldap-client network interface service-policy remove-service -vserver <svm-name> -policy default-data-files -service management-nis-client network interface service-policy add-service -vserver <svm-name> -policy default-data-blocks -service data-fpolicy-client network interface service-policy add-service -vserver <svm-name> -policy default-data-blocks -service management-ad-client network interface service-policy add-service -vserver <svm-name> -policy default-data-blocks -service management-dns-client network interface service-policy add-service -vserver <svm-name> -policy default-data-blocks -service management-ldap-client network interface service-policy add-service -vserver <svm-name> -policy default-data-blocks -service management-nis-client network interface service-policy add-service -vserver <svm-name> -policy default-data-iscsi -service data-fpolicy-client network interface service-policy add-service -vserver <svm-name> -policy default-data-iscsi -service management-ad-client network interface service-policy add-service -vserver <svm-name> -policy default-data-iscsi -service management-dns-client network interface service-policy add-service -vserver <svm-name> -policy default-data-iscsi -service management-ldap-client network interface service-policy add-service -vserver <svm-name> -policy default-data-iscsi -service management-nis-client

### **El futuro**

Después de crear una máquina virtual de almacenamiento en un par de alta disponibilidad, se recomienda esperar 12 horas antes de aprovisionar almacenamiento en ese SVM. A partir de la versión Cloud Volumes ONTAP 9.10.1, BlueXP explora los ajustes para el equilibrador de carga de un par ha en un intervalo de 12 horas. Si hay nuevas SVM, BlueXP habilitará un ajuste que proporcione una conmutación por error no planificada más corta.

## **Cree máquinas virtuales de almacenamiento de servicios de datos para Cloud Volumes ONTAP en Google Cloud**

Una máquina virtual de almacenamiento es un equipo virtual que se ejecuta en ONTAP y proporciona servicios de datos y almacenamiento a sus clientes. Puede que lo sepa como un *SVM* o un *vserver*. Cloud Volumes ONTAP se configura con una máquina virtual de almacenamiento de forma predeterminada, pero algunas configuraciones admiten máquinas virtuales de almacenamiento adicionales.

### **Número admitido de máquinas virtuales de almacenamiento**

A partir de la versión 9.11.1, se admiten varias máquinas virtuales de almacenamiento con configuraciones de Cloud Volumes ONTAP específicas en Google Cloud. Vaya a la ["Notas de la versión de Cloud Volumes](https://docs.netapp.com/us-en/cloud-volumes-ontap-relnotes/index.html) [ONTAP"](https://docs.netapp.com/us-en/cloud-volumes-ontap-relnotes/index.html) Para verificar el número admitido de máquinas virtuales de almacenamiento para la versión de Cloud Volumes ONTAP.

Todas las demás configuraciones de Cloud Volumes ONTAP admiten un equipo virtual de almacenamiento que sirve datos y un equipo virtual de almacenamiento de destino utilizado para la recuperación ante desastres. Puede activar la máquina virtual de almacenamiento de destino para acceder a los datos si se produce una interrupción en la máquina virtual de almacenamiento de origen.

### **Cree una máquina virtual de almacenamiento**

Si cuenta con la licencia, puede crear varias máquinas virtuales de almacenamiento en un sistema de un solo nodo o en un par de alta disponibilidad. Tenga en cuenta que debe usar la API BlueXP para crear una máquina virtual de almacenamiento en un par de alta disponibilidad, mientras puede utilizar la CLI o System Manager para crear una máquina virtual de almacenamiento en un sistema de un único nodo.

### **Sistema de un solo nodo**

Estos pasos crean una nueva máquina virtual de almacenamiento en un sistema de un solo nodo mediante la CLI. Se necesita una dirección IP privada para crear un LIF de datos y se necesita otra dirección IP privada opcional para crear una LIF de gestión.

### **Pasos**

1. En Google Cloud, vaya a la instancia de Cloud Volumes ONTAP y añada una dirección IP a nic0 para cada LIF.

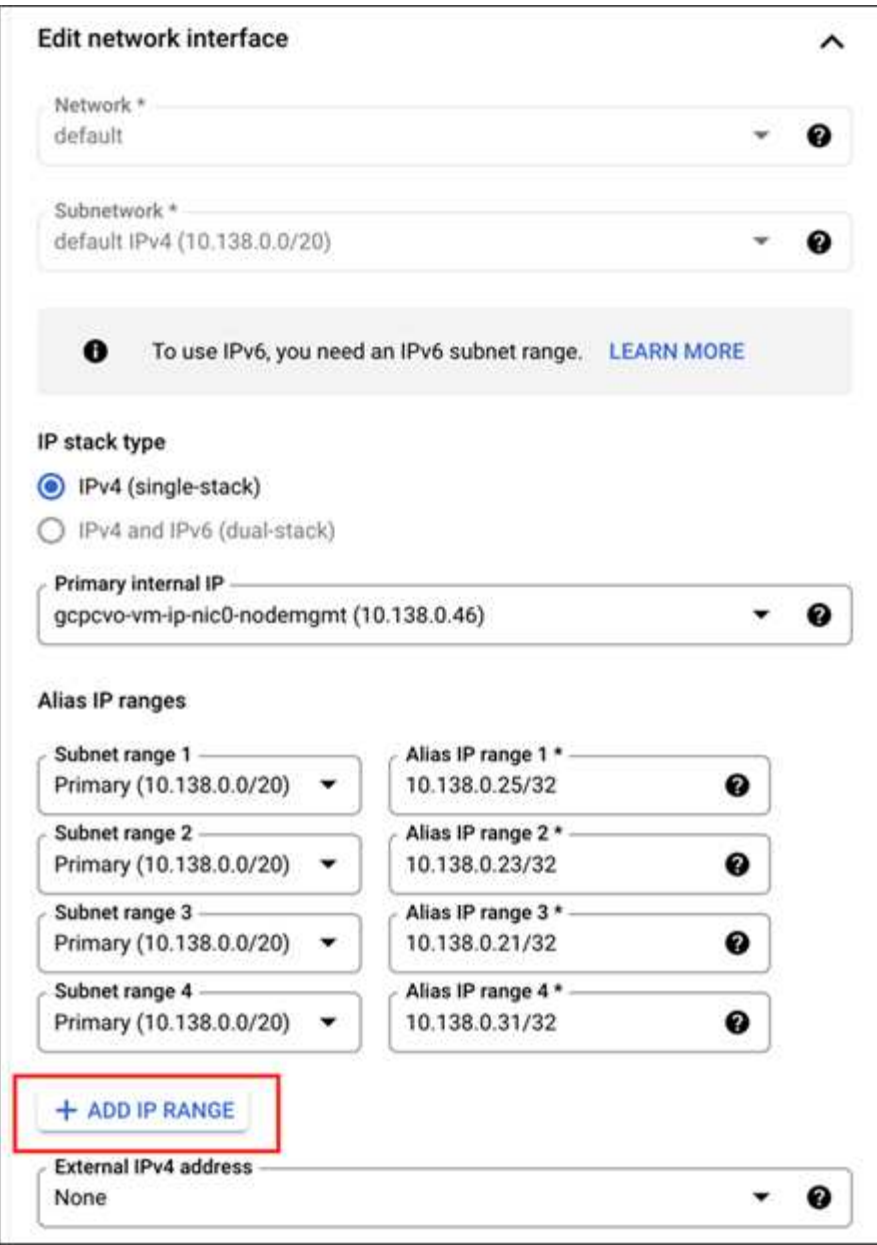

Necesita una dirección IP para una LIF de datos y otra dirección IP opcional si desea crear una LIF de gestión en la máquina virtual de almacenamiento.

["Documentación de Google Cloud: Adición de rangos de alias IP a una instancia existente"](https://cloud.google.com/vpc/docs/configure-alias-ip-ranges#adding_alias_ip_ranges_to_an_existing_instance)

2. Cree la máquina virtual de almacenamiento y un recorrido hacia la máquina virtual de almacenamiento.

```
vserver create -vserver <svm-name> -subtype default -rootvolume <root-
volume-name> -rootvolume-security-style unix
```
network route create -destination 0.0.0.0/0 -vserver <svm-name> -gateway <ip-of-gateway-server>

3. Cree una LIF de datos especificando la dirección IP que agregó en Google Cloud.

#### **ISCSI**

network interface create -vserver <svm-name> -home-port e0a -address <iscsi-ip-address> -lif <lif-name> -home-node <name-of-node1> -data -protocol iscsi

#### **NFS o SMB**

```
network interface create -vserver <svm-name> -lif <lif-name> -role
data -data-protocol cifs,nfs -address <nfs-ip-address> -netmask
-length <length> -home-node <name-of-node1> -status-admin up
-failover-policy disabled -firewall-policy data -home-port e0a -auto
-revert true -failover-group Default
```
4. Opcional: Cree una LIF de gestión de máquinas virtuales de almacenamiento especificando la dirección IP que añadió en Google Cloud.

```
network interface create -vserver <svm-name> -lif <lif-name> -role data
-data-protocol none -address <svm-mgmt-ip-address> -netmask-length
<length> -home-node <name-of-node1> -status-admin up -failover-policy
system-defined -firewall-policy mgmt -home-port e0a -auto-revert false
-failover-group Default
```
5. Asigne uno o varios agregados a la máquina virtual de almacenamiento.

vserver add-aggregates -vserver <svm-name> -aggregates <aggr1,aggr2>

Este paso es necesario porque el nuevo equipo virtual de almacenamiento necesita acceder al menos a un agregado para poder crear volúmenes en el equipo virtual de almacenamiento.

#### **Pareja de HA**

Debe usar la API de BlueXP para crear una máquina virtual de almacenamiento en un sistema Cloud Volumes ONTAP en Google Cloud. Utilizar la API (y no System Manager ni CLI) es necesario porque BlueXP configura la máquina virtual de almacenamiento con los servicios LIF necesarios, así como una LIF iSCSI necesaria para la comunicación SMB/CIFS saliente.

Tenga en cuenta que BlueXP asigna las direcciones IP requeridas en Google Cloud y crea la máquina virtual de almacenamiento con una LIF de datos para acceso SMB/NFS y una LIF iSCSI para la comunicación SMB de salida.

### **Se requieren permisos de Google Cloud**

El conector requiere permisos específicos para crear y gestionar máquinas virtuales de almacenamiento para

parejas de alta disponibilidad de Cloud Volumes ONTAP. Los permisos necesarios se incluyen en ["Las](https://docs.netapp.com/us-en/bluexp-setup-admin/reference-permissions-gcp.html) [políticas proporcionadas por NetApp".](https://docs.netapp.com/us-en/bluexp-setup-admin/reference-permissions-gcp.html)

### **Pasos**

1. Use la siguiente llamada de API para crear una máquina virtual de almacenamiento:

```
POST /occm/api/gcp/ha/working-environments/{WE_ID}/svm/
```
El organismo de solicitud debe incluir lo siguiente:

```
{ "svmName": "myNewSvm1" }
```
### **Gestión de las máquinas virtuales de almacenamiento en pares de alta disponibilidad**

La API de BlueXP también admite cambiar el nombre y eliminar máquinas virtuales de almacenamiento de las parejas de alta disponibilidad.

#### **Cambiar el nombre a una máquina virtual de almacenamiento**

Si es necesario, puede cambiar el nombre de un equipo virtual de almacenamiento en cualquier momento.

### **Pasos**

1. Use la siguiente llamada de API para cambiar el nombre de una máquina virtual de almacenamiento:

PUT /occm/api/gcp/ha/working-environments/{WE\_ID}/svm

El organismo de solicitud debe incluir lo siguiente:

```
{
"svmNewName": "newSvmName",
"svmName": "oldSvmName"
}
```
#### **Eliminar una máquina virtual de almacenamiento**

Si ya no necesita una máquina virtual de almacenamiento, es posible eliminarla de Cloud Volumes ONTAP.

### **Pasos**

1. Use la siguiente llamada API para eliminar una máquina virtual de almacenamiento:

DELETE /occm/api/gcp/ha/working-environments/{WE\_ID}/svm/{SVM\_NAME}

### **Configure la recuperación ante desastres de SVM**

BlueXP no ofrece compatibilidad con ninguna configuración u orquestación para la recuperación ante desastres de máquinas virtuales de almacenamiento (SVM). Se debe usar System Manager o la CLI.

Si se configura la replicación de SVM de SnapMirror entre dos sistemas Cloud Volumes ONTAP, la replicación debe estar entre dos sistemas de parejas de alta disponibilidad o dos sistemas de nodo único. No se puede configurar la replicación de SVM de SnapMirror entre una pareja de alta disponibilidad y un sistema de un solo nodo.

Consulte los siguientes documentos para ver las instrucciones de la CLI.

- ["Guía exprés de preparación para la recuperación de desastres de SVM"](https://library.netapp.com/ecm/ecm_get_file/ECMLP2839856)
- ["Guía exprés de recuperación ante desastres de SVM"](https://library.netapp.com/ecm/ecm_get_file/ECMLP2839857)

# **Seguridad y cifrado de datos**

# **Cifrar volúmenes con soluciones de cifrado de NetApp**

Cloud Volumes ONTAP admite el cifrado de volúmenes de NetApp (NVE) y el cifrado de agregados de NetApp (NAE). NVE y NAE son soluciones basadas en software que permiten el cifrado de volúmenes para datos en reposo conforme a la normativa FIPS 140-2. ["Obtenga más información sobre estas soluciones de cifrado"](#page-408-0).

Tanto NVE como NAE son compatibles con un gestor de claves externo.

# **Gestione claves con el servicio de gestión de claves de AWS**

Puede utilizar ["Servicio de gestión de claves \(KMS\) de AWS"](https://docs.aws.amazon.com/kms/latest/developerguide/overview.html) Para proteger sus claves de cifrado de ONTAP en una aplicación implementada por AWS.

La gestión de claves con el KMS de AWS se puede habilitar con la interfaz de línea de comandos o la API DE REST de ONTAP.

Al usar KMS, tenga en cuenta que, de forma predeterminada, se usa LIF de una SVM de datos para comunicarse con el punto final de la gestión de claves de cloud. Una red de gestión de nodos se usa para comunicarse con los servicios de autenticación de AWS. Si la red de clúster no está configurada correctamente, el clúster no utilizará correctamente el servicio de gestión de claves.

### **Antes de empezar**

- Cloud Volumes ONTAP debe ejecutar la versión 9.12.0 de o posterior
- Debe haber instalado la licencia de cifrado de volúmenes (VE) y.
- Debe haber instalado la licencia Multi-tenant Encryption Key Management (MTEKM).
- Debe ser un administrador de clústeres o SVM
- Debe tener una suscripción activa a AWS

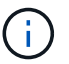

Solo puede configurar claves para una SVM de datos.

### **Configuración**

### **AWS**

1. Debe crear un ["otorgar"](https://docs.aws.amazon.com/kms/latest/developerguide/concepts.html#grant) Para la clave KMS de AWS que utilizará el rol de gestión de cifrado de IAM. El rol de IAM debe incluir una política que permita las siguientes operaciones:

- DescribeKey
- Encrypt
- Decrypt Para crear un permiso, consulte ["Documentación de AWS".](https://docs.aws.amazon.com/kms/latest/developerguide/create-grant-overview.html)
- 2. ["Agregue una política al rol de IAM adecuado."](https://docs.aws.amazon.com/IAM/latest/UserGuide/access_policies_manage-attach-detach.html) La política debe apoyar el DescribeKey, Encrypt, y. Decrypt operaciones.

### **Cloud Volumes ONTAP**

- 1. Cambie al entorno de Cloud Volumes ONTAP.
- 2. Cambie al nivel de privilegio avanzado: set -privilege advanced
- 3. Habilite el administrador de claves de AWS: security key-manager external aws enable -vserver *data\_svm\_name* -region *AWS\_region* -key-id *key\_ID* -encryption-context *encryption\_context*
- 4. Cuando se le solicite, introduzca la clave secreta.
- 5. Confirme que el KMS de AWS se ha configurado correctamente: security key-manager external aws show -vserver *svm\_name*

# **Gestione claves con Azure Key Vault**

Puede utilizar ["Azure Key Vault \(AKV\)"](https://docs.microsoft.com/en-us/azure/key-vault/general/basic-concepts) Para proteger sus claves de cifrado de ONTAP en una aplicación puesta en marcha de Azure.

AKV puede utilizarse para proteger ["Claves de cifrado de volúmenes de NetApp \(NVE\)"](https://docs.netapp.com/us-en/ontap/encryption-at-rest/configure-netapp-volume-encryption-concept.html) Solo para SVM de datos.

La gestión de claves con AKV se puede habilitar con la CLI o la API DE REST de ONTAP.

Cuando se utiliza AKV, tenga en cuenta que, de forma predeterminada, se utiliza una LIF de SVM de datos para comunicarse con el extremo de gestión de claves cloud. Una red de gestión de nodos se usa para comunicarse con los servicios de autenticación del proveedor de cloud (login.microsoftonline.com). Si la red de clúster no está configurada correctamente, el clúster no utilizará correctamente el servicio de gestión de claves.

### **Antes de empezar**

- Cloud Volumes ONTAP debe ejecutar la versión 9.10.1 de o posterior
- Licencia de cifrado de volúmenes (ve) instalada (la licencia de cifrado de volúmenes de NetApp se instala automáticamente en todos los sistemas Cloud Volumes ONTAP que se registran con el soporte de NetApp)
- Debe tener una licencia Multi-tenant Encryption Key Management (MT\_EK\_MGMT)
- Debe ser un administrador de clústeres o SVM
- Una suscripción a Active Azure

### **Limitaciones**

- AKV solo se puede configurar en una SVM de datos
- NAE no se puede utilizar con AKV. NAE requiere un servidor KMIP externo compatible.

### **Proceso de configuración**

Los pasos descritos capturan cómo registrar su configuración de Cloud Volumes ONTAP con Azure y cómo crear un almacén de claves y un almacén de claves de Azure. Si ya ha completado estos pasos, asegúrese de tener los valores de configuración correctos, especialmente en [Cree un almacén de claves de Azure,](#page-302-0) y luego continúe a. [Configuración de Cloud Volumes ONTAP.](#page-307-0)

- [Registro de aplicaciones de Azure](#page-302-1)
- [Cree el secreto del cliente de Azure](#page-302-2)
- [Cree un almacén de claves de Azure](#page-302-0)
- [Cree la clave de cifrado](#page-305-0)
- [Crear un extremo de Azure Active Directory \(solo alta disponibilidad\)](#page-306-0)
- [Configuración de Cloud Volumes ONTAP](#page-307-0)

### <span id="page-302-1"></span>**Registro de aplicaciones de Azure**

- 1. Primero debe registrar su aplicación en la suscripción de Azure que desea que Cloud Volumes ONTAP utilice para acceder al almacén de claves de Azure. En el portal de Azure, seleccione **App registrs**.
- 2. Seleccione **Nuevo registro**.
- 3. Proporcione un nombre para la aplicación y seleccione un tipo de aplicación compatible. El único inquilino predeterminado es suficiente para el uso del almacén de claves de Azure. Seleccione **Registrar**.
- 4. En la ventana de resumen de Azure, seleccione la aplicación que ha registrado. Copie el **ID de aplicación (cliente)** y el **ID de directorio (inquilino)** en una ubicación segura. Serán necesarios más adelante en el proceso de inscripción.

### <span id="page-302-2"></span>**Cree el secreto del cliente de Azure**

- 1. En el portal de Azure para registrar su aplicación de almacén de claves de Azure, seleccione el panel **certificados y secretos**.
- 2. Seleccione **Nuevo secreto de cliente**. Introduzca un nombre significativo para el secreto de cliente. NetApp recomienda un período de vencimiento de 24 meses; sin embargo, sus políticas específicas de gobernanza del cloud pueden requerir un ajuste diferente.
- 3. Haga clic en **Agregar** para crear el secreto de cliente. Copie la cadena secreta que aparece en la columna **value** y guárdela en una ubicación segura para su uso posterior en [Configuración de Cloud Volumes](#page-307-0) [ONTAP.](#page-307-0) El valor secreto no se volverá a mostrar después de salir de la página.

#### <span id="page-302-0"></span>**Cree un almacén de claves de Azure**

- 1. Si ya tiene un almacén de claves de Azure, puede conectarlo a la configuración de Cloud Volumes ONTAP; no obstante, debe adaptar las políticas de acceso a los ajustes de este proceso.
- 2. En el portal de Azure, desplácese hasta la sección **Key Vaults**.
- 3. Haga clic en **+Crear** e introduzca la información necesaria, incluidos el grupo de recursos, la región y el nivel de precios. Además, introduzca el número de días que desea retener los almacenes eliminados y seleccione **Activar protección de purga** en el almacén de claves.
- 4. Seleccione **Siguiente** para elegir una política de acceso.
- 5. Seleccione las siguientes opciones:
	- a. En **Configuración de acceso**, seleccione la **Política de acceso al almacén**.
	- b. En **acceso a recursos**, seleccione **cifrado de disco de Azure para cifrado de volúmenes**.
- 6. Seleccione **+Crear** para agregar una directiva de acceso.
- 7. En **Configurar de una plantilla**, haga clic en el menú desplegable y, a continuación, seleccione la plantilla **Key, Secret y Certificate Management**.
- 8. Elija cada uno de los menús de permisos desplegables (clave, secreto, certificado) y, a continuación, **Seleccione todos** en la parte superior de la lista de menús para seleccionar todos los permisos disponibles. Debe tener:
	- **Permisos de clave**: 20 seleccionado
	- **Permisos secretos**: 8 seleccionado
	- **Permisos de certificado**: 16 seleccionados

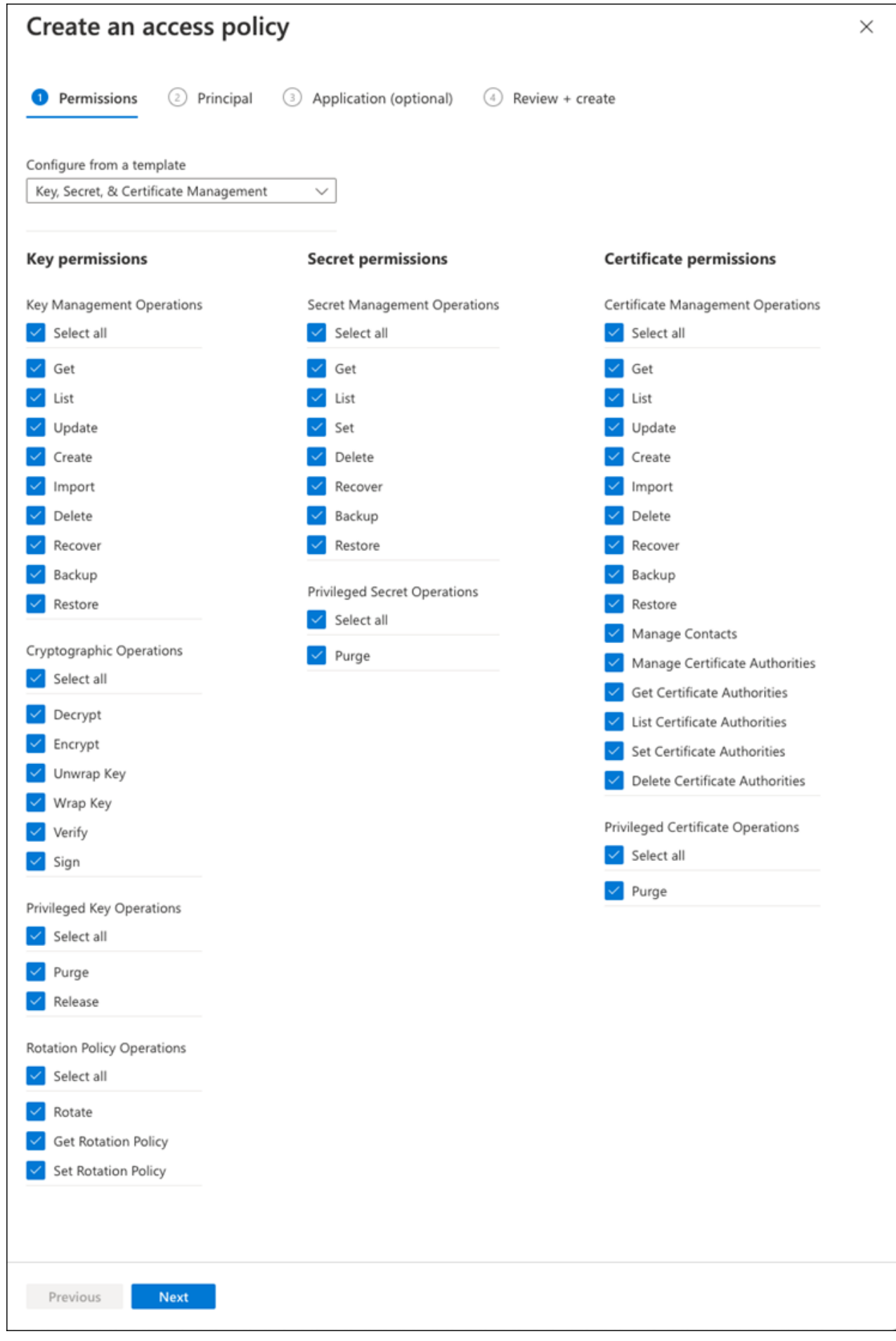

9. Haga clic en **Siguiente** para seleccionar la aplicación registrada **Principal** de Azure creada en [Registro de](#page-302-1) [aplicaciones de Azure](#page-302-1). Seleccione **Siguiente**.

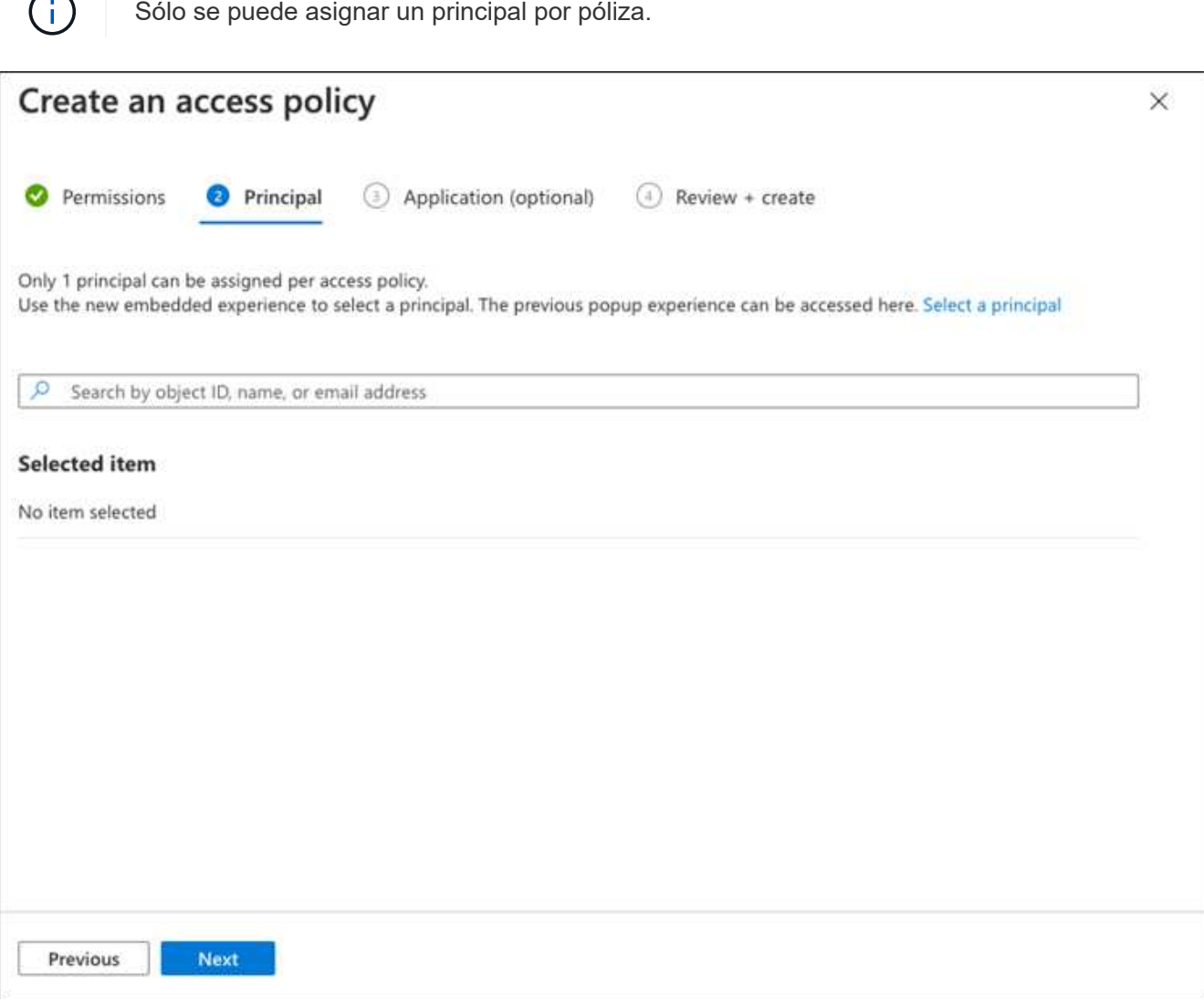

- 10. Haga clic en **Siguiente** dos veces hasta llegar a **revisar y crear**. A continuación, haga clic en **Crear**.
- 11. Seleccione **Siguiente** para avanzar a las opciones de **redes**.
- 12. Elija el método de acceso a la red apropiado o seleccione **todas las redes** y **Revisión + Crear** para crear el almacén de claves. (El método de acceso a la red puede ser prescrito por una política de gobierno o su equipo de seguridad cloud de la empresa).
- 13. Registre el URI del almacén de claves: En el almacén de claves que ha creado, desplácese al menú Descripción general y copie el URI **Vault** de la columna de la derecha. Se necesita esto para un paso más adelante.

### <span id="page-305-0"></span>**Cree la clave de cifrado**

- 1. En el menú del almacén de claves creado para Cloud Volumes ONTAP, desplácese a la opción **Keys**.
- 2. Seleccione **generar/importar** para crear una nueva clave.
- 3. Deje la opción predeterminada establecida en **generar**.
- 4. Proporcione la siguiente información:
- Nombre de clave de cifrado
- Tipo de clave: RSA
- Tamaño de clave RSA: 2048
- Activado: Sí
- 5. Seleccione **Crear** para crear la clave de cifrado.
- 6. Vuelva al menú **Keys** y seleccione la tecla que acaba de crear.
- 7. Seleccione el ID de clave en **Versión actual** para ver las propiedades clave.
- 8. Busque el campo **Identificador de clave**. Copie el URI hasta pero no incluyendo la cadena hexadecimal.

### <span id="page-306-0"></span>**Crear un extremo de Azure Active Directory (solo alta disponibilidad)**

- 1. Este proceso solo es necesario si se configura el almacén clave de Azure para un entorno de trabajo Cloud Volumes ONTAP de alta disponibilidad.
- 2. En el portal de Azure, navegue hasta **Virtual Networks**.
- 3. Seleccione la red virtual en la que ha desplegado el entorno de trabajo de Cloud Volumes ONTAP y seleccione el menú **subredes** en el lado izquierdo de la página.
- 4. Seleccione en la lista el nombre de subred para la implementación de Cloud Volumes ONTAP.
- 5. Desplácese hasta el encabezado **puntos finales de servicio**. En el menú desplegable, seleccione lo siguiente:
	- **Microsoft.AzureActiveDirectory**
	- **Microsoft.KeyVault**
	- **Microsoft.Storage** (opcional)

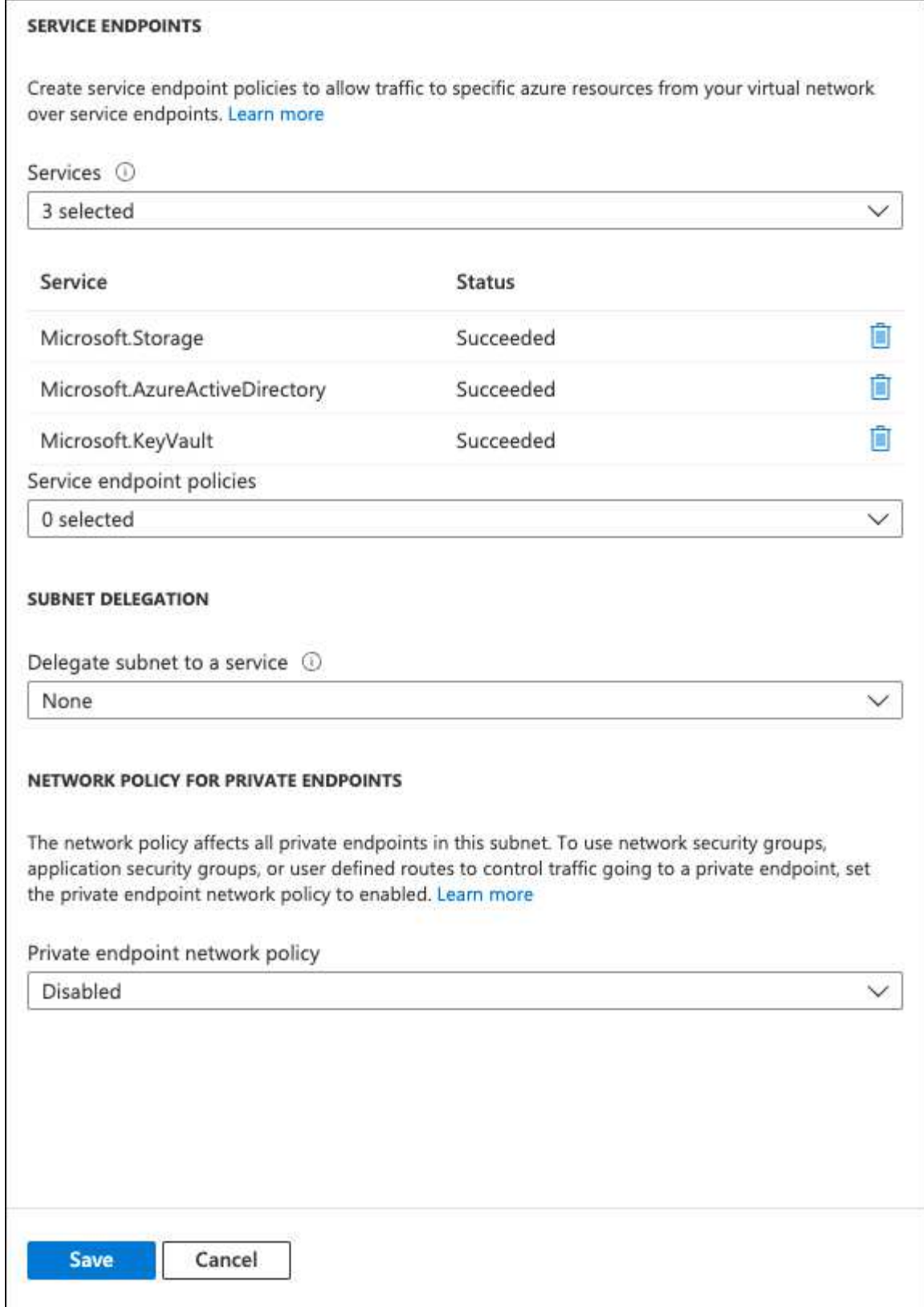

6. Seleccione **Guardar** para capturar la configuración.

### <span id="page-307-0"></span>**Configuración de Cloud Volumes ONTAP**

- 1. Conéctese a la LIF de gestión de clústeres con el cliente SSH preferido.
- 2. Introduzca el modo de privilegio avanzado en ONTAP:

set advanced -con off

- 3. Identifique la SVM de datos deseada y verifique su configuración de DNS: vserver services name-service dns show
	- a. Si existe una entrada DNS para la SVM de datos deseada y contiene una entrada para el DNS de Azure, no es necesario hacer nada. Si no lo hace, añada una entrada del servidor DNS para la SVM de datos que apunte al DNS de Azure, al DNS privado o al servidor local. Esto debe coincidir con la entrada de la SVM de administrador del clúster:

```
vserver services name-service dns create -vserver SVM_name -domains domain
-name-servers IP_address
```
- b. Compruebe que el servicio DNS se haya creado para la SVM de datos: vserver services name-service dns show
- 4. Habilite el almacén de claves de Azure mediante el ID de cliente e ID de inquilino guardados después del registro de aplicación:

```
security key-manager external azure enable -vserver SVM_name -client-id
Azure_client_ID -tenant-id Azure_tenant_ID -name key_vault_URI -key-id
full_key_URI
```
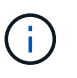

La full key URI el valor debe utilizar el <https:// <key vault host name>/keys/<key label> formato.

- 5. Una vez que se haya habilitado correctamente el almacén de claves de Azure, introduzca client secret value cuando se le solicite.
- 6. Compruebe el estado del gestor de claves: `security key-manager external azure check`La salida tendrá el aspecto siguiente:

```
::*> security key-manager external azure check
Vserver: data_svm_name
Node: akvlab01-01
Category: service reachability
      Status: OK
Category: ekmip_server
      Status: OK
Category: kms wrapped key status
      Status: UNKNOWN
      Details: No volumes created yet for the vserver. Wrapped KEK status
will be available after creating encrypted volumes.
3 entries were displayed.
```
Si la service reachability el estado no es OK, La SVM no puede acceder al servicio Azure Key Vault con todos los permisos y conectividad necesarios. Asegúrese de que sus políticas y enrutamiento de red de Azure no bloquee su vNet privado y no alcance el extremo público de Azure KeyVault. En caso

afirmativo, considere utilizar un extremo privado de Azure para acceder al almacén de claves desde vNet. También es posible que deba añadir una entrada de hosts estática a la SVM para resolver la dirección IP privada para el extremo.

La kms wrapped key status reportará UNKNOWN en la configuración inicial. Su estado cambiará a. OK una vez que se cifra el primer volumen.

7. OPCIONAL: Cree un volumen de prueba para verificar la funcionalidad de NVE.

```
vol create -vserver SVM_name -volume volume_name -aggregate aggr -size size
-state online -policy default
```
Si se configura correctamente, Cloud Volumes ONTAP creará automáticamente el volumen y activará el cifrado de volúmenes.

8. Confirme que el volumen se creó y se cifró correctamente. Si es así, el -is-encrypted el parámetro se mostrará como true.

```
vol show -vserver SVM_name -fields is-encrypted
```
## **Gestione las claves con el Servicio de administración de claves en la nube de Google**

Puede utilizar ["Servicio de gestión de claves de Google Cloud Platform \(Cloud KMS\)"](https://cloud.google.com/kms/docs) Para proteger sus claves de cifrado de ONTAP en una aplicación puesta en marcha de Google Cloud Platform.

La gestión de claves con Cloud KMS se puede habilitar con la CLI o la API DE REST de ONTAP.

Al usar Cloud KMS, tenga en cuenta que, de forma predeterminada, se usa LIF de una SVM de datos para comunicarse con el punto final de la gestión de claves de cloud. Una red de gestión de nodos se usa para comunicarse con los servicios de autenticación del proveedor de cloud (oauth2.googleapis.com). Si la red de clúster no está configurada correctamente, el clúster no utilizará correctamente el servicio de gestión de claves.

### **Antes de empezar**

- Cloud Volumes ONTAP debe ejecutar la versión 9.10.1 de o posterior
- Licencia de Volume Encryption (ve) instalada
- Licencia de administración de claves de cifrado multi-tenant (MTEKM) instalada, a partir de Cloud Volumes ONTAP 9.12.1 GA.
- Debe ser un administrador de clústeres o SVM
- Una suscripción activa a Google Cloud Platform

### **Limitaciones**

• Cloud KMS solo puede configurarse en una SVM de datos

### **Configuración**

### **Google Cloud**

- 1. En su entorno de Google Cloud, ["Cree una clave y un anillo de clave de GCP simétrico"](https://cloud.google.com/kms/docs/creating-keys).
- 2. Cree una función personalizada para su cuenta de servicio de Cloud Volumes ONTAP.

```
gcloud iam roles create kmsCustomRole
   --project=<project_id>
    --title=<kms custom role name>
    --description=<custom role description>
```
--permissions=cloudkms.cryptoKeyVersions.get,cloudkms.cryptoKeyVersions. list,cloudkms.cryptoKeyVersions.useToDecrypt,cloudkms.cryptoKeyVersions. useToEncrypt,cloudkms.cryptoKeys.get,cloudkms.keyRings.get,cloudkms.loca tions.get,cloudkms.locations.list,resourcemanager.projects.get --stage=GA

- 3. Asigne el rol personalizado a la clave de Cloud KMS y a la cuenta de servicio de Cloud Volumes ONTAP: gcloud kms keys add-iam-policy-binding *key\_name* --keyring *key\_ring\_name* --location *key location* --member serviceAccount: service account Name --role projects/*customer\_project\_id*/roles/kmsCustomRole
- 4. Descargue la clave JSON de la cuenta de servicio: gcloud iam service-accounts keys create key-file --iam-account=*sa-name* @*project-id*.iam.gserviceaccount.com

### **Cloud Volumes ONTAP**

- 1. Conéctese a la LIF de gestión de clústeres con el cliente SSH preferido.
- 2. Cambie al nivel de privilegio avanzado: set -privilege advanced
- 3. Cree un DNS para la SVM de datos. dns create -domains c.<project>.internal -name-servers server address -vserver *SVM\_name*
- 4. Crear entrada CMEK:

```
security key-manager external gcp enable -vserver SVM_name -project-id project
-key-ring-name key_ring_name -key-ring-location key_ring_location -key-name
key_name
```
- 5. Cuando se le solicite, introduzca la clave JSON de la cuenta de servicio desde su cuenta de GCP.
- 6. Confirme que el proceso activado se ha realizado correctamente: security key-manager external gcp check -vserver *svm\_name*
- 7. OPCIONAL: Cree un volumen para probar el cifrado vol create *volume\_name* -aggregate *aggregate* -vserver *vserver\_name* -size 10G

### **Solucionar problemas**

Si necesita solucionar problemas, puede cola los registros de la API DE REST sin configurar en los dos últimos pasos que se indican a continuación:

1. set d

```
2. systemshell -node node -command tail -f /mroot/etc/log/mlog/kmip2_client.log
```
# **Mejorar la protección contra el ransomware**

Los ataques de ransomware pueden suponer un coste comercial, recursos y reputación. BlueXP te permite implementar dos soluciones de NetApp para el ransomware: Protección desde extensiones de archivos comunes contra ransomware y protección autónoma contra ransomware (ARP). Estas soluciones proporcionan herramientas eficaces para la visibilidad, la detección y la corrección.

### **Protección contra extensiones de archivos de ransomware comunes**

La configuración de protección frente a ransomware, disponible a través de BlueXP, le permite utilizar la funcionalidad de FPolicy de ONTAP para protegerse frente a los tipos de extensión comunes de archivo frente al ransomware.

### **Pasos**

- 1. En la página Canvas, haga doble clic en el nombre del sistema que configure para la protección contra ransomware.
- 2. En la ficha Descripción general, haga clic en el panel Características y, a continuación, haga clic en el icono de lápiz situado junto a **Protección contra ransomware**.

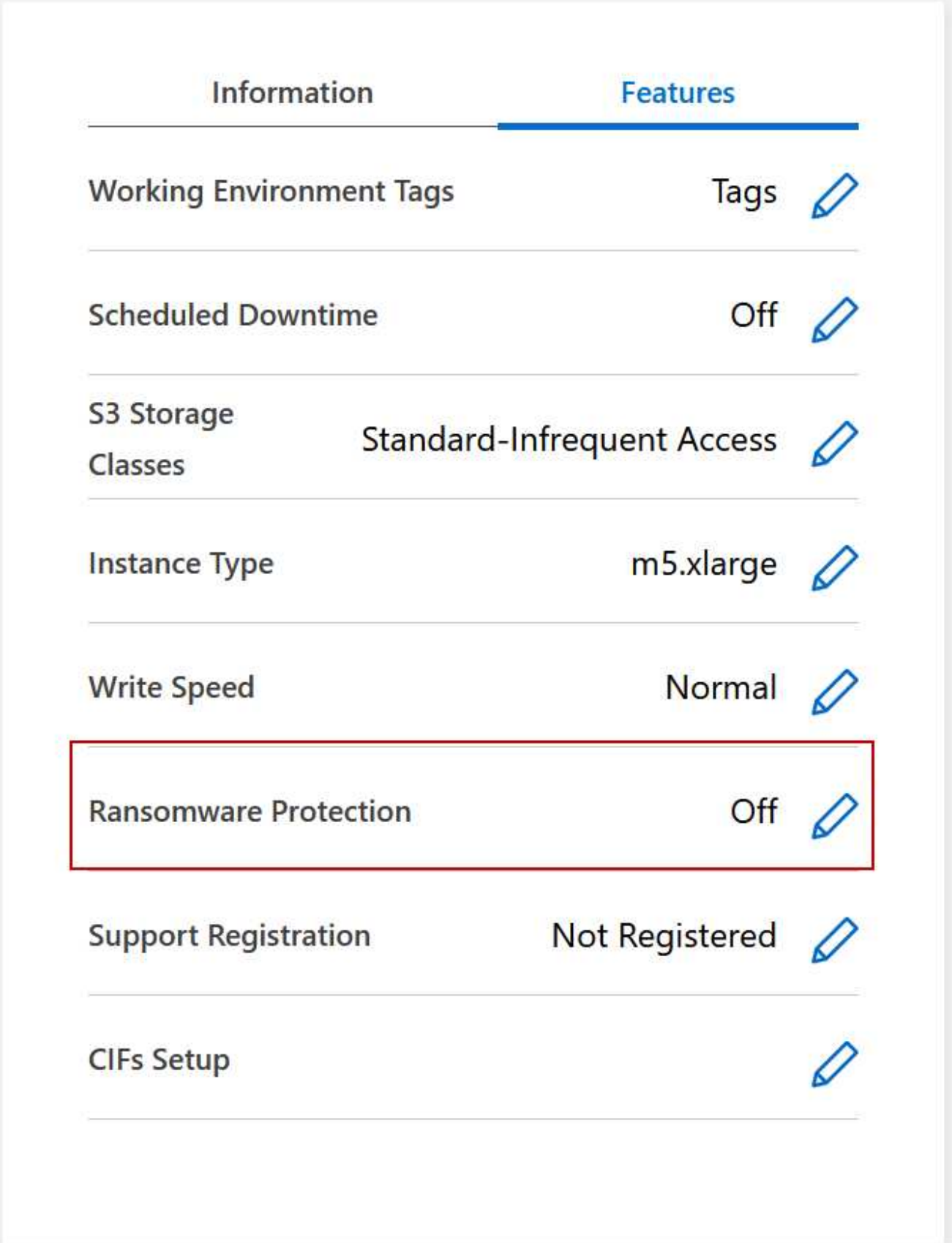

3. Implemente la solución de NetApp para ransomware:

a. Haga clic en **Activar política de instantánea** si tiene volúmenes que no tienen activada una directiva

de instantánea.

La tecnología Snapshot de NetApp proporciona la mejor solución del sector para la reparación de ransomware. La clave para una recuperación correcta es restaurar a partir de backups no infectados. Las copias Snapshot son de solo lectura, lo que evita que se dañen el ransomware. También pueden proporcionar granularidad para crear imágenes de una sola copia de archivos o una solución completa de recuperación tras desastres.

b. Haga clic en **Activar FPolicy** para habilitar la solución FPolicy de ONTAP, que puede bloquear las operaciones de archivos según la extensión de un archivo.

Esta solución preventiva mejora la protección contra ataques de ransomware bloqueando tipos de archivos comunes de ransomware.

El alcance predeterminado de FPolicy bloquea los archivos que tienen las siguientes extensiones:

micro, cifrado, bloqueado, cifrado, cifrado, Crinf, r5a, XRNT, XTBL, R16M01D05, Pzdc, bueno, LOL!, OMG!, RDM, RK, encryptedRS, crjoker, encephed, LeChiffre

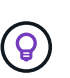

BlueXP crea este alcance al activar FPolicy en Cloud Volumes ONTAP. La lista se basa en tipos de archivos comunes de ransomware. Puede personalizar las extensiones de archivos bloqueados mediante los comandos *vserver fpolicy Scope* de la CLI de Cloud Volumes ONTAP.

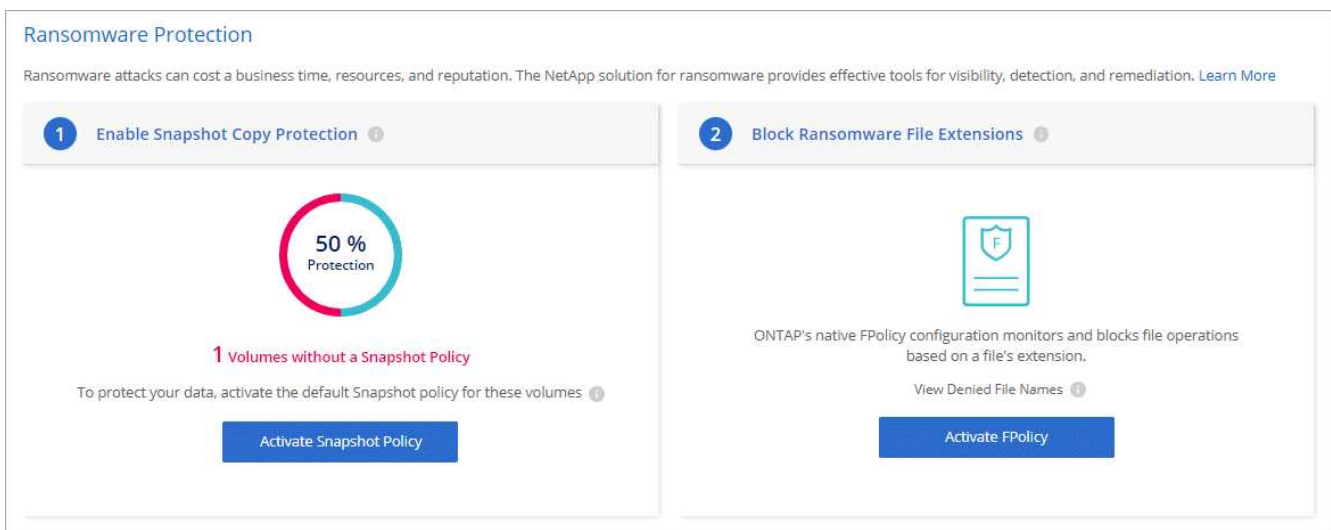

### **Protección autónoma de ransomware**

Cloud Volumes ONTAP admite la función autónoma de protección frente a ransomware (ARP), que realiza análisis de cargas de trabajo para detectar y advertir de forma proactiva sobre actividad anormal que podría indicar un ataque de ransomware.

Separe de las protecciones de extensión de archivo proporcionadas a través del ["configuración de protección](https://docs.netapp.com/us-en/bluexp-cloud-volumes-ontap/task-protecting-ransomware.html#protection-from-common-ransomware-file-extensions) [contra ransomware",](https://docs.netapp.com/us-en/bluexp-cloud-volumes-ontap/task-protecting-ransomware.html#protection-from-common-ransomware-file-extensions) La función ARP utiliza el análisis de la carga de trabajo para alertar al usuario sobre posibles ataques basados en la "actividad anormal" detectada. Tanto la configuración de protección contra ransomware como la función ARP se pueden usar conjuntamente para una protección integral contra ransomware.

La función ARP está disponible para su uso solo con licencias BYOL (términos de 1 a 36 meses) tanto en modelos de licencia basados en nodos como en capacidad. Debe ponerse en contacto con su representante de ventas de NetApp para adquirir una nueva licencia adicional independiente para usar con la función ARP de Cloud Volumes ONTAP.

La licencia ARP se considera una licencia «flotante», lo que significa que no está vinculada a una única instancia de Cloud Volumes ONTAP y se puede aplicar a varios entornos de Cloud Volumes ONTAP.

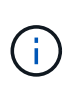

El uso de la función ARP con licencias Cloud Volumes ONTAP basadas en nodos no se refleja actualmente en la cartera digital. La capacidad de ver el uso de ARP basado en nodos estará disponible en Digital Wallet en una versión futura.

Tras la compra de una licencia complementaria y añadirla a la cartera digital, puedes habilitar ARP por volumen con Cloud Volumes ONTAP. La carga de ARP se mide a un nivel de volumen, según la capacidad total aprovisionada de los volúmenes con la función ARP habilitada. La capacidad mínima de la licencia es 1TB. Sin embargo, no hay carga de capacidad mínima para la función ARP.

Los volúmenes habilitados para ARP tienen un estado designado de "Modo de aprendizaje" o "Activo". Cualquier volumen con un estado ARP desactivado se excluye de la carga. Por ejemplo, un entorno Cloud Volumes ONTAP con 30 TiB de capacidad aprovisionada puede elegir que solo un subconjunto de volúmenes de 15 TiB que tengan ARP habilitado.

La configuración de ARP para volúmenes se realiza mediante System Manager de ONTAP y la CLI de ONTAP.

Para obtener más información sobre cómo habilitar ARP con ONTAP System Manager y CLI, consulte ["Habilite la protección de ransomware autónoma".](https://docs.netapp.com/us-en/ontap/anti-ransomware/enable-task.html)

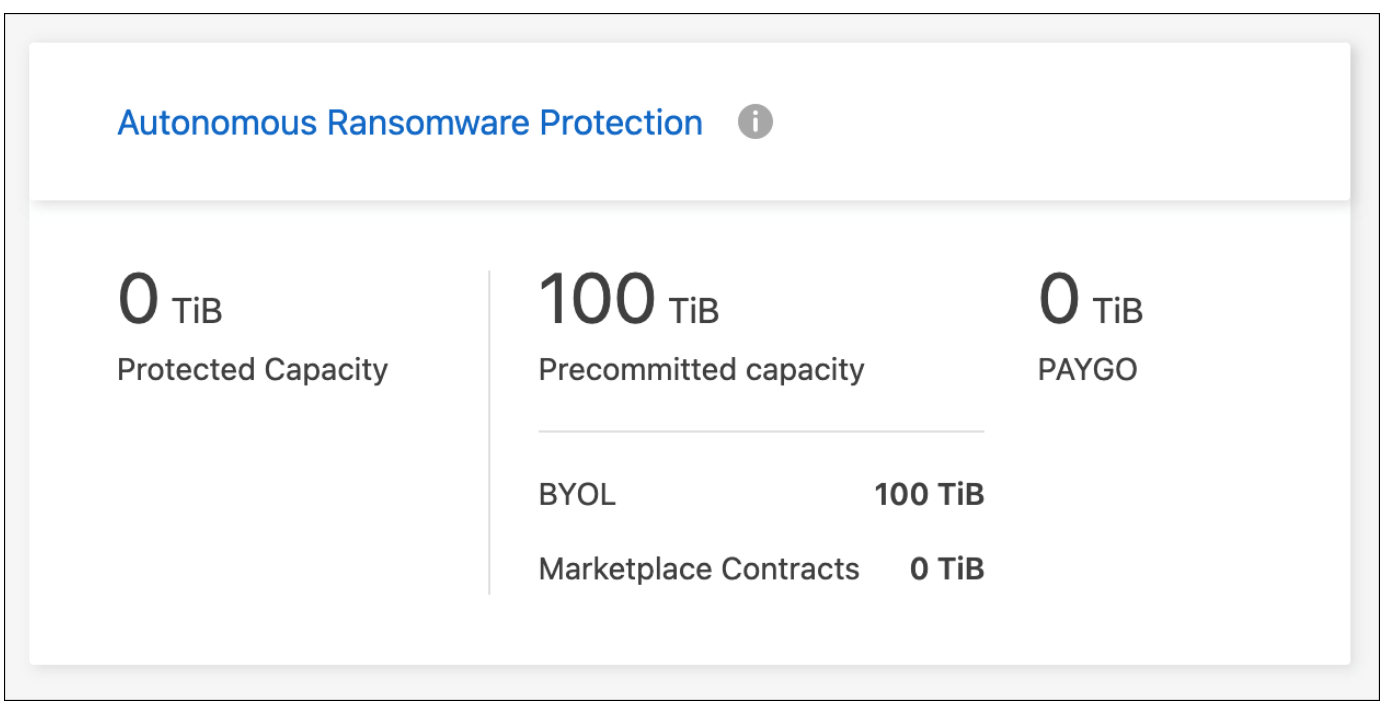

 $(i)$ 

No hay soporte disponible para el uso de funciones con licencia sin una licencia.

# **Administración del sistema**

# <span id="page-315-0"></span>**Actualice el software Cloud Volumes ONTAP**

Actualice Cloud Volumes ONTAP desde BlueXP para obtener acceso a las nuevas funciones y mejoras más recientes. Debe preparar los sistemas Cloud Volumes ONTAP antes de actualizar el software.

### **Información general de la actualización**

Debe tener en cuenta lo siguiente antes de iniciar el proceso de actualización de Cloud Volumes ONTAP.

### **Actualizar sólo desde BlueXP**

Las actualizaciones de Cloud Volumes ONTAP deben completarse desde BlueXP. No debe actualizar Cloud Volumes ONTAP con System Manager o CLI. Hacerlo puede afectar a la estabilidad del sistema.

### **Cómo actualizar**

BlueXP ofrece dos formas de actualizar Cloud Volumes ONTAP:

- Siguiendo las notificaciones de actualización que aparecen en el entorno de trabajo
- Colocando la imagen de actualización en una ubicación HTTPS y, a continuación, proporcionando BlueXP con la URL

### **Rutas de actualización admitidas**

La versión de Cloud Volumes ONTAP a la que puede actualizar depende de la versión de Cloud Volumes ONTAP que esté ejecutando actualmente.

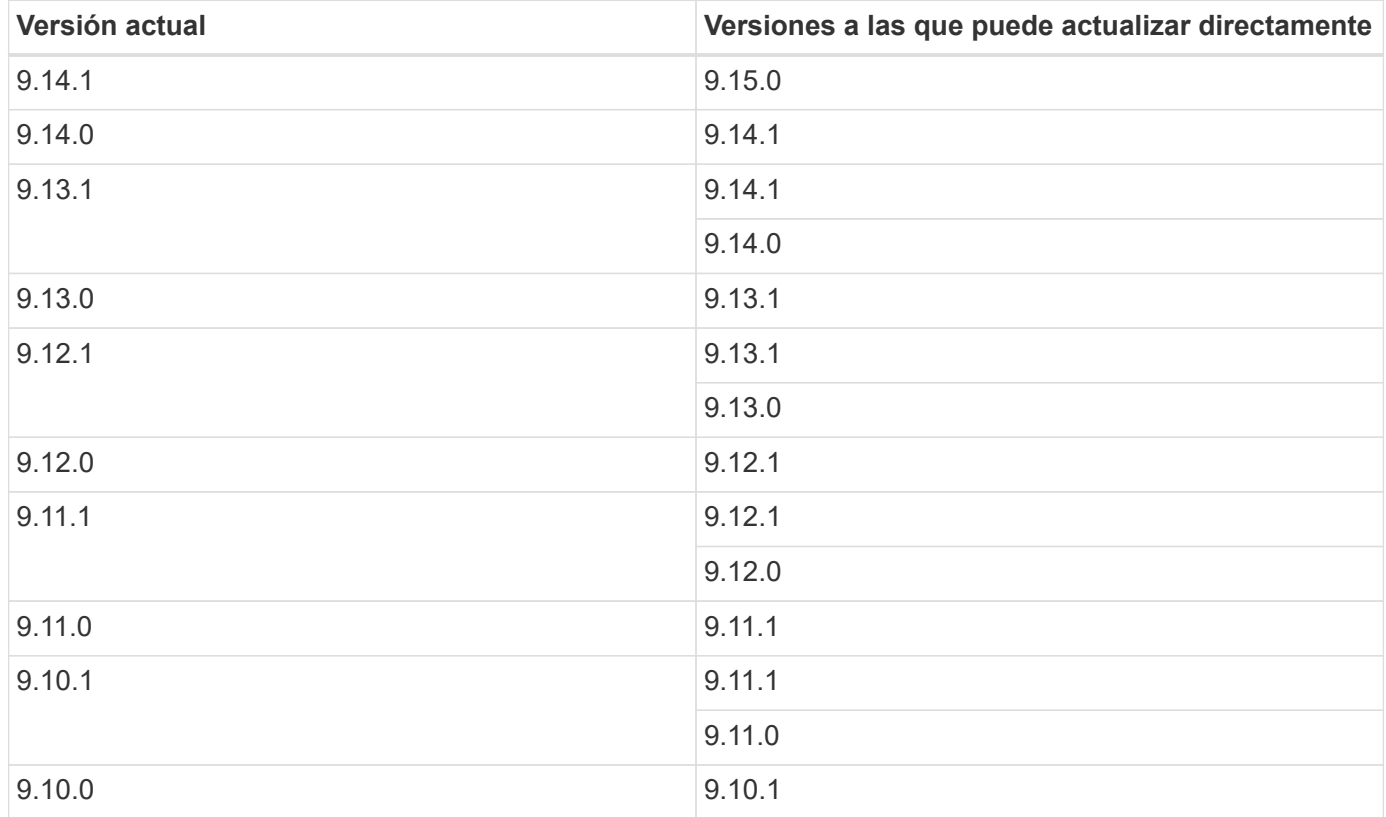

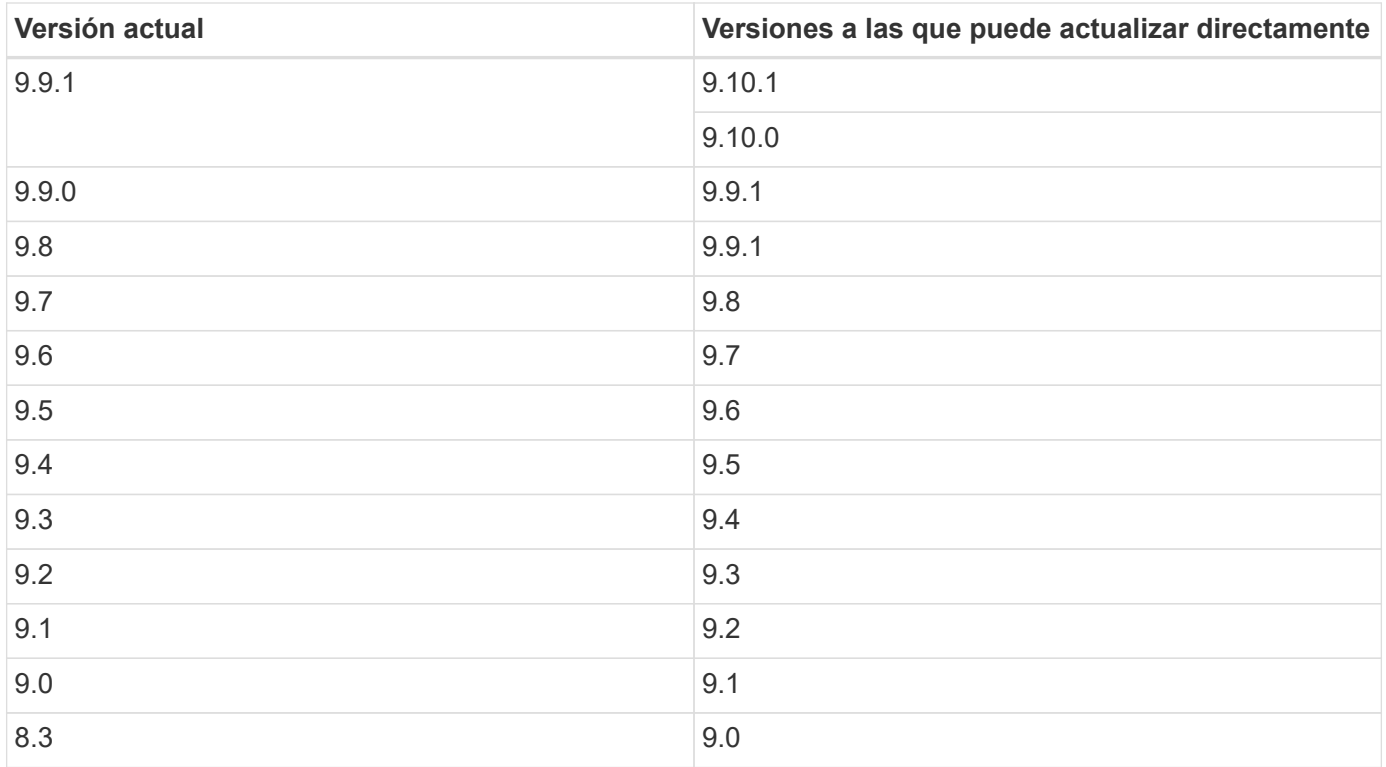

Tenga en cuenta lo siguiente:

- Las rutas de actualización compatibles con Cloud Volumes ONTAP son diferentes a las de un clúster de ONTAP en las instalaciones.
- Si realiza la actualización siguiendo las notificaciones de actualización que aparecen en un entorno de trabajo, BlueXP le solicitará que actualice a una versión que siga estas rutas de actualización compatibles.
- Si actualiza colocando una imagen de actualización en una ubicación HTTPS, asegúrese de seguir estas rutas de actualización admitidas.
- En algunos casos, es posible que deba actualizar varias veces para llegar a la versión de destino.

Por ejemplo, si está ejecutando la versión 9.8 y desea actualizar a la versión 9.10.1, primero debe actualizar a la versión 9.9.1 y después a la 9.10.1.

#### **Versiones de parches**

A partir de enero de 2024, las actualizaciones de revisiones solo están disponibles en BlueXP si se trata de una versión de parches para las tres versiones más recientes de Cloud Volumes ONTAP. Utilizamos la versión de GA más reciente para determinar las tres versiones más recientes que se deben mostrar en BlueXP. Por ejemplo, si la versión actual de GA es 9.13.1, aparecen parches para 9.11.1-9.13.1 en BlueXP. Si desea actualizar a una versión de revisión para las versiones 9.11.1 o anteriores, deberá utilizar el procedimiento de actualización manual de [Descargar la imagen de ONTAP](#page-321-0).

Como regla general para las versiones de parche (P), puede actualizar de una versión a cualquier versión P de la versión actual que esté ejecutando o la siguiente versión.

Aquí hay un par de ejemplos:

- 9.13.0 > 9.13.1P15
- $\cdot$  9.12.1 > 9.13.1P2

#### **Revertir o degradar**

No se permite revertir o degradar Cloud Volumes ONTAP a una versión anterior.

### **Registro de soporte**

Cloud Volumes ONTAP debe registrarse en el soporte de NetApp para actualizar el software mediante cualquiera de los métodos descritos en esta página. Esto se aplica tanto a PAYGO como a BYOL. Tendrá que hacerlo ["Registrar manualmente los sistemas PAYGO"](#page-323-0), mientras que los sistemas BYOL están registrados de forma predeterminada.

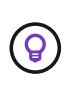

Un sistema que no esté registrado para recibir asistencia técnica seguirá recibiendo las notificaciones de actualización de software que aparecen en BlueXP cuando haya una nueva versión disponible. Pero deberá registrar el sistema antes de poder actualizar el software.

#### **Actualizaciones del mediador de alta disponibilidad**

BlueXP también actualiza la instancia del mediador según sea necesario durante el proceso de actualización de Cloud Volumes ONTAP.

### **Actualizaciones en AWS con tipos de instancia C4, M4 y R4 EC2**

Cloud Volumes ONTAP ya no admite los tipos de instancia C4, M4 y R4 EC2. Puede actualizar las implementaciones existentes a las versiones 9,8-9.12.1 de Cloud Volumes ONTAP con estos tipos de instancias. Antes de actualizar, le recomendamos que lo haga [cambie el tipo de instancia](#page-317-0). Si no puede cambiar el tipo de instancia, debe hacerlo [activar redes mejoradas](#page-317-1) antes de actualizar. Lea las siguientes secciones para obtener más información sobre cómo cambiar el tipo de instancia y habilitar la red mejorada.

En Cloud Volumes ONTAP que ejecuta las versiones 9.13.0 y posteriores, no se puede actualizar con los tipos de instancia C4, M4 y R4 EC2. En este caso, debe reducir el número de discos y, a continuación [cambie el](#page-317-0) [tipo de instancia](#page-317-0) O implemente una nueva configuración de par de alta disponibilidad con los tipos de instancias C5, M5 y R5 EC2 y migre los datos.

### <span id="page-317-0"></span>**Cambie el tipo de instancia**

Los tipos de instancias C4, M4 y R4 EC2 permiten más discos por nodo que los tipos de instancia C5, M5 y R5 EC2. Si el número de discos por nodo de la instancia de C4, M4 o R4 EC2 que está ejecutando está por debajo de la cantidad máxima de espacio permitida por nodo para las instancias C5, M5 y R5, puede cambiar el tipo de instancia de EC2 a C5, M5 o R5.

["Compruebe los límites de discos y organización en niveles en una instancia de EC2"](https://docs.netapp.com/us-en/cloud-volumes-ontap-relnotes/reference-limits-aws.html#disk-and-tiering-limits-by-ec2-instance) ["Cambie el tipo de instancia de EC2 para Cloud Volumes ONTAP"](https://docs.netapp.com/us-en/bluexp-cloud-volumes-ontap/task-change-ec2-instance.html)

Si no puede cambiar el tipo de instancia, siga los pasos de [Activar redes mejoradas](#page-317-1).

### <span id="page-317-1"></span>**Activar redes mejoradas**

Para actualizar a Cloud Volumes ONTAP versiones 9,8 y posteriores, debe habilitar *enhanced networking* en el clúster que ejecuta el tipo de instancia C4, M4 o R4. Para activar ENA, consulte el artículo de la base de conocimientos ["Cómo habilitar redes mejoradas como SR-IOV o ENA en instancias de AWS Cloud Volumes](https://kb.netapp.com/Cloud/Cloud_Volumes_ONTAP/How_to_enable_Enhanced_networking_like_SR-IOV_or_ENA_on_AWS_CVO_instances) [ONTAP"](https://kb.netapp.com/Cloud/Cloud_Volumes_ONTAP/How_to_enable_Enhanced_networking_like_SR-IOV_or_ENA_on_AWS_CVO_instances).

### **Prepárese para la actualización**

Antes de realizar una actualización, debe comprobar que los sistemas están preparados y realizar los cambios de configuración necesarios.

- [Planifique los tiempos de inactividad](#page-318-0)
- [Compruebe que la devolución automática sigue activada](#page-318-1)
- [Suspenda las transferencias de SnapMirror](#page-318-2)
- [Compruebe que los agregados están en línea](#page-319-0)
- [Compruebe que todas las LIF se encuentran en los puertos domésticos](#page-319-1)

### <span id="page-318-0"></span>**Planifique los tiempos de inactividad**

Al actualizar un sistema de un solo nodo, el proceso de actualización desconecta el sistema durante un máximo de 25 minutos, durante el cual se interrumpen las operaciones de I/O.

En muchos casos, actualizar una pareja de alta disponibilidad resulta no disruptivo y las I/O se interrumpen. Durante este proceso de actualización no disruptiva, cada nodo se actualiza conjuntamente para seguir proporcionando I/o a los clientes.

Los protocolos orientados a la sesión pueden causar efectos adversos en los clientes y las aplicaciones en ciertas áreas durante las actualizaciones. Para obtener más información, ["Consulte la documentación de](https://docs.netapp.com/us-en/ontap/upgrade/concept_considerations_for_session_oriented_protocols.html) [ONTAP"](https://docs.netapp.com/us-en/ontap/upgrade/concept_considerations_for_session_oriented_protocols.html)

### <span id="page-318-1"></span>**Compruebe que la devolución automática sigue activada**

La devolución automática debe estar habilitada en una pareja de ha de Cloud Volumes ONTAP (esta es la configuración predeterminada). Si no lo es, la operación fallará.

#### ["Documentación de ONTAP 9: Comandos para configurar el retorno automático"](http://docs.netapp.com/ontap-9/topic/com.netapp.doc.dot-cm-hacg/GUID-3F50DE15-0D01-49A5-BEFD-D529713EC1FA.html)

#### <span id="page-318-2"></span>**Suspenda las transferencias de SnapMirror**

Si un sistema Cloud Volumes ONTAP tiene relaciones SnapMirror activas, se recomienda suspender las transferencias antes de actualizar el software Cloud Volumes ONTAP. La suspensión de las transferencias evita que se produzcan fallos de SnapMirror. Debe suspender las transferencias del sistema de destino.

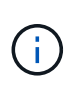

Aunque el backup y la recuperación de datos de BlueXP usa una implementación de SnapMirror para crear archivos de backup (denominado SnapMirror Cloud), no es necesario suspender los backups al actualizar el sistema.

### **Acerca de esta tarea**

Estos pasos describen cómo utilizar System Manager para la versión 9.3 y posteriores.

#### **Pasos**

1. Inicie sesión en System Manager desde el sistema de destino.

Puede iniciar sesión en System Manager si dirige el navegador web a la dirección IP de la LIF de gestión del clúster. Puede encontrar la dirección IP en el entorno de trabajo de Cloud Volumes ONTAP.

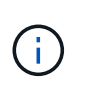

El equipo desde el que accede a BlueXP debe tener una conexión de red a Cloud Volumes ONTAP. Por ejemplo, es posible que deba iniciar sesión en BlueXP desde un host de salto que está en la red de su proveedor de la nube.

- 2. Haga clic en **Protección > Relaciones**.
- 3. Seleccione la relación y haga clic en **Operaciones > Quiesce**.

#### <span id="page-319-0"></span>**Compruebe que los agregados están en línea**

Los agregados para Cloud Volumes ONTAP deben estar en línea antes de actualizar el software. Los agregados deben estar en línea en la mayoría de las configuraciones, pero si no lo están, debe conectarlos conectados.

### **Acerca de esta tarea**

Estos pasos describen cómo utilizar System Manager para la versión 9.3 y posteriores.

### **Pasos**

- 1. En el entorno de trabajo, haga clic en la ficha **agregados**.
- 2. Bajo el título del agregado, haga clic en el botón de puntos suspensivos y, a continuación, seleccione **Ver detalles de agregado**.

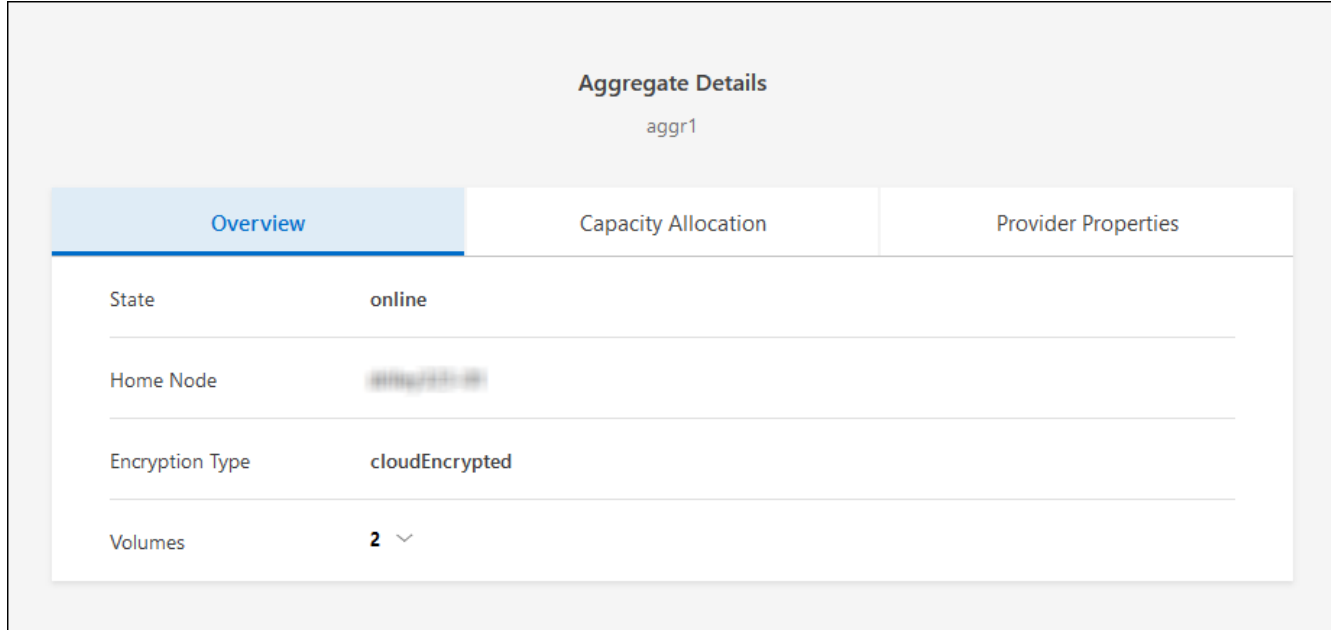

- 3. Si el agregado está sin conexión, use System Manager para conectar el agregado:
	- a. Haga clic en **almacenamiento > agregados y discos > agregados**.
	- b. Seleccione el agregado y, a continuación, haga clic en **más acciones > Estado > en línea**.

#### <span id="page-319-1"></span>**Compruebe que todas las LIF se encuentran en los puertos domésticos**

Antes de actualizar, todos los LIF deben estar en los puertos domésticos. Consulte la documentación de ONTAP para ["Compruebe que todas las LIF se encuentran en los puertos domésticos"](https://docs.netapp.com/us-en/ontap/upgrade/task_enabling_and_reverting_lifs_to_home_ports_preparing_the_ontap_software_for_the_update.html).

Si se produce un error de actualización, consulte ["Artículo de la base de conocimientos «Fallo de actualización](https://kb.netapp.com/Cloud/Cloud_Volumes_ONTAP/CVO_upgrade_fails) [de Cloud Volumes ONTAP»"](https://kb.netapp.com/Cloud/Cloud_Volumes_ONTAP/CVO_upgrade_fails).

### **Actualice Cloud Volumes ONTAP**

BlueXP le notifica si hay una nueva versión disponible para la actualización. Puede iniciar el proceso de actualización desde esta notificación. Para obtener más información, consulte [Actualizar desde notificaciones](#page-320-0) [de BlueXP.](#page-320-0)

Otra forma de realizar actualizaciones de software mediante una imagen en una URL externa. Esta opción resulta útil si BlueXP no puede acceder a S3 bucket para actualizar el software o si cuenta con un parche. Para obtener más información, consulte [Mejora desde una imagen disponible en una URL](#page-321-0).

### <span id="page-320-0"></span>**Actualizar desde notificaciones de BlueXP**

BlueXP muestra una notificación en entornos de trabajo de Cloud Volumes ONTAP cuando hay disponible una nueva versión de Cloud Volumes ONTAP:

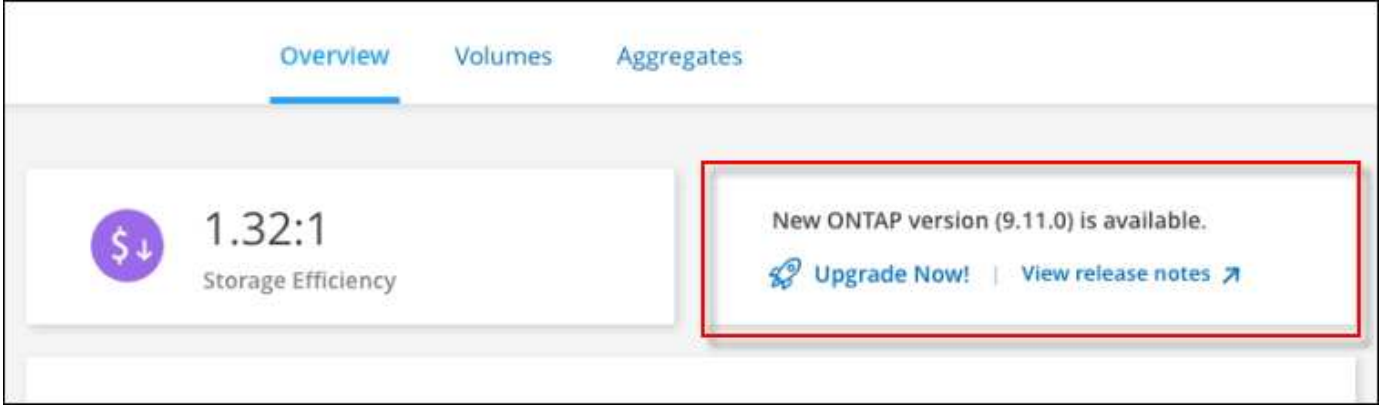

Puede iniciar el proceso de actualización a partir de esta notificación, que automatiza el proceso. Para ello, obtenga la imagen de software de un bloque de S3, instale la imagen y, a continuación, reinicie el sistema.

### **Antes de empezar**

Las operaciones de BlueXP como la creación de volúmenes o agregados no deben estar en curso en el sistema Cloud Volumes ONTAP.

### **Pasos**

- 1. En el menú de navegación de la izquierda, selecciona **almacenamiento > Canvas**.
- 2. Seleccione un entorno de trabajo.

Aparece una notificación en la ficha Descripción general si hay una nueva versión disponible:

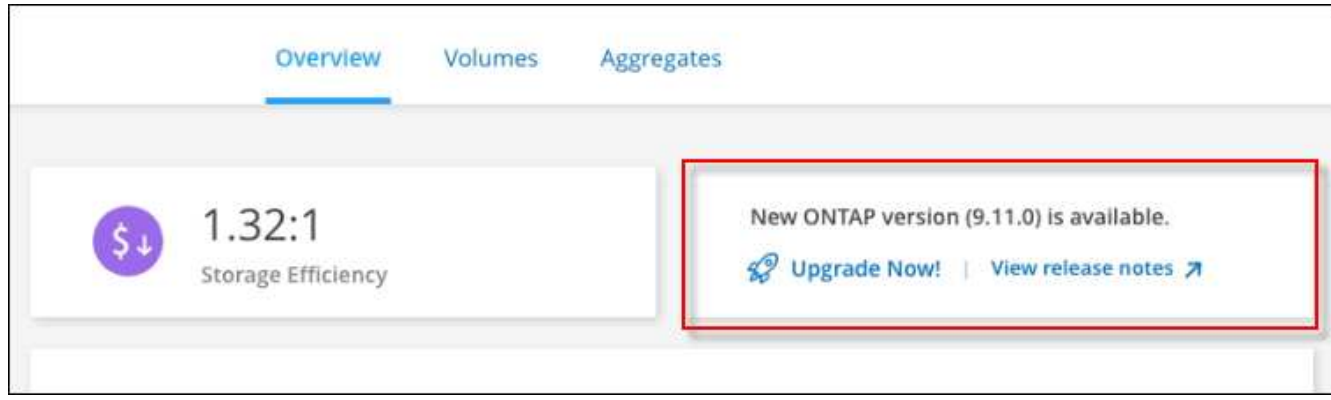

3. Si hay una nueva versión disponible, haga clic en **Actualizar ahora!**

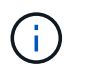

Para poder actualizar Cloud Volumes ONTAP mediante la notificación de BlueXP, debe tener una cuenta del sitio de soporte de NetApp.

- 4. En la página Cloud Volumes ONTAP de actualización, lea el CLUF y seleccione **Yo leo y apruebe el EULA**.
- 5. Haga clic en **Actualizar**.

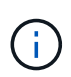

La página Upgrade Cloud Volumes ONTAP selecciona la última versión de Cloud Volumes ONTAP disponible para la actualización de forma predeterminada. Si está disponible, se pueden seleccionar versiones anteriores de Cloud Volumes ONTAP para su actualización haciendo clic en **Seleccionar versiones anteriores**. Consulte la ["Lista de rutas de actualización admitidas"](https://docs.netapp.com/us-en/bluexp-cloud-volumes-ontap/task-updating-ontap-cloud.html#supported-upgrade-paths) Para la ruta de actualización

adecuada en función de la versión actual de Cloud Volumes ONTAP.

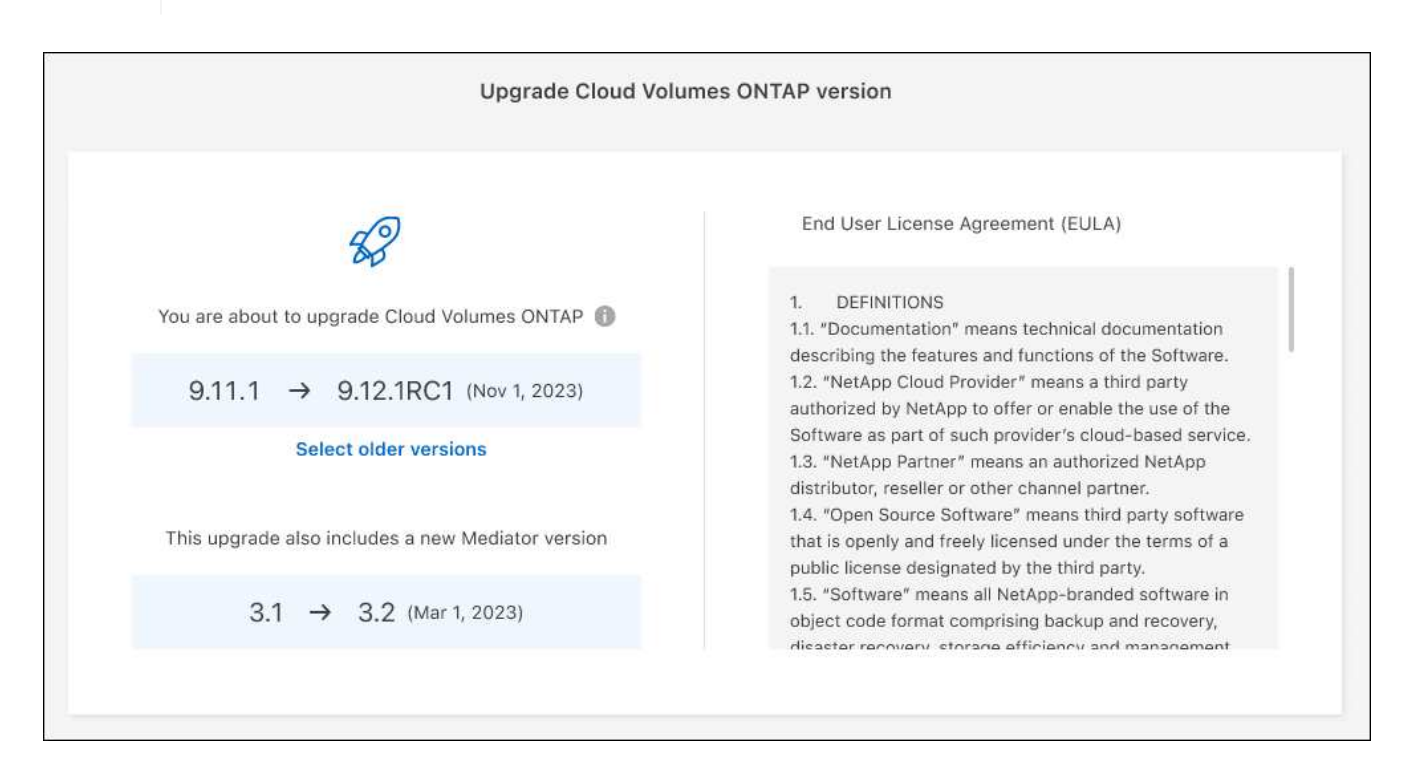

6. Para comprobar el estado de la actualización, haga clic en el icono Configuración y seleccione **Línea de tiempo**.

### **Resultado**

BlueXP inicia la actualización de software. Puede realizar acciones en el entorno de trabajo una vez completada la actualización de software.

### **Después de terminar**

Si ha suspendido las transferencias de SnapMirror, use System Manager para reanudar las transferencias.

### <span id="page-321-0"></span>**Mejora desde una imagen disponible en una URL**

Puede colocar la imagen del software Cloud Volumes ONTAP en el conector o en un servidor HTTP e iniciar la actualización de software desde BlueXP. Puede usar esta opción si BlueXP no puede acceder al bloque de S3 para actualizar el software.

### **Antes de empezar**

- Las operaciones de BlueXP como la creación de volúmenes o agregados no deben estar en curso en el sistema Cloud Volumes ONTAP.
- Si utiliza HTTPS para alojar imágenes ONTAP, la actualización puede fallar debido a problemas de autenticación de SSL, que están provocados por la ausencia de certificados. La solución alternativa es generar e instalar un certificado firmado por CA que se utilice para la autenticación entre ONTAP y BlueXP.

Vaya a la base de conocimientos de NetApp para ver instrucciones paso a paso:

["Base de conocimientos de NetApp: Cómo configurar BlueXP como servidor HTTPS para alojar imágenes](https://kb.netapp.com/Advice_and_Troubleshooting/Cloud_Services/Cloud_Manager/How_to_configure_Cloud_Manager_as_an_HTTPS_server_to_host_upgrade_images) [de actualización"](https://kb.netapp.com/Advice_and_Troubleshooting/Cloud_Services/Cloud_Manager/How_to_configure_Cloud_Manager_as_an_HTTPS_server_to_host_upgrade_images)

### **Pasos**

1. Opcional: Configurar un servidor HTTP que pueda alojar la imagen del software Cloud Volumes ONTAP.

Si tiene una conexión VPN a la red virtual, puede colocar la imagen del software Cloud Volumes ONTAP en un servidor HTTP en su propia red. De lo contrario, debe colocar el archivo en un servidor HTTP en el cloud.

2. Si utiliza su propio grupo de seguridad para Cloud Volumes ONTAP, asegúrese de que las reglas salientes permiten conexiones HTTP para que Cloud Volumes ONTAP pueda acceder a la imagen de software.

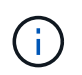

El grupo de seguridad Cloud Volumes ONTAP predefinido permite conexiones HTTP salientes de forma predeterminada.

- 3. Obtenga la imagen del software de ["El sitio de soporte de NetApp"](https://mysupport.netapp.com/site/products/all/details/cloud-volumes-ontap/downloads-tab).
- 4. Copie la imagen de software en un directorio del conector o en un servidor HTTP desde el que se servirá el archivo.

Hay dos rutas disponibles. La ruta correcta depende de la versión del conector.

- /opt/application/netapp/cloudmanager/docker\_occm/data/ontap/images/
- /opt/application/netapp/cloudmanager/ontap/images/
- 5. Desde el entorno de trabajo en BlueXP, haz clic en el botón **… (Elipses icono)**, y luego haga clic en **Actualizar Cloud Volumes ONTAP**.
- 6. En la página de la versión de Actualizar Cloud Volumes ONTAP, ingrese la URL y luego haga clic en **Cambiar imagen**.

Si copió la imagen de software en el conector en la ruta mostrada anteriormente, debe introducir la siguiente URL:

\Http://<Connector-private-IP-address>/ontap/images/<image-file-name>

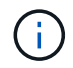

En la URL, **image-file-name** debe seguir el formato "cot.image.9.13.1P2.tgz".

7. Haga clic en **continuar** para confirmar.

### **Resultado**

BlueXP inicia la actualización de software. Puede realizar acciones en el entorno de trabajo una vez completada la actualización de software.

### **Después de terminar**

Si ha suspendido las transferencias de SnapMirror, use System Manager para reanudar las transferencias.

### **Solucione los fallos de descarga al utilizar una puerta de enlace NAT de Google Cloud**

El conector descarga automáticamente las actualizaciones de software de Cloud Volumes ONTAP. La descarga puede fallar si la configuración utiliza una puerta de enlace de NAT de Google Cloud. Puede corregir este problema limitando el número de partes en las que se divide la imagen de software. Este paso se debe completar mediante la API de BlueXP.

### **Paso**

1. Envíe una solicitud PUT a /occm/config con el siguiente JSON como cuerpo:

```
{
    "maxDownloadSessions": 32
}
```
El valor para *maxDownloadSessions* puede ser 1 o cualquier entero mayor que 1. Si el valor es 1, la imagen descargada no se dividirá.

Tenga en cuenta que 32 es un valor de ejemplo. El valor que debe utilizar depende de la configuración de NAT y del número de sesiones que puede tener simultáneamente.

["Obtenga más información acerca de la llamada a la API /occm/config"](https://docs.netapp.com/us-en/bluexp-automation/cm/api_ref_resources.html#occmconfig).

### <span id="page-323-0"></span>**Registro de sistemas de pago por uso**

El soporte de NetApp está incluido en los sistemas de Cloud Volumes ONTAP PAYGO, pero primero debe activar el soporte registrando los sistemas en NetApp.

Para registrar un sistema de PAYGO en NetApp es necesario actualizarlo Software ONTAP mediante cualquiera de los métodos ["descrito en esta página".](#page-315-0)

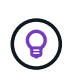

Un sistema que no esté registrado para recibir asistencia técnica seguirá recibiendo las notificaciones de actualización de software que aparecen en BlueXP cuando haya una nueva versión disponible. Pero deberá registrar el sistema antes de poder actualizar el software.

#### **Pasos**

1. Si todavía no ha añadido su cuenta de la página de soporte de NetApp a BlueXP, vaya a **Configuración de la cuenta** y añádala ahora.

["Aprenda a añadir cuentas del sitio de soporte de NetApp"](https://docs.netapp.com/us-en/bluexp-setup-admin/task-adding-nss-accounts.html).

- 2. En la página Canvas, haga doble clic en el nombre del sistema que desea registrar.
- 3. En la ficha Descripción general, haga clic en el panel Características y, a continuación, en el icono lápiz situado junto a **Registro de soporte**.
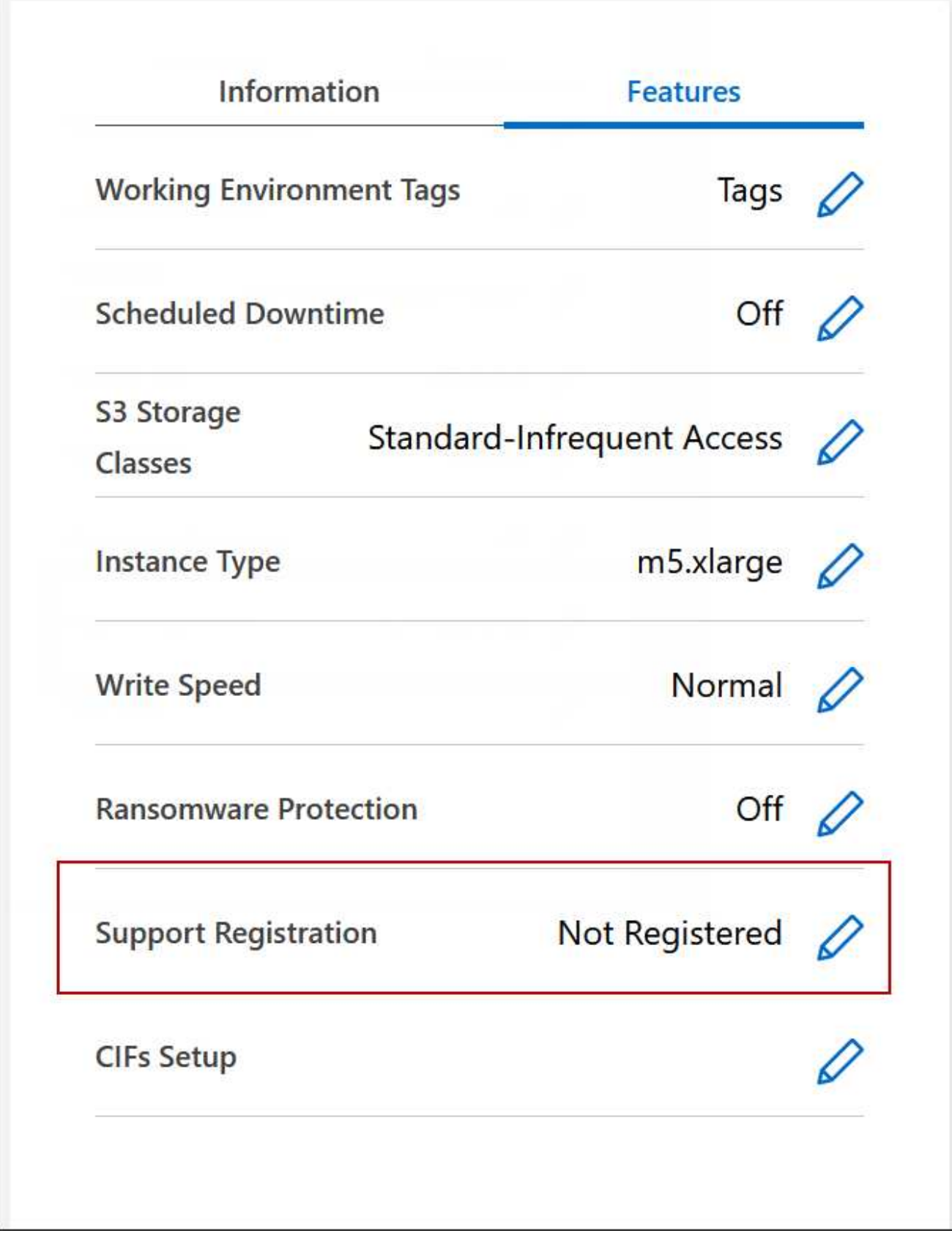

4. Seleccione una cuenta en la página de soporte de NetApp y haga clic en **Register**.

## **Resultado**

BlueXP registra el sistema con NetApp.

# **Administrar el estado de Cloud Volumes ONTAP**

Puede detener e iniciar Cloud Volumes ONTAP desde BlueXP para gestionar los costes de computación en nube.

## **Programar apagados automáticos de Cloud Volumes ONTAP**

Es posible que desee apagar Cloud Volumes ONTAP durante intervalos de tiempo específicos para reducir los costes de computación. En lugar de hacerlo manualmente, puede configurar BlueXP para que se apague automáticamente y, a continuación, reinicie los sistemas en momentos específicos.

## **Acerca de esta tarea**

• Al programar un apagado automático del sistema Cloud Volumes ONTAP, BlueXP pospone el apagado si se está realizando una transferencia de datos activa.

BlueXP apaga el sistema una vez finalizada la transferencia.

- Esta tarea programa los apagados automáticos de ambos nodos en un par de alta disponibilidad.
- No se crean copias Snapshot de los discos raíz y de arranque al desactivar Cloud Volumes ONTAP mediante apagados programados.

Las instantáneas se crean automáticamente solo al realizar un apagado manual, como se describe en la siguiente sección.

- 1. En la página Canvas, haga doble clic en el entorno de trabajo deseado.
- 2. En la ficha Descripción general, haga clic en el panel Características y, a continuación, haga clic en el icono lápiz situado junto a **tiempo de inactividad programado**.

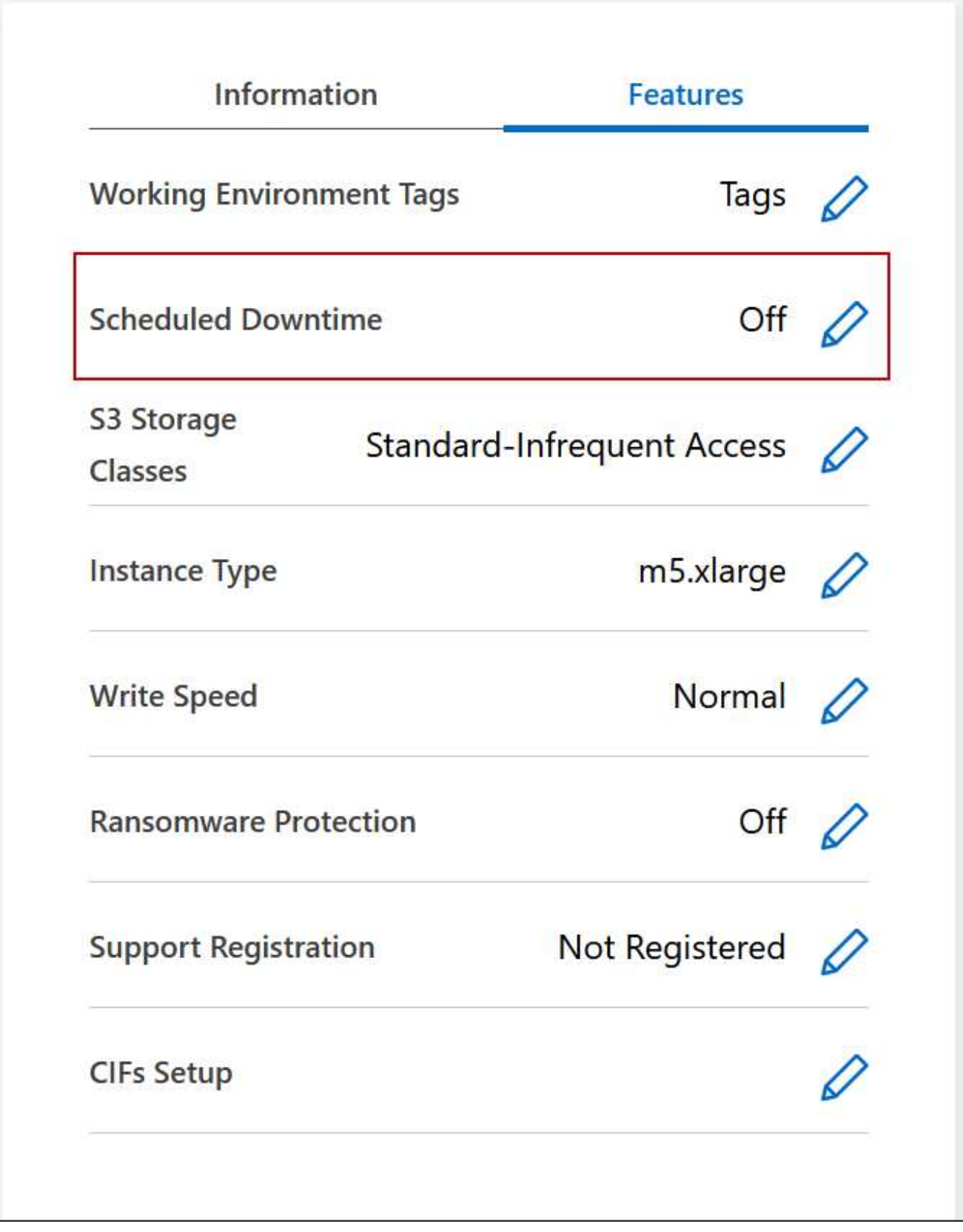

- 3. Especifique la programación de apagado:
	- a. Elija si desea apagar el sistema todos los días, todos los días de la semana, cada fin de semana o cualquier combinación de las tres opciones.

b. Especifique cuándo desea apagar el sistema y durante cuánto tiempo desea apagarlo.

## **ejemplo**

La siguiente imagen muestra un programa que indica a BlueXP que apague el sistema todos los sábados a las 20:00 P.M. (8:00 PM) durante 12 horas. BlueXP reinicia el sistema cada lunes a las 12:00 a.m.

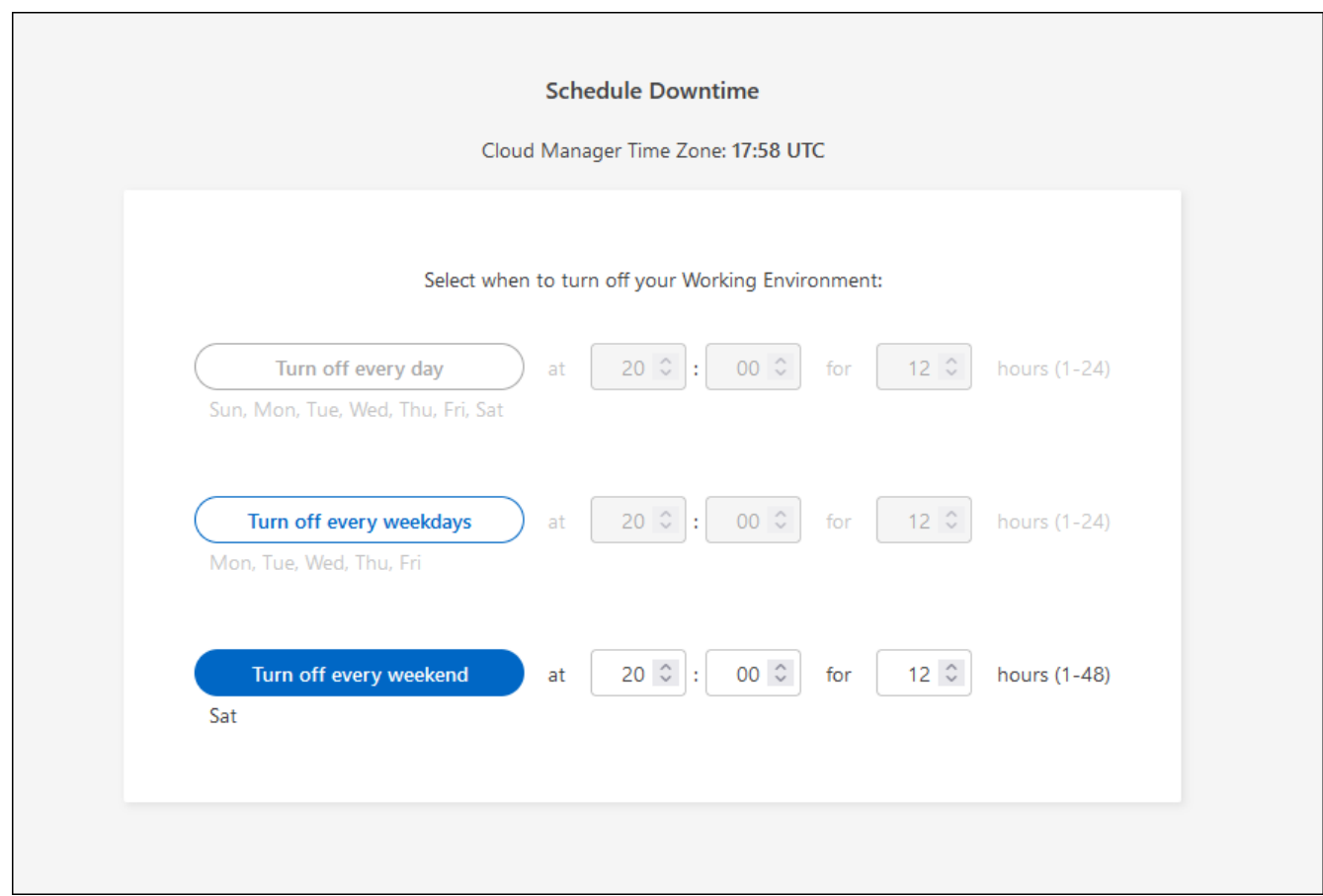

#### 4. Haga clic en **Guardar**.

### **Resultado**

BlueXP guarda el programa. El elemento correspondiente de la línea de tiempo de inactividad programado del panel funciones muestra "On".

#### **Detener Cloud Volumes ONTAP**

Detener Cloud Volumes ONTAP le ahorra acumular costes informáticos y crear snapshots de los discos raíz y de arranque, lo que puede ser útil para la solución de problemas.

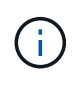

Para reducir los costes, BlueXP elimina periódicamente las instantáneas antiguas de los discos raíz y de arranque. Solo se conservan los dos snapshots más recientes tanto para los discos raíz como para los de arranque.

#### **Acerca de esta tarea**

Cuando detiene un par de alta disponibilidad, BlueXP apaga ambos nodos.

1. En el entorno de trabajo, haga clic en el icono **Apagar**.

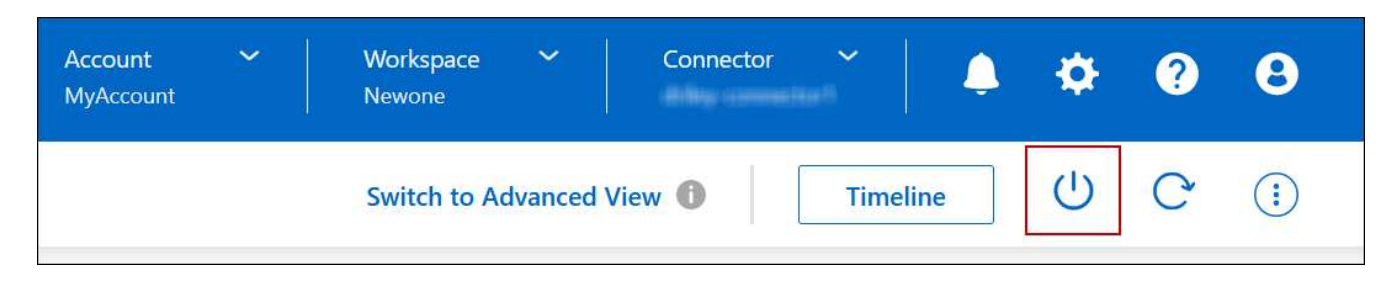

- 2. Mantenga la opción de crear snapshots habilitadas porque las snapshots pueden habilitar la recuperación del sistema.
- 3. Haga clic en **Apagar**.

Detener el sistema puede tardar hasta unos minutos. Puede reiniciar los sistemas más adelante desde la página del entorno de trabajo.

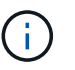

Las Snapshot se crean automáticamente al reiniciar.

# **Sincronice la hora del sistema con NTP**

Al especificar un servidor NTP se sincroniza el tiempo entre los sistemas de la red, lo que puede ayudar a prevenir problemas debido a las diferencias de tiempo.

Especifique un servidor NTP con el ["API de BlueXP"](https://docs.netapp.com/us-en/bluexp-automation/cm/api_ref_resources.html) o desde la interfaz de usuario cuando usted ["Cree un](#page-233-0) [servidor CIFS"](#page-233-0).

# **Modifique la velocidad de escritura del sistema**

BlueXP le permite elegir una velocidad de escritura normal o alta para Cloud Volumes ONTAP. La velocidad de escritura predeterminada es normal. Puede cambiar a una alta velocidad de escritura si es necesario un rendimiento de escritura rápido para su carga de trabajo.

La alta velocidad de escritura es compatible con todos los tipos de sistemas de un único nodo y algunas configuraciones de pares de alta disponibilidad. Consulte las configuraciones admitidas en la ["Notas de la](https://docs.netapp.com/us-en/cloud-volumes-ontap-relnotes/) [versión de Cloud Volumes ONTAP"](https://docs.netapp.com/us-en/cloud-volumes-ontap-relnotes/)

Antes de cambiar la velocidad de escritura, debe hacerlo ["entender las diferencias entre los ajustes normal y](#page-384-0) [alto".](#page-384-0)

## **Acerca de esta tarea**

- Asegúrese de que no haya operaciones en curso como la creación de volúmenes o agregados.
- Tenga en cuenta que este cambio reinicia el sistema Cloud Volumes ONTAP. Este es un proceso disruptivo que requiere un tiempo de inactividad en todo el sistema.

- 1. En la página Canvas, haga doble clic en el nombre del sistema que configure a la velocidad de escritura.
- 2. En la ficha Descripción general, haga clic en el panel Características y, a continuación, en el icono lápiz situado junto a **velocidad de escritura**.

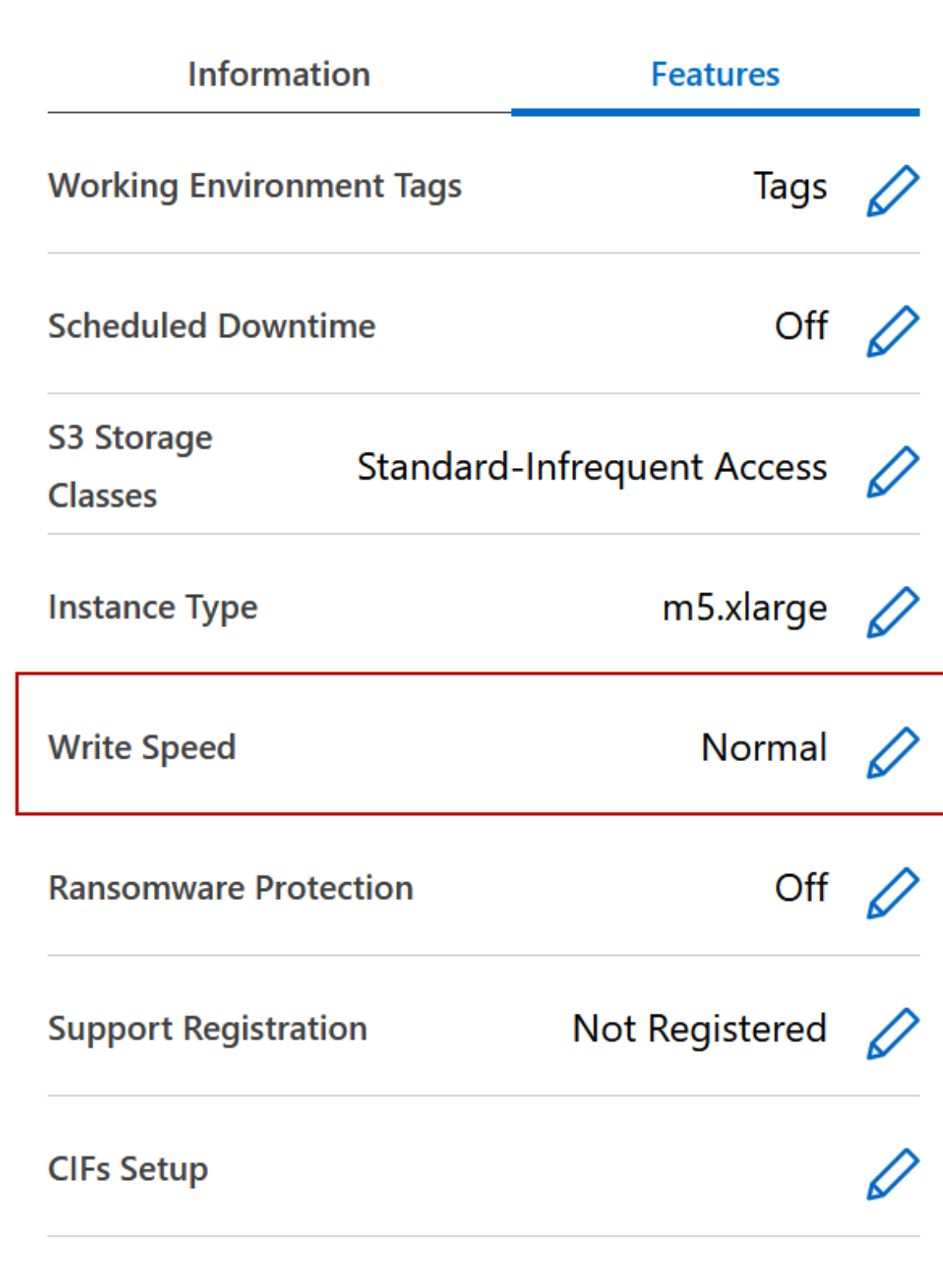

## 3. Seleccione **normal** o **Alta**.

Si elige Alto, tendrá que leer la sentencia "entiendo…" y confirmar marcando la casilla.

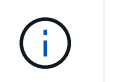

La opción **Alta** de velocidad de escritura es compatible con los pares de alta disponibilidad de Cloud Volumes ONTAP en Google Cloud a partir de la versión 9.13.0.

4. Haga clic en **Guardar**, revise el mensaje de confirmación y, a continuación, haga clic en **aprobar**.

# **Cambie la contraseña de Cloud Volumes ONTAP**

Cloud Volumes ONTAP incluye una cuenta de administrador de clúster. Si es necesario, puede cambiar la contraseña de esta cuenta de BlueXP.

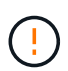

No debe cambiar la contraseña de la cuenta de administrador mediante System Manager o la CLI. La contraseña no se reflejará en BlueXP. Como resultado, BlueXP no puede supervisar la instancia correctamente.

## **Pasos**

- 1. En la página lienzo, haga doble clic en el nombre del entorno de trabajo Cloud Volumes ONTAP.
- 2. En la parte superior derecha de la consola de BlueXP, haz clic en el icono de los puntos suspensivos y selecciona **Establecer contraseña**.

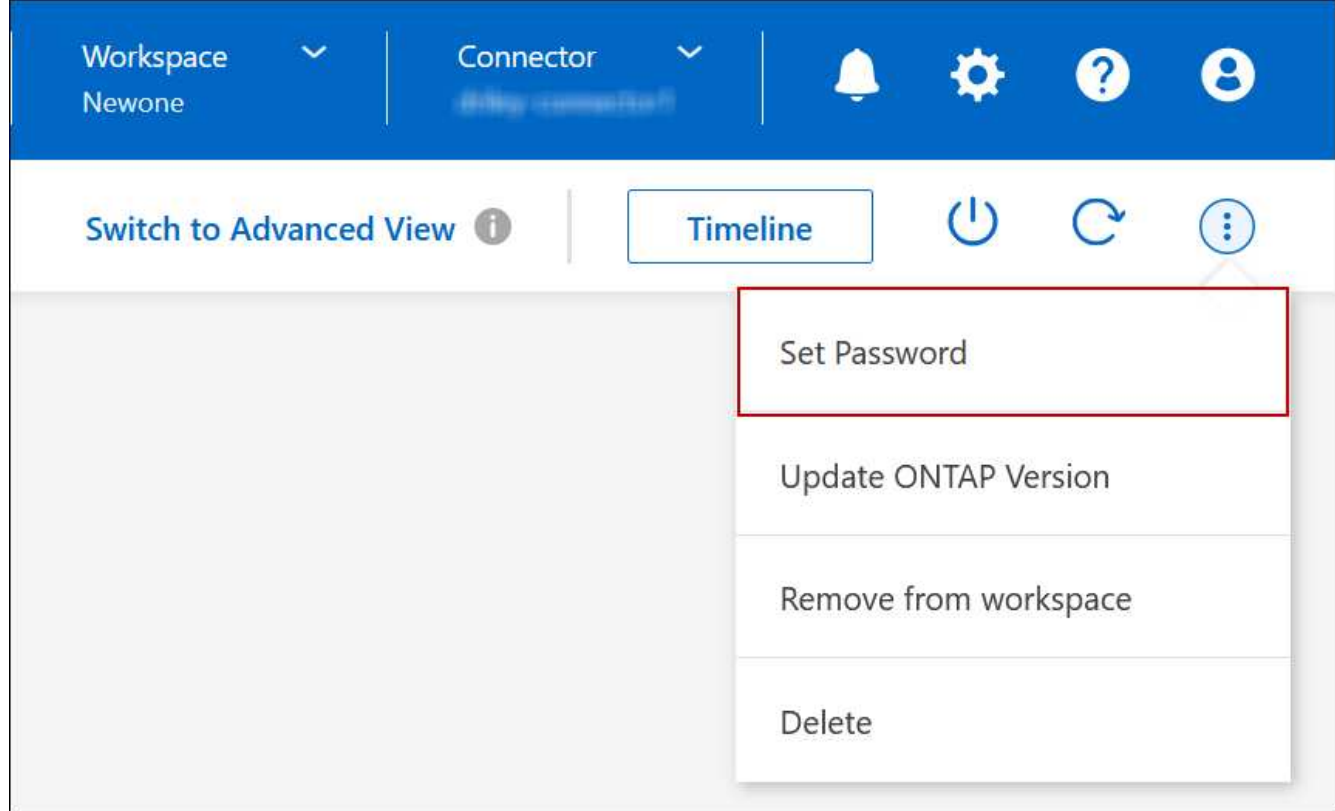

La nueva contraseña debe ser diferente de una de las últimas seis contraseñas que ha utilizado.

# **Agregar, quitar o eliminar sistemas**

## **Adición de sistemas Cloud Volumes ONTAP existentes a BlueXP**

Puede descubrir y agregar sistemas Cloud Volumes ONTAP existentes a BlueXP. Puede

hacer esto si ha implementado un nuevo sistema BlueXP.

#### **Antes de empezar**

Debe conocer la contraseña de la cuenta de usuario administrador de Cloud Volumes ONTAP.

#### **Pasos**

- 1. En el menú de navegación de la izquierda, selecciona **almacenamiento > Canvas**.
- 2. En la página Canvas, haga clic en **Agregar entorno de trabajo**.
- 3. Seleccione el proveedor de cloud en el que reside el sistema.
- 4. Elija el tipo de sistema Cloud Volumes ONTAP.
- 5. Haga clic en el enlace para detectar un sistema existente.

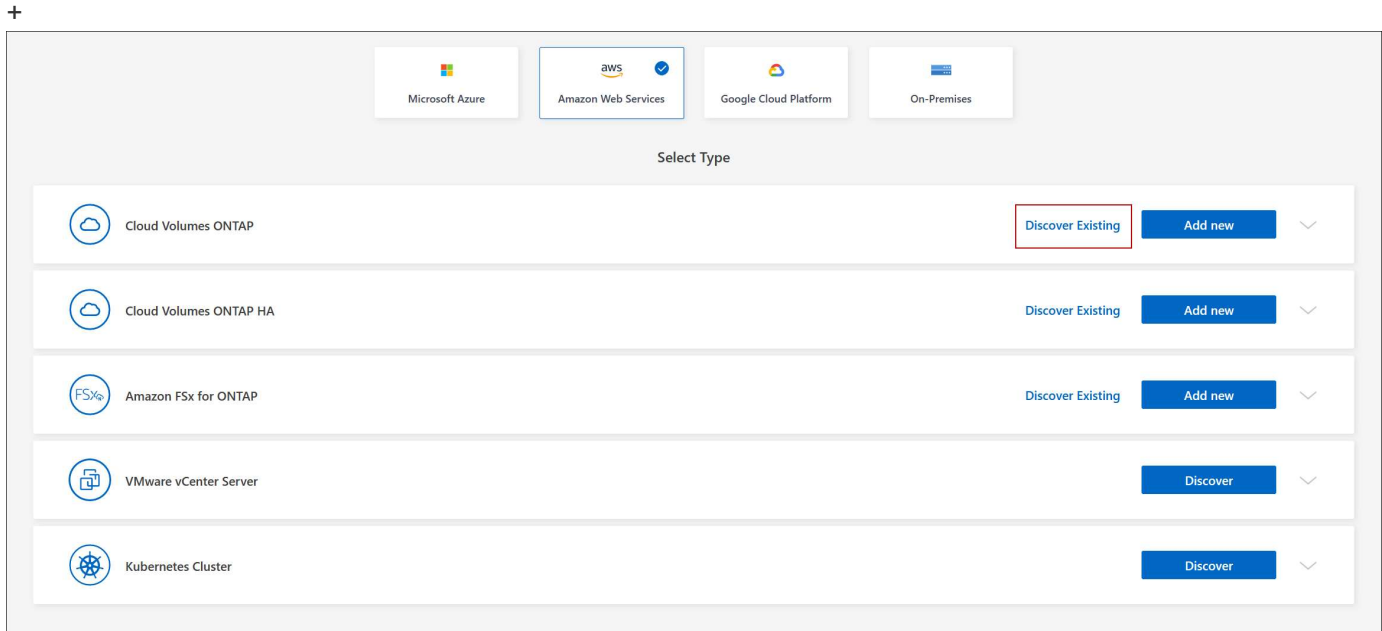

- 1. En la página Región, seleccione la región donde se ejecutan las instancias y, a continuación, seleccione las instancias.
- 2. En la página credenciales, introduzca la contraseña para el usuario administrador de Cloud Volumes ONTAP y, a continuación, haga clic en **Ir**.

#### **Resultado**

BlueXP agrega las instancias de Cloud Volumes ONTAP al espacio de trabajo.

## **Eliminación de entornos de trabajo de Cloud Volumes ONTAP**

El administrador de cuentas puede eliminar un entorno de trabajo de Cloud Volumes ONTAP para moverlo a otro sistema o solucionar problemas de detección.

#### **Acerca de esta tarea**

Quitar un entorno de trabajo de Cloud Volumes ONTAP lo elimina de BlueXP. No elimina el sistema Cloud Volumes ONTAP. Más tarde podrá volver a descubrir el entorno de trabajo.

La eliminación de un entorno de trabajo de BlueXP permite hacer lo siguiente:

- Redescubrirlo en otro espacio de trabajo
- Redescubrirlo de otro sistema BlueXP
- Redescubra si tuvo problemas durante el descubrimiento inicial

## **Pasos**

- 1. En la página Canvas, haga doble clic en el entorno de trabajo que desee eliminar.
- 2. En la parte superior derecha de la consola de BlueXP, haz clic en el icono de los puntos suspensivos y selecciona **Eliminar del espacio de trabajo**.

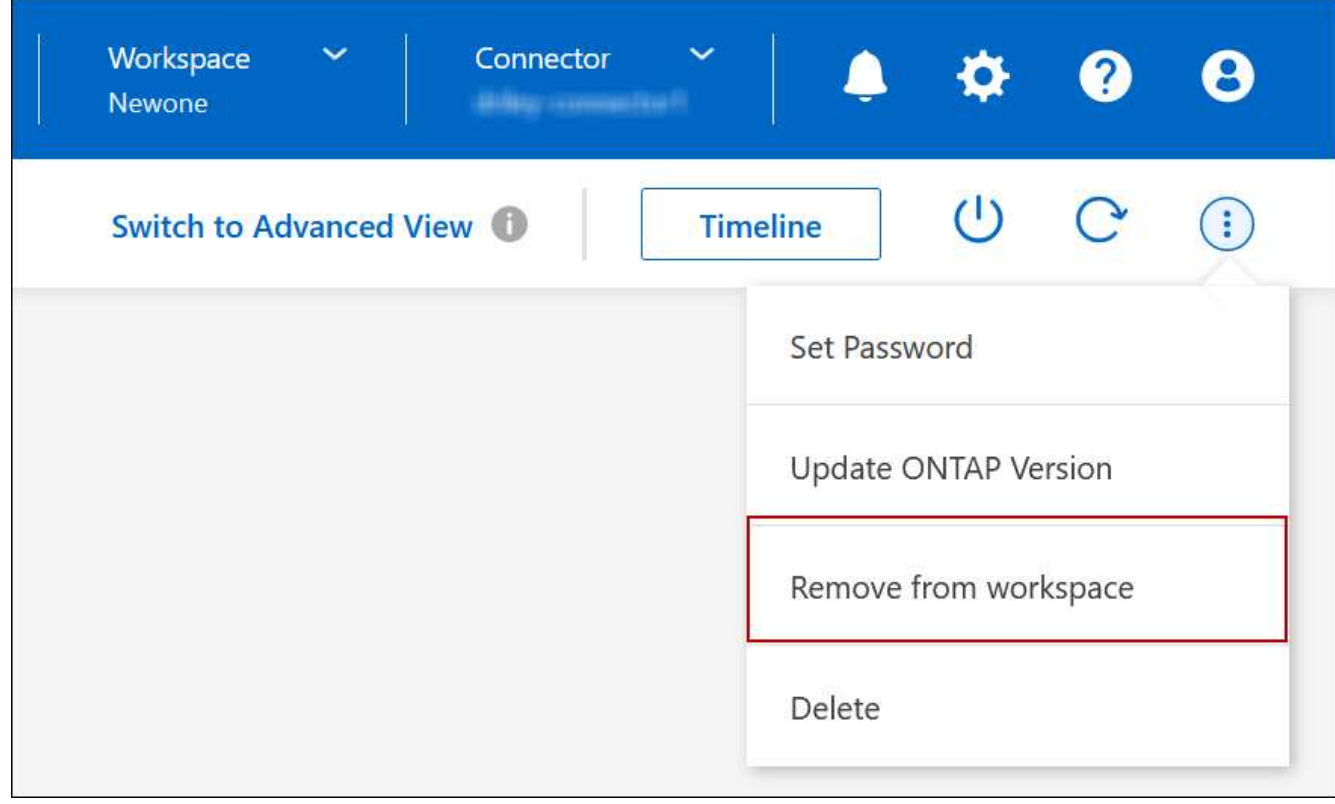

3. En la ventana revisar desde el área de trabajo, haga clic en **Quitar**.

## **Resultado**

BlueXP elimina el entorno de trabajo. Los usuarios pueden volver a descubrir este entorno de trabajo desde la página Canvas en cualquier momento.

## **Eliminar un sistema Cloud Volumes ONTAP**

Siempre debe eliminar sistemas Cloud Volumes ONTAP de BlueXP, en lugar de hacerlo de la consola de su proveedor de cloud. Por ejemplo, si termina una instancia de Cloud Volumes ONTAP con licencia de su proveedor de cloud, no puede utilizar la clave de licencia para otra instancia. Debe eliminar el entorno de trabajo de BlueXP para liberar la licencia.

Cuando se elimina un entorno de trabajo, BlueXP finaliza las instancias de Cloud Volumes ONTAP y elimina los discos y las instantáneas.

Los recursos gestionados por otros servicios, como los backups para el backup y la recuperación de BlueXP o

las instancias para la clasificación de BlueXP, no se eliminan cuando eliminas un entorno de trabajo. Deberá eliminarlos manualmente usted mismo. Si no lo hace, continuará recibiendo cargos por estos recursos.

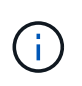

Cuando BlueXP implementa Cloud Volumes ONTAP en su proveedor de la nube, habilita la protección de terminación en las instancias. Esta opción ayuda a evitar la terminación accidental.

#### **Pasos**

1. Si habilitó el backup y recuperación de BlueXP en el entorno de trabajo, determine si aún son necesarios los datos de los que se ha realizado un backup y, a continuación ["eliminar los backups, si es necesario"](https://docs.netapp.com/us-en/bluexp-backup-recovery/task-manage-backups-ontap.html#deleting-backups).

El backup y la recuperación de BlueXP son independientes de Cloud Volumes ONTAP por su diseño. El backup y la recuperación de datos de BlueXP no elimina automáticamente los backups cuando se elimina un sistema Cloud Volumes ONTAP y no existe compatibilidad actual en la interfaz de usuario para eliminar los backups después de que el sistema se haya eliminado.

2. Si activaste la clasificación de BlueXP en este entorno de trabajo y ningún otro entorno de trabajo utiliza este servicio, tendrás que eliminar la instancia para el servicio.

["Obtén más información sobre la instancia de clasificación de BlueXP"](https://docs.netapp.com/us-en/bluexp-classification/concept-cloud-compliance.html#the-cloud-data-sense-instance).

- 3. Elimine el entorno de trabajo de Cloud Volumes ONTAP.
	- a. En la página lienzo, haga doble clic en el nombre del entorno de trabajo Cloud Volumes ONTAP que desea eliminar.
	- b. En la parte superior derecha de la consola de BlueXP, haz clic en el icono de los puntos suspensivos y selecciona **Eliminar**.

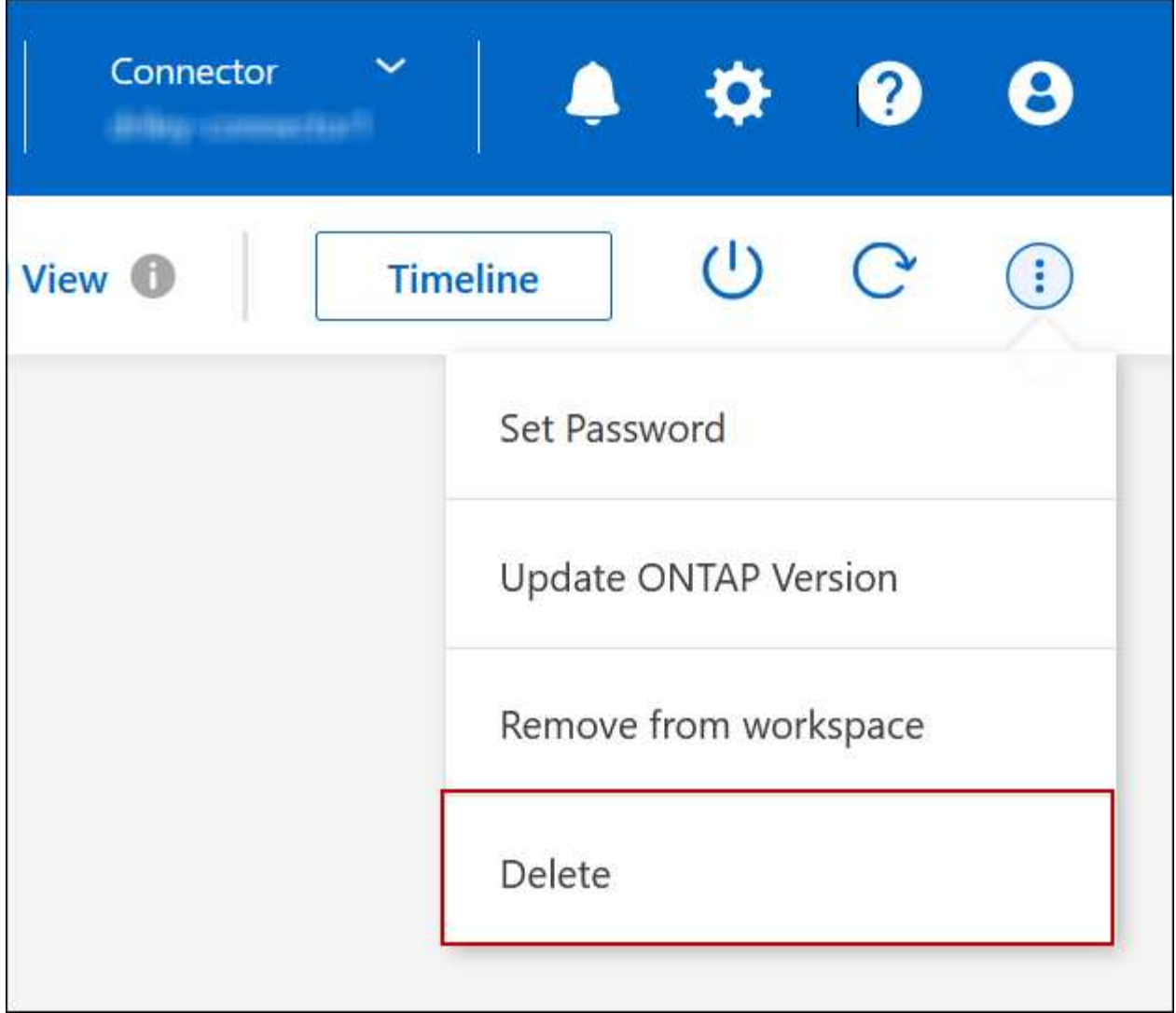

c. En la ventana Eliminar entorno de trabajo, escriba el nombre del entorno de trabajo y, a continuación, haga clic en **Eliminar**.

La eliminación del entorno de trabajo puede tardar hasta 5 minutos.

# **Administración de AWS**

## **Cambie el tipo de instancia de EC2 para Cloud Volumes ONTAP**

Puede elegir entre varios tipos o instancias al ejecutar Cloud Volumes ONTAP en AWS. Puede cambiar el tipo de instancia en cualquier momento si determina que tiene un tamaño insuficiente o demasiado grande para sus necesidades.

## **Acerca de esta tarea**

• La devolución automática debe estar habilitada en una pareja de ha de Cloud Volumes ONTAP (esta es la configuración predeterminada). Si no lo es, la operación fallará.

["Documentación de ONTAP 9: Comandos para configurar el retorno automático"](http://docs.netapp.com/ontap-9/topic/com.netapp.doc.dot-cm-hacg/GUID-3F50DE15-0D01-49A5-BEFD-D529713EC1FA.html)

• Cambiar el tipo de instancia puede afectar a los cargos del servicio de AWS.

• La operación reinicia Cloud Volumes ONTAP.

Para los sistemas de un solo nodo, la I/o se interrumpe.

En el caso de los pares de alta disponibilidad, el cambio no es disruptivo. Los pares de ALTA DISPONIBILIDAD siguen sirviendo datos.

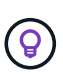

BlueXP cambia con elegancia un nodo a la vez iniciando la toma de control y esperando la devolución. El equipo de control de calidad de NetApp ha probado la escritura y lectura de ficheros durante este proceso y no ha visto ningún problema por parte del cliente. A medida que cambiaron las conexiones, observamos el número de reintentos en el nivel de I/o, pero la capa de aplicación superó esta corta "repetición de la conexión" de conexiones NFS/CIFS.

## **Referencia**

Para ver una lista de los tipos de instancia admitidos en AWS, consulte ["Instancias de EC2 admitidas"](https://docs.netapp.com/us-en/cloud-volumes-ontap-relnotes/reference-configs-aws.html#supported-ec2-compute).

Si no puede cambiar el tipo de instancia de las instancias C4, M4 o R4, consulte el artículo de la base de conocimientos ["Convertir una instancia de AWS Xen CVO a Nitro \(KVM\)"](https://kb.netapp.com/Cloud/Cloud_Volumes_ONTAP/Converting_an_AWS_Xen_CVO_instance_to_Nitro_(KVM)).

- 1. En la página Canvas, seleccione el entorno de trabajo.
- 2. En la ficha Descripción general, haga clic en el panel Características y, a continuación, en el icono lápiz situado junto a **Tipo de instancia**.

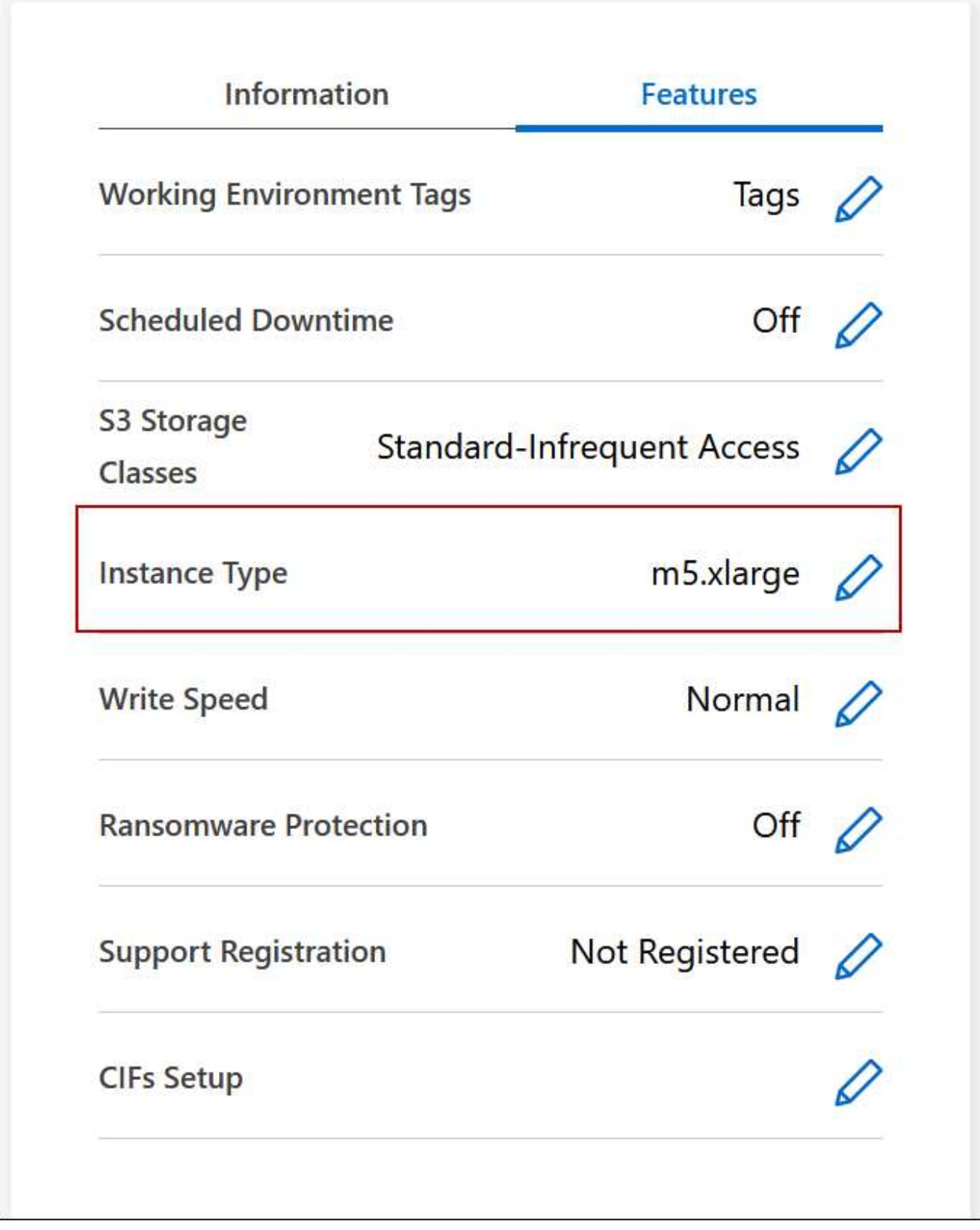

- a. Si está utilizando una licencia PAYGO basada en nodos, puede elegir opcionalmente un tipo de licencia e instancia diferente haciendo clic en el icono de lápiz situado junto a **Tipo de licencia**.
- 3. Elija un tipo de instancia, active la casilla de verificación para confirmar que comprende las implicaciones del cambio y, a continuación, haga clic en **Cambiar**.

Cloud Volumes ONTAP se reinicia con la nueva configuración.

## **Cambiar tablas de ruta para pares ha en varios AZs**

Puede modificar las tablas de rutas de AWS que incluyen rutas a las direcciones IP flotantes de un par de alta disponibilidad implementado en varias zonas de disponibilidad de AWS (AZs). Puede hacerlo si los nuevos clientes NFS o CIFS necesitan acceder a un par de alta disponibilidad en AWS.

## **Pasos**

- 1. En la página Canvas, seleccione el entorno de trabajo.
- 2. En la ficha Descripción general, haga clic en el panel Características y, a continuación, en el icono lápiz situado junto a **tablas de ruta**.

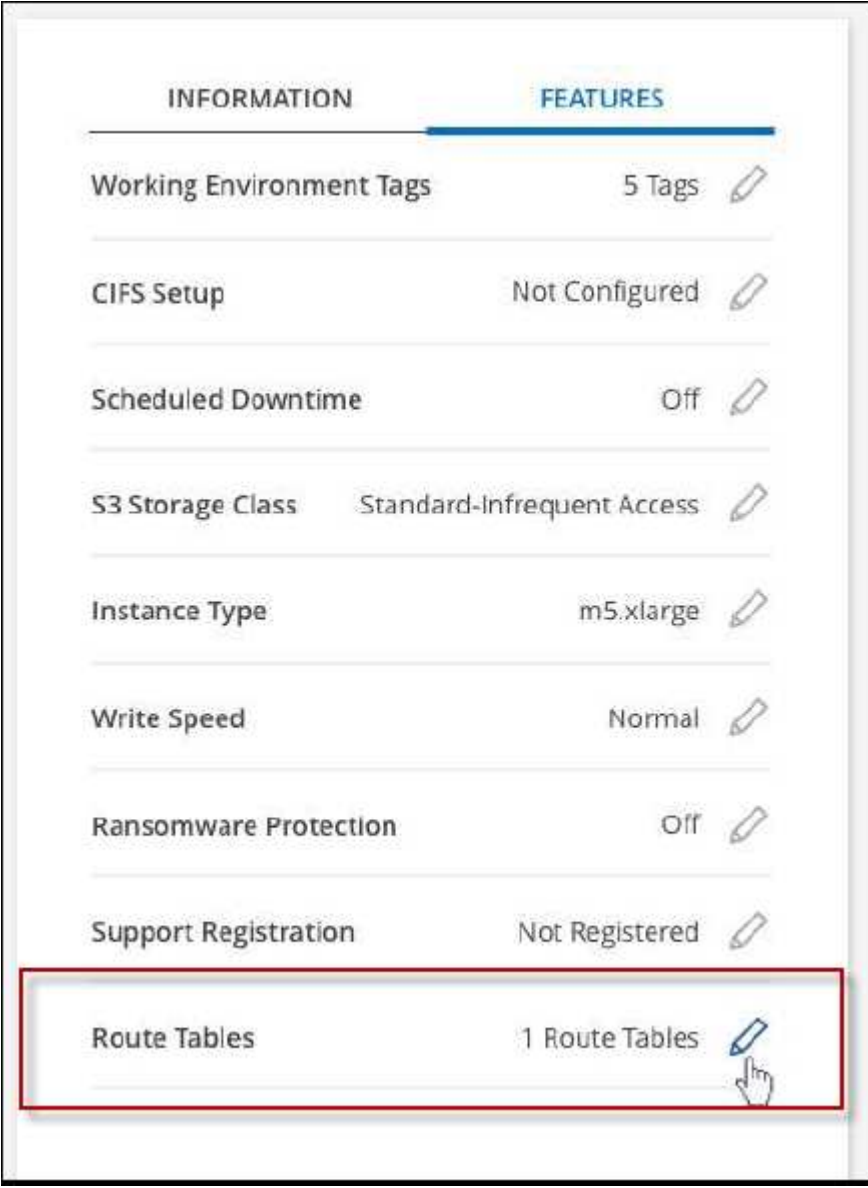

3. Modifique la lista de tablas de rutas seleccionadas y, a continuación, haga clic en **Guardar**.

## **Resultado**

BlueXP envía una solicitud de AWS para modificar las tablas de rutas.

# **Administración de Azure**

## **Cambie el tipo de máquina virtual de Azure para Cloud Volumes ONTAP**

Puede elegir entre varios tipos de máquinas virtuales al ejecutar Cloud Volumes ONTAP en Microsoft Azure. Puede cambiar el tipo de máquina virtual en cualquier momento si determina que tiene un tamaño insuficiente o demasiado grande para sus necesidades.

## **Acerca de esta tarea**

• La devolución automática debe estar habilitada en una pareja de ha de Cloud Volumes ONTAP (esta es la configuración predeterminada). Si no lo es, la operación fallará.

["Documentación de ONTAP 9: Comandos para configurar el retorno automático"](http://docs.netapp.com/ontap-9/topic/com.netapp.doc.dot-cm-hacg/GUID-3F50DE15-0D01-49A5-BEFD-D529713EC1FA.html)

- Cambiar el tipo de equipo virtual puede afectar a los cargos del servicio de Microsoft Azure.
- La operación reinicia Cloud Volumes ONTAP.

Para los sistemas de un solo nodo, la I/o se interrumpe.

En el caso de los pares de alta disponibilidad, el cambio no es disruptivo. Los pares de ALTA DISPONIBILIDAD siguen sirviendo datos.

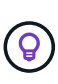

BlueXP cambia con elegancia un nodo a la vez iniciando la toma de control y esperando la devolución. El equipo de control de calidad de NetApp ha probado la escritura y lectura de ficheros durante este proceso y no ha visto ningún problema por parte del cliente. A medida que cambiaron las conexiones, observamos el número de reintentos en el nivel de I/o, pero la capa de aplicación superó esta corta "repetición de la conexión" de conexiones NFS/CIFS.

- 1. En la página Canvas, seleccione el entorno de trabajo.
- 2. En la ficha Descripción general, haga clic en el panel Características y, a continuación, en el icono lápiz situado junto a **VM type**.

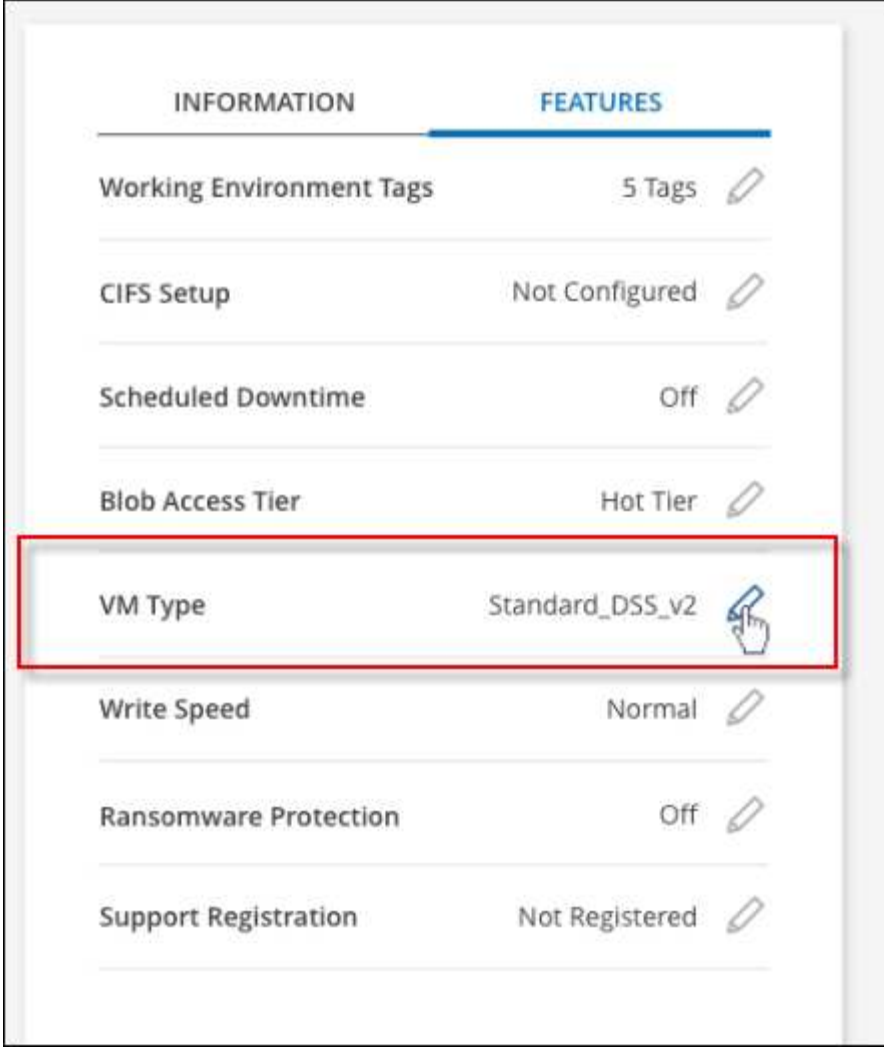

- a. Si utiliza una licencia PAYGO basada en nodos, puede elegir opcionalmente una licencia y un tipo de VM diferentes haciendo clic en el icono de lápiz situado junto a **Tipo de licencia**.
- 3. Seleccione un tipo de VM, active la casilla de verificación para confirmar que comprende las implicaciones del cambio y, a continuación, haga clic en **Cambiar**.

## **Resultado**

Cloud Volumes ONTAP se reinicia con la nueva configuración.

## **Anulación de los bloqueos de CIFS para los pares de alta disponibilidad de Cloud Volumes ONTAP en Azure**

El administrador de la cuenta puede habilitar una configuración en BlueXP que evite problemas con la devolución del almacenamiento de Cloud Volumes ONTAP durante eventos de mantenimiento de Azure. Cuando se habilita este ajuste, Cloud Volumes ONTAP veta CIFS locks y restablece las sesiones CIFS activas.

## **Acerca de esta tarea**

Microsoft Azure programa eventos de mantenimiento periódicos en sus máquinas virtuales. Cuando se produce un evento de mantenimiento en un par de alta disponibilidad de Cloud Volumes ONTAP, el par de alta disponibilidad inicia la toma de control del almacenamiento. Si hay sesiones CIFS activas durante este evento de mantenimiento, los bloqueos de archivos CIFS pueden evitar la devolución del almacenamiento.

Si se habilita esta configuración, Cloud Volumes ONTAP vetará los bloqueos y restablecerá las sesiones CIFS activas. Como resultado, la pareja de ha puede completar la devolución del almacenamiento durante estos eventos de mantenimiento.

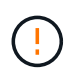

Este proceso puede provocar interrupciones en los clientes CIFS. Se pueden perder los datos que no están comprometidos con los clientes CIFS.

## **Lo que necesitará**

Debe crear un conector para poder cambiar la configuración de BlueXP. ["Vea cómo"](https://docs.netapp.com/us-en/bluexp-setup-admin/concept-connectors.html#how-to-create-a-connector).

## **Pasos**

1. En la parte superior derecha de la consola de BlueXP, haz clic en el icono Configuración y selecciona **Configuración de Cloud Volumes ONTAP**.

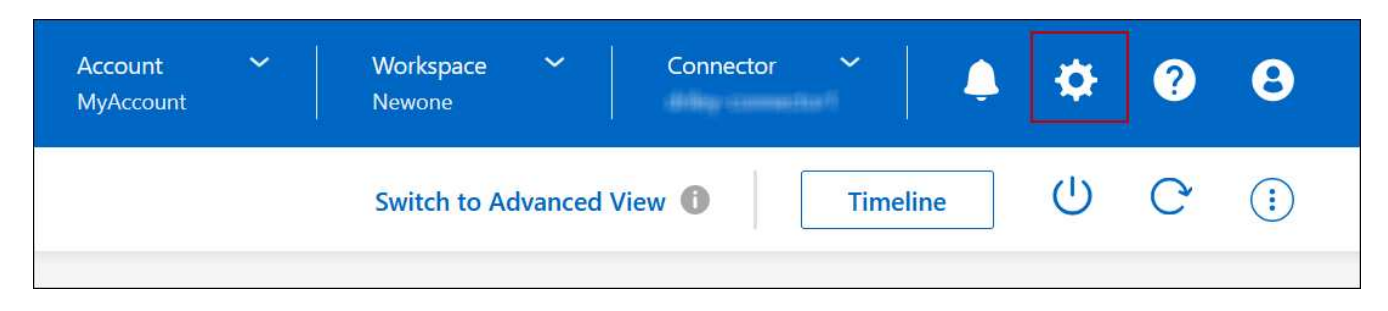

- 2. En **Azure**, haga clic en **bloqueos CIFS de Azure para entornos de trabajo de alta disponibilidad de Azure**.
- 3. Haga clic en la casilla de verificación para activar la función y, a continuación, haga clic en **Guardar**.

## **Utilice un vínculo privado de Azure o extremos de servicio**

Cloud Volumes ONTAP utiliza un enlace privado de Azure para las conexiones a sus cuentas de almacenamiento asociadas. Si es necesario, puede deshabilitar los vínculos privados de Azure y usar extremos de servicio en su lugar.

## **Descripción general**

De forma predeterminada, BlueXP habilita una conexión privada de Azure para las conexiones entre Cloud Volumes ONTAP y sus cuentas de almacenamiento asociadas. Un vínculo privado de Azure protege las conexiones entre extremos en Azure y proporciona ventajas de rendimiento.

Si es necesario, puede configurar Cloud Volumes ONTAP para que use extremos de servicio en lugar de un enlace privado de Azure.

Con cualquiera de las configuraciones, BlueXP limita siempre el acceso a la red para las conexiones entre cuentas de almacenamiento y Cloud Volumes ONTAP. El acceso a la red está limitado al vnet donde se despliega Cloud Volumes ONTAP y al vnet donde se despliega el conector.

#### **Deshabilite los vínculos privados de Azure y utilice extremos de servicio en su lugar**

Si así lo requiere su empresa, puede cambiar un valor de BlueXP para que configure Cloud Volumes ONTAP para que use extremos de servicio en lugar de un vínculo privado de Azure. El cambio de esta configuración se aplica a los nuevos sistemas Cloud Volumes ONTAP que cree. Solo se admiten los extremos de servicio en ["Pares de regiones de Azure"](https://docs.microsoft.com/en-us/azure/availability-zones/cross-region-replication-azure#azure-cross-region-replication-pairings-for-all-geographies) Entre el conector y los Nets Cloud Volumes ONTAP.

El conector debe ponerse en marcha en la misma región de Azure que los sistemas Cloud Volumes ONTAP que gestione o en ["Par de regiones de Azure"](https://docs.microsoft.com/en-us/azure/availability-zones/cross-region-replication-azure#azure-cross-region-replication-pairings-for-all-geographies) Para los sistemas Cloud Volumes ONTAP.

## **Pasos**

1. En la parte superior derecha de la consola de BlueXP, haz clic en el icono Configuración y selecciona **Configuración de Cloud Volumes ONTAP**.

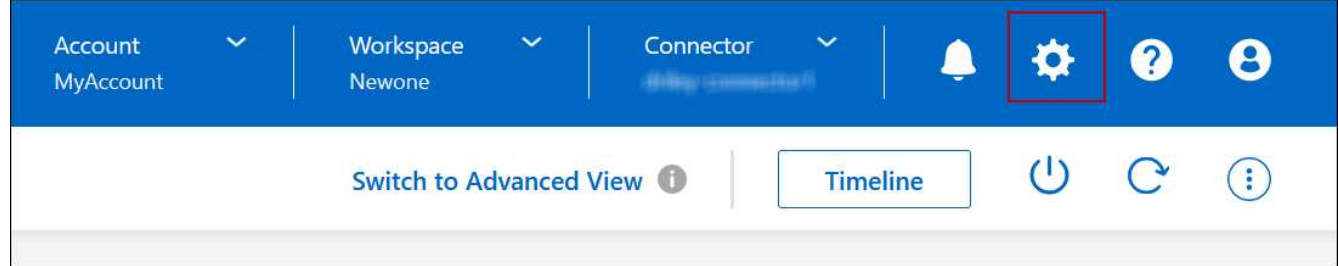

- 2. En **Azure**, haga clic en **usar enlace privado de Azure**.
- 3. Anule la selección de **Conexión de enlace privado entre cuentas Cloud Volumes ONTAP y de almacenamiento**.
- 4. Haga clic en **Guardar**.

#### **Después de terminar**

Si ha deshabilitado vínculos privados de Azure y el conector utiliza un servidor proxy, debe habilitar el tráfico API directo.

#### ["Aprenda a activar el tráfico API directo en el conector"](https://docs.netapp.com/us-en/bluexp-setup-admin/task-configuring-proxy.html#enable-a-proxy-on-a-connector)

#### **Trabajar con Azure Private Links**

En la mayoría de los casos, no es necesario hacer nada para configurar vínculos privados de Azure con Cloud Volumes ONTAP. BlueXP gestiona los enlaces privados de Azure para usted. Pero si utiliza una zona DNS privada de Azure existente, tendrá que editar un archivo de configuración.

#### **Requisito para DNS personalizado**

De manera opcional, si trabaja con DNS personalizado, necesita crear un reenviador condicional a la zona DNS privada de Azure desde sus servidores DNS personalizados. Para obtener más información, consulte ["Documentación de Azure sobre el uso de un reenviador DNS".](https://learn.microsoft.com/en-us/azure/private-link/private-endpoint-dns#on-premises-workloads-using-a-dns-forwarder)

#### **Cómo funcionan las conexiones de enlace privado**

Cuando BlueXP implementa Cloud Volumes ONTAP en Azure, crea un extremo privado en el grupo de recursos. El extremo privado está asociado con las cuentas de almacenamiento de Cloud Volumes ONTAP. Como resultado, el acceso al almacenamiento de Cloud Volumes ONTAP viaja a través de la red principal de Microsoft.

El acceso al cliente pasa por el enlace privado cuando los clientes están dentro del mismo vnet que Cloud Volumes ONTAP, dentro de VNets de conexión entre iguales o en su red local cuando se usa una conexión privada VPN o ExpressRoute a vnet.

A continuación se muestra un ejemplo que muestra el acceso de cliente a través de un vínculo privado desde el mismo vnet y desde una red local que tiene una conexión privada VPN o ExpressRoute.

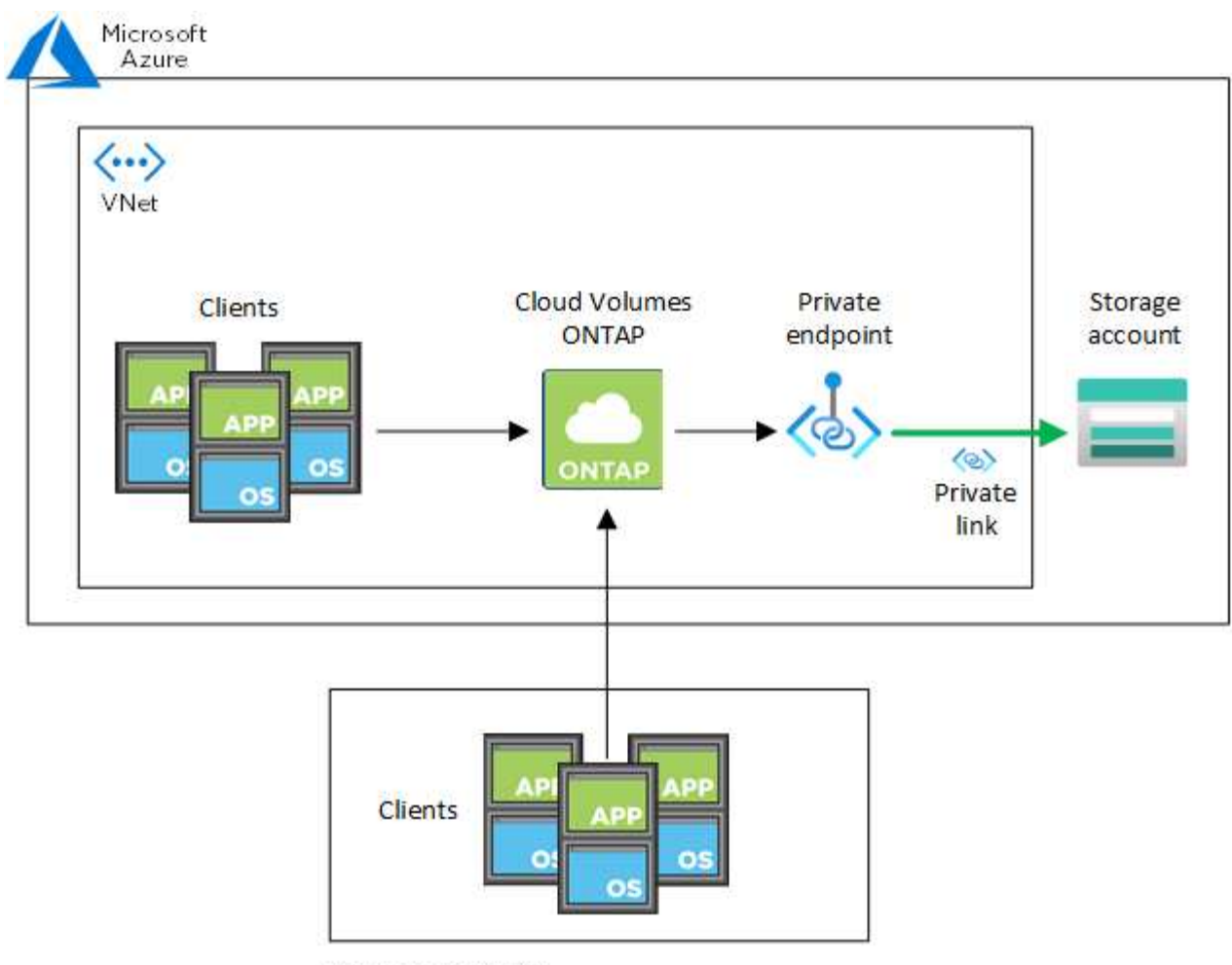

On-prem network

 $\left(\begin{smallmatrix} \cdot & \cdot \end{smallmatrix}\right)$ 

Si los sistemas Connector y Cloud Volumes ONTAP están implementados en distintos VNets, entonces debe configurar vnet peering entre el vnet donde se despliega el conector y el vnet donde se implementan los sistemas Cloud Volumes ONTAP.

## **Proporcione a BlueXP detalles acerca de su DNS privado de Azure**

Si utiliza ["DNS privado de Azure"](https://docs.microsoft.com/en-us/azure/dns/private-dns-overview), entonces necesita modificar un archivo de configuración en cada conector. De lo contrario, BlueXP no puede habilitar la conexión de Azure Private Link entre Cloud Volumes ONTAP y sus cuentas de almacenamiento asociadas.

Tenga en cuenta que el nombre DNS debe coincidir con la nomenclatura de DNS de Azure requisitos ["Como](https://docs.microsoft.com/en-us/azure/storage/common/storage-private-endpoints#dns-changes-for-private-endpoints) [se muestra en la documentación de Azure".](https://docs.microsoft.com/en-us/azure/storage/common/storage-private-endpoints#dns-changes-for-private-endpoints)

- 1. SSH en el host del conector e inicie sesión.
- 2. Desplácese hasta el siguiente directorio: /Opt/Application/netapp/cloudManager/docker\_occm/data
- 3. Edite app.conf añadiendo el parámetro "user-private-dns-zone-settings" con los siguientes pares de palabra clave-valor:

```
"user-private-dns-zone-settings" : {
   "resource-group" : "<resource group name of the DNS zone>",
     "subscription" : "<subscription ID>",
     "use-existing" : true,
     "create-private-dns-zone-link" : true
}
```
El parámetro debe introducirse al mismo nivel que "system-id", como se muestra a continuación:

```
"system-id" : "<system ID>",
"user-private-dns-zone-settings" : {
```
Tenga en cuenta que la palabra clave subscription sólo es necesaria si la Zona DNS privada existe en una suscripción diferente a la del conector.

4. Guarde el archivo y cierre la sesión del conector.

No es necesario reiniciar el sistema.

#### **Habilite la reversión en caso de fallos**

Si BlueXP no puede crear un vínculo privado de Azure como parte de acciones específicas, finaliza la acción sin la conexión del vínculo privado de Azure. Esto puede suceder cuando se crea un entorno de trabajo nuevo (nodo único o par de alta disponibilidad), o cuando se producen las siguientes acciones en un par de alta disponibilidad: Crear un nuevo agregado, añadir discos a un agregado existente o crear una nueva cuenta de almacenamiento cuando se supera los 32 TIB.

Puede cambiar este comportamiento predeterminado habilitando la reversión si BlueXP no puede crear el vínculo privado de Azure. Esto puede ayudarle a garantizar que cumple plenamente las normativas de seguridad de su empresa.

Si activa la reversión, BlueXP detiene la acción y revierte todos los recursos que se crearon como parte de la acción.

Puede activar la reversión a través de la API o actualizando el archivo app.conf.

#### **Active la reversión a través de la API**

#### **Paso**

1. Utilice la PUT /occm/config Llamada API con el siguiente cuerpo de la solicitud:

{ "rollbackOnAzurePrivateLinkFailure": **true** }

#### **Activar la reversión actualizando app.conf**

#### **Pasos**

1. SSH en el host del conector e inicie sesión.

- 2. Desplácese hasta el siguiente directorio: /Opt/Application/netapp/cloudManager/docker\_occm/data
- 3. Edite app.conf añadiendo los siguientes parámetros y valores:

```
 "rollback-on-private-link-failure": true
. Guarde el archivo y cierre la sesión del conector.
```
No es necesario reiniciar el sistema.

### **Mover grupos de recursos**

Cloud Volumes ONTAP admite la transferencia de grupos de recursos de Azure, pero el flujo de trabajo solo ocurre en la consola de Azure.

Puede mover un entorno de trabajo de un grupo de recursos a otro en Azure con la misma suscripción a Azure. No se admite el movimiento de grupos de recursos entre distintas suscripciones de Azure.

#### **Pasos**

1. Elimine el entorno de trabajo de **Canvas**.

Para aprender a eliminar un entorno de trabajo, consulte ["Eliminación de entornos de trabajo de Cloud](https://docs.netapp.com/us-en/bluexp-cloud-volumes-ontap/task-removing.html) [Volumes ONTAP"](https://docs.netapp.com/us-en/bluexp-cloud-volumes-ontap/task-removing.html).

2. Ejecute el movimiento del grupo de recursos en la consola de Azure.

Para completar el movimiento, consulte ["Mueva los recursos a un nuevo grupo de recursos o suscripción](https://learn.microsoft.com/en-us/azure/azure-resource-manager/management/move-resource-group-and-subscription) [en la documentación de Microsoft Azure".](https://learn.microsoft.com/en-us/azure/azure-resource-manager/management/move-resource-group-and-subscription)

- 3. En **Canvas**, descubre el entorno de trabajo.
- 4. Busque el nuevo grupo de recursos en la información del entorno de trabajo.

#### **Resultado**

El entorno de trabajo y sus recursos (VM, discos, cuentas de almacenamiento, interfaces de red, snapshots) se encuentran en el nuevo grupo de recursos.

#### **Segregar el tráfico de SnapMirror en Azure**

Con Cloud Volumes ONTAP en Azure, puede segregar el tráfico de replicación de SnapMirror del tráfico de datos y gestión. Para segregar el tráfico de replicación de SnapMirror del tráfico de datos, debe añadir una nueva tarjeta de interfaz de red (NIC), un LIF de interconexión de clústeres asociado y una subred no enrutable.

#### **Acerca de la segregación del tráfico de SnapMirror en Azure**

De forma predeterminada, BlueXP configura todas las NIC y las LIF de una puesta en marcha de Cloud Volumes ONTAP en la misma subred. En estas configuraciones, el tráfico de replicación de SnapMirror y el tráfico de datos y de gestión utilizan la misma subred. La segregación del tráfico de SnapMirror aprovecha una subred adicional que no se puede enrutar a la subred existente que se utiliza para el tráfico de datos y gestión.

**Figura 1**

Los siguientes diagramas muestran la segregación del tráfico de replicación de SnapMirror con una NIC adicional, una LIF de interconexión de clústeres asociada y una subred no enrutable en una puesta en marcha de un único nodo. La puesta en marcha de un par de alta disponibilidad difiere levemente.

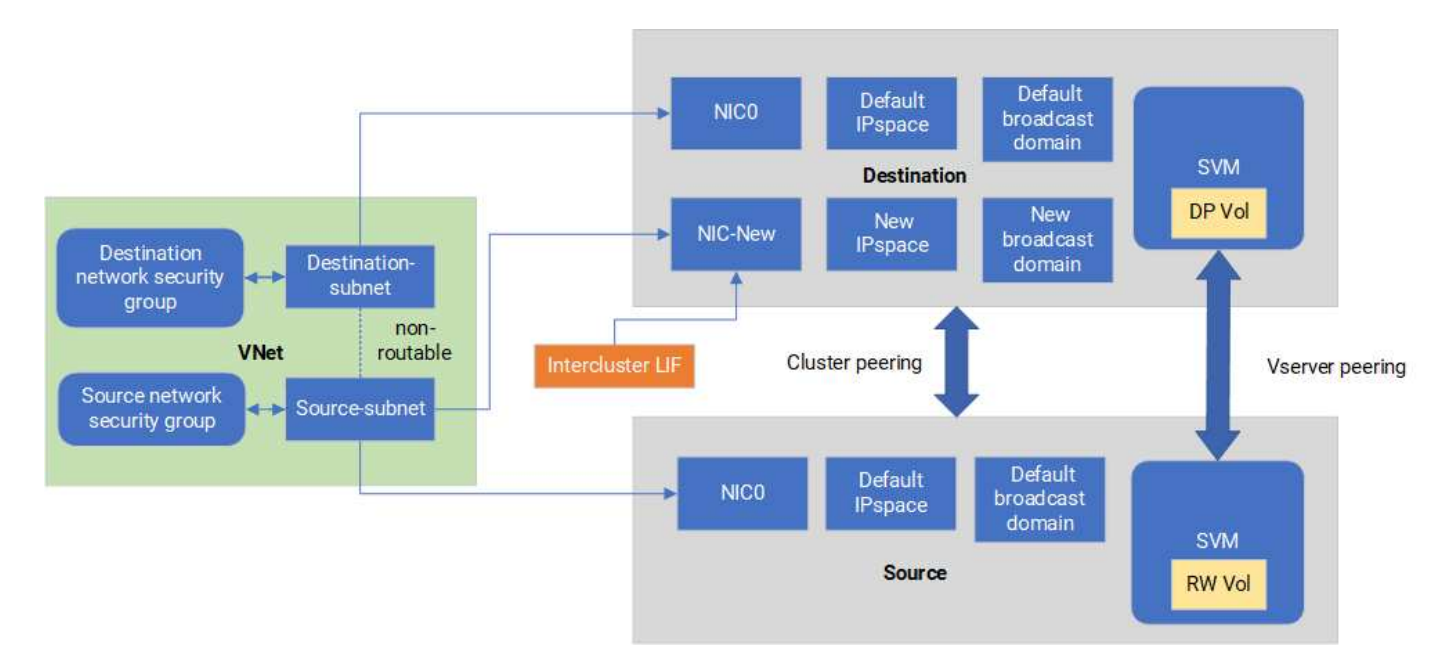

#### **Antes de empezar**

Revise las siguientes consideraciones:

- Solo puede añadir una NIC a un nodo único de Cloud Volumes ONTAP o a una puesta en marcha de par de alta disponibilidad (instancia de VM) para la segregación del tráfico de SnapMirror.
- Para agregar una NIC nueva, el tipo de instancia de VM que implemente debe tener una NIC sin usar.
- Los clústeres de origen y destino deben tener acceso a la misma red virtual (vnet). El clúster de destino es un sistema Cloud Volumes ONTAP en Azure. El clúster de origen puede ser un sistema Cloud Volumes ONTAP en Azure o un sistema ONTAP.

#### **Paso 1: Cree una NIC adicional y conéctela a la VM de destino**

En esta sección se proporcionan instrucciones sobre cómo crear una NIC adicional y adjuntarla a la VM de destino. La máquina virtual de destino es el sistema de nodo único o par de alta disponibilidad de Cloud Volumes ONTAP en Azure, donde desea configurar su NIC adicional.

#### **Pasos**

1. En la CLI de ONTAP, pare el nodo.

```
dest::> halt -node <dest_node-vm>
```
2. En Azure Portal, compruebe que el estado de la VM (nodo) sea Detenido.

```
az vm get-instance-view --resource-group <dest-rg> --name <dest-vm>
--query instanceView.statuses[1].displayStatus
```
- 3. Utilice el entorno Bash en Azure Cloud Shell para detener el nodo.
	- a. Detenga el nodo.

```
az vm stop --resource-group <dest node-rg> --name <dest node-vm>
```
b. Desasigne el nodo.

```
az vm deallocate --resource-group <dest node-rg> --name <dest node-
vm>
```
- 4. Configure las reglas del grupo de seguridad de red para que las dos subredes (subred del clúster de origen y subred del clúster de destino) no se puedan enrutar entre sí.
	- a. Cree la nueva NIC en la VM de destino.
	- b. Busque el identificador de subred de la subred del clúster de origen.

```
az network vnet subnet show -g <src_vnet-rg> -n <src_subnet> --vnet
-name <vnet> --query id
```
c. Cree la nueva NIC en la máquina virtual de destino con el identificador de subred para la subred del clúster de origen. Aquí puede introducir el nombre de la nueva NIC.

```
az network nic create -q <dest node-rg> -n <dest node-vm-nic-new>
--subnet <id from prev command> --accelerated-networking true
```
- d. Guarde la dirección privateIPAddress. Esta dirección IP, <new\_added\_nic\_primary\_addr>, se usa para crear una LIF de interconexión de clústeres en Dominio de retransmisión, LIF de interconexión de clústeres para la nueva NIC.
- 5. Conecte la nueva NIC a la máquina virtual.

```
az vm nic add -g <dest node-rg> --vm-name <dest node-vm> --nics
<dest_node-vm-nic-new>
```
6. Inicie la máquina virtual (nodo).

```
az vm start --resource-group <dest node-rg> --name <dest node-vm>
```
7. En el portal de Azure, vaya a **Networking** y confirme que la nueva NIC, por ejemplo, nic-new, existe y que la red acelerada está habilitada.

```
az network nic list --resource-group azure-59806175-60147103-azure-rg
--query "[].{NIC: name, VM: virtualMachine.id}"
```
En el caso de las puestas en marcha de pares de alta disponibilidad, repita los pasos para el nodo asociado.

**Paso 2: Cree un nuevo espacio IP, dominio de retransmisión y LIF de interconexión de clústeres para la nueva NIC**

Un espacio IP aparte para las LIF entre clústeres proporciona una separación lógica entre funcionalidades de red para la replicación entre clústeres.

Utilice la CLI de ONTAP para los siguientes pasos.

#### **Pasos**

1. Cree el nuevo espacio IP (new\_ipspace).

dest::> network ipspace create -ipspace <new ipspace>

2. Cree un dominio de retransmisión en el nuevo espacio IP (new\_ipspace) y agregue el puerto nic-new.

dest::> network port show

3. Para los sistemas de nodo único, el puerto que se acaba de añadir es *e0b*. Para implementaciones de pares de alta disponibilidad con discos gestionados, el puerto recién agregado es *e0d*. Para implementaciones de par de alta disponibilidad con blobs de página, el puerto recién agregado es *e0e*. Utilice el nombre del nodo no el nombre de la máquina virtual. Busque el nombre del nodo ejecutando node show.

```
dest::> broadcast-domain create -broadcast-domain <new_bd> -mtu 1500
-ipspace <new ipspace> -ports <dest node-cot-vm:e0b>
```
4. Cree una LIF de interconexión de clústeres en el nuevo dominio de retransmisión (new\_bd) y en la nueva NIC (nic-new).

```
dest::> net int create -vserver <new ipspace> -lif <new dest node-ic-
lif> -service-policy default-intercluster -address
<new added nic primary addr> -home-port <e0b> -home-node <node> -netmask
<new netmask_ip> -broadcast-domain <new bd>
```
5. Comprobar la creación de la nueva LIF de interconexión de clústeres.

```
dest::> net int show
```
En el caso de las puestas en marcha de pares de alta disponibilidad, repita los pasos para el nodo asociado.

#### **Paso 3: Verifique la interconexión de clústeres entre los sistemas de origen y destino**

En esta sección se proporcionan instrucciones sobre cómo verificar la interconexión entre los sistemas de origen y destino.

Utilice la CLI de ONTAP para los siguientes pasos.

#### **Pasos**

1. Comprobar que la LIF de interconexión de clústeres del clúster de destino puede hacer ping en la LIF de interconexión de clústeres del clúster de origen. Como el clúster de destino ejecuta este comando, la dirección IP de destino es la dirección IP de LIF entre clústeres en el origen.

```
dest::> ping -lif <new dest node-ic-lif> -vserver <new ipspace>
-destination <10.161.189.6>
```
2. Comprobar que la LIF de interconexión de clústeres del clúster de origen puede hacer ping en la LIF de interconexión de clústeres del clúster de destino. El destino es la dirección IP de la nueva NIC creada en el destino.

```
src::> ping -lif <src node-ic-lif> -vserver <src svm> -destination
<10.161.189.18>
```
En el caso de las puestas en marcha de pares de alta disponibilidad, repita los pasos para el nodo asociado.

#### **Paso 4: Crear relaciones entre iguales de SVM entre el sistema de origen y de destino**

En esta sección se ofrecen instrucciones sobre cómo crear relaciones entre iguales de SVM entre el sistema de origen y de destino.

Utilice la CLI de ONTAP para los siguientes pasos.

#### **Pasos**

1. Cree una relación de clústeres entre iguales en el destino mediante la dirección IP de LIF de interconexión de clústeres de origen como -peer-addrs. Para los pares de alta disponibilidad, enumere la dirección IP de LIF entre clústeres de origen para los dos nodos como la -peer-addrs.

```
dest::> cluster peer create -peer-addrs <10.161.189.6> -ipspace
<new ipspace>
```
- 2. Introduzca y confirme la frase de acceso.
- 3. Cree una relación de clústeres entre iguales en el origen mediante la dirección IP de LIF del clúster de destino como peer-addrs. Para los pares de alta disponibilidad, enumere la dirección IP de LIF entre clústeres de destino para ambos nodos como la -peer-addrs.

src::> cluster peer create -peer-addrs <10.161.189.18>

- 4. Introduzca y confirme la frase de acceso.
- 5. Compruebe que el clúster tiene una relación entre iguales.

src::> cluster peer show

El peering exitoso muestra **available** en el campo de disponibilidad.

6. Cree relaciones entre iguales de SVM en el destino. Las SVM de origen y de destino deben ser SVM de datos.

```
dest::> vserver peer create -vserver <dest svm> -peer-vserver <src_svm>
-peer-cluster <src cluster> -applications snapmirror``
```
7. Acepte las relaciones entre iguales de SVM.

```
src::> vserver peer accept -vserver <src_svm> -peer-vserver <dest_svm>
```
8. Compruebe que la SVM tiene una relación entre iguales.

dest::> vserver peer show

El estado del par muestra **peered** y aplicaciones de peering muestra **snapmirror**.

#### **Paso 5: Crear una relación de replicación de SnapMirror entre el sistema de origen y de destino**

En esta sección se ofrecen instrucciones sobre cómo crear una relación de replicación de SnapMirror entre el sistema de origen y de destino.

Para mover una relación de replicación de SnapMirror existente, debe interrumpir la relación de replicación de SnapMirror existente antes de crear una nueva relación de replicación de SnapMirror.

Utilice la CLI de ONTAP para los siguientes pasos.

#### **Pasos**

1. Cree un volumen protegido de datos en la SVM de destino.

```
dest::> vol create -volume <new_dest_vol> -vserver <dest_svm> -type DP
-size <10GB> -aggregate <aggr1>
```
2. Crear la relación de replicación de SnapMirror en el destino, que incluye la política y la programación de SnapMirror para la replicación.

```
dest::> snapmirror create -source-path src_svm:src_vol -destination
-path dest svm:new dest vol -vserver dest svm -policy
MirrorAllSnapshots -schedule 5min
```
3. Inicialice la relación de replicación de SnapMirror en el destino.

dest::> snapmirror initialize -destination-path <dest svm:new dest vol>

4. En la CLI de ONTAP, valide el estado de la relación de SnapMirror ejecutando el siguiente comando:

dest::> snapmirror show

El estado de la relación es Snapmirrored y la salud de la relación es true.

5. Opcional: En la CLI de ONTAP, ejecute el siguiente comando para ver el historial de acciones de la relación de SnapMirror.

dest::> snapmirror show-history

De manera opcional, se pueden montar los volúmenes de origen y de destino, escribir un archivo en el origen y comprobar que el volumen se está replicando en el destino.

## **Administración de Google Cloud**

#### **Cambie el tipo de máquina de Google Cloud para Cloud Volumes ONTAP**

Puede elegir entre varios tipos de máquinas al iniciar Cloud Volumes ONTAP en Google Cloud. Puede cambiar la instancia o el tipo de máquina en cualquier momento si determina que tiene un tamaño insuficiente o demasiado grande para sus necesidades.

#### **Acerca de esta tarea**

• La devolución automática debe estar habilitada en una pareja de ha de Cloud Volumes ONTAP (esta es la configuración predeterminada). Si no lo es, la operación fallará.

#### ["Documentación de ONTAP 9: Comandos para configurar el retorno automático"](http://docs.netapp.com/ontap-9/topic/com.netapp.doc.dot-cm-hacg/GUID-3F50DE15-0D01-49A5-BEFD-D529713EC1FA.html)

- Cambiar el tipo de máquina puede afectar a los cargos por servicio de Google Cloud.
- La operación reinicia Cloud Volumes ONTAP.

Para los sistemas de un solo nodo, la I/o se interrumpe.

En el caso de los pares de alta disponibilidad, el cambio no es disruptivo. Los pares de ALTA DISPONIBILIDAD siguen sirviendo datos.

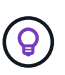

BlueXP cambia con elegancia un nodo a la vez iniciando la toma de control y esperando la devolución. El equipo de control de calidad de NetApp ha probado la escritura y lectura de ficheros durante este proceso y no ha visto ningún problema por parte del cliente. A medida que cambiaron las conexiones, observamos el número de reintentos en el nivel de I/o, pero la capa de aplicación superó esta corta "repetición de la conexión" de conexiones NFS/CIFS.

## **Pasos**

- 1. En la página Canvas, seleccione el entorno de trabajo.
- 2. En la ficha Descripción general, haga clic en el panel Características y, a continuación, en el icono lápiz situado junto a **Tipo de máquina**.

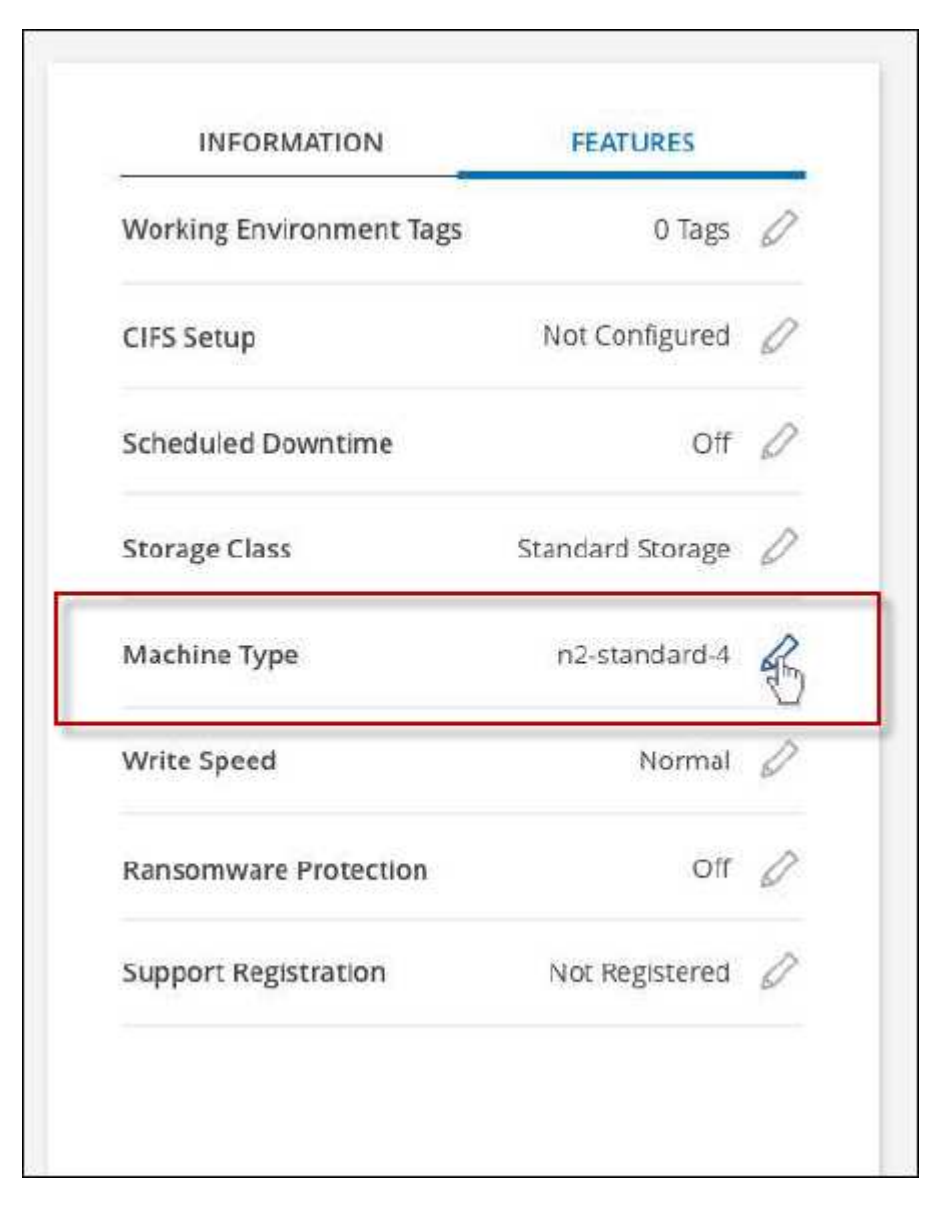

- a. Si está utilizando una licencia de PAYGO basada en nodos, puede elegir opcionalmente una licencia y un tipo de máquina diferente haciendo clic en el icono de lápiz situado junto a **Tipo de licencia**.
- 3. Elija un tipo de máquina, active la casilla de verificación para confirmar que comprende las implicaciones del cambio y, a continuación, haga clic en **Cambiar**.

#### **Resultado**

Cloud Volumes ONTAP se reinicia con la nueva configuración.

# **Administrar Cloud Volumes ONTAP mediante la vista avanzada**

Si necesita realizar una gestión avanzada de Cloud Volumes ONTAP, puede hacerlo mediante System Manager de ONTAP, que es una interfaz de gestión proporcionada con un sistema ONTAP. Hemos incluido la interfaz de System Manager directamente dentro de BlueXP para que no tenga que salir de BlueXP para una administración avanzada.

## **Funciones**

La vista avanzada de BlueXP le ofrece acceso a funciones de gestión adicionales:

• Gestión del almacenamiento avanzada

Gestionar grupos de consistencia, recursos compartidos, qtrees, cuotas y máquinas virtuales de almacenamiento.

• Gestión de redes

Gestione espacios IP, interfaces de red, conjuntos de puertos y puertos ethernet.

• Eventos y trabajos

Ver registros de eventos, alertas del sistema, trabajos y registros de auditoría

• Protección de datos avanzada

Proteja las máquinas virtuales de almacenamiento, LUN y grupos de consistencia.

• Gestión de hosts

Configure los iGroups SAN y los clientes NFS.

## **Configuraciones admitidas**

La gestión avanzada mediante System Manager se puede realizar con Cloud Volumes ONTAP 9.10.0 y versiones posteriores en regiones de cloud estándar.

La integración de System Manager no es compatible en regiones GovCloud o regiones que no tienen acceso saliente a Internet.

## **Limitaciones**

Cloud Volumes ONTAP no admite algunas funciones que aparecen en la interfaz de System Manager:

• Organización en niveles de BlueXP

El servicio de organización en niveles de BlueXP no es compatible con Cloud Volumes ONTAP. La organización en niveles de los datos para el almacenamiento de objetos debe configurarse directamente desde la vista estándar de BlueXP al crear volúmenes.

• Niveles

System Manager no admite la gestión de agregados (incluidos niveles locales y niveles de cloud). Debe gestionar los agregados directamente desde la vista estándar de BlueXP.

• Actualizaciones de firmware

Las actualizaciones automáticas del firmware desde la página **clúster > Configuración** no son compatibles con Cloud Volumes ONTAP.

Además, no se admite el control de acceso basado en roles de System Manager.

## **Cómo comenzar**

Abra un entorno de trabajo de Cloud Volumes ONTAP y haga clic en la opción Vista avanzada.

## **Pasos**

- 1. En el menú de navegación de la izquierda, selecciona **almacenamiento > Canvas**.
- 2. En la página lienzo, haga doble clic en el nombre de un sistema Cloud Volumes ONTAP.
- 3. En la parte superior derecha, haga clic en **Cambiar a vista avanzada**.

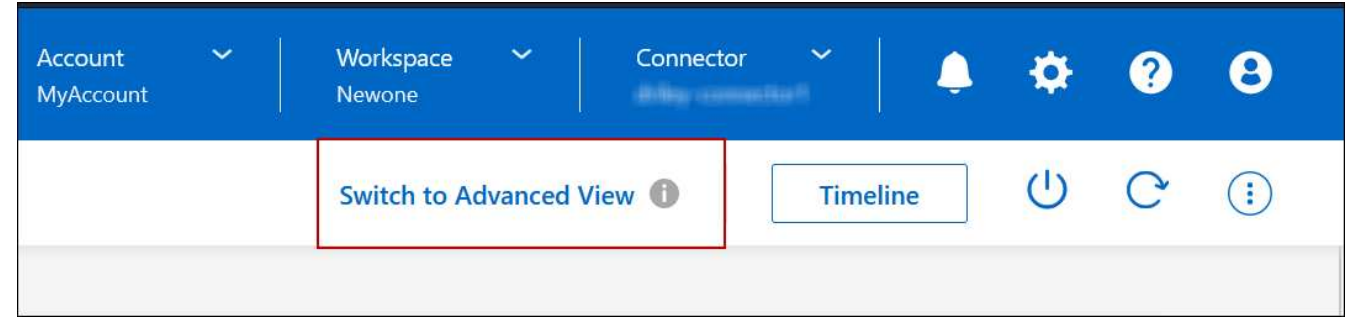

- 4. Si aparece el mensaje de confirmación, léalo y haga clic en **Cerrar**.
- 5. Utilice System Manager para gestionar Cloud Volumes ONTAP.
- 6. Si es necesario, haga clic en **Cambiar a vista estándar** para volver a la administración estándar a través de BlueXP.

## **Ayuda con el uso de System Manager**

Si necesita ayuda para el uso de System Manager con Cloud Volumes ONTAP, puede consultar ["Documentación de ONTAP"](https://docs.netapp.com/us-en/ontap/index.html) para obtener instrucciones paso a paso. A continuación encontrará algunos enlaces que pueden ayudarle:

- ["Gestión de volúmenes y LUN"](https://docs.netapp.com/us-en/ontap/volume-admin-overview-concept.html)
- ["Gestión de redes"](https://docs.netapp.com/us-en/ontap/network-manage-overview-concept.html)
- ["Protección de datos"](https://docs.netapp.com/us-en/ontap/concept_dp_overview.html)

# <span id="page-353-0"></span>**Administre Cloud Volumes ONTAP desde la interfaz de línea de comandos**

La CLI de Cloud Volumes ONTAP le permite ejecutar todos los comandos administrativos y es una buena opción para las tareas avanzadas o si se siente más cómodo mediante la CLI. Puede conectarse a la CLI mediante Secure Shell (SSH).

#### **Antes de empezar**

El host desde el que se utiliza SSH para conectarse a Cloud Volumes ONTAP debe tener una conexión de red a Cloud Volumes ONTAP. Por ejemplo, es posible que necesite SSH desde un host auxiliar que esté en la red de su proveedor de cloud.

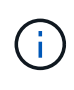

Cuando se implementa en múltiples AZs, las configuraciones de alta disponibilidad de Cloud Volumes ONTAP utilizan una dirección IP flotante para la interfaz de gestión del clúster, lo que significa que el enrutamiento externo no está disponible. Debe conectarse desde un host que forme parte del mismo dominio de enrutamiento.

#### **Pasos**

- 1. En BlueXP, identifique la dirección IP de la interfaz de gestión de clústeres:
	- a. En el menú de navegación de la izquierda, selecciona **almacenamiento > Canvas**.
	- b. En la página lienzo, seleccione el sistema Cloud Volumes ONTAP.
	- c. Copie la dirección IP de gestión del clúster que aparece en el panel derecho.
- 2. Utilice SSH para conectarse a la dirección IP de la interfaz de gestión del clúster mediante la cuenta de administrador.

#### **ejemplo**

La siguiente imagen muestra un ejemplo con PuTTY:

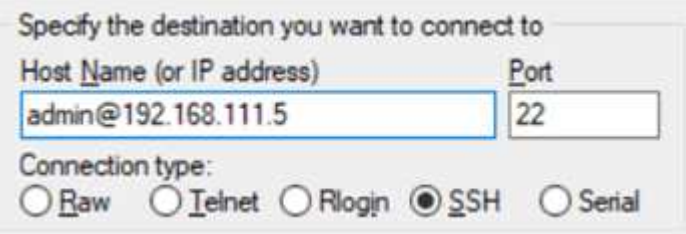

3. En la solicitud de inicio de sesión de, introduzca la contraseña de la cuenta de administrador.

#### **ejemplo**

```
Password: ********
COT2::>
```
# **Estado y eventos del sistema**

# **Comprobar la configuración de AutoSupport**

AutoSupport supervisa de manera proactiva el estado del sistema y envía mensajes al soporte técnico de NetApp. De manera predeterminada, AutoSupport se habilita en cada nodo para enviar mensajes al soporte técnico mediante el protocolo de transporte HTTPS. Es mejor comprobar que AutoSupport puede enviar estos mensajes.

El único paso de configuración requerido es asegurarse de que Cloud Volumes ONTAP tiene conectividad de

salida a Internet. Para obtener más información, consulte los requisitos de red de su proveedor de cloud.

## **Requisitos de AutoSupport**

Los nodos Cloud Volumes ONTAP requieren acceso a Internet de salida para AutoSupport de NetApp, que supervisa de forma proactiva el estado del sistema y envía mensajes al soporte técnico de NetApp.

Las políticas de enrutamiento y firewall deben permitir el tráfico HTTP/HTTPS a los siguientes extremos para que Cloud Volumes ONTAP pueda enviar mensajes de AutoSupport:

- https://support.netapp.com/aods/asupmessage
- https://support.netapp.com/asupprod/post/1.0/postAsup

Si una conexión a Internet saliente no está disponible para enviar mensajes AutoSupport, BlueXP configura automáticamente sus sistemas Cloud Volumes ONTAP para utilizar el conector como servidor proxy. El único requisito es asegurarse de que el grupo de seguridad del conector permita conexiones *entrante* a través del puerto 3128. Tendrá que abrir este puerto después de desplegar el conector.

Si ha definido reglas de salida estrictas para Cloud Volumes ONTAP, también tendrá que asegurarse de que el grupo de seguridad Cloud Volumes ONTAP permita conexiones *saliente* a través del puerto 3128.

Una vez que haya comprobado que el acceso saliente a Internet está disponible, puede probar AutoSupport para asegurarse de que puede enviar mensajes. Para obtener instrucciones, consulte ["Documentos de](https://docs.netapp.com/us-en/ontap/system-admin/setup-autosupport-task.html) [ONTAP: Configure AutoSupport"](https://docs.netapp.com/us-en/ontap/system-admin/setup-autosupport-task.html).

#### **Solucione problemas de configuración de AutoSupport**

Si no hay una conexión de salida disponible y BlueXP no puede configurar el sistema Cloud Volumes ONTAP para que utilice el conector como servidor proxy, recibirá una notificación de BlueXP titulada "<working environment name> no puede enviar mensajes de AutoSupport".

Lo más probable es que reciba este mensaje debido a problemas de red.

Siga estos pasos para solucionar este problema.

#### **Pasos**

1. SSH al sistema Cloud Volumes ONTAP para poder administrar el sistema desde la CLI.

["Descubra cómo de SSH a Cloud Volumes ONTAP".](#page-353-0)

2. Muestre el estado detallado del subsistema AutoSupport:

autosupport check show-details

La respuesta debe ser similar a la siguiente:

```
  Category: smtp
             Component: mail-server
                Status: failed
                Detail: SMTP connectivity check failed for destination:
                        mailhost. Error: Could not resolve host -
'mailhost'
               Corrective Action: Check the hostname of the SMTP server
      Category: http-https
          Component: http-put-destination
               Status: ok
               Detail: Successfully connected to:
                       <https://support.netapp.com/put/AsupPut/>.
             Component: http-post-destination
                Status: ok
                Detail: Successfully connected to:
https://support.netapp.com/asupprod/post/1.0/postAsup.
      Category: on-demand
             Component: ondemand-server
                Status: ok
                Detail: Successfully connected to:
                        https://support.netapp.com/aods/asupmessage.
      Category: configuration
               Component: configuration
                   Status: ok
                   Detail: No configuration issues found.
      5 entries were displayed.
```
Si el estado de la categoría http-https es "ok", significa que AutoSupport está configurado correctamente y que pueden enviarse mensajes.

3. Si el estado no es correcto, compruebe la URL del proxy de cada nodo Cloud Volumes ONTAP:

autosupport show -fields proxy-url

4. Si el parámetro URL del proxy está vacío, configure Cloud Volumes ONTAP para que utilice el conector como proxy:

autosupport modify -proxy-url http://<connector private ip>:3128

5. Vuelva a verificar el estado de AutoSupport:

autosupport check show-details

- 6. Si el estado es aún con errores, compruebe que haya conectividad entre Cloud Volumes ONTAP y el conector sobre el puerto 3128.
- 7. Si el identificador de estado sigue fallando después de verificar que hay conectividad, SSH al conector.

["Más información sobre cómo conectarse a la VM de Linux para el conector"](https://docs.netapp.com/us-en/bluexp-setup-admin/task-maintain-connectors.html#connect-to-the-linux-vm)

- 8. Vaya a. /opt/application/netapp/cloudmanager/docker\_occm/data/
- 9. Abra el archivo de configuración del proxy squid.conf

La estructura básica del archivo es la siguiente:

```
http port 3128
  acl localnet src 172.31.0.0/16
acl azure aws metadata dst 169.254.169.254
http access allow localnet
http access deny azure aws metadata
http access allow localhost
http access deny all
```
El valor localnet src es el CIDR del sistema Cloud Volumes ONTAP.

10. Si el bloque CIDR del sistema Cloud Volumes ONTAP no está en el rango especificado en el archivo, actualice el valor o añada una nueva entrada de la siguiente manera:

acl cvonet src <cidr>

Si añade esta nueva entrada, no olvide agregar también una entrada permitir:

http access allow cvonet

Veamos un ejemplo:

```
http port 3128
  acl localnet src 172.31.0.0/16
  acl cvonet src 172.33.0.0/16
acl azure aws metadata dst 169.254.169.254
http access allow localnet
http access allow cvonet
http_access deny azure_aws_metadata
http access allow localhost
http access deny all
```
11. Después de editar el archivo de configuración, reinicie el contenedor proxy como sudo:

docker restart squid

12. Vuelva a la CLI de Cloud Volumes ONTAP y compruebe que Cloud Volumes ONTAP puede enviar mensajes de AutoSupport:

autosupport check show-details

# **Configure EMS**

El sistema de gestión de eventos (EMS) recopila y muestra información sobre los eventos que se producen en los sistemas ONTAP. Para recibir notificaciones de eventos, es posible establecer destinos de eventos (direcciones de correo electrónico, hosts de captura SNMP o servidores de syslog) y rutas de eventos para una gravedad de eventos en particular.

Puede configurar EMS con la CLI. Para obtener instrucciones, consulte ["Documentos de ONTAP: Información](https://docs.netapp.com/us-en/ontap/error-messages/index.html) [general sobre la configuración de EMS".](https://docs.netapp.com/us-en/ontap/error-messages/index.html)

# **Conceptos**

# **Licencias de Cloud Volumes ONTAP**

Hay varias opciones de licencia disponibles para Cloud Volumes ONTAP. Cada opción le permite elegir un modelo de consumo que cumpla sus necesidades.

# **Información general sobre las licencias**

Los nuevos clientes disponen de las siguientes opciones de licencia.

## **Licencias basadas en capacidad**

Pague por los múltiples sistemas de Cloud Volumes ONTAP de su cuenta de NetApp mediante la capacidad aprovisionada. Incluye la capacidad de adquirir servicios de datos en cloud adicionales.

## **Suscripción a Keystone**

Un servicio basado en suscripción de pago por crecimiento que proporciona una experiencia fluida de cloud híbrido para pares de alta disponibilidad.

El modelo de licencias por nodos anterior sigue disponible para clientes existentes que ya han adquirido una licencia o que tienen una suscripción activa a Marketplace.

En las siguientes secciones se ofrecen más detalles acerca de cada una de estas opciones.

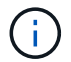

No hay soporte disponible para el uso de funciones con licencia sin una licencia.

# **Licencias basadas en capacidad**

Los paquetes de licencias basados en la capacidad le permiten pagar por Cloud Volumes ONTAP por TIB de capacidad. La licencia está asociada con su cuenta de NetApp y le permite cargar varios sistemas con la licencia, siempre que haya suficiente capacidad disponible mediante la licencia.

Por ejemplo, podría comprar una única licencia de 20 TIB, poner en marcha cuatro sistemas de Cloud Volumes ONTAP y luego asignar un volumen de 5 TIB a cada sistema, para un total de 20 TIB. La capacidad está disponible para los volúmenes en cada sistema Cloud Volumes ONTAP implementado en esa cuenta.

La licencia basada en la capacidad está disponible en forma de un *package*. Al implementar un sistema Cloud Volumes ONTAP, puede elegir entre varios paquetes de licencias en función de las necesidades de su empresa.

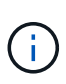

Mientras que el uso y la medición reales de los productos y servicios gestionados en BlueXP siempre se calculan en GiB y TiB, los términos GB/GiB y TB/TiB se utilizan indistintamente. Esto se refleja en las listas de Cloud Marketplace, las cotizaciones de precios, las descripciones de las listas y en otra documentación de apoyo.

## **Paquetes**

Los siguientes paquetes basados en capacidad están disponibles para Cloud Volumes ONTAP.

Para obtener una lista de los tipos de máquinas virtuales admitidos con los siguientes paquetes basados en capacidad, consulte:
- ["Configuraciones compatibles en Azure"](https://docs.netapp.com/us-en/cloud-volumes-ontap-relnotes/reference-configs-azure.html)
- ["Configuraciones compatibles en Google Cloud"](https://docs.netapp.com/us-en/cloud-volumes-ontap-relnotes/reference-configs-gcp.html)

#### **Freemium**

Ofrece todas las características de Cloud Volumes ONTAP de forma gratuita desde NetApp (todavía se aplican cargos de proveedores de cloud).

- No se necesita licencia ni contrato.
- No se incluye el soporte de NetApp.
- Está limitado a 500 GIB de capacidad aprovisionada por sistema Cloud Volumes ONTAP.
- Puede usar hasta 10 sistemas Cloud Volumes ONTAP con la oferta de Freemium por cuenta de NetApp en cualquier proveedor de cloud.
- Si la capacidad aprovisionada para un sistema de Cloud Volumes ONTAP supera los 500 GIB, BlueXP convierte el sistema al paquete Essentials.

En cuanto un sistema se convierte al paquete Essentials, el [carga mínima](#page-363-0) aplicable.

Cualquier otro sistema que tenga menos de 500 GIB de capacidad aprovisionada permanece en Freemium (siempre que se hayan desplegado utilizando la oferta Freemium).

#### **Optimizado**

Pague por separado la capacidad aprovisionada y las operaciones de I/o.

- Nodo único de Cloud Volumes ONTAP o alta disponibilidad
- La carga se basa en dos componentes de coste: Almacenamiento y uso (I/O).

No le cobrarán por el I/O relacionado con la replicación de datos (SnapMirror), los backups (SnapVault) o NDMP.

- Disponible en Azure Marketplace como oferta de pago por uso o como contrato anual
- Disponible en Google Cloud Marketplace como oferta de pago por uso o como contrato anual
- Añada cualquiera de los servicios de datos en el cloud de NetApp por un coste adicional

#### **Aspectos básicos**

Pague por capacidad por Cloud Volumes ONTAP en diferentes configuraciones.

- Elija la configuración de Cloud Volumes ONTAP:
	- Un sistema de alta disponibilidad o nodo único
	- Almacenamiento de archivos y bloques o datos secundarios para recuperación ante desastres (DR)
- Añada cualquiera de los servicios de datos en el cloud de NetApp por un coste adicional

#### **Profesional**

Pague por capacidad por cualquier tipo de configuración de Cloud Volumes ONTAP con backups ilimitados.

• Ofrece licencias para cualquier configuración de Cloud Volumes ONTAP

Un solo nodo o ha con carga de capacidad para volúmenes principales y secundarios al mismo ritmo

• Incluye backups de volúmenes ilimitados mediante backup y recuperación de BlueXP, pero solo para sistemas Cloud Volumes ONTAP que utilicen el paquete Professional.

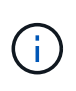

Se requiere una suscripción PAYGO para el backup y la recuperación de BlueXP, pero no se incurrirá en ningún cargo por usar este servicio. Para obtener más información sobre cómo configurar las licencias para el backup y la recuperación de BlueXP, consulte ["Configura las licencias para el backup y la recuperación de BlueXP".](https://docs.netapp.com/us-en/bluexp-backup-recovery/task-licensing-cloud-backup.html)

• Añada cualquiera de los servicios de datos en el cloud de NetApp por un coste adicional

#### **Caché perimetral**

Proporciona licencias para Cloud Volumes Edge Cache.

- Las mismas funciones que el paquete Professional, con continuidad del negocio y protección de datos para una empresa distribuida
- Almacenamiento en caché de perímetro inteligente en una máquina virtual de Windows que ocupa poco espacio en cada ubicación
- Un nodo perimetral con cada 3 TIBs de capacidad adquirida
- Disponible en Azure Marketplace como oferta de pago por uso o como contrato anual
- Disponible en Google Cloud Marketplace como oferta de pago por uso o como contrato anual

["Obtenga más información sobre cómo Cloud Volumes Edge Cache puede ayudar a su negocio"](https://cloud.netapp.com/cloud-volumes-edge-cache)

#### **Modelos de consumo**

Hay disponibles paquetes de licencias basadas en capacidad con los siguientes modelos de consumo:

- **BYOL**: Una licencia comprada a NetApp que se puede utilizar para poner en marcha Cloud Volumes ONTAP en cualquier proveedor de cloud.
- + tenga en cuenta que los paquetes optimizado y Edge Cache no están disponibles con la licencia BYOL.
	- **PAYGO**: Una suscripción por hora desde el mercado de su proveedor de la nube.
	- **Anual**: Un contrato anual del mercado de su proveedor de cloud.

Tenga en cuenta lo siguiente:

• Si adquiere una licencia de NetApp (BYOL), también tendrá que suscribirse a la oferta PAYGO del mercado de su proveedor de cloud.

La licencia siempre se cargará primero, pero se cargará a partir de la tarifa por horas en el mercado en estos casos:

- Si supera la capacidad de la licencia
- Si el período de su licencia caduca
- Si tiene un contrato anual de un mercado, *All* los sistemas Cloud Volumes ONTAP que implemente se cobrarán en función de ese contrato. No se puede mezclar y combinar un contrato anual de mercado con su licencia BYOL.

• En las regiones de China solo se admiten sistemas de un solo nodo con BYOL.

### **Cambio de paquetes**

Después de la implementación, puede cambiar el paquete de un sistema Cloud Volumes ONTAP que usa licencias basadas en capacidad. Por ejemplo, si implementó un sistema Cloud Volumes ONTAP con el paquete Essentials, puede cambiarlo por el paquete profesional si se necesita cambiar su empresa.

["Aprenda a cambiar los métodos de carga".](#page-219-0)

#### **precios**

Para obtener más información sobre los precios, visite ["Sitio web de NetApp BlueXP"](https://cloud.netapp.com/pricing?hsCtaTracking=4f8b7b77-8f63-4b73-b5af-ee09eab4fbd6%7C5fefbc99-396c-4084-99e6-f1e22dc8ffe7).

### **Pruebas gratuitas**

En la suscripción de pago por uso de su proveedor de cloud, se encuentra disponible una prueba gratuita de 30 días. La prueba gratuita incluye backup y recuperación de datos de Cloud Volumes ONTAP y BlueXP. La prueba comienza cuando usted se suscribe a la oferta en el mercado.

No hay limitaciones de capacidad ni instancia. Puede implementar tantos sistemas Cloud Volumes ONTAP como desee y asignar la misma capacidad que necesite, sin coste alguno durante 30 días. La versión de prueba gratuita se convierte automáticamente en una suscripción por hora pagada después de 30 días.

Cloud Volumes ONTAP no se cobra por hora de licencia de software, pero sí se aplican los costes de infraestructura del proveedor de cloud.

> Recibirá una notificación en BlueXP cuando comience la prueba gratuita, cuando queden 7 días y cuando quede 1 día. Por ejemplo:

 $\left( 6\right)$ 

Your Cloud Manager free trial is almost over (7 days left)

23 minutes ago | Digital Wallet

#### **Configuraciones admitidas**

Los paquetes de licencia basados en capacidad están disponibles con Cloud Volumes ONTAP 9.7 y versiones posteriores.

#### **Límite de capacidad**

Con este modelo de licencia, cada sistema Cloud Volumes ONTAP individual admite hasta 2 PIB de capacidad mediante discos y segmentación en almacenamiento de objetos.

No hay limitación máxima de capacidad cuando se trata de la propia licencia.

#### **Máximo número de sistemas**

Con las licencias basadas en capacidad, el número máximo de sistemas Cloud Volumes ONTAP se limita a 20 por cuenta de NetApp. Un *System* es un par de alta disponibilidad de Cloud Volumes ONTAP, un sistema de nodo único de Cloud Volumes ONTAP o cualquier VM de almacenamiento adicional que cree. La máquina

virtual de almacenamiento predeterminada no cuenta para el límite. Este límite se aplica a todos los modelos de licencias.

Por ejemplo, digamos que tenemos tres entornos de trabajo:

• Un sistema Cloud Volumes ONTAP de un solo nodo con una máquina virtual de almacenamiento (esta es la máquina virtual de almacenamiento predeterminada que se crea al implementar Cloud Volumes ONTAP)

Este entorno de trabajo cuenta como un solo sistema.

• Un sistema Cloud Volumes ONTAP de un solo nodo con dos máquinas virtuales de almacenamiento (la máquina virtual de almacenamiento predeterminada más una máquina virtual de almacenamiento adicional que creó)

Este entorno de trabajo cuenta como dos sistemas: Uno para el sistema de nodo único y otro para el equipo virtual de almacenamiento adicional.

• Un par de alta disponibilidad de Cloud Volumes ONTAP con tres máquinas virtuales de almacenamiento (la máquina virtual de almacenamiento predeterminada y dos máquinas virtuales de almacenamiento adicionales que creó)

Este entorno de trabajo cuenta como tres sistemas: Uno para el par de alta disponibilidad y dos para los VM de almacenamiento adicionales.

Esto supone seis sistemas en total. Después, tendrá espacio para 14 sistemas adicionales en su cuenta.

Si tiene una gran puesta en marcha que requiera más de 20 sistemas, póngase en contacto con su representante de cuenta o con su equipo de ventas.

["Obtenga más información acerca de las cuentas de NetApp"](https://docs.netapp.com/us-en/bluexp-setup-admin/concept-netapp-accounts.html).

#### <span id="page-363-0"></span>**Notas sobre la carga**

Los siguientes detalles pueden ayudarle a comprender cómo funciona la carga con las licencias basadas en la capacidad.

#### **Carga mínima**

Hay una carga mínima de 4 TIB para cada máquina virtual de almacenamiento que sirve datos y tiene al menos un volumen primario (lectura y escritura). Si la suma de los volúmenes primarios es inferior a 4 TIB, entonces BlueXP aplica la carga mínima de 4 TIB a esa máquina virtual de almacenamiento.

Si todavía no ha aprovisionado ningún volumen, no se aplicará ningún cargo mínimo.

Para el paquete Essentials, el cargo por capacidad mínima de 4 TiB no se aplica a las VM de almacenamiento que únicamente contienen volúmenes secundarios (protección de datos). Por ejemplo, si tiene una máquina virtual de almacenamiento con 1 TIB de datos secundarios, entonces sólo estará cargado por ese 1 TIB de datos. Con el resto de tipos de paquetes que no sean Essentials (Optimized, Professional y Edge Cache), la carga de capacidad mínima de 4 TiB se aplica independientemente del tipo de volumen.

#### **Sobrerajes**

Si sobrepasa su capacidad de BYOL o si la licencia caduca, se le cobrará por exceso a la tarifa por horas en función de su suscripción al mercado.

#### **Paquete Essentials**

Con el paquete Essentials, se factura por el tipo de puesta en marcha (ha o nodo único) y el tipo de volumen (principal o secundario). Los precios de alto a bajo están en el siguiente orden: *Essentials Primary HA*, *Essentials Primary Single Node*, *Essentials Secondary HA* y *Essentials Secondary Single Node*. Como alternativa, al adquirir un contrato de mercado o aceptar una oferta privada, los cargos por capacidad son los mismos para cualquier puesta en marcha o tipo de volumen.

### **BYOL**

Si adquiriste una licencia Essentials de NetApp (BYOL) y superas la capacidad con licencia para esa puesta en marcha y ese tipo de volumen, la cartera digital de BlueXP cobra los aumentos frente a una licencia Essentials de mayor precio (si tienes una y hay capacidad disponible). Esto sucede porque primero utilizamos la capacidad disponible que ya ha adquirido como capacidad prepagada antes de cobrar por el mercado. Si no hay capacidad disponible con su licencia BYOL, la capacidad excedida se cobrará a las tarifas por hora bajo demanda del mercado (PAYGO) y añadirán los costes a su factura mensual.

Veamos un ejemplo. Supongamos que tiene las siguientes licencias para el paquete Essentials:

- Licencia de 500 TIB *Essentials Secondary ha* que tiene 500 TIB de capacidad comprometida
- Licencia de 500 TIB *Essentials Single Node* que sólo tiene 100 TIB de capacidad comprometida

Se aprovisionan otros 50 TIB en un par de alta disponibilidad con volúmenes secundarios. En lugar de cargar esos 50 TiB a PAYGO, la cartera digital de BlueXP carga el exceso de 50 TiB con respecto a la licencia *Essentials Single Node*. Esa licencia tiene un precio superior al *Essentials Secondary HA*, pero está utilizando una licencia que ya ha comprado y no agregará costos a su factura mensual.

En la cartera digital de BlueXP, se mostrarán 50 TiB como cargados con la licencia *Essentials Single Node*.

Aquí hay otro ejemplo. Supongamos que tiene las siguientes licencias para el paquete Essentials:

- Licencia de 500 TIB *Essentials Secondary ha* que tiene 500 TIB de capacidad comprometida
- Licencia de 500 TIB *Essentials Single Node* que sólo tiene 100 TIB de capacidad comprometida

Se aprovisiona otro 100 TiB en una pareja de alta disponibilidad con volúmenes primarios. La licencia que adquirió no tiene capacidad *Essentials Primary HA* comprometida. La licencia *Essentials Primary HA* tiene un precio superior al de las licencias *Essentials Primary Single Node* y *Essentials Secondary HA*.

En este ejemplo, la cartera digital de BlueXP cobra aumentos en la tasa de mercado para los 100 TiB adicionales. Los cargos por exceso se mostrarán en tu factura mensual.

#### **Contratos de mercado u ofertas privadas**

Si adquirió una licencia Essentials como parte de un contrato de mercado o una oferta privada, la lógica BYOL no se aplica y debe tener el tipo de licencia exacto para el uso. El tipo de licencia incluye el tipo de volumen (primario o secundario) y el tipo de implementación (alta disponibilidad o nodo único).

Por ejemplo, supongamos que implementa una instancia de Cloud Volumes ONTAP con la licencia Essentials. A continuación, se aprovisionan los volúmenes de lectura y escritura (nodo principal único) y los volúmenes de solo lectura (nodo secundario único). El contrato del mercado u oferta privada deben incluir capacidad de *Essentials Single Node* y *Essentials Secondary Single Node* para cubrir la capacidad aprovisionada. Cualquier capacidad aprovisionada que no forme parte de su contrato del mercado u oferta privada se cobrará según las tarifas por hora bajo demanda (PAYGO) y añadirá costes a su factura mensual.

#### **Máquinas virtuales de almacenamiento**

- No existen costes adicionales de licencia para máquinas virtuales de almacenamiento que sirven datos (SVM) adicionales, pero hay un cargo mínimo de 4 TIB por SVM que sirve datos.
- Las SVM de recuperación ante desastres se cobran según la capacidad aprovisionada.

#### **Parejas de HA**

Para parejas de alta disponibilidad, solo paga por la capacidad aprovisionada en un nodo. No está cargado por datos que se reflejan de forma síncrona en el nodo del partner.

#### **Volúmenes FlexClone y FlexCache**

- No tendrá que pagar por la capacidad que utilizan los volúmenes FlexClone.
- Los volúmenes de FlexCache de origen y destino se consideran datos principales y se cobran según el espacio aprovisionado.

#### **Cómo comenzar**

Descubra cómo empezar a utilizar las licencias basadas en capacidad:

- ["Configure las licencias para Cloud Volumes ONTAP en AWS"](#page-81-0)
- ["Configure las licencias para Cloud Volumes ONTAP en Azure"](#page-135-0)
- ["Configure las licencias para Cloud Volumes ONTAP en Google Cloud"](#page-188-0)

# **Suscripción a Keystone**

Un servicio basado en suscripción de pago por crecimiento que ofrece una experiencia fluida de cloud híbrido para aquellos que prefieran los modelos de consumo de gastos operativos como arrendamiento o gastos de capital iniciales.

La carga se basa en el tamaño de la capacidad comprometida de una o varias parejas de alta disponibilidad de Cloud Volumes ONTAP en su suscripción Keystone.

La capacidad aprovisionada para cada volumen se agrega y se compara con la capacidad comprometida de tu suscripción de Keystone periódicamente; los excesos se cobran como picos de potencia en tu suscripción de Keystone.

["Obtenga más información acerca de NetApp Keystone"](https://docs.netapp.com/us-en/keystone-staas/index.html).

#### **Configuraciones admitidas**

Las suscripciones de Keystone son compatibles con parejas de alta disponibilidad. Esta opción de licencia no es compatible por el momento con los sistemas de un solo nodo.

#### **Límite de capacidad**

Cada sistema individual de Cloud Volumes ONTAP admite hasta 2 PIB de capacidad mediante discos y organización en niveles en el almacenamiento de objetos.

#### **Cómo comenzar**

Descubre cómo empezar a usar una suscripción a Keystone:

- ["Configure las licencias para Cloud Volumes ONTAP en AWS"](#page-81-0)
- ["Configure las licencias para Cloud Volumes ONTAP en Azure"](#page-135-0)
- ["Configure las licencias para Cloud Volumes ONTAP en Google Cloud"](#page-188-0)

# **Licenciamiento por nodos**

La licencia basada en nodos es el modelo de licencia de la generación anterior que le permitió obtener licencias de Cloud Volumes ONTAP por nodo. Este modelo de licencia no está disponible para nuevos clientes y no hay pruebas gratuitas disponibles. La carga por nodos se ha sustituido por los métodos de carga por capacidad descritos anteriormente.

La licencia basada en nodos sigue estando disponible para los clientes existentes:

- Si tiene una licencia activa, BYOL solo está disponible para renovaciones de licencias.
- Si dispone de una suscripción activa a Marketplace, el cobro seguirá estando disponible a través de esa suscripción.

# **Conversiones de licencias**

No se admite la conversión de un sistema Cloud Volumes ONTAP existente a otro método de licencia. Los tres métodos de licencia actuales son la licencia basada en capacidad, las suscripciones de Keystone y las licencias basadas en nodos. Por ejemplo, no se puede convertir un sistema de licencias basadas en nodos a licencias basadas en capacidad (y viceversa).

Si desea realizar la transición a otro método de licencia, puede adquirir una licencia, implementar un nuevo sistema Cloud Volumes ONTAP con esa licencia y, a continuación, replicar los datos en ese nuevo sistema.

Tenga en cuenta que no se admite la conversión de un sistema de licencias de PAYGO a licencias de subnodo BYOL (y viceversa). Debe poner en marcha un nuevo sistema y replicar los datos en él. ["Aprenda a cambiar](#page-228-0) [entre PAYGO y BYOL".](#page-228-0)

# **Reducida**

# **Protocolos de cliente**

Cloud Volumes ONTAP admite los protocolos de cliente iSCSI, NFS, SMB, NVMe-TCP y S3.

# **ISCSI**

ISCSI es un protocolo de bloques que puede ejecutarse en redes Ethernet estándar. La mayoría de los sistemas operativos de clientes ofrecen un iniciador de software que funciona sobre un puerto Ethernet estándar.

# **NFS**

NFS es el protocolo tradicional de acceso a archivos para sistemas UNIX y LINUX. Los clientes pueden acceder a los archivos de volúmenes de ONTAP mediante los protocolos NFSv3, NFSv4 y NFSv4.1. Puede controlar el acceso a archivos mediante permisos de estilo UNIX, permisos de estilo NTFS o una combinación de ambos.

Los clientes pueden acceder a los mismos archivos utilizando los protocolos NFS y SMB.

### **SMB**

SMB es el protocolo tradicional de acceso a archivos para sistemas Windows. Los clientes pueden acceder a los archivos de los volúmenes ONTAP mediante los protocolos SMB 2.0, SMB 2.1, SMB 3.0 y SMB 3.1.1. Al igual que con NFS, se admite una combinación de estilos de permisos.

### **S3**

Cloud Volumes ONTAP es compatible con S3 como opción del almacenamiento de escalado horizontal. La compatibilidad con el protocolo S3 le permite configurar el acceso de clientes S3 a los objetos contenidos en un bloque de una máquina virtual de almacenamiento (SVM).

["Descubra cómo funciona el protocolo de S3"](https://docs.netapp.com/us-en/ontap/s3-multiprotocol/index.html#how-s3-multiprotocol-works)[."Aprenda a configurar y gestionar los servicios de](https://docs.netapp.com/us-en/ontap/object-storage-management/index.html) [almacenamiento de objetos S3 en ONTAP".](https://docs.netapp.com/us-en/ontap/object-storage-management/index.html)

#### **NVMe-TCP**

NVMe-TCP es compatible con los proveedores de cloud si utiliza Cloud Volumes ONTAP versión 9.12.1 o posterior. BlueXP no ofrece funcionalidades de gestión para NVMe-TCP.

Para obtener más información sobre cómo configurar NVMe mediante ONTAP, consulte ["Configure una](https://docs.netapp.com/us-en/ontap/san-admin/configure-svm-nvme-task.html) [máquina virtual de almacenamiento para NVMe".](https://docs.netapp.com/us-en/ontap/san-admin/configure-svm-nvme-task.html)

# **Discos y agregados**

Comprender cómo utiliza Cloud Volumes ONTAP el almacenamiento en cloud puede ayudarle a comprender los costes de almacenamiento.

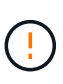

Todos los discos y agregados deben crearse y eliminarse directamente de BlueXP. No debe realizar estas acciones desde otra herramienta de gestión. De esta manera, se puede afectar a la estabilidad del sistema, se puede obstaculizar la capacidad de añadir discos en el futuro y generar potencialmente cuotas redundantes para proveedores de cloud.

#### **Descripción general**

Cloud Volumes ONTAP usa el almacenamiento del proveedor de cloud como discos y los agrupa en uno o más agregados. Los agregados proporcionan almacenamiento a uno o varios volúmenes.

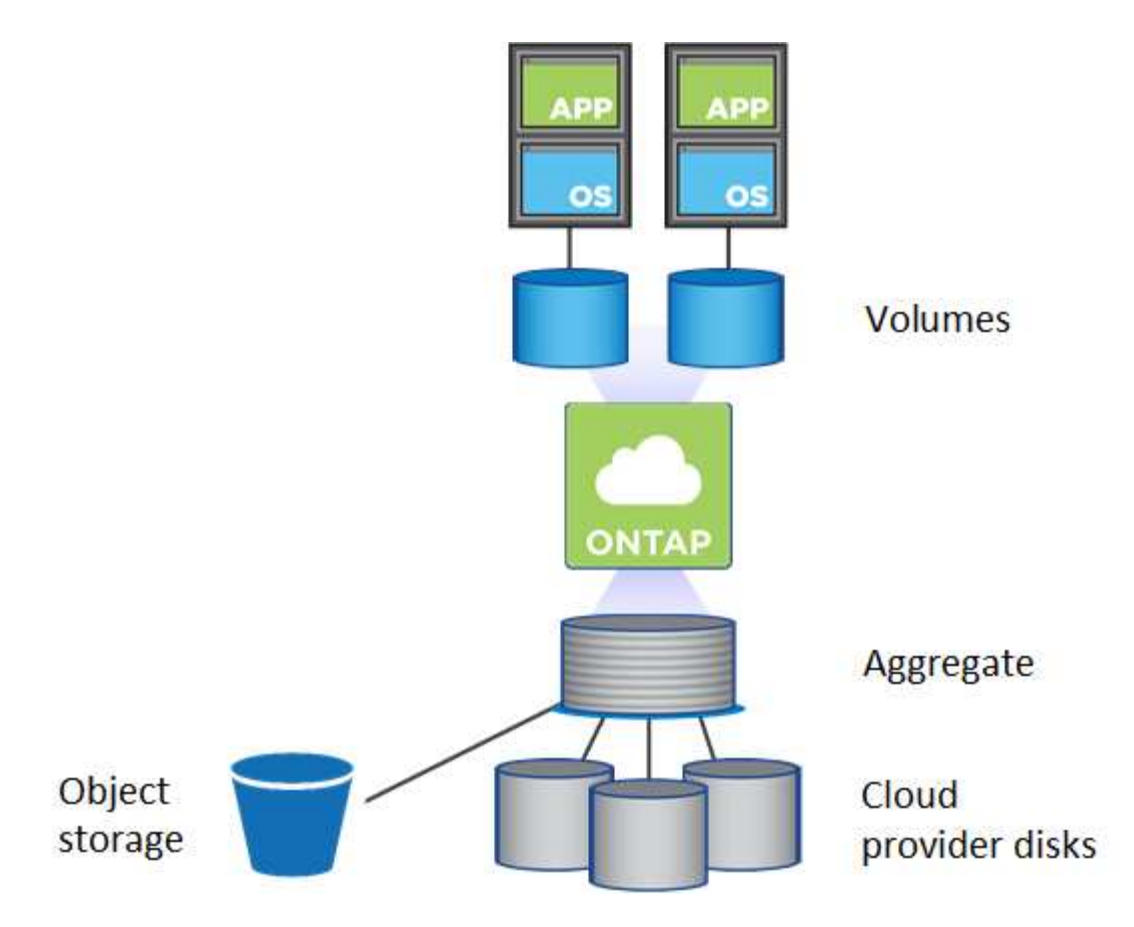

Se admiten varios tipos de discos de cloud. Al crear un volumen y el tamaño de disco predeterminado al implementar Cloud Volumes ONTAP, elija el tipo de disco.

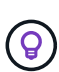

La cantidad total de almacenamiento comprado a un proveedor de cloud es la *raw Capacity*. El *capacidad utilizable* es menor porque aproximadamente del 12 al 14 % es la sobrecarga reservada para el uso de Cloud Volumes ONTAP. Por ejemplo, si BlueXP crea un agregado de 500 GIB, la capacidad utilizable es de 442.94 GIB.

#### **Almacenamiento AWS**

En AWS, Cloud Volumes ONTAP utiliza almacenamiento EBS para datos de usuario y almacenamiento NVMe local como Flash Cache en algunos tipos de instancias de EC2.

#### **Almacenamiento de EBS**

En AWS, un agregado puede contener hasta 6 discos con el mismo tamaño. Sin embargo, si tiene una configuración compatible con la función de volúmenes Elastic de Amazon EBS, un agregado puede contener hasta 8 discos. ["Obtenga más información sobre el soporte para volúmenes Elastic"](#page-370-0).

El tamaño máximo del disco es de 16 TIB.

El tipo de disco EBS subyacente puede ser SSD de uso general (gp3 o gp2), SSD de IOPS aprovisionado (io1) o HDD de rendimiento optimizado (st1). Es posible emparejar un disco de EBS con Amazon S3 a. ["organice en niveles los datos inactivos en almacenamiento de objetos de bajo coste".](#page-376-0)

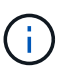

No se recomienda la organización en niveles de los datos para el almacenamiento de objetos cuando se utilizan unidades HDD optimizadas para el rendimiento (st1).

### **Almacenamiento NVMe local**

Algunos tipos de instancias de EC2 incluyen almacenamiento NVMe local, que Cloud Volumes ONTAP utiliza como ["Flash Cache".](#page-387-0)

### **Enlaces relacionados**

- ["Documentación de AWS: Tipos de volúmenes de EBS"](http://docs.aws.amazon.com/AWSEC2/latest/UserGuide/EBSVolumeTypes.html)
- ["Aprenda a elegir tipos de disco y tamaños de disco para Sus sistemas en AWS"](#page-42-0)
- ["Revise los límites de almacenamiento de Cloud Volumes ONTAP en AWS"](https://docs.netapp.com/us-en/cloud-volumes-ontap-relnotes/reference-limits-aws.html)
- ["Revise las configuraciones compatibles para Cloud Volumes ONTAP en AWS"](http://docs.netapp.com/us-en/cloud-volumes-ontap-relnotes/reference-configs-aws.html)

#### **Almacenamiento Azure**

En Azure, un agregado puede contener hasta 12 discos con el mismo tamaño. El tipo de disco y el tamaño máximo del disco dependen de si se utiliza un sistema de nodo único o un par de alta disponibilidad:

#### **Sistemas de un solo nodo**

Los sistemas de un solo nodo pueden usar tres tipos de discos gestionados de Azure:

- *Premium SSD Managed Disks* proporciona un alto rendimiento para cargas de trabajo con un gran volumen de I/o a un coste más elevado.
- *Standard SSD Managed Disks* proporciona un rendimiento constante para cargas de trabajo que requieren un bajo nivel de IOPS.
- *Standard HDD Managed Disks* es una buena opción si no necesita un alto nivel de IOPS y desea reducir sus costes.

Cada tipo de disco gestionado tiene un tamaño máximo de disco de 32 TIB.

Puede emparejar un disco gestionado con el almacenamiento de Azure Blob para ["organice en niveles](#page-376-0) [los datos inactivos en almacenamiento de objetos de bajo coste".](#page-376-0)

#### **Parejas de HA**

Los pares de ALTA DISPONIBILIDAD usan dos tipos de discos que proporcionan un alto rendimiento para las cargas de trabajo con un gran volumen de I/o a un coste más elevado:

- *Premium Blobs* de la página con un tamaño de disco máximo de 8 TIB
- *Discos administrados* con un tamaño máximo de disco de 32 TIB

#### **Enlaces relacionados**

- ["Documentación de Microsoft Azure: Tipos de discos gestionados de Azure"](https://docs.microsoft.com/en-us/azure/virtual-machines/disks-types)
- ["Documentación de Microsoft Azure: Información general de los blobs de página de Azure"](https://docs.microsoft.com/en-us/azure/storage/blobs/storage-blob-pageblob-overview)
- ["Aprenda a elegir tipos de disco y tamaños de disco para Sus sistemas en Azure"](#page-119-0)
- ["Revise los límites de almacenamiento de Cloud Volumes ONTAP en Azure"](https://docs.netapp.com/us-en/cloud-volumes-ontap-relnotes/reference-limits-azure.html)

#### **Almacenamiento de Google Cloud**

En Google Cloud, un agregado puede contener hasta 6 discos con el mismo tamaño. El tamaño máximo del disco es de 64 TIB.

El tipo de disco puede ser *Zonal SSD persistent disks*, *Zonal balanced persistent disks* o *Zonal standard persistent disks*. Puede emparejar discos persistentes con un bloque de Google Storage para ["organice en](#page-376-0) [niveles los datos inactivos en almacenamiento de objetos de bajo coste"](#page-376-0).

### **Enlaces relacionados**

- ["Documentación de Google Cloud: Opciones de almacenamiento"](https://cloud.google.com/compute/docs/disks/)
- ["Revise los límites de almacenamiento de Cloud Volumes ONTAP en Google Cloud"](https://docs.netapp.com/us-en/cloud-volumes-ontap-relnotes/reference-limits-gcp.html)

### **Tipo de RAID**

El tipo RAID para cada agregado de Cloud Volumes ONTAP es RAID0 (segmentación). Cloud Volumes ONTAP confía en el proveedor cloud para garantizar la disponibilidad de disco y la durabilidad. No se admite ningún otro tipo de RAID.

#### **Piezas de repuesto**

RAID0 no admite el uso de piezas de repuesto para redundancia.

La creación de discos sin utilizar (piezas de repuesto) conectados a una instancia de Cloud Volumes ONTAP supone un gasto innecesario y puede impedir el aprovisionamiento de espacio adicional según sea necesario. Por lo tanto, no se recomienda.

# <span id="page-370-0"></span>**Volúmenes elásticos en AWS**

La compatibilidad con la función Elastic Volumes de Amazon EBS con un agregado de Cloud Volumes ONTAP proporciona un mejor rendimiento y capacidad adicional, a la vez que permite que BlueXP aumente automáticamente la capacidad subyacente del disco según sea necesario.

### **Beneficios**

• Crecimiento dinámico de los discos

BlueXP puede aumentar dinámicamente el tamaño de los discos mientras Cloud Volumes ONTAP está en ejecución y mientras los discos todavía están conectados.

• Rendimiento mejorado

Los agregados habilitados con volúmenes Elastic pueden tener hasta ocho discos que son utilizados por igual en dos grupos RAID. Esta configuración ofrece un mayor rendimiento y un rendimiento constante.

• Agregados de mayor tamaño

La compatibilidad con ocho discos proporciona una capacidad de agregado máxima de 128 TIB. Estos límites son superiores al límite de seis discos y al límite de 96 TIB para agregados que no están habilitados con la función de volúmenes de Elastic.

Tenga en cuenta que los límites de capacidad total del sistema siguen siendo los mismos.

["Obtenga más información sobre Elastic Volumes de AWS"](https://aws.amazon.com/ebs/features/)

### **Configuraciones admitidas**

La función Elastic Volumes de Amazon EBS es compatible con versiones de Cloud Volumes ONTAP específicas y tipos de disco EBS específicos.

#### **Versión de Cloud Volumes ONTAP**

La función Elastic Volumes es compatible con los sistemas *new* Cloud Volumes ONTAP creados a partir de la versión 9.11.0 o posterior. La función es *not* compatible con los sistemas Cloud Volumes ONTAP existentes que se implementaron antes de 9.11.0.

Por ejemplo, la función Elastic Volumes no es compatible si creó un sistema Cloud Volumes ONTAP 9.9.0 y después actualizó ese sistema a la versión 9.11.0. Debe ser un nuevo sistema puesto en marcha utilizando la versión 9.11.0 o posterior.

#### **Tipos de disco de EBS**

La función Elastic Volumes se habilita automáticamente en el nivel de agregado cuando se utilizan SSD de uso general (gp3) o SSD de IOPS aprovisionados (io1). La función Elastic Volumes no es compatible con agregados que utilizan cualquier otro tipo de disco.

#### **Permisos de AWS necesarios**

A partir del lanzamiento de la versión 3.9.19, el conector requiere los siguientes permisos para habilitar y gestionar la función Elastic Volumes en un agregado de Cloud Volumes ONTAP:

- ec2:DescribVolumesModificaciones
- ec2:ModifiyVolume

Estos permisos se incluyen en ["Las políticas proporcionadas por NetApp"](https://docs.netapp.com/us-en/bluexp-setup-admin/reference-permissions-aws.html)

#### **Cómo funciona la compatibilidad con volúmenes de Elastic**

Un agregado que tiene habilitada la función de volúmenes de Elastic está compuesto por uno o dos grupos RAID. Cada grupo RAID tiene cuatro discos idénticos que tienen la misma capacidad. A continuación encontrará un ejemplo de un agregado de 10 TIB que tiene cuatro discos con 2.5 TIB cada uno:

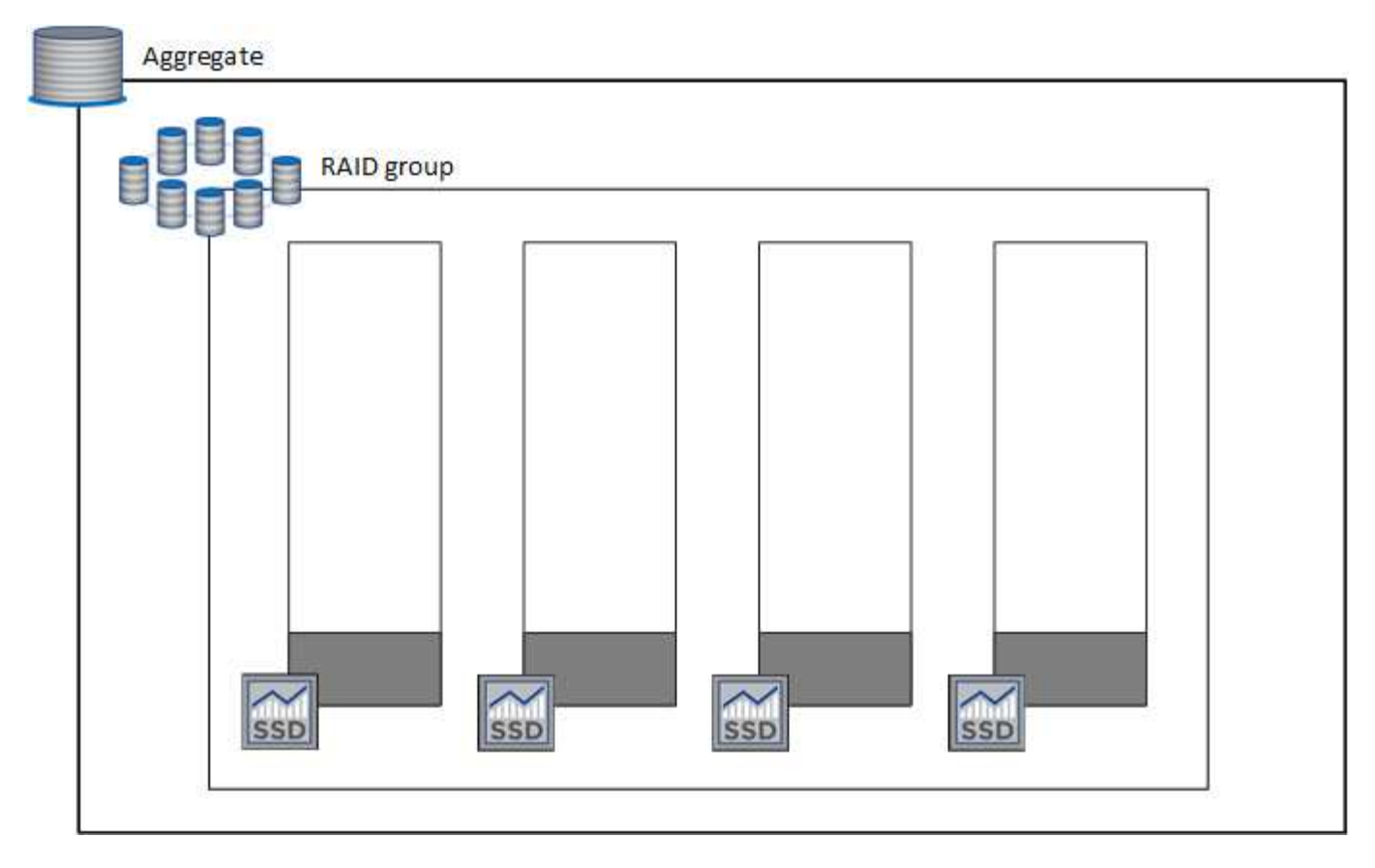

Cuando BlueXP crea un agregado, comienza por un grupo RAID. Si se necesita capacidad adicional, BlueXP amplía la agrupación aumentando la capacidad de todos los discos del grupo RAID en la misma cantidad. El aumento de la capacidad es un mínimo de 256 GIB o un 10 % del tamaño del agregado.

Por ejemplo, si tiene un agregado de 1 TIB, cada disco es de 250 GIB. El 10% de la capacidad del agregado es de 100 GIB. Esto es inferior a 256 GIB, de modo que el tamaño del agregado se aumente por el mínimo de 256 GIB (o 64 GIB por cada disco).

BlueXP aumenta el tamaño de los discos mientras el sistema Cloud Volumes ONTAP se ejecuta y mientras los discos todavía están conectados. El cambio no provoca interrupciones.

Si un agregado alcanza 64 TIB (o 16 TIB en cada disco), BlueXP crea un segundo grupo RAID para obtener capacidad adicional. Este segundo grupo RAID funciona igual que el primero: Tiene cuatro discos con la misma capacidad y puede crecer hasta 64 TIB. Esto significa que un agregado puede tener una capacidad máxima de 128 TIB.

A continuación se muestra un ejemplo de un agregado con dos grupos RAID. Se alcanzó el límite de capacidad en el primer grupo de RAID, mientras que los discos del segundo grupo de RAID tienen suficiente espacio libre.

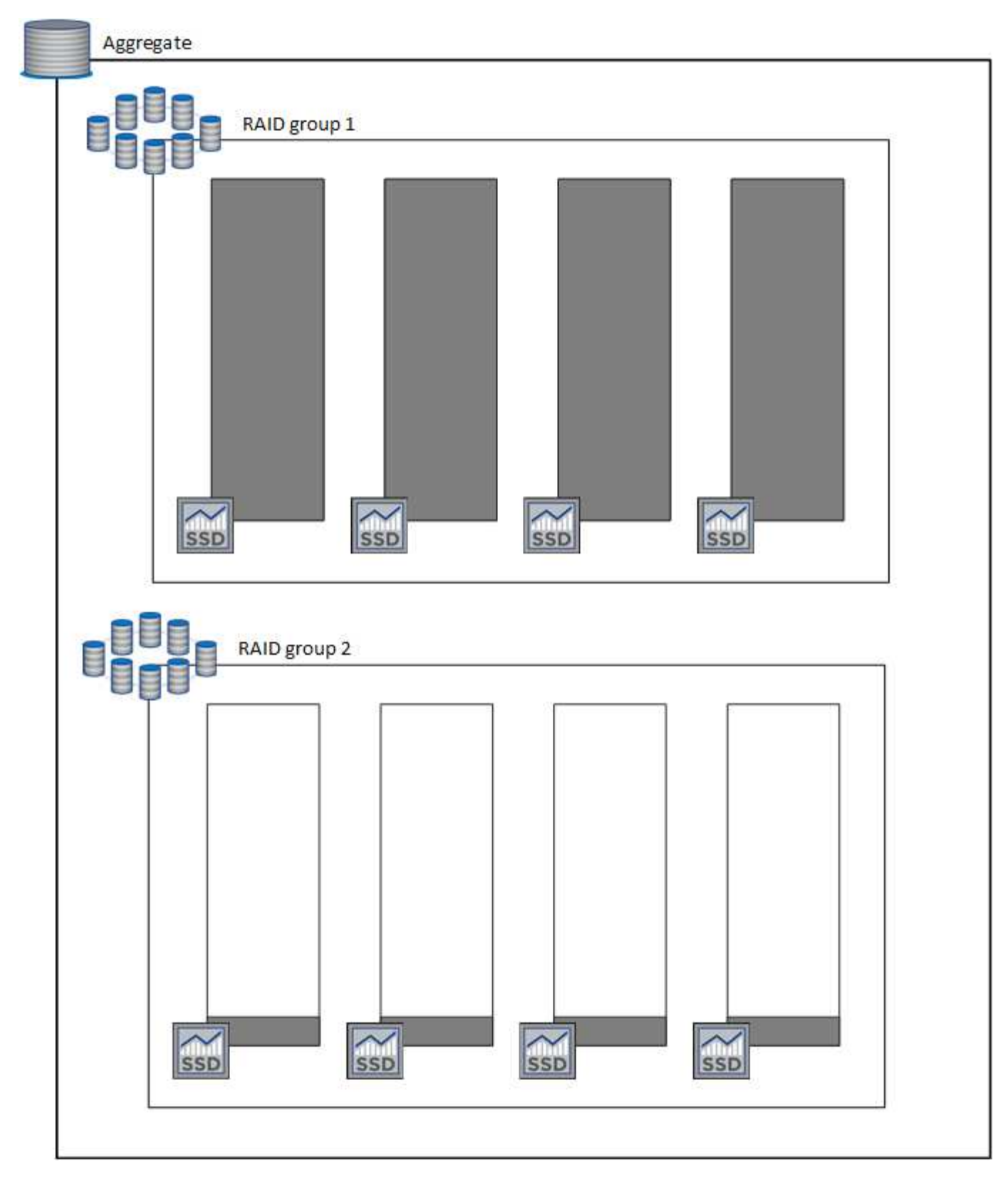

### <span id="page-373-0"></span>**Qué sucede cuando se crea un volumen**

Si crea un volumen que usa discos gp3 o io1, BlueXP crea el volumen en un agregado de la siguiente manera:

• Si existe un agregado gp3 o io1 con volúmenes Elastic habilitados, BlueXP crea el volumen en ese agregado.

- Si hay varios agregados gp3 o io1 con volúmenes Elastic habilitados, BlueXP crea el volumen en el agregado que requiere la menor cantidad de recursos.
- Si el sistema solo tiene agregados gp3 o io1 que no están habilitados para volúmenes de elasticidad, se crea el volumen en ese agregado.

Aunque es poco probable que esto suceda, es posible en dos casos:

- Al crear un agregado desde la API, se deshabilitó explícitamente la función Elastic Volumes.
- Creó un nuevo sistema Cloud Volumes ONTAP desde la interfaz de usuario de, en cuyo caso, la función Elastic Volumes está deshabilitada en el agregado inicial. Revisar [Limitaciones](#page-352-0) a continuación para obtener más información.
- Si no hay agregados con suficiente capacidad, BlueXP crea el agregado con volúmenes Elastic habilitados y, a continuación, crea el volumen en ese nuevo agregado.

El tamaño del agregado se basa en el tamaño del volumen solicitado más un 10 % de capacidad adicional.

#### **Modo de gestión de la capacidad**

Ť.

El modo de gestión de capacidad de un conector funciona con volúmenes Elastic de forma parecida a su funcionamiento con otros tipos de agregados:

- Cuando está activado el modo automático (esta es la configuración predeterminada), BlueXP aumenta automáticamente el tamaño de los agregados si se necesita capacidad adicional.
- Si cambia el modo de administración de capacidad a Manual, BlueXP solicita su aprobación para adquirir capacidad adicional.

["Obtenga más información acerca del modo de administración de capacidad".](#page-381-0)

#### **Limitaciones**

Aumentar el tamaño de un agregado puede llevar hasta 6 horas. Durante ese tiempo, BlueXP no puede solicitar ninguna capacidad adicional para ese agregado.

#### **Cómo trabajar con volúmenes de elasticidad**

Puede trabajar con volúmenes Elastic en BlueXP de la siguiente manera:

• Cree un nuevo sistema con volúmenes Elastic habilitados en el agregado inicial al usar discos gp3 o io1

#### ["Aprenda a crear un sistema Cloud Volumes ONTAP"](#page-88-0)

• Cree un nuevo volumen en un agregado con volúmenes Elastic habilitados

Si crea un volumen que usa discos gp3 o io1, BlueXP crea automáticamente el volumen en un agregado que tiene volúmenes Elastic habilitados. Para obtener información detallada, consulte [Qué sucede cuando](#page-373-0) [se crea un volumen.](#page-373-0)

#### ["Aprenda a crear volúmenes".](#page-233-0)

• Cree un nuevo agregado que tenga habilitados los volúmenes Elastic

Los volúmenes elásticos se habilitan automáticamente en agregados nuevos que usan discos gp3 o io1, siempre que el sistema de Cloud Volumes ONTAP se haya creado a partir de la versión 9.11.0 o posterior.

Cuando crea el agregado, BlueXP solicita el tamaño de la capacidad del agregado. Esto es diferente a otras configuraciones en las que se elige un tamaño de disco y el número de discos.

La siguiente captura de pantalla muestra un ejemplo de un nuevo agregado compuesto por discos gp3.

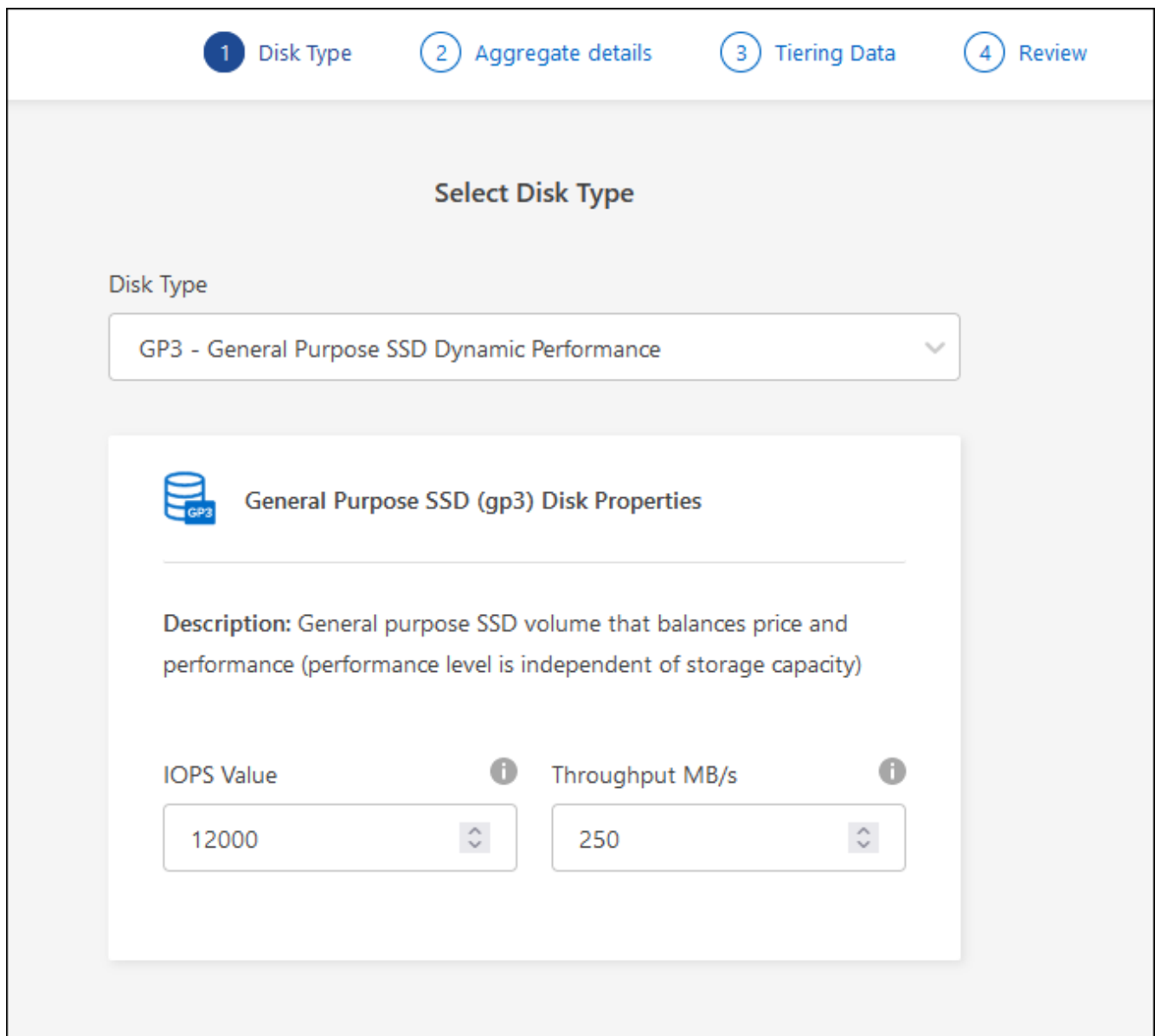

["Aprenda a crear agregados"](#page-259-0).

• Identifique los agregados con volúmenes Elastic habilitados

Cuando vaya a la página Advanced Allocation, puede identificar si la función Elastic Volumes está habilitada en un agregado. En el ejemplo siguiente, aggr1 tiene volúmenes Elastic habilitados.

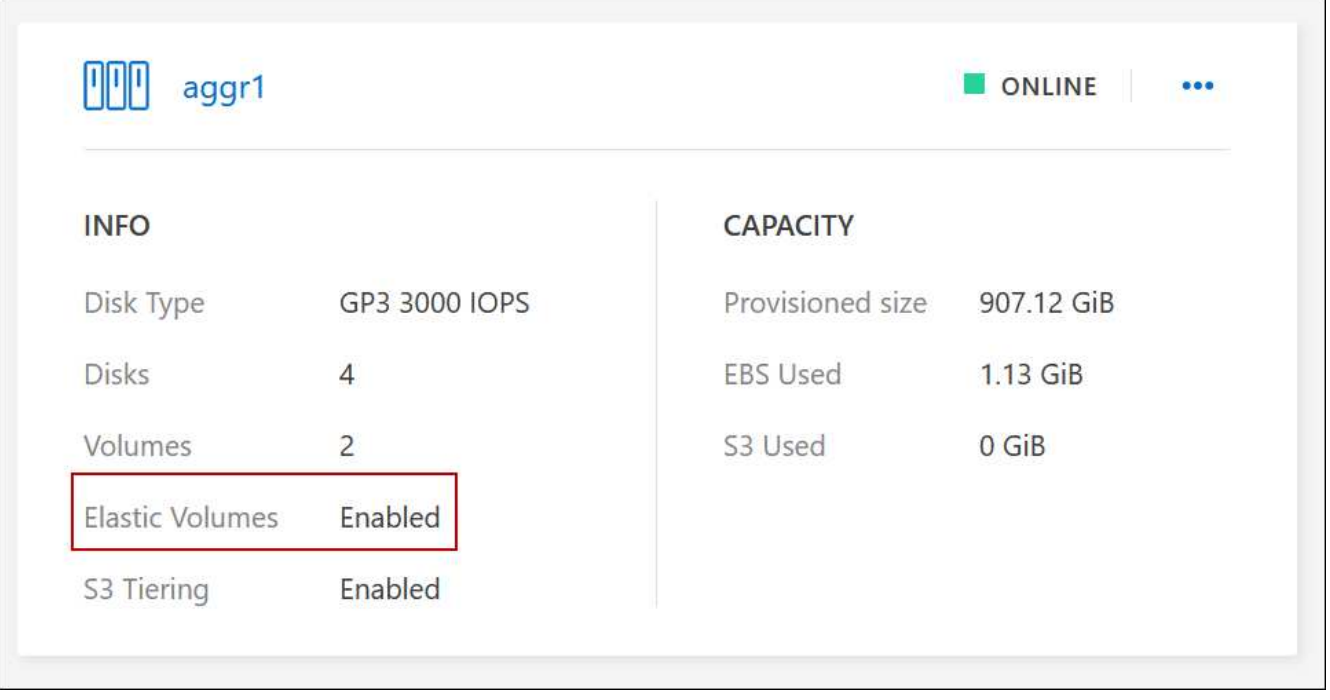

• Añada capacidad a un agregado

Aunque BlueXP añade capacidad automáticamente a los agregados según sea necesario, puede aumentar la capacidad manualmente.

["Aprenda a aumentar la capacidad de los agregados".](#page-261-0)

• Replicar datos en un agregado con volúmenes Elastic habilitados

Si el sistema Cloud Volumes ONTAP de destino admite volúmenes Elastic, se colocará un volumen de destino en un agregado que tenga habilitados los volúmenes de elasticidad (siempre que se elija un disco gp3 o io1).

["Aprenda a configurar la replicación de datos"](https://docs.netapp.com/us-en/bluexp-replication/task-replicating-data.html)

# <span id="page-376-0"></span>**Información general sobre organización en niveles de datos**

Reduzca los costes de almacenamiento al permitir un almacenamiento de objetos de bajo coste mediante la segmentación automatizada de los datos inactivos. Los datos activos permanecen en unidades SSD o HDD de alto rendimiento, mientras que los datos inactivos se organizan en niveles en almacenamiento de objetos de bajo coste. De este modo, podrá recuperar espacio en el almacenamiento primario y reducir el almacenamiento secundario.

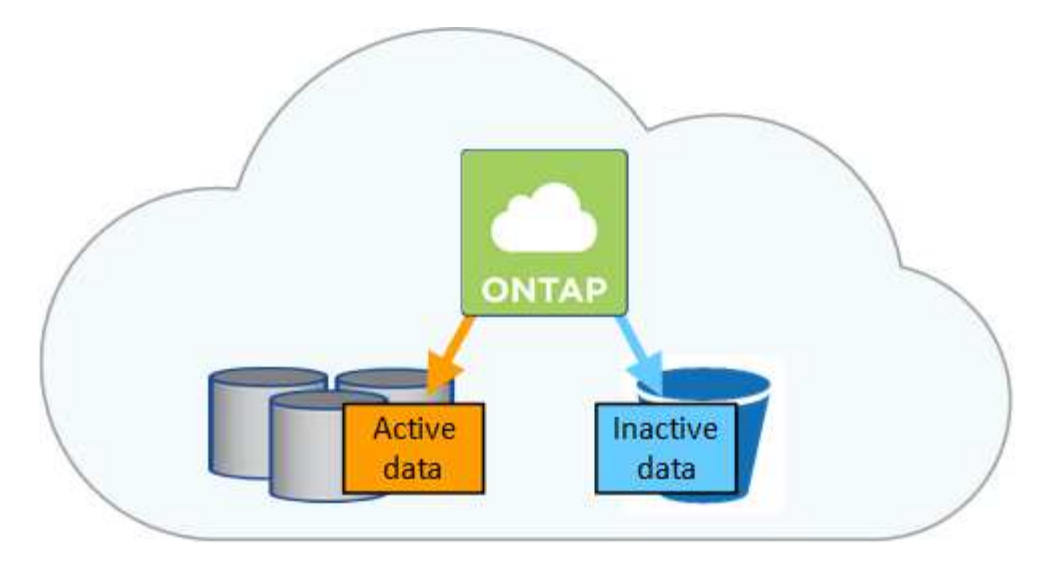

La organización en niveles de datos utiliza la tecnología FabricPool. Cloud Volumes ONTAP proporciona organización en niveles de los datos para todos los clústeres de Cloud Volumes ONTAP sin una licencia adicional. Al habilitar la organización en niveles de los datos, la organización en niveles de los datos en el almacenamiento de objetos conlleva costes. Consulte la documentación de su proveedor de cloud para obtener más detalles sobre los costes de almacenamiento de objetos.

### **Organización en niveles de los datos en AWS**

Al habilitar la organización en niveles de datos en AWS, Cloud Volumes ONTAP utiliza EBS como nivel de rendimiento para los datos activos y AWS S3 como nivel de capacidad para los datos inactivos.

#### **Nivel de rendimiento**

El nivel de rendimiento puede ser SSD de uso general (gp3 o gp2) o SSD de IOPS aprovisionados (io1).

No se recomienda la organización en niveles de los datos para el almacenamiento de objetos cuando se utilizan unidades HDD optimizadas para el rendimiento (st1).

#### **Nivel de capacidad**

Un sistema Cloud Volumes ONTAP organiza los datos inactivos en niveles en un único bloque de S3.

BlueXP crea un único bloque de S3 para cada entorno de trabajo y lo nombra identificador único de Fabricpool-\_cluster. No se crea otro bloque de S3 para cada volumen.

Cuando BlueXP crea el bloque S3, utiliza los siguientes valores predeterminados:

- Clase de almacenamiento: Estándar
- Cifrado predeterminado: Desactivado
- Bloquear el acceso público: Bloquear todo el acceso público
- Propiedad del objeto: ACL habilitadas
- Versionado de bloque: Desactivado
- Bloqueo de objeto: Desactivado

#### **Clases de almacenamiento**

La clase de almacenamiento predeterminada para los datos por niveles en AWS es *Standard*. El estándar es ideal para datos a los que se accede con frecuencia almacenados en múltiples zonas de disponibilidad.

Si no tiene previsto acceder a los datos inactivos, puede reducir los costes de almacenamiento cambiando la clase de almacenamiento a una de las siguientes opciones: *Intelligent Tiering*, *One-Zone Infrecuente Access*, *Standard-Infrecuente Access* o *S3 Glacier Instant Retrieval*. Al cambiar la clase de almacenamiento, los datos inactivos se inician en la clase de almacenamiento estándar y se pasan a la clase de almacenamiento seleccionada si no se accede a los datos después de 30 días.

Los costes de acceso son más elevados si se accede a los datos, por lo que hay que tener en cuenta antes de cambiar la clase de almacenamiento. ["Obtenga más información acerca de las clases de](https://aws.amazon.com/s3/storage-classes) [almacenamiento de Amazon S3"](https://aws.amazon.com/s3/storage-classes).

Puede seleccionar una clase de almacenamiento cuando cree el entorno de trabajo y puede cambiarla en cualquier momento. Para obtener información detallada sobre cómo cambiar la clase de almacenamiento, consulte ["Organización en niveles de los datos inactivos en almacenamiento de objetos de bajo coste"](#page-250-0).

La clase de almacenamiento para la organización en niveles de los datos es de todo el sistema, pero no por volumen.

#### **Organización en niveles de los datos en Azure**

Cuando se habilita la organización en niveles de datos en Azure, Cloud Volumes ONTAP utiliza discos gestionados de Azure como nivel de rendimiento para los datos activos y el almacenamiento de Azure Blob como nivel de capacidad para los datos inactivos.

#### **Nivel de rendimiento**

El nivel de rendimiento puede ser SSD o HDD.

#### **Nivel de capacidad**

Un sistema Cloud Volumes ONTAP organiza los datos inactivos en niveles en un único contenedor BLOB.

BlueXP crea una nueva cuenta de almacenamiento con un contenedor para cada entorno de trabajo de Cloud Volumes ONTAP. El nombre de la cuenta de almacenamiento es aleatorio. No se crea un contenedor diferente para cada volumen.

BlueXP crea la cuenta de almacenamiento con los siguientes ajustes:

- Nivel de acceso: Activo
- Rendimiento: Estándar
- Redundancia: Almacenamiento redundante local (LRS)
- Cuenta: StorageV2 (uso general v2)
- Requerir una transferencia segura para las operaciones de API de REST: Habilitadas
- Acceso a clave de cuenta de almacenamiento: Habilitado
- Versión mínima de TLS: Versión 1.2
- Cifrado de infraestructura: Desactivado

#### **Niveles de acceso al almacenamiento**

El nivel de acceso al almacenamiento predeterminado para los datos por niveles en Azure es el nivel *hot*. El nivel activo es ideal para los datos a los que se accede con frecuencia en el nivel de capacidad.

Si no piensa acceder a los datos inactivos del nivel de capacidad, puede reducir los costes de almacenamiento cambiando al nivel de almacenamiento *COOL*. Cuando cambia el nivel de almacenamiento a uno más frío, los datos del nivel de capacidad inactiva se mueven directamente al nivel de almacenamiento frío.

Los costes de acceso son más elevados si accede a los datos, por lo que tenga en cuenta antes de cambiar el nivel de almacenamiento. ["Obtenga más información acerca de los niveles de acceso al](https://docs.microsoft.com/en-us/azure/storage/blobs/storage-blob-storage-tiers) [almacenamiento de Azure Blob"](https://docs.microsoft.com/en-us/azure/storage/blobs/storage-blob-storage-tiers).

Es posible seleccionar un nivel de almacenamiento al crear el entorno de trabajo y cambiarlo siempre que se desee. Para obtener más información sobre cómo cambiar el nivel de almacenamiento, consulte ["Organización en niveles de los datos inactivos en almacenamiento de objetos de bajo coste"](#page-250-0).

El nivel de acceso al almacenamiento para la organización en niveles de los datos es de todo el sistema, pero no lo es por volumen.

### **Organización en niveles de los datos en Google Cloud**

Al habilitar la organización en niveles de datos en Google Cloud, Cloud Volumes ONTAP utiliza discos persistentes como nivel de rendimiento de los datos activos y un bucket de Google Cloud Storage como nivel de capacidad para los datos inactivos.

#### **Nivel de rendimiento**

El nivel de rendimiento puede ser discos persistentes SSD, discos persistentes equilibrados o discos persistentes estándar.

#### **Nivel de capacidad**

Un sistema Cloud Volumes ONTAP organiza los datos inactivos en niveles en un único bucket de Google Cloud Storage.

BlueXP crea un bloque para cada entorno de trabajo y lo nombra identificador único de Fabric-pool- \_cluster. No se crea otro bloque para cada volumen.

Cuando BlueXP crea el cucharón, utiliza los siguientes valores predeterminados:

- Tipo de ubicación: Región
- Clase de almacenamiento: Estándar
- Acceso público: Sujeto a ACL de objetos
- Control de acceso: Detallado
- Protección: Ninguna
- Cifrado de datos: Clave gestionada por Google

#### **Clases de almacenamiento**

La clase de almacenamiento predeterminada para los datos por niveles es la clase *Standard Storage*. Si se accede a los datos con poca frecuencia, puede reducir los costes de almacenamiento cambiando a *Nearline Storage* o *Coldline Storage*. Cuando cambia la clase de almacenamiento, los datos inactivos subsiguientes se transfieren directamente a la clase seleccionada.

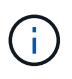

Todos los datos inactivos existentes mantendrán la clase de almacenamiento predeterminada cuando cambie la clase de almacenamiento. Para cambiar la clase de almacenamiento de los datos inactivos existentes, debe realizar la designación manualmente.

Los costes de acceso son más elevados si se accede a los datos, por lo que hay que tener en cuenta antes de cambiar la clase de almacenamiento. ["Obtenga más información sobre clases de almacenamiento para](https://cloud.google.com/storage/docs/storage-classes)

[Google Cloud Storage".](https://cloud.google.com/storage/docs/storage-classes)

Es posible seleccionar un nivel de almacenamiento al crear el entorno de trabajo y cambiarlo siempre que se desee. Para obtener información detallada sobre cómo cambiar la clase de almacenamiento, consulte ["Organización en niveles de los datos inactivos en almacenamiento de objetos de bajo coste"](#page-250-0).

La clase de almacenamiento para la organización en niveles de los datos es de todo el sistema, pero no por volumen.

### **Organización en niveles de los datos y límites de capacidad**

Si se habilita la organización en niveles de datos, el límite de capacidad de un sistema sigue siendo el mismo. El límite se distribuye entre el nivel de rendimiento y el nivel de capacidad.

#### **Políticas de organización en niveles del volumen**

Para habilitar la organización en niveles de datos, es necesario seleccionar una política de organización en niveles de volumen cuando se crea, se modifica o se replica un volumen. Puede seleccionar una política diferente para cada volumen.

Algunas políticas de organización en niveles tienen un período de refrigeración mínimo asociado, que establece el tiempo en el que los datos de un volumen deben permanecer inactivos para que los datos se consideren "inactivos" y moverse al nivel de capacidad. El período de refrigeración comienza cuando se escriben datos en el agregado.

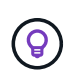

Puede cambiar el período mínimo de refrigeración y el umbral predeterminado del agregado del 50% (más información en el siguiente apartado). ["Aprenda a cambiar el período de](http://docs.netapp.com/ontap-9/topic/com.netapp.doc.dot-mgng-stor-tier-fp/GUID-AD522711-01F9-4413-A254-929EAE871EBF.html) [enfriamiento"](http://docs.netapp.com/ontap-9/topic/com.netapp.doc.dot-mgng-stor-tier-fp/GUID-AD522711-01F9-4413-A254-929EAE871EBF.html) y.. ["aprenda a cambiar el umbral".](http://docs.netapp.com/ontap-9/topic/com.netapp.doc.dot-mgng-stor-tier-fp/GUID-8FC4BFD5-F258-4AA6-9FCB-663D42D92CAA.html)

BlueXP permite elegir entre las siguientes políticas de organización en niveles de volúmenes al crear o modificar un volumen:

### **Solo Snapshot**

Cuando un agregado ha alcanzado la capacidad del 50%, Cloud Volumes ONTAP genera datos de usuarios inactivos de copias Snapshot que no están asociadas con el sistema de archivos activo al nivel de capacidad. El período de enfriamiento es de aproximadamente 2 días.

Si se leen, los bloques de datos inactivos del nivel de capacidad se activan y se mueven al nivel de rendimiento.

#### **Todo**

Todos los datos (no incluidos los metadatos) se marcan inmediatamente como fríos y por niveles en el almacenamiento de objetos lo antes posible. No es necesario esperar 48 horas hasta que se enfrían los bloques nuevos en un volumen. Tenga en cuenta que los bloques ubicados en el volumen antes de ajustar la normativa de todo requieren 48 horas de frío.

Si se leen, los bloques de datos inactivos del nivel de cloud permanecen activos y no se vuelven a escribir en el nivel de rendimiento. Esta política está disponible a partir de ONTAP 9.6.

#### **Automático**

Después de que un agregado ha alcanzado la capacidad del 50 %, Cloud Volumes ONTAP organiza en niveles bloques de datos inactivos en un volumen en un nivel de capacidad. Los datos inactivos incluyen no solo copias snapshot, sino también datos de usuarios inactivos del sistema de archivos activo. El período de enfriamiento es de aproximadamente 31 días.

Esta política es compatible a partir de Cloud Volumes ONTAP 9.4.

Si las lecturas aleatorias las leen, los bloques de datos fríos del nivel de capacidad se activan y se mueven al nivel de rendimiento. Si las lecturas secuenciales se leen, como las asociadas con el índice y los análisis antivirus, los bloques de datos inactivos permanecen inactivos y no se mueven al nivel de rendimiento.

### **Ninguno**

Mantiene datos de un volumen en el nivel de rendimiento, lo que impide que se mueva al nivel de capacidad.

Al replicar un volumen, se puede elegir si se van a organizar los datos en niveles en el almacenamiento de objetos. Si lo hace, BlueXP aplica la directiva **Backup** al volumen de protección de datos. A partir de Cloud Volumes ONTAP 9.6, la política de organización en niveles **todo** sustituye a la política de copia de seguridad.

#### **La desactivación de Cloud Volumes ONTAP afecta al período de refrigeración**

Los bloques de datos se enfrían mediante exploraciones de refrigeración. Durante este proceso, los bloques que no se han utilizado han movido la temperatura del bloque (enfriado) al siguiente valor más bajo. El tiempo de refrigeración predeterminado depende de la política de organización en niveles del volumen:

- Auto: 31 días
- Snapshot Only: 2 días

Cloud Volumes ONTAP debe estar en ejecución para que funcione la exploración de refrigeración. Si el Cloud Volumes ONTAP está apagado, la refrigeración también se detendrá. Como resultado, puede experimentar tiempos de refrigeración más largos.

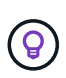

Cuando Cloud Volumes ONTAP está apagado, la temperatura de cada bloque se conserva hasta que se reinicia el sistema. Por ejemplo, si la temperatura de un bloque es 5 cuando apaga el sistema, la temperatura sigue siendo 5 cuando se vuelve a encender el sistema.

### **Configuración de la organización en niveles de los datos**

Para obtener instrucciones y una lista de las configuraciones compatibles, consulte ["Organización en niveles](#page-250-0) [de los datos inactivos en almacenamiento de objetos de bajo coste"](#page-250-0).

# <span id="page-381-0"></span>**Gestión del almacenamiento**

BlueXP proporciona una gestión simplificada y avanzada del almacenamiento de Cloud Volumes ONTAP.

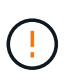

Todos los discos y agregados deben crearse y eliminarse directamente de BlueXP. No debe realizar estas acciones desde otra herramienta de gestión. De esta manera, se puede afectar a la estabilidad del sistema, se puede obstaculizar la capacidad de añadir discos en el futuro y generar potencialmente cuotas redundantes para proveedores de cloud.

### **Aprovisionamiento de almacenamiento**

BlueXP facilita el aprovisionamiento de almacenamiento para Cloud Volumes ONTAP al comprar discos y gestionar agregados. Solo tiene que crear volúmenes. Puede utilizar una opción de asignación avanzada para aprovisionar los agregados por sí mismo, si lo desea.

#### **Aprovisionamiento simplificado**

Los agregados proporcionan almacenamiento en cloud a volúmenes. BlueXP crea agregados para usted al iniciar una instancia y al aprovisionar volúmenes adicionales.

Al crear un volumen, BlueXP hace una de estas tres cosas:

- Coloca el volumen en un agregado existente que tiene suficiente espacio libre.
- Coloca el volumen en una agrupación existente al comprar más discos para esa agrupación.

+ en el caso de un agregado en AWS que admita volúmenes Elastic, BlueXP también aumenta el tamaño de los discos de un grupo RAID. ["Obtenga más información sobre el soporte para volúmenes Elastic"](#page-370-0).

• Compra discos para un nuevo agregado y coloca el volumen en ese agregado.

BlueXP determina dónde colocar un nuevo volumen examinando varios factores: El tamaño máximo de un agregado, si está activado el thin provisioning y los umbrales de espacio libre para los agregados.

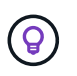

El administrador de cuentas puede modificar los umbrales de espacio libre desde la página **Configuración**.

#### **Selección de tamaño de disco para agregados en AWS**

Cuando BlueXP crea nuevos agregados para Cloud Volumes ONTAP en AWS, aumenta gradualmente el tamaño del disco en un agregado, a medida que aumenta el número de agregados del sistema. BlueXP hace esto para garantizar que puede utilizar la capacidad máxima del sistema antes de que alcance el número máximo de discos de datos permitidos por AWS.

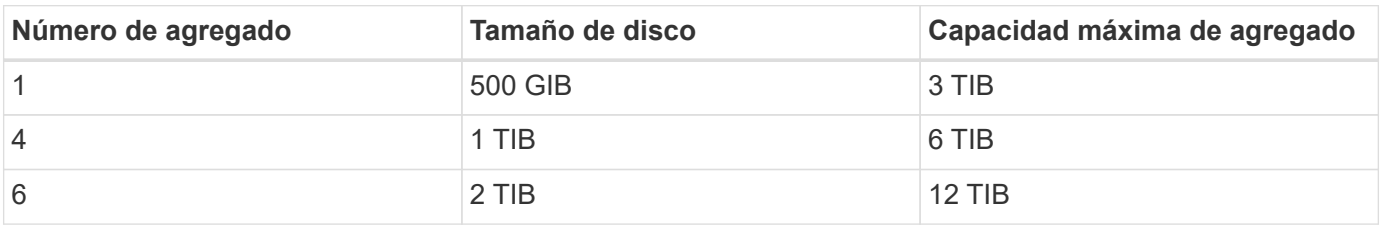

Por ejemplo, BlueXP puede elegir los siguientes tamaños de disco:

Este comportamiento no se aplica a los agregados que admiten la función de volúmenes Elastic de Amazon EBS. Los agregados que tienen volúmenes Elastic habilitados están compuestos por uno o dos grupos RAID. Cada grupo RAID tiene cuatro discos idénticos que tienen la misma capacidad. ["Obtenga más información sobre el soporte para volúmenes Elastic"](#page-370-0).

Puede elegir el tamaño del disco usted mismo utilizando la opción de asignación avanzada.

#### **Asignación avanzada**

Τ.

En lugar de dejar que BlueXP gestione los agregados, podrá hacerlo usted mismo. ["Desde la página](#page-259-0) **[asignación avanzada](#page-259-0)**[",](#page-259-0) puede crear nuevos agregados que incluyan un número específico de discos, agregar discos a un agregado existente y crear volúmenes en agregados específicos.

#### **Gestión de la capacidad**

El administrador de cuentas puede elegir si BlueXP notifica las decisiones sobre la capacidad de

almacenamiento o si BlueXP gestiona automáticamente los requisitos de capacidad.

Este comportamiento está determinado por el *Capacity Management Mode* de un conector. El modo de administración de la capacidad afecta a todos los sistemas Cloud Volumes ONTAP gestionados por ese conector. Si tiene otro conector, se puede configurar de forma diferente.

#### **Gestión de la capacidad automática**

El modo de gestión de la capacidad se establece como automático de manera predeterminada. En este modo, BlueXP comprueba la relación de espacio libre cada 15 minutos para determinar si la relación de espacio libre es inferior al umbral especificado. Si se necesita más capacidad, BlueXP inicia automáticamente la compra de nuevos discos, elimina las colecciones de discos no utilizadas (agregados), mueve volúmenes entre agregados según sea necesario e intenta evitar el fallo de disco.

A continuación se muestran ejemplos de cómo funciona este modo:

• Si un agregado alcanza el umbral de capacidad y tiene espacio para más discos, BlueXP compra automáticamente discos nuevos para ese agregado de modo que los volúmenes puedan continuar creciendo.

En el caso de un agregado en AWS que admita Elastic Volumes, BlueXP también aumenta el tamaño de los discos de un grupo RAID. ["Obtenga más información sobre el soporte para volúmenes Elastic".](#page-370-0)

+

\* Si un agregado alcanza el límite de capacidad y no admite ningún disco adicional, BlueXP mueve automáticamente un volumen de ese agregado a un agregado que tenga capacidad disponible o a un nuevo agregado.

+

Si BlueXP crea un nuevo agregado para el volumen, elige un tamaño de disco que se adapta al tamaño de ese volumen.

 $+$ 

Tenga en cuenta que ahora hay espacio libre disponible en el agregado original. Los volúmenes existentes o los volúmenes nuevos pueden usar ese espacio. En este escenario, el espacio no se puede devolver al proveedor de cloud.

• Si un agregado no contiene volúmenes durante más de 12 horas, BlueXP lo elimina.

#### **Gestión de LUN con gestión de la capacidad automática**

La gestión automática de capacidad de BlueXP no se aplica a las LUN. Cuando BlueXP crea una LUN, deshabilita la función de crecimiento automático.

#### **Gestión manual de la capacidad**

Si el administrador de cuentas establece el modo de administración de capacidad en manual, BlueXP muestra los mensajes Acción necesaria cuando se deben tomar decisiones de capacidad. Los mismos ejemplos descritos en el modo automático se aplican al modo manual, pero depende de usted aceptar las acciones.

#### **Leer más**

["Aprenda a modificar el modo de gestión de la capacidad".](#page-262-0)

# **Velocidad de escritura**

BlueXP permite elegir una velocidad de escritura normal o alta para la mayoría de las configuraciones de Cloud Volumes ONTAP. Antes de elegir una velocidad de escritura, debe comprender las diferencias entre la configuración normal y la alta, así como los riesgos y recomendaciones cuando utilice la alta velocidad de escritura.

### **Velocidad de escritura normal**

Al elegir la velocidad de escritura normal, los datos se escriben directamente en el disco. Cuando los datos se escriben directamente en el disco, reduce la probabilidad de pérdida de datos en caso de interrupción no planificada del sistema o un error en cascada que implique una interrupción del sistema no planificada (solo pares de alta disponibilidad).

La velocidad de escritura normal es la opción predeterminada.

### **Alta velocidad de escritura**

Al elegir una alta velocidad de escritura, los datos se guardan en búfer en la memoria antes de que se escriban en el disco, lo que proporciona un rendimiento de escritura más rápido. Gracias al almacenamiento en caché, existe la posibilidad de perder datos en caso de que se produzca una interrupción no planificada del sistema.

La cantidad de datos que se pueden perder en caso de una interrupción imprevista del sistema es el plazo de dos últimos puntos de coherencia. Un punto de coherencia es el acto de escribir datos en el búfer en el disco. Un punto de coherencia se produce cuando el registro de escritura está completo o después de 10 segundos (lo que ocurra primero). Sin embargo, el rendimiento del almacenamiento proporcionado por su proveedor de cloud puede afectar al tiempo de procesamiento del punto de coherencia.

#### **Cuándo utilizar alta velocidad de escritura**

La alta velocidad de escritura es una buena opción si se requiere un rendimiento de escritura rápido para su carga de trabajo, y puede resistir el riesgo de pérdida de datos en caso de una interrupción del sistema no planificada, o un fallo en cascada que implique una interrupción del sistema no planificada (solo pares de alta disponibilidad).

#### **Recomendaciones cuando se utiliza una alta velocidad de escritura**

Si habilita una alta velocidad de escritura, debe garantizar la protección de escritura en la capa de la aplicación o que las aplicaciones puedan tolerar la pérdida de datos, si este se produce.

#### **Alta velocidad de escritura con una pareja de alta disponibilidad en AWS**

Si tiene pensado habilitar una alta velocidad de escritura en un par de alta disponibilidad en AWS, debe comprender la diferencia de los niveles de protección entre una implementación de zona de disponibilidad múltiple (AZ) y una única puesta en marcha de AZ. La puesta en marcha de un par de alta disponibilidad en varios AZs proporciona más resiliencia y puede ayudar a mitigar la probabilidad de pérdida de datos.

### ["Obtenga más información acerca de las parejas de alta disponibilidad en AWS".](#page-389-0)

#### **Configuraciones compatibles con alta velocidad de escritura**

No todas las configuraciones de Cloud Volumes ONTAP admiten alta velocidad de escritura. Estas configuraciones utilizan velocidad de escritura normal de forma predeterminada.

### **AWS**

Si utiliza un sistema de un solo nodo, Cloud Volumes ONTAP admite una alta velocidad de escritura con todos los tipos de instancias.

A partir del lanzamiento de la versión 9.8, Cloud Volumes ONTAP admite una alta velocidad de escritura con pares de alta disponibilidad cuando se utilizan casi todos los tipos de instancia de EC2 admitidos, excepto para m5.xlarge y r5.xlarge.

["Obtenga más información acerca de las instancias de Amazon EC2 compatibles con Cloud Volumes ONTAP".](https://docs.netapp.com/us-en/cloud-volumes-ontap-relnotes/reference-configs-aws.html)

#### **Azure**

Si utiliza un sistema de un solo nodo, Cloud Volumes ONTAP admite una alta velocidad de escritura con todos los tipos de máquinas virtuales.

Si utiliza una pareja de alta disponibilidad, Cloud Volumes ONTAP admite una alta velocidad de escritura con varios tipos de máquinas virtuales, a partir de la versión 9.8. Vaya a la ["Notas de la versión de Cloud Volumes](https://docs.netapp.com/us-en/cloud-volumes-ontap-relnotes/reference-configs-azure.html) [ONTAP"](https://docs.netapp.com/us-en/cloud-volumes-ontap-relnotes/reference-configs-azure.html) Para ver los tipos de equipos virtuales que admiten una alta velocidad de escritura.

### **Google Cloud**

Si utiliza un sistema de un solo nodo, Cloud Volumes ONTAP admite una alta velocidad de escritura con todos los tipos de máquinas.

Si utiliza una pareja de alta disponibilidad, Cloud Volumes ONTAP admite una alta velocidad de escritura con varios tipos de máquinas virtuales, a partir de la versión 9.13.0. Vaya a la ["Notas de la versión de Cloud](https://docs.netapp.com/us-en/cloud-volumes-ontap-relnotes/reference-configs-gcp.html#supported-configurations-by-license) [Volumes ONTAP"](https://docs.netapp.com/us-en/cloud-volumes-ontap-relnotes/reference-configs-gcp.html#supported-configurations-by-license) Para ver los tipos de equipos virtuales que admiten una alta velocidad de escritura.

["Obtenga más información acerca de los tipos de máquina compatibles con Cloud Volumes ONTAP".](https://docs.netapp.com/us-en/cloud-volumes-ontap-relnotes/reference-configs-gcp.html)

#### **Cómo seleccionar una velocidad de escritura**

Puede elegir una velocidad de escritura al crear un nuevo entorno de trabajo y usted puede ["cambie la](#page-328-0) [velocidad de escritura de un sistema existente"](#page-328-0).

#### **Qué esperar si se produce una pérdida de datos**

Si se produce una pérdida de datos debido a una alta velocidad de escritura, el sistema de gestión de eventos (EMS) informa de los dos eventos siguientes:

• Cloud Volumes ONTAP 9.12.1 o posterior

 NOTICE nv.data.loss.possible: An unexpected shutdown occurred while in high write speed mode, which possibly caused a loss of data. \* Cloud Volumes ONTAP 9.11.0 a 9.11.1

DEBUG nv.check.failed: NVRAM check failed with error "NVRAM disabled due to dirty shutdown with High Write Speed mode"

```
 ERROR wafl.root.content.changed: Contents of the root volume '' might
have changed. Verify that all recent configuration changes are still in
effect..
```
\* Cloud Volumes ONTAP 9.8 a 9.10.1

DEBUG nv.check.failed: NVRAM check failed with error "NVRAM disabled due to dirty shutdown"

ERROR wafl.root.content.changed: Contents of the root volume '' might have changed. Verify that all recent configuration changes are still in effect.

Cuando esto sucede, Cloud Volumes ONTAP debería poder arrancar y continuar sirviendo datos sin intervención del usuario.

#### **Cómo detener el acceso a los datos en caso de pérdida de datos**

Si le preocupa la pérdida de datos, desea que las aplicaciones dejen de ejecutarse en caso de pérdida de datos y reanude el acceso a los datos una vez que se haya solucionado correctamente el problema de pérdida de datos, puede utilizar la opción NVFAIL de la CLI para lograr ese objetivo.

#### **Para habilitar la opción NVFAIL**

vol modify -volume <vol-name> -nvfail on

#### **Para comprobar la configuración NVFAIL**

vol show -volume <vol-name> -fields nvfail

#### **Para deshabilitar la opción NVFAIL**

vol modify -volume <vol-name> -nvfail off

Si se produce la pérdida de datos, un volumen NFS o iSCSI con el error NVFAIL debe dejar de servir datos (no afecta a CIFS, que es un protocolo sin estado). Para obtener información detallada, consulte ["Cómo afecta](https://docs.netapp.com/ontap-9/topic/com.netapp.doc.dot-mcc-mgmt-dr/GUID-40D04B8A-01F7-4E87-8161-E30BD80F5B7F.html) [el acceso NVFAIL a volúmenes o LUN de NFS".](https://docs.netapp.com/ontap-9/topic/com.netapp.doc.dot-mcc-mgmt-dr/GUID-40D04B8A-01F7-4E87-8161-E30BD80F5B7F.html)

#### **Para comprobar el estado NVFAIL**

```
vol show -fields in-nvfailed-state
```
Una vez que se aborda correctamente el problema de pérdida de datos, puede borrar el estado NVFAIL y el volumen estará disponible para acceder a los datos.

#### **Para borrar el estado NVFAIL**

```
vol modify -volume <vol-name> -in-nvfailed-state false
```
# <span id="page-387-0"></span>**Flash Cache**

Algunas configuraciones de Cloud Volumes ONTAP incluyen almacenamiento NVMe local, que Cloud Volumes ONTAP utiliza como *Flash Cache* para obtener un mejor rendimiento.

# **¿Qué es Flash Cache?**

Flash Cache acelera el acceso a los datos mediante el almacenamiento en caché inteligente en tiempo real de datos recientes de usuarios y metadatos de NetApp. Es eficaz para cargas de trabajo de lectura intensiva aleatoria, como bases de datos, correo electrónico y servicios de archivos.

### **Configuraciones admitidas**

Flash Cache es compatible con configuraciones de Cloud Volumes ONTAP específicas. Consulte las configuraciones admitidas en la ["Notas de la versión de Cloud Volumes ONTAP"](https://docs.netapp.com/us-en/cloud-volumes-ontap-relnotes/index.html)

### **Limitaciones**

• La compresión debe deshabilitarse en todos los volúmenes para aprovechar las mejoras de rendimiento de Flash Cache hasta Cloud Volumes ONTAP 9.12.0. Cuando ponga en marcha o actualice a Cloud Volumes ONTAP 9.12.1, no es necesario desactivar la compresión.

No elija eficiencia del almacenamiento al crear un volumen desde BlueXP, ni cree un volumen y, a continuación ["Deshabilite la compresión de datos mediante la CLI"](http://docs.netapp.com/ontap-9/topic/com.netapp.doc.dot-cm-vsmg/GUID-8508A4CB-DB43-4D0D-97EB-859F58B29054.html).

• Cloud Volumes ONTAP no admite el recalentamiento de la caché después de un reinicio.

# **Almacenamiento WORM**

Puede activar el almacenamiento de escritura única y lectura múltiple (WORM) en un sistema Cloud Volumes ONTAP para conservar los archivos en forma no modificada durante un período de retención específico. El almacenamiento WORM de cloud cuenta con tecnología SnapLock, lo que significa que los archivos WORM están protegidos a nivel de archivo.

# **Cómo funciona el almacenamiento WORM**

Una vez que se ha comprometido un archivo con el almacenamiento WORM, no se puede modificar, ni siquiera después de que haya caducado el período de retención. Un reloj a prueba de manipulaciones determina cuándo ha transcurrido el período de retención de un archivo WORM.

Una vez transcurrido el período de retención, es responsable de eliminar los archivos que ya no se necesiten.

# <span id="page-387-1"></span>**Cargando**

La carga del almacenamiento WORM se realiza por horas, según la capacidad total aprovisionada de los volúmenes WORM.

Disponible solo para PAYGO o términos de compromiso anuales, la licencia de WORM se puede comprar a través del mercado del proveedor de cloud. WORM admite modelos de licencias basados en nodos y en capacidad.

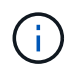

La licencia de licencia propia no está disponible para el ALMACENAMIENTO WORM en Cloud Volumes ONTAP.

Debe comprender el siguiente comportamiento de carga con Cloud Volumes ONTAP 9.10.1 y versiones posteriores:

- A partir de ONTAP 9.10.1, pueden existir volúmenes WORM y volúmenes sin WORM en el mismo agregado.
- Si activa WORM al crear un entorno de trabajo de Cloud Volumes ONTAP, todos los volúmenes que cree desde BlueXP tienen WORM activado. Sin embargo, se puede usar la CLI o System Manager de ONTAP para crear volúmenes con WORM deshabilitado. Esos volúmenes no se cargan a la velocidad WORM
- Si no activa WORM al crear un entorno de trabajo, todos los volúmenes que cree desde BlueXP tienen WORM desactivado. No está cargado a la tasa WORM para esos volúmenes.

### ["Más información sobre los precios del almacenamiento WORM"](https://cloud.netapp.com/pricing)

### **Activación del almacenamiento WORM**

La forma de activar el almacenamiento WORM depende de la versión de Cloud Volumes ONTAP que utilice.

#### **Versión 9.10.1 y posterior**

A partir de Cloud Volumes ONTAP 9.10.1, tiene la opción de habilitar o deshabilitar WORM en el nivel del volumen.

Cuando crea un nuevo entorno de trabajo Cloud Volumes ONTAP, se le pedirá que habilite o deshabilite el almacenamiento WORM:

- Si activa el almacenamiento WORM al crear un entorno de trabajo, todos los volúmenes que cree desde BlueXP tienen WORM activado. Pero puede usar System Manager o la CLI para crear volúmenes con WORM deshabilitado.
- Si deshabilita el almacenamiento WORM al crear un entorno de trabajo, todos los volúmenes que cree desde BlueXP, System Manager o CLI quedarán deshabilitados WORM. Si desea habilitar WORM en un entorno de trabajo de Cloud Volumes ONTAP que no se habilitó durante la creación, debe solicitar ayuda al cliente para abrir una incidencia de soporte con el soporte de NetApp.

Con cualquiera de las dos opciones, debería [comprender cómo funciona la carga](#page-387-1).

#### **Versión 9.10.0 y anteriores**

Puede activar el almacenamiento WORM en un sistema Cloud Volumes ONTAP cuando crea un nuevo entorno de trabajo. Todos los volúmenes que cree desde BlueXP tienen WORM activado. No se puede deshabilitar el almacenamiento WORM en volúmenes individuales.

#### **Conserva archivos en WORM**

Puede utilizar una aplicación para confirmar los archivos a WORM a través de NFS o CIFS, o utilizar la interfaz de línea de comandos de ONTAP para confirmar automáticamente los archivos a WORM. También puede utilizar un archivo WORM ampliable para conservar datos que se escriben de forma incremental, como la información de registro.

Después de activar el almacenamiento WORM en un sistema Cloud Volumes ONTAP, debe utilizar la CLI de ONTAP para toda la gestión del almacenamiento WORM. Para obtener instrucciones, consulte

# **Eliminando ARCHIVOS WORM**

Es posible eliminar ARCHIVOS WORM durante el período de retención mediante la función de eliminación con privilegios.

Para obtener instrucciones, consulte ["Documentación de ONTAP"](https://docs.netapp.com/us-en/ontap/snaplock/delete-worm-files-concept.html)

### **WORM y la organización en niveles de los datos**

Cuando crea un nuevo sistema Cloud Volumes ONTAP 9.8 o posterior, puede habilitar la organización en niveles de datos y el almacenamiento WORM juntos. Habilitar la organización en niveles de datos con el almacenamiento WORM permite organizar los datos en niveles en un almacén de objetos en el cloud.

Debe comprender lo siguiente sobre la habilitación de la organización en niveles de datos y el almacenamiento WORM:

- Los datos organizados en niveles en niveles en almacenamiento de objetos no incluyen la funcionalidad WORM de ONTAP. Para garantizar la funcionalidad WORM integral, deberá configurar los permisos de bucket correctamente.
- Los datos organizados en niveles en almacenamiento de objetos no llevan la funcionalidad WORM, lo que significa que, técnicamente, cualquier persona con acceso completo a bloques y contenedores puede eliminar los objetos organizados por niveles mediante ONTAP.
- Revertir o degradar a Cloud Volumes ONTAP 9.8 debe estar bloqueado después de habilitar WORM y organización en niveles.

### **Limitaciones**

- El almacenamiento WORM en Cloud Volumes ONTAP funciona bajo un modelo de "administrador de almacenamiento de confianza". Mientras que los archivos WORM se protegen de la modificación o la modificación, un administrador de clúster puede eliminar los volúmenes incluso si contienen datos WORM no vencidos.
- Además del modelo de administrador de almacenamiento de confianza, el almacenamiento WORM en Cloud Volumes ONTAP también funciona de forma implícita con un modelo de "administrador de cloud de confianza". Un administrador de cloud podría eliminar datos WORM antes de su fecha de caducidad al eliminar o editar el almacenamiento en cloud directamente del proveedor de cloud.

# **Pares de alta disponibilidad**

# <span id="page-389-0"></span>**Pares de alta disponibilidad en AWS**

Una configuración de alta disponibilidad de Cloud Volumes ONTAP proporciona operaciones no disruptivas y tolerancia a fallos. En AWS, los datos se replican de forma síncrona entre los dos nodos.

### **Componentes DE ALTA DISPONIBILIDAD**

En AWS, las configuraciones de alta disponibilidad de Cloud Volumes ONTAP incluyen los siguientes componentes:

- Dos nodos Cloud Volumes ONTAP cuyos datos se reflejan de forma síncrona entre sí.
- Una instancia de mediador que proporciona un canal de comunicación entre los nodos para ayudar a tomar la toma de control y los procesos de devolución del almacenamiento.

### **Mediador**

A continuación encontrará más información sobre el ejemplo del mediador en AWS:

### **Tipo de instancia**

t3-micro

### **Discos**

Dos discos st1 de 8 GiB y 4 GiB

### **De NetApp**

Debian 11

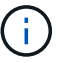

Para Cloud Volumes ONTAP 9.10.0 y anteriores, Debian 10 fue instalado en el mediador.

### **Actualizaciones**

Al actualizar Cloud Volumes ONTAP, BlueXP también actualiza la instancia del mediador según sea necesario.

### **Acceso a la instancia**

Al crear un par de alta disponibilidad de Cloud Volumes ONTAP desde BlueXP, se le solicitará que proporcione un par de claves para la instancia del mediador. Puede usar esa pareja de claves para el acceso SSH mediante el admin usuario.

#### **Agentes de terceros**

No se admiten agentes de terceros ni extensiones de VM en la instancia de mediador.

#### **Toma de control y retorno al nodo primario del almacenamiento**

Si un nodo se cae, el otro nodo puede proporcionar datos a su partner para proporcionar un servicio de datos continuado. Los clientes pueden acceder a los mismos datos desde el nodo del partner porque los datos se duplicaron de forma síncrona al partner.

Cuando el nodo se haya reiniciado, el partner debe realizar una resincronización de los datos antes de que pueda devolver el almacenamiento. El tiempo que se tarda en resincronizar los datos depende de cuántos datos han cambiado con el nodo inactivo.

La toma de control, resincronización y devolución del almacenamiento son automáticas de forma predeterminada. No se requiere ninguna acción del usuario.

### **RPO y RTO**

Una configuración de alta disponibilidad mantiene una alta disponibilidad de los datos de la siguiente manera:

- El objetivo de punto de recuperación (RPO) es 0 segundos. Sus datos son coherentes transcionalmente sin pérdida de datos.
- El objetivo de tiempo de recuperación (RTO) es 120 segundos. En caso de que se produzca un fallo, los datos deberán estar disponibles en 120 segundos o menos.

### **Modelos de puesta en marcha de ALTA DISPONIBILIDAD**

Puede garantizar la alta disponibilidad de sus datos implementando una configuración de alta disponibilidad en varias zonas de disponibilidad (AZ) o en una sola zona de disponibilidad (AZ). Debe consultar más detalles sobre cada configuración para elegir la que mejor se ajuste a sus necesidades.

#### **Varias zonas de disponibilidad**

La instalación de una configuración de alta disponibilidad en varias zonas de disponibilidad (AZ) garantiza la alta disponibilidad de los datos en caso de fallo en un AZ o una instancia que ejecute un nodo Cloud Volumes ONTAP. Debe comprender cómo las direcciones IP de NAS afectan al acceso a los datos y a la conmutación por error del almacenamiento.

### **Acceso a datos NFS y CIFS**

Cuando una configuración de alta disponibilidad se distribuye por varias zonas de disponibilidad, *direcciones IP flotantes* permiten el acceso de clientes NAS. Las direcciones IP flotantes, que deben estar fuera de los bloques CIDR para todas las VPC de la región, pueden migrar entre nodos cuando se producen fallos. A los clientes que no pertenecen al VPC, no les podrán acceder de forma nativa ["Configure una puerta de enlace de](#page-54-0) [tránsito de AWS".](#page-54-0)

Si no puede configurar una puerta de enlace de tránsito, existen direcciones IP privadas disponibles para clientes NAS que se encuentran fuera del VPC. Sin embargo, estas direcciones IP son estáticas, no pueden realizar una conmutación por error entre nodos.

Debe revisar los requisitos para direcciones IP flotantes y tablas de rutas antes de implementar una configuración de alta disponibilidad en varias zonas de disponibilidad. Es necesario especificar las direcciones IP flotantes al implementar la configuración. BlueXP crea automáticamente las direcciones IP privadas.

Para obtener más información, consulte ["Requisitos de red de AWS para alta disponibilidad de Cloud Volumes](https://docs.netapp.com/us-en/bluexp-cloud-volumes-ontap/reference-networking-aws.html#requirements-for-ha-pairs-in-multiple-azs) [ONTAP en múltiples AZS".](https://docs.netapp.com/us-en/bluexp-cloud-volumes-ontap/reference-networking-aws.html#requirements-for-ha-pairs-in-multiple-azs)

#### **Acceso a datos iSCSI**

La comunicación de datos entre VPC no es un problema, ya que iSCSI no utiliza direcciones IP flotantes.

#### **Toma de control y retorno al nodo primario de iSCSI**

Para iSCSI, Cloud Volumes ONTAP utiliza I/o multivía (MPIO) y ALUA (Asymmetric Logical Unit Access) para gestionar la conmutación por error de ruta entre las rutas activas y no optimizadas.

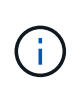

Para obtener información sobre qué configuraciones de host específicas admiten ALUA, consulte ["Herramienta de matriz de interoperabilidad de NetApp"](http://mysupport.netapp.com/matrix) Y la guía de instalación y configuración de las utilidades de host para el sistema operativo host.

#### **Toma de control y retorno al nodo primario de NAS**

Cuando la toma de control se produce en una configuración NAS mediante IP flotantes, la dirección IP flotante del nodo que los clientes usan para acceder a datos se mueve al otro nodo. La siguiente imagen muestra la toma de control del almacenamiento en una configuración NAS mediante IP flotantes. Si el nodo 2 cae, la dirección IP flotante del nodo 2 se mueve al nodo 1.

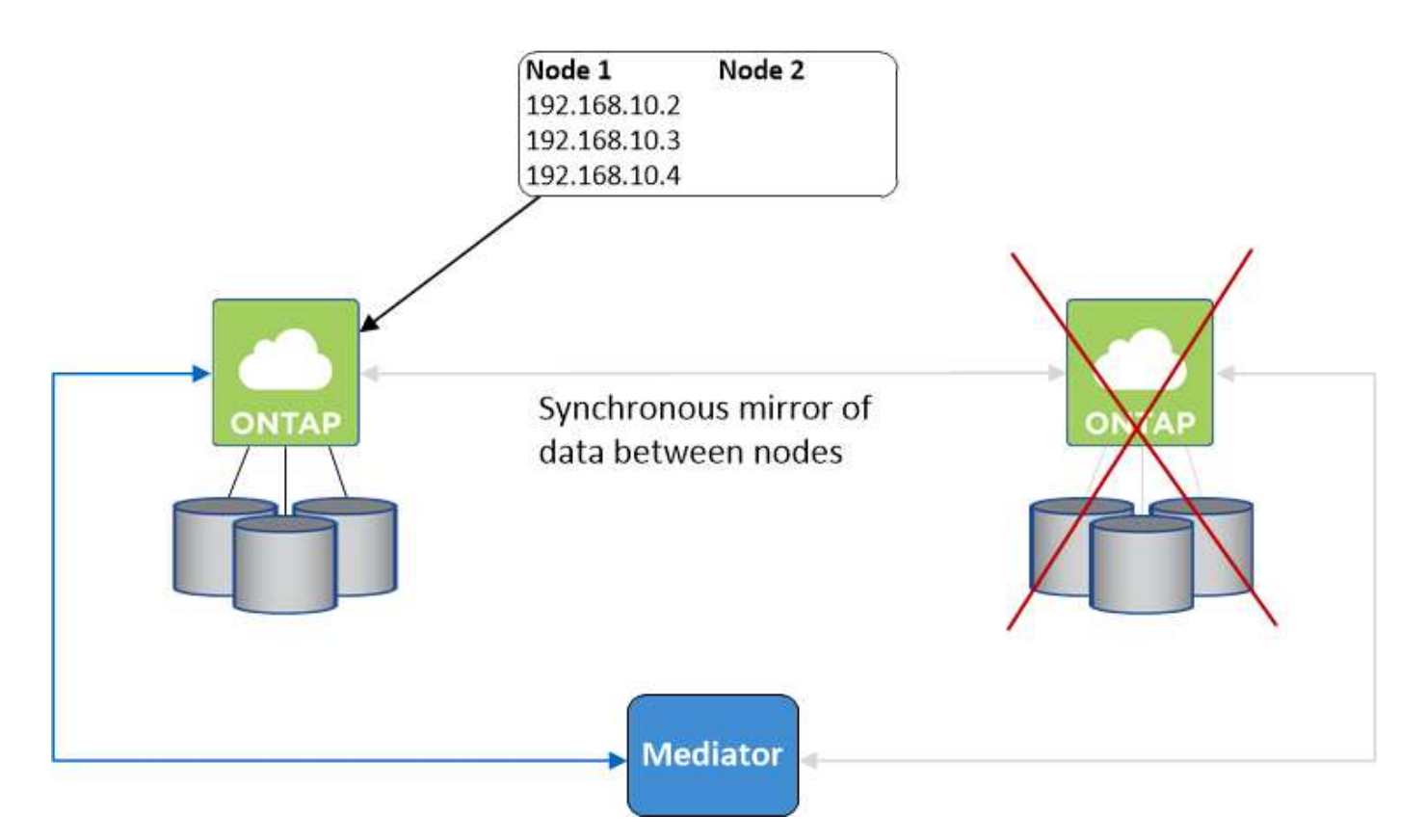

Las IP de datos NAS que se usan para el acceso al VPC externo no se pueden migrar de un nodo a otro en caso de que se produzcan fallos. Si un nodo se desconecta, debe volver a montar manualmente los volúmenes en clientes fuera del VPC mediante la dirección IP del otro nodo.

Una vez que el nodo con errores vuelva a estar en línea, vuelva a montar los clientes en los volúmenes con la dirección IP original. Este paso es necesario para evitar la transferencia de datos innecesarios entre dos nodos de alta disponibilidad, lo que puede causar un impacto significativo en el rendimiento y la estabilidad.

Puede identificar fácilmente la dirección IP correcta desde BlueXP seleccionando el volumen y haciendo clic en **comando de montaje**.

#### **Una única zona de disponibilidad**

La implementación de una configuración de alta disponibilidad en una única zona de disponibilidad (AZ) puede garantizar la alta disponibilidad de los datos en caso de que se produzca un error en una instancia que ejecute un nodo Cloud Volumes ONTAP. Fuera del VPC, se puede acceder a todos los datos de forma nativa.

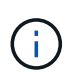

BlueXP crea una ["Grupo de colocación extendido de AWS"](https://docs.aws.amazon.com/AWSEC2/latest/UserGuide/placement-groups.html) E inicia los dos nodos de alta disponibilidad en ese grupo de colocación. El grupo de colocación reduce el riesgo de fallos simultáneos al distribuir las instancias entre el hardware subyacente distinto. Esta función mejora la redundancia desde el punto de vista de la informática, no desde la perspectiva del fallo de disco.

### **Acceso a los datos**

Debido a que esta configuración está en una sola unidad AZ, no requiere direcciones IP flotantes. Puede usar la misma dirección IP para el acceso a datos desde el VPC y desde fuera del VPC.

En la siguiente imagen se muestra una configuración de alta disponibilidad en un único entorno de disponibilidad. Se puede acceder a los datos desde el VPC y desde fuera del VPC.

# **VPC in AWS**

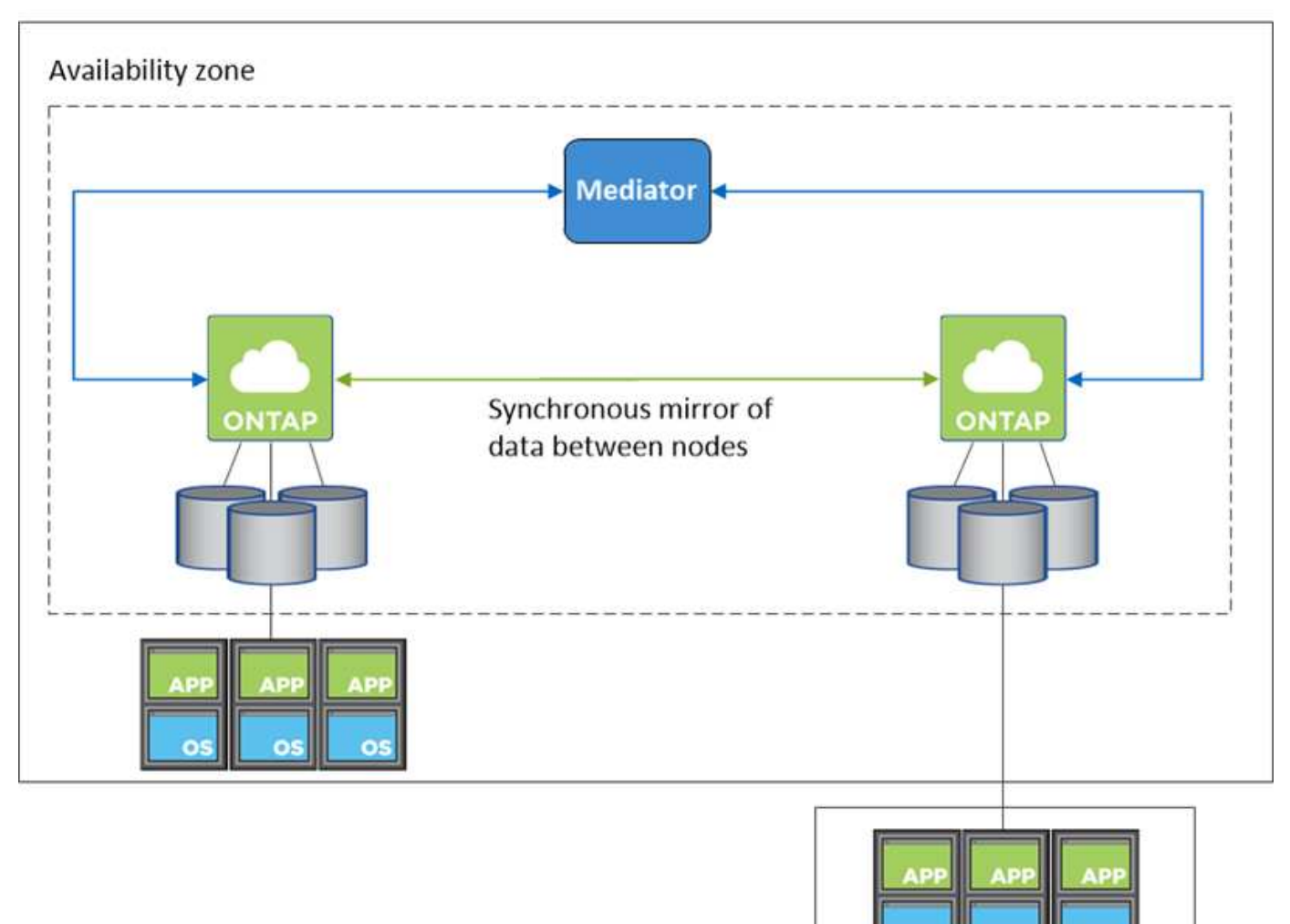

### **External network**

#### **Toma de control y retorno al nodo primario**

Para iSCSI, Cloud Volumes ONTAP utiliza I/o multivía (MPIO) y ALUA (Asymmetric Logical Unit Access) para gestionar la conmutación por error de ruta entre las rutas activas y no optimizadas.

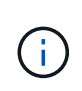

Para obtener información sobre qué configuraciones de host específicas admiten ALUA, consulte ["Herramienta de matriz de interoperabilidad de NetApp"](http://mysupport.netapp.com/matrix) Y la guía de instalación y configuración de las utilidades de host para el sistema operativo host.

En el caso de configuraciones NAS, las direcciones IP de datos pueden migrar entre nodos de alta disponibilidad si se produce un fallo. De este modo se garantiza el acceso del cliente al almacenamiento.

#### **Zonas locales de AWS**

Las zonas locales de AWS son una implementación de infraestructura en la que el almacenamiento, la computación, la base de datos y otros servicios selectos de AWS se encuentran cerca de grandes ciudades y áreas industriales. Con las zonas locales de AWS, puede acercar los servicios de AWS, lo que mejora la latencia de sus cargas de trabajo y mantiene las bases de datos localmente.

Puede implementar una sola configuración de AZ o varias en las zonas locales de AWS.

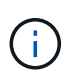

Las zonas locales de AWS son compatibles cuando se utiliza BlueXP en el modo estándar. Por el momento, las zonas locales de AWS no son compatibles si se utiliza BlueXP en el modo restringido o en el modo privado.

### **Ejemplo de configuraciones de zona local de AWS**

A continuación se muestran configuraciones de ejemplo:

- Zona de disponibilidad única: Tanto los nodos del cluster como el mediador se encuentran en la misma zona local.
- Varias zonas de disponibilidad

En varias configuraciones de zonas de disponibilidad, hay tres instancias: Dos nodos y un mediador. Una instancia de las tres instancias debe estar en una zona separada. Puede elegir cómo configurarlo.

A continuación se muestran tres configuraciones de ejemplo:

- Cada nodo de cluster está en una zona local diferente y el mediador en una zona de disponibilidad pública.
- Un nodo de cluster en una zona local, el mediador en una zona local y el segundo nodo de cluster se encuentran en una zona de disponibilidad.
- Cada nodo del cluster y el mediador se encuentran en zonas locales separadas.

#### **Tipos de disco e instancia admitidos**

El único tipo de disco admitido es GP2.

Actualmente se admiten las siguientes familias de tipos de instancia de EC2 con tamaños xlarge a 4xlarge:

- M5
- C5
- C5d
- R5
- R5d

["Debe consultar AWS para obtener los detalles más recientes y completos sobre los tipos de instancia de EC2](https://aws.amazon.com/about-aws/global-infrastructure/localzones/features/?nc=sn&loc=2) [admitidos en las zonas locales"](https://aws.amazon.com/about-aws/global-infrastructure/localzones/features/?nc=sn&loc=2).

#### **Cómo funciona el almacenamiento en una pareja de alta disponibilidad**

A diferencia de un clúster de ONTAP, el almacenamiento de un par de alta disponibilidad de Cloud Volumes ONTAP no se comparte entre los nodos. En su lugar, los datos se reflejan de forma síncrona entre los nodos, de modo que los datos estén disponibles en caso de fallo.

#### **La asignación de almacenamiento**

Al crear un nuevo volumen y se necesitan discos adicionales, BlueXP asigna el mismo número de discos a ambos nodos, crea un agregado reflejado y, a continuación, crea el nuevo volumen. Por ejemplo, si se necesitan dos discos para el volumen, BlueXP asigna dos discos por nodo para un total de cuatro discos.

#### **Configuraciones de almacenamiento**

Puede utilizar un par de alta disponibilidad como configuración activo-activo, en el cual ambos nodos sirven datos a los clientes o como una configuración activo-pasivo, en la cual el nodo pasivo responde a las solicitudes de datos únicamente si ha tomado almacenamiento para el nodo activo.

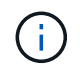

Sólo puede configurar una configuración activa-activa si utiliza BlueXP en la vista del sistema de almacenamiento.

#### **Expectativas de rendimiento**

Una configuración de alta disponibilidad de Cloud Volumes ONTAP replica de forma síncrona datos entre los nodos, lo que consume ancho de banda de red. Como resultado, se puede esperar el siguiente rendimiento en comparación con una configuración de Cloud Volumes ONTAP de un solo nodo:

- En el caso de configuraciones de alta disponibilidad que solo proporcionan datos de un nodo, el rendimiento de lectura es comparable al rendimiento de lectura de una configuración con un solo nodo, mientras que el rendimiento de escritura es inferior.
- En el caso de configuraciones de alta disponibilidad que sirven datos de ambos nodos, el rendimiento de lectura es superior al rendimiento de lectura de una configuración de un solo nodo, y el rendimiento de escritura es igual o superior.

Para obtener más información sobre el rendimiento de Cloud Volumes ONTAP, consulte ["Rendimiento".](#page-410-0)

#### **Acceso de clientes al almacenamiento**

Los clientes deben acceder a los volúmenes NFS y CIFS mediante la dirección IP de datos del nodo en el que reside el volumen. Si los clientes NAS acceden a un volumen utilizando la dirección IP del nodo del partner, el tráfico se dirige entre ambos nodos, lo que reduce el rendimiento.

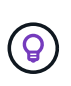

Si mueve un volumen entre nodos de una pareja de ha, debe volver a montar el volumen con la dirección IP del otro nodo. De lo contrario, puede experimentar un rendimiento reducido. Si los clientes admiten las referencias de NFSv4 o la redirección de carpetas para CIFS, puede activar estas funciones en los sistemas de Cloud Volumes ONTAP para evitar el remontaje del volumen. Para obtener más detalles, consulte la documentación de ONTAP.

Puede identificar fácilmente la dirección IP correcta a través de la opción *Mount Command* del panel Manage Volumes de BlueXP.
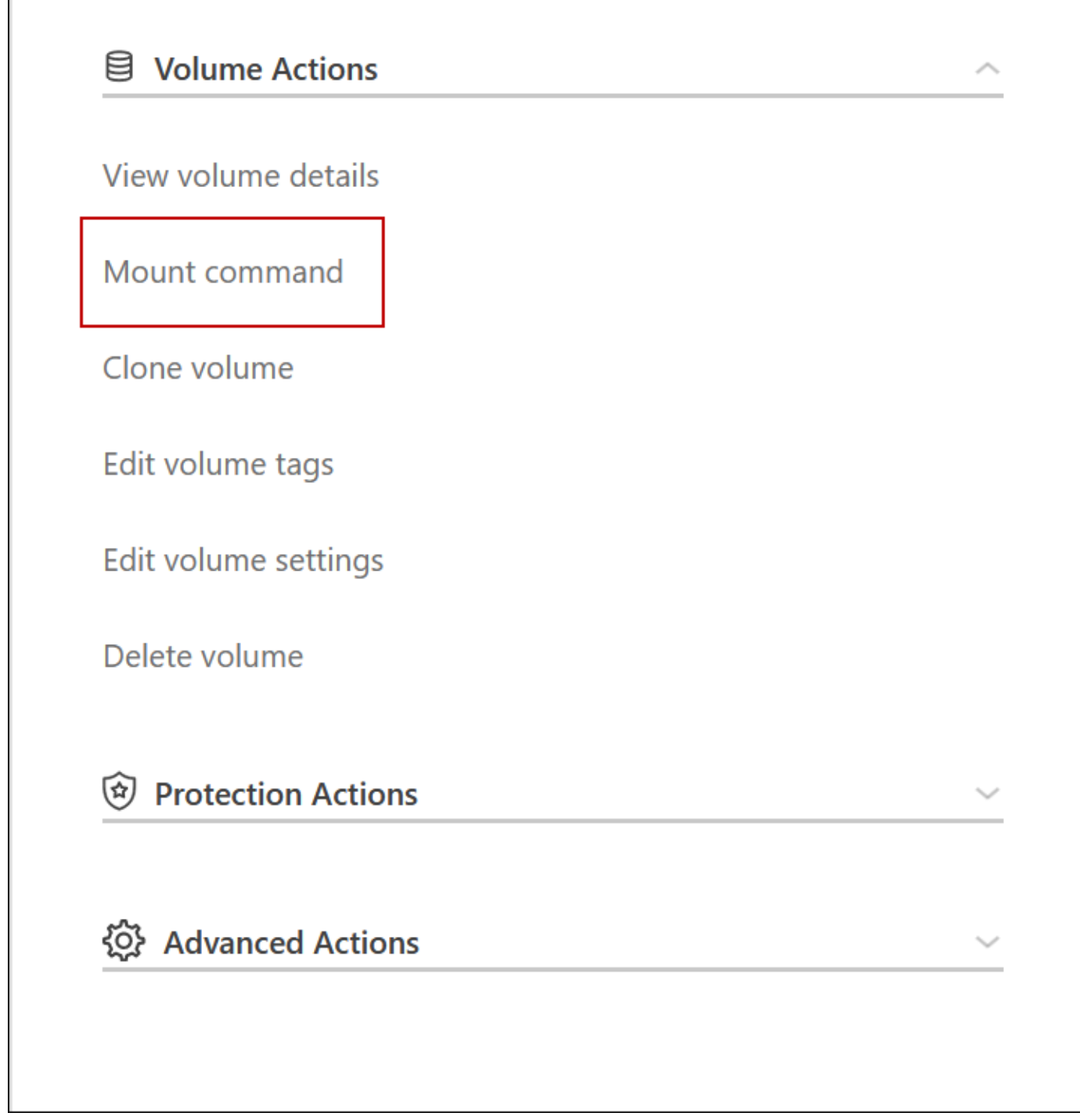

# **Pares de alta disponibilidad en Azure**

Una pareja de alta disponibilidad (ha) Cloud Volumes ONTAP proporciona fiabilidad empresarial y operaciones continuas en caso de fallos en su entorno de cloud. En Azure, el almacenamiento se comparte entre los dos nodos.

**Componentes DE ALTA DISPONIBILIDAD**

## **Configuración DE zona DE disponibilidad única DE ALTA DISPONIBILIDAD con Blobs de página**

Una configuración BLOB de una página de alta disponibilidad de Cloud Volumes ONTAP en Azure incluye los siguientes componentes:

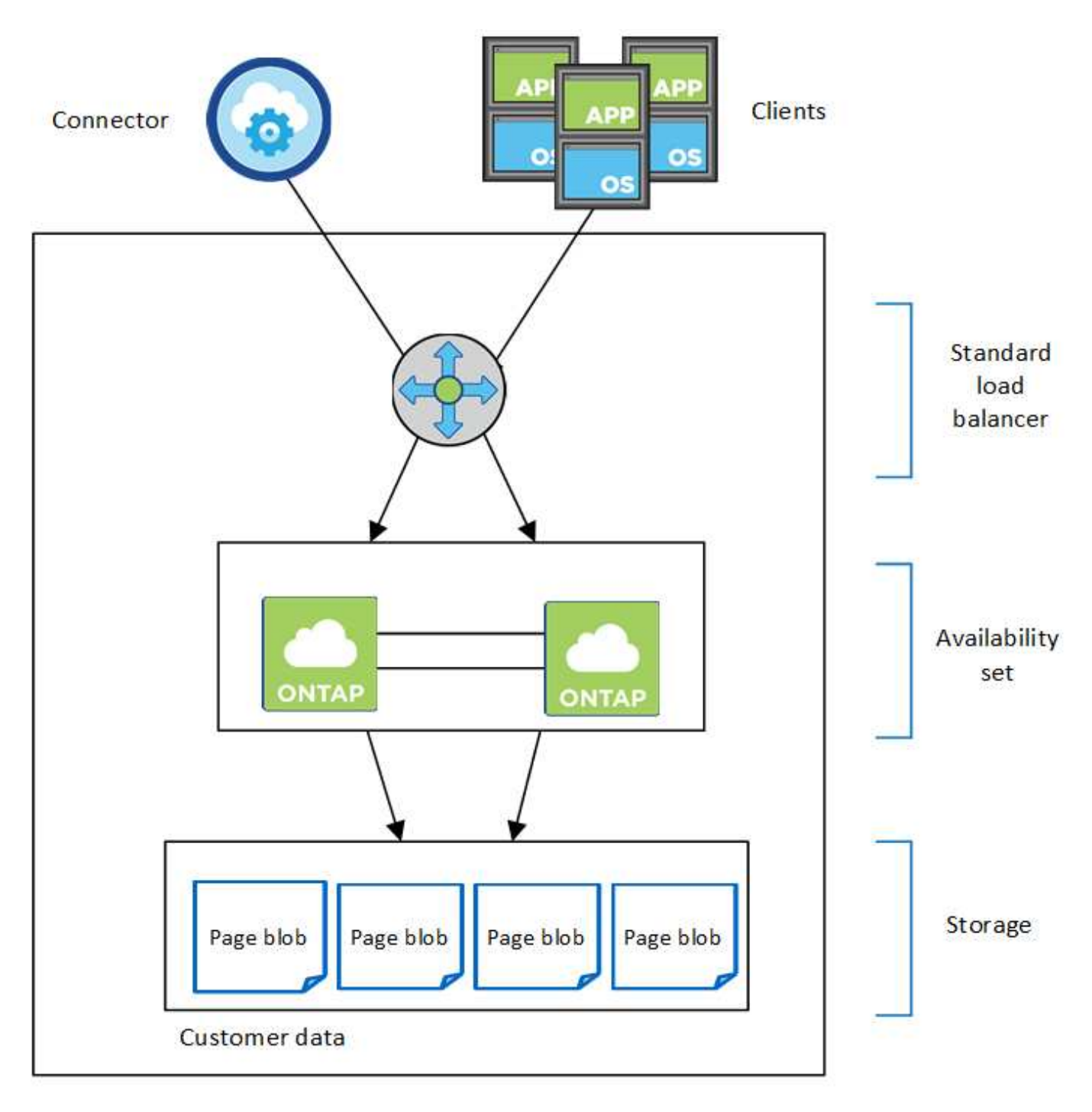

## Resource group

Tenga en cuenta lo siguiente acerca de los componentes de Azure que BlueXP pone en marcha:

# **Equilibrador de carga estándar de Azure**

El equilibrador de carga gestiona el tráfico entrante en el par ha de Cloud Volumes ONTAP.

# **Conjunto de disponibilidad**

El conjunto de disponibilidad de Azure es una agrupación lógica de los nodos de Cloud Volumes ONTAP. El conjunto de disponibilidad garantiza que los nodos se encuentren en diferentes dominios de fallo y actualización para ofrecer redundancia y disponibilidad. ["Obtenga más información sobre los conjuntos de](https://docs.microsoft.com/en-us/azure/virtual-machines/availability-set-overview) [disponibilidad en los documentos de Azure".](https://docs.microsoft.com/en-us/azure/virtual-machines/availability-set-overview)

# **Discos**

Los datos del cliente residen en Blobs de la página de Premium Storage. Cada nodo tiene acceso al almacenamiento del otro nodo. También se requiere almacenamiento adicional para ["datos sobre el](https://docs.netapp.com/us-en/bluexp-cloud-volumes-ontap/reference-default-configs.html#azure-ha-pair) [arranque, la raíz y el núcleo"](https://docs.netapp.com/us-en/bluexp-cloud-volumes-ontap/reference-default-configs.html#azure-ha-pair).

# **Cuentas de almacenamiento**

- Se necesita una cuenta de almacenamiento para los discos gestionados.
- Se requieren una o más cuentas de almacenamiento para los BLOB de la página Premium Storage, ya que se alcanza el límite de capacidad de disco por cuenta de almacenamiento.

["Documentación de Azure: Objetivos de escalabilidad y rendimiento de Azure Storage para cuentas de](https://docs.microsoft.com/en-us/azure/storage/common/storage-scalability-targets) [almacenamiento".](https://docs.microsoft.com/en-us/azure/storage/common/storage-scalability-targets)

- Se necesita una cuenta de almacenamiento para la organización en niveles de los datos en el almacenamiento de Azure Blob.
- A partir de Cloud Volumes ONTAP 9.7, las cuentas de almacenamiento que BlueXP crea para pares de alta disponibilidad son cuentas de almacenamiento de uso general de v2.
- Puede habilitar una conexión HTTPS de una pareja de ha Cloud Volumes ONTAP 9.7 a cuentas de almacenamiento Azure al crear un entorno de trabajo. Tenga en cuenta que al habilitar esta opción, el rendimiento de escritura puede afectar. No se puede cambiar la configuración después de crear el entorno de trabajo.

## **Configuración DE zona de disponibilidad única DE ALTA DISPONIBILIDAD con discos gestionados compartidos**

Una configuración de zona de disponibilidad única de Cloud Volumes ONTAP ha que se ejecuta en los discos gestionados compartidos incluye los siguientes componentes:

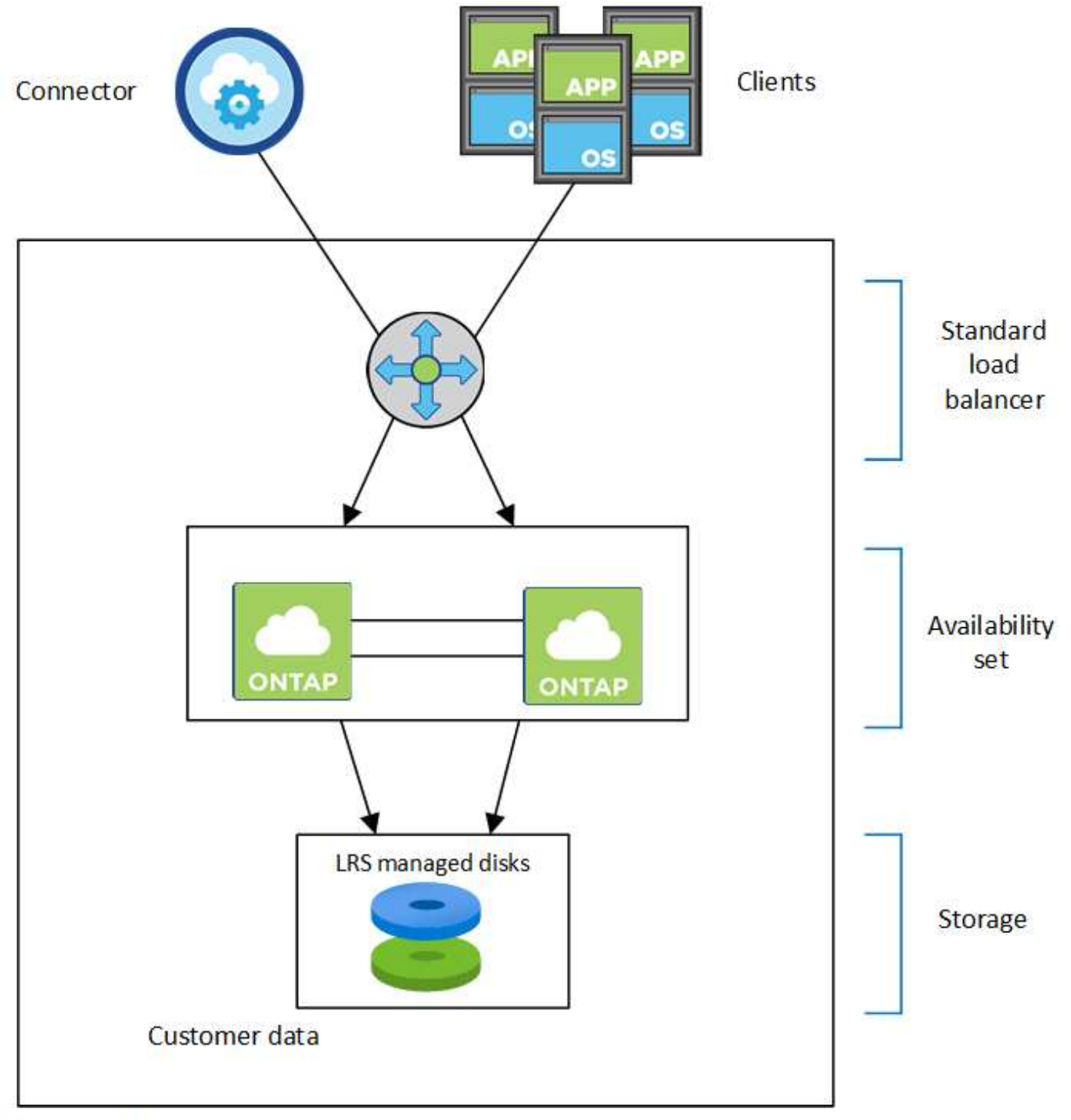

# Resource group

Tenga en cuenta lo siguiente acerca de los componentes de Azure que BlueXP pone en marcha:

## **Equilibrador de carga estándar de Azure**

El equilibrador de carga gestiona el tráfico entrante en el par ha de Cloud Volumes ONTAP.

# **Conjunto de disponibilidad**

El conjunto de disponibilidad de Azure es una agrupación lógica de los nodos de Cloud Volumes ONTAP. El conjunto de disponibilidad garantiza que los nodos se encuentren en diferentes dominios de fallo y actualización para ofrecer redundancia y disponibilidad. ["Obtenga más información sobre los conjuntos de](https://docs.microsoft.com/en-us/azure/virtual-machines/availability-set-overview) [disponibilidad en los documentos de Azure".](https://docs.microsoft.com/en-us/azure/virtual-machines/availability-set-overview)

# **Discos**

Los datos del cliente residen en discos gestionados de almacenamiento redundante local (LRS). Cada nodo tiene acceso al almacenamiento del otro nodo. También se requiere almacenamiento adicional para ["Datos de arranque, raíz, raíz del partner, núcleo y NVRAM"](https://docs.netapp.com/us-en/bluexp-cloud-volumes-ontap/reference-default-configs.html#azure-ha-pair).

# **Cuentas de almacenamiento**

Las cuentas de almacenamiento se usan para implementaciones basadas en disco gestionadas para manejar registros de diagnóstico y organización en niveles para el almacenamiento BLOB.

## **Configuración DE varias zonas de disponibilidad DE ALTA DISPONIBILIDAD**

Una configuración de zona de disponibilidad múltiple de alta disponibilidad de Cloud Volumes ONTAP en Azure incluye los siguientes componentes:

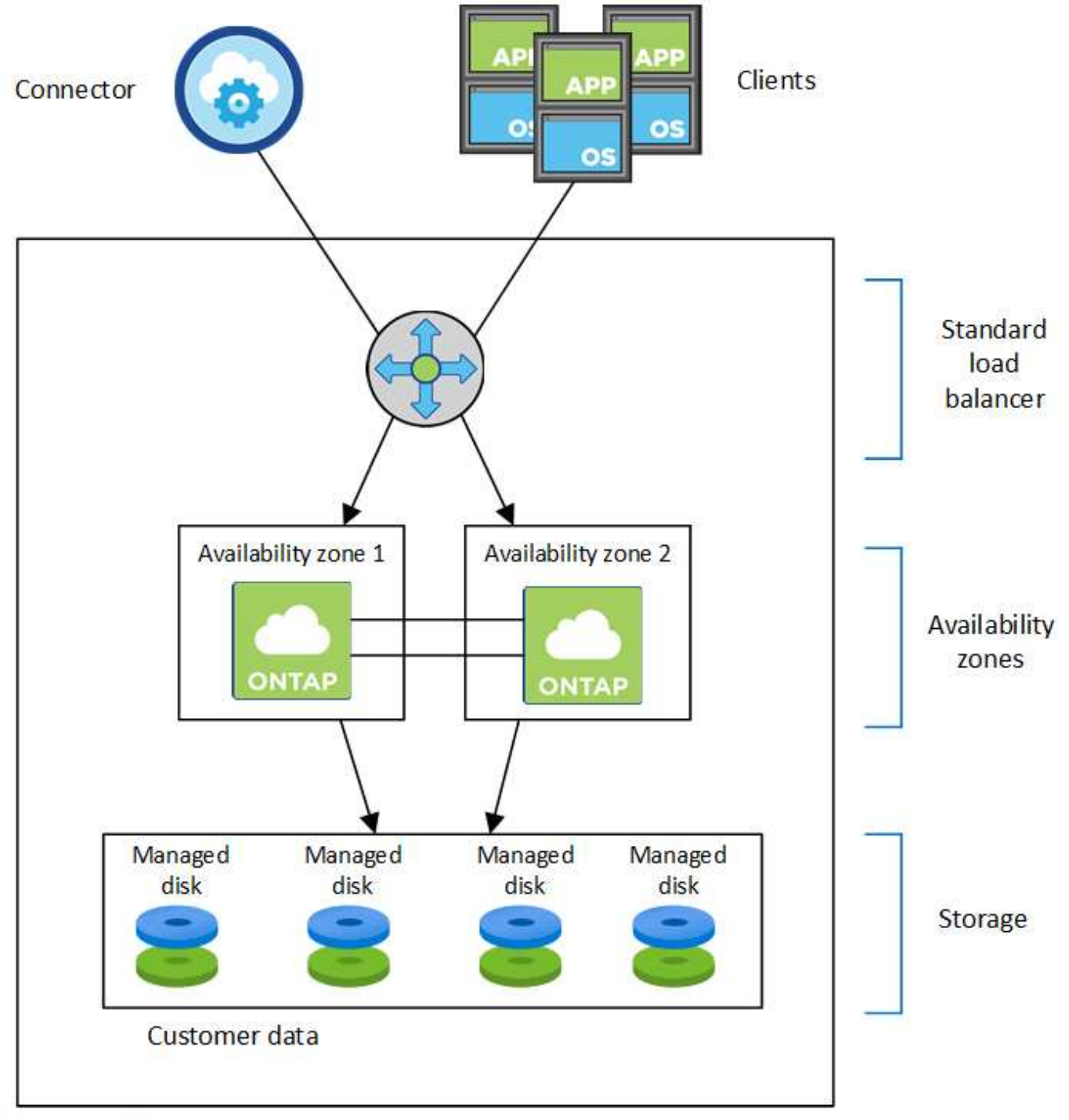

# Resource group

Tenga en cuenta lo siguiente acerca de los componentes de Azure que BlueXP pone en marcha:

## **Equilibrador de carga estándar de Azure**

El equilibrador de carga gestiona el tráfico entrante en el par ha de Cloud Volumes ONTAP.

# **Zonas de disponibilidad**

Existen dos nodos Cloud Volumes ONTAP implementados en zonas de disponibilidad diferentes. Las zonas de disponibilidad garantizan que los nodos estén en diferentes dominios de fallo. ["Obtenga más](https://learn.microsoft.com/en-us/azure/virtual-machines/disks-redundancy#zone-redundant-storage-for-managed-disks) [información acerca del almacenamiento redundante de zonas de Azure para discos gestionados en los](https://learn.microsoft.com/en-us/azure/virtual-machines/disks-redundancy#zone-redundant-storage-for-managed-disks) [documentos de Azure"](https://learn.microsoft.com/en-us/azure/virtual-machines/disks-redundancy#zone-redundant-storage-for-managed-disks).

# **Discos**

Los datos de los clientes residen en discos gestionados de almacenamiento redundante de la zona (ZRS). Cada nodo tiene acceso al almacenamiento del otro nodo. También se requiere almacenamiento adicional para ["datos sobre el inicio, la raíz, el partner y los principales"](https://docs.netapp.com/us-en/bluexp-cloud-volumes-ontap/reference-default-configs.html#azure-ha-pair).

# **Cuentas de almacenamiento**

Las cuentas de almacenamiento se usan para implementaciones basadas en disco gestionadas para manejar registros de diagnóstico y organización en niveles para el almacenamiento BLOB.

# **RPO y RTO**

Una configuración de alta disponibilidad mantiene una alta disponibilidad de los datos de la siguiente manera:

- El objetivo de punto de recuperación (RPO) es 0 segundos. Sus datos son coherentes transcionalmente sin pérdida de datos.
- El objetivo de tiempo de recuperación (RTO) es 120 segundos. En caso de que se produzca un fallo, los datos deberán estar disponibles en 120 segundos o menos.

# **Toma de control y retorno al nodo primario del almacenamiento**

De forma similar a un clúster de ONTAP físico, el almacenamiento en un par de alta disponibilidad de Azure se comparte entre los nodos. Las conexiones con el almacenamiento del partner permiten a cada nodo acceder al almacenamiento del otro en caso de que se produzca un *takeover*. Los mecanismos de conmutación al nodo de respaldo de ruta de red garantizan que los clientes y los hosts sigan comunicarse con el nodo superviviente. El partner *devuelve* el almacenamiento cuando el nodo vuelve a estar online.

En el caso de configuraciones NAS, las direcciones IP de datos migran automáticamente entre nodos de alta disponibilidad si se dan fallos.

Para iSCSI, Cloud Volumes ONTAP utiliza I/o multivía (MPIO) y ALUA (Asymmetric Logical Unit Access) para gestionar la conmutación por error de ruta entre las rutas activas y no optimizadas.

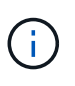

Para obtener información sobre qué configuraciones de host específicas admiten ALUA, consulte ["Herramienta de matriz de interoperabilidad de NetApp"](http://mysupport.netapp.com/matrix) Y la guía de instalación y configuración de las utilidades de host para el sistema operativo host.

La toma de control, resincronización y devolución del almacenamiento son automáticas de forma predeterminada. No se requiere ninguna acción del usuario.

# **Configuraciones de almacenamiento**

Puede utilizar un par de alta disponibilidad como configuración activo-activo, en el cual ambos nodos sirven datos a los clientes o como una configuración activo-pasivo, en la cual el nodo pasivo responde a las solicitudes de datos únicamente si ha tomado almacenamiento para el nodo activo.

# **Pares de alta disponibilidad en Google Cloud**

Una configuración de alta disponibilidad de Cloud Volumes ONTAP proporciona operaciones no disruptivas y tolerancia a fallos. En Google Cloud, los datos se replican de forma síncrona entre los dos nodos.

# **Componentes DE ALTA DISPONIBILIDAD**

Las configuraciones de alta disponibilidad de Cloud Volumes ONTAP en Google Cloud incluyen los siguientes componentes:

- Dos nodos Cloud Volumes ONTAP cuyos datos se reflejan de forma síncrona entre sí.
- Una instancia de mediador que proporciona un canal de comunicación entre los nodos para ayudar a tomar la toma de control y los procesos de devolución del almacenamiento.
- Una o tres zonas (recomendado).

Si elige tres zonas, los dos nodos y el mediador se encuentran en zonas separadas de Google Cloud.

• Cuatro clouds privados virtuales (VPC).

La configuración usa cuatro VPC, ya que GCP requiere que cada interfaz de red resida en una red VPC independiente.

• Cuatro equilibradores de carga internos de Google Cloud (TCP/UDP) que gestionan el tráfico entrante para el par de alta disponibilidad de Cloud Volumes ONTAP.

["Obtenga información sobre los requisitos de red"](#page-171-0), Incluidos más detalles sobre equilibradores de carga, VPC, direcciones IP internas, subredes y más.

En la siguiente imagen conceptual se muestra un par de alta disponibilidad de Cloud Volumes ONTAP y sus componentes:

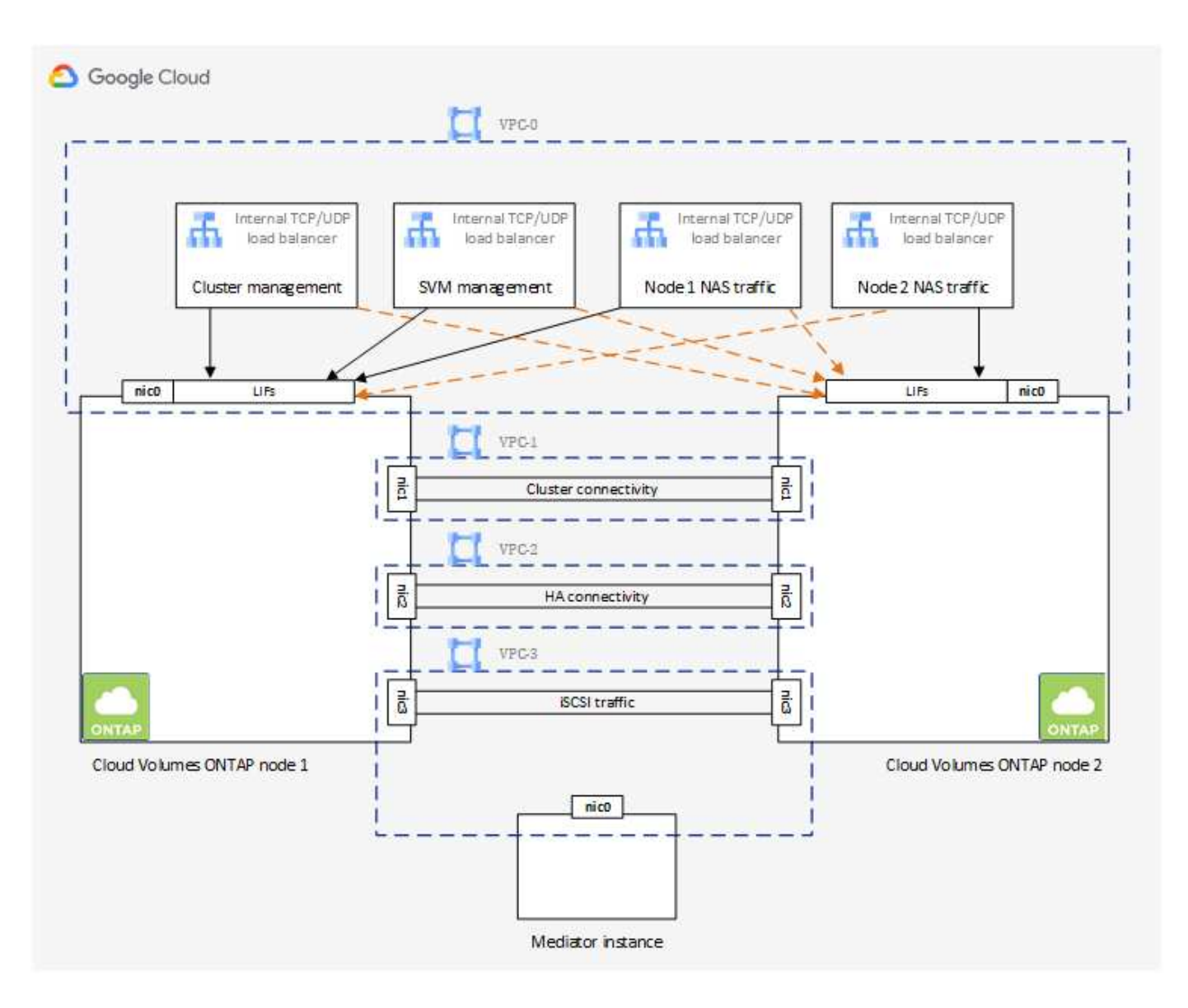

## **Mediador**

A continuación encontrará algunos datos clave sobre el ejemplo del mediador en Google Cloud:

## **Tipo de instancia**

e2-micro (se utilizaba previamente una instancia f1-micro)

## **Discos**

Dos discos persistentes estándar que son de 10 GIB cada uno

# **De NetApp**

Debian 11

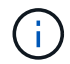

Para Cloud Volumes ONTAP 9.10.0 y anteriores, Debian 10 fue instalado en el mediador.

# **Actualizaciones**

Al actualizar Cloud Volumes ONTAP, BlueXP también actualiza la instancia del mediador según sea necesario.

## **Acceso a la instancia**

Para Debian, el usuario predeterminado de la nube es admin. Google Cloud crea y añade certificados para el admin Usuario cuando se solicita acceso SSH a través de la consola de Google Cloud o la línea de comandos gcloud. Puede especificar sudo para obtener privilegios de root.

# **Agentes de terceros**

No se admiten agentes de terceros ni extensiones de VM en la instancia de mediador.

## **Toma de control y retorno al nodo primario del almacenamiento**

Si un nodo se cae, el otro nodo puede proporcionar datos a su partner para proporcionar un servicio de datos continuado. Los clientes pueden acceder a los mismos datos desde el nodo del partner porque los datos se duplicaron de forma síncrona al partner.

Cuando el nodo se haya reiniciado, el partner debe realizar una resincronización de los datos antes de que pueda devolver el almacenamiento. El tiempo que se tarda en resincronizar los datos depende de cuántos datos han cambiado con el nodo inactivo.

La toma de control, resincronización y devolución del almacenamiento son automáticas de forma predeterminada. No se requiere ninguna acción del usuario.

# **RPO y RTO**

Una configuración de alta disponibilidad mantiene una alta disponibilidad de los datos de la siguiente manera:

• El objetivo de punto de recuperación (RPO) es 0 segundos.

Sus datos son coherentes transcionalmente sin pérdida de datos.

• El objetivo de tiempo de recuperación (RTO) es 120 segundos.

En caso de que se produzca un fallo, los datos deberán estar disponibles en 120 segundos o menos.

## **Modelos de puesta en marcha de ALTA DISPONIBILIDAD**

Puede garantizar la alta disponibilidad de los datos mediante la implementación de una configuración de alta disponibilidad en varias zonas o en una sola zona.

## **Varias zonas (recomendado)**

La implementación de una configuración de alta disponibilidad en tres zonas garantiza una disponibilidad continua de los datos en caso de que se produzca un fallo dentro de una zona. Tenga en cuenta que el rendimiento de escritura es ligeramente inferior al de una sola zona, pero es mínimo.

## **Una sola zona**

Cuando se implementa en una sola zona, una configuración de alta disponibilidad de Cloud Volumes ONTAP utiliza una política de ubicación distribuida. Esta directiva garantiza que una configuración de alta disponibilidad esté protegida desde un único punto de error dentro de la zona, sin tener que utilizar zonas independientes para lograr el aislamiento de fallos.

Este modelo de puesta en marcha reduce sus costes, ya que no hay ningún coste por salida de datos entre zonas.

# **Cómo funciona el almacenamiento en una pareja de alta disponibilidad**

A diferencia de un clúster de ONTAP, el almacenamiento de una pareja de alta disponibilidad de Cloud Volumes ONTAP en GCP no se comparte entre los nodos. En su lugar, los datos se reflejan de forma síncrona entre los nodos, de modo que los datos estén disponibles en caso de fallo.

## **La asignación de almacenamiento**

Al crear un nuevo volumen y se necesitan discos adicionales, BlueXP asigna el mismo número de discos a ambos nodos, crea un agregado reflejado y, a continuación, crea el nuevo volumen. Por ejemplo, si se necesitan dos discos para el volumen, BlueXP asigna dos discos por nodo para un total de cuatro discos.

## **Configuraciones de almacenamiento**

Puede utilizar un par de alta disponibilidad como configuración activo-activo, en el cual ambos nodos sirven datos a los clientes o como una configuración activo-pasivo, en la cual el nodo pasivo responde a las solicitudes de datos únicamente si ha tomado almacenamiento para el nodo activo.

#### **Expectativas de rendimiento para una configuración de alta disponibilidad**

Una configuración de alta disponibilidad de Cloud Volumes ONTAP replica de forma síncrona datos entre los nodos, lo que consume ancho de banda de red. Como resultado, se puede esperar el siguiente rendimiento en comparación con una configuración de Cloud Volumes ONTAP de un solo nodo:

- En el caso de configuraciones de alta disponibilidad que solo proporcionan datos de un nodo, el rendimiento de lectura es comparable al rendimiento de lectura de una configuración con un solo nodo, mientras que el rendimiento de escritura es inferior.
- En el caso de configuraciones de alta disponibilidad que sirven datos de ambos nodos, el rendimiento de lectura es superior al rendimiento de lectura de una configuración de un solo nodo, y el rendimiento de escritura es igual o superior.

Para obtener más información sobre el rendimiento de Cloud Volumes ONTAP, consulte ["Rendimiento".](#page-410-0)

#### **Acceso de clientes al almacenamiento**

Los clientes deben acceder a los volúmenes NFS y CIFS mediante la dirección IP de datos del nodo en el que reside el volumen. Si los clientes NAS acceden a un volumen utilizando la dirección IP del nodo del partner, el tráfico se dirige entre ambos nodos, lo que reduce el rendimiento.

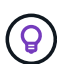

Si mueve un volumen entre nodos de una pareja de ha, debe volver a montar el volumen con la dirección IP del otro nodo. De lo contrario, puede experimentar un rendimiento reducido. Si los clientes admiten las referencias de NFSv4 o la redirección de carpetas para CIFS, puede activar estas funciones en los sistemas de Cloud Volumes ONTAP para evitar el remontaje del volumen. Para obtener más detalles, consulte la documentación de ONTAP.

Puede identificar fácilmente la dirección IP correcta a través de la opción *Mount Command* del panel Manage Volumes de BlueXP.

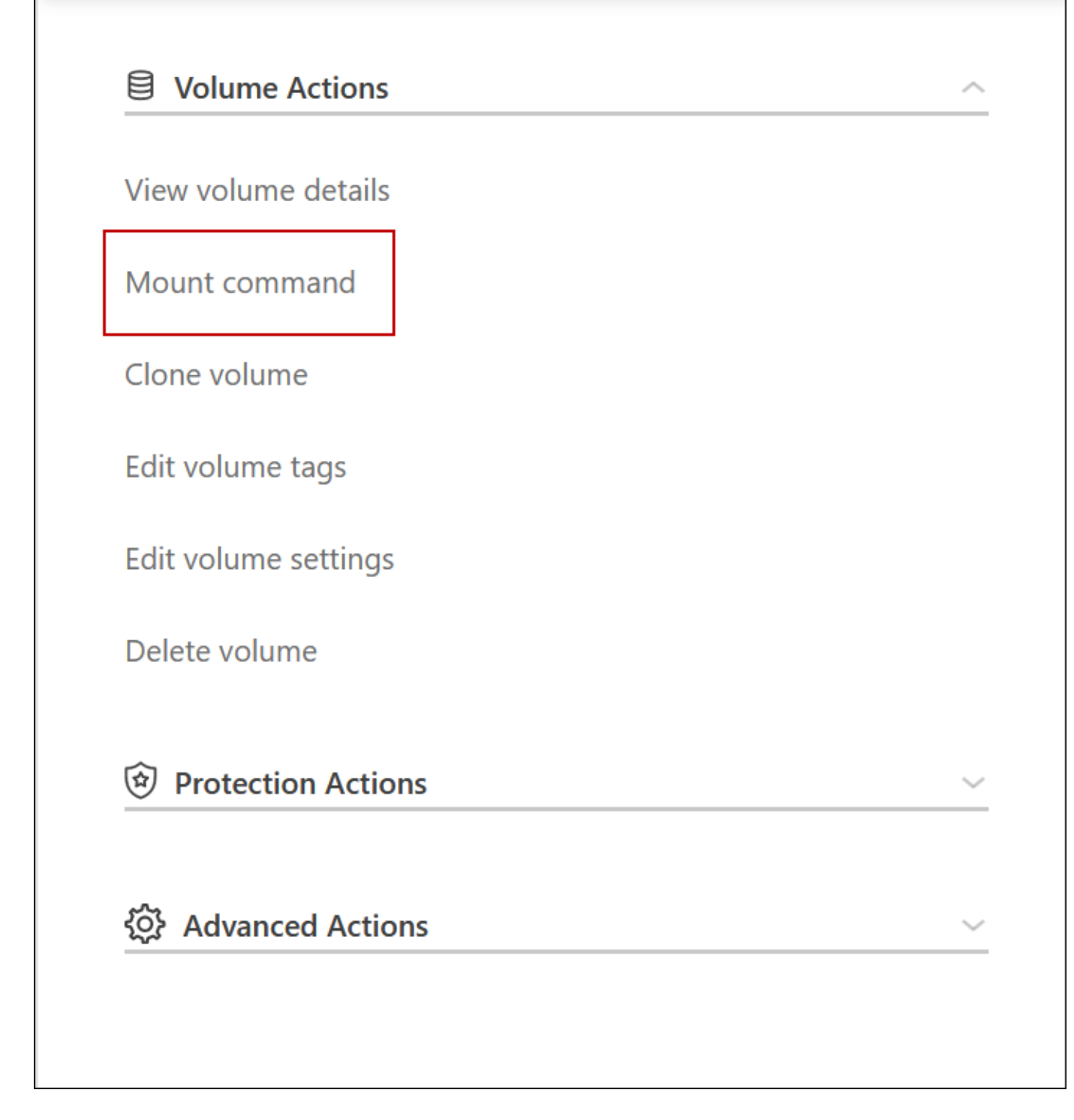

#### **Enlaces relacionados**

- ["Obtenga información sobre los requisitos de red"](#page-171-0)
- ["Aprenda a empezar en GCP"](#page-166-0)

# **Acciones no disponibles durante la toma de control**

Cuando un nodo de una pareja de alta disponibilidad no está disponible, el otro nodo proporciona datos a su compañero para ofrecer un servicio continuado de datos. Esto se llama *Storage Takeover*. Hay varias acciones no disponibles hasta que se completa la

# devolución del almacenamiento.

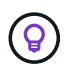

Cuando un nodo de un par ha no está disponible, el estado del entorno de trabajo en BlueXP es *degraded*.

Las siguientes acciones no están disponibles para la toma de control del almacenamiento de BlueXP:

- Registro de soporte
- Cambios en la licencia
- Cambios de instancia o de tipo de máquina virtual
- Cambios en la velocidad de escritura
- Configuración de CIFS
- Cambio de la ubicación de los backups de configuración
- Establecer la contraseña del clúster
- Gestionar discos y agregados (asignación avanzada)

Estas acciones vuelven a estar disponibles una vez que se completa la devolución del almacenamiento y el estado del entorno de trabajo cambia a normal.

# **Seguridad**

Cloud Volumes ONTAP admite el cifrado de datos y proporciona protección contra virus y ransomware.

# **Cifrado de datos en reposo**

Cloud Volumes ONTAP admite las siguientes tecnologías de cifrado:

- Soluciones de cifrado de NetApp (NVE y NAE)
- Servicio de gestión de claves de AWS
- Cifrado del servicio de almacenamiento de Azure
- Cifrado predeterminado de la plataforma Google Cloud

Puede usar las soluciones de cifrado de NetApp con el cifrado nativo del proveedor de cloud, que cifra los datos a nivel de hipervisor. De esta manera, se proporcionaría un cifrado doble, que puede resultar deseable para datos muy confidenciales. Cuando se accede a los datos cifrados, se descifra dos veces: Una a nivel de hipervisor (mediante claves del proveedor de cloud) y, a continuación, se utilizan de nuevo soluciones de cifrado de NetApp (mediante claves de un gestor de claves externo).

# **Soluciones de cifrado de NetApp (NVE y NAE)**

Compatibilidad con Cloud Volumes ONTAP ["Cifrado de volúmenes de NetApp \(NVE\) y cifrado de agregados](https://www.netapp.com/us/media/ds-3899.pdf) [de NetApp \(NAE\)"](https://www.netapp.com/us/media/ds-3899.pdf). NVE y NAE son soluciones basadas en software que permiten (FIPS) cifrado de volúmenes para datos en reposo conforme a la normativa 140-2. Tanto NVE como NAE utilizan el cifrado AES de 256 bits.

• NVE cifra los datos en reposo un volumen por vez. Cada volumen de datos tiene su propia clave de cifrado única.

• NAE es una extensión de NVE: Cifra los datos para cada volumen y los volúmenes comparten una clave en todo el agregado. NAE también permite deduplicar bloques comunes en todos los volúmenes del agregado.

Tanto NVE como NAE son compatibles con un gestor de claves externo.

Los nuevos agregados tienen habilitado el cifrado de agregados de NetApp (NAE) de forma predeterminada tras la configuración de un gestor de claves externo. Los volúmenes nuevos que no forman parte de un agregado de NAE tendrán habilitado el cifrado de volúmenes de NetApp (NVE) de forma predeterminada (por ejemplo, si tiene agregados existentes que se crearon antes de configurar un gestor de claves externo).

La configuración de un gestor de claves compatible es el único paso necesario. Para obtener instrucciones de configuración, consulte ["Cifrar volúmenes con soluciones de cifrado de NetApp"](#page-300-0).

# **Servicio de gestión de claves de AWS**

Cuando inicia un sistema Cloud Volumes ONTAP en AWS, puede habilitar el cifrado de datos mediante el ["Servicio de gestión de claves AWS \(KMS\)"](http://docs.aws.amazon.com/kms/latest/developerguide/overview.html). BlueXP solicita claves de datos utilizando una clave maestra de cliente (CMK).

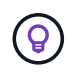

No puede cambiar el método de cifrado de datos de AWS después de crear un sistema Cloud Volumes ONTAP.

Si desea usar esta opción de cifrado, debe asegurarse de que el KMS de AWS esté configurado adecuadamente. Para obtener más información, consulte ["Configuración de AWS KMS".](#page-68-0)

# **Cifrado del servicio de almacenamiento de Azure**

Los datos se cifran automáticamente en Cloud Volumes ONTAP, en Azure mediante ["Cifrado del servicio de](https://azure.microsoft.com/en-us/documentation/articles/storage-service-encryption/) [almacenamiento de Azure"](https://azure.microsoft.com/en-us/documentation/articles/storage-service-encryption/) Con una clave gestionada por Microsoft.

Puede utilizar sus propias claves de cifrado si lo prefiere. ["Aprenda a configurar Cloud Volumes ONTAP para](#page-131-0) [que use una clave gestionada por el cliente en Azure"](#page-131-0).

# **Cifrado predeterminado de la plataforma Google Cloud**

["Cifrado de datos en reposo de la plataforma Google Cloud"](https://cloud.google.com/security/encryption-at-rest/) Está habilitado de forma predeterminada para Cloud Volumes ONTAP. No se requiere configuración.

Mientras Google Cloud Storage siempre cifra sus datos antes de que se escriban en un disco, puede utilizar las API de BlueXP para crear un sistema Cloud Volumes ONTAP que utilice *claves de cifrado gestionadas por el cliente*. Estas son claves que genera y gestiona en GCP mediante el servicio Cloud Key Management Service. ["Leer más"](#page-187-0).

# **Detección de virus de ONTAP**

Puede utilizar la funcionalidad antivirus integrada en los sistemas ONTAP para proteger los datos frente a amenazas de virus u otro código malintencionado.

El análisis de virus de ONTAP, denominado *Vscan*, combina el mejor software antivirus de terceros con funciones de ONTAP que le proporcionan la flexibilidad que necesita para controlar qué archivos se analizan y cuándo.

Para obtener información acerca de los proveedores, software y versiones compatibles con Vscan, consulte

#### ["Matriz de interoperabilidad de NetApp".](http://mysupport.netapp.com/matrix)

Para obtener información acerca de cómo configurar y administrar la funcionalidad antivirus en los sistemas ONTAP, consulte ["Guía de configuración de antivirus de ONTAP 9"](http://docs.netapp.com/ontap-9/topic/com.netapp.doc.dot-cm-acg/home.html).

# **Protección contra ransomware**

Los ataques de ransomware pueden suponer un coste comercial, recursos y reputación. BlueXP le permite implementar la solución de NetApp para el ransomware, que proporciona herramientas eficaces para la visibilidad, la detección y la corrección.

• BlueXP identifica los volúmenes que no están protegidos por una política de Snapshot y le permite activar la política de Snapshot predeterminada en dichos volúmenes.

Las copias Snapshot son de solo lectura, lo que evita que se dañen el ransomware. También pueden proporcionar granularidad para crear imágenes de una sola copia de archivos o una solución completa de recuperación tras desastres.

• BlueXP también le permite bloquear extensiones de archivos ransomware comunes mediante la solución FPolicy de ONTAP.

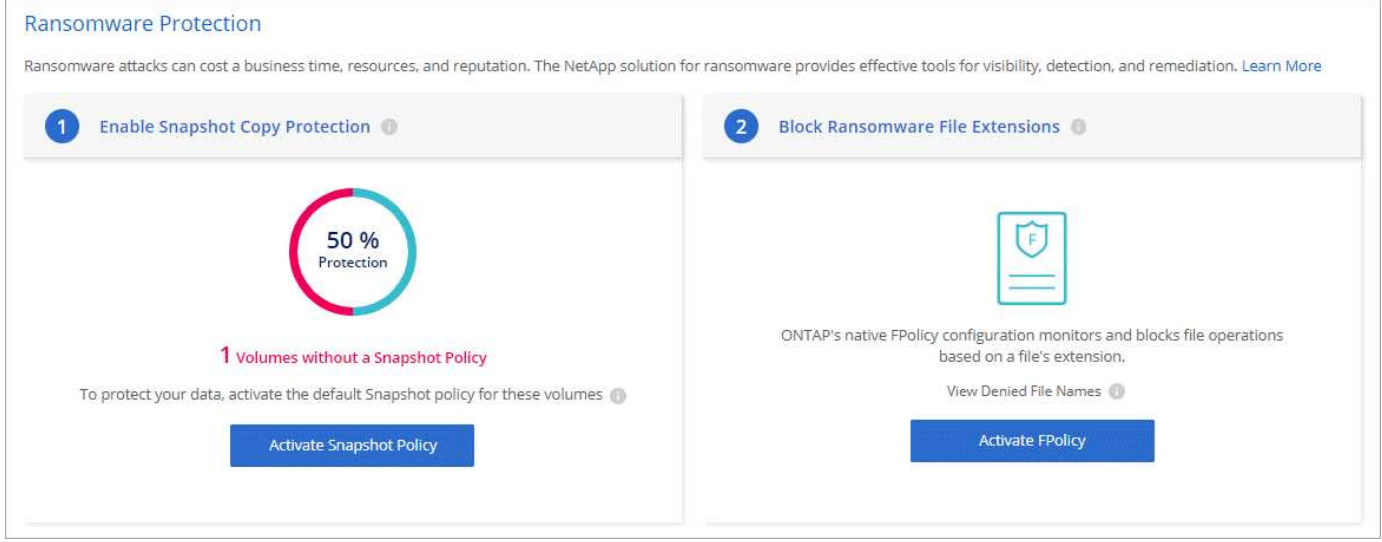

["Aprenda a implementar la solución de NetApp para ransomware"](#page-311-0).

# <span id="page-410-0"></span>**Rendimiento**

Es posible revisar los resultados de rendimiento con el fin de ayudarle a decidir qué cargas de trabajo son las adecuadas para Cloud Volumes ONTAP.

# **Informes técnicos sobre rendimiento**

• Cloud Volumes ONTAP para AWS

["Informe técnico de NetApp 4383: Caracterización del rendimiento de Cloud Volumes ONTAP en Amazon](https://www.netapp.com/pdf.html?item=/media/9088-tr4383pdf.pdf) [Web Services con cargas de trabajo de las aplicaciones"](https://www.netapp.com/pdf.html?item=/media/9088-tr4383pdf.pdf)

• Cloud Volumes ONTAP para Microsoft Azure

["Informe técnico de NetApp 4671: Caracterización del rendimiento de Cloud Volumes ONTAP en Azure](https://www.netapp.com/pdf.html?item=/media/9089-tr-4671pdf.pdf) [con cargas de trabajo de aplicaciones"](https://www.netapp.com/pdf.html?item=/media/9089-tr-4671pdf.pdf)

• Cloud Volumes ONTAP para Google Cloud

["Informe técnico de NetApp 4816: Caracterización del rendimiento de Cloud Volumes ONTAP para Google](https://www.netapp.com/pdf.html?item=/media/9090-tr4816pdf.pdf) [Cloud"](https://www.netapp.com/pdf.html?item=/media/9090-tr4816pdf.pdf)

# **Rendimiento de CPU**

Los nodos de Cloud Volumes ONTAP se muestran como un gran uso (más del 90 %) de las herramientas de supervisión de su proveedor de cloud. Esto se debe a que ONTAP reserva todas las vCPU presentadas al equipo virtual para que estén disponibles cuando sea necesario.

Para obtener ayuda, consulte ["Artículo de la base de conocimientos de NetApp acerca de cómo supervisar la](https://kb.netapp.com/Advice_and_Troubleshooting/Data_Storage_Software/ONTAP_OS/Monitoring_CPU_utilization_before_an_ONTAP_upgrade) [utilización de CPU de ONTAP mediante la CLI"](https://kb.netapp.com/Advice_and_Troubleshooting/Data_Storage_Software/ONTAP_OS/Monitoring_CPU_utilization_before_an_ONTAP_upgrade)

# **Gestión de licencias para BYOL basado en nodos**

Cada sistema Cloud Volumes ONTAP con una licencia BYOL basada en nodos debe tener una licencia del sistema instalada con una suscripción activa. BlueXP simplifica el proceso administrando las licencias para usted y mostrando una advertencia antes de que caduquen.

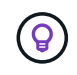

Una licencia basada en nodos es la generación anterior de BYOL para Cloud Volumes ONTAP. Una licencia basada en nodos está disponible únicamente para renovaciones de licencias.

["Obtenga más información sobre las opciones de licencias de Cloud Volumes ONTAP"](#page-359-0).

["Obtenga más información sobre cómo gestionar las licencias basadas en nodos".](https://docs.netapp.com/us-en/bluexp-cloud-volumes-ontap/task-manage-node-licenses.html)

# **Licencias de sistema BYOL**

Una licencia basada en nodo proporciona hasta 368 TIB de capacidad para un solo nodo o un par de alta disponibilidad.

Puede comprar varias licencias para un sistema BYOL de Cloud Volumes ONTAP con el fin de asignar más de 368 TIB de capacidad. Por ejemplo, podría comprar dos licencias para asignar hasta 736 TIB de capacidad a Cloud Volumes ONTAP. O usted podría comprar cuatro licencias para obtener hasta 1.4 PIB.

El número de licencias que se pueden comprar para un único sistema de nodo o par de alta disponibilidad es ilimitado.

Tenga en cuenta que los límites de disco pueden impedir que llegue al límite de capacidad utilizando solo discos. Puede superar el límite de discos mediante ["organización en niveles de los datos inactivos en el](#page-376-0) [almacenamiento de objetos"](#page-376-0). Para obtener más información acerca de los límites de disco, consulte ["Límites](https://docs.netapp.com/us-en/cloud-volumes-ontap-relnotes/) [de almacenamiento en las notas de la versión de Cloud Volumes ONTAP".](https://docs.netapp.com/us-en/cloud-volumes-ontap-relnotes/)

# **Gestión de licencias para un nuevo sistema**

Al crear un sistema BYOL basado en nodos, BlueXP le solicita el número de serie de su licencia y su cuenta del sitio de soporte de NetApp. BlueXP usa la cuenta para descargar el archivo de licencia de NetApp y

instalarlo en el sistema Cloud Volumes ONTAP.

["Aprenda a añadir cuentas del sitio de soporte de NetApp a BlueXP".](https://docs.netapp.com/us-en/bluexp-setup-admin/task-adding-nss-accounts.html)

Si BlueXP no puede acceder al archivo de licencia a través de la conexión segura a Internet, puede hacerlo ["Obtenga el archivo usted mismo y luego cargue manualmente el archivo a BlueXP".](#page-228-0)

# **Caducidad de la licencia**

BlueXP muestra una advertencia 30 días antes de que una licencia basada en nodo caduque y de nuevo cuando caduque la licencia. La siguiente imagen muestra una advertencia de caducidad de 30 días que aparece en la interfaz de usuario:

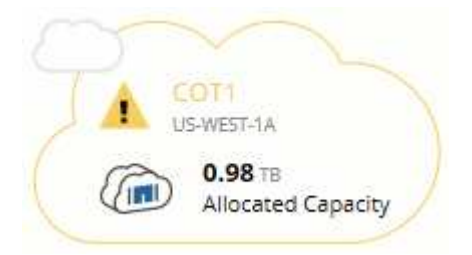

Puede seleccionar el entorno de trabajo para revisar el mensaje.

BlueXP incluye una advertencia de caducidad de la licencia en el informe de Cloud Volumes ONTAP que se le envía por correo electrónico, si es administrador de la cuenta y ha habilitado la opción:

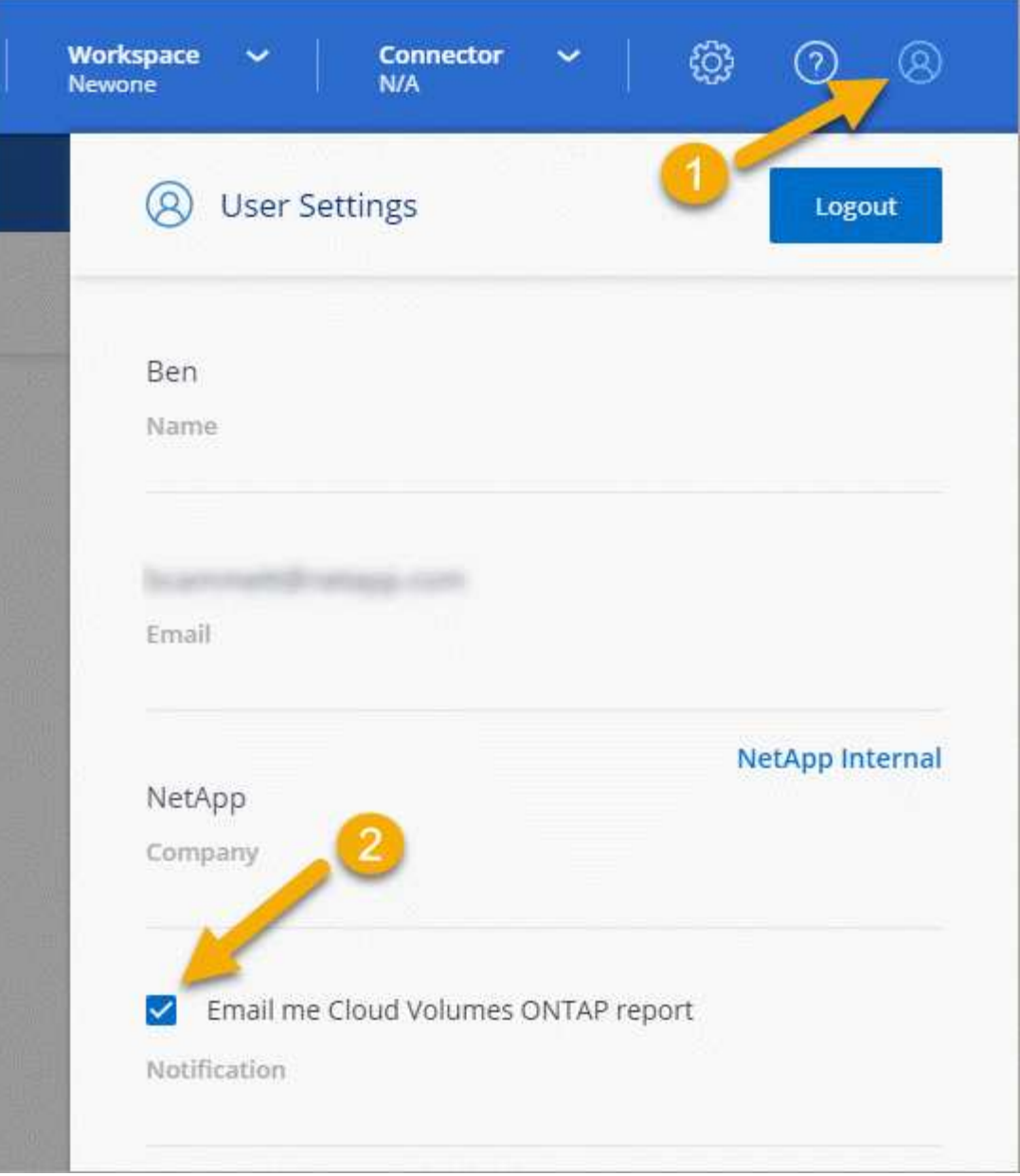

El informe por correo electrónico incluye la advertencia de caducidad de la licencia cada 2 semanas.

Si no renueva la licencia a tiempo, el sistema Cloud Volumes ONTAP se apaga automáticamente. Si lo reinicia, se apaga de nuevo.

# **Renovación de la licencia**

Cuando renueve una suscripción de BYOL basada en nodos poniéndose en contacto con un representante de NetApp, BlueXP obtiene automáticamente la nueva licencia de NetApp y la instala en el sistema Cloud Volumes ONTAP.

Si BlueXP no puede acceder al archivo de licencia a través de la conexión segura a Internet, puede hacerlo ["Obtenga el archivo usted mismo y luego cargue manualmente el archivo a BlueXP".](#page-228-0)

# **Transferencia de licencia a un nuevo sistema**

Una licencia de BYOL basada en nodos es transferible entre sistemas Cloud Volumes ONTAP cuando se elimina un sistema existente y, a continuación, se crea uno nuevo con la misma licencia.

Por ejemplo, podría eliminar un sistema con licencia existente y después usar la licencia con un nuevo sistema BYOL en un proveedor cloud o VPC diferente. Tenga en cuenta que solo los números de serie de *cloud-agnóstico* funcionan en cualquier proveedor de cloud. Los números de serie que no dependen del cloud empiezan por el prefijo *908xxxx*.

Es importante tener en cuenta que su licencia BYOL está vinculada a su empresa y a un conjunto específico de credenciales del sitio de soporte de NetApp.

# **Asesor digital AutoSupport y Active IQ**

El componente AutoSupport de ONTAP recopila telemetría y la envía para su análisis. El asesor digital de Active IQ analiza los datos de AutoSupport y ofrece optimización y atención proactivas. Utilizando la inteligencia artificial, Active IQ puede identificar problemas potenciales y ayudarle a resolverlos antes de que afecten a su negocio.

Active IQ le permite optimizar su infraestructura de datos en el cloud híbrido global mediante la entrega de análisis predictivos aplicables y soporte proactivo a través de un portal basado en cloud y una aplicación para dispositivos móviles. En Active IQ, todos los clientes de NetApp con un contrato activo de SupportEdge disponen de información y recomendaciones basadas en los datos (las funciones varían según el producto y el nivel de soporte).

Estas son algunas cosas que puede hacer con Active IQ:

• Planificación de actualizaciones.

Active IQ identifica los problemas en su entorno que se pueden resolver actualizando a una versión más reciente de ONTAP y el componente Upgrade Advisor le ayuda a planificar una actualización correcta.

• Ver el bienestar del sistema.

Su consola de Active IQ informa de cualquier problema con el bienestar y le ayuda a corregir estos problemas. Supervise la capacidad del sistema para asegurarse de que nunca se queda sin espacio de almacenamiento. Vea los casos de soporte de su sistema.

• Gestión del rendimiento.

Active IQ muestra el rendimiento del sistema durante un período más largo de lo que se puede ver en System Manager de ONTAP. Identifique problemas de configuración y del sistema que afectan a su rendimiento. Optimice la eficiencia. Consulte los criterios de medición de la eficiencia del almacenamiento e identifique formas de almacenar más datos en menos espacio.

• Ver el inventario y la configuración.

Active IQ muestra información completa sobre la configuración de inventario y software y hardware. Vea cuándo caducan los contratos de servicio y renueve su soporte para asegurarse de que sigue siendo compatible.

## **Información relacionada**

- ["Documentación de NetApp: Asesor digital de Active IQ"](https://docs.netapp.com/us-en/active-iq/)
- ["Inicie Active IQ"](https://aiq.netapp.com/custom-dashboard/search)
- ["Servicios de SupportEdge"](https://www.netapp.com/us/services/support-edge.aspx)

# **Configuración predeterminada de Cloud Volumes ONTAP**

Comprender cómo se configura Cloud Volumes ONTAP de forma predeterminada puede ayudarle a configurar y administrar los sistemas, especialmente si está familiarizado con ONTAP porque la configuración predeterminada para Cloud Volumes ONTAP es diferente de ONTAP.

# **Configuración predeterminada**

• BlueXP crea una máquina virtual de almacenamiento que sirve los datos cuando implementa Cloud Volumes ONTAP. Algunas configuraciones admiten máquinas virtuales de almacenamiento adicionales. ["Obtenga más información sobre la gestión de máquinas virtuales de almacenamiento"](#page-264-0).

A partir de la versión BlueXP 3.9.5, la generación de informes de espacio lógico está activada en la máquina virtual de almacenamiento inicial. Cuando el espacio se notifica de forma lógica, ONTAP informa el espacio de volumen de modo que todo el espacio físico que ahorran las funciones de eficiencia del almacenamiento también se indica como se utiliza.

- BlueXP instala automáticamente las siguientes licencias de funciones de ONTAP en Cloud Volumes ONTAP:
	- CIFS
	- FlexCache
	- FlexClone
	- ISCSI
	- Administración de claves de cifrado multi-tenant (MTEKM), a partir de Cloud Volumes ONTAP 9.12.1 GA
	- Cifrado de volúmenes de NetApp (solo para sistemas BYOL o registrados de PAYGO)
	- NFS
- SnapMirror
- SnapRestore
- SnapVault
	- De forma predeterminada, se crean varias interfaces de red:
- Una LIF de gestión de clústeres
- Una LIF de interconexión de clústeres
- Una LIF de gestión de SVM en sistemas de alta disponibilidad en Azure
- Una LIF de gestión de SVM en sistemas de alta disponibilidad en Google Cloud
- Una LIF de gestión de SVM en sistemas de nodo único en AWS
- Una LIF de gestión de nodos
- + en Google Cloud, esta LIF se combina con la LIF entre clústeres.
- Una LIF de datos iSCSI
- Un LIF de datos CIFS y NFS

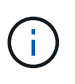

La conmutación por error de LIF está deshabilitada de forma predeterminada para Cloud Volumes ONTAP debido a los requisitos del proveedor de cloud. Al migrar una LIF a otro puerto, se interrumpe la asignación externa entre direcciones IP e interfaces de red en la instancia, lo que hace que la LIF no sea accesible.

◦ Cloud Volumes ONTAP envía backups de configuración al conector mediante HTTP.

Se puede acceder a las copias de seguridad desde http://ipaddress/occm/offboxconfig/, donde *ipaddress* es la dirección IP del host del conector.

◦ BlueXP establece algunos atributos de volumen de manera diferente a los de otras herramientas de gestión (por ejemplo, System Manager o CLI).

En la siguiente tabla se enumeran los atributos de volumen que BlueXP establece de forma diferente a los valores predeterminados:

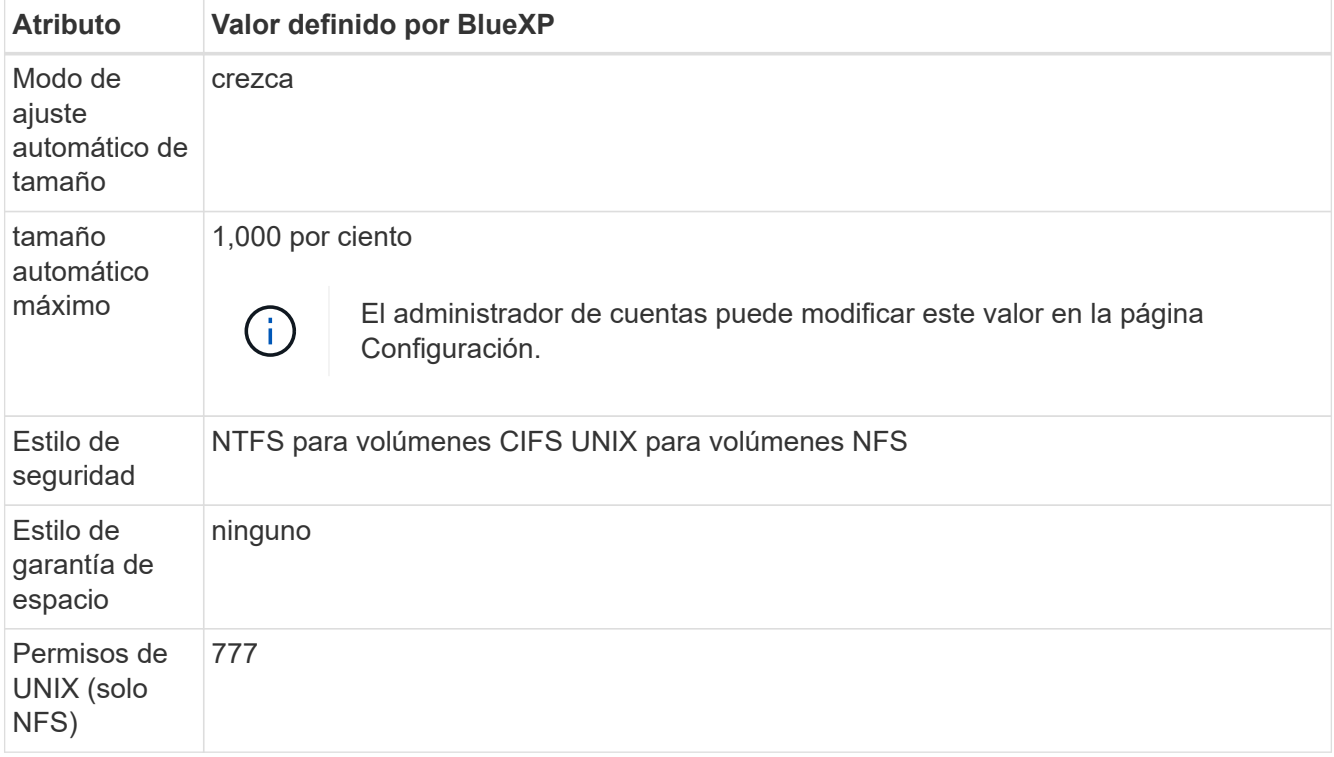

+

Consulte ["ONTAP](https://docs.netapp.com/us-en/ontap-cli-9121/volume-create.html) *[volume create](https://docs.netapp.com/us-en/ontap-cli-9121/volume-create.html)* [man page"](https://docs.netapp.com/us-en/ontap-cli-9121/volume-create.html) para obtener información acerca de estos atributos.

# **Discos internos para los datos del sistema**

Además del almacenamiento de los datos de usuario, BlueXP también adquiere almacenamiento en nube para los datos del sistema.

## **AWS**

• Tres discos por nodo para datos de arranque, raíz y principales:

- 47 GiB io1 disco para datos de arranque
- 140 GIB gp3 disco para datos raíz
- 540 GIB gp2 disk para los datos principales
- Para parejas de alta disponibilidad, dos volúmenes EBS de st1 GB para la instancia del mediador, que son aproximadamente 8 GiB y 4 GiB, y un disco de 140 GiB GP3 adicional en cada nodo para contener una copia de los datos raíz del otro nodo.

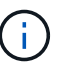

En algunas zonas, el tipo de disco EBS disponible solo puede ser GP2.

• Una instantánea de EBS para cada disco de arranque y disco raíz

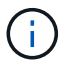

Las Snapshot se crean automáticamente al reiniciar.

• Cuando habilita el cifrado de datos en AWS mediante el Servicio de gestión de claves (KMS), los discos de arranque y raíz para Cloud Volumes ONTAP también se cifran. Esto incluye el disco de arranque para la instancia del mediador en una pareja de alta disponibilidad. Los discos se cifran utilizando el CMK que seleccione al crear el entorno de trabajo.

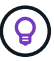

En AWS, NVRAM se encuentra en el disco de arranque.

# **Azure (nodo único)**

- Tres discos SSD premium:
	- Un disco de 10 GIB para los datos de arranque
	- Un disco de 140 GIB para los datos raíz
	- Un disco de 512 GIB para NVRAM

Si la máquina virtual elegida para Cloud Volumes ONTAP admite Ultra SSD, el sistema utiliza un SSD Ultra de 32 GIB para NVRAM, en lugar de un SSD Premium.

- Un disco duro estándar de 1024 GIB para guardar núcleos
- Una instantánea de Azure para cada disco de arranque y disco raíz
- Cada disco de forma predeterminada en Azure está cifrado en reposo.

## **Azure (pareja de alta disponibilidad)**

#### **Pares DE ALTA DISPONIBILIDAD con blob de página**

- Dos discos SSD Premium de 10 GIB para el volumen de arranque (uno por nodo)
- Dos BLOB de la página de almacenamiento Premium de 140 GIB para el volumen raíz (uno por nodo)
- Dos discos HDD estándar de 1024 GIB para ahorrar núcleos (uno por nodo)
- Dos discos SSD Premium de 512 GIB para NVRAM (uno por nodo)
- Una instantánea de Azure para cada disco de arranque y disco raíz

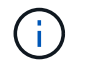

Las Snapshot se crean automáticamente al reiniciar.

• Cada disco de forma predeterminada en Azure está cifrado en reposo.

## **Pares de ALTA disponibilidad con discos gestionados compartidos en varias zonas de disponibilidad**

- Dos discos SSD Premium de 10 GIB para el volumen de arranque (uno por nodo)
- Dos BLOB de la página de almacenamiento Premium de 512 GIB para el volumen raíz (uno por nodo)
- Dos discos HDD estándar de 1024 GIB para ahorrar núcleos (uno por nodo)
- Dos discos SSD Premium de 512 GIB para NVRAM (uno por nodo)
- Una instantánea de Azure para cada disco de arranque y disco raíz

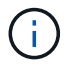

Las Snapshot se crean automáticamente al reiniciar.

• Cada disco de forma predeterminada en Azure está cifrado en reposo.

## **Google Cloud (nodo único)**

- Un disco persistente SSD de 10 GIB para los datos de arranque
- Un disco SSD persistente de 64 GIB para datos raíz
- Un disco persistente SSD de 500 GIB para NVRAM
- Un disco persistente estándar de 315 GIB para guardar núcleos
- Snapshots para datos raíz y arranque

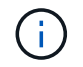

Las Snapshot se crean automáticamente al reiniciar.

• Los discos raíz y de arranque se cifran de forma predeterminada.

## **Google Cloud (pareja de alta disponibilidad)**

- Dos discos SSD persistentes de 10 GIB para datos de arranque
- Cuatro disco persistente SSD de 64 GIB para datos raíz
- Dos discos SSD persistentes de 500 GIB para NVRAM
- Dos discos persistentes estándar de 315 GIB para guardar núcleos
- Un disco persistente estándar de 10 GIB para datos del mediador
- Un disco persistente estándar de 10 GIB para datos de arranque del mediador
- Snapshots para datos raíz y arranque

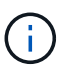

Las Snapshot se crean automáticamente al reiniciar.

• Los discos raíz y de arranque se cifran de forma predeterminada.

## **La ubicación de los discos**

BlueXP establece el almacenamiento de la siguiente manera:

• Los datos de arranque residen en un disco asociado a la instancia o a la máquina virtual.

Este disco, que contiene la imagen de arranque, no está disponible para Cloud Volumes ONTAP.

• Los datos raíz, que contienen la configuración y los registros del sistema, residen en aggr0.

- El volumen raíz de la máquina virtual de almacenamiento (SVM) reside en aggr1.
- Los volúmenes de datos también residen en aggr1.

# **Conocimiento y apoyo**

# **Regístrese para recibir soporte**

Es necesario registrarse en soporte para recibir soporte técnico específico para BlueXP y sus servicios y soluciones de almacenamiento. También es necesario registrar soporte para habilitar flujos de trabajo clave para los sistemas Cloud Volumes ONTAP.

Al registrarse para recibir soporte, no se habilita el soporte de NetApp para un servicio de archivos de proveedor de cloud. Para obtener soporte técnico relacionado con un servicio de archivos del proveedor de cloud, su infraestructura o cualquier solución que utilice el servicio, consulte «Obtener ayuda» en la documentación de BlueXP para ese producto.

- ["Amazon FSX para ONTAP"](https://docs.netapp.com/us-en/bluexp-fsx-ontap/start/concept-fsx-aws.html#getting-help)
- ["Azure NetApp Files"](https://docs.netapp.com/us-en/bluexp-azure-netapp-files/concept-azure-netapp-files.html#getting-help)
- ["Cloud Volumes Service para Google Cloud"](https://docs.netapp.com/us-en/bluexp-cloud-volumes-service-gcp/concept-cvs-gcp.html#getting-help)

# **Información general del registro de soporte**

Existen dos formas de registro para activar el derecho de asistencia:

• Registro de la suscripción al soporte de ID de cuenta de BlueXP (número de serie de 20 dígitos xxxx960xxxxx que se encuentra en la página Recursos de asistencia técnica de BlueXP).

Esto sirve como su ID de suscripción de soporte único para cualquier servicio dentro de BlueXP. Debe registrarse cada suscripción de asistencia técnica a nivel de cuenta de BlueXP.

• Registrar los números de serie de Cloud Volumes ONTAP asociados con una suscripción en el mercado de su proveedor de cloud (estos son números de serie de 20 dígitos 909201xxxxxxxx).

Estos números de serie se denominan comúnmente *PAYGO serial Numbers* y son generados por BlueXP en el momento de la implementación de Cloud Volumes ONTAP.

El registro de ambos tipos de números de serie permite funcionalidades, como abrir tickets de soporte y la generación automática de casos. Para completar el registro, añade cuentas del sitio de soporte de NetApp (NSS) a BlueXP, como se describe a continuación.

# **Registra tu cuenta de BlueXP para recibir soporte de NetApp**

Para registrarte para obtener soporte y activar el soporte, un usuario de tu cuenta de BlueXP debe asociar una cuenta en el sitio de soporte de NetApp a su inicio de sesión en BlueXP. La forma de registrarse para recibir soporte de NetApp depende de si ya tiene una cuenta del sitio de soporte de NetApp (NSS).

# <span id="page-420-0"></span>**Cliente existente con una cuenta de NSS**

Si es cliente de NetApp con una cuenta de NSS, solo tiene que registrarse para recibir soporte a través de BlueXP.

## **Pasos**

1. En la parte superior derecha de la consola de BlueXP, seleccione el icono Configuración y seleccione **credenciales**.

- 2. Seleccione **Credenciales de usuario**.
- 3. Seleccione **Agregar credenciales NSS** y siga el aviso de autenticación del sitio de soporte de NetApp (NSS).
- 4. Para confirmar que el proceso de registro se ha realizado correctamente, seleccione el icono Ayuda y seleccione **Soporte**.

La página **Recursos** debe mostrar que su cuenta está registrada para soporte.

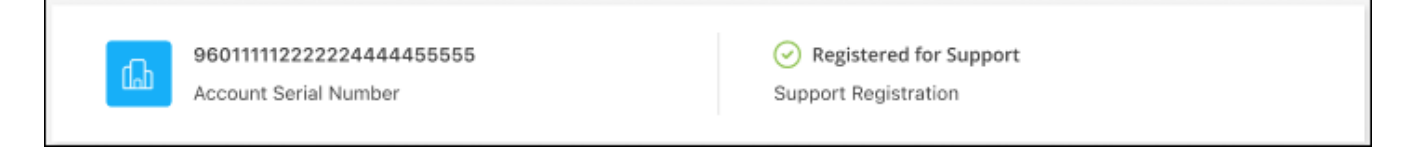

Tenga en cuenta que los otros usuarios de BlueXP no verán este mismo estado de registro de soporte si no han asociado una cuenta del sitio de soporte de NetApp con su inicio de sesión de BlueXP. Sin embargo, eso no significa que tu cuenta de BlueXP no esté registrada para el soporte técnico. Siempre y cuando un usuario de la cuenta haya seguido estos pasos, su cuenta se ha registrado.

## **Cliente existente pero no cuenta NSS**

Si eres un cliente existente de NetApp con licencias y números de serie existentes, pero *no* NSS, deberás crear una cuenta NSS y asociarla al inicio de sesión de BlueXP.

#### **Pasos**

- 1. Complete el para crear una cuenta en la página de soporte de NetApp ["Formulario de registro de usuarios](https://mysupport.netapp.com/site/user/registration) [del sitio de soporte de NetApp"](https://mysupport.netapp.com/site/user/registration)
	- a. Asegúrese de seleccionar el nivel de usuario adecuado, que normalmente es **Cliente/Usuario final de NetApp**.
	- b. Asegúrese de copiar el número de serie de la cuenta BlueXP (960xxxx) utilizado anteriormente para el campo de número de serie. Esto agilizará el procesamiento de la cuenta.
- 2. Asocia tu nueva cuenta de NSS con tu inicio de sesión de BlueXP. Para ello, sigue los pasos que se muestran en [Cliente existente con una cuenta de NSS.](#page-420-0)

## **Totalmente nuevo en NetApp**

Si es totalmente nuevo en NetApp y no tiene una cuenta de NSS, siga cada paso que se indica a continuación.

#### **Pasos**

1. En la parte superior derecha de la consola de BlueXP, seleccione el icono Ayuda y seleccione **Soporte**.

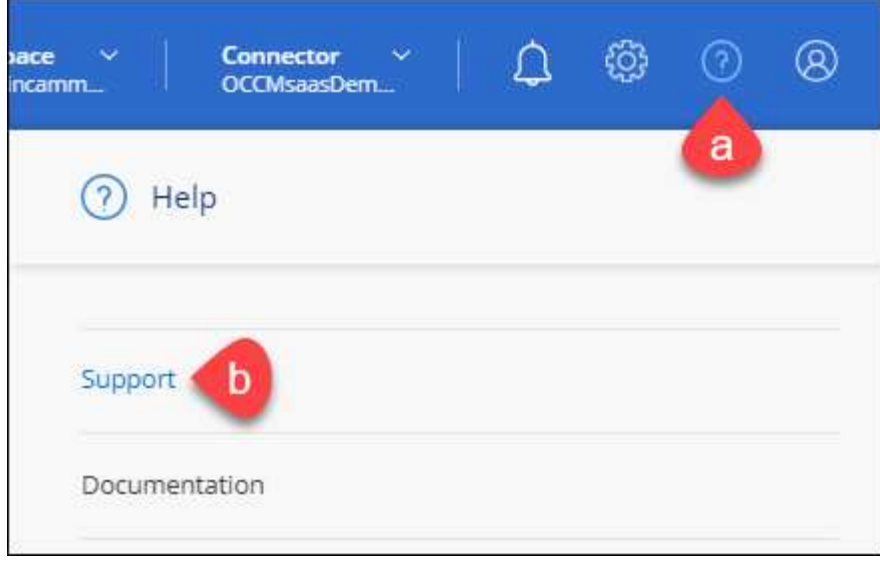

2. Busque el número de serie de su ID de cuenta en la página Support Registration.

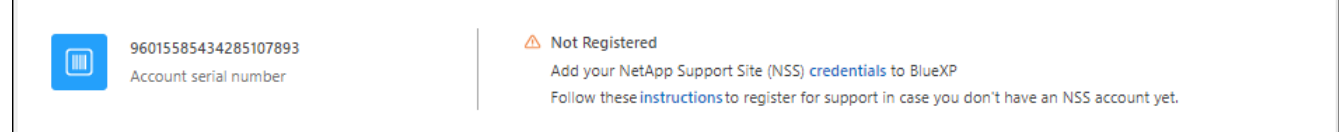

- 3. Vaya a. ["Sitio de registro de soporte de NetApp"](https://register.netapp.com) Y seleccione **no soy un cliente registrado de NetApp**.
- 4. Rellene los campos obligatorios (aquellos con asteriscos rojos).
- 5. En el campo **línea de productos**, seleccione **Cloud Manager** y, a continuación, seleccione el proveedor de facturación correspondiente.
- 6. Copie el número de serie de su cuenta desde el paso 2 anterior, complete la comprobación de seguridad y confirme que ha leído la Política de privacidad de datos global de NetApp.

Se envía inmediatamente un correo electrónico al buzón de correo para finalizar esta transacción segura. Asegúrese de comprobar sus carpetas de spam si el correo electrónico de validación no llega en pocos minutos.

7. Confirme la acción desde el correo electrónico.

Confirmar envía su solicitud a NetApp y recomienda que cree una cuenta en la página de soporte de NetApp.

- 8. Complete el para crear una cuenta en la página de soporte de NetApp ["Formulario de registro de usuarios](https://mysupport.netapp.com/site/user/registration) [del sitio de soporte de NetApp"](https://mysupport.netapp.com/site/user/registration)
	- a. Asegúrese de seleccionar el nivel de usuario adecuado, que normalmente es **Cliente/Usuario final de NetApp**.
	- b. Asegúrese de copiar el número de serie de la cuenta (960xxxx) utilizado anteriormente para el campo de número de serie. Esto agilizará el procesamiento de la cuenta.

## **Después de terminar**

 $\overline{\Gamma}$ 

NetApp debería ponerse en contacto con usted durante este proceso. Este es un ejercicio de incorporación puntual para nuevos usuarios.

Cuando tengas tu cuenta en el sitio de soporte de NetApp, asocia la cuenta con el inicio de sesión de BlueXP siguiendo los pasos que se muestran a continuación [Cliente existente con una cuenta de NSS](#page-420-0).

# **Asocie credenciales de NSS para soporte de Cloud Volumes ONTAP**

Es necesario asociar las credenciales del sitio de soporte de NetApp con su cuenta de BlueXP para habilitar los siguientes flujos de trabajo clave para Cloud Volumes ONTAP:

• Registro de sistemas Cloud Volumes ONTAP de pago por uso para recibir soporte

Se requiere que proporcione su cuenta de NSS para activar el soporte de su sistema y obtener acceso a los recursos de soporte técnico de NetApp.

• Puesta en marcha de Cloud Volumes ONTAP cuando usted traiga su propia licencia (BYOL)

Es necesario proporcionar su cuenta NSS para que BlueXP pueda cargar su clave de licencia y activar la suscripción para el plazo que adquirió. Esto incluye actualizaciones automáticas para renovaciones de términos.

• Actualizar el software Cloud Volumes ONTAP a la versión más reciente

La asociación de credenciales de NSS con su cuenta de BlueXP es diferente de la cuenta de NSS asociada con un inicio de sesión de usuario de BlueXP.

Estas credenciales de NSS están asociadas con tu ID de cuenta de BlueXP específico. Los usuarios que pertenecen a la cuenta BlueXP pueden acceder a estas credenciales desde **Soporte > Gestión NSS**.

- Si tiene una cuenta de nivel de cliente, puede añadir una o varias cuentas de NSS.
- Si tiene una cuenta de partner o distribuidor, puede añadir una o varias cuentas de NSS, pero no se podrán añadir junto con las cuentas de nivel de cliente.

## **Pasos**

1. En la parte superior derecha de la consola de BlueXP, seleccione el icono Ayuda y seleccione **Soporte**.

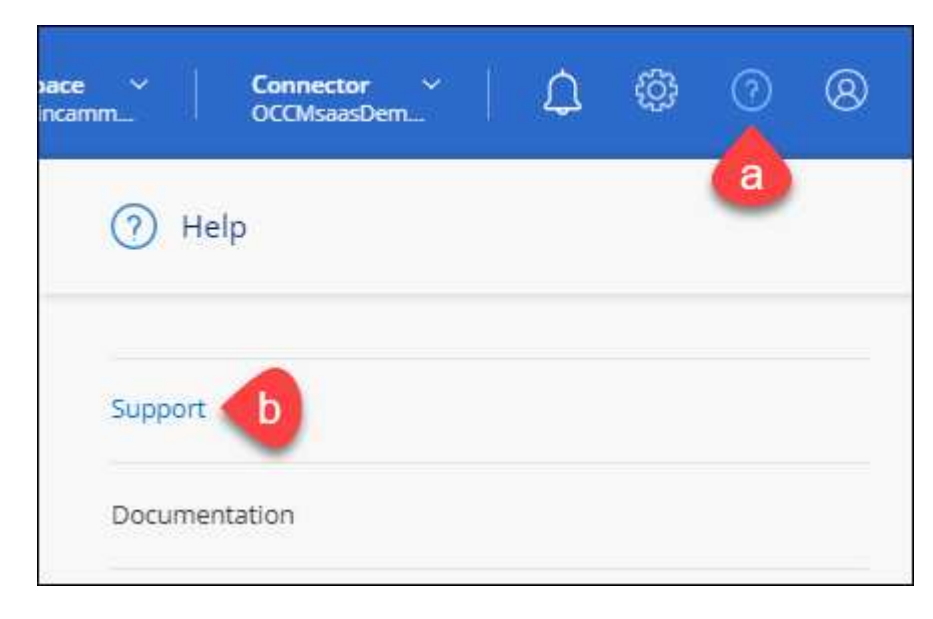

- 2. Seleccione **Administración de NSS > Agregar cuenta de NSS**.
- 3. Cuando se le solicite, seleccione **continuar** para que se le redirija a una página de inicio de sesión de

Microsoft.

NetApp utiliza Microsoft Entra ID como proveedor de identidad para los servicios de autenticación específicos de soporte y licencias.

4. En la página de inicio de sesión, proporcione su dirección de correo electrónico registrada en el sitio de soporte de NetApp y contraseña para realizar el proceso de autenticación.

Estas acciones permiten a BlueXP utilizar su cuenta NSS para cosas como descargas de licencias, verificación de actualizaciones de software y futuros registros de soporte.

Tenga en cuenta lo siguiente:

- La cuenta NSS debe ser una cuenta de nivel de cliente (no una cuenta de invitado o temporal). Puede tener varias cuentas de NSS en el nivel del cliente.
- Sólo puede haber una cuenta NSS si esa cuenta es una cuenta de nivel de partner. Si intenta agregar cuentas de NSS de nivel de cliente y existe una cuenta de nivel de partner, obtendrá el siguiente mensaje de error:

"El tipo de cliente NSS no está permitido para esta cuenta, ya que ya hay usuarios NSS de tipo diferente."

Lo mismo sucede si tiene cuentas de NSS de nivel de cliente preexistentes e intenta añadir una cuenta de nivel de partner.

◦ Después de iniciar sesión correctamente, NetApp almacenará el nombre de usuario de NSS.

Se trata de un ID generado por el sistema que se asigna a su correo electrónico. En la página **NSS Management**, puede mostrar su correo electrónico desde **...** de windows

◦ Si alguna vez necesita actualizar sus tokens de credenciales de inicio de sesión, también hay una opción **Actualizar credenciales** en la **...** de windows

Con esta opción se le solicita que vuelva a iniciar sesión. Tenga en cuenta que el token de estas cuentas caduca después de 90 días. Se enviará una notificación para avisarle de ello.

# **Obtenga ayuda**

NetApp ofrece soporte para BlueXP y sus servicios cloud de diversas maneras. Hay disponibles amplias opciones de auto soporte gratuito las 24 horas del día, los 7 días de la semana, como artículos de la base de conocimiento (KB) y un foro de la comunidad. Su registro de soporte incluye soporte técnico remoto a través de tickets web.

# **Obtenga soporte para un servicio de archivos de proveedores de cloud**

Para obtener soporte técnico relacionado con un servicio de archivos del proveedor de cloud, su infraestructura o cualquier solución que utilice el servicio, consulte «Obtener ayuda» en la documentación de BlueXP para ese producto.

- ["Amazon FSX para ONTAP"](https://docs.netapp.com/us-en/bluexp-fsx-ontap/start/concept-fsx-aws.html#getting-help)
- ["Azure NetApp Files"](https://docs.netapp.com/us-en/bluexp-azure-netapp-files/concept-azure-netapp-files.html#getting-help)

• ["Cloud Volumes Service para Google Cloud"](https://docs.netapp.com/us-en/bluexp-cloud-volumes-service-gcp/concept-cvs-gcp.html#getting-help)

Para recibir soporte técnico específico sobre BlueXP y sus soluciones y servicios de almacenamiento, use las opciones de soporte descritas a continuación.

# **Utilice opciones de soporte automático**

Estas opciones están disponibles de forma gratuita, las 24 horas del día, los 7 días de la semana:

• Documentación

La documentación de BlueXP que está viendo actualmente.

• ["Base de conocimientos"](https://kb.netapp.com/Cloud/BlueXP)

Busque en la base de conocimientos de BlueXP para encontrar artículos útiles para resolver problemas.

• ["Comunidades"](http://community.netapp.com/)

Únase a la comunidad de BlueXP para seguir los debates en curso o crear otros nuevos.

# **Cree un caso con el soporte de NetApp**

Además de las opciones de autosoporte anteriores, puede trabajar con un especialista de soporte de NetApp para resolver cualquier problema después de activar el soporte de.

#### **Antes de empezar**

- Para utilizar la funcionalidad **Crear un caso**, primero debes asociar tus credenciales del sitio de soporte de NetApp con el inicio de sesión de BlueXP. ["Descubre cómo gestionar las credenciales asociadas con tu](https://docs.netapp.com/us-en/bluexp-setup-admin/task-manage-user-credentials.html) [inicio de sesión de BlueXP"](https://docs.netapp.com/us-en/bluexp-setup-admin/task-manage-user-credentials.html).
- Si abre un caso para un sistema ONTAP que tiene un número de serie, su cuenta de NSS deberá estar asociada con el número de serie de ese sistema.

## **Pasos**

- 1. En BlueXP, selecciona **Ayuda > Soporte**.
- 2. En la página **Recursos**, elija una de las opciones disponibles en Soporte técnico:
	- a. Selecciona **Llámanos** si quieres hablar con alguien por teléfono. Se le dirigirá a una página de netapp.com que enumera los números de teléfono a los que puede llamar.
	- b. Selecciona **Crear un caso** para abrir un ticket con un especialista en Soporte NetApp:
		- **Servicio**: Seleccione el servicio con el que está asociado el problema. Por ejemplo, cuando BlueXP es específico de un problema de soporte técnico con flujos de trabajo o funcionalidades dentro del servicio.
		- **Entorno de trabajo**: Si se aplica al almacenamiento, seleccione **Cloud Volumes ONTAP** o **On-Prem** y, a continuación, el entorno de trabajo asociado.

La lista de entornos de trabajo se encuentra dentro del ámbito de la cuenta BlueXP, el área de trabajo y el conector que ha seleccionado en el banner superior del servicio.

▪ **Prioridad de caso**: Elija la prioridad para el caso, que puede ser Baja, Media, Alta o crítica.

Para obtener más información sobre estas prioridades, pase el ratón sobre el icono de información

situado junto al nombre del campo.

- **Descripción del problema**: Proporcione una descripción detallada del problema, incluidos los mensajes de error aplicables o los pasos de solución de problemas que haya realizado.
- **Direcciones de correo electrónico adicionales**: Introduzca direcciones de correo electrónico adicionales si desea que alguien más conozca este problema.
- **Accesorio (opcional)**: Cargue hasta cinco archivos adjuntos, uno a la vez.

Los archivos adjuntos están limitados a 25 MB por archivo. Se admiten las siguientes extensiones de archivo: Txt, log, pdf, jpg/jpeg, rtf, doc/docx, xls/xlsx y csv.

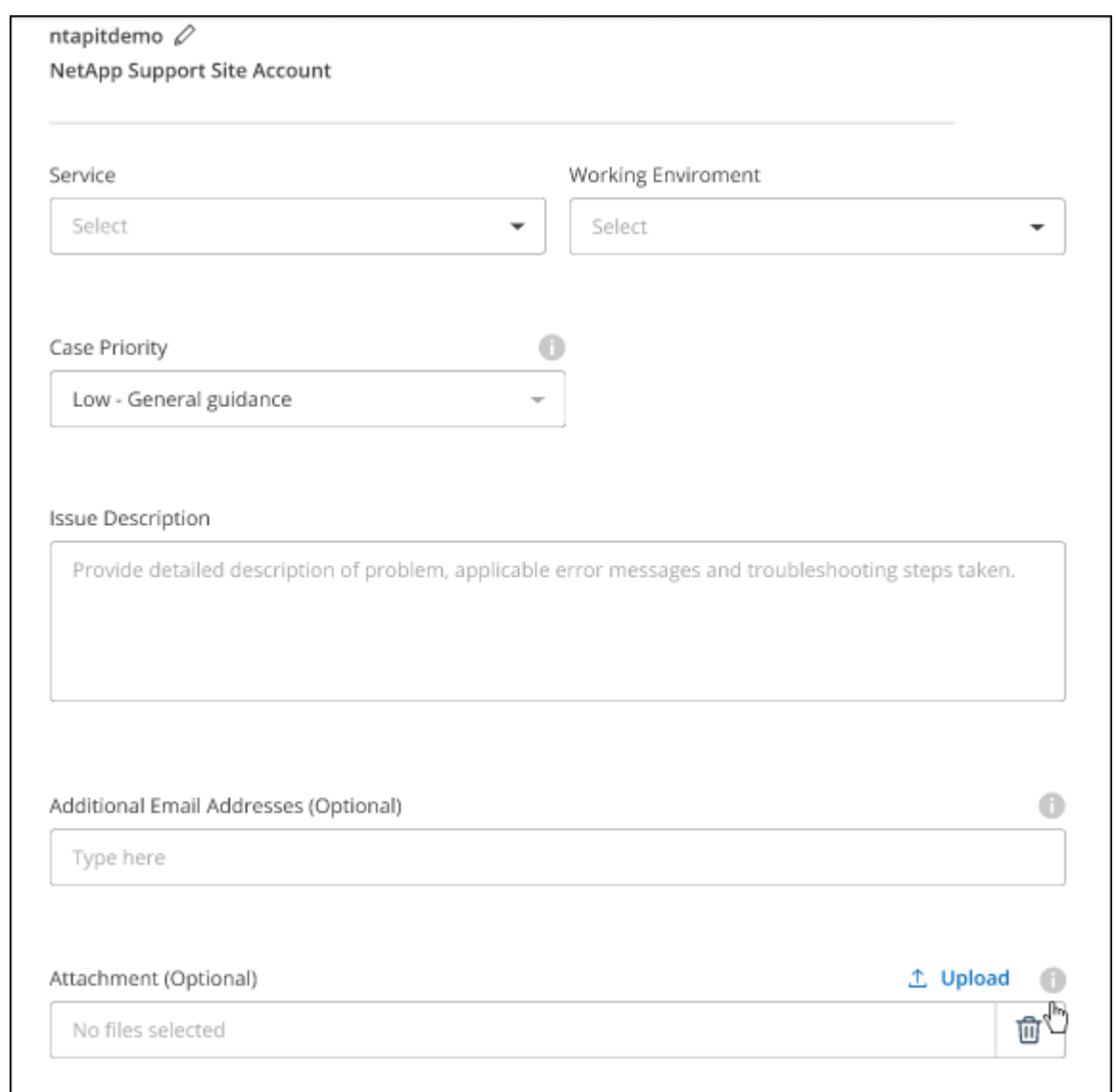

## **Después de terminar**

Aparecerá una ventana emergente con el número de caso de soporte. Un especialista de soporte de NetApp revisará su caso y le pondrá en contacto con usted próximamente.

Para obtener un historial de sus casos de soporte, puede seleccionar **Ajustes > Línea de tiempo** y buscar acciones denominadas "Crear caso de soporte". Un botón situado en el extremo derecho le permite ampliar la acción para ver los detalles.

Es posible que se encuentre el siguiente mensaje de error al intentar crear un caso:

"No está autorizado a crear un caso en el servicio seleccionado"

Este error podría significar que la cuenta NSS y la compañía de registro con la que está asociada no es la misma compañía de registro para el número de serie de la cuenta de BlueXP (es decir, 960xxxx) o el número de serie del entorno de trabajo. Puede solicitar ayuda utilizando una de las siguientes opciones:

- Usar el chat en el producto
- Envíe un caso no técnico en <https://mysupport.netapp.com/site/help>

# **Gestione sus casos de soporte (vista previa)**

Puede ver y gestionar los casos de soporte activos y resueltos directamente desde BlueXP. Es posible gestionar los casos asociados con su cuenta de NSS y con su empresa.

La gestión de casos está disponible como vista previa. Tenemos pensado perfeccionar esta experiencia y añadir mejoras en próximos lanzamientos. Envíenos sus comentarios mediante el chat en el producto.

Tenga en cuenta lo siguiente:

- La consola de gestión de casos en la parte superior de la página ofrece dos vistas:
	- La vista de la izquierda muestra el total de casos abiertos en los últimos 3 meses por la cuenta de usuario NSS que ha proporcionado.
	- La vista de la derecha muestra el total de casos abiertos en los últimos 3 meses a nivel de su compañía en función de su cuenta NSS de usuario.

Los resultados de la tabla reflejan los casos relacionados con la vista seleccionada.

• Puede agregar o quitar columnas de interés y filtrar el contenido de columnas como prioridad y estado. Otras columnas proporcionan funciones de clasificación.

Consulte los pasos a continuación para obtener más información.

• En el nivel por caso, ofrecemos la posibilidad de actualizar las notas de un caso o cerrar un caso que no esté ya en estado cerrado o pendiente de cierre.

#### **Pasos**

- 1. En BlueXP, selecciona **Ayuda > Soporte**.
- 2. Selecciona **Gestión de casos** y, si se te solicita, agrega tu cuenta de NSS a BlueXP.

La página **Administración de casos** muestra casos abiertos relacionados con la cuenta NSS asociada con su cuenta de usuario de BlueXP. Esta es la misma cuenta NSS que aparece en la parte superior de la página **NSS Management**.

- 3. Si lo desea, puede modificar la información que se muestra en la tabla:
	- En **Casos de la organización**, selecciona **Ver** para ver todos los casos asociados a tu empresa.
	- Modifique el rango de fechas eligiendo un rango de fechas exacto o eligiendo un marco de tiempo diferente.

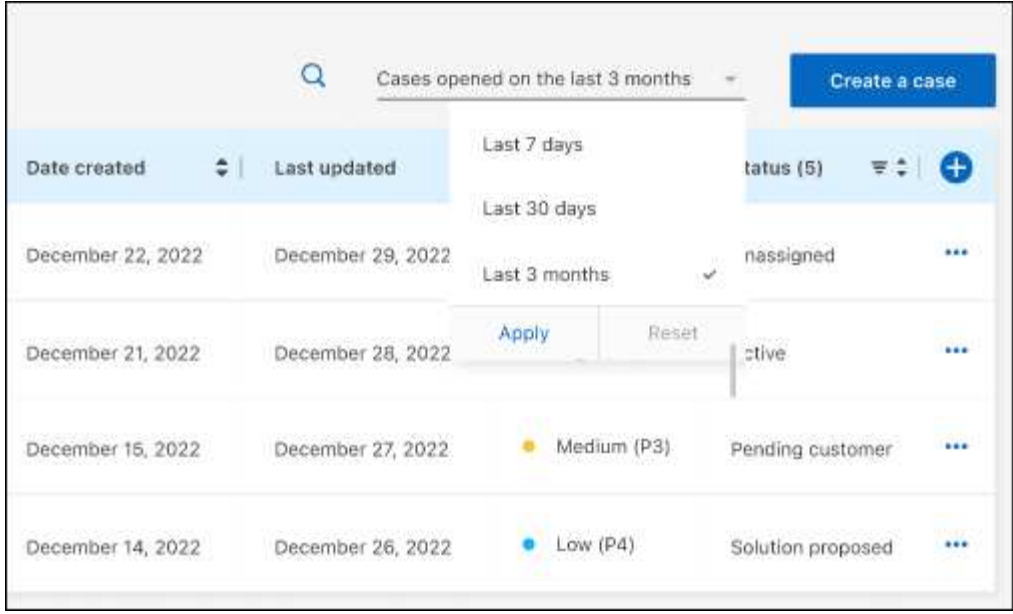

◦ Filtre el contenido de las columnas.

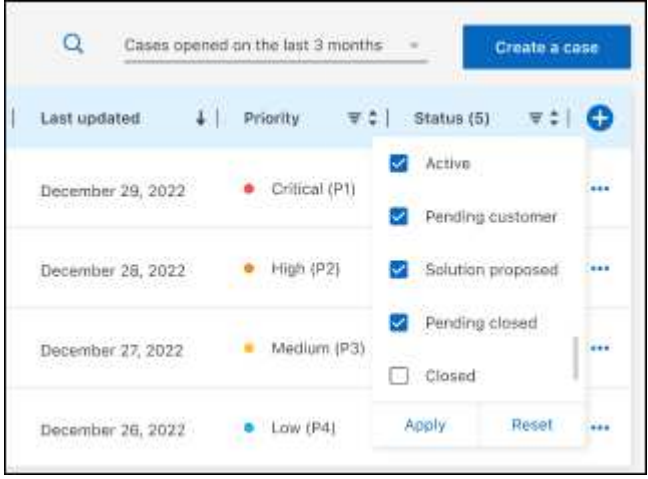

◦ Seleccione para cambiar las columnas que aparecen en la tabla vy, a continuación, seleccione las columnas que desea mostrar.

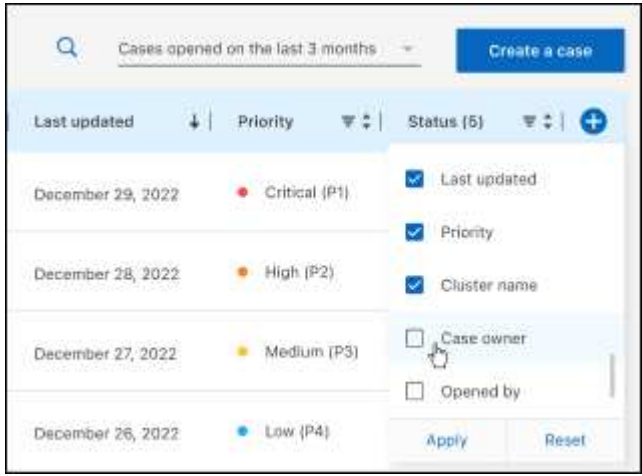

- 4. Seleccione para gestionar un caso existente ••• y seleccione una de las opciones disponibles:
	- **Ver caso**: Ver todos los detalles sobre un caso específico.
	- **Actualizar notas de caso**: Proporcione detalles adicionales sobre su problema o seleccione **cargar archivos** para adjuntar hasta un máximo de cinco archivos.

Los archivos adjuntos están limitados a 25 MB por archivo. Se admiten las siguientes extensiones de archivo: Txt, log, pdf, jpg/jpeg, rtf, doc/docx, xls/xlsx y csv.

◦ **Cerrar caso**: Proporciona detalles sobre por qué estás cerrando el caso y selecciona **Cerrar caso**.

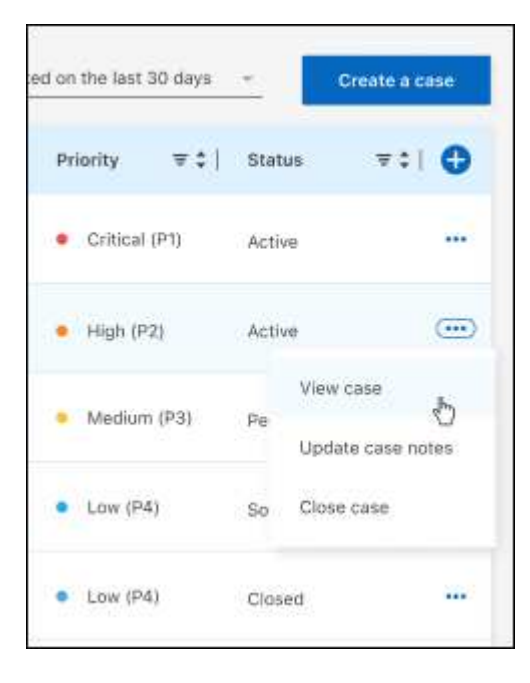

# **Avisos legales**

Los avisos legales proporcionan acceso a las declaraciones de copyright, marcas comerciales, patentes y mucho más.

# **Derechos de autor**

["https://www.netapp.com/company/legal/copyright/"](https://www.netapp.com/company/legal/copyright/)

# **Marcas comerciales**

NETAPP, el logotipo de NETAPP y las marcas enumeradas en la página de marcas comerciales de NetApp son marcas comerciales de NetApp, Inc. Los demás nombres de empresas y productos son marcas comerciales de sus respectivos propietarios.

["https://www.netapp.com/company/legal/trademarks/"](https://www.netapp.com/company/legal/trademarks/)

# **Estadounidenses**

Puede encontrar una lista actual de las patentes propiedad de NetApp en:

<https://www.netapp.com/pdf.html?item=/media/11887-patentspage.pdf>

# **Política de privacidad**

["https://www.netapp.com/company/legal/privacy-policy/"](https://www.netapp.com/company/legal/privacy-policy/)

# **Código abierto**

Los archivos de notificación proporcionan información sobre los derechos de autor y las licencias de terceros que se utilizan en software de NetApp.

- ["Aviso para BlueXP"](https://docs.netapp.com/us-en/bluexp-setup-admin/media/notice.pdf)
- ["Avisos para el mediador de Cloud Volumes ONTAP"](https://docs.netapp.com/us-en/cloud-volumes-ontap-relnotes/legal-notices.html#open-source)
- ["Aviso sobre ONTAP"](https://docs.netapp.com/us-en/ontap/reference_legal_notices.html#open-source)

# **Información de copyright**

Copyright © 2024 NetApp, Inc. Todos los derechos reservados. Imprimido en EE. UU. No se puede reproducir este documento protegido por copyright ni parte del mismo de ninguna forma ni por ningún medio (gráfico, electrónico o mecánico, incluidas fotocopias, grabaciones o almacenamiento en un sistema de recuperación electrónico) sin la autorización previa y por escrito del propietario del copyright.

El software derivado del material de NetApp con copyright está sujeto a la siguiente licencia y exención de responsabilidad:

ESTE SOFTWARE LO PROPORCIONA NETAPP «TAL CUAL» Y SIN NINGUNA GARANTÍA EXPRESA O IMPLÍCITA, INCLUYENDO, SIN LIMITAR, LAS GARANTÍAS IMPLÍCITAS DE COMERCIALIZACIÓN O IDONEIDAD PARA UN FIN CONCRETO, CUYA RESPONSABILIDAD QUEDA EXIMIDA POR EL PRESENTE DOCUMENTO. EN NINGÚN CASO NETAPP SERÁ RESPONSABLE DE NINGÚN DAÑO DIRECTO, INDIRECTO, ESPECIAL, EJEMPLAR O RESULTANTE (INCLUYENDO, ENTRE OTROS, LA OBTENCIÓN DE BIENES O SERVICIOS SUSTITUTIVOS, PÉRDIDA DE USO, DE DATOS O DE BENEFICIOS, O INTERRUPCIÓN DE LA ACTIVIDAD EMPRESARIAL) CUALQUIERA SEA EL MODO EN EL QUE SE PRODUJERON Y LA TEORÍA DE RESPONSABILIDAD QUE SE APLIQUE, YA SEA EN CONTRATO, RESPONSABILIDAD OBJETIVA O AGRAVIO (INCLUIDA LA NEGLIGENCIA U OTRO TIPO), QUE SURJAN DE ALGÚN MODO DEL USO DE ESTE SOFTWARE, INCLUSO SI HUBIEREN SIDO ADVERTIDOS DE LA POSIBILIDAD DE TALES DAÑOS.

NetApp se reserva el derecho de modificar cualquiera de los productos aquí descritos en cualquier momento y sin aviso previo. NetApp no asume ningún tipo de responsabilidad que surja del uso de los productos aquí descritos, excepto aquello expresamente acordado por escrito por parte de NetApp. El uso o adquisición de este producto no lleva implícita ninguna licencia con derechos de patente, de marcas comerciales o cualquier otro derecho de propiedad intelectual de NetApp.

Es posible que el producto que se describe en este manual esté protegido por una o más patentes de EE. UU., patentes extranjeras o solicitudes pendientes.

LEYENDA DE DERECHOS LIMITADOS: el uso, la copia o la divulgación por parte del gobierno están sujetos a las restricciones establecidas en el subpárrafo (b)(3) de los derechos de datos técnicos y productos no comerciales de DFARS 252.227-7013 (FEB de 2014) y FAR 52.227-19 (DIC de 2007).

Los datos aquí contenidos pertenecen a un producto comercial o servicio comercial (como se define en FAR 2.101) y son propiedad de NetApp, Inc. Todos los datos técnicos y el software informático de NetApp que se proporcionan en este Acuerdo tienen una naturaleza comercial y se han desarrollado exclusivamente con fondos privados. El Gobierno de EE. UU. tiene una licencia limitada, irrevocable, no exclusiva, no transferible, no sublicenciable y de alcance mundial para utilizar los Datos en relación con el contrato del Gobierno de los Estados Unidos bajo el cual se proporcionaron los Datos. Excepto que aquí se disponga lo contrario, los Datos no se pueden utilizar, desvelar, reproducir, modificar, interpretar o mostrar sin la previa aprobación por escrito de NetApp, Inc. Los derechos de licencia del Gobierno de los Estados Unidos de América y su Departamento de Defensa se limitan a los derechos identificados en la cláusula 252.227-7015(b) de la sección DFARS (FEB de 2014).

## **Información de la marca comercial**

NETAPP, el logotipo de NETAPP y las marcas que constan en <http://www.netapp.com/TM>son marcas comerciales de NetApp, Inc. El resto de nombres de empresa y de producto pueden ser marcas comerciales de sus respectivos propietarios.